ΧΑΡΟΚΟΠΕΙΟ ΠΑΝΕΠΙΣΤΗΜΙΟ

Τμήμα Γεωγραφίας Πρόγραμμα Μεταπτυχιακών Σπουδών *"Δθαξκνζκέλε Γεσγξαθία θαη Γηαρείξηζε ηνπ Υώξνπ"* Κατεύθυνση ΓΕΩΠΛΗΡΟΦΟΡΙΚΗ

## **«υγκριηική Μελέηη ηων Δυναηοηήηων ηου Λογιζμικού ARCGIS 9.3 και ηου ζυνδυαζμού QUANTUM\_GIS/GRASS»**

Διπλωματική εργασία του Χρυσοβαλάντη Σκουρή

Αθήνα, Μάρτιος 2013 ΧΑΡΟΚΟΠΕΙΟ ΠΑΝΕΠΙΣΤΗΜΙΟ Τμήμα Γεωγραφίας Πρόγραμμα Μεταπτυχιακών Σπουδών *"Δθαξκνζκέλε Γεσγξαθία θαη Γηαρείξηζε ηνπ Υώξνπ"* Κατεύθυνση ΓΕΩΠΛΗΡΟΦΟΡΙΚΗ

### **«υγκριηική Μελέηη ηων Δυναηοηήηων ηου Λογιζμικού ARCGIS 9.3 και ηου ζυνδυαζμού QUANTUM\_GIS/GRASS»**

Διπλωματική εργασία του Χρυσοβαλάντη Σκουρή Επιβλέπων Καθηγητής: Δρ. Χαλκιάς Χρίστος, Επίκουρος Καθηγητής.

Αθήνα, Μάρτιος 2013

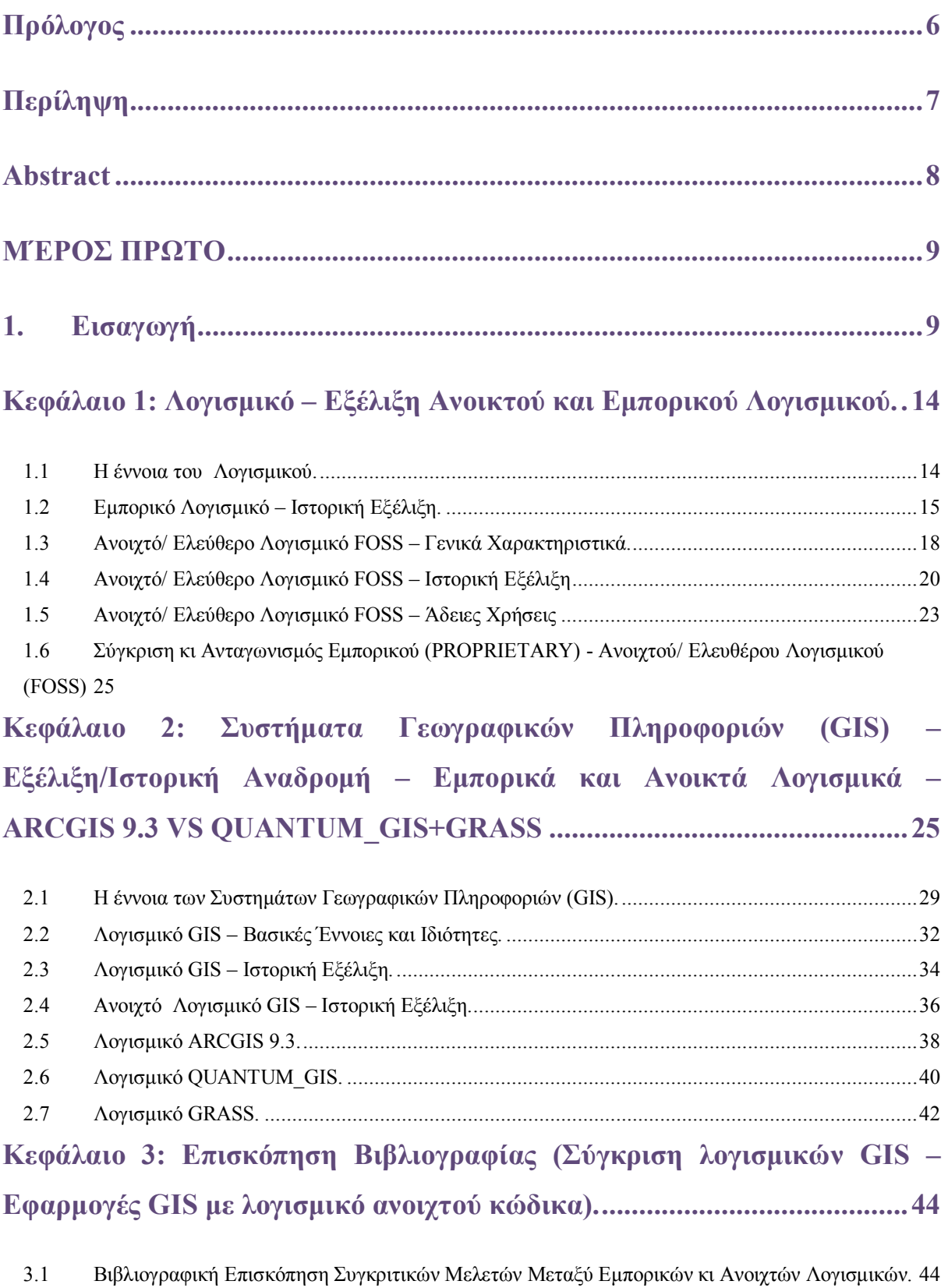

### **ΠΕΡΙΕΧΟΜΕΝΑ**

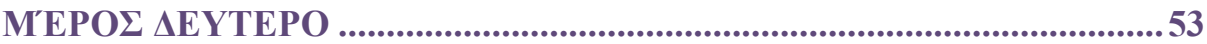

### **Κεφάλαιο 4: Πεδία Σύγκρισης αναφορικά με τις δυνατότητες του** λογισμικού ARCGIS 9.3 και του συνδυασμού QUANTUM\_GIS/GRASS.<sup>54</sup>

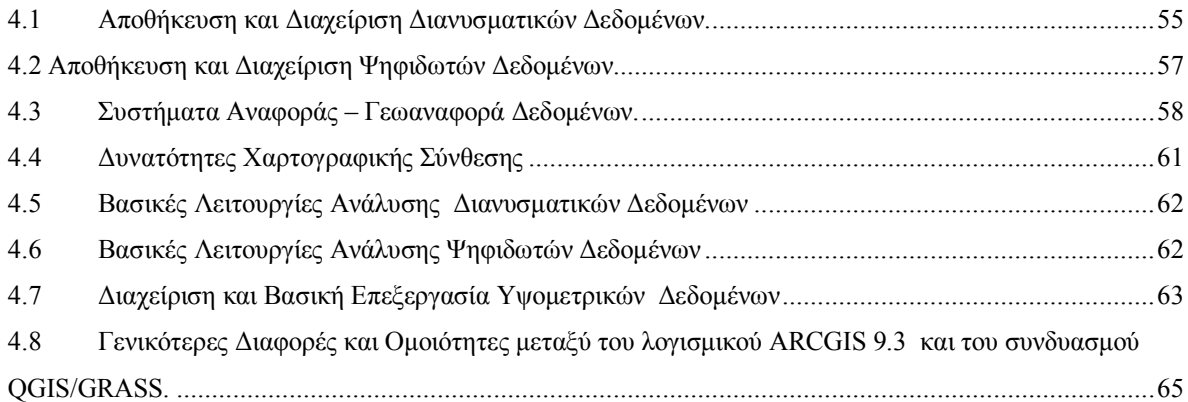

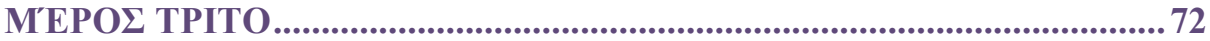

# Κεφάλαιο 5: Εφαρμογές Εξειδικευμένης Ανάλυσης με τη χρήση των λογισμικών ARCGIS 9.3 και του συνδυασμού QUANTUM\_GIS/GRASS. **[.........................................................................................................................73](#page-72-0)**

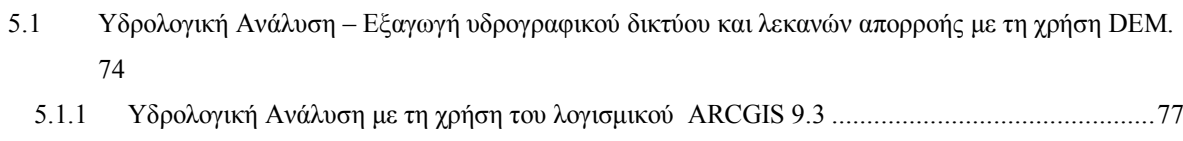

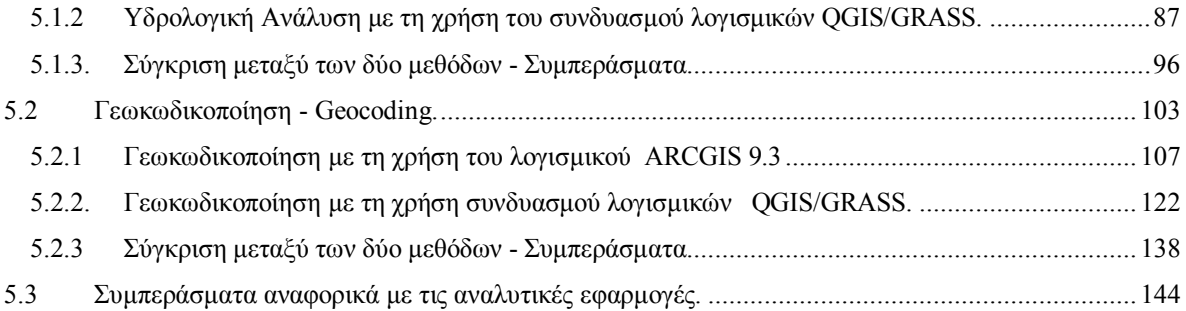

### **Κεφάλαιο 6: Αποτίμηση των Εργασιών – Τελικά Συμπεράσματα ........... 147**

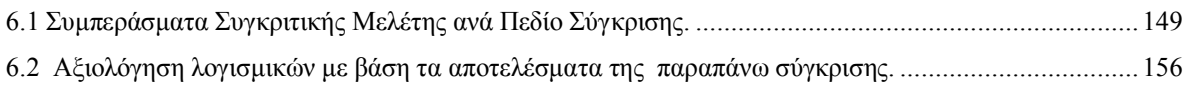

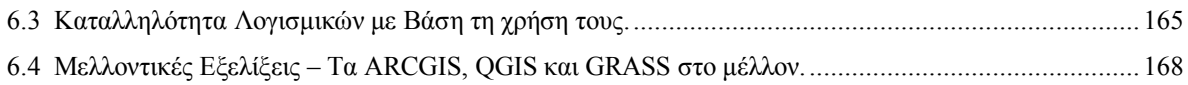

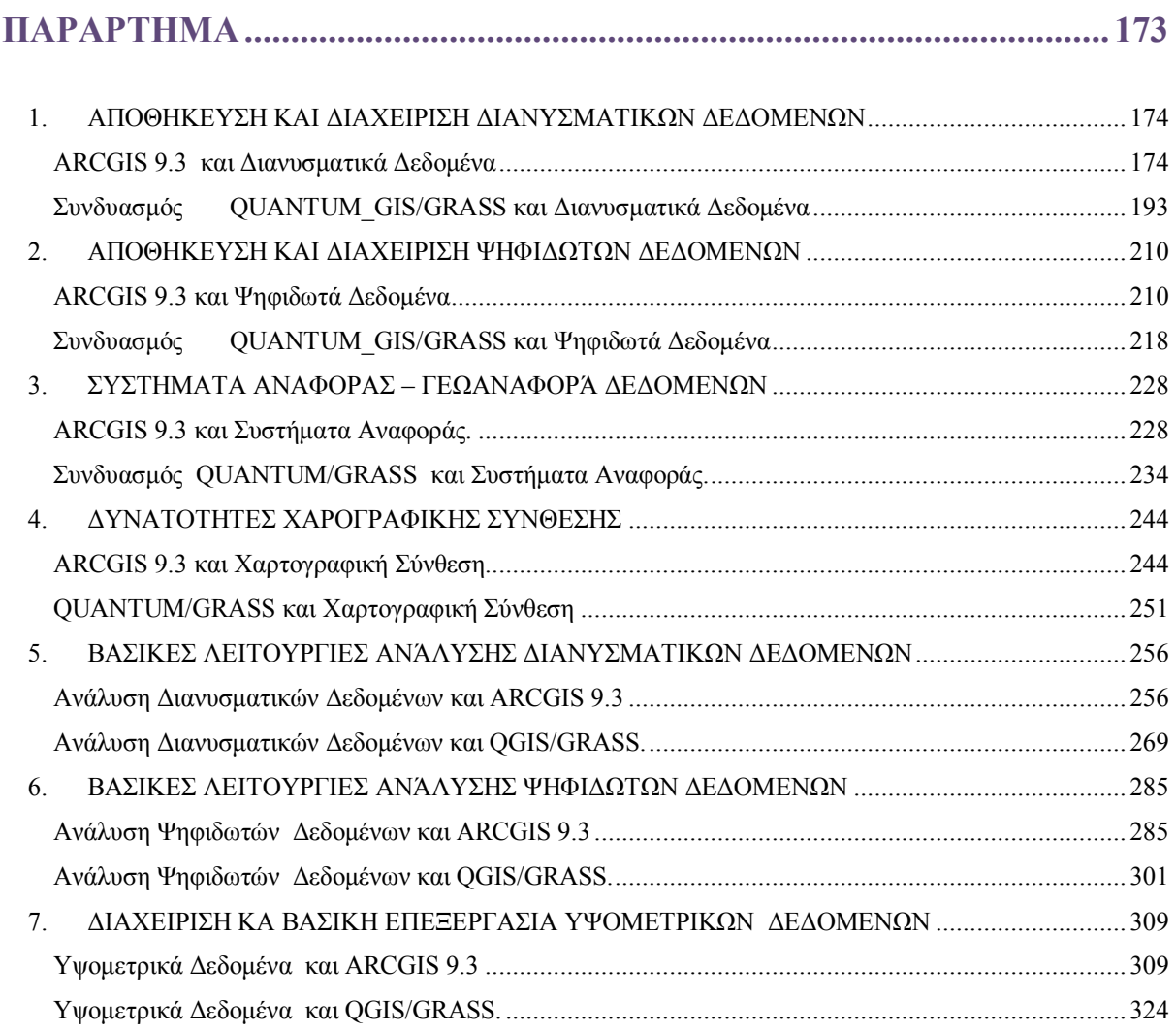

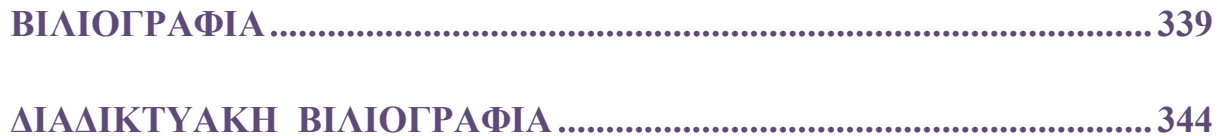

### <span id="page-5-0"></span>Πρόλογος

Η παρούσα Διπλωματική Εργασία ασχολείται με τρία από τα πιο ευρέως διαδεδομένα λογισμικά ΣΓΠ στην Ελλάδα, αλλά και στον κόσμο. Τα λογισμικά αυτά είναι το εμπορικό λογισμικό ARCGIS 9.3 της ESRI (Environmental Research Systems Institute), και τα Ανοιγτού Κώδικα (Open Source) λογισμικά QUANTUM GIS και GRASS τα οποία αντιμετωπίζονται ως ένας ενιαίος συνδυασμός λογισμικών ΣΓΠ. Το ARCGIS αποτελεί το πλέον διαδεδομένο εμπορικό λογισμικό ΣΓΠ της Ελληνικής αγοράς, έχοντας κατακτήσει το μεγαλύτερο μέρος αυτής. Αντίθετα ο συνδυασμός QUANTUM GIS και GRASS αποτελεί την πλέον διαδεδομένη και αξιόπιστη εναλλακτική λύση ελευθέρου λογισμικού για τους γρήστες ΣΓΠ. Ο σκοπός της παρούσας εργασίας είναι να επιχειρηθεί μια σύγκριση μεταξύ των δύο παραπάνω εναλλακτικών επιλογών λογισμικού ΣΓΠ, όσον αφορά τις κύριες τους λειτουργίες, και να καταδειχτούν τα πλεονεκτήματα και τα μειονεκτήματα του καθενός. Ταυτόγρονα η εργασία στογεύει στην δημιουργία ενός αρκετά αναλυτικού οδηγού γρήσης, για τα δύο παραπάνω λογισμικά (ο συνδυασμός QUANTUM GRASS) αντιμετωπίζεται ως ένα λογισμικό), ικανού να καθοδηγήσει τόσο νέους όσο και παλιούς χρήστες στην αποτελεσματική γρήση των βασικότερων λειτουργιών τους.

### <span id="page-6-0"></span>Περίληψη

Η παρούσα Διπλωματική Εργασία ασχολείται με τη σύγκριση των λογισμικών ARCGIS 9.3 και QUANTUM GIS/GRASS, αναφορικά με τις βασικότερες λειτουργίες τους. Κατά τη διάρκεια της εργασίας ο συνδυασμός QUANTUM GIS/GRASS αντιμετωπίζεται ως ένα ενιαίο λογισμικό, παρά το γεγονός ότι στην ουσία πρόκειται για δύο διαφορετικά πακέτα λογισμικού, λόγω της ύπαρξης ενός αρκετά ανεπτυγμένου περιβάλλοντος διασύνδεσης μεταξύ των δύο αυτών λογισμικών. Το περιβάλλον αυτό επιτρέπει την χρήση των περισσοτέρων λειτουργιών του GRASS μέσα από το περιβάλλον διεπαφής του QUANTUM GIS. Ταυτόχρονα επιχειρείται μια γενικότερη προσέγγιση των διαφορών μεταξύ εμπορικών και ανοιχτών λογισμικών GIS, καθώς και μια ιστορική ανάδρομη στην εξέλιξη των λογισμικών αυτών. Η ανάδρομη αυτή αφορά κυρίως τα λογισμικά ΣΓΠ (τα οποία αποτελούν το αντικείμενο της εργασίας), αλλά (σε πολύ μικρότερο βαθμό) και την εξέλιξη των λογισμικών γενικότερα. Παράλληλα διεξάγεται μια συνοπτική καταγραφή μέρους της βιβλιογραφίας αναφορικά με τη σύγκριση των λογισμικών μελέτης, τόσο μεταξύ τους όσο και με άλλα λογισμικά GIS. Επίσης γίνεται βιβλιογραφική αναφορά σε εργασίες οι οποίες έχουν διεξαχθεί με τη χρήση ανοικτών λογισμικών ΣΓΠ, προκειμένου να καταδειχθεί η σημασία τους. Το κυρίως μέρος της εργασίας καταλαμβάνει η σύγκριση μεταξύ των πακέτων ARCGIS 9.3 και QUANTUM GIS/GRASS σε συγκεκριμένα πεδία και με βάση συγκεκριμένες λειτουργίες τις οποίες διαθέτουν. Είναι προφανές ότι η σύγκριση αυτή δεν μπορεί να συμπεριλάβει όλες τις εφαρμογές και τις λειτουργίες των λογισμικών αυτών, καθώς κάτι τέτοιο ξεφεύγει από τα στενά πλαίσια μιας Μεταπτυχιακής Διπλωματικής Εργασίας. Παράλληλα, στα πλαίσια της Διπλωματικής Εργασίας διεξάγονται δύο απλές εφαρμογές οι οποίες λειτουργούν ως ένα επιπλέον (πιο εξειδικευμένο) πεδίο σύγκρισης μεταξύ των λογισμικών μελέτης, καθώς παρέγουν τη δυνατότητα εξερεύνησης των αναλυτικών δυνατοτήτων των λογισμικών αυτών. Οι εφαρμογές αυτές περιλαμβάνουν μια απλή Υδρολογική Ανάλυση και μια εξίσου απλή εφαρμογή Γεωκωδικοποίησης, ενώ παράλληλα αναλύονται τα αποτελέσματα της σύγκρισης των λογισμικών μέσα από τις εν λόγω εφαρμογές. Τέλος η εργασία περιλαμβάνει τα συνολικά συμπεράσματα τα οποία εξάγονται από την σύγκριση των λογισμικών, καθώς και την αξιολόγηση τους βάσει των συμπερασμάτων αυτών. Τα εν λόγω συμπεράσματα αφορούν τόσο τα αποτελέσματα της σύγκρισης, όσο και την καταλληλότητα των λογισμικών (ανάλογα με τις ανάγκες των γρηστών) καθώς και πιθανές μελλοντικές εξελίξεις.

### <span id="page-7-0"></span>Abstract

The current Post Graduate Thesis focuses on the comparison between ARCGIS 9.3 and the combination of QUANTUM\_GIS and GRASS, in relation to the most basic functions of the two software packages. Throughout the present paper, the combination of QUANTUM\_GIS/GRASS is treated as a single software package, in spite of the fact that it is actually a combination of two packages, due to the existence of a comprehensive integration environment between them. This environment allows for the integration of a large part of GRASS functionality, to the QUANTUM \_GIS Graphic User Interface. At the same time, the paper attempts a more general approach of the differences between proprietary and open source software, as well as a historical overview of the development of such software (proprietary and open source). This historical overview is mainly concentrated on, but not limited to GIS software (which represents the main focus of the paper) solely, and is also expanded to cover (to a much smaller degree) the development of software generally. At the same time, the paper attempts a bibliographic review of other papers on the comparison of the aforementioned pieces of software, both to each other and to other software as well. In conjunction to the above mentioned bibliographic review, further review, of papers focusing on the use of Open Source GIS software is conducted in order to clarify the significance of such software to the scientific community. The main part of the paper focuses on the comparison between ARCGIS 9.3 and the combination of QUANTUM\_GIS and GRASS, with regard to certain areas, and based on certain functions that both software packages include. It is evident that this comparison cannot include all the functions that the aforementioned software packages have, since such an attempt would fall outside the limitations of a Post Graduate Thesis. At the same time the paper includes two Analytical Applications which act as extra fields of comparison between the software packages, providing insight into the analytical functions of the aforementioned software. These applications involve a simplified Hydrological Analysis model and an equally simplified Geocoding application, and are followed by the documentation of the results of the comparison between ARCGIS and QGIS/GRASS, based on the processes and results of these analytical applications. Finally, the overall conclusions of the comparison along with an evaluation the two GIS packages (ARCGIS 9.3 vs QUANTUM\_GIS/GRASS), are also included in the paper, followed by conclusions regarding software suitability (in relation to user needs and requirements) and possible future developments.

# <span id="page-8-0"></span>**ΜΕΡΟ ΠΡΩΣΟ**

### **1.** Εισαγωγή

Τις τελευταίες δεκαετίες έχει παρατηρηθεί μια κατακόρυφη αύξηση της χρήσης λογισμικού Συστημάτων Γεωγραφικών Πληροφοριών (Geographic Information Systems) η οποία έχει συνοδευθεί από μια αντίστοιχη αύξηση του αριθμού των λογισμικών αυτών. Ταυτόγρονα παρατηρείται μια διαρκής εξέλιξη των Συστημάτων Γεωγραφικών Πληροφοριών, τα οποία γίνονται όλο και πιο πολύπλοκα ενσωματώνοντας διαρκώς νέες λειτουργίες, ενώ παράλληλα αναπτύσσονται διαρκώς νέοι αλγόριθμοι αλλά και νέες εφαρμογές οι οποίες κάνουν χρήση των συγκεκριμένων τεχνολογιών. Συμφώνα με τον Μανιάτη αυτό συμβαίνει γιατί τις τελευταίες δεκαετίες :

«…*δηαπηζηώζεθε ζε πνιιέο ρώξεο όηη νη αλάγθεο γηα αμηόπηζηεο θη ελεκεξσκέλεο πιεξνθνξίεο γύξσ από ηε γε δελ κπνξνύζαλ λα ηθαλνπνηεζνύλ κε ηνπο παξαδνζηαθνύο ηξόπνπο ζπιινγήο, θαηαγξαθήο, ελεκέξσζεο θη επεμεξγαζίαο ησλ πιεξνθνξηώλ*» (Μαληάηεο, 1996).

Οι λόγοι οι οποίοι έπαιξαν κομβικό ρολό στην ώθηση η οποία δόθηκε στα Συστήματα Γεωγραφικών Πληροφοριών είναι οι παρακάτω:

- *« Η μεγάλη ανάπτυξη της πληροφορικής και το διαρκώς μειούμενο κόστος των* μηχανημάτων
- **•** *Η βελτίωση των μαθηματικών μεθόδων ανάλυσης, ερμηνείας και πρόβλεψης ησλ ζπλζεθώλ ηνπ γήηλνπ πεξηβάιινληνο*
- **•** *Η διαρκώς αυζανόμενη ανησυχία για τη περιβαλλοντική υποβάθμιση τόσο σε ηνπηθή, όζν θαη ζε εζληθή θαη ππεξεζληθή θιίκαθα*
- **•** *Η αδυναμία επεξεργασίας με παραδοσιακούς τρόπους του τεραστίου αριθμού ζηνηρείσλ θαη ζπλζέησλ επεμεξγαζηώλ πνπ απαηηνύληαη γηα ηε κειέηε ησλ θπζηθώλ, θνηλσληθώλ θαη νηθνλνκηθώλ κεγεζώλ ησλ ζύγρξνλσλ πνιύπινθσλ προβλημάτων ανάπτυξης»* .(Μανιάτης, 1996)

Λαμβάνοντας υπόψιν την παραπάνω άποψη, είναι εύκολο να αντιληφθεί κανείς τη σημασία των ΣΓΠ στην επιστημονική κοινότητα, όχι μόνο σε σχέση με τις επιστήμες της Γεωγραφίας και Τοπογραφίας, αλλά και γενικότερα. Άλλωστε το σύνολο των χρήσεων των συγχρόνων ΣΓΠ, όπως θα φανεί και στη συνέχεια, καλύπτει ένα τεράστιο εύρος με εφαρμογές κατάλληλες για τη μελέτη φαινομένων τα οποία σχετίζονται και με άλλες επιστήμες όπως οι εφαρμογές υγείας, η αντιμετώπιση φυσικών καταστροφών ή η μελέτη κι απεικόνιση κοινωνικών φαινομένων στο χώρο. Το γεγονός αυτό καθίστα τα ΣΓΠ ιδιαιτέρα σημαντικά για την επιστήμη και ιδιαιτέρα ελκυστικά ως αντικείμενο μελέτης.

Η συγκεκριμένη Μεταπτυχιακή Διπλωματική Εργασία ασχολείται με τη μελέτη ενός μόνο μέρους των Συστημάτων Γεωγραφικών Πληροφοριών. Συγκεκριμένα το αντικείμενο της εργασίας είναι η σύγκριση μεταξύ ενός εμπορικού λογισμικού, κι ενός συνδυασμού δύο ανοιγτού κώδικα λογισμικών τα οποία συνδυαζόμενα παρέγουν στο γρήστη αντίστοιγες δυνατότητες με τα εμπορικά λογισμικά. Τα λογισμικά της μελέτης είναι το λογισμικό ARCGIS 9.3 της ESRI (Environmental Research Systems Institute), και τα (Open Source) λογισμικά QUANTUM GIS και GRASS.

Η σύγκριση των λογισμικών γίνεται σε συγκεκριμένα πεδία εφαρμογών και με βάση συγκεκριμένες λειτουργίες τις οποίες διαθέτουν τα παραπάνω λογισμικά, ενώ σημειώνεται ότι ο συνδυασμός QUANTUM GIS και GRASS αντιμετωπίζεται ως ενιαίο πακέτο λογισμικού. Αυτό συμβαίνει εξαιτίας της δυνατότητας πρόσβασης στις λειτουργίες του πακέτου GRASS μέσα από τις κατάλληλες διεπαφές του λογισμικού QUANTUM GIS, γεγονός το οποίο δίνει τη δυνατότητα στο χρήστη να χρησιμοποιεί τα δύο λογισμικά σαν να είναι ένα. Φυσικά είναι προφανές ότι η σύγκριση περιορίζεται σε συγκεκριμένα πεδία και λειτουργίες (όπως έγει ήδη αναφερθεί), καθώς μια γενικότερη σύγκριση μεταξύ των λογισμικών ως προς το σύνολο των δυνατοτήτων τους δεν μπορεί να περιορισθεί στα στενά πλαίσια μια Διπλωματικής Εργασίας.

Παράλληλα η συγκεκριμένη εργασία ασχολείται με την γενικότερη εξέλιξη των λογισμικών ΣΓΠ καθώς και την εξέλιξη των λογισμικών ανοιγτού κώδικα. Έτσι στο πρώτο κεφάλαιο της εργασίας γίνεται αναφορά στην έννοια του λογισμικού και στην εξέλιξη του (εξέλιξη της πληροφορικής), ενώ ταυτόγρονα περιγράφεται η εξέλιξη του λογισμικού ανοιγτού κώδικα. Στο κεφάλαιο αυτό γίνεται επίσης αναφορά στις διαφορές μεταξύ των εμπορικών και των «ανοιχτών» λογισμικών, κυρίως ως προς τα νομικά ζητήματα τα οποία έχουν να κάνουν με τις άδειες γρήσης.

Στο δεύτερο κεφάλαιο ακολουθεί η αναφορά στα ΣΓΠ, με σαφή περιγραφή του όρου *΄*'Συστήματα Γεωγραφικών Πληροφοριών ΄΄ ή GIS. Στο κεφάλαιο αυτό επιχειρείται η απόδοση της έννοιας των GIS με τη χρήση των διαφόρων ορισμών οι οποίοι έχουν δοθεί κατά καιρούς. Στη συνέχεια ακολουθεί μια ιστορική ανάδρομη στην εξέλιξη των

11

συστημάτων αυτών με έμφαση στο διαχωρισμό των εμπορικών εφαρμογών από τις ανοιχτού κώδικα εφαρμογές. Φυσικά στο σημείο αυτό η εργασία επικεντρώνεται κυρίως στα λογισμικά της μελέτης (ARCGIS 9.3, QUANTUM GIS και GRASS), ενώ η επέκταση σε αλλά λογισμικά περιορίζεται σε απλή αναφορά τους, όπου αυτό κρίθηκε απαραίτητο.

Το τρίτο κεφάλαιο αφορά μια σύντομη επισκόπηση μέρους της βιβλιογραφίας σγετικά με τα λογισμικά GIS, τόσο ανοιχτού κώδικα όσο και εμπορικών. Στο κεφάλαιο αυτό περιγράφονται αρχικά διάφορες μελέτες οι οποίες έχουν γίνει σχετικά με την σύγκριση των ανοιγτών με τα εμπορικά λογισμικά GIS, με έμφαση να δίνεται στις συγκριτικές μελέτες μεταξύ των λογισμικών ARCGIS 9.3, QUANTUM GIS/GRASS. Στη συνέχεια γίνεται αναφορά σε ήδη υλοποιηθήσες εφαρμογές με τη χρήση ανοιχτού κώδικα λογισμικού GIS, με σκοπό να καταδειχτεί η σπουδαιότητα του ρόλου τους.

Το τέταρτο κεφάλαιο αποτελεί σημαντικό μέρος της εργασίας καθώς αφορά τα πεδία σύγκρισης των λογισμικών. Τα πεδία αυτά είναι τα εξής:

- *1. Αποθήκευση και Διαχείριση Διανυσματικών Δεδομένων*
- *2. Απνζήθεπζε θαη Γηαρείξηζε Φεθηδσηώλ Γεδνκέλσλ*
- *3.* Συστήματα Αναφοράς Γεωαναφορά.
- *4. Χαρτογραφική Απεικόνιση (Χαρτογραφική Σύνθεση)*
- *5. Βαζηθέο Λεηηνπξγίεο Αλάιπζεο Γηαλπζκαηηθώλ Γεδνκέλσλ*
- *6. Βαζηθέο Λεηηνπξγίεο Αλάιπζεο Φεθηδσηώλ Γεδνκέλσλ*
- *7. Γηαρείξηζε θαη Βαζηθή Δπεμεξγαζία Τςνκεηξηθώλ Γεδνκέλσλ*
- *8. Γενικότερες Διάφορες Μεταζύ των δύο λογισμικών.*

Αφού γίνουν αναφορές στο θεωρητικό υπόβαθρο το οποίο αφορά το συγκεκριμένο πεδίο σύγκρισης, ακολουθεί ανάλυση του τρόπου με τον οποίο το κάθε λογισμικό καλύπτει το αντικείμενο του αντιστοίχου πεδίου σύγκρισης, η οποία διεξάγεται στο ΠΑΡΑΡΤΗΜΑ.

Το πέμπτο Κεφάλαιο αφορά τη διεξαγωγή κάποιων εξειδικευμένων εφαρμογών ανάλυσης με τη χρήση καταλλήλων εργαλείων των εν λόγω λογισμικών. Στην περίπτωση αυτή γρησιμοποιούνται εξειδικευμένα εργαλεία τα οποία ξεφεύγουν από το πεδίο της Βασικής Ανάλυσης, με σκοπό την εμβάθυνση στις δυνατότητες των συγκεκριμένων λογισμικών. Τα πεδία στα οποία εξαντλούνται οι εφαρμογές εξειδικευμένης ανάλυσης του Κεφάλαιου 5 είναι:

### *1. Υδρολογική Ανάλυση*

### 2. *Γεωκωδικοποίηση (GEOCODING)*

Το έκτο κεφάλαιο περιέχει τα συμπεράσματα τα οποία εξάγονται από τη μελέτη των λογισμικών και τη σύγκριση τους. Παράλληλα στο κεφάλαιο αυτό, με τη βοήθεια της βιβλιογραφίας, επιχειρείται μια εκτίμηση της μελλοντικής εξέλιξης των λογισμικών GIS, τόσο των εμπορικών όσο και των λογισμικών ανοιγτού κώδικα. Τέλος, στο ΠΑΡΑΡΤΗΜΑ της εργασίας διεξάγεται η αναλυτική περιγραφή των διαφορών μεταξύ των λογισμικών μελέτης, αναφορικά με τα πεδία σύγκρισης του Κεφάλαιου 4. Στο τελευταίο τμήμα της εργασίας θα ακολουθησει η παράθεση της Βιβλιογραφίας, έντυπης και ηλεκτρονικής, η οποία χρησιμοποιήθηκε για την εκπόνηση της παρούσης Μεταπτυχιακής Διπλωματικής Εργασίας.

# <span id="page-13-0"></span>**Κεφάλαιο 1: Λογισμικό – Εξέλιξη Ανοικτού και Εμπορικού Λογισμικού.**

Το Πρώτο Κεφάλαιο της Διπλωματικής Εργασίας πραγματεύεται την ιστορική εξέλιξη του λογισμικού, τόσο ανοικτού όσο και κλειστού κώδικα καθώς και τις εξελίξεις οι οποίες έλαβαν γώρα σε σγέση με την ανάπτυξη λογισμικού τα τελευταία 50 γρόνια. Η ανάπτυξη λογισμικού ουσιαστικά ξεκινά τη δεκαετία του 60, ενώ η ανάπτυξη λογισμικού ανοικτού κώδικα είναι ακόμα πιο πρόσφατη. Στο κεφάλαιο αυτό εξετάζονται οι διαφορές μεταξύ των δύο μορφών λογισμικού καθώς και η εξέλιξη τους, ενώ δίνεται βάρος στις άδειες διανομής και χρήσης του ανοιχτού λογισμικού οι οποίες διαφέρουν από τις γνώστες άδειες χρήσης του εμπορικού λογισμικού.

Παράλληλα γίνεται διάκριση μεταξύ του ανοιγτού και του ελεύθερου λογισμικού, τα οποία δεν ταυτίζονται και γίνεται προσπάθεια να δοθούν κάποιοι ορισμοί σχετικά με τις έννοιες του ανοιχτού και του ελεύθερου λογισμικού. Τέλος στο κεφάλαιο αυτό γίνεται αναφορά σε μελέτες οι οποίες έχουν γίνει με στόχο τη σύγκριση των δύο μορφών λογισμικού (ανοιχτό/ελεύθερο vs εμπορικό).

### **1.1 Η έννοια ηος Λογιζμικού.**

<span id="page-13-1"></span>Η προσπάθεια να δοθεί ένας ορισμός για την έννοια του λογισμικού καταλήγει σε διαφόρους ορισμούς οι οποίοι συνήθως περιστρέφονται γύρω από το ίδιο αντικείμενο. Έτσι, συμφώνα με την ιστοσελίδα <http://dictionary.reference.com/>το λογισμικό είναι:

- **•** *«Τα προγράμματα τα οποία χρησιμοποιούνται για να κατευθύνουν τη χρήση ενός ππνινγηζηή, θαζώο θαη ε βηβιηνγξαθηθή ηεθκεξίσζε ε νπνία παξέρεη νδεγίεο γηα ηε ρξήζε ηνπο.» (*[http://dictionary.reference.com/\)](http://dictionary.reference.com/)
- **•** *«Οτιδήποτε δεν αποτελεί μέρος του hardware αλλά χρησιμοποιείται παράλληλα με το hardware, ιδίως οπτικοακουστικό υλικό όπως ταινίες, κασέτες, δίσκοι κλπ.» (*[http://dictionary.reference.com/\)](http://dictionary.reference.com/)

Ομοίως η ιστοσελίδα [http://en.wikipedia.org](http://en.wikipedia.org/) αναφέρει ότι λογισμικό είναι : *« μια συλλογή πξνγξακκάησλ ππνινγηζηή θαη ζρεηηθώλ δεδνκέλσλ ηα νπνία παξέρνπλ ηηο νδεγίεο νη νπνίεο λένε σε έναν υπολογιστή τι να κάνει και πώς να το κάνει.».([http://en.wikipedia.org\)](http://en.wikipedia.org/). Συμφώνα*  με τον ορισμό αυτό το λογισμικό είναι «*μια συλλογή προγραμμάτων, διαδικασιών*, *αλγορίθμων (μαζι με την τεκμηρίωση τους) τα οποία σχετίζονται με τη λειτουργία του συστήματος επεξεργασίας.» .».*([http://en.wikipedia.org\)](http://en.wikipedia.org/). Τέλος ένας ακόμα ορισμός της έννοιας του λογισμικού, ο οποίος δίνεται από τους Τσουρουπλή και Κλημόπουλο αναφέρει φηη: *« Λνγηζκηθό είλαη έλα γεληθό όλνκα ην νπνίν δίλεηαη ζηα πξνγξάκκαηα πνπ ΄΄ηξέρνπλ΄΄ από ην πιηθό (ππνινγηζηήο), ην θάζε έλα από ηα νπνία εθηειεί κηα ζπγθεθξηκέλε εξγαζία».* (Τσουροπλής, Κλημόπουλος, 1991). Το λογισμικό δηλαδή είναι στην ουσία πληροφορίες και προδιαγραφές εργασιών, ενώ χωρίζεται σε δύο κύριες κατηγορίες, το λογισμικό των εφαρμογών και το λογισμικό του συστήματος. Το πρώτο εκτελεί τις εργασίες για τις οποίες αγοράζεται ο υπολογιστής, ενώ το δεύτερο αποτελείται από προγράμματα υποστήριξης της λειτουργίας του υπολογιστή (Τσουροπλής, Κλημόπουλος, 1991).

### $1.2$  **Εμπορικό** Λογισμικό – Ιστορική Εξέλιξη.

<span id="page-14-0"></span>Οι απαρχές της δημιουργίας του λογισμικού μπορούν να εντοπιστούν στην εργασία του Alan Tuning με τίτλο *Computable numbers with an application to the Entscheidungsproblem (Decision problem)* η οποία δημοσιεύθηκε το 1935. Στην εργασία αυτή ο Tuning περιγράφει μια μηχανή η οποία θα μπορούσε να διεξάγει κάθε είδους μαθηματικούς υπολογισμούς. Συμφώνα με τη θεωρία του Tunig η μηχανή αυτή θα έκανε τους υπολογισμούς ακολουθώντας μια σειρά αριθμητικών βημάτων και θα ηταν «παγκόσμια» (universal) ώστε η τάξη και το είδος των βημάτων να ορίζουν τη μαθηματική συνάρτηση η οποία γρησιμοποιείται. Τα δεδομένα θα μεταφέρονταν σε κάποια συσκευή καταγραφής, «κασέτα», και τα βήματα θα διεξήγοντο από έναν ελεγκτή (controller), ενώ απέδειξε ότι μια τέτοια μηχανή θα μπορούσε να αναπαράγει κάθε γνωστή μαθηματική συνάρτηση. (Hally, Mike 2005)

Οι πρώτοι υπολογιστές εμφανίστηκαν τη δεκαετία του 1940, με τη δημιουργία του Mark I το 1942. Ο συγκεκριμένος υπολογιστής κατασκευάστηκε από την IBM σε συνεργασία με τον φυσικό Haward Alken και είχε βάρος 5 τόνων. Οι δυνατότητες του για την εποχή ηταν σημαντικές καθώς μπορούσε να πολλαπλασιάσει δύο αριθμούς 23 ψηφίων σε 6 δευτερόλεπτα. (Τσουροπλής, Κλημόπουλος, 1991) Στις επόμενες δεκαετίες η εξέλιξη των υπολογιστών έφερε και ανάλογη εξέλιξη στον τομέα του λογισμικού με κομβικό σημείο τη δεκαετία του 1960 η οποία χαρακτηρίζεται από ανάπτυξη πολλών εφαρμογών λογισμικού.

Συγκεκριμένα τη δεκαετία αυτή εμφανίσθηκαν λειτουργικά συστήματα, γλώσσες προγραμματισμού και πακέτα εφαρμογών τα οποία ηταν πλούσια σε λειτουργίες και σχετικά αξιόπιστα. Επιπροσθέτως οι εξελίξεις αυτές έθεσαν τις προδιαγραφές των βασικών αρχιτεκτονικών σχεδίασης λογισμικού, οι οποίες παραμένουν σταθερές για την ανάπτυξη και μετέπειτα εφαρμογών. Έτσι κατά τη δεκαετία του 1960 σε τουλάγιστον 35 διαφορετικές βιομηγανίες (ειδή βιομηγανιών) γινόταν γρήση λογισμικού εφαρμογών σε τέτοιο βαθμό, ώστε οι περισσότερες μεγάλες εταιρείες και οργανισμοί έκαναν γρήση υπολογιστών για τη διεξαγωγή των καθημερινών τους εργασιών. (Cortada, 2002)

Το αποτέλεσμα ηταν ότι ένα ποσοστό μεταξύ του 50% - 70% των μεγαλυτέρων εταιρειών στις ΗΠΑ έκαναν χρήση υπολογιστών μέχρι το 1969. Η βιομηχανία των υπολογιστών αναπτύχθηκε με διψήφια ποσοστά ανάπτυξης κατά τη δεκαετία του 1960, ενώ μέχρι το τέλος της δεκαετίας του 1970 σχεδόν το 100% των εταιρειών της λίστας Fortune 500 έκαναν χρήση υπολογιστών. Την ίδια περίοδο έκαναν την εμφάνιση τους οι πρώτες εμπορικές εφαρμογές λογισμικού, οπότε η εποχή των πακέτων λογισμικού τα οποία δημιουργούσε η κάθε εταιρεία μονή της ("roll your own" software), η οποία ηταν κοινή πρακτική κατά τις δεκαετίες του 1950 και 1960, άργισε σιγά σιγά να γάνεται. Έτσι, στο τέλος της δεκαετίας του 1970 το 50% ή και περισσότερο των εταιρειών χρησιμοποιούσαν πλέον εμπορικά διαθέσιμα πακέτα λογισμικού. (Cortada, 2002)

Παρά το γεγονός όμως ότι οι δεκαετίες του 1960 και του 1970 ηταν αυτές στις όποιες το λογισμικό σημείωσε την πλέον ραγδαία ανάπτυξη του, η δεκαετία του 1950 παραμένει ως η «χρυσή δεκαετία» των γλωσσών προγραμματισμού. Οι βασικές λειτουργίες και αργιτεκτονικές δομές των γλωσσών προγραμματισμού καθιερώθηκαν τη δεκαετία του 1950, ενώ οι ίδιες αυτές αρχές επηρέασαν κι επηρεάζουν τον μετέπειτα σχεδιασμό γλωσσών προγραμματισμού έως και τις μέρες μας. (Cortada, 2002)

Η βιομηχανία λογισμικού, όπως έχει ήδη ειπωθεί, συνέχισε να αναπτύσσεται σημαντικά κατά τη δεκαετία του 1970 ακολουθώντας αργικά το παράδειγμα της IBM η οποία διαγώρισε το λογισμικό (software) από το hardware, ενώ προς το τέλος της δεκαετίας ευεργετήθηκε από την εμφάνιση του προσωπικού υπολογιστή PC. Η δεκαετία του 1980, με τη σειρά της, έφερε δραματική διόγκωση της βιομηγανίας λογισμικού με ποσοστά αύξησης τα οποία ξεπερνούσαν το 20% ετησίως. (Campell-Kelly M., 1995)

Περά όμως από την εμπορική διάσταση της εξέλιξης του λογισμικού υπάργουν δύο ακόμα παράμετροι στις όποιες αξίζει να σταθεί κανείς. Η πρώτη παράμετρος αφορά το πολιτισμικό περιεχόμενο των πακέτων λογισμικού. Τα πρώτα πακέτα λογισμικού ηταν σχεδόν αποκλειστικά «εφαρμοστικά» και «μηχανιστικά» πακέτα τα οποία μετέτρεπαν δεδομένα από μια μορφή σε μια άλλη (από γλώσσα προγραμματισμού σε γλώσσα μηγανής) και διεξήγαγαν συγκεκριμένες λειτουργίες. Με την εισαγωγή πιο ισχυρών υπολογιστικών συστημάτων κατά τη δεκαετία του 1970, τα λογισμικά άργισαν να περιλαμβάνουν και πιο πλούσιο πολιτισμικό περιεχόμενο. Για παράδειγμα μια εφαρμογή μισθοδοσίας περιελάμβανε πλέον και πληροφορία σχετικά με το πλαίσιο φορολόγησης ή εργασιακής νομοθεσίας. Ομοίως, μια εφαρμογή προσανατολισμένη σε μια συγκεκριμένη βιομηχανία περιελάμβανε κωδικοποιημένες πολλές από τις συνήθειες ή τις πρακτικές της βιομηχανίας αυτής. (Campell-Kelly M. , 1995)

Με την εισαγωγή των PC η ισορροπία μεταξύ λειτουργικού και πολιτισμικού περιεγομένου διαταράχτηκε περισσότερο, καθώς ακόμα και σε ένα υπολογιστικό πακέτο ίσως μόνο το 10% του πακέτου να ασχολείται με υπολογισμούς ενώ το υπόλοιπο έχει σχέση με τη δημιουργία φιλικού περιβάλλοντος γρήσης και με εργαλεία για την παρουσίαση και οπτικοποίηση των αποτελεσμάτων. Τέλος το λογισμικό αναψυγής (π.γ. παιγνίδια, ταινίες, μουσική) το οποίο αναπτύχθηκε διατάραξε ακόμα περισσότερο την παραπάνω ισορροπία υπέρ ενός πλουσιοτέρου πολιτισμικού και καλλιτεγνικού περιεγομένου του λογισμικού. (Campell-Kelly M. , 1995)

Η δεύτερη παράμετρος της εξέλιξης του λογισμικού αφορά τη μεταμόρφωση της αγορά των προϊόντων λογισμικού από μια αγορά η οποία αργικά απευθυνόταν στους λίγους επαγγελματίες χρήστες, σε μια αγορά η οποία πλέον απευθύνεται στον απλό καταναλωτή. Η μεταβολή αυτή συνοδεύτηκε από αύξηση του όγκου και μείωση του κόστους του λογισμικού. Έτσι κατά τις δεκαετίες 1950 – 1960 η τιμή μιας custom-written εφαρμογής κυμαινόταν από 100,000 έως 1,000,000 δολάρια και ο αγοραστής της ηταν σίγουρα το υπολογιστικό τμήμα κάποιας μεγάλης επιγείρησης ή άλλου οργανισμού. (Campell-Kelly M. , 1995)

Αντίστοιγα τη δεκαετία του 1970 η εμφάνιση των πακέτων λογισμικού έδωσε στις εταιρείες τη δυνατότητα να αγοράζουν λογισμικά (προσανατολισμένα στις ανάγκες της κάθε βιομηχανίας) σε τιμές μεταξύ 10,000 και 100,000 δολαρίων. Η εμφάνιση του PC έκανε το λογισμικό ακόμα πιο προσιτό στον καθημερινό χρήστη καθώς αποτέλεσε έναυσμα για την περαιτέρω μείωση των τιμών πολλών εφαρμογών οι όποιες πλέον κυμαίνονται μεταξύ 200 και 500 δολαρίων (για πολλές άπλες εφαρμογές) ενώ το ψυχαγωγικό λογισμικό (όπως παιχνίδια και προϊόντα πολυμέσων) τιμολογείται πλέον κάτω των 100 δολαρίων. (Campell-Kelly M. , 1995)

Με βάση τα όσα έχουν ειπωθεί, διαπιστώνεται ότι η εξέλιξη του λογισμικού τα τελευταία γρόνια είναι ραγδαία, ενώ ένα μεγάλο ρολό παίζει (όπως θα φανεί στη συνέχεια) το λεγόμενο ανοιγτό λογισμικό ή λογισμικό ανοιγτού κώδικα. Ταυτόγρονα, αξίζει να σημειωθεί ότι η εξέλιξη του λογισμικού είναι μια δυναμική διεργασία η οποία συνεγίζεται και τώρα, ενώ δεν αφορά μόνο τη σχεδίαση και την ανάπτυξη του λογισμικού αλλά και το κόστος και το περιεχόμενο του.

### **1.3 Ανοιγτό** *Ελεύθερο Λογισμικό* **<b>FOSS – Γενικά Χαρακτηριστικά.**

<span id="page-17-0"></span>Η έννοια του ελευθέρου/ανοιχτού λογισμικού (Free or Open Source Software – FOSS) δεν διαφέρει στη βάση της από αυτή του εμπορικού (Proprietary or Commercial Software) καθώς και πάλι ισχύουν οι ορισμοί της παραγράφου 1.1 σχετικά με την έννοια του λογισμικού. Αυτό το οποίο αλλάζει δραματικά στην περίπτωση του FOSS όμως, είναι το μοντέλο διανομής του λογισμικού το οποίο δεν έχει σχέση με το μέχρι τώρα γνωστό μοντέλο διάθεσης των εμπορικών πακέτων. Το εμπορικό λογισμικό στην εποχή των PC διανέμεται ως τελικό ολοκληρωμένο προϊόν το οποίο εγκαθίσταται σε συγκεκριμένο χώρο του σκληρού δίσκου του χρήστη, ενώ η μεταφορά σε έναν άλλο υπολογιστή του λογισμικού απαιτεί την απόκτηση (αγορά) νέας άδειας γρήσης. Συγγρόνως καθίσταται σαφές ότι αν η εταιρεία η οποία παράγει το λογισμικό πτωχεύσει ή σταματήσει την υποστήριξη του ο χρήστης δεν έχει πλέον πηγή στην οποία μπορεί να απευθυνθεί, ενώ οι διορθώσεις σφαλμάτων του λογισμικού εξαρτώνται αποκλειστικά από την εταιρεία η οποία αναπτύσσει και διαθέτει το λογισμικό (Bretthauer D., 2001)

Αντίθετα το λογισμικό ανοιχτού κώδικα παρέχει πρόσβαση στον πηγαίο κώδικα του λογισμικού δίνοντας στο χρήστη δυνατότητα εγκατάστασης σε οποιοδήποτε υπολογιστή χωρίς ανάγκη αγοράς νέας άδειας, καθώς και τη δυνατότητα λήψης υποστήριξης (μέσω τρίτων) προϊόντων, τα οποία δεν υποστηρίζονται πλέον από τον κατασκευαστή. Τέλος ο γρήστης έχει τη δυνατότητα να διορθώσει ο ίδιος προβλήματα (bugs) του κώδικα, καθώς ο κώδικας είναι προσβάσιμος. Τέλος το συγκεκριμένο λογισμικό παρέχεται με μια ευρεία γκάμα αδειών χρήσης, οι όποιες διασφαλίζουν ότι ο πηγαίος κώδικας θα παραμείνει διαθέσιμος ελεύθερα οπού κι αν χρησιμοποιείται. (Bretthauer D., 2001)

Επίσης είναι αναγκαίο να καταστεί σαφές ότι το λογισμικό ανοιχτού κώδικα δεν είναι shareware, public domain ή freeware. Αυτό συμβαίνει γιατί το μεν shareware λογισμικό δεν παρέγει συνήθως πρόσβαση στον πηγαίο κώδικα, ενώ σε αντίθεση με τα public domain software και freeware, το λογισμικό ανοιχτού κώδικα έχει σαφή πνευματικά δικαιώματα και παρέχεται με άδειες χρήσης οι όποιες εξασφαλίζουν ότι ο πηγαίος κώδικας θα είναι πάντοτε προσβάσιμος. Τέλος ακόμα κι αν απαιτείται ένα μικρό πόσο πληρωμής για έξοδα αποστολής ή υποστήριξης, το πακέτο ανοιχτού λογισμικού περιέχει ολόκληρο το πρόγραμμα καθώς και τον πηγαίο του κώδικα. (Bretthauer D., 2001)

Στο σημείο αυτό είναι σημαντικό να αναφερθεί ότι όλα σχεδόν τα projects ανοιχτού κώδικα ευθυγραμμίζονται με κάποιες κοινές πρακτικές οι όποιες συνοψίζονται συμφώνα με τον Bretthauer στις παρακάτω:

- **•** «Ανεζάρτητα από την άδεια χρήσης η οποία δίνει τη δυνατότητα στον οποιοδήποτε να *ηξνπνπνηεί ησλ πεγαίν θώδηθα, ζπλήζσο ππάξρεη έλα άηνκν (ε κηα νκάδα εζεινληώλ) ην νπνίν δηαηεξεί ηνλ έιεγρν ηνπ ινγηζκηθνύ θη ελζσκαηώλεη patches, bug fixes θαη λέα ραξαθηεξηζηηθά ηα νπνία πξνζθέξνληαη από ηνπο ρξήζηεο, ζε λέεο εθδόζεηο. Απηό ην άηνκν είλαη ζπλήζσο ν δεκηνπξγόο ηνπ παθέηνπ, ή έρεη πξνζθεξζεί εζεινληηθά λα δηαδερζεί ην δεκηνπξγό θη έρεη απνζπάζεη ηελ άδεηα ηνπ δεκηνπξγνύ γηα λα ζπλερίζεη ηελ πεξαηηέξσ αλάπηπμε ηνπ project»*
- *«ζπλήζσο έλα project αλνηρηνύ θώδηθα πεξηιακβάλεη κηα ιίζηα δεκηνπξγνύ, όπνπ ηα άηνκα ηα νπνία ζπλεηζθέξνπλ patches, bug fixes θαη λέα ραξαθηεξηζηηθά ζπδεηνύλ ηηο ηδέεο θαη ηα πξνβιήκαηα ηνπο».*
- *«πλήζσο ππάξρεη κηα δηαθνξεηηθή ιίζηα ζπδεηήζεσλ γηα ηνπο ρξήζηεο ηνπ ινγηζκηθνύ, νη νπνίνη ζπλήζσο δελ είλαη θαηάιιεια ηερληθά θαηαξηηζκέλνη θαη δελ ζπλεηζθέξνπλ ζηνλ πεγαίν θώδηθα, αιιά κπνξνύλ λα αλαθέξνπλ πξνβιήκαηα θαη λα δεηήζνπλ βνήζεηα , από άιινπο ρξήζηεο ή developers»*
- *«Σν project θαη ην ινγηζκηθό ζπλήζσο έρνπλ κηα ηζηνζειίδα αθηεξσκέλε ζε απηά, ελώ ην site ηνπ ινγηζκηθνύ κπνξεί λα δηαζέηεη ην δηθό ηνπ domain name ( i.e. [http://www.apache.org.](http://www.apache.org/) )»*
- *«Οη δηαρεηξηζηέο αλαθνηλώλνπλ ηηο λέεο εθδόζεηο ζε ζρεηηθά websites»*
- *«Παξά ην γεγνλόο όηη ε ηεθκεξίσζε απνηειεί κέξνο ηνπ παθέηνπ, ηα παθέηα ινγηζκηθνύ κε κεγάιε απνδνρή ζπρλά έρνπλ επηπιένλ γξαπηή ηεθκεξίσζε ζε κνξθή βηβιίσλ ηα νπνία εθδίδνληαη από εκπνξηθέο εηαηξείεο.»*

### **1.4 Ανοισηό/ Δλεύθεπο Λογιζμικό FOSS – Ιζηοπική Δξέλιξη**

<span id="page-19-0"></span>Η εξέλιξη του FOSS οφείλεται σε μεγάλο βαθμό σε ανθρώπους όπως ο Richard Stallman, ο οποίος εργαζόταν ως προγραμματιστής στο Εργαστήριο Τεχνητής Νοημοσύνης του ΜΙΤ (Masachusets Institute of Technology), κατά τη διάρκεια της δεκαετίας του 1970 και ως τα μέσα της δεκαετίας του 1980, και ο οποίος ίδρυσε το Free Software Foundation. Το Εργαστήριο Τεχνητής Νοημοσύνης στο οποίο εργαζόταν, αρχικά χρησιμοποιούσε λογισμικό το οποίο είχε αναπτυχθεί από τους ίδιους τους επιστήμονες, γεγονός που επέτρεπε την ελεύθερη διανομή του μεταξύ των επιστημόνων χωρίς χρήση πνευματικών δικαιωμάτων. (Bretthauer D., 2001)

Όταν αυτό άλλαξε και το εργαστήριο άρχισε να χρησιμοποιεί εμπορικό λειτουργικό σύστημα, ο Stallman επέλεξε να αναπτύξει ένα νέο λειτουργικό το οποίο θα ηταν ελεύθερο και θα περιείχε όλα τα απαραίτητα εργαλεία, ενώ θα ηταν συμβατό με το λειτουργικό UNIX. To νέο λειτουργικό ονομάστηκε GNU από το ακρωνύμιο της φράσης GNU 's Not UNIX, ενώ πρέπει να τονισθεί ότι ο Stallman με τον ορό «ελεύθερο» αναφέρεται στην ελευθέρια που παρέχει το λογισμικό και όχι στο κόστος του. (Bretthauer D., 2001)

Ο Stallman έθεσε κανόνες με βάση τους όποιους για να θεωρείται ένα λογισμικό ελεύθερο, πρέπει να παρέγει τις τέσσερις παρακάτω διαθέσιμες «ελευθερίες» στον γρήστη του:

- *«ηελ ειεπζεξία λα ηξέρεη ην πξόγξακκα γηα θάζε ζθνπν.*
- **•** «την ελευθερία να τροποποιεί τα πρόγραμμα όπως ορίζουν οι ανάγκες του χρήστη. *(Απηό ζεκαίλεη πξόζβαζε ζηνλ πεγαίν θώδηθα, θαζώο ε πξαγκαηνπνίεζε αιιαγώλ ζην πρόγραμμα χωρίς τον πηγαίο κώδικα είναι δύσκολη».*
- *«Σελ ειεπζεξία λα δηαλέκεη αληίγξαθα, είηε δσξεάλ είηε κε θάπνην αληίηηκν» .*
- *«Σελ ειεπζεξία δηαλνκήο ηξνπνπνηεκέλσλ εθδόζεσλ ηνπ ινγηζκηθνύ, κε ζθνπν ηελ επεξγεζία ηεο θνηλόηεηαο ρξεζηώλ από ηηο βειηηώζεηο»* .

Τέλος, προκειμένου να προστατέψει τη δουλειά του από τις εταιρείες λογισμικού οι όποιες θα μπορούσαν να την ενσωματώσουν σε κλειστά εμπορικά πακέτα, ανάπτυξε τη γενική ιδέα του COPYLEFT, σύμφωνα με την οποία το λογισμικό είχε πνευματικά δικαιώματα (COPYRIGHT), όμως στα δικαιώματα αυτά προστίθενται όροι διάθεσης οι οποίοι καθορίζουν ότι ο χρήστης μπορεί να διαθέτει ελεύθερα το λογισμικό ή οποιοδήποτε παράγωνο του εφόσον οι όροι διάθεσης παραμένουν αμετάβλητοι. (Bretthauer D., 2001)

Κατά τη διάρκεια των επόμενων δεκαετιών ακολούθησαν μια σειρά από άλλες άδειες γρήσης οι όποιες αναπτύχθηκαν από διαφόρους οργανισμούς και δημιουργούς λογισμικού, ενώ αναπτύχθηκαν αντίστοιχα πακέτα λογισμικού. Ένα τέτοιο παράδειγμα αποτελεί το πακέτο UNIX της Bell Labs το οποίο εξελίχθηκε σε τρία λειτουργικά συστήματα ανοιχτού κώδικα, τα NetBSD, FreeBSD και OpenBSD. Στο σημείο αυτό αξίζει να αναφερθεί ότι η άδεια γρήσης του BSD δεν αποτρέπει τη δημιουργία κλειστού εμπορικού (proprietary) κώδικα με τη χρήση τροποποιημένου κώδικα BSD, αντίθετα με ότι συμβαίνει με την GPL. (Bretthauer D., 2001)

Ένα ακόμα σημαντικό βήμα στην διάδοση των FOSS ηταν η διάθεση του kernel του λειτουργικού LINUX, από τον Linus Torvalds τον Οκτώβριο του 1991. Στη συνέχεια το LINUX συνέχισε να αναπτύσσεται χάρη στην κοινότητα των χρηστών, γεγονός το οποίο το διαφοροποιεί από τα υπόλοιπα λογισμικά. Σε αντίθεση με τα προαναφερθέντα πακέτα το LINUX δεν αναπτύχθηκε αποκλειστικά από μια κλειστή ομάδα προγραμματιστών αλλά αντίθετα οφείλει τη διάδοση και την συνεχή ανάπτυξη του σε εκατοντάδες προγραμματιστέςχρήστες οι οποίοι συνεισφέρουν κώδικα. (Bretthauer D., 2001)

Τέλος, σύμφωνα με τον Bretthauer, κάποια άλλα λογισμικά, η δημιουργία των οποίων υπήρξε καταλυτική στην διάδοση των FOSS είναι τα παρακάτω:

- **•** «*Η γλώσσα προγραμματισμού PERL 1.0 η οποία διανεμήθηκε για πρώτη φορά το 1987 από ηνλ Larry Wall»*
- **•** «*Η γλώσσα προγραμματισμού Python η οποία διανεμήθηκε για πρώτη φορά το 1990 από ηνλ Guido Van Rossum»*
- **•** «*Η γλώσσα προγραμματισμού PHP/FI η οποία διανεμήθηκε για πρώτη φορά το 1994 από ηνλ Rasmus Lerdorf»*
- *«Σν ινγηζκηθό Γηθηπαθνύ Server Apache ην νπνίν δηαλεκήζεθε γηα πξώηε θνξά ην 1995 θη έγηλε ην πην επξέσο δηαδεδνκέλν ινγηζκηθό Γηθηπαθνύ Server»*
- *«Οη ζρεζηαθέο βάζεηο δεδνκέλσλ mSQL, MySQL, PostgreSQL νη νπνίεο δηαλεκεζήθαλ γηα πξώηε θνξά ζηα κέζα ηεο δεθαεηίαο ηνπ 1990»*
- **•** *«Στα μέσα της δεκαετίας του 1990 ο Andrew Tridgell δημιούργησε το Samba, ένα σετ ιεηηνπξγηώλ ην νπνίν επηηξέπεη ζε κεραλέο πνπ ρξεζηκνπνηνύλ UNIX λα ρξεζηκνπνηνύλ ην ίδην πξσηόθνιιν δηθηπαθήο επηθνηλσλίαο κε ηα Microsoft Windows».*
- **•** *«Τον Ιανουάριο του 1998 η Netscape έδωσε ελεύθερα τον κώδικα του λογισμικού του browser της ο οποίος μετεξελίχθητε στο project Mozilla και φυσικά στον γνωστό σε όινπο Firefox.»* (Bretthauer D., 2001)
- Η ανάπτυξη του Open Office και στη συνέχεια του Libre Office
- Η ανάπτυξη εξειδικευμένων ανοιχτών εφαρμογών όπως αυτές των GIS οι οποίες θα εξεταστούν σε επόμενο κεφάλαιο.

Τελειώνοντας την Ιστορική Ανάδρομη του ανοιχτού λογισμικού, θεωρείται απαραίτητο να αναφερθεί ότι ο όρος λογισμικό ανοιχτού κώδικα (Open Source Code Software) είναι αρκετά νέος, καθώς προτάθηκε από την Christine Peterson το 1998 σε μια συνάντηση προγραμματιστών οι οποίοι εργάζονταν εκτός της βιομηχανίας εμπορικού λογισμικού, ενώ το domain [www.Open Source.org](http://www.opensource.org/) δηλώθηκε λίγο αργότερα. Η ομάδα αυτή στη συνέχεια ανέπτυξε το πιστοποιητικό OSI το οποίο λαμβάνει ένα λογισμικό όταν ανήκει στην κατηγορία των Open Source Software. Οι προδιαγραφές τις οποίες πρέπει να πληροί ένα τέτοιο λογισμικό είναι οι παρακάτω:

- **•** «*Η άδεια δεν θα περιορίζει τον οποιοδήποτε από την πώληση ή τη δωρεά του ινγηζκηθνύ σο ζπζηαηηθνύ κηαο νινθιεξσκέλεο δηαλνκήο ινγηζκηθνύ ε νπνία πεξηέρεη πξνγξάκκαηα από δηαθνξεηηθέο πήγεο.»*
- *«Σν πξόγξακκα πξέπεη λα πεξηέρεη ηνλ πεγαίν θώδηθα, θαη πξέπεη λα επηηξέπεη ηε διανομή τόσο με τη μορφή πηγαίου κώδικα όσο και με μορφή compiled.»*
- **•** «*Η άδεια πρέπει να επιτρέπει τις τροποποιήσεις και τα παράγωγα έργα, και πρέπει να επηηξέπεη ηε δηαλνκή ηνπο κε ηνπο ηδίνπο νξνύο κε ηελ άδεηα ηνπ αξρηθνύ ινγηζκηθνύ.»*
- *«Η άδεηα κπνξεί λα πεξηνξίδεη ηε δηαλνκή ηνπ πεγαίνπ θώδηθα ζε ηξνπνπνηεκέλε κνξθή, κόλν αλ ε άδεηα επηηξέπεη ηε δηαλνκή αξρείσλ patch κε ηνλ πεγαίν θώδηθα γηα ην ζθνπν ηεο ηξνπνπνίεζεο ηνπ πξνγξάκκαηνο θαηά ηε ζηηγκή ηνπ «θηηζίκαηνο» ηνπ πξνγξάκκαηνο.»*
- *«Η άδεηα δελ κπνξεί λα θάλεη δηάθξηζε ελάληησλ ελόο πξόζσπνπ ή κηαο νκάδαο πξνζώπσλ.»*
- *«Η άδεηα δελ κπνξεί λα πεξηνξίδεη θαλέλαλ από ην λα θάλεη ρξήζε ηνπ πξνγξάκκαηνο ζε έλα ζπγθεθξηκέλν ηνκέα ή δξαζηεξηόηεηα.»*
- **•** «*Τα δικαιώματα τα οποία επισυνάπτονται στο πρόγραμμα πρέπει να ισχύουν για όλους απηνύο ζηνπο νπνίνπο δηαλέκεηαη ην πξόγξακκα ρσξίο ηελ αλάγθε εθηέιεζεο πεξαηηέξσ αδεηώλ από απηνύο.»*
- *«Η άδεηα δελ κπνξεί λα αλαθέξεηαη ζπγθεθξηκέλα ζε έλα πξντόλ.»*
- *«Η άδεηα δελ επηηξέπεηαη λα πιήηηεη άιιν ινγηζκηθό ζέηνληαο πεξηνξηζκνύο ζε νπνηνδήπνηε ινγηζκηθό δηαλέκεηαη καδη κε ην δηαλεκόκελν ινγηζκηθό.»*

Από τα παραπάνω φαίνεται ότι οι έννοιες του ανοιχτού και του ελεύθερου λογισμικού δεν ταυτίζονται απαραίτητα, αλλά το πρώτο δύναται να εμπεριέχει το δεύτερο. Σε γενικές γραμμές το ανοιχτό λογισμικό αφορά κυρίως τη διαθεσιμότητα του πηγαίου κώδικα, ενώ το ελεύθερο λογισμικό αφορά κυρίως τις ελευθερίες που έχει ο χρήστης ενός προγράμματος σε σχέση με τη χρήση και τη διάθεσης του προγράμματος και των παραγώγων του.

### **1.5 Ανοισηό/ Δλεύθεπο Λογιζμικό FOSS – Άδειερ Υπήζειρ**

<span id="page-22-0"></span>Όπως έχει γίνει σαφές από τις προηγούμενες παραγράφους, τα εμπορικά λογισμικά διαφέρουν από τα ελεύθερα και τα ανοικτά λογισμικά κυρίως ως προς την άδεια γρήσης τους. Έτσι τα εμπορικά λογισμικά αναπτύσσονται αποκλειστικά από εταιρείες οι οποίες στη συνέχεια τα διαθέτουν μέσω κάποιας άδειας χρήσης, η οποία επιτρέπει την εγκατάσταση του λογισμικού σε ένα μόνο υπολογιστή κα απαγορεύει κάθε επέμβαση του χρήστη στον κώδικα και κάθε προσπάθεια αναδιανομής του λογισμικού από τον χρήστη. Αντίθετα τα ελεύθερα και τα ανοικτά λογισμικά επιτρέπουν επεμβάσεις τόσο στον κώδικα όσο και αναδιανομή του λογισμικού ή παραγώγων του μέσω κάποιων ειδικών αδειών χρήσης οι οποίες εξετάζονται στη συνέχεια.

Η διαφοροποίηση μεταξύ του ελευθέρου και του ανοιχτού λογισμικού, σε συνδυασμό με άλλους παράγοντες οι οποίοι αφορούν κυρίως τις διαφορές απόψεων μεταξύ των δημιουργών FOSS (Free/Open Source Software), οδήγησαν στην υιοθέτηση διαφορετικών μοντέλων αδειοδότησης των προϊόντων αυτών. Τα κυρίαρχα μοντέλα αδειοδότησης ελευθέρου κι ανοιχτού λογισμικού χωρίζονται συμφώνα με τους Wu και Lin σε τρεις βασικές κατηγορίες:

- *«Σα ειεπζέξα: Σν ινγηζκηθό κπνξεί λα ηξνπνπνηεζεί θαη λα δηαηεζεί ειεπζέξα»*
- **•** «*Το γενικό μοντέλο COPYLEFT: Ο ιδιοκτήτης παραχωρεί την πνευματική ιδιοκτησία θαη ηελ πξνζσπηθή αδεηνδνηεζεο (private licensing)»*.
- *«Σα ζπκβαηά κε ηελ άδεηα GPL: Οη άδεηεο είλαη λνκηθά ζπλδεδεκέλεο κε ηε δνκή αδεηνδόηεζεο GPL.»*.

Πέρα από τα τρία αυτά βασικά μοντέλα αδειοδότησης οι δημιουργοί έγουν αναπτύξει εκατοντάδες άλλα λιγότερο γνωστά μοντέλα τα οποία επιτείνουν τη σύγχυση μεταξύ των χρηστών, οι οποίοι σπάνια διαβάζουν την συμφωνία αδειοδότησης λεπτομερώς. (Wu, Lin, 2001). Σε γενικές γραμμές τα πιο γνωστά κι ευρέως διαδεδομένα μοντέλα αδειοδοτησης είναι τα παρακάτω:

- **Example 21** *κH* General Public License (GPL) : Αυτή η άδεια χρήσης ελευθέρου λογισμικού *ρξεζηκνπνηεί ην κνληέιν COPYLEFT, ην νπνίν απζηεξά εμαζθαιίδεη ηε δηαλνκή θάζε παξαγώγνπ έξγνπ θάησ από ην ίδην κνληέιν άδεηαο κε ην αξρηθό έξγν.»*
- $\triangleright$  «*H* Lesser General Public License (LGPL) : Αρχικά γνώστη σαν library GPL *επηηξέπεη ηελ επέθηαζε ηνπ πεγαίνπ θώδηθα κε εκπνξηθά (proprietary) ζηνηρεηά (modules).»*
- $\triangleright$  *«Berkeley Software Distribution : Το συγκεκριμένο μοντέλο προσφέρει ελεύθερη δηαλνκή θώδηθα θη επηηξέπεη ηελ θάιπςε παξαγώγσλ έξγσλ ππό δηαθνξεηηθνύο νξνύο, εθόζνλ απόδίδεηαη κλεία (credit) ζηνπο δεκηνπξγνύο. Παξαδείγκαηα απνηεινύλ ηα ινγηζκηθά Apache, BSD OS.»*
- *«Μozilla Public License : Η ζπγθεθξηκέλε άδεηα απαηηεί ηε δηάζεζε παξαγώγσλ έξγσλ*  κάτω από την άδεια MPL, γεγονός το οποίο σήμαινε ότι το παράγωγο έργο γάνει τα *δηθαηώκαηα παηέληαο (patent rights), κπνξεί όκσο λα δηαηεξήζεη ηα δηθαηώκαηα αηνκηθήο αδεηνδόηεζεο (private licensing). Χζηόζν έλα ζηνηρεηό (module) ην νπνίν*

*θαιύπηεηαη από ηελ MPL δελ κπνξεί λα ζπλδεζεί κε έλα ζηνηρεηό (module) ην νπνίν καλύπτεται από την GPL.*»

- *>* «Netscape Public License : Πρόκειται για προέκταση της MPL η οποία επιτρέπει στην *Netscape να χρησιμοποιήσει προστιθέμενο από τον χρήστη κώδικα ακόμα και σε εμπορικές (proprietary) εκδόσεις του λογισμικού.»*
- *γ «Ot Public License : Η συγκεκριμένη άδεια δεν κάνει χρήση του μοντέλου COPYLEFT, θη επηβάιεη ηε δηάζεζε θάζε δηαλνκήο ηξνπνπνηεκέλνπ θώδηθα κε ηε κνξθή PATCH.»*
- $\triangleright$  *«Artistic License : Σγεδόν πανομοιότυπη με την GPL η AL δεν απαιτεί τη διανομή των παξαγώγσλ έξγσλ κε ηνπο ηδίνπο νξνύο κε ην αξρηθό έξγν όηαλ κηα εηαηξεία θάλεη εζσηεξηθή κόλν ρξήζε ησλ παξαγώγσλ έξγσλ.»* ( Wu, Lin, 2001).

Από τα παραπάνω φαίνεται ότι τα συγκεκριμένα λογισμικά, πάρα τις δυνατότητες τους, χωλαίνουν ως προς τη σαφήνεια των όρων χρήσης τους, γεγονός το οποίο αφορά κυρίως (άλλα όχι μόνο) τους επαγγελματικούς χρήστες, με αποτέλεσμα να προκαλείται ανασφάλεια στον χρήστη σχετικά με το τι μπορεί και τι δεν μπορεί να κάνει (από νομικής πλευράς) με το συγκεκριμένο λογισμικό. Το γεγονός αυτό είναι δυνατό να αποτελέσει μειονέκτημα για κάποιους χρήστες σε σχέση με ένα εμπορικό λογισμικό, το οποίο είναι σαφές ως προς το καθεστώς αδειοδότησης και χρήσης του.

### **1.6** Σύγκριση κι Ανταγωνισμός Εμπορικού (PROPRIETARY) -Ανοιγτού/ Ελευθέρου Λογισμικού (FOSS)

<span id="page-24-0"></span>Η εξέλιξη των λογισμικών και η διαφοροποίηση τους σε δύο γενικές κατηγορίες (εμπορικά vs ανοικτά/ελεύθερα) έχει σαν αποτέλεσμα τον ανταγωνισμό μεταξύ των δύο κατηγοριών λογισμικού. Ο ανταγωνισμός αυτός έχει ενταθεί τα τελευταία χρονιά καθώς αναπτύσσονται ολοένα και περισσότερα ανοικτά/ελεύθερα λογισμικά, τα οποία με τη σειρά τους καλυπτουν όλο και περισσότερα γνωστικά κι επιχειρηματικά αντικείμενα. Το γεγονός αυτό καθιστά αναπόφευκτη τη σύγκριση μεταξύ των δύο κατηγοριών λογισμικών στη βάση συγκεκριμένων πεδίων σύγκρισης τα οποία αφορούν κυρίως την τεχνολογική εξέλιξη και τις ικανότητες τους από τη μια πλευρά, και την συμβατότητα τους με διαδεδομένα πρότυπα από την άλλη. Στη συγκεκριμένη παράγραφο θα γίνει προσπάθεια επισκόπησης κάποιων μελετών οι οποίες έχουν ασχοληθεί αποκλειστικά με το συγκεκριμένο θέμα.

Έτσι, η μελέτη των Dale και Jullien ασχολείται με τον τεχνολογικό ανταγωνισμό μεταξύ του εμπορικού και του ανοιχτού λογισμικού χρησιμοποιώντας ένα μοντέλο από την θεωρία αλληλεπίδρασης (Interaction Theory). Οι Dale και Jullien επιχειρηματολογούν ότι ο συνδυασμός του οργανωτικού μοντέλου του ανοιχτού λογισμικού σε συνδυασμό με την συμβατότητα καθιστά πιθανό το ενδεγόμενο να υπερκεράσουν κάποια στιγμή τα ανοικτά λογισμικά τα αντίστοιχα εμπορικά. (Dale, Jullien, 2001).

Οι τρεις λόγοι για τους οποίους αυτό συμβαίνει συμφώνα με τους Dale και Jullien είναι οι εξής:

- a) «Η ανάπτυζη λογισμικού σε έναν εμπορικό οργανισμό πολλές φορές έχει λάθος *ζηόρεπζε θαζώο νη πξνγξακκαηηζηέο δελ είλαη ηαπηόρξνλα θαη ρξήζηεο. Απηό ζεκαίλεη όηη δελ γλσξίδνπλ πνηεο ιεηηνπξγίεο πξέπεη λα ιάβνπλ πξνηεξαηόηεηα ή πνηα πξνβιήκαηα παξνπζηάδνληαη. Αληίζεηα νη θνηλόηεηεο αλνηρηνύ ινγηζκηθνύ*  επωφελούνται σημαντικά από τους χρήστες, ενώ ελκύουν προγραμματιστές οι οποίοι *έχοντας διαφορετική εμπειρία διορθώνουν περισσότερα προβλήματα και προτείνουν λέεο εθαξκνγέο.»*
- b) *«Οι παραγωγοί εμπορικού λογισμικού προτιμούν να κυκλοφορούν νέες εκδόσεις σε ζπγθεθξηκέλα ρξνληθά δηαζηήκαηα, έηζη ώζηε νη ρξήζηεο λα είλαη εμαξηεκέλνη από απηνύο θαη λα αγνξάδνπλ ηηο λέεο εθδόζεηο. Αληίζεηα νη θνηλόηεηεο αλνηρηνύ ινγηζκηθνύ*  δημοσιεύουν τακτικά εκδόσεις του λογισμικού τους μέσω διαδοχικών εκδόσεων οι *νπνίεο εηζάγνπλ λέεο ιεηηνπξγίεο ή δηνξζώλνπλ ζθάικαηα θαη θάλνπλ βειηηώζεηο.»*
- c) «Η απόδοση ενός εμπορικού λογισμικού βασίζεται στην επένδυση σε Έρευνά κι *Αλάπηπμε ηελ νπνία θάλεη ν θαηαζθεπαζηήο ηνπ, ε νπνία κε ηε ζεηξά ηεο κεηώλεηαη ζε πεξηπηώζεηο κνλνπσιίσλ. Αληίζεηα νη θνηλόηεηεο αλνηρηνύ ινγηζκηθνύ δελ έρνπλ θέξδε θαη νη πξνγξακκαηηζηέο παξέρνπλ θώδηθα δσξεάλ, ελώ ε αλάπηπμε αλνηρηνύ θώδηθα*  ελκύει πολύ ικανά άτομα τα οποία προτιμούν το μοντέλο οργάνωσης των κοινοτήτων *αλνηρηνύ θώδηθα. Έηζη πεξηζζόηεξνη δεκηνπξγνί ζπλεηζθέξνπλ ζε έλα ζπγθεθξηκέλν ινγηζκηθό αλνηρηνύ θώδηθα από όηη ζε έλα αληίζηνηρν εκπνξηθό.»* (Dalε, Jullien, 2001).
- H δεύτερη παραδογή των Dale και Jullien αφορά το γεγονός ότι:

« ένας παραγωγός ενός κυριάρχου εμπορικού λογισμικού δεν έχει κανένα κίνητρο να κάνει την *ηερλνινγία ηνπ ζπκβαηή κε ηνλ αληαγσληζηή ηνπ, ζηνλ ηνκέα ηνπ αλνηρηνύ θώδηθα. Αληίζεηα*  κάθε λογισμικό ανοιχτού κώδικα το οποίο είναι εναλλακτικό ενός υπάρχοντος εμπορικού προτύπου πρέπει να είναι συμβατό με το υπάρχον πρότυπο». (Dale, Jullien, 2001). Αυτό καθιστά ευκολότερη την υιοθέτηση μιας συμβατής, με κάποιο υφιστάμενο εμπορικό πρότυπο, ανοιγτής τεγνολογίας αντί μιας εναλλακτικής μη συμβατής εμπορικής τεχνολογίας.

Τα αποτελέσματα της έρευνας τους έδειξαν ότι σε ορισμένες περιπτώσεις το ανοιγτό λογισμικό μπορεί να υπερτερεί όντως του εμπορικού, χωρίς όμως αυτό να ισχύει πάντοτε. Αυτό που καθορίζει την έκβαση του ανταγωνισμού συμφώνα με τους Dale και Jullien είναι καταρχάς το επίπεδο οργάνωσης των κοινοτήτων ελευθέρου λογισμικού το οποίο παίζει κρίσιμο ρολό στην εξέλιξη της διαμάχης. Επίσης κατέληξαν ότι σημαντικό ρολό παίζει η συμβατότητα του ανοιγτού λογισμικού με τα πρότυπα του εμπορικού και με τις απαιτήσεις των γρηστών. (Dale, Jullien, 2001)

Η μελέτη των Meng και Lee εξετάζει το ζήτημα της συμβατότητας μεταξύ των εμπορικών κι ανοιχτών/ελευθέρων λογισμικών από την πλευρά των δημιουργών εμπορικού λογισμικού, προσπαθώντας να κατανοήσει τη συμπεριφορά των δημιουργών εμπορικού λογισμικού, ως προς τη συμβατότητα των προϊόντων τους με αντίστοιγα ανοιγτού κώδικα, μέσα στο πλαίσιο του ανταγωνισμού για την κάλυψη όσο γίνεται μεγαλύτερου μεριδίου της αγοράς. Οι Meng και Lee χρησιμοποιούν το λεγόμενο «γραμμικό μοντέλο πόλης Hotelling» στην ερεύνα τους και θεωρούν ότι υπάρχουν τέσσερις κατηγορίες συμβατότητας λογισμικών (ασυμβατότητα, αμφίδρομη συμβατότητα, εσωτερική συμβατότητα κι εξωτερική συμβατότητα). Η ασυμβατότητα αφορά δύο προϊόντα (ένα εμπορικό κι ένα ελεύθερο) τα οποία είναι ασύμβατα μεταξύ τους, ενώ η αμφίδρομη συμβατότητα αφορά την πλήρη συμβατότητα μεταξύ των δύο λογισμικών, γεγονός που επιτρέπει στα αργεία του ενός να είναι αναγνώσιμα και διαχειρίσιμα από το άλλο. Η εσωτερική συμβατότητα αφορά την περίπτωση που το εμπορικό λογισμικό υποστηρίζει τα αργεία και τις λειτουργίες του ανοιγτού γωρίς να συμβαίνει το αντίστροφο, ενώ η εξωτερική συμβατότητα αφορά την περίπτωση που το ανοιντό λογισμικό υποστηρίζει τα αρχεία και τις λειτουργίες του εμπορικού χωρίς και πάλι να συμβαίνει το αντίστροφο. Οι περιπτώσεις της εξωτερικής συμβατότητας είναι πολύ σπάνιες. (Meng, Lee, 2005)

Τα αποτελέσματα της έρευνας τους συνδέουν την επιλογή του μοντέλου συμβατότητας το οποίο θα επιλέξει ο πάροχος του εμπορικού λογισμικού με το ποσοστό κάλυψης της αγοράς στην οποία απευθύνεται. Σε μια πλήρως καλυμμένη αγορά η εσωτερική συμβατότητα είναι η καλύτερη επιλογή για τον εμπορικό κατασκευαστή, ενώ σε μια μερικώς καλυμμένη αγορά η αμφίδρομη συμβατότητα είναι η καλύτερη λύση. Στην περίπτωση που ο πάρογος του ανοιγτού λογισμικού αργίσει να αυξάνει το μερίδιο της αγοράς που του ανήκει, η επιλογή της αμφίδρομης συμβατότητας είναι η καλύτερη επιλογή και για τους δύο. Τέλος οι Meng και Lee κατέληξαν ότι ένας πάροχος εμπορικού λογισμικού δεν επιθυμεί την μετάλλαξη ενός ανταγωνιστή του ο οποίος παρέχει κι αυτός εμπορικό λογισμικό σε πάρογο ανοιγτού λογισμικού, καθώς αυτό θα περιορίσει τόσο το μέγεθος της αγοράς όσο και τα κέρδη του αρχικού παρόχου εμπορικού λογισμικού. (Meng, Lee, 2005)

Αν συνδυάσει κανείς τα αποτελέσματα των δύο παραπάνω ερευνών αντιλαμβάνεται ότι ο ανταγωνισμός μεταξύ των εμπορικών και των ανοιγτών λογισμικών είναι μια αρκετά πολύπλοκη διαδικασία. Ο ανταγωνισμός αυτός δεν αφορά μόνο τις ικανότητες των λογισμικών, οι οποίες σε αυτό το στάδιο πλέον είναι παρόμοιες, άλλα και την οργάνωση των αντιστοίχων παρόγων καθώς και τις στρατηγικές επιλογές τους σε θέματα συμβατότητας με ήδη διαδεδομένα πρότυπα.

Τέλος μια ακόμα έρευνα η οποία αξίζει να αναφερθεί είναι η μελέτη των Camara και Onsrud η οποία εξετάζει το αν πράγματι τα ανοικτά λογισμικά ανταποκρίνονται στο μύθο ο οποίος έχει δημιουργηθεί γύρω από αυτά. Η συγκεκριμένη μελέτη αφορά τα λογισμικά GIS τα οποία θα εξεταστούν στο επόμενο κεφάλαιο, καταλήγει όμως σε κάποια σημαντικά συμπεράσματα. Συγκεκριμένα καταλήγει στο συμπέρασμα ότι από τους 29 κατασκευαστές ανοιχτού λογισμικού GIS οι 17 είναι ιδιωτικές εταιρείες, 8 είναι κυβερνητικοί φορείς και μόνο 4 είναι Πανεπιστήμια. (Camara, Onsrud, 2004)

Το γεγονός αυτό δεν συμβαδίζει με την επικρατούσα άποψη ότι το ανοιγτό λογισμικό αναπτύσσεται από ανοιχτές κοινότητες χρηστών χωρίς βλέψεις κέρδους, και σίγουρα αλλάζει τον τρόπο με τον οποίο αντιλαμβάνεται κανείς το ανοιγτό λογισμικό. Από την άλλη πλευρά η ερευνά των Camara και Onsrud ηταν στοχευμένη σε ένα μόνο τμήμα της αγοράς λογισμικού (λογισμικό GIS), όποτε τα συμπεράσματα τους ίσως να μη αφορούν ολόκληρη την κοινότητα ανοιγτού λογισμικού. Σε κάθε περίπτωση όμως η παραπάνω έρευνα περιπλέκει περισσότερο το ζήτημα του ανταγωνισμού και της σύγκρισης μεταξύ των εμπορικών και των ανοιχτών λογισμικών, καθώς καθιστά λιγότερο ειδυλλιακή την εικόνα του ανοιχτού λογισμικού.

# **Κεφάλαιο 2: Συστήματα Γεωγραφικών Πληροφοριών** (GIS) – Εξέλιξη/Ιστορική Αναδρομή **– Δμποπικά και Ανοικηά Λογιζμικά – ARCGIS 9.3 VS QUANTUM\_GIS+GRASS**

Το Κεφάλαιο 2 της Διπλωματικής Εργασίας ασχολείται με τα Συστήματα Γεωγραφικών Πληροφοριών, τα οποία αποτελούν και το κύριο αντικείμενο της εργασίας. Στις επόμενες παραγράφους επιχειρείται μια αρχική προσέγγιση του όρου Συστήματα Γεωγραφικών Πληροφοριών μέσω διαφόρων ορισμών οι οποίοι έχουν δοθεί κατά καιρούς. Ταυτόχρονα γίνεται αναφορά στην ιστορική εξέλιξη των λογισμικών GIS, τόσο όσον αφορά τα εμπορικά όσο και αναφορικά με τα ελεύθερα λογισμικά. Η εξέλιξη των παραπάνω λογισμικών είναι σχετικά πρόσφατη και παρουσιαζεται με τη βοήθεια σχετικής βιβλιογραφίας η οποία διαρκώς εμπλουτίζεται, καθώς το αντικείμενο της Ιστορίας των GIS καθίσταται όλο και πιο ελκυστικό για τους ερευνητές.

Τέλος γίνεται ξεχωριστή αναφορά στα λογισμικά τα οποία αποτελούν το βασικό αντικείμενο της εργασίας τα οποία είναι το λογισμικό ARCGIS 9.3 της ESRI, και ο συνδυασμός των λογισμικών QUANTUM GIS/GRASS η εξέλιξη των οποίων θα παρουσιαστεί χωριστά. Η σύγκριση των λογισμικών αυτών με βάση την υπάρχουσα βιβλιογραφία ακολουθεί στο Κεφάλαιο 3, καθώς η σχετική βιβλιογραφία είναι αρκετά ευρεία για να ενσωματωθεί στο παρόν Κεφάλαιο 2.

#### <span id="page-28-0"></span>**2.1 Η έννοια ηυν ςζηημάηυν Γευγπαθικών Πληποθοπιών (GIS).**

Η έννοια του Συστήματος Γεωγραφικών Πληροφοριών είναι σχετικά πολύπλοκη στην κατανόηση της, γιατί δεν περιλαμβάνει απλά ένα λογισμικό, άλλα αναφέρεται σε ένα ολοκληρωμένο σύστημα το οποίο στοχεύει στην αξιοποίηση της Γεωγραφικής Πληροφορίας. Στην παράγραφο αυτή θα γίνει προσπάθεια να επεξηγηθεί ο όρος GIS, με τη βοήθεια κάποιων επιλεγμένων ορισμών οι οποίοι έχουν δοθεί στο παρελθόν από ειδικούς..

Έτσι αρχικά ο Tomlinson αναφέρει ότι ένα GIS « δεν αποτελεί ένα πεδίο από μόνο του άλλα *απνηειεί ηνλ θνηλό ηόπν κεηαμύ ηεο επεμεξγαζίαο πιεξνθνξίαο θαη ησλ πνιιώλ πεδίσλ ηα πνηα*  *κάνουν χρήση τεχνικών χωρικής ανάλυσης».* (Tomlinson, 1972). Ομοίως ο Clarke το 1986 νξίδεη ηα GIS ζαλ «*ππνβνεζνύκελα από ππνινγηζηή ζπζηήκαηα γηα ηελ ζπιινγή, απνζήθεπζε, αλάθηεζε, αλάιπζε θαη νπηηθνπνίεζε ρσξηθώλ δεδνκέλσλ» (*Clarke, 1986).

Ο Goodchild από την άλλη μεριά αναφέρεται στη σημασία της ύπαρξης βάσης δεδομένων, ως ένα κρίσιμο χαρακτηριστικό ενός GIS καθώς αναφέρει ότι «*ένα GIS ορίζεται ορθότερα ως ένα σύστημα το οποίο χρησιμοποιεί μια χωρική βάση για να παρέχει απαντήσεις σε ερωτήματα* γεωγραφικής φύσης. …Το GIS έτσι μπορεί να θεωρηθεί ως ένα σύνολο εζειδικευμένων *ρσξηθώλ ξνπηηλώλ εγθαηεζηεκέλσλ επάλσ από έλα ζπλεζηζκέλν ζύζηεκα δηαρείξηζεο ζρεζηαθήο βάζεο δεδνκέλσλ»,* ελψ παξάιιεια αλαθέξεη φηη «*έλα GIS είλαη έλα ολοκληρωμένο σύστημα συλλογής, αποθήκευσης, διαχείρισης, ανάλυσης κι απεικόνισης* πληροφοριών σχετικών με ζητήματα γεωγραφικής φύσης.» (Goodchild, 1985).

Ο παραπάνω ορισμός δίνει μια ευρύτερη διάσταση στην έννοια του GIS από αυτή που αφορά απλά το λογισμικό ή το hardware το οποίο απαιτείται για την υλοποίηση ενός GIS, γεγονός που συμφώνα με τον Μανιάτη σημαίνει ότι το GIS « *αντιμετωπίζεται όγι μόνο ως έλα άζξνηζκα κεραλεκάησλ θαη πξνγξακκάησλ άιια σο κηα λέα, δηαθνξεηηθή ηερλνινγία*» (Μανιάτης, 1996). Τέλος και πάλι ο Μανιάτης αναδημοσιεύει τον ορισμό της FIG (Federation Internationale des Geometres) του 1983, σύμφωνα με τον οποίο «*Σύστημα Γεσγξαθηθώλ Πιεξνθνξηώλ είλαη έλα εξγαιείν γηα ιήςε απνθάζεσλ λνκηθήο, δηνηθεηηθήο θαη νηθνλνκηθήο πθήο θαη έλα όξγαλν γηα ην ζρεδηαζκό θαη ηελ αλάπηπμε, ην νπνίν απνηειείηαη από κηα Βάζε Γεδνκέλσλ πνπ πεξηέρεη γηα κηα έθηαζε ζηνηρεηά πξνζδηνξηζκέλα ζην ρώξν θαη ηα νπνία ζρεηίδνληαη κε ηε γε θαη από ηελ άιιε απνηειείηαη από δηαδηθαζίεο θαη ηερληθέο γηα ηε ζπζηεκαηηθή ζπιινγή, ελεκέξσζε, επεμεξγαζία θαη δηαλνκή ησλ ζηνηρείσλ. Η Βάζε ελόο ΓΠ είναι ένα ενιαίο σύστημα γεωγραφικής αναφοράς, το οποίο επίσης διευκολύνει τη σύνδεση των ζηνηρείσλ κεηαμύ ηνπο θαζώο θαη κε άιια ζπζηήκαηα ηα νπνία πεξηέρνπλ ζηνηρεηά γηα ηε γε».*  (Μανιάτης, 1996)

Ο παραπάνω ορισμός είναι αρκετά πλήρης καθώς αντιμετωπίζει τα ΣΓΠ ως ολοκληρωμένα συστήματα διαχείρισης γεωγραφικών πληροφοριών και λήψεως αποφάσεων. Σε παρόμοιο μήκος κύματος κινείται και ο Cowen ο οποίος καταλήγει ότι ένα GIS «*μπορεί να οριστεί αθξηβέζηεξα σο έλα ζύζηεκα ππνζηήξημεο απνθάζεσλ ην νπνίν πεξηιακβάλεη ηελ ενσωμάτωση χωρικών δεδομένων σε ένα περιβάλλον επίλυσης προβλημάτων. Το σημαντικότερο μέρος του ορισμού αυτού είναι η έμφαση στην ενσωμάτωση (integration)».* (Cowen, 1988)

30

Με βάση τα όσα έχουν ειπωθεί έως τώρα γίνεται αντιληπτή η ευρύτητα του όρου Συστήματα Γεωγραφικών Πληροφοριών, ο οποίος περιλαμβάνει μια σειρά από υποσυστήματα τα οποία αναφέρονται τόσο στο λογισμικό όσο και στον εξοπλισμό άλλα και στις διαδικασίες οι οποίες απαιτούνται για την επίτευξη του σκοπού ενός GIS. Όπως άλλωστε αναφέρει και ο Maguire «ένα GIS περιγράφεται καλύτερα ως μια ολοκληρωμένη συλλογή hardware, *ινγηζκηθνύ, δεδνκέλσλ θαη αλζξσπίλνπ δπλακηθνύ (liveware), ηα νπνία ιεηηνπξγνύλ ζε έλα "ιδρυματικό περιβάλλον" (institutional context).*» (Maguire, 1991)

Για τον Maguire ο πλέον σωστός τρόπος για να καταλήξει κάποιος σε έναν ορισμό για τα GIS είναι να συνοψίσει όλες τις διαφορετικές απόψεις σε μια σειρά από βασικούς άξονες οι οποίοι αφορούν τα GIS. Οι τρεις προφανέστεροι άξονες είναι η χαρτογραφική απεικόνιση, η ύπαρξη βάσεως δεδομένων και ο άξονας της ανάλυσης των δεδομένων. Ένα σημείο τομής και των τριών παραπάνω αξόνων είναι ότι τα GIS είναι μια επιμέρους περίπτωση πληροφοριακών συστημάτων, επομένως μοιράζονται πολλά στοιγειά με άλλα πληροφοριακά συστήματα. Αυτό που διαφοροποιεί τα GIS σε σχέση με άλλα πληροφοριακά συστήματα είναι η επικέντρωση τους σε χωρικές οντότητες και συσχετίσεις σε συνδυασμό με την έμφαση σε διαδικασίες χωρικής ανάλυσης και μοντελοποίησης, καθώς η χωρική αναζήτηση και υπέρθεση δεδομένων είναι κομβικής σημασίας για τα GIS (Maguire, 1991).

Το συμπέρασμα το οποίο προκύπτει από τους παραπάνω ορισμούς είναι ότι τα GIS αποτελούν ολοκληρωμένες διαδικασίες οι οποίες αποσκοπούν τόσο στην απεικόνιση και ανάλυση του γώρου όσο και στην υποστήριξη λήψεως αποφάσεων. Το γεγονός αυτό τα διαφοροποιεί σε σχέση με τα απλά πακέτα αυτοματοποιημένης σχεδίασης (CAD) ή τα απλά συστήματα διαχείριση βάσεων δεδομένων (DBMS), στα οποία έχουν τις ρίζες τους, όπως θα φανεί στη συνέχεια. Το γεγονός αυτό καθιστά επιτακτική την ειδική αναφορά στο λογισμικό GIS, το οποίο είναι στην πραγματικότητα ένα μόνο τμήμα αυτού που γενικά ονομάζεται Σύστημα Γεωγραφικών Πληροφοριών (GIS). Άλλωστε, το αντικείμενο της συγκεκριμένης Διπλωματικής Εργασίας αφορά το λογισμικό GIS και συγκεκριμένα τρία πακέτα λογισμικού και όχι την έννοια των GIS γενικότερα. Η ανάλυση των ιδιοτήτων των λογισμικών αυτής της κατηνορίας ακολουθεί στις επόμενες παραγράφους.

### <span id="page-31-0"></span>**2.2 Λογιζμικό GIS – Βαζικέρ Έννοιερ και Ιδιόηηηερ.**

Σύμφωνα με τους Steiniger και Weibel, το λογισμικό το οποίο γρησιμοποιείται για τη δημιουργία, την ανάλυση, τη διαγείριση και την οπτικοποίηση γεωγραφικών δεδομένων συνήθως ταξινομείται κάτω από τον γενικό ορό λογισμικό GIS. Το λογισμικό αυτό περιλαμβάνει διαφορετικά είδη λειτουργιών, ενώ χωρίζεται με τη σειρά του σε διαφορετικές υποκατηγορίες ανάλογα με τις λειτουργίες τις οποίες παρέχει. (Steiniger, Weibel, 2009)

Στην παράγραφο αυτή θα αναπτυχθούν περιληπτικά οι βασικότερες έννοιες και λειτουργίες οι οποίες εμπεριέχονται σε ένα λογισμικό GIS, και οι οποίες διαφοροποιούν το λογισμικό αυτό σε σγέση με άλλα λογισμικά πακέτα αυτοματοποιημένης σγεδίασης (CAD) ή απλά συστήματα διαχείρισης βάσεων δεδομένων (DBMS). Επίσης θα γίνει μια αρχική αναφορά στις διάφορες κατηγορίες λογισμικών GIS και στις βασικές διαφορές μεταξύ των βασικών αυτών κατηγοριών.

Όσον αφορά τις βασικές έννοιες ενός λογισμικού GIS, αυτές αφορούν κυρίως το είδος δεδομένων τα οποία διαχειρίζονται τα λογισμικά αυτά. Τα δεδομένα αυτά εμφανίζονται στα λογισμικά GIS με δύο μορφές, την **Διανυσματική** και την **Ψηφιδωτή** μορφή. Η ψηφιδωτή μορφή αφορά δεδομένα τα οποία αποθηκεύονται με τη μορφή καννάβου κελιών, όπου το κάθε κελί διατηρεί καταγεγραμμένη την τιμή ενός χαρακτηριστικού (attribute). Τα δεδομένα αυτά χρησιμοποιούνται κυρίως για την αναπαράσταση συνέχων χωρικά μεταβλητών όπως το ανάγλυφο και οι χρήσεις γης. (Steiniger, Weibel, 2009)

Αντίθετα το μοντέλο διανυσματικών δεδομένων, τα οποία αναπαριστούν συνήθως διακριτά αντικείμενα, βασίζεται στο γεγονός ότι κάθε αντικείμενο αναπαριστάται από ένα είδος διανυσματικής γεωμετρίας (σημείο, γραμμή, πολύγωνο) και από πεδία τιμών τα οποία περιέχουν τη μη χωρική πληροφορία και τα οποία βρίσκονται σε μορφή πινάκων. Τέλος τα δεδομένα τα οποία έχουν την ίδια γεωμετρική και περιγραφική αναπαράσταση (π.χ. κτίρια, δρόμοι κλπ) συνήθως ενοποιούνται σε ενιαία επίπεδα πληροφορίας τα οποία αποκαλούνται Layers. (Steiniger, Weibel, 2009)

Όσον αφορά τις βασικές λειτουργίες ενός λογισμικού GIS, αυτές αφορούν συνολικά τη συλλογή, διαχείριση, αποθήκευση κι ανάλυση των χωρικών δεδομένων καθώς και την εξαγωγή και οπτικοποίηση των αποτελεσμάτων της ανάλυσης. Είναι λοιπόν προφανές ότι τα λογισμικά GIS επιτελούν μια πληθώρα λειτουργιών οι οποίες όμως σύμφωνα με τους Steiniger και Weibel μπορούν να ομαδοποιηθούν στις παρακάτω κατηγορίες βασικών λειτουργιών:

- 1. Δημιουργία Δεδομένων (Data Creation)
- 2. Επεξεργασία Δεδομένων (Data Editing)
- 3. Αποθήκευση Δεδομένων (Data Storage)
- 4. Οπτικοποίηση Δεδομένων (Data Viewing)
- 5. Ενσωμάτωση Δεδομένων με ήδη υπάρχοντα δεδομένα (Data Conflation)
- 6. Διεξαγωγή Ερωτημάτων σε δεδομένα (Data Querying)
- 7. Ανάλυση Δεδομένων (Data Analysis)
- 8. Μετασχηματισμός και μετατροπή δεδομένων (Data Transformation and Manipulation)
- 9. Χαρτονραφική Απόδοση των Αποτελεσμάτων (Map Representation of Ouery and Analysis Results)

Tέλος όσον αφορά τα διαφορετικά ειδή των λογισμικών GIS, οι κυριότερες κατηγορίες διαχωρισμού τους αφορούν τα DESKTOP GIS, τα Συστήματα Διαχείρισης Βάσεων Χωρικών Δεδομένων (SPATIAL DBMS), οι WEB MAP SERVERS και CLIENTS, οι διάφορες βιβλιοθήκες κι επεκτάσεις και τέλος τα Mobile GIS. Τα DESKTOP GIS παρέγουν τρία διαφορετικά επίπεδα λειτουργικότητας (Οπτικοποίηση, Επεξεργασία, Ανάλυση) και ταξινομούνται ανάλογα με το επίπεδο λειτουργικότητας τους. Τα Συστήματα Διαχείρισης Βάσεων Χωρικών Δεδομένων (SPATIAL DBMS) χρησιμοποιούνται κυρίως για την αποθήκευση δεδομένων, παρέχουν όμως κι εργαλεία διαχείρισης κι ανάλυσης (π.χ. Oracle Spatial, PostGIS). Οι WEB MAP SERVERS και CLIENTS αφορούν τη διάχυση δεδομένων στον ιστό και την πρόσβαση σε διαδικτυακές εφαρμογές οπτικοποίησης κι ανάλυσηςεπεξεργασίας γωρικών δεδομένων. Οι βιβλιοθήκες και οι επεκτάσεις παρέγουν επιπλέον λειτουργικότητα ανάλυσης, σε ήδη υπάρχοντα προϊόντα λογισμικού GIS, η οποία δεν υπήρχε στα αρχικά πακέτα. Τέλος τα Mobile GIS χρησιμοποιούνται για την συλλογή δεδομένων πεδίου και την απευθείας ενσωμάτωση τους σε περιβάλλον GIS. (Steiniger, Weibel, 2009)

Με βάση τα όσα ειπωθήκαν στην παράγραφο αυτή καθίσταται σαφές ότι τα λογισμικά GIS περιλαμβάνουν μια μεγάλη γκάμα εφαρμογών οι οποίες είναι σχεδιασμένες να παρέχουν διαφορετικά επίπεδα λειτουργικότητας στο χρήστη, κάνοντας χρήση διαφορετικών τεχνολογιών (π.χ. WEB GIS VS DESKTOP GIS VS SPATIAL DMBS). Η διαφοροποίηση αυτή έγει σαν αποτέλεσμα την αντίστοιγη διαφοροποίηση του τρόπου αποθήκευσης και διαχείρισης των δεδομένων, καθώς και την ανάπτυξη σύνθετων διαδικασιών για τη μεταφορά δεδομένων από τη μια κατηγορία λογισμικού σε μια άλλη, καθώς και τη μετατροπή των δεδομένων από μια μορφή σε μια άλλη, συμβατή με κάποια άλλη κατηγορία λογισμικού GIS.

### <span id="page-33-0"></span>**2.3 Λογιζμικό GIS – Ιζηοπική Δξέλιξη.**

Η Ιστορική Εξέλιξη του λογισμικού GIS αποτελεί αντικείμενο μελέτης για τους ερευνητές τα τελευταία χρόνια. Σε γενικές γραμμές είναι αποδεκτό ότι τα Συστήματα Γεωγραφικών Πληροφοριών, τα οποία κάνουν χρήση Η/Υ, εμφανίσθηκαν για πρώτη φόρα τη δεκαετία του 1960 στην Βόρειο Αμερική, ενώ σημαντικό ρολό στην εξέλιξη των συστημάτων έπαιξαν κρατικοί φορείς πως το US Bureau of Census, το US Geological Suryey, το Harvard Laboratory for Computer Graphics κ.α. Τα προβλήματα όμως τα οποία οδήγησαν στην ανάπτυξη των συστημάτων αυτών είναι πολύ παλιότερα κι έχουν να κάνουν με τη διαχείριση και κυρίως την απεικόνιση χωρικής πληροφορίας. Ο πιο γνωστός τρόπος απεικόνισης της χωρικής πληροφορίας είναι, ως γνωστόν, ο χάρτης ο οποίος αποτυπώνει τόσο τη χωρική πληροφορία όσο και τις χωρικές σχέσεις μεταξύ των χωρικών στοιχείων. Έτσι η παραγωγή χαρτών είχε ανέκαθεν κομβικό ρόλο όσον αφορά την εξερεύνηση του χώρου και την κατανόηση του κόσμου. (Keenan, 2003).

Στη διάρκεια του χρόνου όμως φάνηκε ότι η χρήση χαρτών, μπορεί να συνεισφέρει και σε άλλους τομείς περά από την εξερεύνηση. Ένα χαρακτηριστικό παράδειγμα έρχεται από τα μέσα του 19<sup>ου</sup> αιώνα, όταν ο Ιατρικός κόσμος βρισκόταν σε σύγγυση σγετικά με την προέλευση και τη διάδοση της χολέρας. Έτσι το 1854 ένας Βρετανός ιατρός ο John Snow γρησιμοποίησε ένα χάρτη του Λονδίνου στον οποίο αποτύπωσε στις θέσεις των σπιτιών τα οποία είχαν νεκρούς από την χολέρα. Αυτό το οποίο αντίκρισε ηταν η συγκέντρωση των σπιτιών γύρω από μια συγκεκριμένη αντλία νερού, γεγονός το οποίο ενίσχυσε την άποψη ότι το μολυσμένο νερό συνέβαλλε στην εξάπλωση της ασθένειας. Όταν η αντλία τέθηκε εκτός λειτουργίας, κατόπιν εντολής του Snow, η επιδημία υποχώρησε. (Keenan, 2003).

Το παραπάνω παράδειγμα αποτελεί ίσως την πρώτη εφαρμογή γεωγραφικής ανάλυσης στην Ιστορία, και καταδεικνύει τη σημασία των συστημάτων λογισμικού τα οποία παρέχουν τέτοιες δυνατότητες. Με την έλευση του 20<sup>ου</sup> αιώνα και την εξέλιξη της τεχνολογίας των υπολογιστών οι δυνατότητες χαρτογράφησης αρχικά, και διαχείρισης/ανάλυσης χωρικών δεδομένων στη συνέγεια, σταδιακά γιγαντώθηκαν.

Η εξέλιξη του λογισμικού GIS έλαβε χώρα κυρίως στη Βόρεια Αμερική (ΗΠΑ – Καναδάς), μέγρι τη δεκαετία του 1980. Στη συνέγεια, κι άλλες γώρες όπως η Μεγάλη Βρετάνια και η Ιαπωνία, άλλα κι άλλες Ευρωπαϊκές γώρες γνώρισαν ανάπτυξη στον τομέα των GIS, η οποία μάλιστα υπήρξε αλματώδης. Σε γενικές γραμμές, η ιστορική εξέλιξη των λογισμικών ΣΓΠ μπορεί να χωριστεί σε τέσσερις χρονικά επικαλυπτόμενες περιόδους, οι οποίες περιλαμβάνουν διαφορετικές φάσεις της εξέλιξης των λογισμικών αυτών. Η πρώτη φάση έλαβε χώρα στις ΗΠΑ και στη Μεγάλη Βρετάνια και αφορά την περίοδο από τη δεκαετία του 1950 έως το 1975 ενώ γαρακτηρίζεται από ατομικές κυρίως παρεμβάσεις, περιορισμένες διεθνείς επαφές και από φιλοδοξίες οι οποίες ηταν πολύ μπροστά από τις υπολογιστικές ικανότητες της εποχής. (Coppock, Rhind, 1991)

Η δεύτερη περίοδος κράτησε από το 1973 περίπου μέχρι τις αρχές της δεκαετίας του 1980, ενώ στην περίοδο αυτή οι ατομικές παρεμβάσεις μειωθήκαν σε εθνικό επίπεδο, με εξαίρεση κάποιους επικεφαλής γαρτογραφικών υπηρεσιών. Η περίοδος αυτή αντικαταστάθηκε πολύ γρήγορα από την εμπορική περίοδο με αργή περίπου το 1982, έως το τέλος της δεκαετίας του 1980, η οποία σημαδεύτηκε από τον έντονο ανταγωνισμό μεταξύ των παρόγων λογισμικού. Οι δύο τελευταίες περίοδοι συνοδεύθηκαν από δύο σημαντικές εξελίξεις, η πρώτη εκ των οποίων αφορούσε τη δυνατότητα των χρηστών να διαχειρίζονται απομακρυσμένα αρχεία μέσω δικτύων, ενώ η δεύτερη τη δυνατότητα σε απλούς γρήστες να εργάζονται γωρίς να απαιτείται η συνεχής παρουσία ειδικών για την επίλυση προβλημάτων λογισμικού ή hardware. Τέλος η τετάρτη φάση της εξέλιξης των GIS συνεχίζεται ως σήμερα και γαρακτηρίζεται από την κυριαρχία των χρηστών, τον ανταγωνισμό μεταξύ των παρόχων λογισμικού, την προτυποποίηση των ανοιγτών συστημάτων και την ολοένα και αυξανομένη συμφωνία ως προς τη δομή και τις λειτουργίες ενός λογισμικού GIS (Coppock, Rhind, 1991).

Η παραπάνω εξελικτική διαδικασία είναι κοινή για τα εμπορικά και τα ανοικτά λογισμικά μέχρι και τη δεκαετία του 1980. Στη συνέχεια, αν και οι ρίζες των GIS βρίσκονται σε κρατικούς οργανισμούς και Πανεπιστήμια, η ανάπτυξη συστημάτων πέρασε στα χέρια του Ιδιωτικού Τομέα, είτε για λογούς καθαρά εμπορικούς, είτε για λογούς εξεύρεσης κεφαλαίων για τη συνεχή ανάπτυξη των λογισμικών. Έτσι από τη δεκαετία του 1980 και μέχρι και τη δεκαετία του 1990 ο κύριος όγκος των λογισμικών ΣΓΠ ηταν εμπορικής φύσης.

Το αποτέλεσμα των παραπάνω εξελίξεων ηταν η ανάπτυξη μιας μενάλης γκάμας εμπορικού λογισμικού η οποία περιλαμβάνει προϊόντα όπως τα ARCGIS της ESRI, το MAP GUIDE της AUTODESK, το GEOMEDIA της INTERGRAPH, το BENTLEY MAP της BENTLEY SYSTEMS, το IGIS της SCANPOINT GEOMATICS καθώς και τα MAPINFO και SMALLWORLD με το τελευταίο να ειδικεύεται στη διαγείριση δικτύων κοινής ωφέλειας. Tα λογισμικά αυτά καλυπτουν το μεγαλύτερο μέρος της αγοράς εμπορικού λογισμικού GIS, γωρίς όμως να είναι τα μοναδικά τα οποία διατίθενται.

Το ανοιχτό λογισμικό αντίθετα έκανε την εμφάνιση του σταδιακά τη δεκαετία του 1990, βασιζόμενο στη δουλειά η οποία είγε προηγηθεί σε προηγούμενες δεκαετίες. Η εξέλιξη του ανοιχτού λογισμικού GIS θα εξεταστεί συνοπτικά στην επόμενη παράγραφο.

### <span id="page-35-0"></span>**2.4 Ανοισηό Λογιζμικό GIS – Ιζηοπική Δξέλιξη.**

Η εξέλιξη του λογισμικού GIS ανοιχτού κώδικα έλαβε χώρα κυρίως κατά τη διάρκεια της δεκαετίας του 1990, καθώς έως και τη δεκαετία του 1980 το λογισμικό GIS αναπτύσσονταν κυρίως από Πανεπιστήμια και Κρατικούς Οργανισμούς και ήταν γενικά διαθέσιμο στους γρήστες χωρίς εμπορική εκμετάλλευση. Χαρακτηριστικά παραδείγματα αυτής της τακτικής είναι τα λογισμικά MOSS (MAP OVERLAY AND STATISTICAL SYSTEM) και GRASS (GEOGRAPHICAL RESOURCES ANALYSIS SUPPPORT SYSTEM). Το πρώτο αναπτύχθηκε το 1978, και είναι στην ουσία το πρώτο λογισμικό ΣΓΠ το οποίο έκανε χρήση Διανυσματικών άλλα και Ψηφιδωτών Δεδομένων και ηταν διαθέσιμο για γρήση σε μικροϋπολογιστές, ενώ παράλληλα ηταν διαθέσιμο σε μια μεγάλη γκάμα υπηρεσιών κι οργανισμών σε μια εποχή που τα GIS δεν είχαν την απήχηση που έχουν σήμερα. [\(http://www.scribd.com/doc/4606038/2004-Article-by-Carl-Reed-MOSS-A-Historical](http://www.scribd.com/doc/4606038/2004-Article-by-Carl-Reed-MOSS-A-Historical-perspective)[perspective\)](http://www.scribd.com/doc/4606038/2004-Article-by-Carl-Reed-MOSS-A-Historical-perspective).

Το δεύτερο αναπτύχθηκε από το US Army Corps of Engineers μεταξύ του 1982 και του 1995 και υποστήριζε επίσης Διανυσματικά άλλα και Ψηφιδωτά Δεδομένα, ενώ έτρεχε σε περιβάλλον UNIX. Μετά το 1995 την ανάπτυξη του ανέλαβε το GRASS Development Team, μια διεθνής κοινότητα χρηστών η οποία συνεχίζει μέχρι σήμερα την εξέλιξη του. Αρχικά η
διάθεση του γινόταν ως λογισμικό public domain, το 1999 όμως η άδεια γρήσης του άλλαξε καθώς υιοθέτησε την GNU GPL. [\(http://wiki.osgeo.org/wiki/Open\\_Source\\_GIS\\_History\)](http://wiki.osgeo.org/wiki/Open_Source_GIS_History)

Αυτή η διαδικασία κοινής ανάπτυξης λογισμικού άλλαξε, όπως έχει ειπωθεί, τη δεκαετία του 1980 με τον Ιδιωτικό Τομέα να αναλαμβάνει τα ηνία στην ανάπτυξη λογισμικού GIS. Αυτό συνέβη για διαφόρους λόγους, είχε όμως σαν αποτέλεσμα την εμπορευματοποίηση του λογισμικού GIS το οποίο εγινε ξαφνικά δυσπρόσιτο σε μη εμπορικούς γρήστες. Έτσι αν και κάποιοι δημιουργοί λογισμικού GIS εξελιχτήκαν από μη εμπορικές σε εμπορικές επιχειρήσεις (όπως η ESRI), κάποιοι άλλοι επέλεξαν να ακολουθούσουν το δρόμο του ελευθέρου λογισμικού, όπως το GRASS και το MOSS τα οποία ήδη αναφέρθησαν.

Η συνέχεια υπήρξε εντυπωσιακή με όλο και περισσότερα projects να εμφανίζονται. Έτσι το 1995 έκανε την εμφάνιση του ο MapServer, το 1998 ξεκίνησε η ανάπτυξη της βιβλιοθήκης δεδομένων GDAL, ενώ το 2001 ξεκίνησε η ανάπτυξη της επέκτασης PostGIS η οποία παρέχει δυνατότητα διαχείρισης χωρικών δεδομένων στην βάση δεδομένων PostgreSQL. To 2002 ξεκίνησε η ανάπτυξη του QUANTUM GIS, ενώ το 2003 ξεκίνησε το gvSIG, ένα πακέτο λογισμικού GIS το οποίο παρέγει ολοκληρωμένη διαγείριση γωρικών δεδομένων. Το 2004 εμφανίστηκε το SAGA το οποίο αφορά κυρίως τις Γεωεπιστήμες και αναπτύχθηκε από το Πανεπιστήμιο του GOTTINGEN στη Γερμανία. Τέλος το 2006 ξεκίνησε η ανάπτυξη του OpenLayers, μιας εφαρμογής η οποία επιτρέπει την προσθήκη χαρτογραφικών δεδομένων σε ιστοσελίδες, ενώ το 2008 το GRASS απέκτησε τη δυνατότητα να τρέγει σε υπολογιστές με WINDOWS OS. [\(http://wiki.osgeo.org/wiki/Open\\_Source\\_GIS\\_History\)](http://wiki.osgeo.org/wiki/Open_Source_GIS_History)

Αξίζει να σημειωθεί ότι όλα τα λογισμικά ανοιχτού κώδικα ακολουθουν τα πρότυπα τα οποία έχουν ορισθεί από το OGC (OPEN GEOSPATIAL CONSORTIUM), το οποίο ιδρύθηκε το 1994. Το OGC αποτελείται από πάνω από 400 εμπορικούς, κυβερνητικούς, μη κερδοσκοπικούς κι ερευνητικούς οργανισμούς κι αποσκοπεί στην ανάπτυξη κι εφαρμογή κοινών προτύπων για το χωρικό περιεχόμενο και τις υπηρεσίες, καθώς και την επεξεργασία και επιτείτε γεωγωρικών δεδομένων.

([http://en.wikipedia.org/wiki/Open\\_Geospatial\\_Consortium\)](http://en.wikipedia.org/wiki/Open_Geospatial_Consortium)

Οι παραπάνω αναφορές είναι μόνο ένα μικρό μέρος των εξελίξεων στο γώρο των ανοιγτών λογισμικών GIS, είναι όμως ενδεικτικές της ραγδαίας εξέλιξης των συγκεκριμένων λογισμικών. Όσον αφορά τις επιπτώσεις της ύπαρξης των συγκεκριμένων λογισμικών στους τομείς των GIS και της χαρτογραφίας, αυτές μπορούν να χαρακτηριστούν μόνο ως θετικές.

Αυτό συμβαίνει μεταξύ άλλων γιατί πέρα από την έλλειψη κόστους, η πρόσβαση στον πηγαίο κώδικα των λογισμικών δημιουργεί νέες δυνατότητες για τους χρήστες, ειδικά σε συνδυασμό με το γεγονός ότι τα περισσότερα λογισμικά καλύπτονται από την άδεια GPL, η οποία επιτρέπει τη συνεχή βελτίωση των ήδη υπαρχόντων. (Pucher, 2003)

Στη συνέγεια του Κεφάλαιου 2 ακολουθεί αναφορά στην εξέλιξη και τις δυνατότητες των τριών λογισμικών ARCGIS 9.3, QUANTUM GIS και GRASS, τα οποία αποτελούν το αντικείμενο της Διπλωματικής Εργασίας. Η περιγραφή των λογισμικών η οποία ακολουθεί είναι σγετικά σύντομη, καθώς η πλήρης ανάλυση των δυνατοτήτων τους ξεφεύγει από το αντικείμενο της εργασίας. Η περαιτέρω εμβάθυνση στις δυνατότητες των λογισμικών, ακολουθεί στο Κεφάλαιο 4 και στο ΠΑΡΑΡΤΗΜΑ, οπού γίνεται η σύγκριση μεταξύ του ARCGIS 9.3 και του συνδυασμού QUANTUM GIS/GRASS σε συγκεκριμένα πεδία σύγκρισης.

#### **2.5Λογιζμικό ARCGIS 9.3.**

Το πακέτο λογισμικού ARCGIS 9.3 είναι προϊόν της εταιρείας ESRI (ENVIRONMENTAL SYSTEMS RESEARCH INSTITUTE), η οποία ιδρύθηκε το 1969 από το J.Dandermond, έναν Αρχιτέκτονα Τοπίου, ο οποίος το 1968 είχε πάει στο HARVARD με σκοπο να ολοκληρώσει το Μεταπτυχιακό του. Η ESRI ξεκίνησε αρχικά ως μη κερδοσκοπική οργάνωση η οποία δραστηριοποιούνταν στον τομέα της παρογής Περιβαλλοντικών Συμβουλευτικών Υπηρεσιών, αν και σε ένα διαφημιστικό της το 1970 εμφανίζονταν να παρέχει επαγγελματικές υπηρεσίες στον τομέα των Computer Graphics. Στα μέσα της δεκαετίας του 1970 η εταιρεία ανέπτυξε ένα σύστημα βασιζόμενο σε διανυσματικά δεδομένα, το PIOS (PLANNING INFORMATION OVERLAY SYSTEM), ενώ λίγα χρόνια μετά την ίδρυση της, κατέστη σαφές ότι δεν θα μπορούσε να συγκεντρώσει τα απαραίτητα κεφαλαία για την επέκταση της ως μη κερδοσκοπική οργάνωση, όποτε εξελίγθηκε σε εμπορική επιχείρηση. (Coppock, Rhind, 1991).

Το λογισμικό το οποίο υπήρξε προκάτοχος του ARCGIS 9.3 ηταν κατά πρώτο λόγο το λογισμικό ARC/INFO, το οποίο έκανε την εμφάνιση του το 1982 και το οποίο σύμφωνα με την εταιρεία ηταν το πρώτο σύγχρονο λογισμικό GIS. Το λογισμικό αυτό ήταν γραμμένο σε FORTRAN και αποτελείτο από μια σειρά προγραμμάτων τα οποία συνδυάζονταν σε ένα περιβάλλον γραμμής εντολών (command line environment) κι έδιναν τη δυνατότητα διεξαγωγής εργασιών ανάπτυξης βάσης δεδομένων, γεωεπεξεργασίας κι απεικόνισης των αποτελεσμάτων.( [http://en.wikipedia.org/wiki/ArcInfo\)](http://en.wikipedia.org/wiki/ArcInfo)

Οι επόμενες εκδόσεις του λογισμικού παρείγαν δυνατότητες δημιουργίας εφαρμογών με τη γρήση της γλώσσας AML (ARC MACRO LANGUAGE) και διαγείρισης ψηφιδωτών δεδομένων ενώ το 1999 εκδόθηκε το ARCGIS 8.0 το οποίο αποτελεί στην ουσία μια νέα πλατφόρμα. Από το σημείο αυτό και μετά το ARC/INFO σταμάτησε να αναπτύσσεται ενώ συνέγισε να διατίθεται με το όνομα ARCINFO WORKSTATION. [\(http://en.wikipedia.org/wiki/ArcInfo\)](http://en.wikipedia.org/wiki/ArcInfo)

Παράλληλη πορεία ακολουθησε και το λογισμικό ARCVIEW, το οποίο πρωτοεμφανίστηκε το 1995 και το οποίο επίσης αποτέλεσε προκάτοχο του ARCGIS 9.3. Το συγκεκριμένο λογισμικό στην αρχική του έκδοση 1.x επέτρεπε μόνο τη θέαση και τη διεξαγωγή ερωτημάτων στα δεδομένα, ενώ δεν υποστήριζε τη δομή δεδομένων SHAPEFILE. Η επόμενη έκδοση 2.x έφερε μεγαλύτερη λειτουργικότητα κι επέτρεπε εγκατάσταση σε λειτουργικά συστήματα WINDOWS 95 - 2000, UNIX και MAC OS 9. Η τελική έκδοση 3.x έφερε δυνατότητες γεωεπεξεργασίας και δυνατότητες επεξεργασίας αρχείων 3D και RASTER. [\(http://en.wikipedia.org/wiki/ArcView\\_3.x\)](http://en.wikipedia.org/wiki/ArcView_3.x)

To 1999 η ESRI εξέδωσε το λογισμικό ARCGIS 8.0 το οποίο λειτουργούσε σε περιβάλλον WINDOWS και συνδύαζε το οπτικό user-interface του ARCVIEW 3.x με τις δυνατότητες του ARC/INFO 7.2. Το νέο αυτό προϊόν ενσωμάτωνε το ARCINFO WORKSTATION (περιβάλλον χρήσης εντολών) καθώς κι ένα νέο περιβάλλον διεπαφης το οποίο ονομάστηκε ARCMAP και το οποίο ενσωμάτωνε ένα μεγάλο μέρος της λειτουργικότητας του ARCINFO WORKSTATION. Ταυτόχρονα περιείχε την εφαρμογή ARCCATALOG η οποία παρείχε στο χρήστη τη δυνατότητα διαχείρισης αρχείων χωρικών δεδομένων. [\(http://en.wikipedia.org/wiki/ARCGIS 9.3\)](http://en.wikipedia.org/wiki/ArcGIS)

Η μετάβαση στο νέο αυτό προϊόν σηματοδότησε την εγκατάλειψη της γλώσσας AML προς όφελος της VBA (VISUAL BASIC FOR APPLICATIONS), ενώ υιοθετήθηκε η μορφή δεδομένων geodatabase (γεωβάση) η οποία αποτελεί προϊόν της εταιρείας η οποία έχει και τα πνευματικά δικαιώματα της. Άλλες καινοτομίες του νέου λογισμικού υπήρξαν η δυνατότητα αλλαγής προβολικού συστήματος των δεδομένων on the fly και η ενσωμάτωση τοπολογίας στη δομή της γεωβάσης, κάτι που μέχρι τότε ηταν διαθέσιμο μόνο για τη δομή coverages η οποία εγκαταλείφθηκε μαζι με το ARC/INFO. [\(http://en.wikipedia.org/wiki/ARCGIS 9.3\)](http://en.wikipedia.org/wiki/ArcGIS)

Η έκδοση ARCGIS 9.x έφερε τη δυνατότητα εκτελεσης όλων των παραδοσιακών λειτουργιών γεωεπεξεργασίας, είτε με τη χρήση του λογισμικού είτε με την ανάπτυξη νέων εφαρμογών με τη βοήθεια γλωσσών προγραμματισμού όπως η Python και η VBScript. Επίσης για πρώτη φόρα δημιουργήθηκε ένα οπτικό περιβάλλον προγραμματισμού το οποίο ονομάστηκε MODEL BUILDER και το οποίο επιτρέπει τη διασύνδεση εργαλείων γεωεπεξεργασίας, δημιουργώντας έτσι γέα εργαλεία τα οποία ονομάζονται μοντέλα, με τρόπο παρόμοιο με το ERDAS IMAGINE. ([http://en.wikipedia.org/wiki/ARCGIS 9.3\)](http://en.wikipedia.org/wiki/ArcGIS)

Αξίζει επίσης να σημειωθεί ότι η διάθεση του ARCGIS 9.3 γίνεται με βάση ένα μοντέλο αδειοδοτησης το οποίο περιλαμβάνει διαφορά επίπεδα. Το κάθε επίπεδο περιλαμβάνει συγκεκριμένα τμήματα (modules) με συγκεκριμένη λειτουργικότητα η οποία αυξάνεται καθώς αυξάνεται και το κόστος του αντιστοίχου προϊόντος κάθε επιπέδου. Έτσι στην πιο πλήρη του μορφή, έχει δυνατότητες διαχείρισης, επεξεργασίας και ανάλυσης διανυσματικών και ψηφιδωτών δεδομένων, υποστήριξης διαφόρων προβολικών συστημάτων, Γεωαναφοράς ψηφιδωτών δεδομένων καθώς και εκτέλεσης λειτουργιών χωρικής ανάλυσης (γεωστατιστικής), ενώ διατηρεί τη δυνατότητα συνεργασίας με τη σχεσιακή βάση δεδομένων ORACLE μέσω του ARCSERVER. Τέλος η ESRI έγει αναπτύξει και κάποια πολύ εξειδικευμένα εργαλεία-εφαρμογές, με τη μορφή επεκτάσεων (extensions) τα οποία παρέχουν ακόμα μεγαλύτερη λειτουργικότητα σε πολύ εξειδικευμένους τομείς όπως π.χ. τα ARC HYDRO, ARC LOGISTICS, PLTS και MOLE.

#### **2.6Λογιζμικό QUANTUM\_GIS.**

Το λογισμικό Quantum GIS είναι ένα ανοιχτό λογισμικό GIS το οποίο έχει αναπτυχθεί με τη χρήσης της γλωσσάς προγραμματισμού C++ και διανέμεται κάτω από την άδεια GPL. Τρέχει στα περισσότερα λειτουργικά συστήματα, περιλαμβανομένων των LINUX, UNIX, MAC OS και WINDOWS. Το λογισμικό παρέχει δυνατότητες οπτικοποίησης, επεξεργασίας και ανάλυσης γεωγραφικών δεδομένων, ενώ έχει τη δυνατότητα να δημιουργεί γαρτογραφικές συνθέσεις. Παράλληλα, μέσα από το GRASS PLUG-IN έχει τη δυνατότητα να αξιοποιεί τις λειτουργίες ανάλυσης του λογισμικού GRASS, το οποίο θα αναλυθεί στη συνέχεια, μέσα από το περιβάλλον εργασίας του QUANTUM GIS. Τέλος, τα αρχεία τα σποία μπορεί να διαχειρισθεί καλύπτουν τόσο διανυσματικά όσο και ψηφιδωτά δεδομένα, και περιλαμβάνουν αρχεία μορφής PostGIS, GRASS, Shapefile, GML2, WFS, GPX, WMS, GeoTiff, PNG κ.α., ενώ το ίδιο το λογισμικό έχει τη δυνατότητα επέκτασης μέσω διαφόρων επεκτάσεων (γραμμένες κυρίως σε Python ή C++), οι οποίες διατίθενται σε μορφή plug-ins και οι οποίες μπορούν να εγκατασταθούν επάνω στο λογισμικό με τη χρήσης ενός Python Plug-in Installer, ο οποίος αποτελεί μέρος του λογισμικού. (Vatsavai et all)

Η ανάπτυξη του συγκεκριμένου λογισμικού ξεκίνησε το 2002 από τον Gary Sherman ο οποίος αναζητούσε ένα λογισμικό το οποίο να επιτρέπει την οπτικοποίηση γεωγραφικών δεδομένων, το οποίο να τρέγει σε LINUX και να υποστηρίζει διάφορες πηγές δεδομένων. Έτσι τον Ιούνιο του 2002 το QGIS ξεκίνησε επίσημα ως project υπό ανάπτυξη, ενώ άρχισε να προσελκύει όλο και περισσότερους γρήστες αλλά και δημιουργούς (developers), με αποτέλεσμα τον Ιανουάριο του 2011 το λογισμικό να περιέγει περίπου 500.000 γραμμές κώδικα και να χρησιμοποιείται από χιλιάδες χρήστες ανά τον κόσμο. (Vatsavai et all)

Οι δυνατότητες τις οποίες παρέχει περιλαμβάνουν όλες τις τυπικές λειτουργίες ενός λογισμικού GIS, όπως απεικόνιση διανυσματικών και ψηφιδωτών δεδομένων, υποστήριξη πινάκων ιδιοτήτων για τα διανυσματικά δεδομένα, δυνατότητες συμβολισμού των δεδομένων με βάση τις ιδιότητες τους καθώς και δημιουργία LABELS. Παράλληλα παρέχει δυνατότητες επεξεργασίας των δεδομένων (editing) με ή χωρίς τη χρήση εργαλείων CAD, αλλαγής προβολικών συστημάτων (και δυνατότητα προβολής on-the-fly), δημιουργίας κι εκτύπωσης γαρτογραφικών συνθέσεων και Γεωαναφοράς ψηφιδωτών δεδομένων. (Vatsavai et all)

Παράλληλα έχει δυνατότητα υποστήριξης δεδομένων GPS σε διαμόρφωση live tracking η οποία επιτρέπει στο λογισμικό να διαβάζει δεδομένα από GPS σε πραγματικό χρόνο, ενώ διαθέτει μια ευρεία γκάμα εργαλείων ανάλυσης, τόσο μέσω της χρήσης του GRASS όσο και μέσω κάποιων ενσωματωμένων εργαλείων ανάλυσης (κυρίως υπέρθεσης διανυσματικών δεδομένων, ανάλυση μοντέλων επιφανείας raster και χωρικής παρεμβολής). Το λογισμικό παρέχει τη δυνατότητα σύνδεσης με απόμακρυσμένους SERVERS (π.χ. WMS, WFS κ.α), ενώ όπως αναφέρθηκε και προηγουμένως έγει τη δυνατότητα επέκτασης μέσω extensions (plug-ins) τα οποία είναι αποθηκευμένα σε εξωτερικές «δεξαμενές» (repositories) και εγκαθίστανται από τον γρήστη, εφόσον παραστεί ανάγκη. Τέλος ένα σημαντικό πλεονέκτημα του QUANTUM GIS είναι η δυνατότητα συνεργασίας του με την βάση δεδομένων PostgreSQL με τρόπο αντίστοιχο με αυτόν μεταξύ του ARCSDE και της Oracle για το λογισμικό ARCGIS 9.3. (Vatsavai et all)

Συνοψίζοντας, γίνεται αντιληπτό ότι το λογισμικό QUANTUM GIS αποτελεί μια αξιόπιστη λύση στον τομέα των λογισμικών GIS η οποία καλύπτει το μεγαλύτερο μέρος των αναγκών κάθε γρήστη. Το μεγαλύτερο του πλεονέκτημα είναι το γεγονός ότι εξελίσσεται διαρκώς, καθώς νέα εργαλεία προστίθενται καθημερινά, έτσι ώστε να είναι σε θέση να καλύψει πολύ σύντομα τα όποια λειτουργικά κενά ακόμα παραμένουν. Τέλος η άδεια χρήσης του επιτρέπει και την επαγγελματική του χρήση και την πώληση των προϊόντων της χρήσης αυτής, καθώς η υπογρέωση παρογής του κώδικα αφορά μόνο την διανομή του λογισμικού. Το γεγονός αυτό το καθιστά πολύ πιο ευέλικτο από άλλα ειιπορικά (proprietary) λογισμικά.

#### **2.7Λογιζμικό GRASS.**

Το πακέτο λογισμικού GRASS (GEOGRAPHICAL RESOURCES ANALYSIS SUPPORT SYSTEM), είναι ένα ανοιχτού τύπου λογισμικό GIS το οποίο μπορεί να χρησιμοποιηθεί για παραγωγή, ανάλυση και χαρτογραφική απεικόνιση χωρικών δεδομένων. Το λογισμικό αυτό διαχειρίζεται δεδομένα 2 και 3 διαστάσεων (2D - 3D data), περιλαμβάνει δυνατότητες υλοποίησης τοπολογίας για διανυσματικά δεδομένα ενώ κάνει γρήση της SQL για τη διαχείριση των περιγραφικών χαρακτηριστικών (attributes). Τέλος παρέχει δυνατότητες ανάλυσης διανυσματικών δικτύων, τρισδιάστατων απεικονίσεων και επεξεργασίας εικόνας (LIDAR, πολυφασματικές εικόνες.), ενώ μπορεί να συνδεθεί με αλλά λογισμικά GIS (ανοικτά κι εμπορικά) για τη διεξαγωγή γεωστατιστικών αναλύσεων, χαρτογραφικών απεικονίσεων κι εφαρμογών WEB-GIS. (Neteler et all, 2012)

To GRASS ηταν το πρώτο λογισμικό ανοιχτού κώδικα το οποίο μπήκε σε παραγωγή, ενώ ήταν από τα πρώτα λογισμικά τα οποία υποστήριζαν ταυτόχρονα διανυσματικά και νηφιδωτά δεδομένα. Η ανάπτυξη του ξεκίνησε το 1982 από το US Army Corps of Engineers και συγκεκριμένα από το Construction Engineering Research Laboratory (CERL), ενώ το λογισμικό διανεμόταν ελεύθερα μέσω της ακαδημαϊκής κοινότητας και των κυβερνητικών οργανισμών. Το 1990 το CERL δημιούργησε το Open GRASS Foundation το οποίο στη συνέχεια εξελίχθητε στο OGC, ενώ η διακοπή της ανάπτυξης του GRASS από το CERL το 1996 είχε σαν αποτέλεσμα τη δημιουργία της GRASS Development Team η οποία αναπτύσσει το λογισμικό έως και σήμερα. Τέλος πρέπει να αναφερθεί ότι αν και αρχικά το λογισμικό διατίθετο ως public domain software, το 1999 υιοθέτησε την GNU GPL άδεια η οποία έχει περιγραφεί στο Κεφάλαιο 1. (Neteler et all, 2012)

Το γεγονός αυτό επιτρέπει την ελεύθερη διάθεση του λογισμικού και την εγκατάσταση του σε οποιοδήποτε λειτουργικό σύστημα και σε περιβάλλον το οποίο μπορεί να είναι εμπορικό ή μη. Έτσι επιτρέπεται η χρήση του από εμπορικές εταιρείες και η παραγωγή προϊόντων προστιθέμενης άξιας τα οποία μπορούν να διατεθούν προς πώληση, καθώς η δωρεάν παρογή του πηγαίου κώδικα είναι υποχρεωτική μόνο εφόσον διατίθεται το πακέτο λογισμικού.. (Neteler et all, 2012)

Οι πλέον πρόσφατες εκδόσεις του περιλαμβάνουν ένα πιο σύγχρονο περιβάλλον διεπαφής γρήστη, τη δυνατότητα γρήσης της γλωσσάς SOL καθώς και τη δυνατότητα εγκατάστασης σε όλες τις εκδόσεις WINDOWS, MAC OS και UNIX. Περιλαμβάνει μια μεγάλη γκάμα προβόλων και συστημάτων αναφοράς, ενώ παρέχει τη δυνατότητα επιλογής προβολής ή ορισμού νέου προβολικού συστήματος από το γρήστη, καθώς και τη δυνατότητα επαναπροβολής δεδομένων σε άλλο προβολικό σύστημα. Το λογισμικό επίσης εξασφαλίζει συμβατότητα με την πλειονότητα των format χωρικών δεδομένων μέσω της βιβλιοθήκης GDAL, ενώ μπορεί να συνδεθεί με απομακρυσμένους SERVERS (WMS, WFS) και να υποδεχθεί αντίστοιχα δεδομένα. (Neteler et all, 2012)

Τέλος εξασφαλίζει τη δυνατότητα απεικόνισης και διαγείρισης 3D δεδομένων, ενώ μπορεί να συνδεθεί με μια πληθώρα άλλων ανοιχτών ή εμπορικών λογισμικών (QUANTUM GIS, R, GSTAT, MATLAB), έτσι ώστε να επεκτείνει τη λειτουργικότητα του ή καλύτερα να αποδώσει τη λειτουργικότητα του στις συγκεκριμένες εφαρμογές. Η ίδια δυνατότητα σύνδεσης παρέγεται και για μια σειρά από συστήματα διαγείρισης βάσεων δεδομένων όπως οι PostgreSQL, MySQL, και SQLite, γεγονός που αυξάνει περαιτέρω τη γρηστικότητα του. (Neteler et all, 2012)

Συνοψίζοντας τα όσα ειπωθήκαν για το GRASS, καταλήγει εύκολα κανείς στο συμπέρασμα ότι πρόκειται για ένα πάρα πολύ ευέλικτο και ισχυρό εργαλείο ανάλυσης, επεξεργασίας και οπτικοποίησης χωρικών δεδομένων. Το γεγονός αυτό καθιστά το συγκεκριμένο λογισμικό εξαιρετικά ενδιαφέρον, ειδικά αν ληφθεί υπόψιν η συνδυασμένη χρήση του με κάποιο άλλο λογισμικό. Η δυνατότητα γρήσης του μέσα από το περιβάλλον του QUANTUM GIS, για παράδειγμα, αυξάνει την χρηστικότητα του καθώς συνδυάζει την λειτουργικότητα του GRASS με την απλότητα του περιβάλλοντος εργασίας του QUANTUM GIS. Ο παραπάνω συνδυασμός μελετάται αναλυτικότερα στο Κεφάλαιο 4 και στο ΠΑΡΑΡΤΗΜΑ όπου εκτελείται η σύγκριση του με το εμπορικό πακέτο ARCGIS 9.3.

.

# **Κεφάλαιο 3: Επισκόπηση Βιβλιογραφίας (Σύγκριση λογιζμικών GIS – Δθαπμογέρ GIS με λογιζμικό ανοισηού κώδικα).**

Το Κεφάλαιο 3 της Διπλωματικής Εργασίας αποτελεί μια σύντομη επισκόπηση μέρους της Βιβλιογραφίας σχετικά με τη σύγκριση μεταξύ των λογισμικών GIS (εμπορικών – ανοιχτών), αλλά και τη χρήσης ανοιχτών λογισμικών σε συγκεκριμένα παραδείγματα. Το συγκεκριμένο Κεφάλαιο χωρίζεται σε δύο μέρη εκ των οποίων το πρώτο αφορά την επισκόπηση μέρους των συγκριτικών μελετών οι οποίες έγουν γίνει στο παρελθόν. Στο τμήμα αυτό της εργασίας αναφέρονται οι διάφορες μελέτες και τα αποτελέσματα τους, ενώ σκοπός του είναι αφενός η κατάδειξη της εργασίας η οποία έχει γίνει ως τώρα στον συγκεκριμένο τομέα, κι αφετέρου η οριοθέτηση του πλαισίου εντός του οποίου διεξάγεται η σύγκριση μεταξύ των λογισμικών ARCGIS 9.3, QUANTUM GIS και GRASS στην παρούσα εργασία.

Το δεύτερο μέρος του Κεφάλαιου 3 αφορά τη συνοπτική παρουσίαση κάποιων εφαρμογών οι οποίες έχουν υλοποιηθεί με ανοιχτό λογισμικό GIS. Οι εργασίες αυτές δεν αφορούν μόνο τα λογισμικά QUANTUM GIS και GRASS, αλλά τα λογισμικά GIS ανοιχτού κώδικα γενικότερα. Ο σκοπός της παραγράφου αυτής είναι η κατάδειξη της σημασίας του ανοιγτού λογισμικού GIS με παραδείγματα, αλλά και του εύρους των δυνατοτήτων των λογισμικών αυτών σε σγέση με την υλοποίηση σύνθετων εφαρμογών.

## **3.1 Βιβλιογραφική Επισκόπηση Συγκριτικών Μελετών Μεταξύ** *Εμπορικών κι Ανοιγτών Λογισμικών.*

Την τελευταία 20ετία σημειώθηκε μια εκρηκτική ανάπτυξη στον τομέα του λογισμικού GIS ανοιχτού κώδικα, η οποία συνεχίζεται μέχρι και σήμερα. Η ανάπτυξη αυτή είχε σαν αποτέλεσμα την ένταση του ανταγωνισμού μεταξύ εμπορικού κι ανοιχτού λογισμικού GIS, ο οποίος αναπόφευκτα έφερε στο προσκήνιο το ζήτημα της σύγκρισης μεταξύ των λογισμικών ανοιχτού και κλειστού (proprietary) κώδικα. Έτσι τα τελευταία χρόνια έχουν γίνει μια σειρά από μελέτες σύγκρισης μεταξύ συγκεκριμένων πακέτων λογισμικού, είτε σε συνολικό επίπεδο είτε σε συγκεκριμένες εφαρμογές.

Μια από αυτές τις μελέτες υλοποιήθηκε από τις Migliaccio, Carrion και Zambrano οι οποίες μελέτησαν τα λογισμικά ARCGIS 9.3 και GRASS σε σχέση με το περιβάλλον ανάπτυξης εφαρμογών ανάλυσης γεωγωρικών δεδομένων. Η μελέτη τους εστιάστηκε στην ανάπτυξη μιας εργαλειοθήκης για την χωρική και χρονική ανάλυση δεδομένων με στόχο τη μελέτη των εκπομπών CO (μονοξειδίου του άνθρακα), με βάση τις καύσεις βιομάζας σε παγκόσμιο επίπεδο. Αρχικά η εργαλειοθήκη αναπτύχθηκε σε περιβάλλον ARCGIS 9.3 με τη χρήσης της γλωσσάς Python 2.5 και της βιβλιοθήκης Matplotlib, ενώ στη συνέγεια έγινε προσπάθεια δημιουργίας μιας αντίστοιχης εργαλειοθήκης με χρήσης των GRASS 6.4 και της γλωσσάς C. (Migliaccio et all, 2010)

Το αποτέλεσμα ηταν ότι ένα σημαντικό μέρος των περίπου 50 εργαλείων τα οποία δημιουργήθηκαν με το ARCGIS 9.3 μπόρεσαν να εισαχθούν στο περιβάλλον του GRASS, γεγονός που σημαίνει ότι η μετάπτωση από το ένα περιβάλλον στο άλλο είναι εφικτή. Οι κυριότερες δυσκολίες που αντιμετώπισαν οι ερευνήτριες ηταν η μετάπτωση του κώδικα από Python σε C και η ορισμένες φορές εξαιρετικά συνοπτική τεκμηρίωση των εργαλείων του GRASS, σε συνδυασμό με το γεγονός ότι ορισμένες λειτουργίες της συγκεκριμένης έκδοσης του GRASS λειτουργούσαν μόνο σε περιβάλλον UNIX. Τέλος τα αποτελέσματα για τον γρήστη δεν είγαν διαφορά καθώς τα εργαλεία που δημιουργήθηκαν είγαν παρόμοιο interface. (Migliaccio et all, 2010)

Οι Steiniger και Hay συνέκριναν οκτώ (8) λονισμικά GIS ανοιντού κώδικα με εμπορικό λογισμικό προκειμένου να καταλήξουν στην καταλληλότητα τους σε σγέση με εφαρμογές οικολογίας τοπίου (landscape ecology). Τα συγκεκριμένα λογισμικά ηταν τα GRASS GIS, Quantum GIS, ILWIS, uDig, SAGA GIS, OpenJUMP, MapWindowGIS, και gvSIG. Τα αποτελέσματα τους έδειξαν ότι α) όλα τα ανοικτά λογισμικά παρέχουν τη βασική λειτουργικότητα η οποία απαιτείται στον τομέα μελέτης τους, β) όλα τα λογισμικά ανοιγτού κώδικα μπορούν να υποστούν παραμετροποίηση και γ) ότι όλα έχουν ικανοποιητική υποστήριξη μέσω FORUM και e-mails. Τα μειονεκτήματα των ανοιγτών λογισμικών τα οποία εξεταστήκαν αφορούν α) το γεγονός ότι τα συγκεκριμένα λογισμικά είναι σχετικά καινούργια, όποτε το μέγεθος των κοινοτήτων ανάπτυξης και χρηστών τους είναι σχετικά μικρό και β) η ελλιπής ικανότητα των λογισμικών να παρέχουν προχωρημένες λειτουργίες γωρικής ανάλυσης με την αντίστοιγη τεκμηρίωση, ενώ ως αρνητικό στοιγειό περιγράφεται και η έλλειψη στατιστικών εργαλείων (Steiniger, Hay, 2009)

Οι Sillero και Tarroso ερεύνησαν την καταλληλότητα έξι λογισμικών (ARCGIS 9.3, gvSIG, ILWIS, QGIS, GRASS, DIVA) σχετικά με την χρήση τους σε εφαρμογές που αφορούν τον τομέα της ερπετολογίας. Αξιολόγησαν τα παραπάνω λογισμικά με βάση τις επιδόσεις τους στη διαχείριση κι ανάλυση διανυσματικών και ψηφιδωτών δεδομένων, καθώς και τις δυνατότητες δημιουργίας και παραγωγής χαρτών (Layouts). Τα αποτελέσματα τους κατέταξαν τα ARCGIS 9.3 και gvSIG στις δύο πρώτες θέσεις, ενώ τα QGIS και GRASS κατέλαβαν την τρίτη και τέταρτη θέση αντίστοιχα. Τέλος τα ILWIS, DIVA κατέλαβαν τις δύο τελευταίες θέσεις της κατάταξης. (SILLERO, TARROSO, 2010)

Οι Bektas και Coltekin συνέκριναν οκτώ λογισμικά (ARCGIS 9.3, Intergraph, ERDAS IMAGINE, AUTOCAD MAP 3D, MICROSTATION, MAPINFO, QUANTUM, GRASS), σγετικά με τις δυνατότητες τους στον τομέα της 3D απεικόνισης και ανάλυσης, καθώς και στερεοσκοπικής όρασης. Τα αποτελέσματα τους κατέληξαν στο συμπέρασμα ότι όλα τα λογισμικά παρέχουν δυνατότητα 3D απεικόνισης είτε ως μέρος του λογισμικού, είτε μέσω κάποιου extension. Αντίθετα μόνο ένα μέρος των λογισμικών είχε δυνατότητες στερεοσκοπικής απεικόνισης, κυρίως με τη χρήσης EXTENSION, όπως ο συνδυασμός ARCGIS 9.3 + STEREO ANALYST. Τέλος τόσο το GRASS όσο και το QUANTUM δεν παρείγαν δυνατότητες στερεοσκοπικής όρασης, γωρίς τη γρήση EXTENSION, όπως φαίνεται στην περίπτωση του QGIS 1.8.0 με το εργαλείο GLOBE. (Bektas, Coltekin, 2009)

Οι el Nasr και Van Orshonen ερεύνησαν την καταλληλότητα των ανοιγτών και των εμπορικών λογισμικών στην εκπαίδευση νέων επαγγελματιών και φοιτητών στους τομείς της συνηθισμένης χρήσης GIS και της υψηλού επίπεδου χωρικής ανάλυσης. Για την έρευνα τους συνεργάστηκαν με το Spatial Applications Division του Katholieke Universiteit Leuven και το Flemish Interuniversity Council, τα οποία οργάνωσαν δύο προγράμματα κατάρτισης, ένα για τα εμπορικά λογισμικά ARCGIS 9.3, ERDAS IMAGINE κι ένα για τα ανοικτά λογισμικά QUANTUM GIS και GRASS. Στη συνέχεια οι απόφοιτοι των δύο προγραμμάτων εκκλήθησαν να απαντήσουν σε ένα ερωτηματολόγιο σχετικά με τις εντυπώσεις και τις δεξιότητες τις οποίες απέκτησαν. Τα αποτελέσματα της έρευνας έδειξαν ότι οι απόφοιτοι και των δύο προγραμμάτων έδειξαν να εκτιμούν τις γνώσεις που απέκτησαν αν και οι απόφοιτοι του προγράμματος εμπορικού λογισμικού εξέφρασαν επιφυλάξεις σχετικά με την διαθεσιμότητα του λογισμικού για μελλοντική χρήση. Αντίθετα οι απόφοιτοι του προγράμματος ανοιγτού λογισμικού εξέφρασαν βούληση για περαιτέρω γρήσης του λογισμικού. Τέλος οι ερευνητές προτείνουν τη χρήσης ανοιχτού λογισμικού για την αρχική εκπαίδευση χρηστών και την εξοικείωση τους με τη γεωπληροφορική, ενώ η προχωρημένη εκπαίδευση στα GIS θα μπορούσε να αξιοποιεί συνδυασμό τόσο ανοιχτών όσο κι εμπορικού λογισμικού. (el Nasr, Van Orshonen, 2008)

Οι Akkala et all, συνέκριναν μια σειρά λογισμικών GIS σχετικά με τις δυνατότητες παρεμβολής τις οποίες τα λογισμικά παρείχαν. Συγκεκριμένα καθόρισαν έντεκα (11) διαφορετικές τεχνικές παρεμβολής και στη συνέχεια αξιολόγησαν τα λογισμικά ανάλογα με τον αριθμό των τεχνικών τις οποίες αυτά περιελάμβαναν. Τα αποτελέσματα τους έδειξαν ότι το ARCGIS 9.3 βρίσκεται στην κορυφή με 9 στις 11 τεχνικές ενώ τα QUANTUM, GRASS και ILWIS περιλαμβάνουν τις πέντε (5) ίδιες τεχνικές. Τέλος τα υπόλοιπα λογισμικά περιλαμβάνουν από  $0 - 4$  τεχνικές παρεμβολής. (Akkala et all, 2010)

Οι Dobesova και Kusendova προσεγγίζουν το θέμα της μέτρησης και τις αξιολόγησης των χαρτογραφικών εργαλείων τα οποία παρέχονται στα λογισμικά GIS, μέσω της Goal-Question-Metric μεθόδου, η οποία, όπως αναφέρουν, αρχικά αναπτύχθηκε από τον Victor Basili στο University of Maryland, College Park και στο Software Engineering Laboratory στο Goddard Space Flight Centre της NASA. Αργικά έθεσαν μια σειρά από στόγους τους οποίους πρέπει να υλοποιεί σε σγέση με τις γαρτογραφικές του λειτουργίες, ένα λογισμικό GIS. Στη συνέχεια έθεσαν κάποια βάρη στους στόχους και διατύπωσαν κάποια ερωτήματα σχετικά με αυτούς. Κάθε απάντηση σε κάθε ερώτημα πριμοδοτείται με έναν αριθμό πόντων (0,1,2), ενώ το συνολικό σκορ για κάθε λογισμικό μετατρέπεται σε ποσοστό. Η συγκεκριμένη μέθοδος δεν αποσκοπεί στην σύγκριση μεγάλου αριθμού λογισμικών σε σχέση με όλες τις λειτουργίες τους, επιτρέπει όμως σε χρήστες να συγκρίνουν κάποια λογισμικά, σε ορισμένους τομείς με τη χρήσης ενός επιστημονικά τεκμηριωμένου μοντέλου σύγκρισης. Τα αποτελέσματα κατατάσσουν το ARCGIS 9.3 στην πρώτη θέση με σκορ 82,25 ενώ δεύτερο ακολουθεί το MAPINFO με σκορ 70,45. Το GRASS 6.2 είναι τέταρτο με σκορ 59,88 ενώ το QUANTUM GIS 1.0. 2 (πολύ παλιά έκδοση) βρίσκεται στην 12<sup>η</sup> θέση με σκορ 43,85. Τα πλήρη αποτελέσματα της έρευνας είναι διαθέσιμα στη ιστοσελίδα <http://www.geoinformatics.upol.cz/app/visegrad/result.php> (Dobesova, Kusendova, 2009)

Οι Samaddar et all ερευνούν την αποτελεσματικότητα των λογισμικών GIS ανοιχτού κώδικα, κάνοντας μια σύγκριση μεταξύ ορισμένων τέτοιων λογισμικών. Εξετάζουν διάφορα λογισμικά σε σχέση με τις δυνατότητες τους στους τομείς δημιουργίας βάσεων χωρικών δεδομένων, χωρικής ανάλυσης και διαδικτυακών γεωχωρικών δυνατοτήτων. Στη μελέτη τους, το QUANTUM GIS εμφανίζεται υποδεέστερο άλλων λογισμικών στους δύο πρώτους τομείς, όμως αυτό πιθανόν οφείλεται στο γεγονός ότι δεν λαμβάνεται υπόψιν η δυνατότητα διασύνδεσης του με το GRASS, το οποίο δεν εξετάζεται καθόλου. (Samaddar et all, 2009)

Οι Duncan et all εξέτασαν τη λειτουργικότητα του ARCGIS 9.3 και της διαδικτυακής εφαρμογής batchgeo.com στον τομέα της γεωκωδικοποίησης. Κατέληξαν ότι γενικά η δικτυακή εφαρμογή μπορεί να παρέχει αντίστοιχα αποτελέσματα με το ARCGIS 9.3, αν και τα αποτελέσματα του batchgeo.com πιθανόν να εξαρτώνται και από την περιοχή μελέτης. Γενικά το ARCGIS 9.3 είναι προτιμότερο εξαιτίας του γεγονότος ότι είναι ένα γνωστό προϊόν το οποίο, μεταξύ άλλων, παρέχει στο χρήστη ένα σκορ το οποίο δείχνει το πόσο κοντά στην πραγματική του θέση γεωκωδικοποιήθηκε ένα σημείο. Οι ερευνητές επίσης αναφέρουν ότι το λογισμικό QUANTUM GIS έχει δυνατότητα γεωκωδικοποίησης, αλλά ενός μόνο σημείου τη φόρα. (Duncan et all, 2011)

Μια παρόμοια μελέτη διεξήχθη από τους Martinez, Coll και Irigoyen, στο τμήμα Χαρτογραφίας, Γεωδαισίας και Φωτογραμμετρίας του Πολυτεχνείου της Βαλένθια. Οι συγκεκριμένοι μελετητές χρησιμοποίησαν το ARCGIS 9.3 αφενός, και το ανοιχτό σύστημα διαχείριση βάσης δεδομένων (DBMS) PostgreSQL με την επέκταση PostGIS αφετέρου, για να υλοποιήσουν μια μελέτη χωροθέτησης ενός εργαστήριου. Η ανάλυση προέβλεπε τη γωροθέτηση του εργαστήριου σε συγκεκριμένο τύπο εδάφους, και σε συγκεκριμένη απόσταση από το δίκτυο απόγέτευσης και το υδρολογικό δίκτυο, ενώ παράλληλα έθετε περιορισμό ελαχίστης επιφανείας 5000τ.μ. Τα αποτελέσματα των δύο μεθόδων χωρικής ανάλυσης ηταν ακριβώς τα ίδια, γεγονός το οποίο αποδεικνύει την ικανότητα της PostGIS να εκτελεί συνθέτες εργασίες χωρικής ανάλυσης με αξιοπιστία ανάλογη αυτής των εμπορικών λογισμικών. (Martinez et all, 2005)

Μια ακόμη, σημαντική μελέτη σύγκρισης μεταξύ κλειστού κι ανοιχτού λογισμικού διεξήχθη από την Shamal Kiran Matty, στα πλαίσια της Μεταπτυχιακής Διπλωματικής της εργασίας στο Πανεπιστήμιο του Σαν Ντιέγκο. Η συγκεκριμένη μελέτη αφορούσε τη σύγκριση μεταξύ της ORACLE SPATIAL και της PostGIS, δύο πολύ διαδεδομένων συστημάτων διαχείρισης βάσεων γωρικών δεδομένων. Τα συμπεράσματα της εργασίας δίνουν καθαρό προβάδισμα ζηελ PostGIS, θαζψο είλαη « *α) πην νηθνλνκηθή σο πξντόλ αλνηρηνύ θώδηθα, β) εύθνιε ζηελ πηνζέηεζε, θαζώο ππνζηεξίδεηαη ήδε από, θη επνκέλσο είλαη ζπκβαηή κε, έλαλ κεγάιν αξηζκό projects. γ) είναι ευκολότερη στη χρήση δ) υπερτερεί σε απόδοση καθώς χρησιμοποιεί τον* ελάχιστο αριθμό bytes που μπορεί για να αποθηκεύσει την πληροφορία, όποτε περιορίζει τις *απόπεηξεο έγγξαθεο ζην δίζθν, απμάλνληαο ηελ απόδνζε ηνπ ζπζηήκαηνο, ε) πεξηέρεη πνιιέο επηπιένλ ιεηηνπξγίεο πνπ δελ δηαηίζεληαη ζηελ ORACLE SPATIAL θαη ζη) απαηηεί κόλν 532*  *ΜΒ ζην δίζθν γηα ηελ εγθαηάζηαζε ηεο, αληί γηα ηα 3,3 GB ηεο ORACLE SPATIAL.»* (Matty , 2012)

Οι Steiniger και Bocher, κάνουν μια γενική σύγκριση ενός αριθμού λογισμικών GIS, ανοικτού κώδικα και καταγραφούν τις βασικές διαφορές όσον αφορά τη λειτουργικότητα τους. Τα συμπεράσματα τους αναφέρουν ότι από τα 10 λογισμικά τα οποία εξετασθήκαν, τα τέσσερα (4) αναπτύχθηκαν αρχικά από εμπορικές εταιρείες, ενώ αλλά πέντε (5) από ερευνητικά προγράμματα, ενώ μόνο ένα αναπτύχθηκε μόνο από γρήστες. Επίσης όλα τα λογισμικά τα οποία εξετασθήκαν θεωρούνται από τους ερευνητές ως ώριμα, ενώ οι ερευνητές συμφωνούν με την κριτική η οποία γίνεται προς τους κατασκευαστές εμπορικού λογισμικού σχετικά με την αργή ενσωμάτωση ήδη ανεπτυγμένων μοντέλων κι αλγορίθμων (από την κοινότητα ανοιχτού λογισμικού) στα εμπορικά προϊόντα τους. Τέλος οι ερευνητές καταλήγουν ότι αν και τα ανοικτά λογισμικά GIS μπορεί να μη είναι κατάλληλα για όλους τους γρήστες, παραμένουν η καλύτερη λύση για όσους ασγολούνται με τον τομέα της έρευνας. (Steiniger, Bocher, 2009)

Τέλος μια ακόμα έρευνα η οποία (αν και έχει ήδη αναφερθεί στην παράγραφο 1.6) αξίζει να αναφερθεί στο σημείο αυτό, είναι η μελέτη των Camara και Onsrud η οποία εξετάζει το αν πράγματι τα ανοικτά λογισμικά GIS ανταποκρίνονται στο μύθο ο οποίος έχει δημιουργηθεί σε σγέση με την προέλευση τους. Συγκεκριμένα η μελέτη εξετάζει την προέλευση κι εξέλιξη των λογισμικών αυτών, και καταλήγει στο συμπέρασμα ότι από τους 29 κατασκευαστές ανοιχτού λογισμικού GIS οι 17 είναι ιδιωτικές εταιρείες, 8 είναι κυβερνητικοί φορείς και μόνο 4 είναι Πανεπιστήμια. Σύμφωνα με τους ερευνητές αν και πάνω από τα μισά projects τα οποία μελετήθηκαν οφείλονται σε μεμονωμένα άτομα ή μικρές ομάδες ατόμων, τα αποτελέσματα των projects αυτών είναι συνήθως εξειδικευμένες εφαρμογές που εστιάζουν στη μετατροπή δεδομένων μεταξύ ήδη διαθέσιμων format ή απλά στην οπτικοποίηση δεδομένων. Αντίθετα οι εταιρείες παράγουν το 41% όλων των λογισμικών, τα οποία είναι γενικά πιο ποιοτικά από αντίστοιχα, μη παραγόμενα από εταιρείες, λογισμικά τα οποία αποτελούν μεμονωμένες προσπάθειες. (Camara, Onsrud, 2004)

## **3.2 Βιβλιογραφική Επισκόπηση Μελετών, Υλοποιηθέντων με τη** *Χοήσης Ανοιγτών Λογισμικών GIS.*

Όπως έγει ήδη διατυπωθεί σε προηγούμενες παραγράφους, η ανάπτυξη των λογισμικών GIS ανοιγτού κώδικα τα τελευταία γρόνια υπήρξε αλματώδης. Το αποτέλεσμα ηταν η εξίσου αλματώδης αύξηση των εφαρμογών οι οποίες υλοποιούνται με αυτού του είδους το λογισμικό, ειδικά όσον αφορά ερευνητικές (και όχι τόσο εμπορικές) εφαρμογές. Έτσι παρατηρείται ένας αυξημένος αριθμός ερευνητικών εφαρμογών, διαφόρων ερευνητικών πεδίων, ο οποίος βασίζεται στη χρήση λογισμικών GIS ανοιχτού κώδικα αντί για τα συνηθισμένα εμπορικά λογισμικά.

Ένα παράδειγμα μιας τέτοιας εφαρμογής είναι η εργασία των Mitchell, Csillag και Tague, οι οποίοι έκαναν χρήση του λογισμικού GRASS προκειμένου να μοντελοποιήσουν την χωρική ετερογένεια (spatial heterogeneity) η οποία παρατηρείται σε διάφορα περιβαλλοντικά μοντέλα. Οι ερευνητές συμπέραναν ότι το λογισμικό GRASS αφενός παρέγει ένα μεγάλο μέρος των εργαλείων τα οποία απαιτούνται για την μοντελοποίηση της γωρικής ετερογένειας, ενώ αφετέρου δίνει τη δυνατότητα ανάπτυξης νέων εργαλείων όπου αυτά δεν υπάρχουν. Έτσι κατάφεραν να σχεδιάσουν ένα σύστημα βασισμένο στο GRASS, το οποίο μπορεί να αντιμετωπίσει την ετερογένεια η οποία παρατηρείται σε σύνθετα περιβαλλοντικά μοντέλα. (Mitchell et all, 2002)

Επίσης, ο George Tudor του Γεωλογικού Ινστιτούτου της Ρουμανίας, χρησιμοποίησε το ανοιχτό σύστημα διαχείρισης βάσης δεδομένων (DBMS) PostgreSQL με την επέκταση PostGIS για την αποθήκευση γεωλογικών δεδομένων σε διανυσματική και ψηφιδωτή μορφή. Τα δεδομένα αυτά αποθηκεύονταν στη βάση PostgreSQL σε μορφή πινάκων, ενώ η οπτικοποίηση τους γινόταν μέσα από τα πακέτα QUANTUM GIS και gvSIG. Η PostGIS με τη χρήσης χωρικών τελεστών και λειτουργιών τις οποίες διαθέτει, καθώς και της γλώσσας SQL, επέτρεπε την ανάλυση και επεξεργασίας των δεδομένων, ενώ η διασύνδεση των ανοιχτών λογισμικών GIS με το συγκεκριμένο σύστημα διαχείρισης βάσεων δεδομένων διευκόλυνε τις εργασίες μέσω της παροχής στο χρήσης φιλικών διεπαφών. Τέλος με εξαίρεση την εκτέλεση χαρτογραφικών εργασιών (όπου το ARCGIS 9.3, το οποίο γρησιμοποίησε ως μετρό σύγκρισης της αποτελεσματικότητας των ενεργειών του, απέδειξε την ανωτερότητα του), ο Tudor κατέληξε ότι η χρήση της συγκεκριμένης μεθοδολογίας είναι εξίσου αποτελεσματική με τη χρήση εμπορικού λογισμικού. (Tudor, 2009)

Οι Yokoi et all σγεδίασαν ένα σύστημα διαχείρισης καταστροφών προεργομένων από σεισμικά φαινόμενα (EARTHQUAKE DISASTER MITIGATION), με τη χρήση των ανοιχτών λογισμικών QUANTUM GIS, GRASS και του ανοιχτού DBMS PostgreSQL/PostGIsS. Το σύστημα χρησιμοποιεί το γραφικό περιβάλλον του λογισμικού QUANTUM GIS, σε συνδυασμό με το περιβάλλον ανάλυσης του GRASS, ενώ η αποθήκευση των δεδομένων γίνεται με τη χρήση της PostgreSQL/PostGIsS. Το παραπάνω σύστημα σγεδιάσθηκε με στόγο την κάλυψη των αναγκών μικρών κοινοτήτων (ή αναπτυσσόμενων κρατών) οι οποίες αδυνατούν να χρηματοδοτήσουν τη χρήση high-end εμπορικών εφαρμογών όπως ο συνδυασμός ARCGIS 9.3 + ORACLE SPATIAL. (Yokoi et all, 2008)

Οι Bhatt et all, του Pensylvania State University χρησιμοποίησαν τον κώδικα του QUANTUM GIS, για να σχεδιάσουν ένα δικό τους σύστημα CUSTOM GIS, το οποίο μπορεί να διαχειριστεί το υδρογραφικό μοντέλο PIHM (PEN STATE INTEGRATED HYDROLOGIC MODEL), το οποίο ανέπτυξε το ομόλογο Πανεπιστήμιο. Η νέα εφαρμογή ονομάζεται PIHMgis και αξιοποιεί πλήρως το μοντέλο PIHM μέσα από ένα περιβάλλον φιλικό στο γρήστη το οποίο δημιουργήθηκε με τη γρήση του κώδικα του QUANTUM. (Bhatt et all, 2008)

Τέλος, ο Brendon Wolff-Piggott εξετάζει μια σειρά από εφαρμογές, στους τομείς της διαχείρισης υδάτων και της μηχανικής, οι οποίες έχουν αναπτυχθεί με τη χρήση ανοιχτού λογισμικού. Η έρευνα του περιορίζεται στη Νότιο Αφρική, ενώ εξετάζει μια σειρά από λογισμικά όπως τα QUANTUM, GRASS, και την PostgreSQL/PostGIS. Κατέληξε στο συμπέρασμα ότι η συγκεκριμένη τεχνολογία είναι λειτουργικά ώριμη και αρκετά ικανή, ενώ η ικανότητα του ανοιχτού λογισμικού να συνδυάζεται με το εμπορικό, ανοίγει το δρόμο και για τον εξορθολογισμό των τιμών των αδειών των εμπορικών λογισμικών. (Wolff-Piggott B., 2010)

Στο σημείο αυτό ολοκληρώνεται η βιβλιογραφική επισκόπηση σχετικά με την σύγκριση ανοιχτού και κλειστού λογισμικού, αλλά και σε σχέση με ήδη υπάρχουσες εφαρμογές ανοιγτού λογισμικού. Το επόμενο κεφάλαιο περιγράφει τα πεδία σύγκρισης με βάση τα οποία διεξάγεται η συγκριτική μελέτη δύο συνδυασμών λογισμικού (ARCGIS 9.3 VS QUANTUM GIS/GRASS), καθώς τα λογισμικά QUANTUM GIS και GRASS αντιμετωπίζονται ως συνδυασμός λογισμικού κι όχι ως μεμονωμένα λογισμικά.

51

Τα συγκεκριμένα πεδία σύγκρισης καλύπτουν ένα μεγάλο φάσμα της λειτουργικότητας των λογισμικών μελέτης, ενώ αφορούν τις βασικότερες λειτουργίες των εν λόγω λογισμικών. Η συγκριτική αυτή μελέτη μεταξύ των λογισμικών λαμβάνει χώρα στο ΠΑΡΑΡΤΗΜΑ, ενώ τα συμπεράσματα της ενσωματώνονται στα γεικότερα συμπεράσματα της Εργασίας στο Κεφάλαιο 6.

# **ΜΕΡΟ ΔΕΤΣΕΡΟ**

# Κεφάλαιο 4: Πεδία Σύγκρισης αναφορικά με τις **δςναηόηηηερ ηος λογιζμικού ARCGIS 9.3 και ηος ζςνδςαζμού QUANTUM\_GIS/GRASS.**

Το Κεφάλαιο 4 αναφέρεται στα πεδία σύνκρισης μεταξύ των δυνατοτήτων του λογισμικού ARCGIS 9.3 της εταιρείας ESRI και του συνδυασμού των λογισμικών QUANTUM GIS και GRASS, σχετικά με την αποθήκευση, διαχείριση και ανάλυση χωρικών δεδομένων. Η σύγκριση αυτή λαμβάνει χώρα σε μια σειρά από πεδία εφαρμογών τα οποία βρίσκονται εντος των δυνατοτήτων και των δύο πακέτων λογισμικών, και περιγράφεται εκτενώς στο ΠΑΡΑΡΤΗΜΑ. Τα λογισμικά QUANTUM GIS και GRASS αντιμετωπίζονται ως ένα ενιαίο πακέτο λογισμικού, καθώς το λογισμικό GRASS προσεγγίζεται μέσα από την επιλογή GRASS TOOLS του QUANTUM, ενώ ο συνδυασμός τους αποτελεί μια ολοκληρωμένη εναλλακτική λύση, αντί της χρήσης του ARCGIS 9.3. Έτσι για κάθε ένα από τα πεδία εφαρμογών, τα οποία αποτελούν αντικείμενα σύγκρισης, το λογισμικό ARCGIS 9.3 συγκρίνεται ως προς τις δυνατότητες του με τον συνδυασμό QUANTUM GIS και GRASS TOOLS, ενώ όπου τα λογισμικά QUANTUM GIS και GRASS διαφοροποιούνται, αναφορικά με την εκτέλεση κάποιας λειτουργίας, η διαφοροποίηση αυτή καταγράφεται. Tέλος πρέπει να αναφερθεί ότι η σύγκριση γίνεται μεταξύ των εκδόσεων ARCGIS 9.3, OGIS 1.8.0, GRASS 6.4.2, ενώ στην περίπτωση του QGIS έχουν ενεργοποιηθεί τα extensions ATLAS, CAD TOOLS, DB MANAGER, GRASS, GDAL TOOLS, GEOREFERENCER GDAL, GLOBE, INTERPOLATION PLUGIN, RASTER TERRAIN ANALYSIS, RASTER CALC, SEXTANTE, SPIT, VTERRAIN, FTOOLS, MMOGIS και SPATIAL OUERY. Τα πεδία σύγκρισης μεταξύ των δύο πακέτων λογισμικών έχουν επιλεγεί έτσι ώστε να καλυπτουν όσο γίνεται μεγαλύτερο εύρος εκ των δυνατοτήτων των λογισμικών, και είναι τα παρακάτω:

#### *1. Αποθήκευση και Διαχείριση Διανυσματικών Δεδομένων*

2.*Απόθηκευση και Διαχείριση Ψηφιδωτών Δεδομένων* 

*3.Συστήματα Αναφοράς – Γεωαναφορά.* 

*4.<i>Χαρτογραφική Απεικόνιση (Χαρτογραφική Σύνθεση)* 

*5.Βαζηθέο Λεηηνπξγίεο Αλάιπζεο Γηαλπζκαηηθώλ Γεδνκέλσλ*

*6.Βαζηθέο Λεηηνπξγίεο Αλάιπζεο Φεθηδσηώλ Γεδνκέλσλ*

**7.***Διαχείριση και Βασική Επεζεργασία Υψομετρικών Δεδομένων* 

#### *8. Γενικότερες Διαφορές Μεταζύ των δύο λογισμικών.*

Κάθε ένα από τα παραπάνω πεδία εφαρμογής αναλύεται σε ξεχωριστό υποκεφάλαιο, στο οποίο γίνεται αρχικά αναφορά στο σχετικό θεωρητικό υπόβαθρο, εφόσον αυτό κρίθηκε απαραίτητο. Οι δε επιμέρους διαφορετικές μέθοδοι προσέγγισης κι επίλυσης συγκεκριμένων προβλημάτων μεταξύ των δύο πακέτων λογισμικού καταγράφονται στο ΠΑΡΑΡΤΗΜΑ, όπως έγει ήδη αναφερθεί.

#### **4.1 Αποθήκευση και Διαχείριση Διανυσματικών Δεδομένων.**

Το πρώτο πεδίο εφαρμογών, στο οποίο επιχειρείται σύγκριση μεταξύ του ARCGIS 9.3 και των QUANTUM/GRASS είναι η αποθήκευση και η διαχείριση των διανυσματικών δεδομένων. Συγκεκριμένα τα δύο πακέτα λογισμικών συγκρίνονται ως προς τους τρόπους με τους όποιους αποθηκεύουν τα διανυσματικά δεδομένα, καθώς και σε σγέση με το είδος και το πλήθος των διανυσματικών δεδομένων τα οποία είναι διαγειρίσιμα από το κάθε λογισμικό.

Στο σημείο αυτό, είναι απαραίτητο να γίνει μια πολύ σύντομη αναφορά στον ορό *«διανυσματικά δεδομένα»* και στη χρησιμότητα τους. Εν συντομία, μπορεί κάνεις να πει ότι τα διανυσματικά δεδομένα αποτελούν μια συνηθισμένη μορφή χωρικών δεδομένων τα οποία βασίζονται στην έννοια του διανύσματος (vector), ως τη βασική τους δομική μονάδα. Το διάνυσμα είναι το ευθύγραμμο τμήμα μεταξύ δύο σημείων γνωστών συντεταγμένων, κι έχει φορά ανάλογη με τη σειρά δημιουργίας (ψηφιοποίησης) των σημείων. Τα διανυσματικά δεδομένα έχουν τρεις βασικές μορφές, η κάθε μια από τις οποίες αξιοποιεί τις ιδιότητες της προηγούμενης, και οι οποίες είναι οι έξης:

- Σημεία: Πρόκειται για ζεύγη συντεταγμένων, σε συγκεκριμένο σύστημα αναφοράς, τα οποία υλοποιούν συγκεκριμένες γεωγραφικές θέσεις.
- Γραμμές: Στην ουσία πρόκειται για αλυσίδες σημείων, τα οποία ενώνονται με ευθύγραμμα τμήματα τα οποία ονομάζονται segments. Το σύνολο των segments

υλοποίει μια γραμμή, τα άκρα της οποίας ονομάζονται κόμβοι, ενώ τα ενδιάμεσα σημεία (άκρα των segments) ονομάζονται vertices.

• Πολύγωνα: Πρόκειται στην ουσία για κλειστές γραμμές οι οποίες αποτελούνται από segments, και οι οποίες περικλείουν συγκεκριμένη εκταση.

Με την χρήση των παραπάνω μορφών δεδομένων, μπορούν να υλοποιηθούν πιο πολύπλοκες μορφές διανυσματικών δεδομένων όπως τα δεδομένα multipart και τα δίκτυα, ή οι πολυγωνικοί δακτύλιοι. Τα διανυσματικά δεδομένα περιγράφουν τη γεωμετρία των χωρικών δεδομένων, ενώ η περιγραφική πληροφορία η οποία τα ακολουθεί, αποθηκεύεται σε μια σειρά από πίνακες οι οποίοι συσγετίζονται με τις γραμμές, τα σημεία και τα πολύγωνα με τη χρήση πεδίων κλειδιών. Ανάλογα με το λογισμικό και το μοντέλο διαχείρισης βάσης δεδομένων που χρησιμοποιείται, υπάρχει γενικά και η δυνατότητα αποθήκευσης της γεωμετρίας, ως πεδίο, στον ίδιο πίνακα με τα περιγραφικά γαρακτηριστικά (αντικείμενοσχεσιακό μοντέλο).

Ανεξάρτητα από το μοντέλο αποθήκευσης το οποίο χρησιμοποιείται, μια σημαντική ιδιότητα των διανυσματικών δεδομένων είναι η δυνατότητα υλοποίησης και αποθήκευσης τοπολογίας, για τα δεδομένα διανυσματικής μορφής. Η έννοια της τοπολογίας είναι μια αρκετά σύνθετη μαθηματική έννοια η οποία στην περίπτωση των GIS, μπορεί να περιγράφει απλοϊκά ως το σύνολο των γωρικών σγέσεων μεταξύ γεωγραφικών (γωρικών) οντοτήτων. Η τοπολογία αποτελεί γαρακτηριστικό των διανυσματικών δεδομένων, ενώ δεν συναντάται στα ψηφιδωτά δεδομένα, και είναι ένα από τα βασικά γαρακτηριστικά, η δημιουργία και διαγείριση των οποίων διαφοροποιούν τα λογισμικά τα οποία συγκρίνονται στην παρούσα Διπλωματική Εργασία.

Τέλος, πρέπει να αναφερθεί ότι τα διανυσματικά δεδομένα χρησιμοποιούνται στην μοντελοποίηση διακριτών (discrete) κυρίως δεδομένων, όπως οι χρήσεις γης, τα σημεία ενδιαφέροντος και οι γραμμικές γωρικές οντότητες. Ιδιαιτέρα σημαντική είναι η γρήση τους σε εφαρμογές μοντελοποίησης κι ανάλυσης δικτύων, πλοήγησης κ.α. Η ανάλυση του τρόπου με τον οποίο τα λογισμικά ARCGIS 9.3 και QUANTUM/GRASS, ανταποκρίνονται στις απαιτήσεις αποθήκευσης, διαχείρισης και τοπολογικής επαλήθευσης διανυσματικών δεδομένων, καθώς και η ανάλυση των μορφών διανυσματικών δεδομένων τα οποία είναι διαχειρίσιμα από κάθε λογισμικό και τα μοντέλα υλοποίησης τους, περιγράφονται εκτενέστερα στο ΠΑΡΑΡΤΗΜΑ.

56

#### **4.2 Αποθήκευση και Διαχείριση Ψηφιδωτών Δεδομένων.**

Το επόμενο σημαντικό σημείο σύγκρισης μεταξύ των λογισμικών ARCGIS 9.3 και QUANTUM GIS/GRASS, αφορά τον τρόπο με τον οποίο αποθηκεύουν και διαχειρίζονται τα ψηφιδωτά δεδομένα (RASTER DATA). Τα ψηφιδωτά δεδομένα αποτελούν μια εναλλακτική δομή δεδομένων, η οποία δεν βασίζεται στο διανυσματικό μοντέλο το οποίο γρησιμοποιεί σημεία (ζεύγη συντεταγμένων) και ευθύγραμμα τμήματα για να απεικονίσει γωρικές οντότητες. Αντίθετα η δομική μονάδα των ψηφιδωτών δεδομένων είναι το εικονοστοιχείο ή εικονοψηφίδα ή pixel. Το εικονοστοιχείο είναι στην πραγματικότητα μια περιοχή ή οποία έχει συγκεκριμένες διαστάσεις και η οποία θεωρείται ότι σε όλη της την έκταση έγει τις ίδιες ακριβώς ιδιότητες. Έτσι ένας μεγάλος αριθμός τέτοιων γειτονικών ψηφίδων (κάθε μια από τις οποίες περιέχει μια τιμή μιας ιδιότητας) συνθέτουν μια ευρύτερη και πολυπλοκότερη δομή. Με τον τρόπο αυτό η εικόνα της τηλεόρασης ή μια ψηφιακή φωτογραφία συντίθεται από γιλιάδες εικονοστοιχεία, κάθε ένα από τα οποία αντιπροσωπεύει, κι απεικονίζεται με, συγκεκριμένο χρώμα.

Σε γενικές γραμμές ένα ψηφιδωτό μοντέλο πρέπει, σύμφωνα με τον Μανιάτη, να ικανοποιεί δύο συνθήκες:

- *«δπλαηόηεηα απεξηόξηζηεο επέθηαζεο ζην ρώξν»* (Μαληάηεο, 1996)
- **>** «δυνατότητα συνεχούς κι επαναλαμβανόμενης υποδιαίρεσης σε μικρότερου ιδίου *σχήματος ενότητες.»* (Μανιάτης, 1996)

Έτσι τα εικονοστοιχεια τα οποία συνθέτουν ένα ψηφιδωτό μοντέλο μπορεί να έχουν διάφορα σγήματα, τα οποία να ικανοποιούν μία από ή και τις δύο παραπάνω συνθήκες. Συνήθως γρησιμοποιούνται, ανάλογα με την εφαρμογή, τριγωνικά, εξαγωνικά ή και οκταγωνικά μοντέλα, ενώ το πιο ευρέως χρησιμοποιούμενο είναι το τετραγωνικό μοντέλο. Το συγκεκριμένο μοντέλο συνθέτει την εικόνα με τη χρήση τετραγωνικών εικονοστοιχείων συγκεκριμένης επιφανείας, ενώ ικανοποιεί και τις δύο παραπάνω συνθήκες.

Τα ψηφιδωτά αρχεία έχουν ένα πλήθος διαφορετικών μορφών, οι οποίες σχετίζονται κυρίως με το μοντέλο αποθήκευσης τους και το χώρο τον οποίο καταλαμβάνουν στο σκληρό δίσκο. Οι κυριότερες μορφές τέτοιων αρχείων είναι οι μορφές .tiff, .jpg, png, bmp, .img καθώς και η γνωστή σε όσους ασχολούνται με GIS μορφή GRID. Τέλος πρέπει να αναφερθεί ότι τα αρχεία μορφής raster είναι δυνατό να γεωαναφερθούν, όποτε το μέγεθος του εικονοστοιγείου πλέον υπολογίζεται σε μονάδες μέτρησης που αντιστοιγούν σε μήκη στην επιφάνεια της γης. (π.χ. GRID, GEOTIFF κλπ).

Η συνοπτική περιγραφή των δυνατοτήτων οπτικοποίησης, αποθήκευσης, αξιοποίησης κι επεξεργασίας των ψηφιδωτών δεδομένων από τα λογισμικά QUANTUM GIS/GRASS και ARCGIS 9.3 ακολουθεί στο ΠΑΡΑΡΤΗΜΑ, ενώ δεν θα γίνει αναφορά στις εργασίες ανάλυσης με τη γρήση τέτοιων δεδομένων, καθώς αυτό το θέμα καλύπτεται σε επόμενο υποκεφάλαιο,

#### **4.3 ςζηήμαηα Αναθοπάρ – Γευαναθοπά Γεδομένυν.**

Η συγκεκριμένη παράγραφος συγκεκριμένο υποκεφάλαιο αφορά τις δυνατότητες των λογισμικών ARCGIS και QUANTUM GIS/GRASS, σε σχέση με τη διαχείριση των διαφορετικών προβολικών συστημάτων και συστημάτων αναφοράς. Συγκεκριμένα τα λογισμικά συγκρίνονται ως προς τον τρόπο με τον οποίο μετασχηματίζουν τα δεδομένα από ένα σύστημα αναφοράς σε ένα άλλο, από τον τρόπο με τον οποίο προσδίδουν Γεωαναφορά σε ψηφιδωτά δεδομένα, και από τα συστήματα αναφοράς τα οποία υποστηρίζουν.

Στο σημείο αυτό είναι απαραίτητο να γίνει μια σύντομη περιγραφή των όρων προβολικό σύστημα και σύστημα αναφοράς (συντεταγμένων), καθώς οι όροι αυτοί αναφέρονται κατά κόρον στη συνέχεια. Ως γνωστόν, η γήινη επιφανεια δεν είναι ούτε επίπεδη, ούτε όμως και σφαιρική καθώς δεν αποτελεί τέλεια σφαίρα συγκεκριμένης ακτίνας. Έτσι η προσπάθεια προσέγγισης της με ένα κατανοητό σχήμα οδήγησε αρχικά στην έννοια του γεωειδούς, το οποίο αποτελεί σε γενικές γραμμές την ισοδυναμική επιφάνεια η οποία «ταυτίζεται» με τη μέση στάθμη των θαλασσών. Η επιφάνεια αυτή είναι πολύ δύσκολο να μοντελοποιηθεί μαθηματικά, γεγονός το οποίο οδήγησε στην έννοια του ελλειψοειδούς εκ περιστροφής το οποίο αποτελεί μαθηματική επιφάνεια εύκολα μοντελοποιήσιμη, και η οποία είναι ο πλέον αξιόπιστος τρόπος αναπαράστασης του σχήματος της γης.

Στην περίπτωση της χαρτογραφίας όμως παρουσιάζεται το πρόβλημα της απεικόνισης γαρακτηριστικών, τα οποία βρίσκονται επάνω σε μια καμπύλη επιφάνεια, σε έναν επίπεδο χάρτη. Η αναπαράσταση της καμπύλης γήινης επιφανείας σε μορφή επιπέδου χάρτη, απαιτεί αφενός μια σειρά πολύπλοκων μαθηματικών εξισώσεων μετασχηματισμού, κι αφετέρου την επιλογή της σχετικής θέσης του χαρτιού προβολής σε σχέση με την γήινη επιφανεια, όπως απεικονίζεται στο σχήμα 54 (συνήθως η γήινη επιφανεια προβάλλεται σε ένα χάρτη ο οποίος θεωρείται ότι τυλίγει τη γη). Το σύνολο των δύο αυτών παραγόντων ονομάζεται γαρτογραφική προβολή ή προβολικό σύστημα.

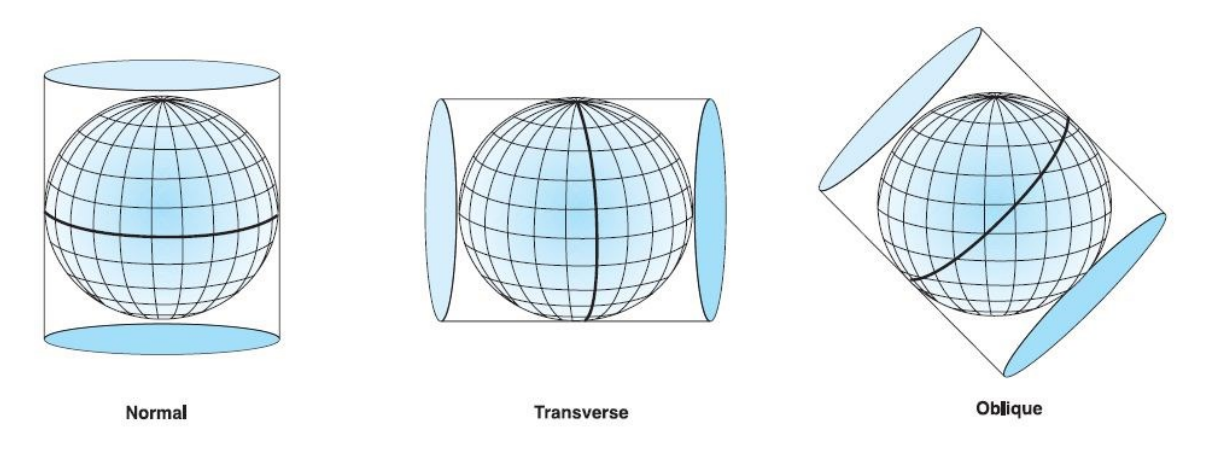

*Δηθόλα 1 Απεηθόληζε πξνβνιηθώλ ζπζηεκάησλ (κεξθαηνξηθώλ) (ARCGIS 9.3 HELP)*

Τα προβολικά συστήματα χωρίζονται σε διάφορες κατηγορίες, η ανάπτυξη όλων των οποίων δεν αφορά τη συγκεκριμένη εργασία. Αρκεί να αναφερθεί ότι η κυριότερη διάκριση μεταξύ των προβολικών συστημάτων, αφορά τα χαρακτηριστικά τα οποία η κάθε προβολή διατηρεί αναλλοίωτα. Έτσι οι προβολές διακρίνονται στις τρεις παρακάτω κύριες κατηγορίες:

- ≻ Ισαπέχουσες οι οποίες διατηρούν αναλλοίωτες τις αποστάσεις
- > Ισοδύναμες οι οποίες διατηρούν αναλλοίωτα τα εμβαδά
- ≻ Σύμμορφες οι οποίες διατηρούν αναλλοίωτες τις γωνίες

Τα συστήματα αναφοράς αφορούν συστήματα τα οποία προσδίδουν συντεταγμένες, σε αντικείμενα στο χώρο, με βάση τις οποίες προσδιορίζονται οι θέσεις των αντικειμένων αυτών. Τα συστήματα αναφοράς διαχωρίζονται κι αυτά σε διάφορες κατηγορίες, στην περίπτωση των λογισμικών GIS όμως οι βασικές κατηγορίες διαχωρισμού είναι οι δύο παρακάτω:

≻ Γεωγραφικά Συστήματα Αναφοράς (Geographic Coordinate Systems): Τα συστήματα αυτά προσεγγίζουν τη γήινη επιφανεια ως σφαίρα, κι εκφράζουν τη θέση ενός αντικειμένου με βάση το γεωγραφικό του μήκος και πλάτος. Η αργή μέτρησης των μεγεθών αυτών είναι συνήθως το σημείο τομής του  $1^{\text{ov}}$  μεσημβρινού Greenwich και του Ισημερινού (για τα περισσότερα συστήματα) (ARCGIS 9.3 HELP)

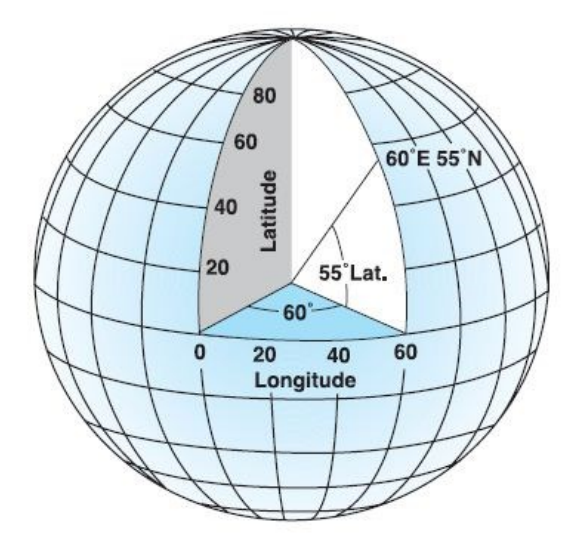

 *Δηθόλα 2 Γεσγξαθηθό ύζηεκα αλαθνξάο (ARCGIS 9.3 HELP)*

> Προβεβλημένα Συστήματα Αναφοράς (Projected Coordinate Systems): Τα συστήματα αυτά διατηρούν αναλλοίωτα τα μήκη, τις πλευρές και τις γωνιές, κατά μήκος δύο αξόνων, ενώ εντοπίζουν τη θέση ενός αντικειμένου από τις συντεταγμένες Χ, Υ τις οποίες του προσδίδουν. Πρόκειται στην ουσία για Καρτεσιανά Συστήματα Συντεταγμένων, στα οποία το σημείο αρχής ορίζεται κατά συνθήκη από τους δημιουργούς του Συστήματος. Είναι σχεδιασμένα ώστε να καλυπτουν με ακρίβεια συγκεκριμένες εκτάσεις της γήινης επιφανείας, κι επομένως έχουν ουσιαστικά τοπικό χαρακτήρα, γεγονός το οποίο τους προσδίδει μεγαλύτερη ακρίβεια και τα καθιστά κατάλληλα για χρήση με μεγάλες κλίμακες. (ARCGIS 9.3 HELP)

| X<0<br>Y>0 | X>0<br>Y>0 |   |
|------------|------------|---|
|            | (0, 0)     | X |
| X<0<br>Y<0 | X>0<br>Y<0 |   |
|            |            |   |

*Εικόνα 3 Προβεβλημένο Σύστημα αναφοράς (ARCGIS 9.3 HELP)* 

Τέλος με τον ορό Γεωαναφορά ονομάζονται οι διαδικασίες με τις οποίες προσδίδεται ένα κατάλληλο σύστημα αναφοράς στα γεωγραφικά δεδομένα, ανάλογα με τις ανάγκες της εκάστοτε μελέτης και με την απαιτουμένη γεωμετρική ακρίβεια. Στο ΠΑΡΑΡΤΗΜΑ της εργασίας γίνεται περιγραφή του τρόπου με τον οποίο τα λογισμικά ARCGIS, QUANTIM GIS/GRASS διαχειρίζονται τα χωρικά δεδομένα σε σχέση με την Γεωαναφορά τους.

#### **4.4** Δυνατότητες Χαρτογραφικής Σύνθεσης

Μια από τις βασικότερες λειτουργίες ενός πακέτου λογισμικού GIS, είναι η δυνατότητα χαρτογραφικής σύνθεσης και δημιουργίας θεματικών (ή άλλων) χαρτών, οι οποίοι απεικονίζουν χωρικές οντότητες, καθώς και σχέσεις μεταξύ των οντοτήτων ή διεργασίες οι οποίες εξελίσσονται στο χώρο. Οι εφαρμογές της Επιστήμης της Χαρτογραφίας είναι ευρύτατες και δεν αποτελεί στόχο της παρούσης εργασίας η περαιτέρω επέκταση σε αυτές. Θα πρέπει όμως να σημειωθεί, ότι οι δυνατότητες ενός πακέτου GIS στον συγκεκριμένο τομέα, αποτελούν ένα από τα βασικότερα σημεία σύγκρισης του με αντίστοιχα λογισμικά. Στην περίπτωση των λογισμικών ARCGIS, QUANTUM GIS/GRASS, μπορεί να ειπωθεί ότι οι δυνατότητες των πακέτων λογισμικού είναι αρκετά εκτεταμένες, όπως γίνεται κατανοητό

από την εκτενή περιγραφή του περιβάλλοντος γαρτογραφικής σύνθεσης των λογισμικών η οποία ακολουθεί στο ΠΑΡΑΡΤΗΜΑ.

#### **4.5 Βαζικέρ Λειηοςπγίερ Ανάλςζηρ Γιανςζμαηικών Γεδομένυν**

Η συγκεκριμένη παράγραφος αφορά τη σύγκριση των λογισμικών ARCGIS, QUANTUM/GRASS, σε σχέση με τις δυνατότητες τις οποίες προσφέρουν στον τομέα των Βασικών Λειτουργιών Ανάλυσης Διανυσματικών Δεδομένων. Ως Βασικές Λειτουργίες Ανάλυσης, θεωρούνται όλες οι λειτουργίες οι οποίες αφορούν την ανάλυση διανυσματικών δεδομένων, τα οποία δεν αφορούν δίκτυα, υψομετρικά μοντέλα εδάφους ΤΙΝ, ή οποιαδήποτε άλλη μορφή δεδομένων η οποία να απαιτεί γρήση εξειδικευμένων αναλυτικών μοντέλων ή τεχνικών. Η σύγκριση των λογισμικών στον τομέα της Βασικής Ανάλυσης Διανυσματικών Δεδομένων ακολουθεί στο ΠΑΡΑΡΤΗΜΑ με το λογισμικό ARCGIS 9.3 να εξετάζεται πρώτο.

#### **4.6 Βαζικέρ Λειηοςπγίερ Ανάλςζηρ Φηθιδυηών Γεδομένυν**

Η συγκεκριμένη παράγραφος εξετάζει τις δυνατότητες των λογισμικών σε σγέση με τις Βασικές Λειτουργίες Ανάλυσης Ψηφιδωτών Δεδομένων. Ως τέτοιες θεωρούνται οι λειτουργίες:

- αποκοπής τμημάτων ψηφιδωτών αρχείων
- δημιουργίας ζωνών επιρροής (buffer zones) με τη χρήση ψηφιδωτών αρχείων
- επαναταξινομησης των τιμών των κελιών των ψηφιδωτών αργείων, και
- διενέργειας μαθηματικών ή άλλων (λογικών) πράξεων με τη γρήση ψηφιδωτών δεδομένων.

Οι συγκεκριμένες λειτουργίες αποτελούν ένα μικρό μόνο μέρος των συνολικών δυνατοτήτων των λογισμικών μελέτης σγετικά με την Ανάλυση Ψηφιδωτών δεδομένων, καθώς αυτές επεκτείνονται και σε εξειδικευμένες εφαρμογές οι οποίες απαιτούν τη χρήση συνθέτων διαδικασιών κι αναλυτικών μοντέλων. Η ανάλυση των συγκεκριμένων συνθέτων λειτουργιών δεν αποτελεί στόχο του συγκεκριμένου κεφαλαίου το οποίο αφορά τη σύγκριση μεταξύ των λογισμικών σε σχέση με τις Βασικές Δυνατότητες και Λειτουργίες τους. Στο ΠΑΡΑΡΤΗΜΑ γίνεται παρουσίαση των δυνατοτήτων του λογισμικού ARCGIS 9.3 και του συνδυασμού QGIS/GRASS σχετικά με τις παραπάνω βασικές λειτουργίες.

#### **4.7Διαχείριση και Βασική Επεξεργασία Υψομετρικών Δεδομένων**

Η παράγραφος 4.7 αφορά τον τρόπο με τον οποίο τα λογισμικά της μελέτης διαχειρίζονται τα υψομετρικά δεδομένα, καθώς και τα βασικά εργαλεία δημιουργίας και ανάλυσης των συγκεκριμένων δεδομένων. Τα υψομετρικά δεδομένα διαφοροποιούνται από τα δισδιάστατα δεδομένα, εξαιτίας του γεγονότος ότι περιέχουν πληροφορία σχετικά με την τρίτη διάσταση, του υψόμετρου Z. Σε γενικές γραμμές, οι κυριότεροι τρόποι αναπαράστασης της τρίτης διάστασης της γήινης επιφανείας, σε ένα λογισμικό GIS, είναι οι παρακάτω:

- Τςνκεηξηθέο θακπχιεο: Πξφθεηηαη γηα δηαλπζκαηηθά δεδνκέλα ηα νπνία αποτελούνται από καμπύλες οι οποίες ενώνουν σημεία του ιδίου υψόμετρου. Το υψόμετρο των καμπυλών αποθηκεύεται σε αντίστοιχο πεδίο του πίνακα γαρακτηριστικών για κάθε καμπύλη.
- ► Υψομετρικά Αργεία ASCII: Πρόκειται για τα γνωστά σε όσους ασγολούνται με τη φωτογραμμετρία, DTMs, τα οποία είναι στην ουσία αρχεία (textfiles) τα οποία περιέχουν τις συντεταγμένες και τα υψόμετρα σημείων του εδάφους. Τα σημεία αυτά είναι κατανεμημένα σε μορφή καννάβου συγκεκριμένου βήματος, ανάλογα με την απαιτούμενη ακρίβεια.
- > DEM: Πρόκειται για ψηφιδωτά αρχεία μορφής FLOATING GRID, τα οποία απεικονίζουν το γήινο ανάγλυφο με τη μορφή συνεχόμενης επιφανείας. Τα αρχεία αυτά δημιουργούνται συνήθως με τη χρήση αρχείων των δύο προηγούμενων μορφών, ενώ η ακρίβεια με την οποία αναπαριστούν τη γήινη επιφανεια εξαρτάται κυρίως από το μέγεθος του εικονοστοιγείου.

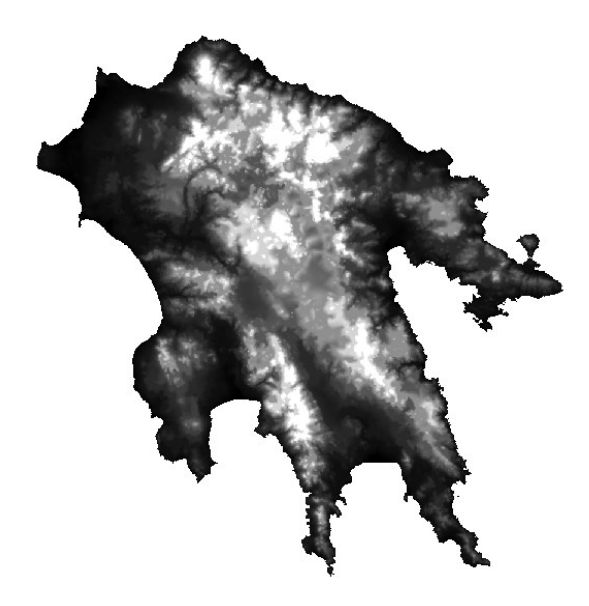

*Εικόνα 4 Η μορφή ενός αρχείου DEM.* 

> ΤΙΝ: Πρόκειται για μορφή αναπαράστασης του γήινου αναγλύφου με τη χρήση διανυσματικών αρχείων, τα οποία δημιουργούνται μέσω τριγωνισμού μεταξύ των vertices προϋπαργόντων διανυσματικών αργείων. Τα vertices αυτά ενώνονται με σκοπό την κατασκευή τριγώνων, τα οποία αποτελούν τις όψεις (facets) του αναγλύφου, το οποίο αναπαριστάται μέσα από αυτές. Τα τρίγωνα τα οποία σχηματίζονται ικανοποιούν το κριτήριο του DELEUNAY, ενώ το τελικό αποτέλεσμα έχει γενικά μεγαλύτερη ακρίβεια σε σχέση με τα DEM.

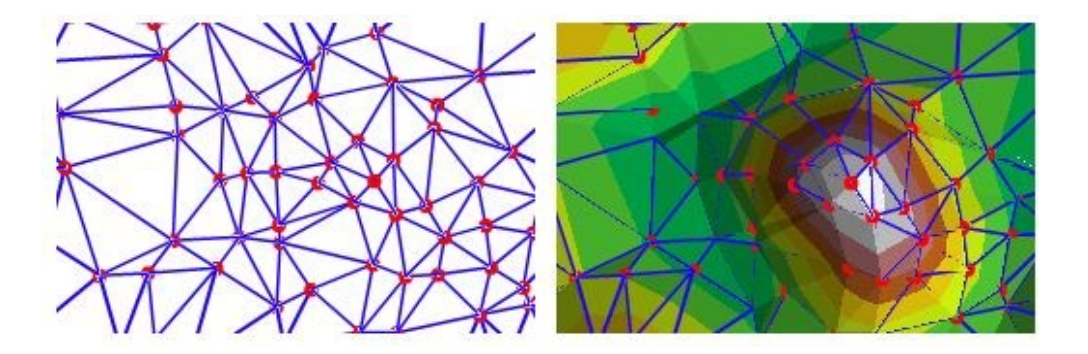

*Δικόνα* 5 *Η μορφή ενός αρχείου ΤΙΝ. (http://webhelp.esri.com/arcgisdesktop/9.3/index.cfm?TopicName=About%20TIN%2 0surfaces)*

Φυσικά οι παραπάνω μορφές απεικόνισης της υψομετρικής πληροφορίας της γήινης επιφανείας, δεν είναι οι μοναδικές. Το αντικείμενο της εργασίας όμως δεν αφορά την ανάλυση όλων των μορφών απεικόνισης του αναγλύφου, αλλά τον τρόπο με τον οποίο τα λογισμικά μελέτης αξιοποιούν τις βασικότερες από τις μορφές αυτές. Οι δύο πρώτες μορφές απεικόνισης υψομετρικών δεδομένων αφορούν τις υψομετρικές καμπύλες και τα αρχεία ASCII, οι οποίες όμως παρουσιάζουν πολύ μικρό ενδιαφέρον. Άλλωστε οι μεν καμπύλες αποτελούν απλά διανυσματικά αργεία, η διαγείριση των οποίων έγει αναλυθεί σε προηγούμενες παραγράφους, ενώ τα αρχεία ASCII είναι απλά αρχεία κειμένου τα οποία δημιουργούνται από φωτογραμμετρικές κυρίως εφαρμογές. Το αποτέλεσμα είναι ότι και οι δύο αυτές μορφές αρχείων χρησιμοποιούνται κυρίως ως αρχεία εισόδου, προκειμένου να δημιουργηθούν οι δύο επόμενες μορφές αναπαράστασης του αναγλύφου (DEM, TIN).

Στο ΠΑΡΑΡΤΗΜΑ γίνεται εκτενής αναφορά στον τρόπο με τον οποίο τα λογισμικά μελέτης αξιοποιούν τα DEM και TIN προκείμενου να απεικονίσουν τη γήινη επιφανεια. Η συγκεκριμένη περιγραφή των δυνατοτήτων των λογισμικών ARCGIS 9.3 και QGIS/GRASS εστιάζεται στις παρακάτω λειτουργίες:

- **Βασικά εργαλεία δημιουργίας DEM, TIN**
- $\triangleright$  Βασικά εργαλεία αρχική ανάλυσης των DEM, TIN (slope, aspect, hillshade, contours)
- $≥$  Εργαλεία οπτικοποίησης δεδομένων DEM, TIN σε μορφή 3D.

Τέλος,, λαμβάνεται υπόψιν η χρήση του λογισμικού GRASS, ως επέκταση του QGIS, μέσα από το περιβάλλον των GRASS TOOLS, ενώ αντίθετα το ARCGIS 9.3, το οποίο εξετάζεται πρώτο, αποτελεί ενιαίο λογισμικό.

### **4.8 Γενικόηεπερ Γιαθοπέρ και Ομοιόηηηερ μεηαξύ ηος λογιζμικού** ARCGIS 9.3 και του συνδυασμού **QGIS/GRASS.**

Η συγκεκριμένη παράγραφος αφορά μια γενικότερη σύγκριση μεταξύ των λογισμικών μελέτης, με αντικείμενο τις σχετικές ομοιότητες και διαφορές τους, τόσο σε δομικό όσο και σε λειτουργικό επίπεδο. Η εν λόγω σύγκριση δεν υπεισέρχεται σε λεπτομερή καταγραφή όλων των διαθεσίμων εργαλείων και λειτουργιών, αλλά περισσότερο αφορά μια γενικότερη σύγκριση των εν λόγω λογισμικών και την κατάδειξη κάποιων σημείων σύγκλισης τα οποία διαφαίνονται.

Με βάση τα παραπάνω, μπορεί να ειπωθεί ότι μια βασική ομοιότητα των λογισμικών GRASS, QUANTUM GIS και ARCGIS 9.3 είναι η επεκτασιμότητα τους, καθώς και τα τρία λογισμικά έχουν μια σπονδυλωτή δομή (modular structure), η οποία επιτρέπει τον διαρκή εμπλουτισμό τους με νέες λειτουργίες με τη μορφή νέων modules ή εργαλειοθηκών. Το μεν ARCGIS είναι κατεξοχήν σπονδυλωτό λογισμικό, το οποίο παρέχει τη δυνατότητα στο γρήστη να αγοράσει τα modules τα οποία επιθυμεί ανάλογα με τις ανάγκες του, ενώ η ESRI φροντίζει να ενημερώνει το λογισμικό προσθέτοντας νέα modules με τη μορφή νέων εκδόσεων. Τα modules αυτά περιέχουν συνήθως ομάδες πολλαπλών εργαλείων, περιορισμένων σε ένα ενιαίο λειτουργικό πλαίσιο. Έτσι υπάρχουν ειδικά modules για Υδρολογική Ανάλυση, για Ανάλυση Δικτύων, για Εφαρμογές Χωρική Ανάλυσης (Γεωστατιστικών) κλπ.

Ομοίως, τα QGIS, GRASS επεκτείνονται διαρκώς με τη δημιουργία νέων εργαλείων τα οποία κατασκευάζουν γρήστες του λογισμικού και τα οποία διατίθενται είτε μεμονωμένα, είτε με τη μορφή εργαλειοθηκών. Οι εργαλειοθήκες αυτές συνήθως παρέγονται με τη μορφή προσθέτων τα οποία είναι διαθέσιμα στο χρήστη εφόσον το επιθυμεί, ενώ κάποιες από τις εργαλειοθήκες αυτές, με την πάροδο του γρόνου, προστίθενται στο κεντρικό περιβάλλον του λογισμικού από τους διαγειριστές (developers). Η διαφορά μεταξύ των δύο μεθόδων έγκειται κυρίως στη συγνότητα εισαγωγής νέων λειτουργιών στο λογισμικό, η οποία διαφέρει σημαντικά ανάμεσα στο ARCGIS και στα QGIS, GRASS. Έτσι ενώ για το μεν ARCGIS η συγνότητα προσθήκης νέων λειτουργιών εξαρτάται από τη συγνότητα παρογής νέων εκδόσεων, στην περίπτωση των QGIS, GRASS η αντίστοιχη συχνότητα είναι πολύ μεγαλύτερη καθώς νέα εργαλεία προστίθενται σχεδόν σε καθημερινή βάση.

Τέλος, μια ακόμη ομοιότητα μεταξύ των λογισμικών μελέτης, αποτελεί η δυνατότητα διασύνδεσης με συστήματα διαχείρισης βάσεων δεδομένων (DBMS). Έτσι το μεν ARCGIS μέσω του ARCSDE αργικά, και του ARCSERVER στη συνέγεια, παρέγει δυνατότητα διασύνδεσης με το σύστημα διαχείρισης βάσεων δεδομένων ORACLE δίνοντας τη δυνατότητα ταυτόχρονης επεξεργασίας από πολλούς χρήστες, τεραστίων όγκων δεδομένων. Ομοίως τα OGIS/GRASS παρέγουν αντίστοιχη δυνατότητα διασύνδεσης με το σύστημα PostgreSQL/PostGIS, το οποίο επιτρέπει τη διαχείριση εξίσου μεγάλων όγκων δεδομένων.

Μια σημαντική διαφορά μεταξύ των εν λόγω λογισμικών άφορα την έκταση των αντικειμένων τα οποία καλύπτουν οι λειτουργίες τους, και τον τρόπο επιλογής των αντικειμένων αυτών. Έτσι στην περίπτωση του ARCGIS, το οποίο είναι εμπορικό λογισμικό, η ESRI επιλέγει να καλύψει μια γκάμα επιστημονικών αντικειμένων (π.γ. υδρολογική ανάλυση, ανάλυση δικτύων, γεωστατιστικών, ανάλυση 3d επιφανειών κλπ.) με στόχο να δημιουργήσει ένα ισορροπημένο λογισμικό, το οποίο θα καλύπτει πολλά διαφορετικά πεδία ανάλυσης παρέχοντας έτσι ένα προϊόν το οποίο απευθύνεται σε όσο γίνεται μεγαλύτερο αριθμό γρηστών. Φυσικά, τα εργαλεία αυτά δεν διατίθενται όλα με τη βασική έκδοση του λογισμικού, γεγονός το οποίο σημαίνει ότι η πλήρης έκδοση του λογισμικού, η οποία εξετάζεται στην παρούσα εργασία, αποτελεί την πιο ισορροπημένη μορφή του, ενώ άλλες, λιγότερο πλήρεις, εκδόσεις είναι προσανατολισμένες σε συγκεκριμένα λειτουργικά πεδία.

Αντίθετα τα QGIS, GRASS καλυπτουν τις ανάγκες τις οποίες αναγνωρίζουν οι γρήστες και οι διαχειριστές τους ως πιο επιτακτικές ή σημαντικές. Το γεγονός αυτό έχει σαν αποτέλεσμα τα λογισμικά αυτά να έχουν έναν συνολικό προσανατολισμό σε συγκεκριμένες λειτουργίες, ενώ κάποιες άλλες αντιμετωπίζονται ως δευτερεύουσας σημασίας ή προτεραιότητας. Έτσι το QGIS είναι προσανατολισμένο περισσότερο στη διαχείριση διανυσματικών δεδομένων σε σγέση με τα ψηφιδωτά δεδομένα, όπου παρέγει λιγότερα εργαλεία επεξεργασίας και ανάλυσης. Ομοίως το GRASS, αν και παρέγει παρά πολλά εργαλεία διαγείρισης κι ανάλυσης διανυσματικών δεδομένων, μεταξύ των οποίων κι εργαλεία εξειδικευμένης ανάλυσης (ανάλυση δικτύων), εξακολουθεί να ρίχνει περισσότερο βάρος στην ανάλυση των ψηφιδωτών δεδομένων. Στον τομέα αυτό (εξειδικευμένη ανάλυση ψηφιδωτών δεδομένων) πιθανόν να υπερτερεί του ARCGIS (χωρίς τη χρήση επιπλέον προσθέτων), καθώς παρέχει λειτουργίες τις οποίες το ARCGIS δε διαθέτει όπως ανάλυση δορυφορικών εικόνων, υπολογισμός δεικτών βλάστησης, εργαλεία ανάλυσης TASSELED CAP κ.α.

Ο συνδυασμός των δύο λογισμικών QGIS, GRASS δημιουργεί ένα πιο ισορροπημένο σύνολο, το οποίο καλύπτει ένα ευρύτερο φάσμα χρηστών, χωρίς όμως να καλύπτει όλα τα αντικείμενα τα οποία καλύπτει το ARCGIS 9.3 σε ανάλογο βαθμό. Έτσι αν και τα GRASS TOOLS παρέχουν κάποιες δυνατότητες π.χ. γεωστατιστικής, όπως γραμμικής παλινδρόμησης, ο χρήστης θα πρέπει να καταφύγει στην περαιτέρω διασύνδεση των λογισμικών, με το λογισμικό R για πιο σύνθετες λειτουργίες. Έτσι θα πρέπει να εγκαταστήσει τρία διαφορετικά λογισμικά για να αποκτήσει δυνατότητες εξειδικευμένης ανάλυσης σε πεδία ανάλογα με τα πεδία τα οποία καλύπτει το ARCGIS μόνο του ή έστω με την προσθήκη του GEOSTATISTICAL ANALYST.

Στο σημείο αυτό, πρέπει να αναφερθεί ότι στην περίπτωση τουλάχιστον του QGIS, διαφαίνεται μια προσπάθεια των δημιουργών του να υιοθετήσουν κάποιες λειτουργίες του

ARCGIS με τη δημιουργία επεκτάσεων, οι οποίες έγουν ανάλογη μορφή με αντίστοιγα modules του ARCGIS. Χαρακτηριστικό παράδειγμα αυτής της τακτικής αποτελεί το εργαλείο QGIS BROWSER, το οποίο αποτελεί μια προσπάθεια των δημιουργών του λογισμικού να δημιουργήσουν ένα εργαλείο ανάλογο του ARCCATALOG. Το συγκεκριμένο εργαλείο βέβαια είναι ακόμα σε αργικό στάδιο και δεν παρέγει αντίστοιγες δυνατότητες με αυτές του ARCCATALOG, όπως ανάλυση ή πλήρης διαχείριση (αντιγραφή, απόσβεση κλπ.) των αργείων. Είναι όμως αρκετά υποσγόμενο, καθώς παρέγει ένα αργικό περιβάλλον στο οποίο θα μπορούσαν να προστεθούν επιπλέον εργαλεία δίνοντας του έτσι την λειτουργικότητα η οποία του λείπει.

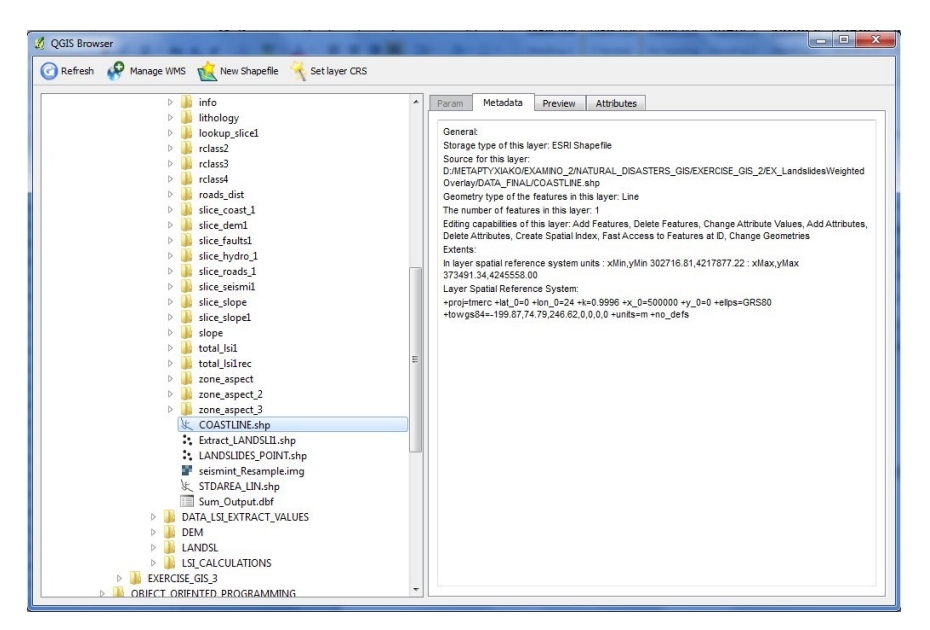

*Δηθόλα 6 Η κνξθή ηνπ εξγαιείνπ QUANTUM\_GIS BROWSER.*

Ένα ακόμα εργαλείο το οποίο αποτελεί προσπάθεια μίμησης του περιβάλλοντος του ARCGIS, είναι η εργαλειοθήκη SEXTANTE η οποία καλύπτει τόσο το ρόλο της εργαλειοθήκης (αντίστοιχης του ARCCATALOG), όσο και του περιβάλλοντος ανάπτυξης αναλυτικών μοντέλων (αντιστοίχου του MODEL BUILDER). Το εν λόγω εργαλείο, μέσω της λειτουργίας SEXTANTE TOOLBOX παρέχει πρόσβαση σε μια σειρά εργαλείων ανάλυσης διαφόρων επιμέρους εργαλειοθηκών ή και λογισμικών, όπως τα GRASS TOOLS, FTOOLS, SAGA κ.α.), εφόσον τα αντίστοιχα λογισμικά έχουν εγκατασταθεί στον Η/Υ. Ταυτόχρονα μέσω της λειτουργίας SEXTANTE MODEL, δημιουργεί ένα περιβάλλον ανάπτυξης αναλυτικών μοντέλων παρόμοιο με αυτό του ARCGIS 9.3 MODEL BUILDER ενώ παράλληλα, το εργαλείο GLOBE το οποίο έχει ήδη περιγράφει, αποτελεί μια ακόμη προσπάθεια μίμησης του αντιστοίχου εργαλείου ARCGLOBE του ARCGIS 9.3.

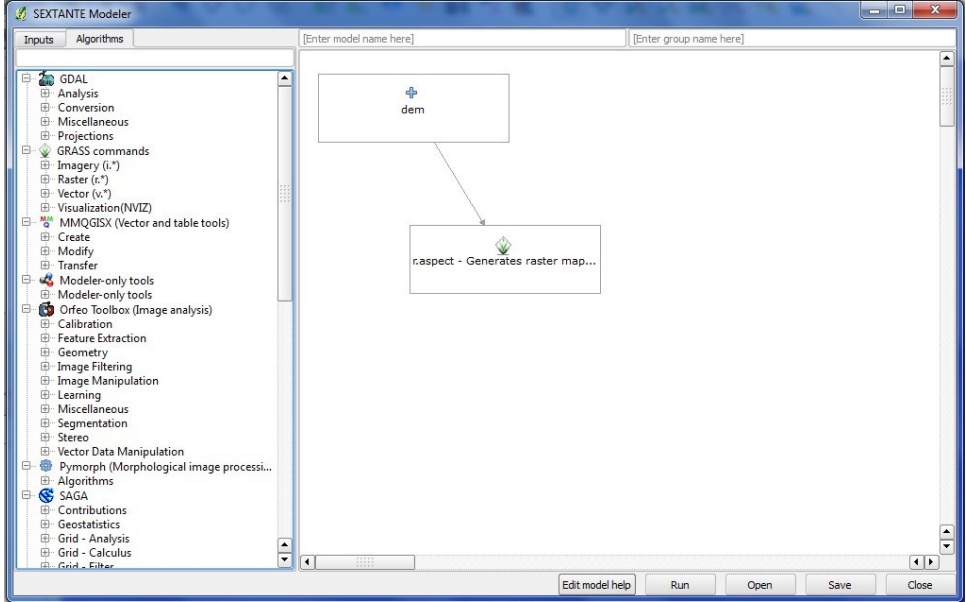

*Εικόνα 7 Η μορφή του εργαλείου SEXTANTE MODEL.* 

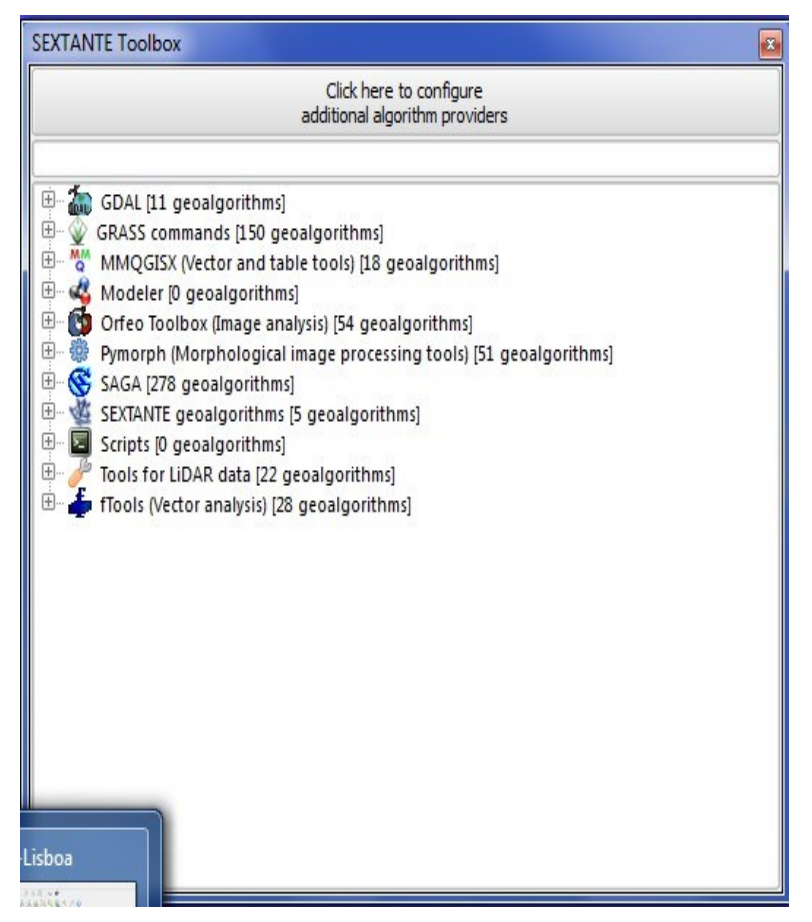

*Δηθόλα 8 Η κνξθή ηνπ εξγαιείνπ SEXTANTE TOOLBOX.*

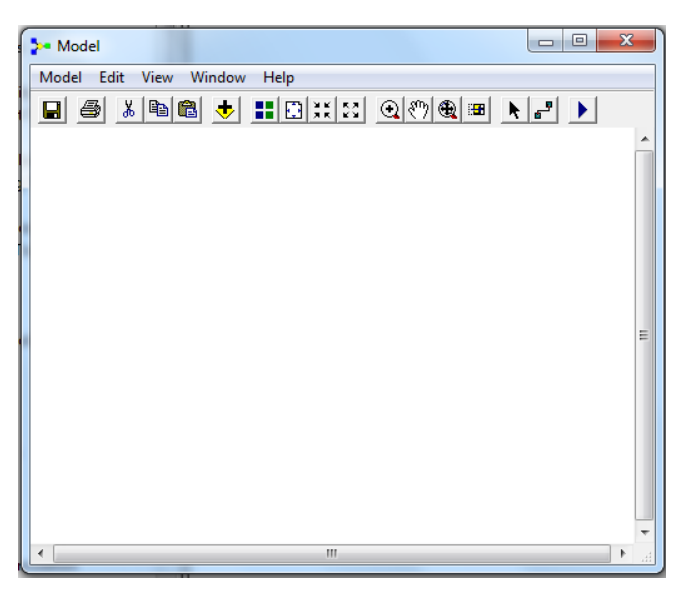

*Δηθόλα 9 Η κνξθή ηνπ εξγαιείνπ MODEL\_BUILDER.*

Το αποτέλεσμα των ενεργειών αυτών είναι η σύγκλιση του λογισμικού QGIS προς το ARCGIS, γεγονός το οποίο είναι ιδιαίτερα ωφέλιμο προς τους χρήστες του ARCGIS καθώς κάνει τη μετάβαση τους στο QGIS πιο εύκολη. Άλλωστε ολόκληρο το περιβάλλον εργασίας του QGIS είναι αρκετά όμοιο με το αντίστοιχο περιβάλλον του ARCGIS 9.3, κάτι το οποίο δε συμβαίνει με το GRASS καθώς αναπτύχθηκε με εντελώς διαφορετική λογική. Η δυνατότητα χρήσης των GRASS TOOLS όμως, μέσα από το QGIS, κάνει την εξοικείωση του χρήστη και με το GRASS πιο εύκολη καθώς είναι σχετικά εύκολο για έναν εξοικειωμένο με τα GRASS TOOLS χρήστη, να μεταβεί στη συνέχεια στο περιβάλλον του αυτονόμου λογισμικού GRASS.

Το γενικό συμπέρασμα το οποίο προκύπτει λαμβάνοντας υπόψιν όσα ειπωθήκαν στην παράγραφο 4.8, είναι ότι το λογισμικό OGIS είναι σε θέση να παρέγει στους γρήστες του δυνατότητες διαφόρων λογισμικών, μέσα από τη διασύνδεση του με τα λογισμικά αυτά, ενώ παράλληλα οι διαχειριστές του προσπαθούν να το κάνουν όσο πιο φιλικό στους χρήστες του ARCGIS γίνεται. Έτσι μέσα από τη διασύνδεση του με τα GRASS, R και SAGA ( η οποία γίνεται και μέσω του SEXTATNTE) ο χρήστης απόκτα πρόσβαση στα εργαλεία των λογισμικών αυτών, εφόσον τα έχει εγκαταστήσει στο σκληρό του δίσκο. Το γεγονός αυτό μετατρέπει το OGIS περισσότερο σε μια πλατφόρμα διασύνδεσης υπαργόντων λογισμικών GIS, παρά σε αυτόνομο λογισμικό το οποίο μπορεί από μόνο του να διεξάγει πολλαπλές αναλυτικές διεργασίες με τη γρήση γωρικών δεδομένων. Ταυτόγρονα το περιβάλλον εργασίας του και η προσπάθεια μίμησης του ARCGIS με τη δημιουργία αντιστοίχων εργαλείων, διευκολύνουν τη μετάβαση των χρηστών του λογισμικού της ESRI στο QGIS.

Τέλος πρέπει να αναφερθεί και πάλι ότι ο σκοπός της Διπλωματικής αυτής Εργασίας είναι η σύγκριση μεταξύ του ARCGIS 9.3 και του συνδυασμού των λογισμικών QGIS/GRASS, και όχι η σύγκριση μεταξύ τριών ανεξάρτητων λογισμικών. Το γεγονός αυτό καθίστα την οποία περαιτέρω αναφορά στο λογισμικό GRASS (ως αυτόνομο λογισμικό), περιττή κι εκτός του σκοπού της εργασίας. Έτσι στο σημείο αυτό ολοκληρώνεται η σύγκριση των λογισμικών ARCGIS 9.3 και QGIS/GRASS, στα οκτώ (8) πεδία εφαρμογών τα οποία επελέχθησαν προκειμένου να διεξαχθεί η παραπάνω σύγκριση. Στη συνέχεια ακολουθεί το Κεφάλαιο 5, το οποίο ασχολείται με τη διενέργεια δύο εξειδικευμένων αναλυτικών εφαρμογών με τη χρήση των λογισμικών μελέτης, και την εξαγωγή περαιτέρω συμπερασμάτων αναφορικά με τις δυνατοτητές τους.

**ΜΕΡΟΣ ΤΡΙΤΟ**
# Κεφάλαιο 5: Εφαρμογές Εξειδικευμένης Ανάλυσης με τη χρήση των λογισμικών ARCGIS 9.3 και του **ζςνδςαζμού QUANTUM\_GIS/GRASS**.

Το συγκεκριμένο Κεφάλαιο αφορά τη διεξαγωγή δύο εφαρμογών γωρικής ανάλυσης, με τη χρήση απλών αναλυτικών μοντέλων, με σκοπό τη σύγκριση των λογισμικών μελέτης στο τομέα της εξειδικευμένης ανάλυσης. Ο στόχος του Κεφαλαίου 5 είναι η ανάλυση των δυνατοτήτων των λογισμικών μελέτης σε σχέση με τη διεξαγωγή εφαρμογών χωρικής ανάλυσης οι οποίες ξεφεύγουν από το πεδίο εργασιών ενός απλού (αργικού γρήστη) και προσεγγίζουν το πεδίο εργασιών των λεγόμενων «μέσων» (πιο εξειδικευμένων) γρηστών. Οι γρήστες αυτοί αποτελούν ένα σημαντικό τμήμα της κοινότητας των λογισμικών GIS, το οποίο είναι εκ φύσεως πιο απαιτητικό ως προς τις δυνατότητες των λογισμικών τα οποία γρησιμοποιεί σε σύγκριση με τους απλούς γρήστες.

Αυτές οι εφαρμογές περιλαμβάνουν τη χρήση τόσο ψηφιδωτών όσο και διανυσματικών δεδομένων, ενώ διεξάγονται με τη χρήση τόσο του ARCGIS 9.3 όσο και του συνδυασμού QGIS/GRASS. Τα αναλυτικά μοντέλα τα οποία χρησιμοποιούνται, είναι απλά ώστε να μην απαιτείται η χρήση ιδιαίτερα εξειδικευμένων προσθέτων του ARCGIS, τα οποία λόγω κόστους δεν είναι διαθέσιμα.

Αυτό συμβαίνει επειδή το ARCGIS 9.3 αν και διαθέτει ένα μεγάλο μέρος εργαλείων εξειδικευμένης ανάλυσης, περιλαμβάνει ταυτόγρονα ένα μέρος των εργαλείων αυτών με τη μορφή εξειδικευμένων προσθέτων όπως τα ARCHYDRO, ARCLOGISTICS, ARCFM, GEOSTATISTICAL ANALYST, PLTS, MOLE κλπ τα οποία δεν είναι διαθέσιμα. Αντίθετα τα OGIS/GRASS, παρέγουν όλα τα εργαλεία τους ελευθέρα, όσο εξειδικευμένα και να είναι αυτά. Το αποτέλεσμα μιας σύγκρισης στα πεδία εξειδικευμένης ανάλυσης με τη χρήση ιδιαίτερα πολύπλοκων αναλυτικών μοντέλων (και εργαλείων αντίστοιχα), πιθανώς να ήταν μεροληπτικό, καθώς εικάζεται ότι θα οδηγούσε στην υπεροχή του συνδυασμού των ανοιχτών λογισμικών QGIS/GRASS έναντι του ARCGIS 9.3, χωρίς να εξετάζει το σύνολο των διαθεσίμων εργαλείων (τα οποία διατίθενται με τη μορφή επεκτάσεων) του ARCGIS 9.3. Το γεγονός αυτό δεν είναι αποδεκτό καθώς τα αποτελέσματα της σύγκρισης θα ηταν επηρεασμένα από τη μη διαθεσιμότητα των παραπάνω επεκτάσεων (ARCHYDRO,

ARCLOGISTICS, ARCFM, GEOSTATISTICAL ANALYST, PLTS, MOLE), οι οποίες είναι στην πραγματικότητα καίριας σημασίας.

Με βάση τα όσα έχουν ειπωθεί παραπάνω, αλλά και τη διαθεσιμότητα των δεδομένων, οι εφαρμογές οι οποίες διεξάγονται στο παρόν Κεφάλαιο αφορούν τα παρακάτω πεδία:

### *1. Υδρολογική Ανάλυση*

### *2. Γεωκωδικοποίηση (GEOCODING)*

Τα δεδομένα των εφαρμογών αυτών αποτελούν εκπαιδευτικά δεδομένα, κι έχουν συγκεντρωθεί από εργαστηριακές ασκήσεις κατά τη διάρκεια διεξαγωγής του ΠΜΣ « Εφαρμοσμένη Γεωγραφία και Διαχείριση του Χώρου». Έτσι στις επόμενες παραγράφους ακολουθεί η διεξαγωγή των παραπάνω εφαρμογών με τη γρήση των λογισμικών μελέτης και η συγκριτική αποτίμηση των δυνατοτήτων και των αποτελεσμάτων των εργασιών, για κάθε εφαρμογή χωριστά. Σημειώνεται ότι, δεν θα γίνει ιδιαίτερη αναφορά στο θεωρητικό πλαίσιο το οποίο αφορά τις εν λόγω εφαρμογές καθώς κάτι τέτοιο ξεφεύγει από το σκοπό της Διπλωματικής Εργασίας, η οποία αφορά τη σύγκριση λογισμικών κι όγι την κατεξογήν υλοποίηση εφαρμογών.

## **5.1** Υδρολογική Ανάλυση – Εξαγωγή υδρογραφικού δικτύου και **λεκανών απορροής με τη χρήση DEM.**

Το αντικείμενο του υποκεφάλαιου 5.1 είναι η εκτέλεση μιας απλοποιημένης υδρολογικής μελέτης για την περιογή της Πελοποννήσου. Συγκεκριμένα θα εντοπισθούν οι υδρολογικές υπολεκάνες και τα χαρακτηριστικά ρέματα επιφανειακής απορροής για την περιοχή μελέτης η οποία όπως αναφέρθηκε ήδη, περιλαμβάνει ολόκληρη την έκταση της Πελοποννήσου. Η ανάλυση θα διεξαχθεί σε περιβάλλον GIS με τη χρήση του λογισμικού ARCGIS και του συνδυασμού λογισμικών QGIS/GRASS. Τα δεδομένα της Άσκησης περιορίζονται σε ένα γηφιακό μοντέλο εδάφους μορφής DEM για την περιοχή μελέτης το οποίο έχει μέγεθος εικονοψηφίδας (pixel size) 250 x 250 μέτρα, και το οποίο απεικονίζεται στο παρακάτω σχήμα.

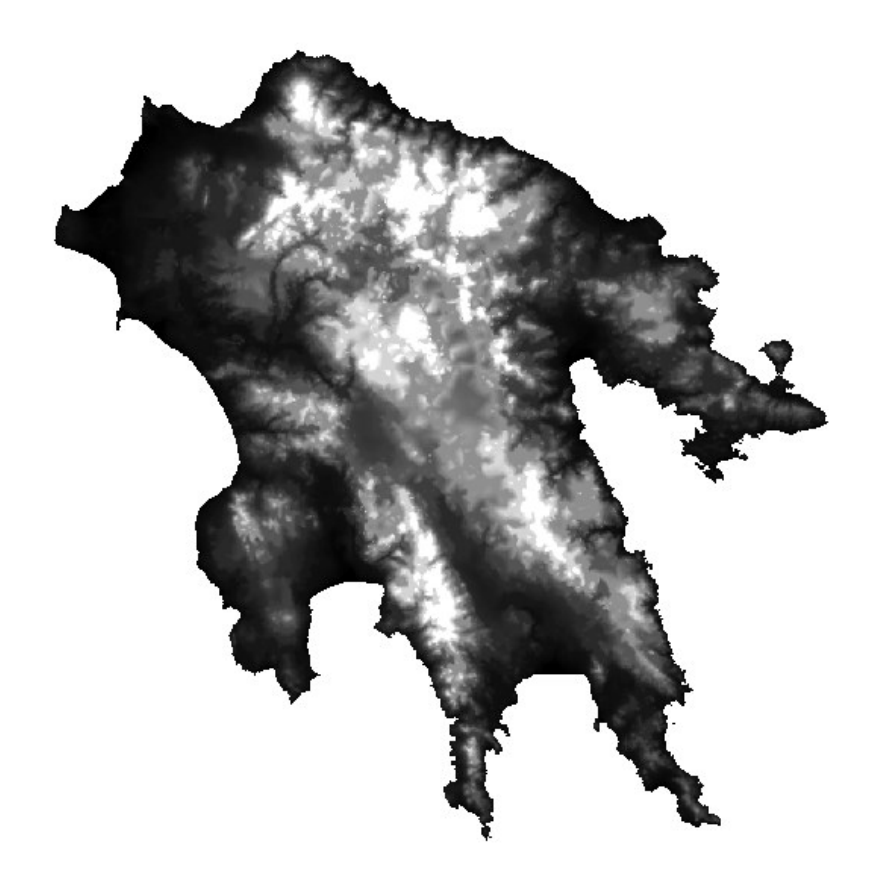

*Δηθόλα 10 Η κνξθή ηνπ αξρηθνύ DEM ηεο Πεινπνλλήζνπ (Πεγή SRTM 90x90 κε*   $προποποιήσεις$ ).

Η υδρολογική ανάλυση με χρήση ψηφιακού μοντέλου εδάφους DEM, σε γενικές γραμμές. είναι μια αρκετά περίπλοκη εργασία η οποία αποτελείται από αρκετά στάδια. Ο στόχος της είναι η μελέτη της συμπεριφοράς του νερού κατά την κίνηση του επάνω στη γήινη επιφάνεια, σε αντίθεση με την υπόγεια υδρολογική ανάλυση η οποία μελετά την συμπεριφορά του νερού κάτω από την επιφάνεια του εδάφους. (Kennedy, M., 2006)

Έτσι, σύμφωνα και πάλι με τον Kennedy τα στάδια στα οποία αναλύεται η επιφανειακή υδρολογική ανάλυση περιλαμβάνουν τα παρακάτω βήματα:

- *Την δημιουργία μιας μαθηματικά σωστής αναπαράστασης της γήινης επιφανείας της* περιοχής μελέτης, θεωρώντας το υψόμετρο ενός συγκεκριμένου σημείου ως το *υψόμετρο της επιφανείας του αντίστοιχου κελιού το οποίο περικλείει το σημείο αυτό.*
- *Σνλ πξνζδηνξηζκό ηεο δηεύζπλζεο ξνήο από ην θάζε έλα θειί ηεο επηθαλείαο απηήο.*
- **•** *Τον καθορισμό του γειτονικού κελιού προς το οποίο το νερό θα κινηθεί εάν κάθε κελί ''πλημμυρίσει'' με συγκεκριμένο όγκο νερού.*
- *Σνλ πξνζδηνξηζκό ησλ θειηώλ ηα νπνία δέρνληαη ηε κεγίζηε ξνή θαη ηνλ θαζνξηζκό ηνπο σο ξέκαηα ή πνηάκηα (είηε ζε ζπλερή βάζε είηε θαηά ε δηάξθεηα ησλ πιεκκπξώλ)*
- **•** *Την ανάπτυξη ενός υδρογραφικού δικτύου των ποταμών ή ρεμάτων αυτών, την ηεξαξρηθή ηνπο θαηάηαμε θαη ηελ ηαμηλόκεζε ηνπο κε βάζε ησλ όγθν λεξνύ ζε ζρέζε κε ηηο αλάληε πδξνινγηθέο ιεθάλεο .*
- *Σνλ πξνζδηνξηζκό ησλ πδξνινγηθώλ ππνιεθαλώλ νη νπνίεο εθξένπλ πξνο ηα πνηάκηα ή ηα ξέκαηα θαη ηνλ θαζνξηζκό ησλ ζεκείσλ εμόδνπ ηνπ λεξνύ.*
- *Σνλ θαζνξηζκό ησλ ιεθαλώλ απνξξνήο πξνο ηηο νπνίεο έλα ζπγθεθξηκέλν πγξό (λεξό ή πγξόο κνιπζκαηηθόο παξάγνληαο) ζα εθξεύζεη θαη ζε πνηα πνζόηεηα.* (Kennedy, M., 2006)

Με βάση το παραπάνω σκεπτικό, στην παρούσα εργασία υλοποιηθήκαν τα ακόλουθα στάδια:

- *a) Γεκηνπξγία κνληέινπ εδάθνπο ρσξίο εμάξζεηο θαη ηαπεηλώζεηο*
- *b) Πξνζδηνξηζκόο ηεο δηεύζπλζεο ξνήο θαη κε ηε δεκηνπξγία ηεο αληίζηνηρεο επηθαλείαο*  $\delta$ *ιευθύνσεων ροής.*
- *c)* Προσδιορισμός της συσσωρευτικής ροής για κάθε κελί με τη δημιουργία της *αληίζηνηρεο επηθαλείαο ζπζζσξεπηηθήο ξνήο.*
- *d) Εξαγωγή του υδρογραφικού δικτύου μέσω της χρήσης κατάλληλης τιμής κατωφλιού (threshold), η οποία περιγράφεται στη συνέχεια, και διανυσματοποίηση του με απηνκαηνπνηεκέλν ηξόπν.*
- *e) Εντοπισμός όλων των υδρολογικών υπολεκανών της περιοχής μελέτης με τη χρήση του κνληέινπ εδάθνπο θαη ηνπ αξρείνπ δηεύζπλζεο ξνήο.*

Στην περίπτωση του λογισμικού ARCGIS, τα παραπάνω στάδια είναι διαδοχικά και υλοποιούνται με τη σειρά με την οποία παρουσιάστηκαν, ενώ στην περίπτωση του συνδυασμού QGIS/GRASS, τα στάδια b έως e υλοποιούνται ταυτόχρονα με τη χρήση της εντολής r.watershed. Επισημαίνεται ότι, στην περίπτωση του λογισμικού ARCGIS η τιμή κατωφλιού άφορα μια τιμή συσσωρευτικής ροής με βάση την οποία επαναταξινομείται το αρχείο συσσωρευτικής ροής προκειμένου να εντοπισθεί το υδρογραφικό δίκτυο. Αντίθετα, στην περίπτωση του συνδυασμού QGIS/GRASS δεν απαιτείται ταξινόμηση του αρχείου συσσωρευτικής ροής για την εξαγωγή του υδρογραφικό δικτύου, ενώ η τιμή κατωφλιού άφορα την ελαγίστη επιφανεια της μικρότερης υδρολογικής λεκάνης της όποιας ζητείται ο εντοπισμός. Τέλος, και στις δύο περιπτώσεις η τιμή κατωφλιού προκύπτει μετά από δοκιμές και είναι διαφορετική για κάθε περιοχή για την οποία διεξάγεται η συγκεκριμένη ανάλυση. Η διεξαγωγή των παραπάνω σταδίων λαμβάνει χώρα με τη χρήση αρχικά του λογισμικού ARCGIS 9.3 και στη συνέχεια με τη χρήση του συνδυασμού λογισμικών OGIS/GRASS.

### **5.1.1** Υδρολογική Ανάλυση με τη γρήση του λογισμικού ARCGIS 9.3

To λογισμικό ARCGIS 9.3 περιλαμβάνει μια σειρά εργαλείων τα οποία είναι κατάλληλα για τη διεξαγωγή υδρολογικής ανάλυσης. Τα εργαλεία αυτά διατίθενται με τη μορφή επεκτάσεων, και συγκεκριμένα των επεκτάσεων SPATIAL ANALYST και ARC HYDRO, εκ των οποίων η πρώτη περιλαμβάνει βασικά εργαλεία υδρολογικής ανάλυσης, ενώ η δεύτερη περιλαμβάνει πιο σύνθετα κι εξειδικευμένα εργαλεία παρέχοντας στο χρήστη περισσότερες δυνατότητες. Παράλληλα, το λογισμικό παρέχει στο χρήστη τη δυνατότητα να δημιουργήσει μοντέλα υδρολογικής ανάλυσης μέσω του περιβάλλοντος του model builder, κάνοντας γρήση των εργαλείων υδρολογικής ανάλυσης των παραπάνω επεκτάσεων, τα οποία εισάγονται σε αναλυτικά μοντέλα έτσι ώστε να καταστεί εφικτή η χρήση τους και για άλλα σετ δεδομένων. Η υδρολογική ανάλυση η οποία ακολουθεί περιλαμβάνει μια σειρά από βήματα τα οποία κάνουν χρήση συγκεκριμένων εργαλείων της εργαλειοθήκης με τίτλο HYDROLOGY του extension SPATIAL ANALYST. Τα βήματα αυτά καθώς και τα αποτελέσματα τους, περιγράφονται στη συνέχεια της συγκεκριμένης παραγράφου και είναι τα έξης:

#### **Σεκπρίλημα λέγα και και το πρόσο και το πελληλωτικο το προσεις.** Στημιουργία νέου μοντέλου εδάφους DEM χωρίς ταπεινώσεις.

Το πρώτο στάδιο της υδρολογικής ανάλυσης μετά τη δημιουργία του ψηφιακού μοντέλου εδάφους, είναι η προεπεξεργασία του μοντέλου αυτού. Ένα σημαντικό πρόβλημα για την υδρολογική ανάλυση με τη χρήση DEM, είναι η παρουσία τοπικών ταπεινώσεων (SINKS) στα δεδομένα της μορφής αυτής. Οι ταπεινώσεις είναι κελιά τα οποία έχουν χαμηλότερο υψόμετρο από τα γειτονικά τους κελιά, γεγονός το οποίο σημαίνει ότι δεν υπάρχει καθοδική κλίση μεταξύ των κελιών αυτών και των γειτονικών τους, πράγμα που με τη σειρά του δεν επιτρέπει τη ροή του νερού έξω από τα εν λόγω κελιά. Οι ταπεινώσεις αυτές εμφανίζονται τόσο σε επίπεδες όσο και σε κλειστές περιοχές, ενώ τείνουν να είναι πιο κοινές σε περιοχές με μη έντονο ανάγλυφο. Παρά το γεγονός ότι κάποιες από αυτές μπορεί όντως να αναπαριστούν πραγματικές μορφές της γήινης επιφανείας, η πλειοψηφία τους αποτελείται από σφάλματα κατά την διαδικασία παρεμβολής για τη δημιουργία του DEM, ή από την περιορισμένη ανάλυση του DEM. Η δυνατότητα προσομοίωσης ροής διαμέσου των ταπεινώσεων αυτών αποτελεί βασικό παράγοντα της υδρολογικής ανάλυσης. Για το σκοπό αυτό, όλα τα λογισμικά τα οποία διενεργούν υδρολογικές αναλύσεις, περιέγουν εργαλεία απάλειψης των ταπεινώσεων αυτών (Lyon, Grimson, 2003)

Επομένως το πρώτο βήμα της επεξεργασίας των αργικών δεδομένων της Άσκησης, είναι η δημιουργία ενός DEM το οποίο δεν θα έχει ταπεινώσεις. Αυτό γίνεται με τη γρήση του εργαλείου FILL από την εργαλειοθήκη HYDROLOGY της εργαλειοθήκης SPATIAL ANALYST TOOLS. Σαν αρχικό DEM εισάγεται το PEL DEM το οποίο αποτελεί το αρχικό ψηφιακό μοντέλο εδάφους ενώ σαν τελικό αποτέλεσμα της εργασίας αυτής λαμβάνεται το ψηφιδωτό αργείο FII PEL DEM1 το οποίο αποτελεί τη μορφή του αναγλύφου μετά την απαλοιφή των ταπεινώσεων. Μετά την ολοκλήρωση της διαδικασίας αυτής έχει δημιουργηθεί ένα νέο μοντέλο εδάφους το οποίο είναι απηλλαγμένο πλέον από ταπεινώσεις, και το οποίο μπορεί πλέον να γρησιμοποιηθεί για τον προσδιορισμό του αρχείου διευθύνσεων ροής. Η μορφή του νέου ψηφιακού μοντέλου εδάφους απεικονίζεται στο σγήμα της επόμενης σελίδας.

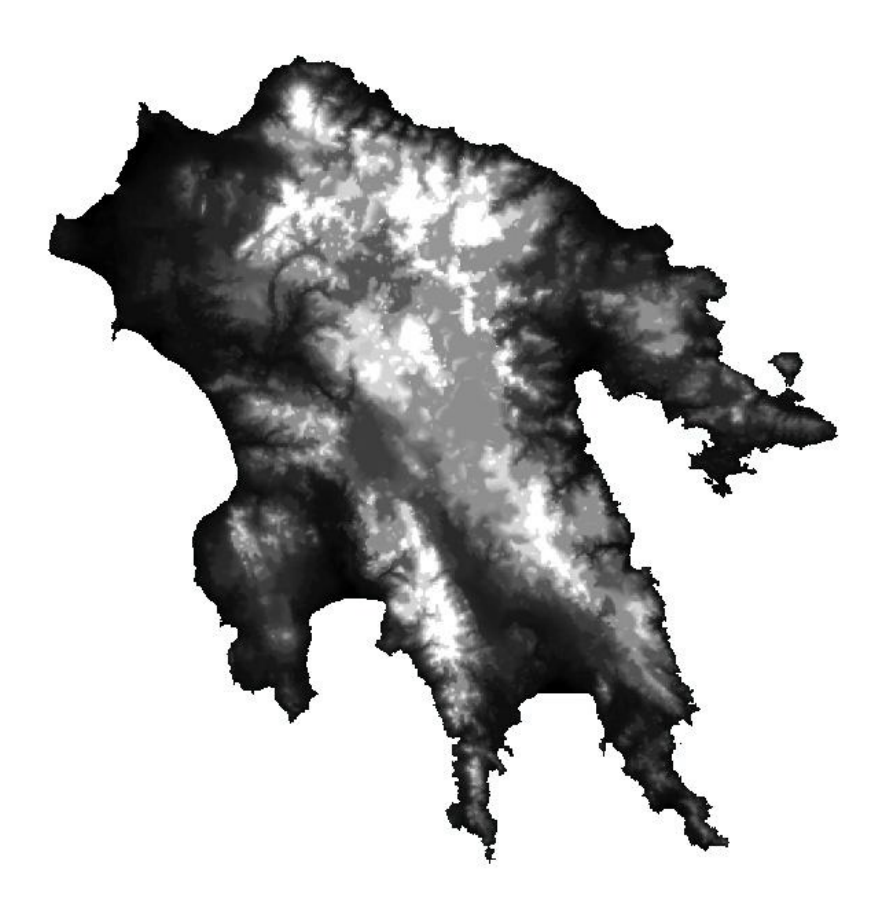

*Δηθόλα 11 Η κνξθή ηνπ απειιαγκέλνπ από ηαπεηλώζεηο DEM ηεο Πεινπνλλήζνπ.*

### Δημιουργία αρχείου διευθύνσεων ροής.

Το επόμενο βήμα της υδρολογικής ανάλυσης της περιοχής είναι ο προσδιορισμός της διεύθυνσης ροής από κάθε κελί ενός ψηφιδωτού αρχείου raster. Η λειτουργία αυτή υλοποιείται μέσα από το εργαλείο FLOW DIRECTION της εργαλειοθήκης HYDROLOGY της εργαλειοθήκης SPATIAL ANALYST TOOLS.

Το εργαλείο αυτό χρησιμοποιεί το αρχείο εισόδου, το οποίο είναι μορφής DEM, και δημιουργεί ένα νέο ψηφιδωτό αρχείο το οποίο περιέχει την διεύθυνση από την οποία θα εξέλθει το νερό ρέοντας από το συγκεκριμένο pixel. Είναι σαφές ότι, καθώς το νερό ρέει προς επιφάνειες με χαμηλότερο υψόμετρο, η κίνηση του νερού καθώς εξέρχεται από ένα εικονοστοιχείο θα έχει διεύθυνση προς κάποιο γειτονικό του pixel ακολουθώντας τη διαδρομή με τη μεγαλύτερη κλίση. Έτσι το νερό εξερχόμενο από την επιφάνεια ενός pixel θα κινηθεί προς την επιφάνεια εκείνου του γειτονικού του pixel το οποίο θα έχει το χαμηλότερο υψόμετρο και με το οποίο δημιουργείται η διαδρομή με τη μεγαλύτερη κλίση. (ARCGIS 9.3 HELP)

Η κλίση υπολογίζεται από τη σγέση:

### *Μέγιστη κλίση = Υψομετρική διάφορα / οριζόντια απόσταση*

Η υψομετρική διάφορα προκύπτει από την αφαίρεση των υψομέτρων των pixels, ενώ η οριζόντια απόσταση μετράται από το κέντρο του κάθε εικονοστοιχείου. Είναι προφανές ότι για οριζόντια και κατακόρυφη κίνηση η απόσταση αυτή είναι ίση με το μέγεθος του εικονοστοιχείου. Αντίστοιχα για διαγώνια κίνηση η απόσταση είναι ίση με το μέγεθος του pixel πολλαπλασιασμένο επί την τετραγωνική ρίζα του αριθμού 2, όπως προκύπτει από την εφαρμογή του Πυθαγορείου Θεωρήματος.

Ο αλγόριθμος χρησιμοποιεί οκτώ (8) συνολικά διευθύνσεις, κάθε μια και για ένα γειτονικό pixel, τις οποίες αριθμεί με τις τιμές 1, 2, 4, 8, 16, 32, 64, 128. Έτσι υπολογίζει για κάθε pixel του αργικού raster την τιμή της διεύθυνσης ροής από το pixel αυτό προς το γειτονικό του με βάση τη διαδρομή μέγιστης κλίσης, και δημιουργεί ένα νέο raster αρχείο με τις τιμές οι οποίες αντιστοιχούν σε κάθε διεύθυνση. Το παρακάτω σγήμα εξηγεί την λογική πίσω από το εργαλείο FLOW\_DIRECTION .

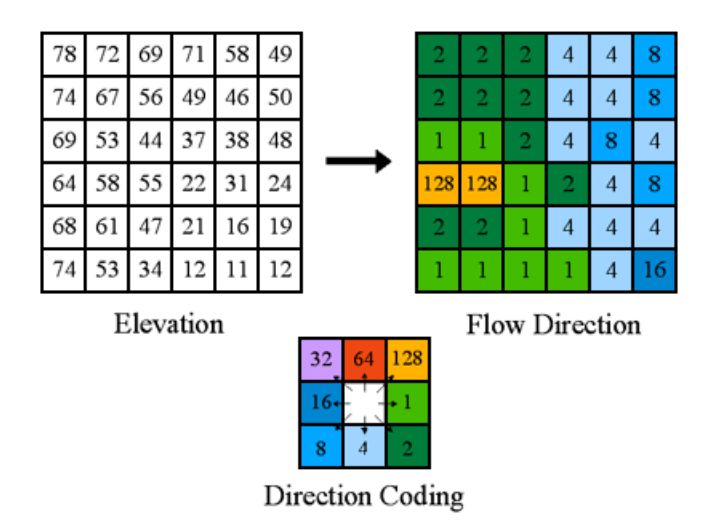

*Εικόνα 12 Σχηματική αναπαράσταση του τρόπου λειτουργίας του εργαλείου FLOW\_DIRECTION. (ARCGIS 9.3 HELP)*

Η χρήση του εργαλείου γίνεται εισάγοντας ως δεδομένο εισόδου το απηλλαγμένο από τις ταπεινώσεις ψηφιακό ανάγλυφο με τίτλο FII PEL DEM1 ενώ το τελικό προϊόν της επεξεργασίας αυτής είναι το ψηφιδωτό αρχείο με τίτλο FLOWDIR FILL1. Το αρχείο αυτό αποτελεί το αρχείο διεύθυνσης ροής και περιλαμβάνει τις διευθύνσεις ροής για κάθε pixel του απηλλαγμένου από ταπεινώσεις DEM.

Η μορφή του απεικονίζεται στο παρακάτω σχήμα:

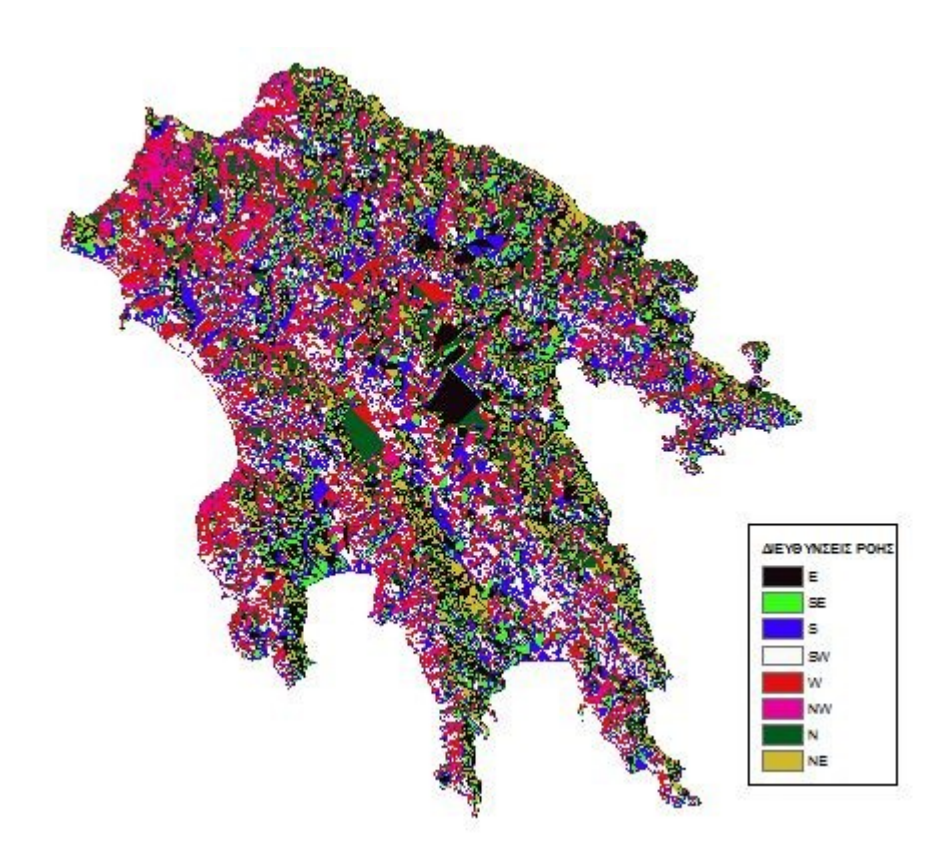

*Δηθόλα 13 Η κνξθή ηνπ αξρείνπ FLOWDIR\_FILL1.*

### Δημιουργία αρχείου συσσωρευτικής ροής.

Το επόμενο βήμα της υδρολογικής μας ανάλυσης άφορα τον υπολογισμό του επιπέδου συσσωρευτικής ροής για τα εικονοστοιχεία του DEM της περιοχής μελέτης. Στην ουσία το βήμα αυτό υπολογίζει την συσσωρευτική ροή για κάθε pixel γωριστά και δημιουργεί ένα τελικό ψηφιδωτό αργείο, τα εικονοστοιγεία του οποίου έχουν τιμές ίσες με τη συσσωρευτική ροή για κάθε pixel. Στην γενική περίπτωση γρησιμοποιείται ένα raster βαρών (weight raster) έτσι ώστε η συσσωρευτική ροή να λαμβάνει υπόψιν τις διαφορές στη ροή μεταξύ των κελιών που εκρέουν σε κάθε κελί το οποίο βρίσκεται κατάντη στο ψηφιδωτό αρχείο (ARCGIS 9.3 HELP).

Στην υδρολογική ανάλυση της εν λόγω εφαρμογής όμως δεν χρησιμοποιείται αρχείο weight raster οπότε κάθε κελί του τελικού raster θα έχει τιμή ίση με τον αριθμό των κελιών τα οποία εκρέουν σε αυτό. Τα κελιά τα οποία έχουν μεγάλη τιμή στο πεδίο VALUE αποτελούν περιοχές μεγάλης συσσωρευτικής ροής και μπορούν στη συνέγεια να γρησιμοποιηθούν για τον προσδιορισμό ρεμάτων. Αντίστοιγα τα κελιά με τις χαμηλότερες τιμές στο πεδίο VALUE αποτελούν τοπογραφικές εξάρσεις του αναγλύφου και μπορούν να χρησιμοποιηθούν για την ανίχνευση κορυφογραμμών. Το παρακάτω σχήμα εξηγεί την λογική πίσω από το εργαλείο FLOW\_ACCUMULATION.

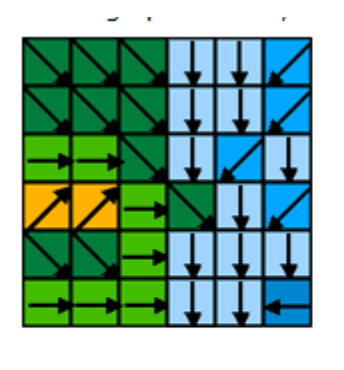

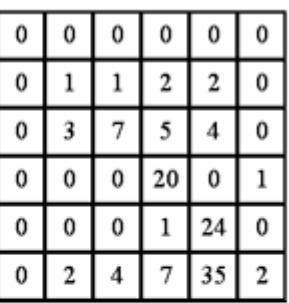

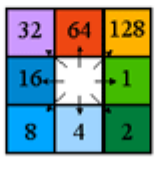

Direction Coding

*Εικόνα 14. Σχηματική αναπαράσταση του τρόπου λειτουργίας του εργαλείου FLOW\_ACCUMULATION (ARCGIS 9.3 HELP)*

Το εργαλείο το οποίο χρησιμοποιείται είναι το FLOW ACCUMULATION το οποίο βρίσκεται στην εργαλειοθήκη HYDROLOGY του TOOLSET SPATIAL ANALYST TOOLS. Σαν αρχείο εισόδου χρησιμοποιείται το ψηφιδωτό αρχείο διεύθυνσης ροής FLOWDIR FILL1 ενώ το τελικό αρχείο συσσωρευτικής ροής ονομάζεται FLOWACC FLOW1. Το τελικό αυτό αρχείο απεικονίζει τη συσσωρευτική ροή για την περιοχή μελέτης και αποτελεί μια πρώτη ένδειξη του υδρογραφικού δικτύου.

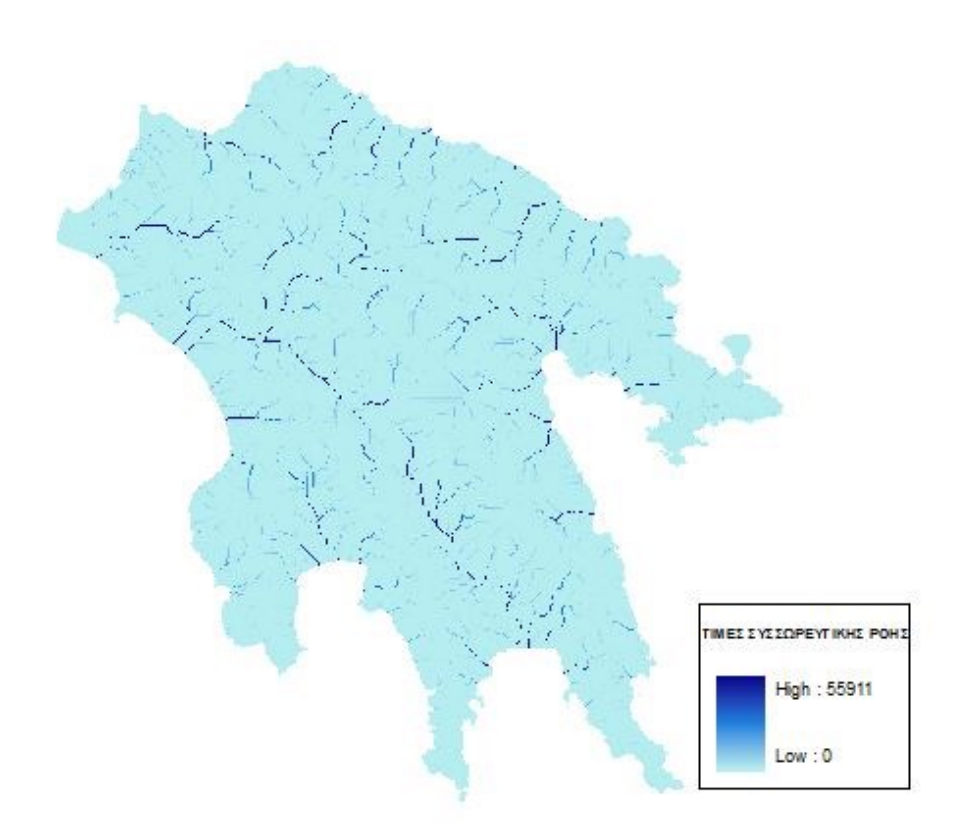

 *Δηθόλα 15 Η κνξθή ηεο επηθάλεηαο ζπζζσξεπηηθήο ξνήο*

> Ταξινόμηση αρχείου συσσωρευτικής ροής – Επιλογή τιμής κατωφλιού για τον εντοπισμό του κυρίου υδρογραφικού δικτύου – Δημιουργία υδρογραφικού δικτύου.

Το παραπάνω ψηφιδωτό αργείο αποτελεί ένα πρώτο δείγμα της μορφής του υδρογραφικού δικτύου της περιοχης. Κάθε εικονοψηφίδα έχει τιμή ιση με τον αριθμό των ανάντη κελιών τα οποία εκβάλουν σε αυτή ενώ το σύνολο των γηφίδων με τιμές μεγαλύτερες του μηδενός (0) θα μπορούσε να θεωρηθεί ότι αποτελεί μέρος ενός υδρογραφικού δικτύου καθώς υπάρχει ροή μέσα τα αντίστοιχα κελιά. Για την ορθότερη απόδοση του υδρογραφικού δικτύου, εκτελείται επιλογή των κελιών τα οποία έχουν τιμές μεγαλύτερες μια κρίσιμης τιμής κατωφλιού (threshold), η οποία ορίζεται κάθε φορά κι εξαρτάται από μια σειρά παραμέτρων. Οι παράμετροι αυτοί καθώς και το θεωρητικό υπόβαθρο στο οποίο βασίζεται η επιλογή της κατάλληλης τιμής κατωφλιού δεν αφορούν την παρούσα εργασία.

Επομένως επιλέγεται μετά από αλλεπάλληλες δοκιμές, με διαδοχικές αυξήσεις της τιμής του threshold, η τιμή 1000 η οποία σημαίνει ότι ένα εικονοστοιχείο ανήκει στο υδρογραφικό δίκτυο της περιοχής μόνο αν δέχεται εισροή υδάτων από

1000 ή περισσότερα αλλά εικονοστοιχεία. Έτσι με τη χρήση του εργαλείου SPATIAL ANALYST $\rightarrow$ RECLASSIFY επαναταξινομείται το αρχείο σε δύο κλάσεις με τιμές 1 και NoData, όπου η τιμή 1 αφορά τα εικονοστοιχεία με τιμή συσσωρευτικής ροής ίση ή μεγαλύτερη από 1000. Με τον τρόπο αυτό δημιουργείται το ψηφιδωτό γραμμικό αρχείο STREAMS το οποίο αποτελεί το υδρογραφικό δίκτυο της περιογης. Η γρήση του εργαλείου RECLASSIFY περιγράφεται στο ΠΑΡΑΡΤΗΜΑ, ενώ το τελικό αποτέλεσμα είναι το υδρογραφικό δίκτυο με τη μορφή του παρακάτω σχήματος.

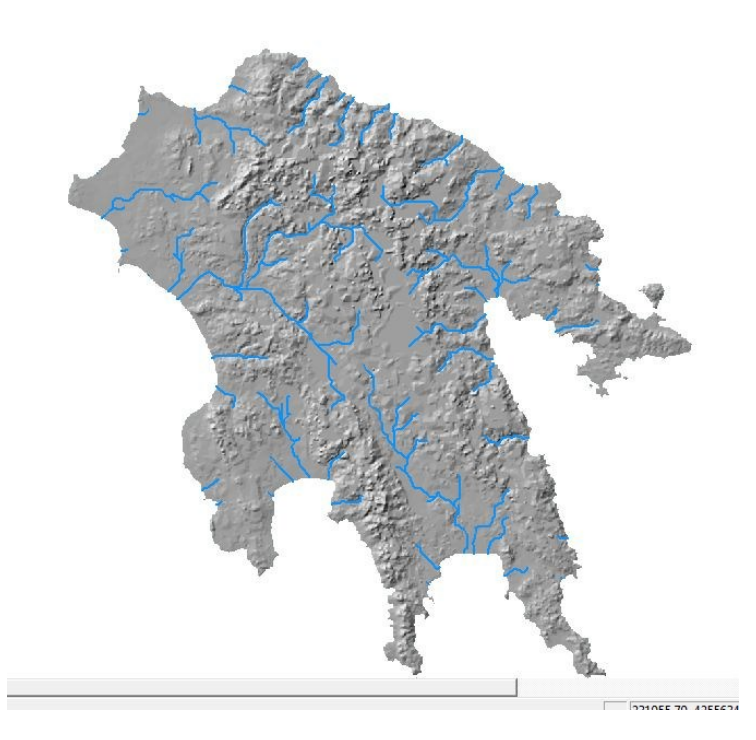

 *Δηθόλα 16 Η κνξθή ηνπ πδξνγξαθηθνύ δηθηύνπ*

Το επόμενο και τελευταίο βήμα του εν λόγω σταδίου αφορά τη μετατροπή του γηφιδωτού αρχείου STREAMS στο διανυσματικό αρχείο STREAM VEC με τη χρήση συνεργαλείου του του του εργαλείου SPATIAL\_ANALYST $\rightarrow$ HYDROLOGY $\rightarrow$ STREAM\_TO\_FEATURE. To εν λόγω εργαλείο λαμβάνει υπόψιν του και το αρχείο διεύθυνσης ροής προκειμένου το διανυσματικό αρχείο το οποίο προκύπτει να έχει καταγεγραμμένη τη φορά ροής, με τη χρήση των πεδίων FROM\_NODE και TO\_NODE.

#### **Αυτοματοποιημένη Δημιουργία υπολεκανών απορροής.**

Η περιοχή στην οποία πέφτει νερό καθώς και το δίκτυο μέσω του οποίου αυτό ρέει προς κάποια διέξοδο ονομάζονται αποστραγγιστικό σύστημα. Η λεκάνη απορροής είναι η περιοχή η οποία στραγγίζει το νερό και άλλες ουσίες προς μια κοινή διέξοδο και συνήθως ορίζεται ως η συνολική περιοχή στην οποία το νερό ρέει προς ένα συγκεκριμένο σημείο εξόδου. Το σημείο εξόδου είναι συνήθως το σημείο με το γαμηλότερο υψόμετρο κατά μήκους του ορίου της λεκάνης. Το όριο μεταξύ δύο λεκανών ονομάζεται υδροκρίτης. Το δίκτυο μέσω του οποίου ρέει το νερό προς την έξοδο μπορεί να θεωρηθεί σαν ένα δέντρο με τη βάση του δένδρου να ταυτίζεται με το σημείο εξόδου. Τα κλαδιά του δένδρου είναι τα κανάλια μέσα από τα οποία ρέει το νερό, ενώ η τομή δύο καναλιών ονομάζεται κόμβος. Το τμήμα ενός καναλιού μεταξύ δύο διαδοχικών κόμβων ή ενός κόμβου και του σημείου εξόδου ονομάζεται σύνδεσμος (ARCGIS 9.3 HELP).

Στο παρακάτω σχήμα απεικονίζεται σχηματικά μια λεκάνη απορροής και το αποστραγγιστικό της δίκτυο.

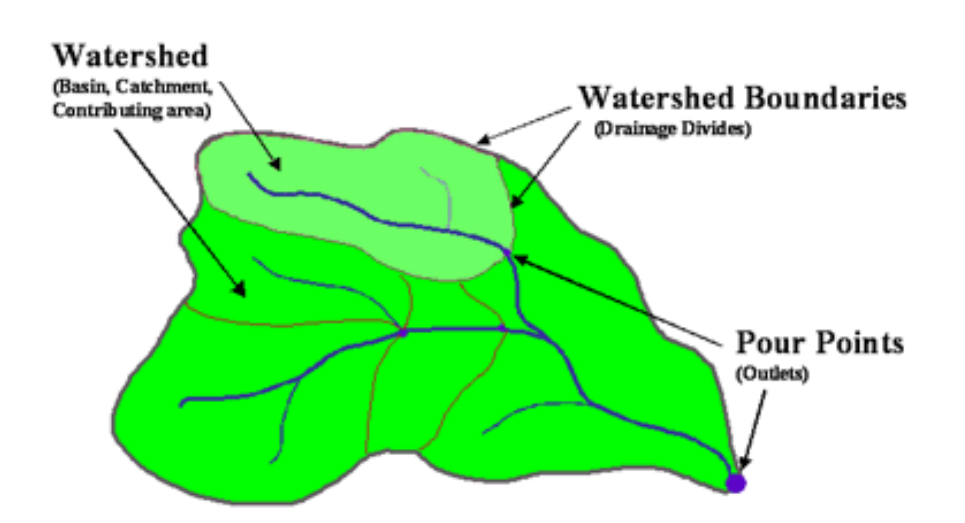

*Δηθόλα 17 Η κνξθή κηαο ιεθάλεο απνξξνήο θαη ηνπ απνζηξαγγηζηηθνύ δηθηύνπ ηεο (ARCGIS 9.3 H3LP)*

Ο εντοπισμός των λεκανών απορροής για το υδρογραφικό δίκτυο το οποίο προσδιορίστηκε προηγουμένως απαιτεί την υλοποίηση των σημείων εξόδου και τη δημιουργία ενός ψηφιδωτού αρχείου βαρών (weight raster). Η διαδικασία αυτή είναι αρκετά περιπλοκή κι εκτεταμένη, με αποτέλεσμα να βρίσκεται εκτός του σκοπού της Διπλωματικής Εργασίας. Έτσι θα αντικατασταθεί από τον απλό εντοπισμό του συνόλου των υπολεκανών απορροής, με αυτοματοποιημένο τρόπο ανεξάρτητα από το υδρογραφικό δίκτυο. Για τον εντοπισμό όλων των υπολεκανών απορροής της περιοχής μελέτης γίνεται χρήση του εργαλείου BASIN της εργαλειοθήκης HYDROLOGY του SPATIAL ANALYST. Το τελικό αποτέλεσμα απεικονίζεται στο παρακάτω σγήμα.

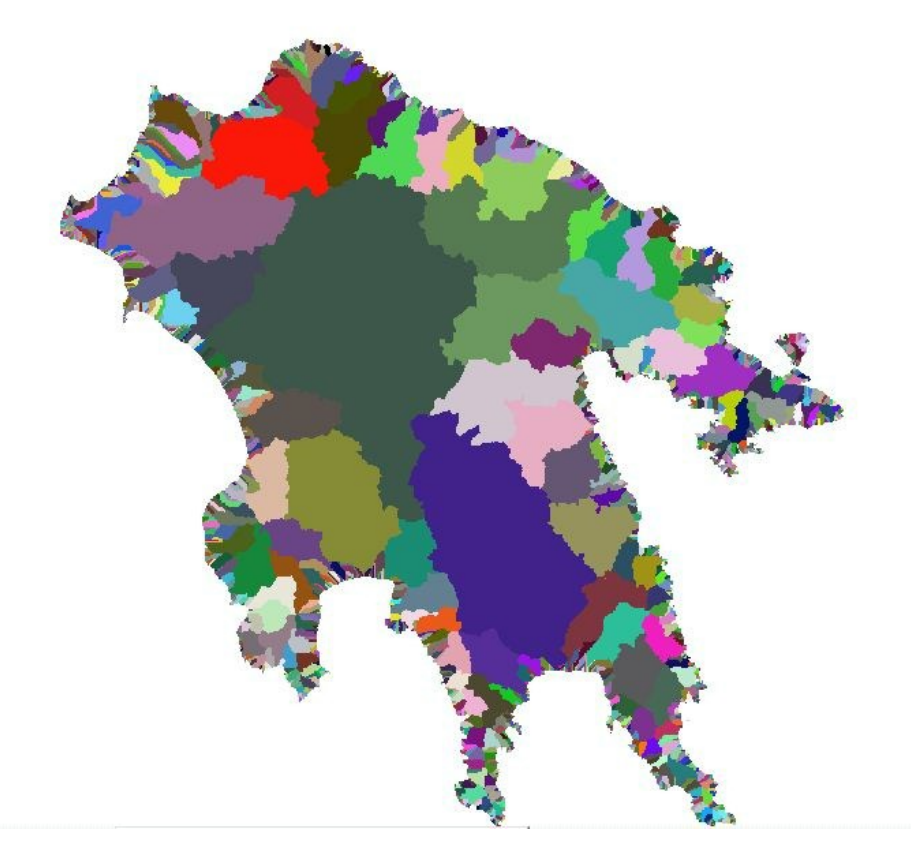

*Εικόνα 18 Η μορφή των υπολεκανών απορροής.* 

Οι παραπάνω υπολεκάνες απορροής περιλαμβάνουν όλες τις λεκάνες απορροής της περιοχης, με βάση την επιφάνεια διεύθυνσης ροής, και όχι μόνο αυτές οι οποίες αντιστοιχούν στο υδρογραφικό δίκτυο το οποίο εντοπίστηκε.

Στο σημείο αυτό ολοκληρώθηκε η Βασική υδρολογική Ανάλυση με τη χρήση του λογισμικού ARCGIS 9.3, κατά τη διάρκεια της όποιας έλαβε χώρα η υλοποίηση ενός ιδιαιτέρα απλού μοντέλου υδρολογικής ανάλυσης για δεδομένα της περιοχής Πελοποννήσου. Τα τελικα αποτελέσματα της Ανάλυσης είναι το διανυσματικό υδρογραφικό δίκτυο και το ψηφιδωτό αρχείο του συνόλου των υπολεκανών απορροής της περιοχης μελέτης. Φυσικά η παρούσα εφαρμογή δεν εξαντλεί το σύνολο των δυνατοτήτων του λογισμικού στον τομέα της υδρολογικής ανάλυσης, καθώς δεν είναι άλλωστε αυτός ο σκοπός. Αντίθετα, καταδεικνύει μέρος των δυνατοτήτων του λογισμικού με τη χρήση μιας απλής εφαρμογής, με στόχο τη σύγκριση του λογισμικού με τον συνδυασμό QGIS/GRASS η χρήση του οποίου, για την επίλυση του ιδίου προβλήματος, περιγράφεται στη συνέχεια.

### **5.1.2** Υδρολογική Ανάλυση με τη χρήση του συνδυασμού λογισμικών **QGIS/GRASS.**

Στην περίπτωση της χρήσης του συνδυασμού λογισμικών QGIS/GRASS, η παραπάνω ανάλυση διεξάγεται με τη χρήση των εργαλείων της εργαλειοθήκης GRASS TOOLS μέσα από το περιβάλλον του λογισμικού QGIS. Η χρήση της συγκεκριμένης εργαλειοθήκης οφείλεται στο γεγονός ότι το OGIS δεν περιλαμβάνει εργαλεία υδρολογικής ανάλυσης, κάτι το οποίο δεν ισχύει για το GRASS. Οι εργασίες οι οποίες διεξάγονται συνοψίζονται στα παρακάτω στάδια, ενώ και στην περίπτωση αυτή το αρχικό δεδομένο είναι το αρχείο PEL\_DEM:

#### > Εισαγωγή δεδομένων στο περιβάλλον των GRASS TOOLS:

Το πρώτο στάδιο περιλαμβάνει την εισαγωγή των δεδομένων στο περιβάλλον των GRASS TOOLS και σε μορφή διαχειρίσιμη από τα εργαλεία του λογισμικού GRASS, σύμφωνα με όσα έχουν αναλύονται στο ΠΑΡΑΡΤΗΜΑ. Το συγκεκριμένο στάδιο είναι απαραίτητο καθώς τα GRASS TOOLS, αν και λειτουργούν μέσα από το περιβάλλον του QGIS, εξακολουθούν να υποστηρίζουν μόνο δεδομένα σε μορφή διαχειρίσιμη από το GRASS. Το στάδιο αυτό περιλαμβάνει τη δημιουργία ενός LOCATION κι ενός MAPSET και την επιλογή του ΕΓΣΑ 87 ως Συστήματος Αναφοράς, καθώς και την οριοθέτηση του LOCATION εντός του Ελλαδικού Χώρου.

Η παραπάνω διαδικασία αναλύεται λεπτομερώς στο ΠΑΡΑΡΤΗΜΑ, κι επομένως δεν υπάρχει λόγος να αναλυθεί περαιτέρω. Το επόμενο βήμα περιλαμβάνει την εισαγωγή των δεδομένων, από το περιβάλλον του QGIS, στο νέο αυτό MAPSET (και αντίστοιχα στο περιβάλλον των GRASS TOOLS) με τη χρήση του εργαλείου r.in.gdal.qgis, το οποίο είναι μέρος της συλλογής GRASS TOOLS. Το εν λόγω εργαλείο εισάγει το, ήδη φορτωμένο στο περιβάλλον του QGIS ψηφιδωτό αρχείο PEL DEM, στο περιβάλλον των GRASS TOOLS. Το νέο αρχείο ονομάζεται DEM GRASS ενώ τα αρχεία PEL DEM, DEM GRASS απεικονίζονται στα παρακάτω σχήματα.

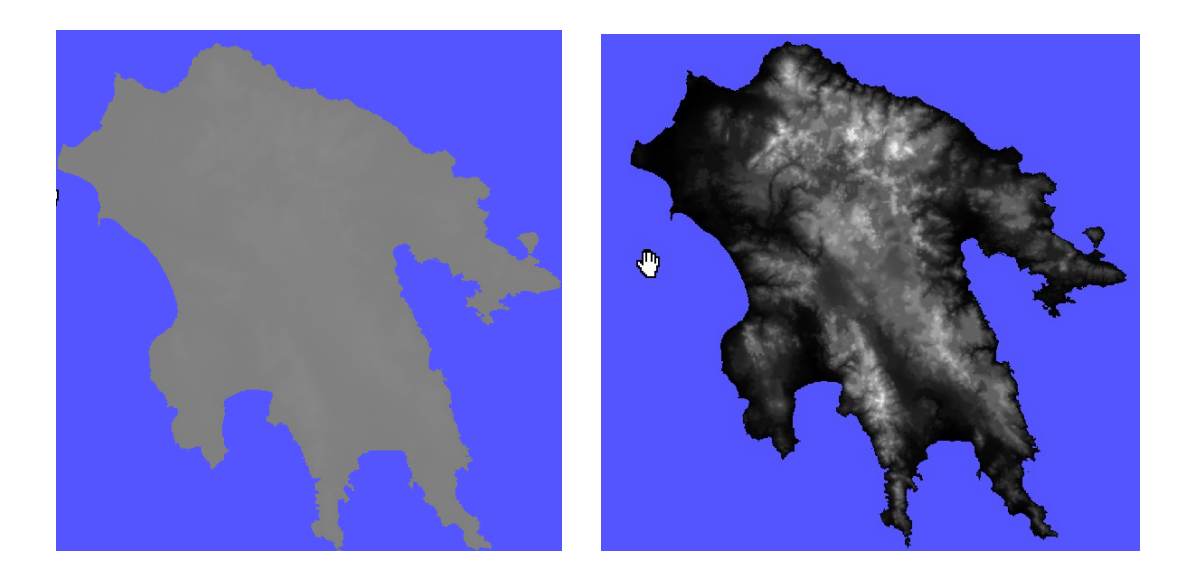

*Εικόνα 19 Η μορφή του αρχείου PEL DEM μέσα από τα QGIS (αριστερά) και GRASS (δεξιά).* 

### Δημιουργία DEM χωρίς ταπεινώσεις:

Η διαδικασία λαμβάνει χώρα με τη χρήση του εργαλείου r.fill.dir το οποίο περιλαμβάνεται στην εργαλειοθήκη GRASS TOOLS. Το εργαλείο δίνει παράλληλα τη δυνατότητα δημιουργίας επιφανείας διευθύνσεων ροής ενώ το τελικό προϊόν είναι ένα νέο DEM με τίτλο DEM GRASS FILL. Το συγκεκριμένο εργαλείο αρχικά γεμίζει όλες τις ταπεινώσεις κάνοντας ένα «πρώτο πέρασμα» σε όλη την επιφανεια του αργείου και στη συνέγεια προσπαθεί να εντοπίσει τη διεύθυνση ροής για κάθε κελί. Αν εντοπισθούν προβληματικές περιοχές (καταβόθρες) τότε ο αλγόριθμος τις απομονώνει και τις «γεμίζει» με βάση τις τιμές των γειτονικών κελιών. Γενικά σε κάθε κελί ο αλγόριθμος υπολογίζει την κλίση προς τις οκτώ πιθανές (8) διευθύνσεις ροής και ορίζει τη διεύθυνση ροής ως τη διεύθυνση με τη μεγαλύτερη κλίση (προς το εξωτερικό του κελίου. Στην προκειμένη εφαρμογή η επιφανεια διεύθυνσης ροής, η οποία είναι παραπροϊόν του συγκεκριμένου εργαλείου, επαναϋπολογίζεται και στη συνέγεια. Τα τελικα αποτελέσματα απεικονίζονται στα παρακάτω σγήματα, ενώ οι διευθύνσεις ροής του αντιστοίχου αρχείου υπολογίζονται δεξιόστροφα (με τη φορά του ρολογιού), έγοντας ως αργή το Βορά. Με τον τρόπο αυτό η τιμή 1 αντιστοιγεί στη διεύθυνση του Βορά ενώ οι τιμές 2 – 8 αντιστοιχούν στις υπόλοιπες επτά διευθύνσεις (ανά 45<sup>ο</sup>).

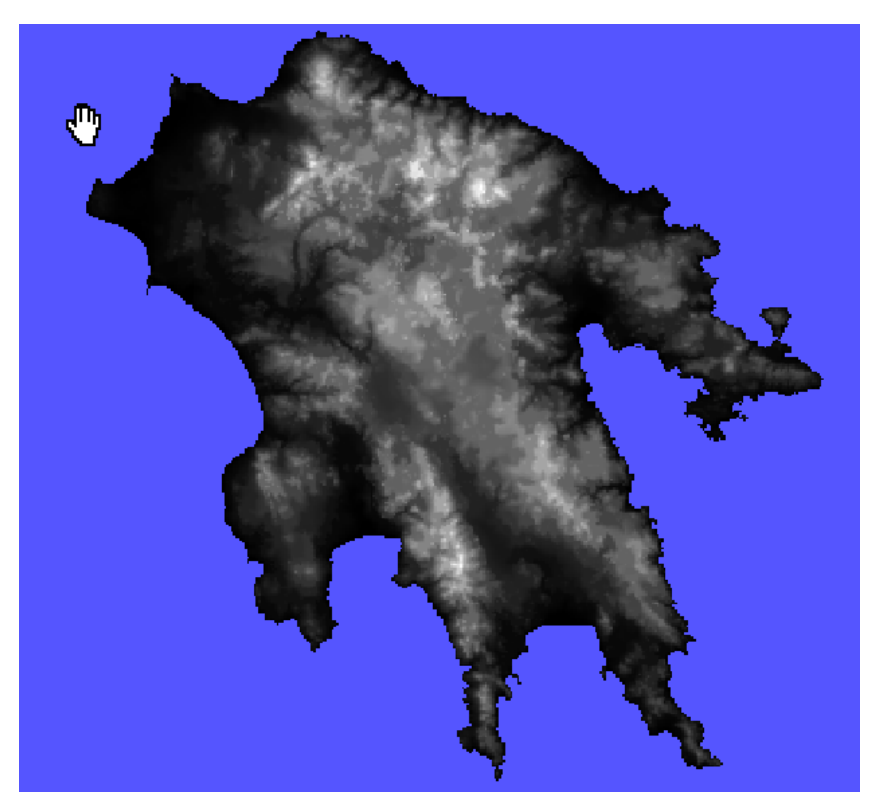

 *Δηθόλα 20 Η κνξθή ηνπ απειιαγκέλνπ από ηαπεηλώζεηο DEM\_GRASS\_FILL.*

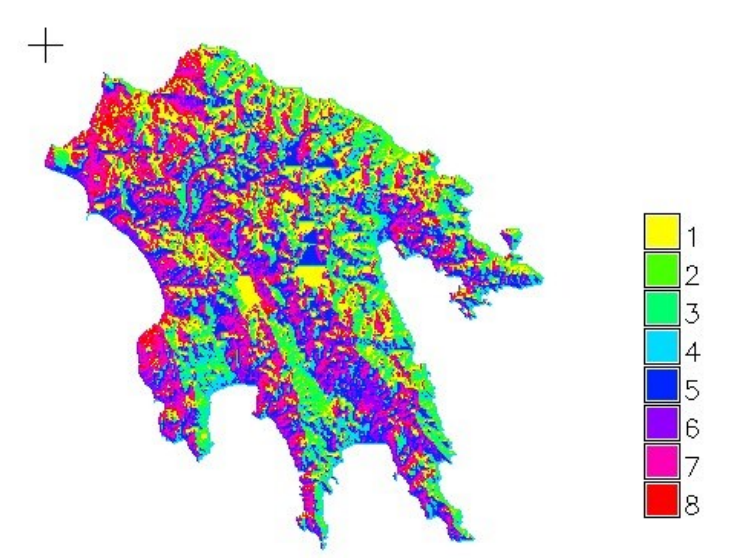

 *Δηθόλα 21 Η κνξθή ηνπ αξρείνπ δηεπζύλζεσλ ξνήο.*

#### **►** Δημιουργία υδρογραφικού δικτύου – Εντοπισμός Λεκανών απορροής:

Η δημιουργία του τελικού υδρογραφικού δικτύου και ο εντοπισμός των υπολεκανών απορροής της περιοχης μελέτης είναι μια διαδικασία η οποία γίνεται ενιαία, με τη γρήση ενός μόνο εργαλείου της εργαλειοθήκης GRASS TOOLS. Το συγκεκριμένο εργαλείο, το οποίο ονομάζεται r.watershed, υπολογίζει ταυτόχρονα και την επιφάνεια συσσωρευτικής ροής για την περιοχή μελέτης, ενώ οριοθετεί και τις υπολεκάνες απορροής BASINS της εν λόγω περιοχής. Η χρήση του εν λόγω εργαλείου απαιτεί την εισαγωγή της τιμής ενός κατωφλιού "threshold", αναφορικά με το μέγεθος της μικρότερης εξωτερικής υπολεκάνης απορροής.

Αυτή η παράμετρος είναι ιδιαιτέρα σημαντική καθώς καθορίζει το τελικό αποτέλεσμα. Έτσι αν η τιμή αυτή είναι πολύ μεγάλη τότε θα δημιουργηθεί ένα πολύ αραιό υδρογραφικό δίκτυο, ενώ αν η τιμή είναι πολύ μικρή το υδρογραφικό δίκτυο θα είναι ιδιαιτέρα πυκνό και θα αποτελείται από όλα τα πιθανά ρέματα. Η συγκεκριμένη προσέγγιση διαφέρει από την αντίστοιχη του ARCGIS 9.3, όπου το υδρογραφικό δίκτυο δημιουργείται από την επαναταξινομηση της επιφανείας συσσωρευτικής ροής, με βάση την συσσωρευτική ροή του κάθε κελιού. Αντίθετα, ο συγκεκριμένος αλγόριθμος βασίζεται στον καθορισμό του μεγέθους της μικρότερης εξωτερικής υπολεκάνης ο οποίος στη συγκεκριμένη περίπτωση θεωρείται ίσος με 100 κελιά. Η τιμή αυτή, η οποία είναι διαφορετική για κάθε περιοχή μελέτης. έχει προκύψει μετά από αλλεπάλληλες δόκιμες, ώστε το αποτέλεσμα να προσομοιάζει το αντίστοιχο αποτέλεσμα της χρήσης του ARCGIS. 9.3

Τα παραγόμενα προϊόντα της γρήσης του εργαλείου είναι η επιφανεια συσσωρευτικής ροής FLOW ACC GRASS, μια νέα επιφανεια διευθύνσεων ροής FLOW DIR GRASS (δεν διαφέρει από την προηγούμενη), το υδρογραφικό δίκτυο STREAMS GRASS και το σύνολο των υπολεκανών απορροής BASIN GRASS. Τα παραγόμενα προϊόντα απεικονίζονται στα παρακάτω σχήματα.

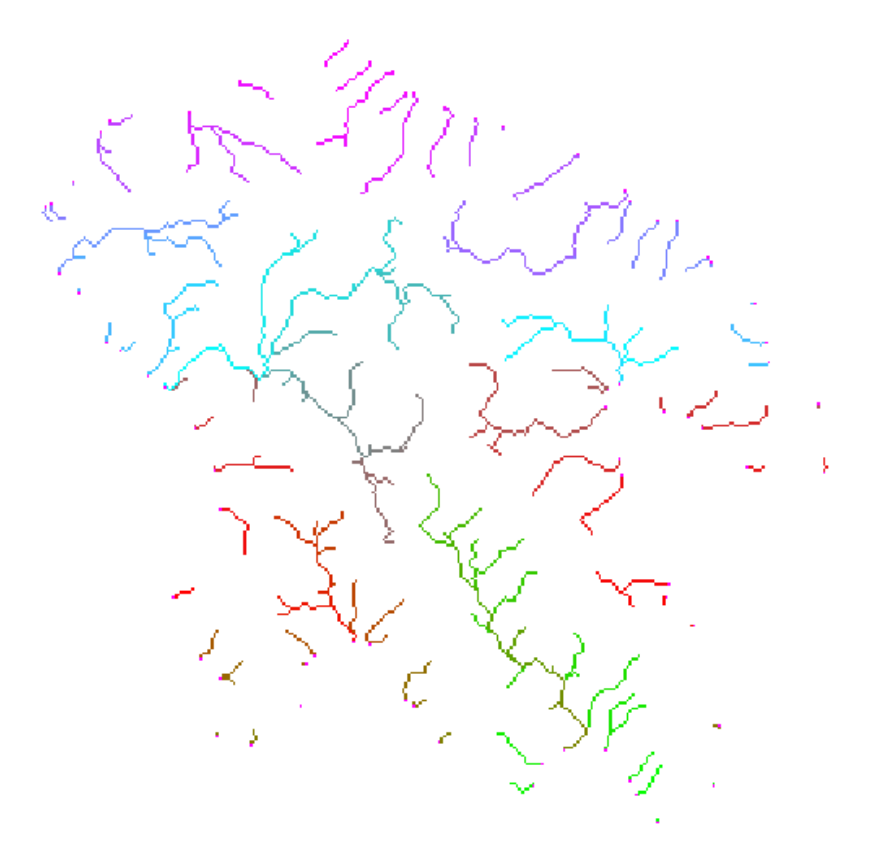

*Εικόνα 22 Η ψηφιδωτή μορφή του υδρογραφικού δικτύου* 

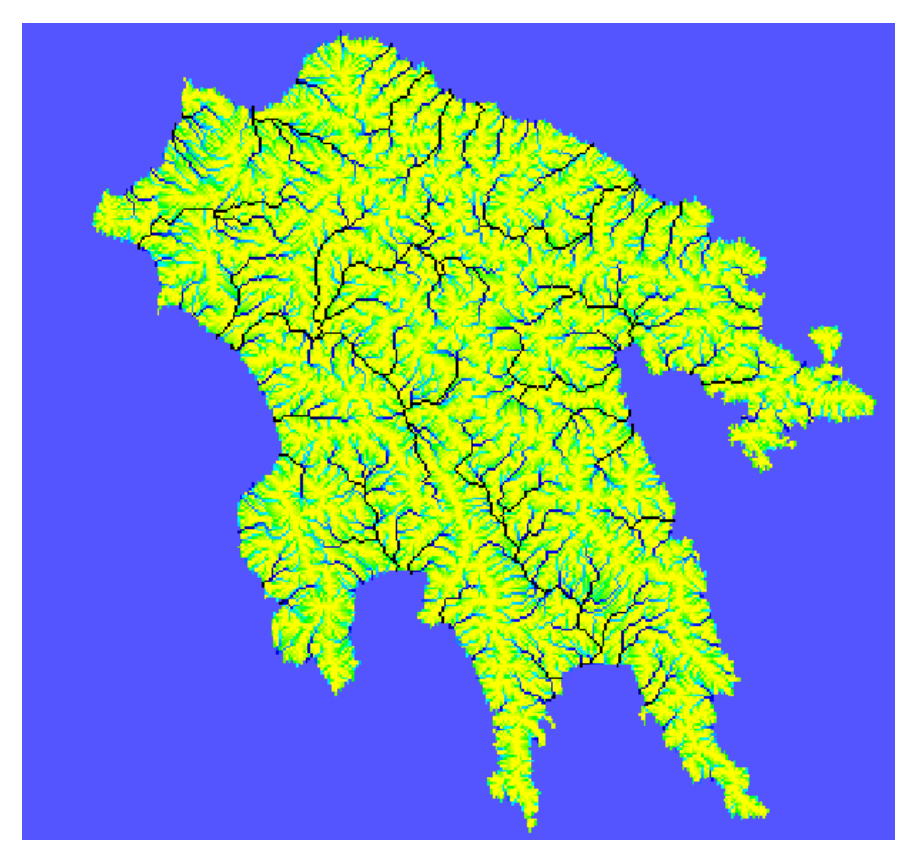

*Δηθόλα 23 Η κνξθή ηεο επηθαλείαο ζπζζσξεπηηθήο ξνήο.*

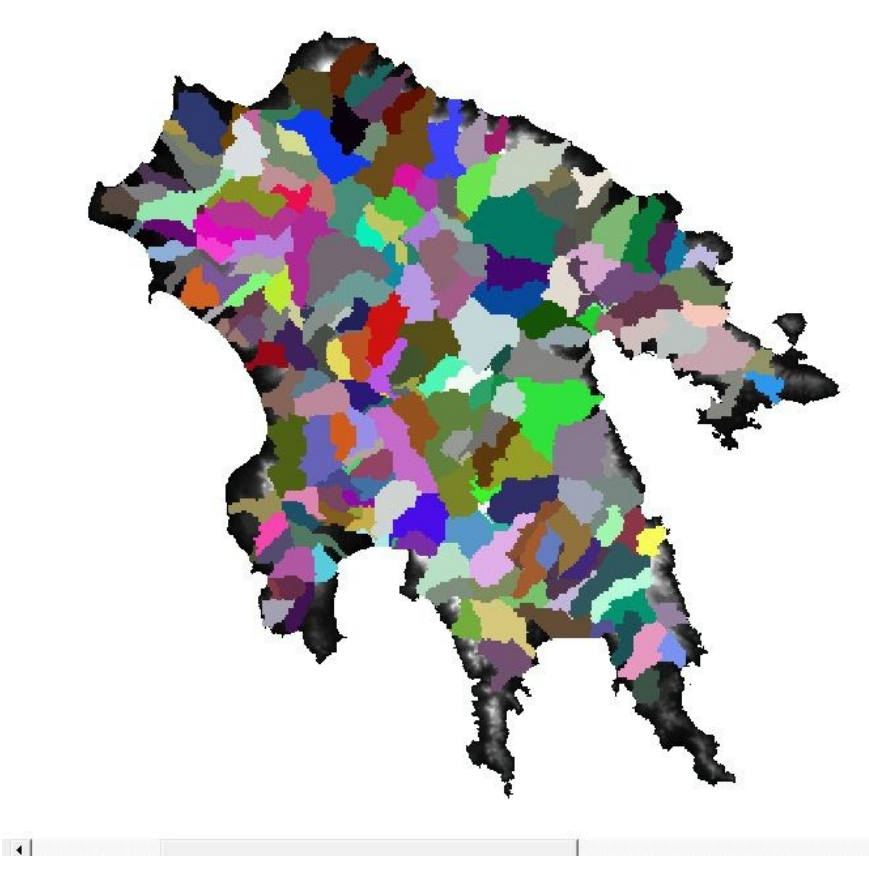

*Εικόνα 24 Η μορφή του αρχείου υδρολογικών λεκανών.* 

Στο σημείο αυτό παρατηρεί κανείς ότι το συγκεκριμένο αρχείο είναι εντελώς διαφορετικό με αυτό το οποίο παράγει το ARCGIS 9.3, και ότι δεν έχουν εντοπισθεί εξωτερικές υδρολογικές υπολεκάνες οι όποιες απότελούνται από λιγότερα από 100 κελιά, καθώς η τιμή αυτή έχει ορισθεί ως τιμή κατωφλιού. Επομένως, υπάρχει σημαντική διαφοροποίηση, εν συγκρίσει με την αντίστοιχη διαδικασία αυτοματοποιημένου υπολογισμού υδρολογικών υπολεκανών του ARCGIS 9.3.

Η διαφοροποίηση αυτή οφείλεται αφενός στη χρήση διαφορετικών αλγορίθμων, κι αφετέρου στο γεγονός ότι στο ARCGIS 9.3 οι δύο διαδικασίες (αυτόματος εντοπισμός υδρολογικών υπολεκανών και δημιουργία υδρογραφικού δικτύου) είναι ανεξάρτητες μεταξύ τους. Αντίθετα στο περιβάλλον των GRASS TOOLS εκτελείται μια ενιαία διαδικασία η οποία λαμβάνει υπόψιν της το ελάγιστο μέγεθος των εξωτερικών υπολεκανών το οποίο ορίζει ο χρήστης, ενώ ο παράλληλα ο αλγόριθμος υπολογίζει μια ξεχωριστή υπολεκάνη ανά υδατορέμα χωρίς να λαμβάνει υπόψιν του τα εξωτερικά σημεία εκροής (outlets) του DEM.

Συγγρόνως, παρατηρείται διαφοροποίηση και στο υδρολογικό δίκτυο το οποίο υπολογίζεται, με τα GRASS TOOLS να παράγουν ένα ελαφρώς πιο πυκνό υδρολογικό δίκτυο. Το γεγονός αυτό είναι αναμενόμενο αν αναλογισθεί κανείς ότι στην πρώτη περίπτωση (ARCGIS 9.3) γίνεται επιλογή των κλάδων του υδρογραφικού δικτύου με βάση την τιμή της συσσωρευτικής ροής για κάθε κελί, ενώ αντίθετα στη δεύτερη περίπτωση (QGIS/GRASS) το υδρολογικό δίκτυο εξαρτάται από το μέγεθος των εξωτερικών υδρολογικών υπολεκανών.

### Δημιουργία υδρογραφικού δικτύου σε διανυσματική μορφή:

Η μετατροπή του υδρογραφικού δικτύου σε διανυσματική μορφή γίνεται με τη χρήση του εργαλείου r.to.vest.line το οποίο μετατρέπει ψηφιδωτά γραμμικά δεδομένα σε διανυσματικά γραμμικά δεδομένα. Το τελικό διανυσματικό αρχείο STREAMS VEC GRASS απεικονίζεται στο παρακάτω σχήμα.

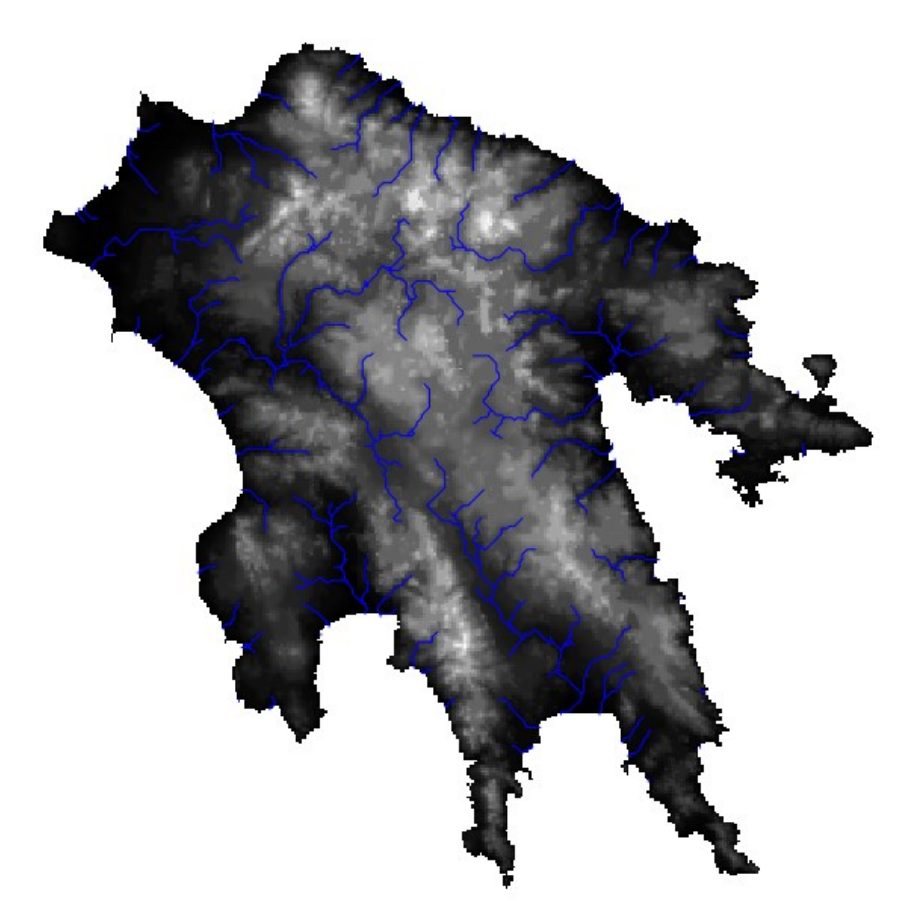

*Εικόνα 25 Η μορφή του υδρογραφικού δικτύου όπως δημιουργήθηκε από το ζπλδπαζκό QGIS/GRASS.*

Με προσεκτικότερη παρατήρηση του παραπάνω υδρογραφικού δικτύου, παρατηρεί κανείς ότι τα τόξα του εν λόγω δικτύου εμφανίζονται να έχουν ακμές. Αυτό οφείλεται στον αλγόριθμο του εργαλείου r.to.vest.line ο οποίος κάνει χρήση των άκμων των αντιστοιχών κελιών χωρίς να επιβάλει κάποια γενίκευση.

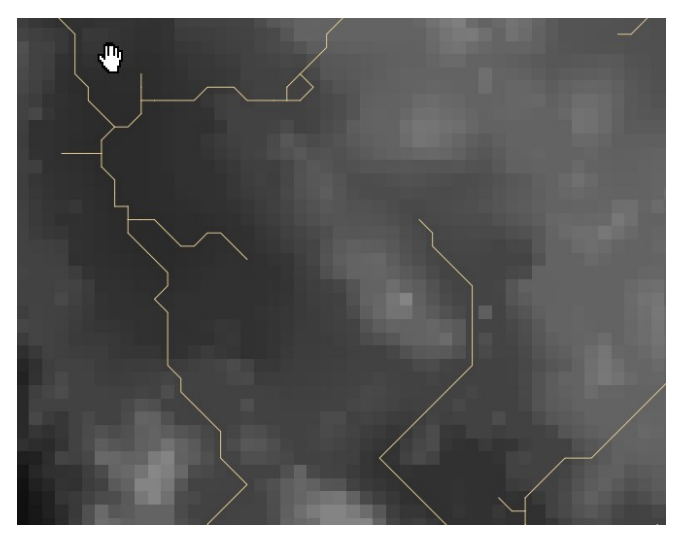

*Εικόνα 26 Η μορφή των τόξων του διανυσματικού αρχείου.* 

Το περιβάλλον των GRASS TOOLS περιέχει το εργαλείο εξειδικευμένο στη γενίκευση διανυσματικών δεδομένων v.generalize, το οποίο περιλαμβάνει μια εκτεταμένη σειρά αλγορίθμων γενίκευσης. Η χρήση του εν λόγω εργαλείου όμως είναι αφενός αρκετά πολύπλοκη κι αφετέρου ξεφεύγει από το σκοπο της Διπλωματικής Εργασίας, καθώς η συγκεκριμένη εφαρμογή αφορά τη δημιουργία ενός υδρογραφικού δικτύου με τη χρήση αυτοματοποιημένων μεθόδων, και όχι το αντικείμενο της γενίκευσης, το οποίο είναι από μόνο του αρκετά εκτεταμένο.

Έτσι δεν γίνεται χρήση του εν λόγω εργαλείου και το αρχείο STREAMS VEC GRASS θεωρείται ως τελικό προϊόν, το οποίο με τη σειρά του δεν περιέχει στον πίνακα τιμών του, τους κόμβους αρχής και τέλους του κάθε τόξου κι επομένως δεν περιέχει την κατεύθυνση του υδατορέματος. Το τελικό αυτό αρχείο περιλαμβάνει 221 κλάδους οι οποίοι αποτελούν το υδρογραφικό δίκτυο της περιοχης, έναντι 138 κλάδων οι οποίοι προκύπτουν από τη χρήση του ARCGIS.

Το συγκεκριμένο υδρογραφικό δίκτυο φαινεται να είναι πιο ακριβές από το αντίστοιχο δίκτυο το οποίο εντοπίζεται από το ARCGIS, καθώς είναι περισσότερο συμβατό με το ανάγλυφο της περιοχης μελέτης, όπως φαινεται στο παρακάτω σχήμα. Στο συγκεκριμένο σχήμα είναι εμφανής η συμβατότητα του

STREAMS VEC GRASS με το ανάγλυφο της περιοχης, καθώς οι κλάδοι του εν λόγω υδρογραφικού δικτύου ταιριάζουν καλύτερα με τις αντίστοιχες μισγάγγειες.

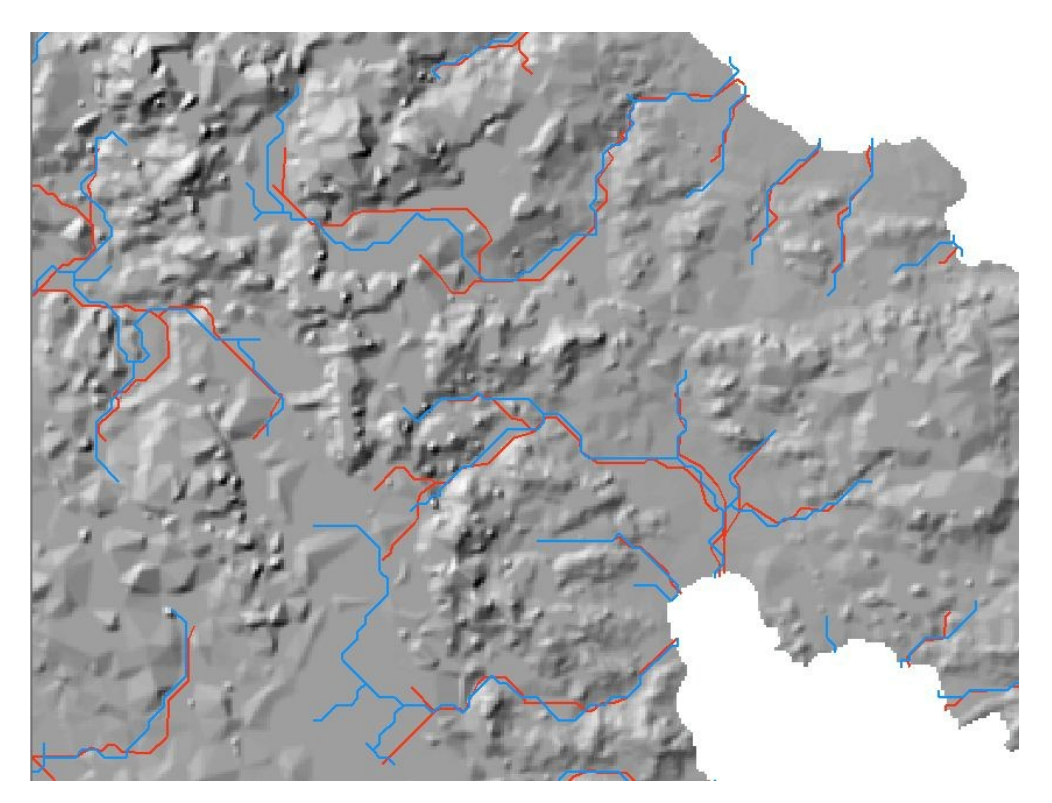

*Δηθόλα 27 Η δηαθνξνπνίεζε ζηελ αθξίβεηα ησλ δύν πδξνγξαθηθώλ δηθηύσλ. Με θόθθηλν ρξώκα απεηθνλίδεηαη ην δίθηπν ην νπνίν πξνήξζε από ην ARCGIS ελώ κε κπιε ην δίθηπν ην νπνίν δεκηνπξγήζεθε κε ηα GRASS TOOLS. Δίλαη πξνθαλέο όηη ην δεύτερο είναι πιο συμβατό με το ανάγλυφο της περιοχης μελέτης.* 

Τέλος πρέπει να αναφερθεί ότι τόσο το ψηφιδωτό αρχείο των υπολεκανών όσο και το διανυσματικό αρχείο υδατορεμάτων αφορούν τις μορφές αρχείων οι οποίες είναι διαχειρήσιμες από το λογισμικό GRASS. Για την επεξεργασία τους με τη χρήση του ARCGIS 9.3 απαιτείται εξαγωγή του σε ESRI GRID ή SHAPEFILE αντίστοιχα.

Στο συγκεκριμένο σημείο ολοκληρώθηκε η υδρολογική ανάλυση με τη χρήση του συνδυασμού λογισμικών QGIS/GRASS. Στην επόμενη παράγραφο ακολουθεί σύντομη αξιολόγηση των αποτελεσμάτων και των λογισμικών μελέτης με βάση τις ιδιαιτερότητες τους στον τομέα της παραπάνω ανάλυσης.

#### **5.1.3.** Σύγκριση μεταξύ των δύο μεθόδων - Συμπεράσματα.

Μετά την ολοκλήρωση των εργασιών της Βασικής Υδρολογικής Ανάλυσης γίνεται αντιληπτό ότι τα αποτελέσματα των δύο μεθόδων, αλλά και η ίδια η μεθοδολογία που χρησιμοποιήθηκε, διαφέρουν σημαντικά. Το γεγονός αυτό οφείλεται κατά κύριο λόγο στην διαφορετική προσέγγιση του προβλήματος της Υδρολογικής Ανάλυσης από τα λογισμικά μελέτης. Έτσι, η πιο εμφανής διαφορά είναι ο υπολογισμός των επιφανειών διεύθυνσης ροής και συσσωρευτικής ροής, του υδρολογικού δικτύου και των υπολεκανών απορροής σε ένα μόνο βήμα με τη χρήση ενός εργαλείου, εντος του περιβάλλοντος GRASS TOOLS. Αντίθετα, το ARCGIS 9.3 απαιτεί τη χρήση μιας σειράς διαφορετικών εργαλείων για την εξαγωγή των ίδιων αποτελεσμάτων, με τις απαραίτητες εργασίες να εκτελούνται με τη μορφή διαδοχικών βημάτων.

Οι κυριότερες διάφορες μεταξύ των δύο λογισμικών όμως, εντοπίζονται στον τρόπο με τον οποίο οι αντίστοιχοι αλγόριθμοι εκτελούν τα παραπάνω διαδοχικά βήματα. Έτσι, στο μεν ARCGIS 9.3 η εξάλειψη των ταπεινώσεων ενός DEM γίνεται με τη χρήση ενός αλγορίθμου, ο οποίος χρησιμοποιεί τις διεργασίες Focal Flow, Flow Direction, Sink, Watershed και Zonal Fil για τον εντοπισμό των ταπεινώσεων, οι οποίες στη συνέχεια εξαλείφονται. Η εξάλειψη των ταπεινώσεων δημιουργεί νέες ταπείνωσες στα άκρα των λεκανών, οι οποίες με τη σειρά τους εξαλείφονται με διαδοχικές επαναλήψεις (iterations) της διαδικασίας από τον αλγόριθμο (ARCGIS 9.3 HELP). Αντίθετα, ο αντίστοιχος αλγόριθμος των GRASS TOOLS εξαλείφει τις ταπεινώσεις και στη συνέχεια χρησιμοποιεί μόνο τη λειτουργία Flow Direction προκειμένου να εντοπίσει τις διευθύνσεις ροής για κάθε κελί. Αν εντοπισθούν ταπεινώσεις τότε αυτές εξαλείφονται με τη μέθοδο των γειτονικών σημείων της ρουτίνας flow direction. (GRASS HELP). Τέλος και στις δύο περιπτώσεις η διαδικασία είναι επαναλαμβανομένη μέχρι να εξαλειφθούν εντελώς οι ταπεινώσεις

Αντίστοιχα, όσον αφορά τον εντοπισμό τόσο του υδρογραφικού δικτύου όσο και των υδρολογικών υπολεκανών (BASINS) μιας περιοχης, οι αλγόριθμοι (και αντίστοιχα οι διαδικασίες) που χρησιμοποιούνται διαφέρουν κυρίως ως προς την έννοια της τιμής κατωφλιού (THRESHOLD). Έτσι στο μεν ARCGIS το υδρογραφικό δίκτυο εντοπίζεται με βάση την επιφανεια συσσωρευτικής ροής, εφόσον ορισθεί μια τιμή κατωφλιού η οποία αντιπροσωπεύει την ελάχιστη τιμή της συσσωρευτικής ροής προκειμένου ένα κελί του γηφιδωτού αρχείου να θεωρηθεί ως τμήμα του υδρογραφικού δικτύου. Εφόσον η τιμή της συσσωρευτικής ροής αντιπροσωπεύει τον αριθμό των κελιών τα οποία εκρέουν σε κάθε κελί,

η τιμή κατωφλιού στην ουσία αντιπροσωπεύει τον ελάγιστο αριθμό κελιών τα οποία εκρέουν σε ένα κελί προκειμένου αυτό να θεωρηθεί ως μέρος του υδρογραφικού δικτύου. (ARCGIS 9.3 HELP).

Αντίστοιχα οι υδρολογικές υπολεκάνες εντοπίζονται με τη χρήση του DEM (άνευ ταπεινώσεων) και της επιφανείας διεύθυνσης ροής. Έτσι το λογισμικό αργικά εντοπίζει τις κορυφογραμμές (ridges) του DEM, και στη συνέχεια χρησιμοποιεί την επιφανεια διεύθυνσης ροής προκειμένου να εντοπίσει τα κελιά μεταξύ των οποίων υπάργει ροή και τα οποία ανήκουν σε κάθε υπολεκάνη. Για τον παραπάνω υπολογισμό γρησιμοποιούνται ως υποθετικά σημεία απορροής (pour points) τα σημεία στα οποία το νερό εκρέει εκτός του ψηφιδωτού αρχείου. Με τον τρόπο αυτόν το λογισμικό εντοπίζει όλες τις υπολεκάνες απορροής ανεξαρτήτως μεγέθους. (ARCGIS 9.3 HELP).

Αντίθετα στο περιβάλλον των GRASS TOOLS, η τιμή κατωφλιού αφορά όγι τη συσσωρευτική ροή αλλά το ελάχιστο μέγεθος της μικρότερης εξωτερικής υπολεκάνης απορροής. Έτσι οι εξωτερικές υπολεκάνες οι οποίες έχουν μέγεθος μικρότερο από την τιμή αυτή δεν εντοπίζονται, ενώ αντίστοιχα επηρεάζεται και ο εντοπισμός του υδρογραφικού δικτύου. Αυτό συμβαίνει επειδή το υδρογραφικό δίκτυο εντοπίζεται ως παράγωγο των υπολεκανών απορροής, καθώς ο αλγόριθμος εντοπίζει ταυτόγρονα τις υπολεκάνες και τα υδατορέματα ορίζοντας ένα υδατορέμα (STREAM) για κάθε υπολεκάνη.

Γενικά, ο εντοπισμός του υδρογραφικού δικτύου ταυτόγρονα με τον εντοπισμό των υδρολογικών λεκανών, απαιτεί συμβιβασμό στον ορισμό της τιμής κατωφλιού έτσι ώστε να εντοπισθούν όσο γίνεται περισσότερες υδρολογικές υπολεκάνες, χωρίς παράλληλο εντοπισμό ενός ιδιαιτέρα πυκνού, μη ρεαλιστικού, υδρογραφικού δικτύου. Ο παραπάνω συμβιβασμός στην τιμή κατωφλιού επιτυγχάνεται, όπως και στην περίπτωση του ARCGIS, με τη χρήση διαδογικών επαναλήψεων έως ότου εντοπισθεί η καταλληλότερη τιμή κατωφλιού. Ο συμβιβασμός αυτός είναι απαραίτητος εφόσον οι διαδικασίες εντοπισμού του υδρογραφικού δικτύου και των υπολεκανών (BASINS) είναι αλληλένδετες στο περιβάλλον των GRASS TOOLS, αντίθετα με το περιβάλλον του ARCGIS 9.3 όπου πρόκειται για διαφορετικές κι ανεξάρτητες διαδικασίες.

Τέλος, στην περίπτωση της εφαρμογής, με την γρήση του ARCGIS 9.3 εντοπίζονται όλες οι υπολεκάνες ανεξαρτήτως μεγέθους, με βάση τα σημεία εκροής outlet εκτός της περιογης που καλύπτει το DEM, ενώ το υδρογραφικό δίκτυο το οποίο εντοπίζεται με βάση την τιμή της συσσωρευτικής ροής μπορεί να θεωρηθεί αντιπροσωπευτικό της περιοχής. Αντίθετα στην περίπτωση των QGIS/GRASS προκειμένου να εντοπιστεί ένα αντίστοιχης πυκνότητας υδρογραφικό δίκτυο, ως τιμή κατωφλιού ορίζεται η τιμή 100 με αποτέλεσμα αφενός να μην εντοπισθούν όλες οι υπολεκάνες, ενώ κι αυτές που εντοπίζονται δεν έχουν σχέση με τις αντίστοιχες του ARCGIS 9.3 καθώς ο αλγόριθμος υπολογίζει μια υπολεκάνη για κάθε υδατορέμα ξεγωριστά. (GRASS HELP)

Έτσι, στην περίπτωση των QGIS/GRASS δεν εντοπίσθηκαν καθόλου εξωτερικές υδρολογικές υπολεκάνες με μέγεθος μικρότερο των 100 κελιών. Δεδομένου ότι το κάθε κελί έχει εμβαδόν 250x250 = 62500τ.μ, είναι ιδιαιτέρα σημαντικό το γεγονός ότι οι μη εντοπισμένες υπολεκάνες έχουν εμβαδό έως και 6250000τ.μ. (6250 στρέμματα) έκαστη. Παράλληλα, όπως έχει ήδη ειπωθεί, οι εντοπισμένες υδρολογικές υπολεκάνες διαφέρουν σημαντικά από τις αντίστοιχες του ARCGIS 9.3, με αποτέλεσμα να απαιτείται περαιτέρω επεξεργασία με τη χρήση του εργαλείου r.stream.basins προκειμένου να εντοπισθούν οι κύριες λεκάνες απορροής, λαμβάνοντας υπόψιν μόνο τα σημεία εκροής (outlets). Το συγκεκριμένο εργαλείο δεν περιλαμβάνεται στα GRASS TOOLS ή στο GRASS καθώς συμφώνα με την ιστοσελίδα [http://grass.osgeo.org/wiki/R.stream.\\*](http://grass.osgeo.org/wiki/R.stream.*) είναι υπό κατασκευή. [\(http://grass.osgeo.org/wiki/R.stream.\\*\)](http://grass.osgeo.org/wiki/R.stream.*). Το συγκεκριμένο εργαλείο έχει ρόλο αντίστοιχο με αυτόν του εργαλειου WATERSHED του ARCGIS, το οποίο χρησιμοποιείται για την χάραξη των κυρίων λεκανών απορροής με διαδραστικό τρόπο, εισάγοντας τα σημεία εκροής. Η μη διαθεσιμότητα του, επί του παρόντος, αποτελεί σημαντική έλλειψη του συνδυασμού QGIS/GRASS στον τομέα της υδρολογικής ανάλυσης, η οποία αναμένεται να αρθεί με την μελλοντική ενσωμάτωση του εργαλείου στο περιβάλλον αργικά του λογισμικού GRASS και εν συνεχεία στα GRASS TOOLS.

Το γεγονός αυτό, συνδυαζόμενο με τη διανυσματική μορφή του υδρογραφικού δικτύου, η οποία εμφανίζει «τετραγωνισμένη» μορφή λόγω της γρήσης των ακμών των κελιών κατά τη διαδικασία μετατροπής του ψηφιδωτού δικτύου σε διανυσματικό, περιορίζει την αποτελεσματικότητα του συνδυασμού QGIS/GRASS στην περίπτωση της Βασικής Υδρογραφικής Ανάλυσης. Ταυτόγρονα όμως, το υδρογραφικό δίκτυο το οποίο εντοπίζεται με βάση το συνδυασμό QGIS/GRASS, φαίνεται να είναι περισσότερο συμβατό με τις εδαφικές μισγάγγειες όπως έχει ειπωθεί στην προηγούμενη παράγραφο, γεγονός το οποίο αποτελεί σημαντικό πλεονέκτημα του συνδυασμού QGIS/GRASS έναντι του ARCGIS. Όσον αφορά την ορθότητα των υδρογραφικών δικτύων, η συμβατότητα του προερχόμενου από το συνδυασμό QGIS/GRASS δικτύου με τις εδαφικές μισγάγγειες, οδηγεί στο συμπέρασμα ότι πρόκειται για ένα περισσότερο αντιπροσωπευτικό υδρογραφικό δίκτυο για την περιοχή μελέτης, σε σχέση με το αντίστοιχο δίκτυο το οποίο δημιουργείται με το ARCGIS. Τέλος πρέπει να αναφερθεί ότι το υδρογραφικό δίκτυο το οποίο δημιουργείται με τη χρήση του συνδυασμού QGIS/GRASS είναι πληρέστερο σε σχέση με το υδρογραφικό δίκτυο του ARCGIS, καθώς αποτελείται από 221 κλάδους έναντι 139 κλαδών του δικτύου του ARCGIS. Οι διαφορές οι οποίες έχουν αναφερθεί, τόσο σε αυτή όσο και στις προηγούμενες παραγράφους, μεταξύ των αποτελεσμάτων των δύο μεθόδων ανάλυσης, όσον αφορά τις επιφάνειες διεύθυνσης ροής και συσσωρευτικής ροής, καθώς και το υδρογραφικό δίκτυο, απεικονίζονται στα παρακάτω σχήματα.

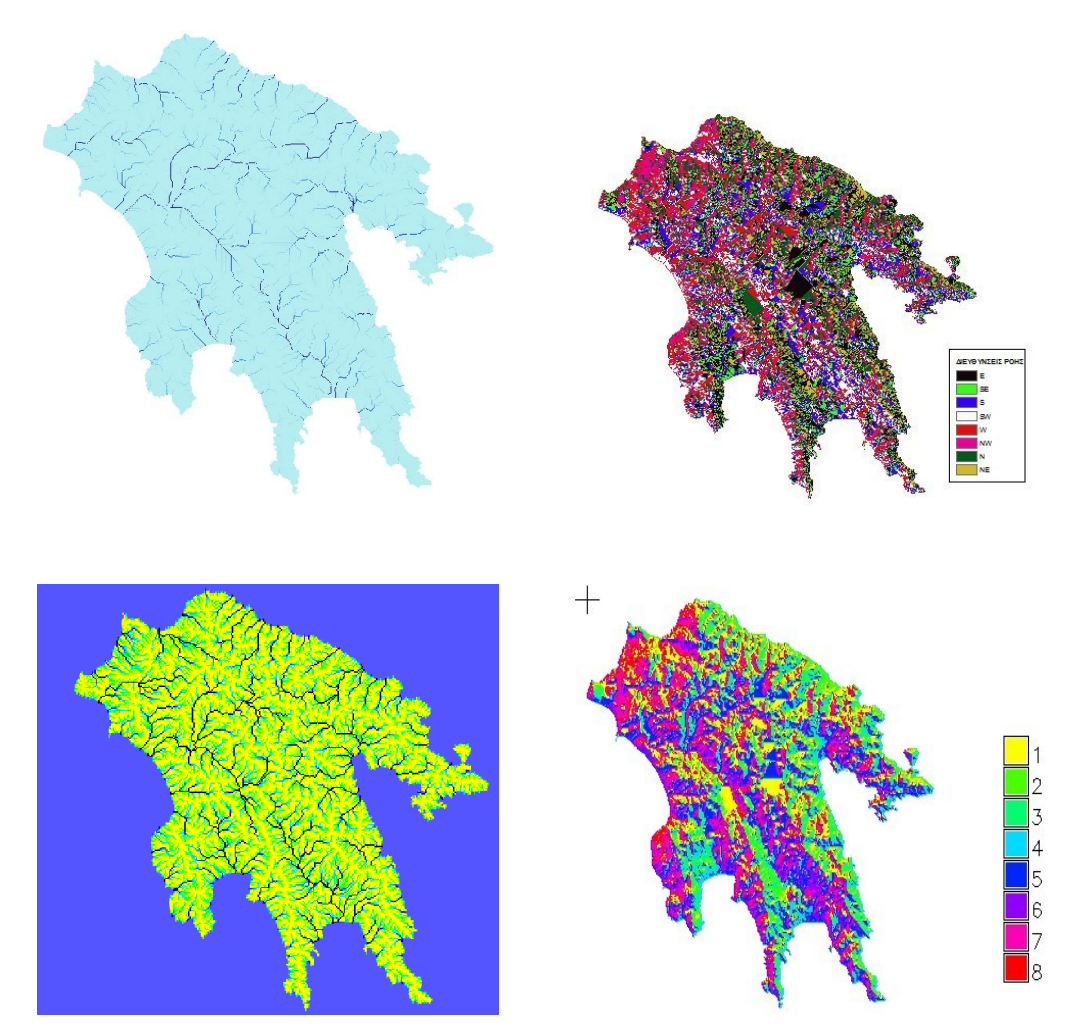

*Δηθόλα 28 Οη κνξθέο ησλ αξρείσλ ζπζζσξεπηηθήο ξνήο (αξηζηεξά) θαη δηεύζπλζεο ξνήο (δεζιά) τα οποία δημιουργούνται με τη χρήση του λογισμικού ARCGIS (επάνω), και του ζπλδπαζκνύ QGIS/GRASS (θάησ).*

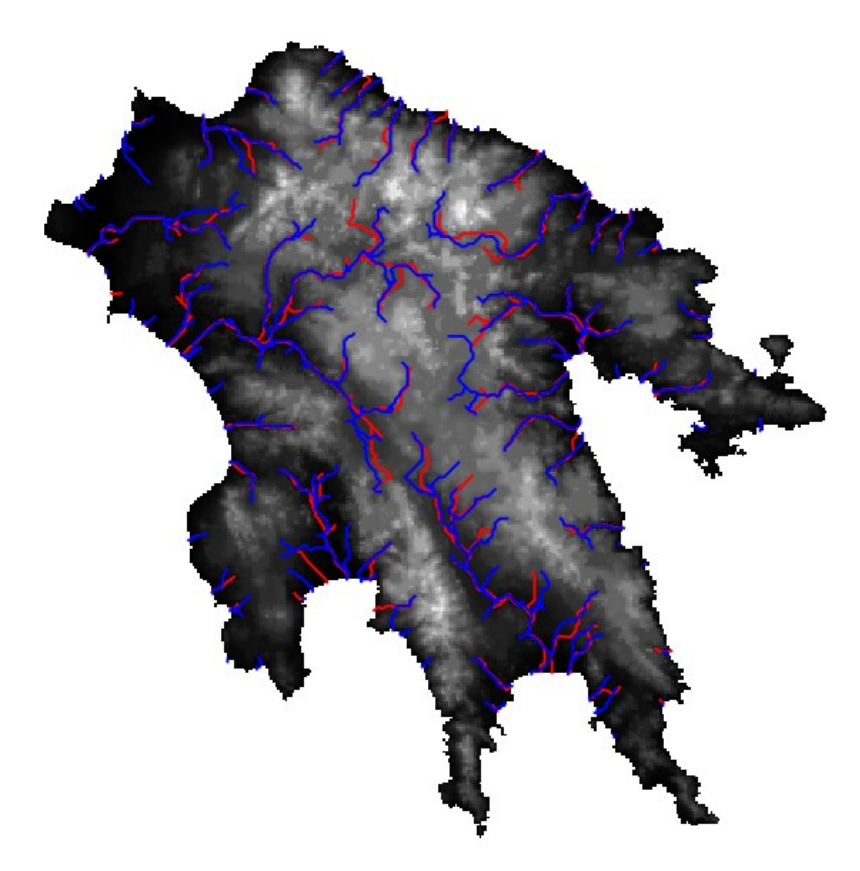

*Εικόνα 29 Η μορφή του υδρογραφικού δικτύου το οποίο εντοπίστηκε με ARCGIS 9.3 (κόκκινο ρξώκα) θαη ηνπ πδξνγξαθηθνύ δηθηύνπ ην νπνίν εληνπίζηεθε κε QGIS/GRASS (κπιε ρξώκα)*

Συνοψίζοντας τα παραπάνω, προκύπτει το συμπέρασμα ότι το λογισμικό ARCGIS 9.3 είναι κατάλληλο για τη διεργασία της συγκεκριμένης Βασικής Υδρολογικής Ανάλυσης, καθώς παρέγει στο γρήστη τη δυνατότητα να εντοπίσει τόσο το Υδρογραφικό δίκτυο της περιογής όσο και το σύνολο των υπολεκανών απορροής. Αυτό γίνεται γωρίς να απαιτείται συμβιβασμός μεταξύ των δύο ζητούμενων, ενώ παράλληλα το ARCGIS 9.3 εντοπίζει τις λεκάνες απορροής κάνοντας χρήση του DEM (ridges) και των σημείων εξόδου outlets, προσφέροντας ένα πληρέστερο αποτέλεσμα. Παράλληλα σημαντικό πλεονέκτημα του λογισμικού ARCGIS, στον τομέα της υδρογραφικής ανάλυσης, αποτελεί η δυνατότητα ημιαυτόματου εντοπισμού των κυρίων υδρολογικών λεκανών με τη χρήση του εργαλείου WATERSHED. Το συγκεκριμένο εργαλείο, το οποίο δεν χρησιμοποιήθηκε στην παρούσα ανάλυση, επιτρέπει στο χρήστη να ορίσει συγκεκριμένα σημεία εκροής outlets, και να εντοπίσει τις υδρολογικές λεκάνες, τα επιφανειακά ύδατα των οποίων εκβάλουν σε κάθε σημείο εκροής, ενώ για κάθε ένα σημείο εντοπίζεται μια υδρολογική λεκάνη. Η αντίστοιχη λειτουργία, όσον αφορά το συνδυασμό QGIS/GRASS θα παρέγεται μελλοντικά από το εργαλείο r.stream.basins, το οποίο, κατά την περίοδο εκπόνησης της εργασίας, βρίσκεται υπό κατασκευή.

Αντίθετα ο συνδυασμός QGIS/GRASS απαιτεί το συμβιβασμό μεταξύ της πυκνότητας του υδρογραφικού δικτύου και του αριθμού των λεκανών απορροής οι οποίες τελικά θα εντοπισθούν, δημιουργώντας προβλήματα στο χρήστη. Παράλληλα η συγκεκριμένη λύση δεν εντοπίζει τις ίδιες λεκάνες με το ARCGIS 9.3 καθώς δημιουργεί μια υπολεκάνη για κάθε υδατορέμα του υδρογραφικού δικτύου. Ο υπολογισμός των κυρίων λεκανών απαιτεί τη γρήση του εργαλείου r.streams.basin το οποίο δεν περιλαμβάνεται στα GRASS TOOLS, καθώς είναι υπό κατασκευή, κι επομένως δεν αφορά την παρούσα Εργασία. Από την άλλη πλευρά, ο εντοπισμός των υδρολογικών υπολεκανών παράλληλα με τον εντοπισμό του υδρογραφικού δικτύου, οδηγεί σε ακριβέστερα αποτελέσματα αναφορικά με τις υπολεκάνες οι οποίες τελικά εντοπίζονται. Αυτό συμβαίνει γιατί ο συνδυασμός QGIS/GRASS εντοπίζει την κάθε υδρολογική υπολεκάνη η οποία τροφοδοτεί κάθε κλάδο του υδρογραφικού δικτύου, σε αντίθεση με το ARCGIS το οποίο εντοπίζει τις υπολεκάνες ανεξάρτητα από το υδρογραφικό δίκτυο, κάνοντας γρήση μόνο των ridges του DEM. Έτσι το ARCGIS δεν παρέγει ακρίβεια εντοπισμού υπολεκανών στο επίπεδο του κάθε κλάδου του υδρογραφικού δικτύου, κάτι το οποίο είναι σημαντικό για ορισμένες εφαρμογές όπου απαιτείται μεγαλύτερη ακρίβεια στον εντοπισμό των υδρολογικών υπολεκανών.

Στο σημείο αυτό πρέπει να τονισθεί το γεγονός ότι η σύγκριση η οποία επιγειρείται άφορα το συνδυασμό λογισμικών QGIS/GRASS, ο οποίος στην περίπτωση της υδρολογικής ανάλυσης εξαντλείται στη χρήση των εργαλείων υδρολογικής ανάλυσης τα οποία περιλαμβάνονται στο περιβάλλον των GRASS TOOLS. Το συγκεκριμένο περιβάλλον περιέχει μεταξύ άλλων, το εργαλείο R.WATERSHED το οποίο όμως έχει μειωμένη λειτουργικότητα (επιλογές παραμέτρων) σε σγέση με το αντίστοιγο εργαλείο, όπως αυτό παρουσιαζεται μέσα στο περιβάλλον του αυτόνομου λογισμικού GRASS. Το γεγονός αυτό καταδεικνύει τις δυνατότητες του αυτόνομου λογισμικού GRASS στον τομέα της Υδρολογικής Ανάλυσης, οι όποιες ξεπερνούν αυτές του συνδυασμού QGIS/GRASS με τη χρήση των GRASS TOOLS.

Το γεγονός αυτό άλλωστε αποδεικνύεται από μια σειρά μελετών υδρολογικής ανάλυσης οι όποιες έχουν διεξαχθεί με την αυτόνομη χρήση του συγκεκριμένου λογισμικού. Μια τέτοια μελέτη διεξήγθη από τους M. Metz, H. Mitasova, και R. S. Harmon, οι οποίοι γρησιμοποίησαν το λογισμικό GRASS προκειμένου να ελέγξουν τις δυνατότητες του στον εντοπισμό του υδρογραφικού δικτύου με γρήση DEM, με τη μέθοδο ροής ελάγιστου κόστους (least-cost-flow) η οποία έχει προστεθεί στο εργαλείο R.WATERSHED. Οι μελετητές χρησιμοποίησαν δεδομένα DEM από το SRTM προκειμένου να εξάγουν το υδρογραφικό δίκτυο μιας περιογης του Παναμά με τη βοήθεια του λογισμικού GRASS γρησιμοποιώντας τρεις διαφορετικές μεθόδους για την αντιμετώπιση των ταπεινώσεων του DEM. Οι μέθοδοι αυτές αφορούν την κλασσική μέθοδο απαλοιφής των εδαφικών ταπεινώσεων (sink filling), τη μέθοδο μείωσης της επίδρασης (impact reduction approach) και τη μέθοδο ροής ελαγίστου κόστους (least-cost-flow). Παράλληλα εγινε καταγραφή μέρους του υδρογραφικού δικτύου με τη χρήση GPS για τον έλεγχο των αποτελεσμάτων, τα οποία υπήρξαν εξαιρετικά καθώς βρέθηκε ότι το λογισμικό GRASS μέσω της μεθόδου leastcost-flow είναι σε θέση να διαχειρίζεται μεγάλα σύνολα δεδομένων με μεγαλύτερη ταχύτητα και να παρέχει ακριβέστερα αποτελέσματα (από τις συμβατικές μεθόδους) σε συντομότερο  $χρόνο.$  (Metz et all, 2011)

Ομοίως, οι William W. Doe III, Bahram Saghafian και Pierre Y. Julien χρησιμοποίησαν το λογισμικό GRASS, συνδυάζοντας το με το μοντέλο βροχόπτωσης-απορροής ( rainfall-runoff model) CASC2D το οποίο κάνει γρήση ψηφιδωτών δεδομένων όπως και το GRASS. Η μελέτη είχε σαν στόχο την κατάδειξη της δυνατότητας ανάλυσης υδρολογικών διεργασιών οι όποιες ποικίλουν τόσο χωρικά όσο και χρονικά, εντός μιας ημι-άνυδρης (semi-arid) υδρολογικής λεκάνης 50 τετραγωνικών μιλίων στην περιογή του Taylor Arroyo. Τα αποτελέσματα έδειξαν ότι ο συνδυασμός της υπολογιστικής δύναμης του GRASS και του μοντέλου CASC2D δίνουν στους ερευνητές τη δυνατότητα να προσομοιώσουν διάφορα σενάρια, λαμβάνοντας υπόψιν τις επιπτώσεις από πιθανές αλλαγές στις γρήσης γης εντός της υδρολογικής λεκάνης. Έτσι, είναι δυνατή η δημιουργία γαρτών οι οποίοι καταδεικνύουν σημεία με πιθανή υδρολογική ευαισθησία (hydrological sensitivity) τόσο για τη συγκεκριμένη όσο και για άλλες υδρολογικές λεκάνες. (Doe W. et all, 1996)

Tέλος, ο Jha Raghunath του Institute of Engineering του Pulchowk στο Kathmandu του Nepal, χρησιμοποίησε το GRASS σε συνδυασμό με το μοντέλο RUSLE (Revised Universal Soil loss Equation), προκειμένου να εντοπίσει πιθανές περιογές με δυναμικό διάβρωσης στην υδρολογική λεκάνη του Bagmati. Το λογισμικό GRASS χρησιμοποιήθηκε κατά τη διάρκεια της μελέτης για τις μετατροπές των δεδομένων και τη δημιουργία των ψηφιδωτών επιφανειών οι όποιες απαιτούνται από το μοντέλο RUSLE, καθώς και για τον υπολογισμό της τελικής επιφάνειας η οποία απεικονίζει τη διάβρωση. (Raghunath, 2002)

Οι παραπάνω μελέτες είναι ένα μικρό μόνο μέρος μελετών οι όποιες έχουν διεξαχθεί με τη γρήση του λογισμικού GRASS στον τομέα της υδρολογικής ανάλυσης και αποτελούν παράδειγμα των δυνατοτήτων του λογισμικού. Η χρήση του συνδυασμού QGIS/GRASS, για τις ανάγκες της εργασίας, περιορίζει τις δυνατότητες του λογισμικού GRASS στα πλαίσια του περιβάλλοντος GRASS TOOLS, γεγονός το οποίο δεν μπορεί να υποβαθμίσει τη θέση την οποία κατέχει το GRASS στον τομέα της Υδρολογικής Ανάλυσης.

Στο σημείο αυτό ολοκληρώνεται η εφαρμογή Βασικής Υδρολογικής Ανάλυσης με τη γρήση Ψηφιδωτών Δεδομένων και ακολουθεί η εφαρμογή Γεωκωδικοποίησης με τη χρήση Διανυσματικών Δεδομένων.

### **5.2Γευκυδικοποίηζη - Geocoding.**

Το υποκεφάλαιο 5.2 αφορά τη διεξαγωγή μιας απλής εφαρμογής Γεωκωδικοποίησης με τη γρήση των λογισμικών μελέτης και τη σύγκριση τόσο των αποτελεσμάτων, όσο και των ίδιων των λογισμικών. Το μοντέλο το οποίο χρησιμοποιείται είναι αρκετά απλό, καθώς δεν αποτελεί σκοπό της συγκεκριμένης εργασίας η χρήση σύνθετων μοντέλων Γεωγραφικής Ανάλυσης. Έτσι η εφαρμογή περιλαμβάνει μια απλή διαδικασία Γεωκωδικοποίησης των διευθύνσεων μιας λίστας με τη βοήθεια ενός σετ διανυσματικών δεδομένων οδικού δικτύου.

Tα δεδομένα της εφαρμογής απότελούνται από το διανυσματικό αρχείο μορφής shapefile ROADS EGSA.SHP, το οποίο περιέχει το οδικό δίκτυο ενός τμήματος των Δήμων Νικαίας – Αγ. Ι. Ρέντη και Κορυδαλλού, κι από μια λίστα διευθύνσεων. Οι διευθύνσεις έχουν επιλεγεί τυχαία και περιλαμβάνουν σημεία τα οποία βρίσκονται εντός της περιοχής μελέτης. Η λίστα διευθύνσεων απεικονίζεται στον πίνακα του παρακάτω σχήματος, ο οποίος περιλαμβάνει το όνομα οδού, τον αριθμό, το νομό και τον δήμο κάθε σημείου.

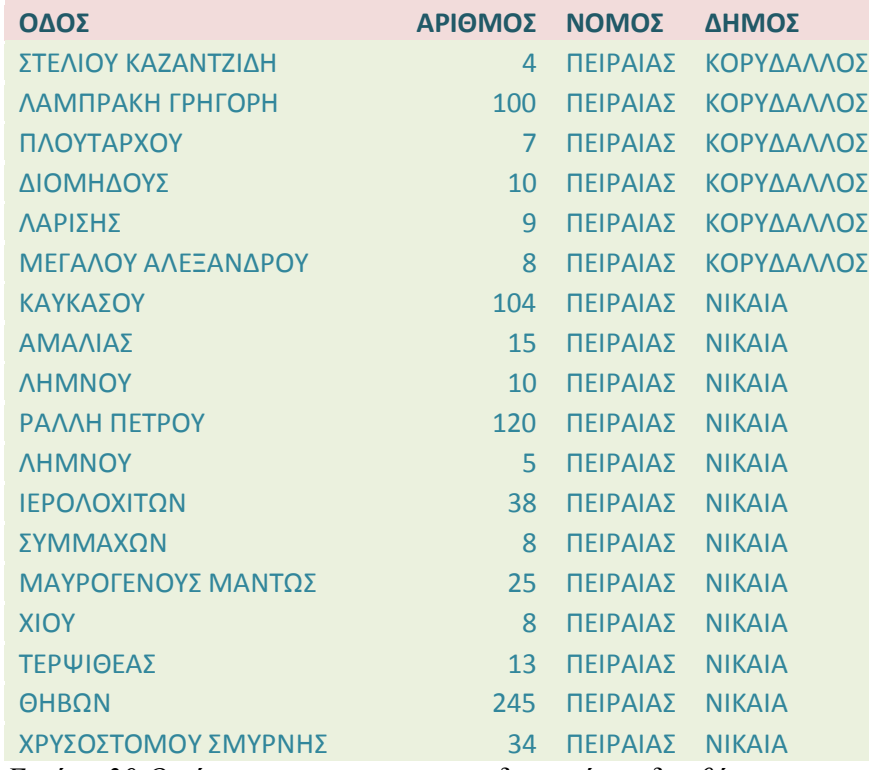

*Εικόνα 30 Ο πίνακας των προς γεωκωδικοποίηση διευθύνσεων* 

Το διανυσματικό αρχείο του οδικού δικτύου με τη σειρά του περιλαμβάνει ένα μέρος του οδικού δικτύου του Δήμου Νικαίας – Αγ. Ι Ρέντη, ενώ περιέχει μια σειρά από πεδία, στον πίνακα των περιγραφικών του χαρακτηριστικών, τα οποία είναι απαραίτητα για τη Γεωκωδικοποίηση οποιουδήποτε αρχείου διευθύνσεων. Έτσι, το εν λόγω αρχείο περιέχει τα πεδία FROMLEFT, TOLEFT, FROMRIGHT, TORIGHT καθώς και τα πεδία NAMEGR1, ΝΑΜΕ1. Τα τέσσερα πρώτα πεδία περιέχουν τα εύρη των αριθμήσεων κάθε τμήματος οδικού δικτύου μεταξύ δύο διαδοχικών κόμβων (nodes). Η χρήση των όρων LEFT, RIGHT αποτελεί ένδειξη ότι τα εύρη των διευθύνσεων έχουν καταγραφεί και από τις δύο πλευρές του κάθε οδικού άξονα, έχοντας ως φορά αναφοράς τη φορά ψηφιοποίησης. Η μορφή του οδικού δικτύου, καθώς και του πίνακα χαρακτηριστικών ο οποίος το συνοδεύει, απεικονίζονται στα επόμενα σχήματα.

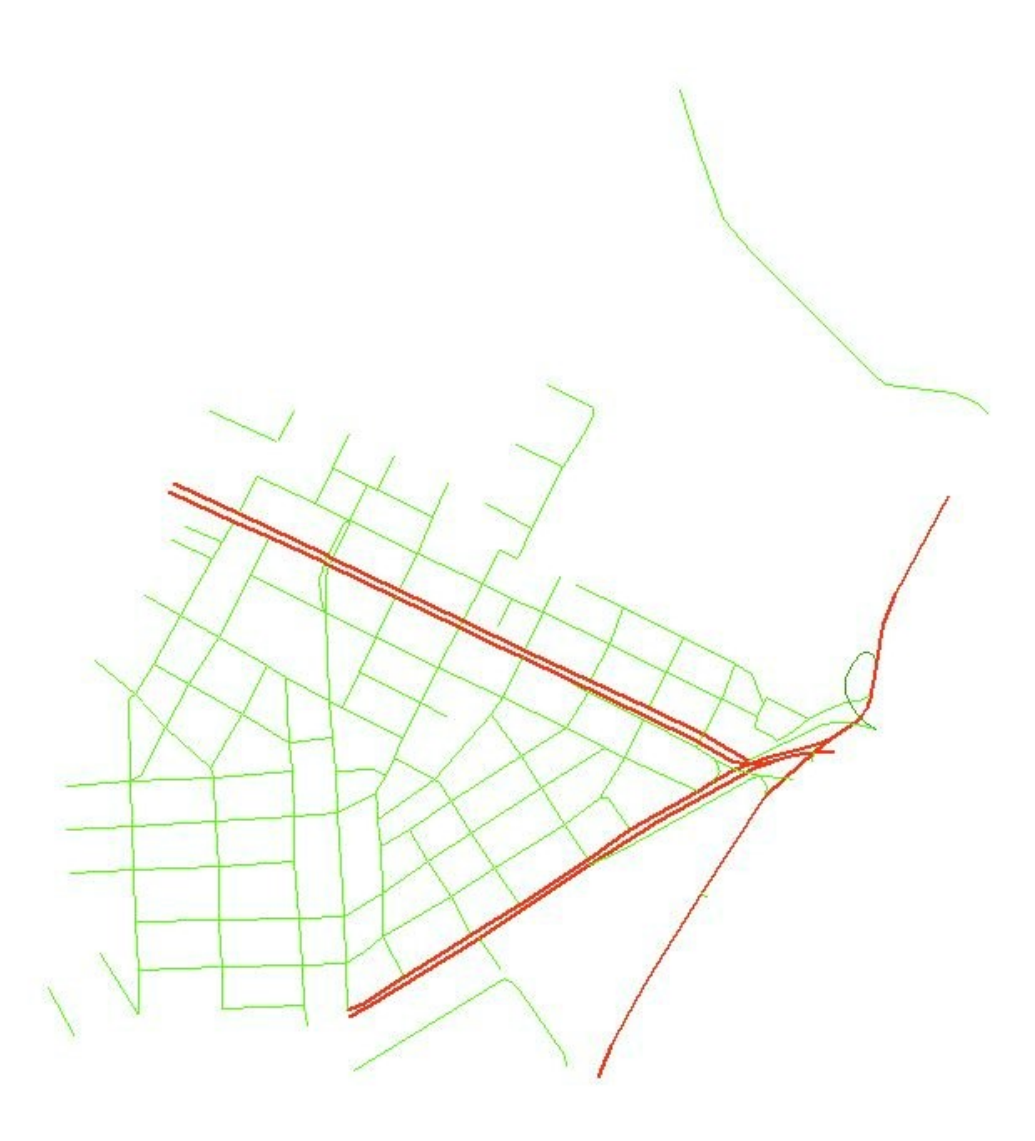

*Εικόνα 31 Η μορφή του οδικού δικτύου της περιοχης μελέτης.* 

| FID          | Shape <sup>*</sup> | <b>NAMEGR1</b> |                |                | FROMLEFT   TOLEFT   FROMRIGHT | <b>TORIGHT</b>   | <b>NAME1</b>        | <b>NOMOS</b>                                                                                                    | <b>DIMOS</b>                       | TK     | <b>DETAIL</b> | STATUS         | <b>BUILD LEFT</b> |
|--------------|--------------------|----------------|----------------|----------------|-------------------------------|------------------|---------------------|----------------------------------------------------------------------------------------------------|------------------------------------|--------|---------------|----------------|-------------------|
|              | 63 Polyline        | ΚΑΠΟΔΙΣΤΡΙΟΥ   | $\mathbf{1}$   | $\overline{5}$ | $\overline{2}$                |                  | 6 KAPODISTRIOU      | ΠΕΙΡΑΙΑΣ                                                                                                    | <b>NIKAIA</b>                      | 1845   |               | $\overline{9}$ |                   |
| 75           | Polyline           | ΚΑΠΟΔΙΣΤΡΙΟΥ   | 12             | 12             | 11                            |                  | 11 KAPODISTRIOU     | ΠΕΙΡΑΙΑΣ                                                                                                    | <b>NIKAIA</b>                      | 1845   |               | 9              | B                 |
|              | 112 Polyline       | ΚΑΠΟΔΙΣΤΡΙΟΥ   | 26             | 20             | 23                            |                  | 17 KAPODISTRIOU     | ΠΕΙΡΑΙΑΣ                                                                                                    | <b>NIKAIA</b>                      | 1845   |               | 9              | B                 |
|              | 176 Polyline       | ΚΑΠΟΔΙΣΤΡΙΟΥ   | 18             | 14             | 15                            | 13               | <b>KAPODISTRIOU</b> | ΠΕΙΡΑΙΑΣ                                                                                                    | <b>NIKAIA</b>                      | 1845   | IΤ            | 9              | Κ                 |
| 222          | Polyline           | ΚΑΠΟΔΙΣΤΡΙΟΥ   | $\overline{7}$ | $\overline{9}$ | $\bf 8$                       | 10 <sup>°</sup>  | <b>KAPODISTRIOU</b> | ΠΕΙΡΑΙΑΣ                                                                                                    | <b>NIKAIA</b>                      | 1845   |               | 9              |                   |
| 21           | Polyline           | ΚΑΥΚΑΣΟΥ       | $\overline{3}$ | 11             | $\overline{2}$                | $6\phantom{a}$   | <b>KAFKASOU</b>     | ΠΕΙΡΑΙΑΣ                                                                                                    | <b>NIKAIA</b>                      | 1845   |               | 9              |                   |
|              | 37 Polyline        | ΚΑΥΚΑΣΟΥ       | 92             | 78             | 85                            | 75               | <b>KAFKASOU</b>     | ΠΕΙΡΑΙΑΣ                                                                                                    | <b>NIKAIA</b>                      | 1845   |               | $\overline{9}$ |                   |
| 42           | Polyline           | ΚΑΥΚΑΣΟΥ       | 110            | 100            | 103                           | 89               | <b>KAFKASOU</b>     | ΠΕΙΡΑΙΑΣ                                                                                                    | <b>NIKAIA</b>                      | 1845   |               | 9              | B                 |
|              | 51 Polyline        | ΚΑΥΚΑΣΟΥ       | 20             | $\overline{8}$ | 21                            |                  | 13 KAFKASOU         | ΠΕΙΡΑΙΑΣ                                                                                                    | <b>NIKAIA</b>                      | 1845   |               | 9              | B                 |
| 64           | Polyline           | ΚΑΥΚΑΣΟΥ       | 32             | 22             | 33                            | 23               | <b>KAFKASOU</b>     | ΠΕΙΡΑΙΑΣ                                                                                                    | <b>NIKAIA</b>                      | 1845   |               | 9              | R                 |
| 81           | Polyline           | ΚΑΥΚΑΣΟΥ       | 76             | 64             | 73                            | 63               | <b>KAFKASOU</b>     | ΠΕΙΡΑΙΑΣ                                                                                                    | NIKAIA                             | 1845   |               | $\overline{9}$ |                   |
|              | 118 Polyline       | ΚΑΥΚΑΣΟΥ       | 48             | 34             | 49                            | 35               | <b>KAFKASOU</b>     | ΠΕΙΡΑΙΑΣ                                                                                                    | <b>NIKAIA</b>                      | 1845   |               | $\overline{9}$ |                   |
| 120          | Polyline           | ΚΑΥΚΑΣΟΥ       | 62             | 58             | 61                            | 57               | <b>KAFKASOU</b>     | ΠΕΙΡΑΙΑΣ                                                                                                    | <b>NIKAIA</b>                      | 1845   |               | 9              |                   |
| 190          | Polyline           | ΚΑΥΚΑΣΟΥ       | $\overline{1}$ | $\overline{1}$ | 0                             | 0                | <b>KAFKASOU</b>     | ΠΕΙΡΑΙΑΣ                                                                                                    | <b>NIKAIA</b>                      | 1845   |               | 9              |                   |
| 221          | Polyline           | ΚΑΥΚΑΣΟΥ       | 56             | 50             | 55                            |                  | 51 KAFKASOU         | ΠΕΙΡΑΙΑΣ                                                                                                    | <b>NIKAIA</b>                      | 1845   |               | $\overline{9}$ |                   |
|              | 239 Polyline       | ΚΑΥΚΑΣΟΥ       | 98             | 94             | 87                            | 87               | <b>KAFKASOU</b>     | ΠΕΙΡΑΙΑΣ                                                                                                    | <b>NIKAIA</b>                      | 1845   |               | 9              |                   |
| 125          | Polyline           | ΚΙΜΩΝΟΣ        | $\mathbf{1}$   | 3              | $\overline{4}$                | 8                | <b>KIMONOS</b>      | ΠΕΙΡΑΙΑΣ                                                                                                    | NIKAIA                             | 1845   |               | 9              |                   |
| 141          | Polyline           | ΚΙΜΩΝΟΣ        | 27             | 29             | 36                            | 42               | KIMONOS             | ΠΕΙΡΑΙΑΣ                                                                                                    | <b>NIKAIA</b>                      | 1845   |               | $\overline{9}$ |                   |
|              | 163 Polyline       | ΚΙΜΩΝΟΣ        | 19             | 25             | 30                            | 34               | <b>KIMONOS</b>      | ΠΕΙΡΑΙΑΣ                                                                                                    | <b>NIKAIA</b>                      | 1845   |               | 9              |                   |
| 173          | Polyline           | ΚΙΜΩΝΟΣ        | 35             | 41             | 52                            | 62               | <b>KIMONOS</b>      | ΠΕΙΡΑΙΑΣ                                                                                                    | <b>NKAIA</b>                       | 1845   |               | 9              |                   |
| 181          | Polyline           | ΚΙΜΩΝΟΣ        | 13             | 17             | 16                            | 28               | <b>KIMONOS</b>      | ΠΕΙΡΑΙΑΣ                                                                                                    | <b>NIKAIA</b>                      | 1845   |               | $\overline{9}$ |                   |
|              | 199 Polyline       | ΚΙΜΩΝΟΣ        | $\overline{1}$ | $\mathbf{1}$   | $\overline{2}$                | $\overline{2}$   | <b>KIMONOS</b>      | ΠΕΙΡΑΙΑΣ                                                                                                    | <b>NIKAIA</b>                      | 1845   |               | 9              |                   |
| 201          | Polyline           | ΚΙΜΩΝΟΣ        | 5              | 11             | 10                            | 14               | <b>KIMONOS</b>      | ΠΕΙΡΑΙΑΣ                                                                                                    | <b>NKAIA</b>                       | 1845   |               | 9              |                   |
|              | 238 Polyline       | ΚΙΜΩΝΟΣ        | 31             | 33             | 44                            |                  | 50 KIMONOS          | ΠΕΙΡΑΙΑΣ                                                                                                    | <b>NKAIA</b>                       | 1845   |               | $\overline{9}$ |                   |
| $\mathbf{0}$ | Polyline           | ΚΟΛΟΚΟΤΡΩΝΗ    | $\mathbf{1}$   | $\overline{9}$ | $\overline{2}$                | 10               | KOLOKOTRONI         | ΠΕΙΡΑΙΑΣ                                                                                                    | ΚΟΡΥΔΑΛΛΟΣ                         | 1812   |               | $\overline{9}$ |                   |
| 50           | Polyline           | ΚΟΛΧΙΔΟΣ       | $\overline{1}$ | 5              | $\overline{2}$                | $\boldsymbol{8}$ | <b>KOLHIDOS</b>     | ΠΕΙΡΑΙΑΣ                                                                                                    | <b>NIKAIA</b>                      | 1845   |               | 9              |                   |
| 95           | Polyline           | ΚΟΛΧΙΔΟΣ       | $\overline{7}$ | 11             | 10                            |                  | 14 KOLHIDOS         | ΠΕΙΡΑΙΑΣ                                                                                                    | NIKAIA                             | 1845   |               | $\overline{9}$ |                   |
| 160          | Polyline           | ΚΟΛΧΙΔΟΣ       | $\mathbf{0}$   | $\mathbf{0}$   | $\mathbf{0}$                  | $\mathbf{0}$     | <b>KOLHIDOS</b>     | ΠΕΙΡΑΙΑΣ                                                                                                    | <b>NKAIA</b>                       | 1845   |               | 9              |                   |
|              | 15 Polyline        | ΚΟΜΝΗΝΩΝ       | 78             | 68             | 53                            | 45               | KOMNINON            | ΠΕΙΡΑΙΑΣ                                                                                                    | <b>NKAIA</b>                       | 1845   |               | 9              |                   |
| 52           | Polyline           | ΚΟΜΝΗΝΩΝ       | 66             | 60             | 43                            | 37               | KOMNINON            | ΠΕΙΡΑΙΑΣ                                                                                                    | <b>NIKAIA</b>                      | 1845   |               | $\overline{9}$ |                   |
| 90           | Polyline           | ΚΟΜΝΗΝΩΝ       | 60             | 60             | $\mathbf 0$                   | $\mathbf 0$      | <b>KOMNINON</b>     | ΠΕΙΡΑΙΑΣ                                                                                                    | <b>NIKAIA</b>                      | 1845   |               | $\overline{9}$ |                   |
|              | 105 Polyline       | ΚΟΜΝΗΝΩΝ       | 48             | 36             | 29                            | 21               | KOMNINON            | ΠΕΙΡΑΙΑΣ                                                                                                    | <b>NKAIA</b>                       | 1845   |               | 9              |                   |
| 152          | Polyline           | ΚΟΜΝΗΝΩΝ       | 58             | 56             | 35                            |                  | 33 KOMNINON         | ΠΕΙΡΑΙΑΣ                                                                                                    | <b>NIKAIA</b>                      | 1845   |               | $\overline{9}$ |                   |
| 154          | Polyline           | ΚΟΜΝΗΝΩΝ       | 24             | 22             | 11                            | 9                | <b>KOMNINON</b>     | ΠΕΙΡΑΙΑΣ                                                                                                    | <b>NIKAIA</b>                      | 1845   |               | 9              |                   |
|              | 203 Polyline       | ΚΟΜΝΗΝΩΝ       | 34             | 26             | 19                            | 11               | KOMNINON            | ΠΕΙΡΑΙΑΣ                                                                                                    | NIKAIA                             | 1845   |               | $\overline{9}$ |                   |
| 229          | Polyline           | ΚΟΜΝΗΝΩΝ       | 56             | 50             | 31                            | 29               | <b>KOMNINON</b>     | ΠΕΙΡΑΙΑΣ                                                                                                    | <b>NIKAIA</b>                      | 1845   |               | $\overline{9}$ |                   |
|              | 237 Polyline       | ΚΟΜΟΤΗΝΗΣ      | 6              | $\overline{2}$ | 5                             | $\mathbf{1}$     | <b>KOMOTINIS</b>    | ΠΕΙΡΑΙΑΣ                                                                                                    | <b>NIKAIA</b>                      | 1845   |               | 9              |                   |
| 6            | Polyline           | ΚΟΤΥΩΡΩΝ       | $\overline{4}$ | $\overline{2}$ | 53                            |                  | 51 KOTIORON         | ΠΕΙΡΑΙΑΣ                                                                                                    | <b>NIKAIA</b>                      | 1812   |               | 9              |                   |
| 24           | Polyline           | ΚΟΤΥΩΡΩΝ       | $\mathbb O$    | $\mathbf{0}$   | 79                            |                  | 77 KOTIORON         | ΠΕΙΡΑΙΑΣ                                                                                                    | <b>NIKAIA</b>                      | 1812 T |               | $\overline{9}$ |                   |
|              | 29 Polyline        | ΚΟΤΥΩΡΩΝ       | 28             | 16             | 75                            | 65               | <b>KOTIORON</b>     | ΠΕΙΡΑΙΑΣ                                                                                                    | <b>NIKAIA</b>                      | 1845   |               | 9              |                   |
|              | 43 Polyline        | ΚΟΤΥΩΡΩΝ       | 21             | 31             | $\mathbf{0}$                  |                  | 0 KOTIORON          | ΠΕΙΡΑΙΑΣ                                                                                                    | NIKAIA                             | 1845   |               | $\overline{9}$ |                   |
|              | 57 Polyline        | ΚΟΤΥΩΡΩΝ       | 31             | 37             | $\overline{0}$                | $\overline{0}$   | KOTIORON            | ΠΕΙΡΑΙΑΣ                                                                                                    | <b>NIKAIA</b>                      | 1845   |               | $\overline{9}$ |                   |
|              | 58 Polyline        | ΚΟΤΥΩΡΩΝ       | $\overline{7}$ | 19             | 0                             | $\mathbf{0}$     | KOTIORON            | ΠΕΙΡΑΙΑΣ                                                                                                    | <b>NIKAIA</b>                      | 1845   |               | 9              |                   |
|              | 79 Polyline        | ΚΟΤΥΩΡΩΝ       | 0              | $\overline{0}$ | 5                             |                  | 1 KOTIORON          | ΠΕΙΡΑΙΑΣ                                                                                                    | <b>NIKAIA</b>                      | 1845   |               | 9              |                   |
| 225          | Polyline           | ΚΟΤΥΩΡΩΝ       | $\overline{0}$ | $\mathbf{0}$   | $\overline{1}$                |                  | 1 KOTIORON          | ΠΕΙΡΑΙΑΣ                                                                                                    | <b>NIKAIA</b>                      | 1845   |               | $\overline{9}$ |                   |
|              |                    | ΚΟΤΥΩΡΩΝ       | $\overline{0}$ | $\mathbf{0}$   | $\overline{0}$                | $\overline{0}$   | <b>KOTIORON</b>     | ΠΕΙΡΑΙΑΣ                                                                                                    | <b>NIKAIA</b>                      | 1845   |               | $\overline{9}$ |                   |
|              | 252 Polyline       | ΚΟΥΝΤΟΥΡΙΩΤΟΥ  | $\mathbf{1}$   | $\overline{7}$ | 0                             |                  | 0 KOUNTOURIOTOU     | ΠΕΙΡΑΙΑΣ                                                                                                    | ΚΟΡΥΔΑΛΛΟΣ                         | 1812 T |               | 9              |                   |
|              | 235 Polyline       |                |                |                |                               |                  |                     |                                                                                                    |                                    |        |               |                |                   |
|              | 60 Polyline        | KYΠPOY         | $\mathbf{1}$   | $\overline{3}$ | $\overline{c}$                | $\overline{4}$   | <b>KIPROU</b>       | ΠΕΙΡΑΙΑΣ<br>$\frac{1}{2} \left( \frac{1}{2} \right) \left( \frac{1}{2} \right) \left( \frac$ | ΚΟΡΥΔΑΛΛΟΣ<br><b>A 200 B 2 0 F</b> | 1812 T |               | 9              |                   |

*Εικόνα 32 Η μορφή του πίνακα ιδιοτήτων του οδικού δικτύου της περιοχης μελέτης.* 

Η Γεωκωδικοποίηση είναι μια εξαιρετικά χρήσιμη αναλυτική διαδικασία η οποία στην πραγματικότητα αντιστοιχεί μια λίστα από διευθύνσεις, οποιασδήποτε αρχικής μορφής, σε ένα σύνολο χωρικών δεδομένων (οδικοί άξονες), δημιουργώντας ένα νέο διανυσματικό αρχείο σημειακής μορφής. Το νέο αυτό αρχείο περιέχει τις θέσεις των σημείων των διευθύνσεων της αρχικής λίστας. Η διαδικασία η οποία εφαρμόζεται κάθε φορά διαφοροποιείται μεταξύ των διαφόρων λογισμικών, καθώς μεταβάλλονται οι αντίστοιχοι αλγόριθμοι. Η βασική λειτουργία όλων αυτών των αλγορίθμων γίνεται σε δύο στάδια, με το πρώτο να αφορά το ταίριασμα μεταξύ των εγγραφών του πεδίου ενός πίνακα εισαγωγής (ο οποίος περιέχει τα στοιχεία της λίστας), και των εγγραφών του αντιστοίχου πεδίου, το οποίο περιέχει τις διευθύνσεις, του πίνακα ιδιοτήτων του αρχείου οδικού δικτύου το οποίο κάθε φορά χρησιμοποιείται.

Το επόμενο βήμα αφορά την εύρεση του ακριβούς σημείου, το οποίο ορίζει η κάθε διεύθυνση, κατά μήκος του αντιστοίγου τμήματος του οδικού δικτύου. Η διαδικασία αυτή είναι εξαιρετικά πολύπλοκη καθώς περιλαμβάνει αρκετά επιμέρους στάδια τα οποία εκτελούνται από το λογισμικό, η εύρεση της τελικής θέσης των σημείων όμως προκύπτει με γραμμική παρεμβολή μεταξύ των σημείων αρχής και τέλους του κάθε οδικού τμήματος, το οποίο περιέχει τα αντίστοιχα εύρη διευθύνσεων.

Με βάση τα όσα έγουν ειπωθεί, γίνεται εύκολα αντιληπτό ότι η εν λόγω διαδικασία περιλαμβάνει τον καθορισμό μιας σειράς παραμέτρων, αλλά και την προετοιμασία των δεδομένων, καθώς απαιτεί τη γρήση δεδομένων συγκεκριμένης μορφής. Παράλληλα η διαδικασία έγει ως βασική προϋπόθεση τον προηγούμενο έλεγγο των δεδομένων, καθώς τυχόν σφάλματα αυτών θα οδηγήσουν σε εσφαλμένα αποτελέσματα. Η λεπτομερής ανάπτυξη του Θεωρητικού Υποβάθρου της Γεωκωδικοποίησης δεν αποτελεί στόχο της συγκεκριμένης Διπλωματικής Εργασίας, η οποία εξαντλείται στη σύγκριση μεταξύ των λογισμικών ARCGIS 9.3 και QGIS/GRASS, επομένως δεν κρίνεται σκόπιμη η περαιτέρω ανάπτυξη του. Έτσι, οι επόμενες παράγραφοι αφορούν τη διεξαγωγή μιας απλής εφαρμογής Γεωκωδικοποίησης με τη χρήση αρχικά του ARCGIS 9.3 και στη συνέχεια του συνδυασμού λογισμικών QGIS/GRASS, αλλά και τη σύγκριση μεταξύ των αποτελεσμάτων, των μεθόδων και των λογισμικών που γρησιμοποιήθηκαν.

### **5.2.1 Γευκυδικοποίηζη με ηη σπήζη ηος λογιζμικού ARCGIS 9.3**

Η γεωκωδικοποίηση με τη χρήση του λογισμικού ARCGIS 9.3, προϋποθέτει την αποδοχή ορισμένων περιορισμών τους όποιους θέτει το λογισμικό όσον αφορά τη μορφή των δεδομένων προς γεωκωδικοποίηση, αλλά και ως προς τη μορφή και τα γαρακτηριστικά του οδικού δικτύου. Ο βασικότερος περιορισμός έχει να κάνει με τη μορφή των διευθύνσεων καθώς το λογισμικό δεν μπορεί να γεωκωδικοποιήσει δεδομένα σε οποιαδήποτε μορφή. Παράλληλα, ο αλγόριθμος ο οποίος χρησιμοποιείται απαιτεί την δημιουργία ενός αρχείου ADDRESS LOCATOR, το οποίο αποτελεί στην ουσία ένα αρχείο κανόνων γεωκωδικοποίησης. Οι κανόνες αυτοί αφορούν τα πεδία τα οποία θα γρησιμοποιηθούν για τη γεωκωδικοποίηση καθώς και τη μορφή του αρχείου (πίνακα) των διευθύνσεων οι οποίες πρόκειται να γεωκωδικοποιηθούν. Με βάση τα παραπάνω, η διαδικασία διεξάγεται σε τέσσερα στάδια τα οποία αφορούν την αρχική επεξεργασία των δεδομένων, τη δημιουργία του ADDRESS LOCATOR την αυτοματοποιημένη γεωκωδικοποίηση, και την διαδραστική γεωκωδικοποίηση των διευθύνσεων οι οποίες δεν κατέστη δυνατό να γεωκωδικοποιηθούν αυτόματα. Τα εν λόγω στάδια αναλύονται στη συνέχεια της εργασίας

### > Αργική Επεξεργασία Δεδομένων:

Η αρχική επεξεργασία των δεδομένων αφορά τόσο τα δεδομένα της λίστας διευθύνσεων, όσο και τα δεδομένα του οδικού δικτύου. Στην περίπτωση του οδικού δικτύου τα δεδομένα της εφαρμογής είναι ήδη σε κατάλληλη μορφή για τη διεξαγωγή γεωκωδικοποίησης, καθώς περιλαμβάνουν όλα τα απαραίτητα πεδία τα οποία αφορούν τόσο τα εύρη διευθύνσεων (FROMLEFT, TOLEFT, FROMRIGHT, TORIGHT), όσο και την ονομασία (NAME1, NAMEGR1) των οδών. Η έλλειψη κάποιων από τα πεδία αυτά θα απαιτούσε τη δημιουργία του, ενώ η χρήση των πεδίων NAME1 και NAMEGR1 είναι υποχρεωτική καθώς περιέχουν την Αγγλική και τη Ελληνική ονομασία των οδών.

Στην περίπτωση της λίστας απαιτείται κατ' αρχάς, με βάση τις απαιτήσεις του λογισμικού, η χρήση των ίδιων χαρακτήρων (Ελληνικών κι Αγγλικών) για τα πεδία της λίστας, η οποία χρησιμοποιείται και για τον πίνακα ιδιοτήτων του οδικού δικτύου. Επίσης απαιτείται η μετατροπή της λίστας σε μορφή πίνακα, ο οποίος στο συγκεκριμένο παράδειγμα έχει μορφή .xls και τίτλο GEOCODING LIST 2 EN.xls.

Τέλος, απαιτείται η διαμόρφωση των διευθύνσεων με βάση τον αντίστοιχο πρότυπο διευθύνσεων το οποίο γρησιμοποιείται από τον εκάστοτε ADDRESS LOCATOR ο οποίος δημιουργείται. Στην περίπτωση της συγκεκριμένης εφαρμογής γρησιμοποιείται το απλούστερο δυνατό πρότυπο, το οποίο γρησιμοποιεί ο ADDRESS LOCATOR με τίτλο US STREETS, με βάση το οποίο ο πίνακας των διευθύνσεων απόκτα την τελική του μορφή καθώς οι Ελληνικής μορφής διευθύνσεις αντικαθίστανται με διευθύνσεις διαμορφωμένες με την Αμερικανική τυπολογία.

Η νέα μορφή του πίνακα διευθύνσεων είναι η παρακάτω:
| <b>ADDRESS</b>                | <b>PERFECT</b> | <b>MUNICIP</b>    |
|-------------------------------|----------------|-------------------|
| <b>4 KAZANTZIDI STELIOU</b>   | <b>PIRFAS</b>  | <b>KORIDALLOS</b> |
| <b>100 LAMPRAKI GRIGORI</b>   | <b>PIREAS</b>  | <b>KORIDALLOS</b> |
| <b>7 PLOUTARHOU</b>           | <b>PIREAS</b>  | <b>KORIDALLOS</b> |
| <b>10 DIOMIDOUS</b>           | <b>PIREAS</b>  | <b>KORIDALLOS</b> |
| <b>9 LARISIS</b>              | <b>PIREAS</b>  | <b>KORIDALLOS</b> |
| <b>8 MEGALOU ALEKSANDROU</b>  | <b>PIREAS</b>  | <b>KORIDALLOS</b> |
| <b>104 KAFKASOU</b>           | <b>PIREAS</b>  | <b>NIKAIA</b>     |
| <b>15 AMALIAS</b>             | <b>PIRFAS</b>  | <b>NIKAIA</b>     |
| <b>10 LIMNOU</b>              | <b>PIREAS</b>  | <b>NIKAIA</b>     |
| <b>120 RALI PETROU</b>        | <b>PIREAS</b>  | <b>NIKAIA</b>     |
| <b>5 LIMNOU</b>               | <b>PIRFAS</b>  | <b>NIKAIA</b>     |
| <b>38 IEROLOHITON</b>         | <b>PIRFAS</b>  | <b>NIKAIA</b>     |
| <b>8 SIMAHON</b>              | <b>PIRFAS</b>  | <b>NIKAIA</b>     |
| <b>25 MAVROGENOUS MANTOS</b>  | <b>PIRFAS</b>  | <b>NIKAIA</b>     |
| 8 HIOU                        | <b>PIREAS</b>  | <b>NIKAIA</b>     |
| <b>13 TERPSITHEAS</b>         | <b>PIRFAS</b>  | <b>NIKAIA</b>     |
| <b>245 THIVON</b>             | <b>PIREAS</b>  | <b>NIKAIA</b>     |
| <b>34 HRISOSTOMOU SMIRNIS</b> | <b>PIREAS</b>  | <b>NIKAIA</b>     |

*Εικόνα 33 Η τελική μορφή του πίνακα διευθύνσεων* 

Στο σημείο αυτό πρέπει να σημειωθεί ότι το μόνο πεδίο του παραπάνω πίνακα το οποίο είναι απολύτως απαραίτητο για τη διαδικασία γεωκωδικοποίησης, με βάση τον ADDRESS LOCATOR US STREETS, είναι το πεδίο ADDRESS καθώς τα πεδία των νομών και των Δήμων δεν απαιτούνται από το λογισμικό. Έτσι, ο παραπάνω πίνακας θα μπορούσε να περιέχει μια μόνο στήλη χωρίς όμως να είναι απαραίτητη η απαλοιφή των επιπλέον στηλών προκειμένου να ολοκληρωθεί η διαδικασία.

## **Σ** Δημιουργία ADDRESS LOCATOR:

Το επόμενο στάδιο περιλαμβάνει τη δημιουργία του ADDRESS LOCATOR ο οποίος χρησιμοποιείται στη συνέχεια. Όπως έχει ήδη ειπωθεί, ο ADDRESS LOCATOR είναι ένα αργείο το οποίο περιλαμβάνει τις παραμέτρους της γεωκωδικοποίησης καθώς και διάφορα πρότυπα βάσει των οποίων διεξάγεται αυτή. Η δημιουργία του συγκεκριμένου αρχείου γίνεται μέσα από το module ARC CATALOG, επιλέγοντας απλά NEW ADDRESS LOCATOR.

Η συγκριμένη εντολή ενεργοποιεί έναν οδηγό ο οποίος αρχικά ζητά από τον χρήστη να επιλέξει το είδος του ADDRESS LOCATOR το οποίο θα δημιουργηθεί, με τη γρήση μιας λίστας επιλόγων. Στο σημείο αυτό πρέπει να αναφερθεί ότι το λογισμικό

επιτρέπει τη δημιουργία ADDRESS LOCATORS οι οποίοι έχουν αποκλειστικά τη μορφή των επιλόγων της παραπάνω λίστας. Όλες οι επιλογές της λίστας γρησιμοποιούν πρότυπα, τα οποία αφορούν τις διευθύνσεις και τα πεδία βάσει των οποίων θα διεξαχθεί η γεωκωδικοποίηση, και τα οποία είναι συμβατά με την Αμερικανική τυπολογία.

Στην προκειμένη περίπτωση επιλέγεται η χρήση του ADDRESS LOCATOR US STREETS, ο οποίος αποτελεί την απλούστερη μορφή ADDRESS LOCATOR, και ο οποίος είναι κατάλληλος για γεωκωδικοποίηση δεδομένων σε αστικό περιβάλλον. Η διαδικασία επιλογής του καταλλήλου ADDRESS LOCATOR απεικονίζεται στο παρακάτω σχήμα:

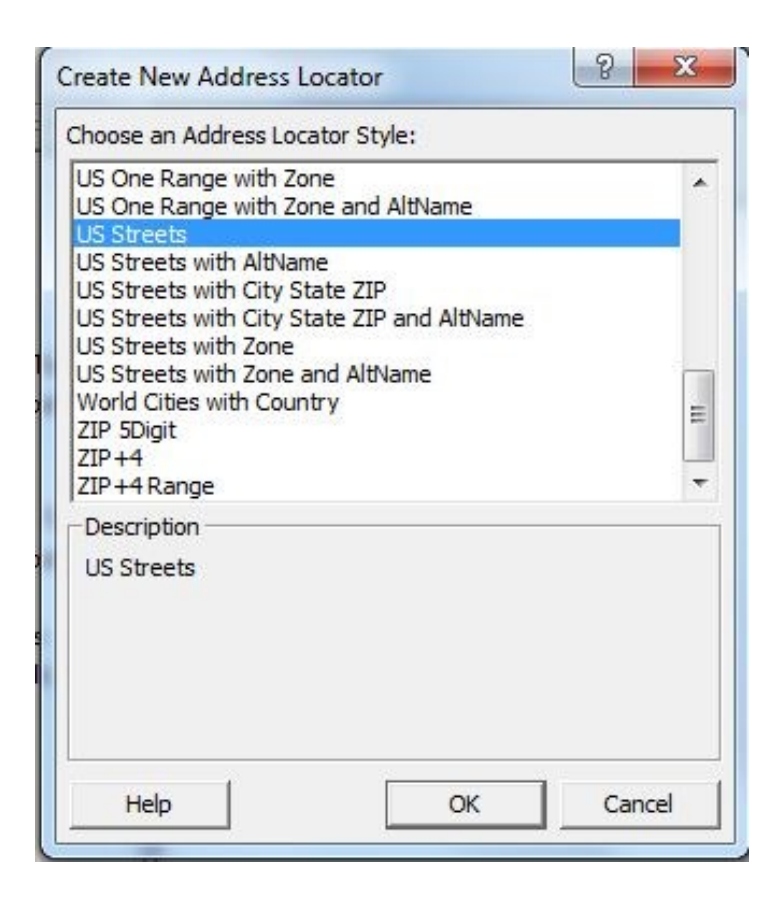

*Δηθόλα 34 Η δηαδηθαζία επηινγήο ηνπ θαηαιιήινπ ADDRESS LOCATOR*

Το επόμενο βήμα αφορά την επιλογή του αρχείου χωρικής αναφοράς REFERANCE DATA, το οποίο είναι το αρχείο οδικού δικτύου ROADS EGSA.shp, την επιλογή των απαραιτήτων πεδίων τα οποία περιέχουν τα εύρη των διευθύνσεων (όπως έχει ήδη ειπωθεί) και την επιλογή του ονόματος του πεδίου του πίνακα GEOCODING LIST 2 EN.xls το οποίο περιέχει τις διευθύνσεις. Παράλληλα

επιλέγεται η κάθετη απόσταση (OFFSET) από τον οδικό άξονα στην οποία θα προστεθούν τα σημεία τα οποία θα δημιουργηθούν μετά τη διαδικασία γεωκωδικοποίησης. Στην προκειμένη περίπτωση η απόσταση αυτή θεωρείται ίση με 5 μετρά, ενώ παράλληλα επιλέγεται το όνομα του πεδίου του πίνακα ιδιοτήτων του οδικού δικτύου το οποίο περιέγει τα ονόματα των οδών, και το οποίο στην προκειμένη περίπτωση ονομάζεται NAME1.

Στη συνέχεια, επιλέγεται η δημιουργία όλων των πιθανών OUTPUT FIELDS τα οποία περιλαμβάνει ο ADDRESS LOCATOR και τα οποία θα αποτελέσουν πεδία του πίνακα τιμών του διανυσματικού σημειακού αρχείου (shapefile) το οποίο θα δημιουργηθεί μετά τη γεωκωδικοποίηση. Τα πεδία αυτά περιλαμβάνουν τις συντεταγμένες του κάθε σημείου στο σύστημα αναφοράς ΕΓΣΑ 87, τα Ids των features του οδικού δικτύου στα οποία γεωκωδικοποιείται το κάθε σημείο (η τιμή -1 λαμβάνεται για σημεία τα οποία δεν εντοπίζονται) καθώς και το ποσοστό του μήκους του τόξου του οδικού τμήματος το οποίο αντιστοιχεί στη θέσης του γεωκωδικοποιηθέντος σημείου. Έτσι, αν μια διεύθυνση εντοπισθεί για παράδειγμα στα 3/4 του μήκους του αντιστοίγου τόξου (από αργή του συμφώνα με τη φορά ψηφιοποίησης) η τιμή του πεδίου αυτού θα είναι 75 για το συγκεκριμένο σημείο.

Τέλος επιλέγεται η δημιουργία πεδίου τυποποιημένων διευθύνσεων σύμφωνα με το πρότυπο το οποίο χρησιμοποιεί ο αντίστοιχος ADDRESS LOCATOR, ενώ όλες οι υπόλοιπες επιλογές διατηρούν τις DEFAULT τιμές τους. Η διαδικασία και ο τελικός ADDRESS LOCATOR με τίτλο GEOCODING ENG LOC 1 απεικονίζονται στα παρακάτω σγήματα:

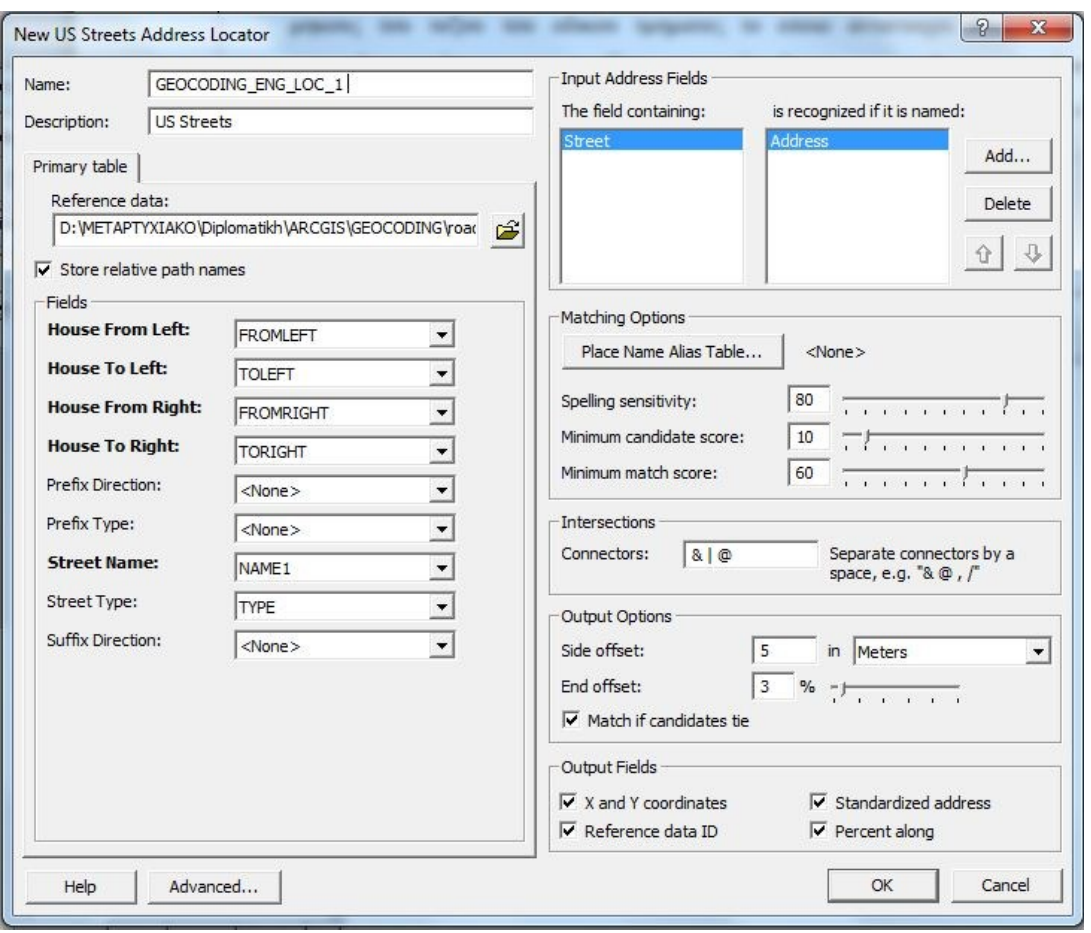

*Δηθόλα 35 Η δηαδηθαζία επηινγήο ησλ παξακέηξσλ δεκηνπξγίαο ηνπ ADDRESS LOCATOR.*

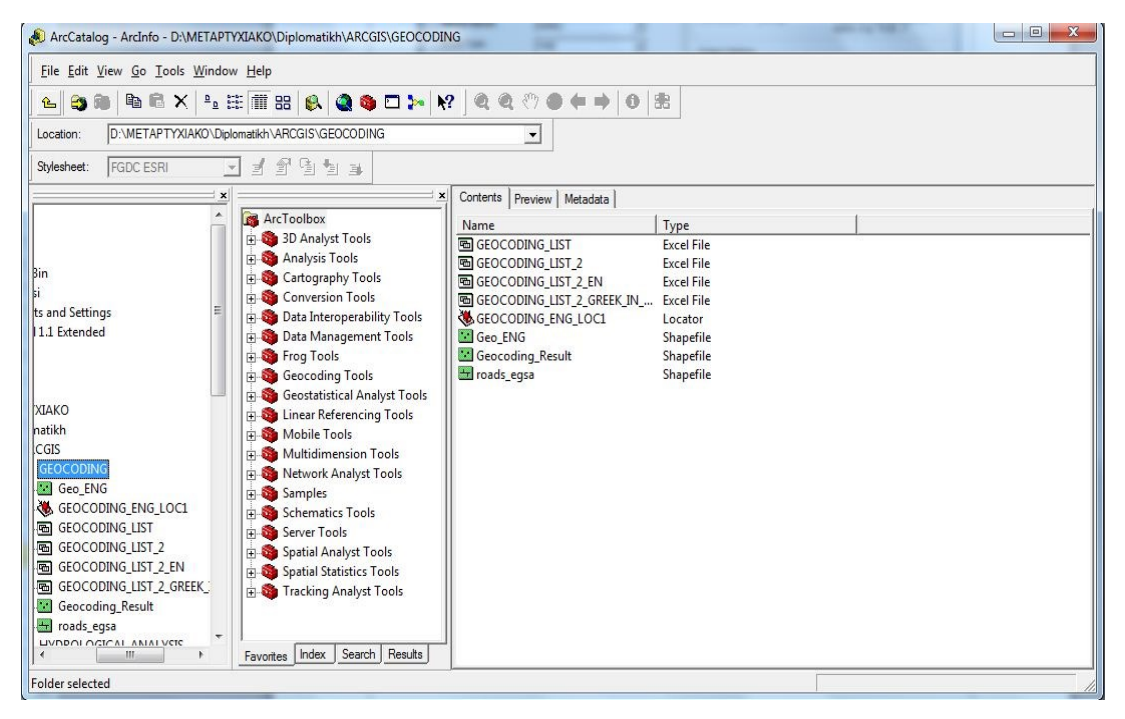

*Εικόνα 36 Η προσθήκη του ADDRESS LOCATOR στο φάκελο εργασίας.* 

#### > Αυτοματοποιημένη Γεωκωδικοποίηση:

Το τρίτο στάδιο της διαδικασίας Γεωκωδικοποίησης αφορά τη διεξαγωγή της συγκεκριμένης διαδικασίας μέσα από το περιβάλλον του ARCMAP. Η παραπάνω διαδικασία ξεκινά με την εισαγωγή του πίνακα GEOCODING LIST 2 EN.xls στο περιβάλλον ARCMAP, η οποία γίνεται με τον ίδιο τρόπο με τον οποίο εισάγεται και το οδικό δίκτυο roads egsa shp. Στη συνέχεια, με τη χρήση του εργαλείου GEOCODE ADDRESSES της μπάρας εργαλείων GEOCODING TOOLBAR, γίνεται επιλογή αργικά του ADDRESS LOCATOR ο οποίος θα γρησιμοποιηθεί για τη Γεωκωδικοποίηση. Η επιλογή αυτή γίνεται μεταξύ των ADDRESS LOCATORS, οι οποίοι έχουν δημιουργηθεί στο προηγούμενο στάδιο, ενώ στην προκειμένη περίπτωση πρόκειται για έναν μόνο ADDRESS LOCATOR με τίτλο GEOCODING ENG LOC 1. Στη συνέχεια επιλέγονται οι αρχικές παράμετροι οι οποίες αφορούν το όνομα του πίνακα διευθύνσεων, το όνομα του πεδίου του συγκεκριμένου πίνακα το οποίο περιέγει τις διευθύνσεις, καθώς και το όνομα του προς δημιουργία σημειακού αρχείου των διευθύνσεων.

Τέλος, μέσω της επιλογής GEOCODING OPTIONS τίθενται οι κατεξοχήν παράμετροι γεωκωδικοποίησης, οι οποίες αφορούν την ευαισθησία κατά την διεξαγωγή του matching μεταξύ των εγγραφών του πεδίου διευθύνσεων του αντιστοίχου πίνακα, και των αντιστοίχων πεδίων του πίνακα ιδιοτήτων του οδικού δικτύου. Επιλέγονται οι DEFAULT τιμές καθώς θεωρείται ότι είναι επαρκείς για την κάλυψη των αναγκών της εφαρμογής, ενώ δεν μεταβάλλεται το σύστημα αναφοράς το οποίο παραμένει το ΕΓΣΑ 87 (επιλογή ADVANCED GEOMETRY OPTIONS).

Τέλος πρέπει να αναφερθεί ότι το λογισμικό δίνει ένα σκορ σε κάθε διεύθυνση η οποία εντοπίζεται, και το οποίο αποτελεί μέτρο της ποιότητας του εντοπισμού. Μέσω των παραμέτρων ευαισθησίας τίθενται οι κατώτατες τιμές προκειμένου ένα σημείο να αποτελεί υποψήφια ή εντοπισμένη θέση για κάποια διεύθυνση. Η διαδικασία της γεωκωδικοποίησης και το αποτέλεσμα της, το οποίο αποτελείται από το σημειακό SHAPEFILE με τίτλο GEO\_ENG.shp, παρουσιάζονται στα παρακάτω σγήματα:

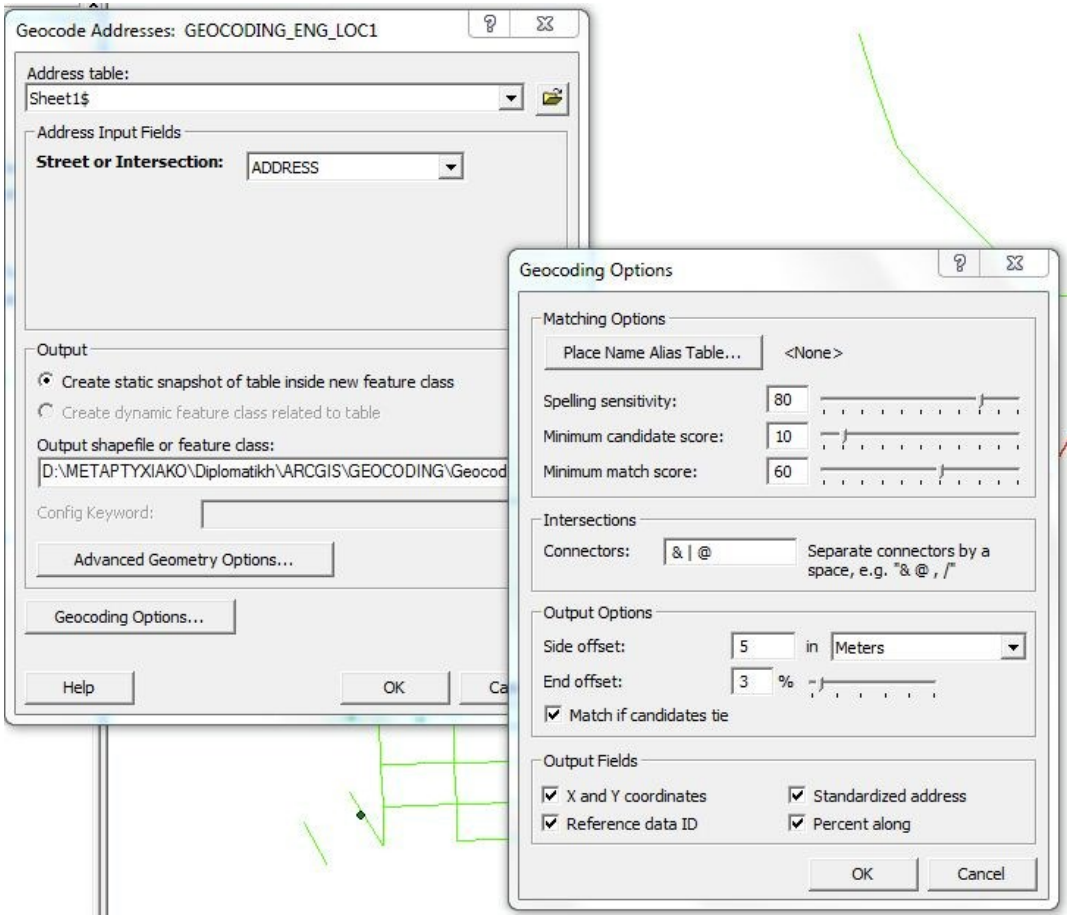

*Δηθόλα 37 Η δηαδηθαζία Γεσθσδηθνπνίεζεο.*

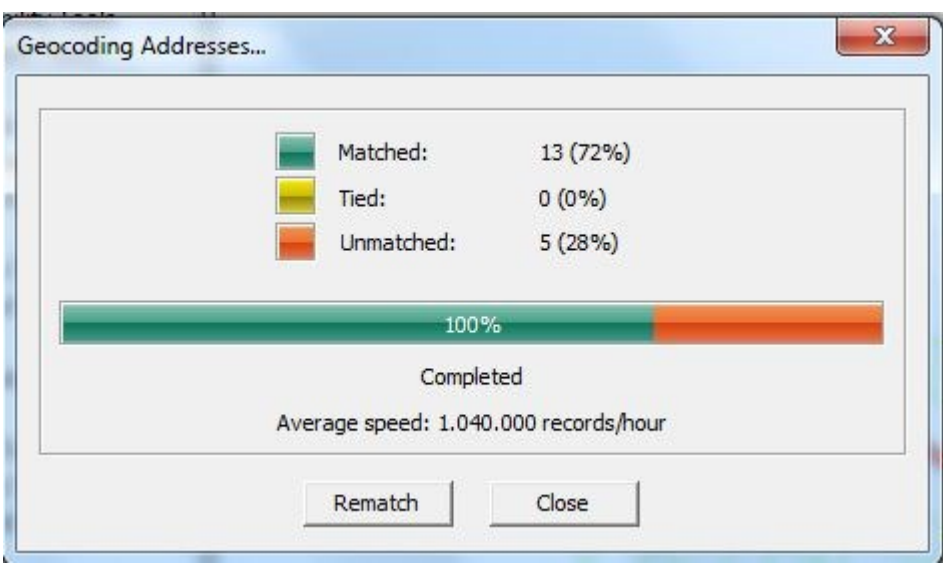

*Δηθόλα 38 Σα ζηαηηζηηθά απνηειέζκαηα ηεο Γεσθσδηθνπνίεζεο.*

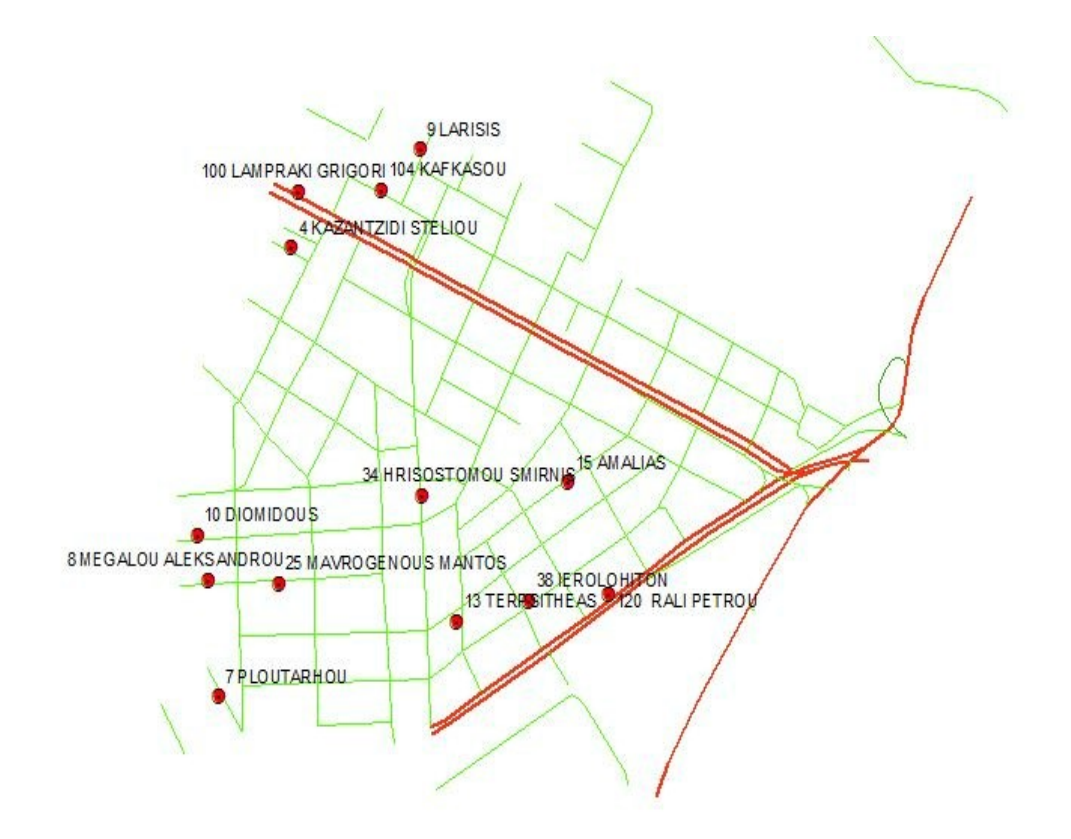

*Δηθόλα 39 Σν απνηέιεζκα ηεο Απηνκαηνπνηεκέλεο Γεσθσδηθνπνίεζεο.*

| <b>FID</b> |    | Shape Status Score Match type | Side |               |                | Stan addr                                    | Ref ID | Pct along    | Match addr                       | <b>ARC</b> Street                        | <b>ADDRESS</b>            |
|------------|----|-------------------------------|------|---------------|----------------|----------------------------------------------|--------|--------------|----------------------------------|------------------------------------------|---------------------------|
| Point      | M  | $93$ $A$                      |      | 469739,081408 | 4202936,415829 | 4111 KAZANTZIDI STELIOU                      | 4      |              | 50 4 KAZANTZIDI STELIOU 4        | 4 KAZANTZIDI STELIOU                     | 4 KAZANTZIDI STELIOU      |
| Point      | M  | 93 A                          | R    | 469749.382091 | 4203007,028094 | 100       LAMPRAKI GRIGORI                   | 40     |              | 60   100 LAMPRAKI GRIGORI 2      | 100 LAMPRAKI GRIGORI                     | 100 LAMPRAKI GRIGORI      |
| Point<br>2 | M  | 89 A                          | L    | 469632,662835 | 4202367,281698 | 7      PLOUTARHOU                            | 148    |              | 60 7 PLOUTARHOU 4                | 7 PLOUTARHOU                             | 7 PLOUTARHOU              |
| 3 Point    | M  | 88 A                          |      | 469602,04664  |                | 4202572,182297   10       DIOMIDOUS          | 103    |              | 33.3333 10 DIOMIDOUS 4           | 10 DIOMIDOUS                             | 10 DIOMDOUS               |
| Point      | M  | 85 A                          | R    | 469927.081385 |                | 4203061,471802 9       LARISIS               | 27     |              | 50 9 LARISIS 4                   | 9 LARISIS                                | 9 LARISIS                 |
| 5 Point    | IM | 94 A                          | L    | 469617.876124 |                | 4202514,730215   8       MEGALOU ALEKSANDROU | 114    |              | 50 8 MEGALOU ALEKSANDROU 4       | 8 MEGALOU ALEKSANDROU                    | <b>8 MEGALOU ALEKSAND</b> |
| 6 Point    | IM | 87A                           | L    | 469869.304016 |                | 4203009,472248   104       KAFKASOU          | 42     |              | 60   104 KAFKASOU 4              | 104 KAFKASOU                             | 104 KAFKASOU              |
| 7 Point    | M  | 85 A                          | L    | 470142.338147 |                | 4202638,920774   15       AMALIAS            | 47     |              | 28.5714   15 AMALIAS 4           | <b>15 AMALIAS</b>                        | <b>15 AMALIAS</b>         |
| 8 Point    | IU | 0 <sup>2</sup>                |      | $\theta$      |                | 0 10       LIMNOU                            | 4      | 0            |                                  | 10 LMNOU                                 | 10 LIMNOU                 |
| 9 Point    | IM | $90$ $A$                      | R    | 470201.13496  |                | 4202496,44056   120       RALI PETROU        | 44     |              | 57,1429 120 RALI PETROU 2        | 120 RALI PETROU                          | 120 RALI PETROU           |
| 10 Point   | ΙU | 0A                            |      | $\mathbf{0}$  |                | 0   5       LIMNOU                           | 4      | $\mathbf{0}$ |                                  | 5 LIMNOU                                 | 5 LMNOU                   |
| 11 Point   | M  | $90$ $A$                      | L    | 470085.321948 |                | 4202489,435532 38       EROLOHITON           | 107    |              | 20 38 EROLOHITON 4               | 38 EROLOHITON                            | 38 EROLOHITON             |
| 12 Point   | ΙU | 0A                            |      | $\mathbf{0}$  |                | 0 8     SMAHON                               | 4      | $\theta$     |                                  | 8 SIMAHON                                | 8 SMAHON                  |
| 13 Point   | M  | 93 A                          | R    | 469720,452146 |                | 4202510,332466 25       MAVROGENOUS MANTOS   | 188    |              | 54.5455 25 MAVROGENOUS MANTOS 4  | 25 MAVROGENOUS MANTOS 25 MAVROGENOUS MAI |                           |
| 14 Point   | IU | 0 <sup>1</sup> A              |      | $\mathbf{0}$  |                | $0$ 8       HIOU                             | 4      | $\mathbf{0}$ |                                  | 8 HIOU                                   | 8 HIOU                    |
| 15 Point   | M  | 90 A                          | R    | 469980,509968 |                | 4202462,231527 13       TERPSITHEAS          | 194    |              | 33.3333 13 TERPSITHEAS 4         | 13 TERPSITHEAS                           | <b>13 TERPSITHEAS</b>     |
| 16 Point   | ΙU | 0 <sup>1</sup> A              |      | 0             |                | 0 245       THIVON                           | 4      | 0            |                                  | 245 THIVON                               | 245 THIVON                |
| 17 Point   | IM | 94 A                          | R    | 469930.149512 |                | 4202622.323683 34111 HRISOSTOMOU SMIRNIS     | 256    |              | 66,6667 34 HRISOSTOMOU SMIRNIS 3 | 34 HRISOSTOMOU SMIRNIS                   | 34 HRISOSTOMOU SMR        |
|            |    |                               |      |               |                |                                              |        |              |                                  |                                          |                           |

*Εικόνα 40 Ο πίνακας του σημειακού αρχείου του αποτελέσματος πης Γεωκωδικοποίησης.* 

Όπως προκύπτει από τα αποτελέσματα, η διαδικασία είχε ποσοστό επιτυχίας 72% καθώς εντοπισθήκαν 13 διευθύνσεις ενώ 5 διευθύνσεις δεν κατέστη δυνατό να ταυτοποιηθούν. Το ποσοστό αυτό είναι μεγαλύτερο από το 60% το οποίο θεωρείται ως προκαθορισμένη τιμή αναφορικά με την επιτυχία της διαδικασίας (όπως προβλέπεται από τον ADDRESS LOCATOR), οπότε θεωρείται αρχικά αποδεκτό. Η μη ταυτοποίηση των διευθύνσεων αυτών, πιθανότατα οφείλεται σε προβλήματα των αργικών δεδομένων. Τέτοια προβλήματα είναι, οι διαφορές στα ονόματα των διευθύνσεων μεταξύ του πίνακα γαρακτηριστικών του οδικού δικτύου και της λίστας, οι οποίες μπορεί να οφείλονται είτε σε ορθογραφικά λάθη είτε στη γρήση κάποιου separator όπως η χρήση του πλήκτρου TAB αντί του SPACE κατά την εισαγωγή της διεύθυνσης.

Επίσης, είναι πιθανόν να υπάρχουν λάθη στο οδικό δίκτυο όπως η λανθασμένη φορά ψηφιοποίησης ή λάθη στην εισαγωγή των τιμών του εύρους των διευθύνσεων. Τα ακριβή αίτια της αποτυχίας εντοπισμού των πέντε αυτών διευθύνσεων δεν είναι σημαντικά στην προκειμένη περίπτωση, καθώς αφενός το ποσοστό επιτυχίας της διαδικασίας είναι μεγαλύτερο από το 60%, το οποίο θεωρείται ως οριακή τιμή για την αποδοχή των αποτελεσμάτων, κι αφετέρου ως πιθανότερη αιτία της έλλειψης εντοπισμού των διευθύνσεων θεωρείται η ύπαρξη λαθών στα δεδομένα έναντι της αστοχίας του αλγορίθμου του λογισμικού. Έτσι, δεν θεωρείται απαραίτητη η περαιτέρω διερεύνηση για τον εντοπισμό των ακριβών αιτίων της εν λόγω αστογίας. Στη συνέχεια ακολουθεί το τελικό στάδιο της διαδραστικής γεωκωδικοποίησης των διευθύνσεων οι οποίες απομένουν.

#### Γλαδραστική Γεωκωδικοποίηση μη Γεωκωδικοποιηθέντων Διευθύνσεων:

Το τελικό στάδιο της γεωκωδικοποίησης των διευθύνσεων με τη χρήση του λογισμικού ARCGIS 9.3 περιλαμβάνει την διαδραστική κωδικοποίηση των πέντε (5) διευθύνσεων οι οποίες δεν εντοπισθήκαν κατά το προηγούμενο στάδιο. Η συγκεκριμένη διαδικασία γίνεται «χειροκίνητα» από το χρήστη ο οποίος επιλέγει τη θέσης των διευθύνσεων με τη χρήση της εφαρμογής REVIEW/REMATCH ADDRESSES. Το εν λόγω εργαλείο παρέχει στο χρήστη τη δυνατότητα επανάληψης της διαδικασίας γεωκωδικοποίησης για ολόκληρο το σετ διευθύνσεων ή για το μέρος το οποίο δεν εντοπίσθηκε κατά το προηγούμενο στάδιο. Παράλληλα παρέγει τη δυνατότητα εξαγωγής μέρους των τελικών δεδομένων με τη γρήση SQL QUERIES το οποία αποθηκεύονται ως expressions, ενώ μέσω του CANDIDATE PANEL δίνεται η δυνατότητα στο χρήστη να μεταβάλει το αποτέλεσμα της αυτόματης γεωκωδικοποίησης με την επιλογή μιας άλλης υποψήφιας θέσης (με γαμηλότερο σκορ).

Έτσι αν το λογισμικό γεωκωδικοποιήσει μια διεύθυνση σε ένα σημείο το οποίο είναι λανθασμένο, ο χρήστης μπορεί να μεταβάλλει τη τελική θέσης της διεύθυνσης επιλέγοντας μεταξύ των υπολοίπων υποψήφιων θέσεων. Επιπλέον το εργαλείο παρέχει πρόσβαση στις ιδιότητες του ADDRESS LOCATOR ο οποίος γρησιμοποιήθηκε, δίνοντας τη δυνατότητα στο χρήστη να τις μεταβάλλει ώστε να διαφοροποιήσει το αποτέλεσμα της ανάλυσης του. Τέλος το εργαλείο επιτρέπει στο χρήστη να επιλέξει την τελική θέση του σημείου το οποίο αντιστοιχεί σε μια διεύθυνση με τη χρήση της επιλογής PICK ADDRESS FROM MAP. Το εργαλείο REVIEW/REMATCH ADDRESSES απεικονίζεται στο παρακάτω σχήμα, το οποίο παρουσιάζει τις προαναφερθείσες επιλογές.

| Show results:           | Unmatched Addresses |                                 |                  |            |            | $\blacktriangledown$ |              | Manage result sets | Refresh               |                   | Rematch Automatically |          | Matched:   | 13 (72%)           |  |
|-------------------------|---------------------|---------------------------------|------------------|------------|------------|----------------------|--------------|--------------------|-----------------------|-------------------|-----------------------|----------|------------|--------------------|--|
| <b>FID</b>              | Shape<br>Point<br>8 | <b>Status</b><br>$\mathsf{U}$   | Score<br>$0$ $A$ | Match type | Side       | X                    | $\pmb{0}$    | Y                  |                       | 0 10       LIMNOU |                       |          | Tied:      | $0(0\%)$           |  |
|                         | 10 Point            | $\overline{U}$                  | 0A               |            |            |                      | $\mathbf{0}$ |                    |                       | 0 5     LIMNOU    |                       | $\equiv$ | Unmatched: | 5(28%)             |  |
|                         | 12 Point            | U                               | $0$ $A$          |            |            |                      | 0            |                    |                       | 0 8     SIMAHON   |                       | ٠        |            |                    |  |
|                         | 1.4 Dnint<br>Ш      | $\overline{11}$                 | $n \Delta$       |            |            |                      | $\mathsf{n}$ |                    | $A$ <b>RITHINHITH</b> |                   |                       | k        |            |                    |  |
| Record: 14 4            |                     | $1$ $\rightarrow$ $\mid$ $\mid$ |                  |            |            | Records (of 5)       |              |                    |                       |                   |                       |          |            |                    |  |
| * Address:              |                     |                                 | 0 Candidates     |            |            |                      |              |                    |                       |                   |                       |          |            | Candidate details: |  |
| Street or Intersection  | 10 LIMNOU           |                                 | Score $\top$     | Side       | Match_addr | X<br>Y               | Ref_ID       | Pct_along LeftFrom | LeftTo                | RightFrom         | RightTo PreDir PreT   |          | $\chi$     |                    |  |
|                         |                     |                                 |                  |            |            |                      |              |                    |                       |                   |                       |          | Y          |                    |  |
|                         |                     |                                 |                  |            |            |                      |              |                    |                       |                   |                       |          | Ref ID     |                    |  |
|                         |                     |                                 |                  |            |            |                      |              |                    |                       |                   |                       |          |            |                    |  |
|                         |                     |                                 |                  |            |            |                      |              |                    |                       |                   |                       |          |            |                    |  |
|                         |                     |                                 |                  |            |            |                      |              |                    |                       |                   |                       |          | Pct_along  |                    |  |
|                         |                     |                                 |                  |            |            |                      |              |                    |                       |                   |                       |          | From       |                    |  |
|                         |                     |                                 |                  |            |            |                      |              |                    |                       |                   |                       |          | To         |                    |  |
|                         |                     |                                 |                  |            |            |                      |              |                    |                       |                   |                       |          | PreDir     |                    |  |
|                         |                     |                                 |                  |            |            |                      |              |                    |                       |                   |                       |          | PreType    |                    |  |
|                         |                     |                                 |                  |            |            |                      |              |                    |                       |                   |                       |          | StreetName |                    |  |
|                         |                     |                                 |                  |            |            |                      |              |                    |                       |                   |                       |          | StreetType |                    |  |
|                         |                     |                                 |                  |            |            |                      |              |                    |                       |                   |                       |          | SufDir     |                    |  |
|                         |                     |                                 |                  |            |            |                      |              |                    |                       |                   |                       |          | Score      |                    |  |
|                         |                     |                                 |                  |            |            |                      |              |                    |                       |                   |                       |          | Side       |                    |  |
|                         |                     |                                 |                  |            |            |                      |              |                    |                       |                   |                       |          | Match_addr |                    |  |
|                         |                     |                                 |                  |            |            |                      |              |                    |                       |                   |                       |          |            |                    |  |
| * Standardized Address: |                     |                                 | $\overline{4}$   |            |            | $\mathfrak{m}$       |              |                    |                       |                   |                       |          |            |                    |  |

*Δηθόλα 41Η κνξθή ηνπ εξγαιείνπ REVIEW/REMATCH ADDRESSES.*

Στην προκειμένη περίπτωση η χρήση του παραπάνω εργαλείου αφορά μόνο τις μη εντοπισμένες διευθύνσεις οι οποίες επιλέγονται κι εντοπίζονται με τη χρήση της επιλογής PICK ADDRESS FROM MAP. Το συγκεκριμένο εργαλείο παρέχει στο χρήστη ένα οπτικό βοήθημα (χρησιμοποιώντας το αριστερό πλήκτρο του mouse) το οποίο εντοπίζει την ακριβή θέση της κάθε διεύθυνσης επάνω στο πλησιέστερο (στον κέρσορα επί της οθόνης) οδικό τμήμα. Το εργαλείο εντοπίζει τις διευθύνσεις επάνω στα τμήματα οδικών αξόνων με βάση μια ακτίνα εύρεσης την οποία μπορεί να μεταβάλει ο χρήστης. Έτσι καθίσταται δυνατός ο εντοπισμός των διευθύνσεων, τις οποίες δεν κατάφερε να εντοπίσει η αυτόματη γεωκωδικοποίηση, ενώ ο χρήστης πλέον μπορεί να επιλέξει το σημείο το οποίο του υποδεικνύει το εργαλείο και με τη γρήση της επιλογής PICK ADDRESS, να ορίσει το συγκεκριμένο σημείο ως σημείο το οποίο αντιστοιχεί σε μια συγκεκριμένη διεύθυνση.

Η περαιτέρω ανάλυση του συγκεκριμένου εργαλείου και των δυνατοτήτων του ξεφεύγει από το σκοπο της συγκεκριμένης εργασίας, οπότε δεν κρίνεται απαραίτητη η επέκταση σε περισσότερες λεπτομέρειες. Αυτό το οποίο αξίζει να αναφερθεί είναι ότι το εν λόγω εργαλείο παρέχει στο χρήστη τη δυνατότητα επέμβασης στα αποτελέσματα της αυτοματοποιημένης διαδικασίας του προηγουμένου σταδίου. Επίσης πρέπει να αναφερθεί ότι το εργαλείο REVIEW/REMATCH ADDRESSES δεν δημιουργεί ένα νέο SHAPEFILE, αλλά μεταβάλλει το ήδη δημιουργηθέν από την αυτοματοποιημένη διαδικασία.. Η διαδικασία της χρήσης του εργαλείου PICK ADDRESS FROM MAP και το τελικό σημειακό αργείο διευθύνσεων απεικονίζονται στα παρακάτω σγήματα.

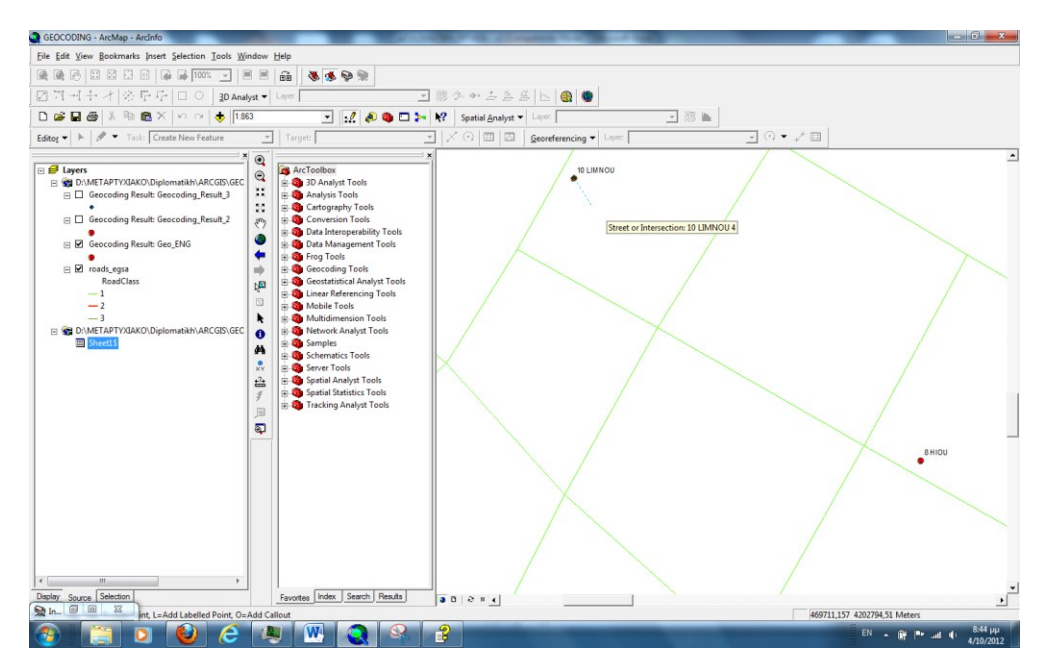

*Δηθόλα 42 Η ρξήζε ηνπ εξγαιείνπ PICK ADDRESS FROM MAP ζηελ νπνία είλαη νξαηό ην νπηηθό βνήζεκα εληνπηζκνύ ηεο ζέζεσο ηεο ζπγθεθξηκέλεο δηεύζπλζεο.*

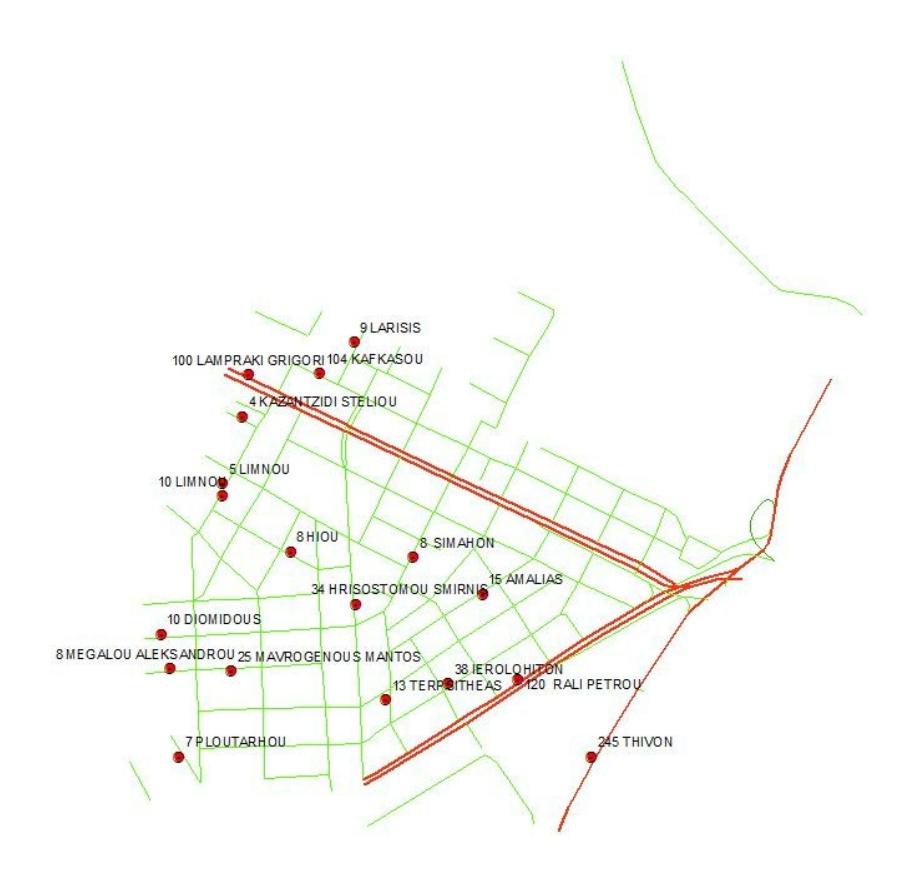

*Δηθόλα 43 Σν ηειηθό απνηέιεζκα ηεο Γηαδηθαζίαο Γεσθσδηθνπνίεζε.*

|              |                          | Attributes of Geocoding Result: Geo_ENG |                     |                   |   |               |                                |                                                              |           |             |              |                                  |                             |
|--------------|--------------------------|-----------------------------------------|---------------------|-------------------|---|---------------|--------------------------------|--------------------------------------------------------------|-----------|-------------|--------------|----------------------------------|-----------------------------|
|              |                          | FID Shape * Status                      | Score               | Match type Side   |   | X             | Y                              |                                                              | Stan addr | Ref ID      | Pct along    | Match addr                       | <b>ARC</b> Street           |
|              | Point<br>$\bullet$       | M                                       | $93$ $A$            |                   | L | 469739,081408 |                                | 4202936,415829 4       KAZANTZIDI STELIOU                    |           | 4           |              | 50 4 KAZANTZIDI STELIOU 4        | <b>4 KAZANTZIDI STELIOU</b> |
|              | 1 Point                  | M                                       | $93$ $A$            |                   | R | 469749,382091 |                                | 4203007,028094   100       LAMPRAKI GRIGORI                  |           | 40          |              | 60   100 LAMPRAKI GRIGORI 2      | 100 LAMPRAKI GRIGORI        |
|              | 2 Point                  | M                                       | 89 A                |                   | L | 469632,662835 |                                | 4202367,281698   7       PLOUTARHOU                          |           | 148         |              | 60 7 PLOUTARHOU 4                | 7 PLOUTARHOU                |
|              | 3 Point                  | M                                       | 88 A                |                   | L | 469602,04664  |                                | 4202572,182297   10       DIOMIDOUS                          |           | 103         |              | 33,3333 10 DIOMIDOUS 4           | 10 DIOMIDOUS                |
|              | 4 Point                  | м                                       | 85 A                |                   | R | 469927,081385 |                                | 4203061,471802 9       LARISIS                               |           | 27          |              | 50 9 LARISIS 4                   | 9 LARISIS                   |
|              | 5 Point                  | M                                       | $94$ $A$            |                   | ι |               |                                | 469617,876124   4202514,730215   8       MEGALOU ALEKSANDROU |           | 114         |              | 50 8 MEGALOU ALEKSANDROU 4       | 8 MEGALOU ALEKSANDROU       |
|              | 6 Point                  | M                                       | 87 A                |                   | ι | 469869,304016 |                                | 4203009,472248 104       KAFKASOU                            |           | 42          |              | 60   104 KAFKASOU 4              | 104 KAFKASOU                |
|              | 7 Point                  | м                                       | 85 A                |                   | L | 470142,338147 |                                | 4202638,920774   15       AMALIAS                            |           | 47          |              | 28,5714 15 AMALIAS 4             | <b>15 AMALIAS</b>           |
|              | 8 Point                  | M                                       | 100 PP              |                   |   | 469704,900228 |                                | 4202804,14496 10      LIMNOU                                 |           | $\bullet$   | $\mathbf{0}$ |                                  | <b>10 LIMNOU</b>            |
|              | 9 Point                  | м                                       | $90$ $A$            |                   | R | 470201.13496  |                                | 4202496,44056   120       RALI PETROU                        |           | 44          |              | 57,1429 120 RALI PETROU 2        | 120 RALI PETROU             |
|              | 10 Point                 | M                                       | 100 PP              |                   |   | 469705,21474  | 4202825,173623 5     LIMNOU    |                                                              |           | $\pmb{0}$   | n            |                                  | 5 LIMNOU                    |
|              | 11 Point                 | M                                       | $90$ $A$            |                   | L |               |                                | 470085,321948 4202489,435532 38       EROLOHITON             |           | 107         |              | 20 38 EROLOHITON 4               | <b>38 EROLOHITON</b>        |
|              | 12 Point                 | M                                       | $100$ PP            |                   |   | 470026,470471 |                                | 4202700,703094 8     SIMAHON                                 |           | $\bf{0}$    | $\mathbf{0}$ |                                  | 8 SIMAHON                   |
|              | 13 Point                 | M                                       | 93 A                |                   | R | 469720,452146 |                                |                                                              |           | 188         |              | 54.5455 25 MAVROGENOUS MANTOS 4  | 25 MAVROGENOUS MANTOS       |
|              |                          | M                                       |                     |                   |   |               |                                | 4202510,332466 25       MAVROGENOUS MANTOS                   |           | $\mathbf 0$ | $\mathbf{0}$ |                                  |                             |
|              | 14 Point                 | м                                       | 100 PP              |                   |   | 469820,17594  | 4202710,243896   8       HIOU  |                                                              |           |             |              |                                  | 8 HIOU                      |
|              | 15 Point                 | M                                       | $90$ $A$            |                   | R | 469980,509968 |                                | 4202462,231527   13       TERPSITHEAS                        |           | 194         |              | 33.3333   13 TERPSITHEAS 4       | <b>13 TERPSITHEAS</b>       |
|              | 16 Point                 | M                                       | 100 PP              |                   |   | 470326,12376  |                                | 4202367,006728 245       THIVON                              |           | $\mathbf 0$ | $\mathbf{0}$ |                                  | 245 THIVON                  |
|              | 17 Point                 |                                         | 94 A                |                   | R |               |                                | 469930,149512 4202622,323683 34      HRISOSTOMOU SMIRNIS     |           | 256         |              | 66,6667 34 HRISOSTOMOU SMIRNIS 3 | 34 HRISOSTOMOU SMIRNIS      |
|              |                          |                                         |                     |                   |   |               |                                |                                                              |           |             |              |                                  |                             |
| $\leftarrow$ | Record: $H \setminus \{$ |                                         | $1 \rightarrow  H $ | Show: Al Selected |   | m,            | Records (0 out of 18 Selected) | Options -                                                    |           |             |              |                                  |                             |

*Δηθόλα 44 Η κνξθή ηνπ πίλαθα ηνπ ηειηθνύ αξρείνπ GEO\_ENG.shp*

Το τελικό αποτέλεσμα περιλαμβάνει το σύνολο των διευθύνσεων οι οποίες έχουν πλέον εντοπισθεί και μετατραπεί σε σημεία του σημειακού αρχείου GEO\_ENG.shp.

Η παραπάνω διαδικασία των τεσσάρων βημάτων επαναλαμβάνεται για τη λίστα των διευθύνσεων με Ελληνικούς χαρακτήρες η οποία έχει τίτλο GEOCODING LIST 2 GREEK IN US STYLE. Δημιουργείται και πάλι ένας νέος ADDRESS LOCATOR με τίτλο ADD LOC GRE και διεξάγεται η αυτοματοποιημένη γεωκωδικοποίηση με τη χρήση του πεδίου NAMEGR1. Τα αποτελέσματα δεν είναι αρχικά ενθαρρυντικά, καθώς μόνο δύο διευθύνσεις γεωκωδικοποιούνται. Στη συνέχεια με τη χρήση της διαδικασίας διαδραστικού εντοπισμού διευθύνσεων, εντοπίζονται και οι υπόλοιπες διευθύνσεις με αποτέλεσμα την τελική γεωκωδικοποίηση όλων των διευθύνσεων, οι οποίες συμπίπτουν με τις αντίστοιχες θέσεις των διευθύνσεων με Αγγλικούς χαρακτήρες. Η αρχική λίστα διευθύνσεων (Ελληνικοί χαρακτήρες) και το τελικό αποτέλεσμα απεικονίζονται στα παρακάτω σγήματα, ενώ δεν απαιτείται περαιτέρω ανάλυση της διαδικασίας καθώς είναι ακριβώς η ίδια με αυτή των Αγγλικών διευθύνσεων.

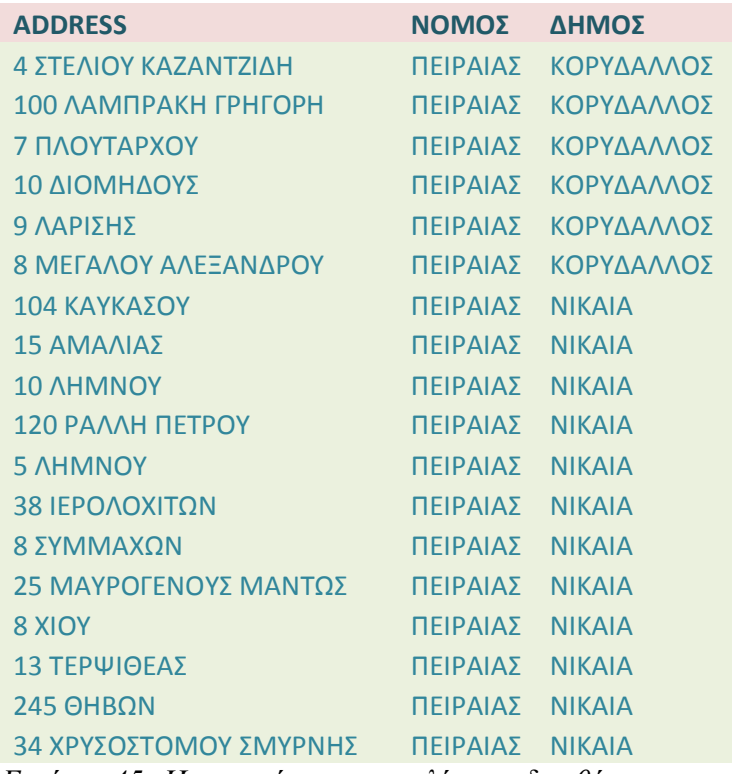

*Δηθόλα 45 Η κνξθή ηνπ ηεο ιίζηαο δηεπζύλζεσλ κε Διιεληθνύο ραξαθηήξεο κεηά από*

*διαμόρφωση στα Αμερικανικά πρότυπα.* 

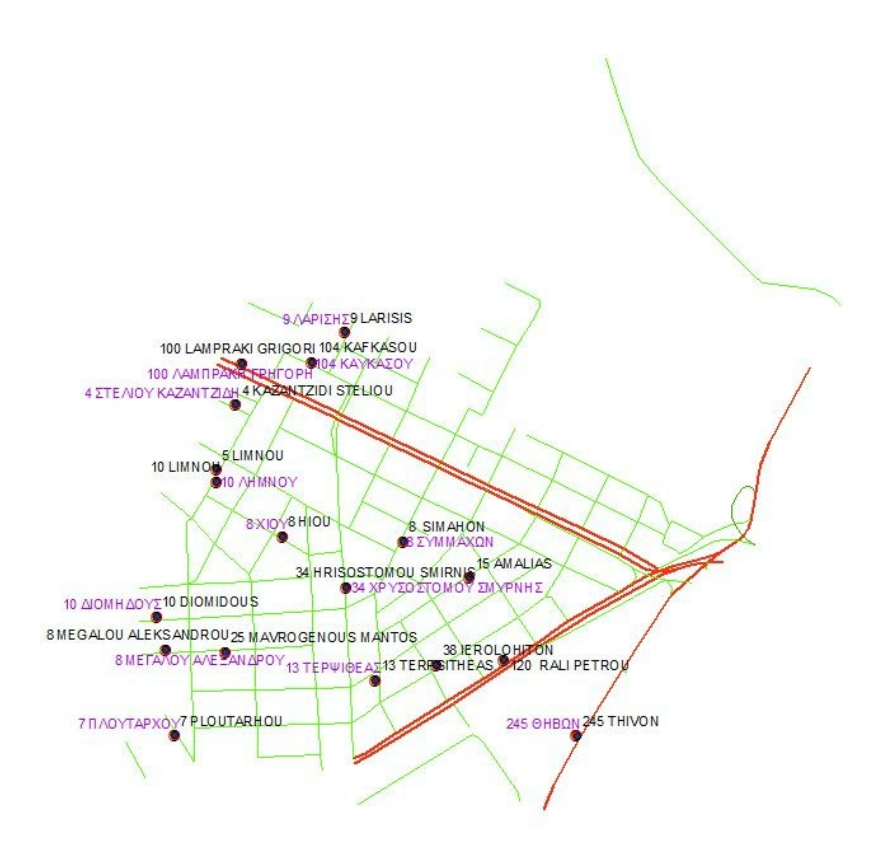

*Εικόνα 46 Η μορφή του αποτελέσματος της Γεωκωδικοποίησης με Ελληνικούς γαρακτήρες.* 

Τέλος η παραπάνω διαδικασία επαναλαμβάνεται με τη χρήση του οδικού δικτύου σε σύστημα αναφοράς WGS 84, με τα ίδια ακριβώς αποτελέσματα. Δημιουργούνται και πάλι νέοι ADDRESS LOCATORS, για Αγγλικούς κι Ελληνικούς χαρακτήρες, και τα αποτελέσματα είναι ακριβώς τα ίδια όσον άφορα την αυτοματοποιημένη διαδικασία, ενώ η Διαδραστική γεωκωδικοποίηση οδηγεί και πάλι στον εντοπισμό όλων των διευθύνσεων. Η διαδικασία παραμένει ακριβώς η ίδια, επομένως δεν κρίνεται απαραίτητη η εκ νέου περιγραφή της. Στο σημείο αυτό η διαδικασία γεωκωδικοποίησης με τη γρήση του λογισμικού ARCGIS 9.3 ολοκληρώθηκε, ενώ στην επόμενη παράγραφο ακολουθεί ανάλογη ανάλυση με τη χρήση του συνδυασμού λογισμικών QGIS/GRASS.

# **5.2.2. Γευκυδικοποίηζη με ηη σπήζη ζςνδςαζμού λογιζμικών QGIS/GRASS.**

Όπως και στην περίπτωση του λογισμικού ARCGIS 9.3, η διαδικασία γεωκωδικοποίησης με τη χρήση του συνδυασμού λογισμικών QGIS/GRASS περιλαμβάνει μια σειρά από στάδια, ενώ διεξάγεται βάσει κάποιων παραδοχών ως προς τη μορφή των δεδομένων. Παράλληλα διευκρινίζεται ότι η διαδικασία γεωκωδικοποίησης διεξάγεται εξ' ολοκλήρου με την χρήση του λογισμικού QGIS, καθώς το λογισμικό GRASS δε διαθέτει τη συγκεκριμένη δυνατότητα. Το λογισμικό QGIS, από την πλευρά του, δεν κάνει χρήση ADDRESS LOCATORS για τη διεξαγωγή της γεωκωδικοποίησης, ενώ διαθέτει τρία εργαλεία τα οποία είναι κατάλληλα για τη συγκεκριμένη εργασία. Τα δύο πρώτα εργαλεία ονομάζονται GEOCODE FROM STREET LAYER και GEOCODE CSV WITH GOOGLE και βρίσκονται στην εργαλειοθήκη TRANSFER του πρόσθετου MMQGIS, το οποίο είναι διαθέσιμο στο χρήστη μέσα από την QGIS CONTRIBUTED REPOSITORY. Τα συγκεκριμένα εργαλεία μπορούν να γεωκωδικοποιήσουν διευθύνσεις μαζικά (batch geocoding) σε αντίθεση με το τρίτο εργαλείο GEOLOCATE το οποίο γεωκωδικοποιεί κάθε διεύθυνση χωριστά.

Με βάση τα όσα ειπωθήκαν, η διαδικασία γεωκωδικοποίησης διεξάγεται σε τέσσερα στάδια τα οποία αφορούν την αρχική προετοιμασία των δεδομένων, τη μαζική αυτοματοποιημένη γεωκωδικοποίηση των διευθύνσεων με τη χρήση αρχικά του εργαλείου GEOCODE FROM STREET LAYER και στη συνέχεια του GEOCODE CSV WITH GOOGLE. Τέλος ακολουθεί ατομική γεωκωδικοποίηση των διευθύνσεων με τη χρήση του εργαλείου GEOCODE το οποίο όπως και το GEOCODE CSV WITH GOOGLE χρησιμοποιεί τις υπηρεσίες γεωκωδικοποίησης της GOOLGE. Τα στάδια στα οποία διεξάγεται η εν λόγω εφαρμογή περιγράφονται στη συνέχεια

### > Αρχική Επεξεργασία Δεδομένων:

Το συγκεκριμένο στάδιο περιλαμβάνει τη μετατροπή των διαθεσίμων δεδομένων (λίστα διευθύνσεων και οδικό δίκτυο) σε κατάλληλη μορφή για τη χρήση του εργαλείου GEOCODE FROM STREET LAYER. Το συγκεκριμένο εργαλείο απαιτεί την εισαγωγή των διευθύνσεων με τη μορφή αρχείου .CSV το οποίο πρέπει να περιέχει μια μόνο στήλη με τις διευθύνσεις, ενώ η πρώτη εγγραφή της στήλης αποτελεί το όνομα του πεδίου των διευθύνσεων. Παράλληλα το εργαλείο απαιτεί την ύπαρξη, εντος του πίνακα ιδιοτήτων του αρχείου οδικού δικτύου ROADS EGSA.shp, των πεδίων FROM X, FROM Y, TO X και TO Y τα οποία περιλαμβάνουν τις συντεταγμένες Χ,Υ των σημείων αρχής και τέλους (με βάση τη φορά ψηφιοποίησης) κάθε διακριτού τμήματος οδικού δικτύου. [\(http://michaelminn.com/linux/mmqgis/\)](http://michaelminn.com/linux/mmqgis/) Έτσι στην περίπτωση της λίστας διευθύνσεων, χρησιμοποιείται αρχικά ο πίνακας GEOCODING LIST 2 EN.xls, ο οποίος περιέχει τις ήδη μεταφρασμένες στα Αγγλικά διευθύνσεις, και ο οποίος χρησιμοποιήθηκε στην περίπτωση χρήσης του ARCGIS 9.3. Το συγκεκριμένο αρχείο μετατρέπεται σε μορφή .CSV και διαγράφεται κάθε άλλη πληροφορία εκτός των διευθύνσεων δημιουργώντας έτσι το αρχείο GEOCODING LIST 2 EN.csv το οποίο έχει την παρακάτω μορφή

| GEOCODING_LIST_2_EN - Notepad                                                                                                    | Darra Sanffermate can offere Darract on semaling a population to greate one | $\overline{\mathbf{x}}$<br>$ - $ e |
|----------------------------------------------------------------------------------------------------|-----------------------------------------------------------------------------|------------------------------------|
| File Edit Format View Help                                                                                                    |                                                                             |                                    |
| <b>ADDRESS</b><br>4 KAZANTZIDIS STELIOU<br>100 LAMPRAKI GRIGORI<br>7 PLOUTARHOU<br>10 DIOMIDOUS<br>9 LARISIS<br>8 MEGALOU ALEKSANDROU<br>104 KAFKASOU<br>15 AMALIAS<br>10 LIMNOU<br>120 RALI PETROU<br>5 LIMNOU<br>38 IEROLOHITON<br>8 SIMAHON<br>25 MAVROGENOUS MANTOS<br>8 HIOU<br>13 TERPSITHEAS<br>245 THIVON<br>34 HRISOSTOMOU SMIRNIS |                                                                             |                                    |
|                                                                                                    |                                                                             |                                    |

*Δηθόλα 47 Η κνξθή ηνπ πίλαθα ηνπ αξρείνπ GEOCODING\_LIST\_2\_EN.csv*

Αντίστοιχα, στην περίπτωση του αρχείου οδικού δικτύου προστίθενται τα πεδία FROM X, FROM Y, TO X και TO Y με τη χρήση των εργαλείων διαχείρισης περιγραφικών ιδιοτήτων διανυσματικών δεδομένων, τα οποία περιγράφονται στο ΠΑΡΑΡΤΗΜΑ. Στη συνέχεια υπολογίζονται οι συντεταγμένες των σημείων αρχής και τέλους κάθε τμήματος οδικού δικτύου με τη χρήση των χωρικών τελεστών xat, yat οι οποίοι είναι διαθέσιμοι στον field calculator του QGIS. Οι εν λόγω τελεστές επιστρέφουν τις συντεταγμένες ενός συγκεκριμένου vertex για κάθε τμήμα οδικού δικτύου, με βάση την τιμή της παραμέτρου επιλογής vertex. Έτσι η σύνταξη της μορφής xat(0) επιστρέφει την τιμή του X στο αρχικό σημείο κάθε τόξου, ενώ η σύνταξη xat(-1) επιστρέφει την ίδια τιμή στο τελικό σημείο. Πρέπει να σημειωθεί ότι μπορεί να χρησιμοποιηθεί οποιαδήποτε αρνητική τιμή (εκτός του -1) για την εύρεση της τιμής του Χ του τελικού σημείου, ενώ οποιαδήποτε θετική τιμή εκτός του μηδενός (0) επιστέφει την τιμή του X στο vertex το οποίο έχει αρίθμηση ιση με την τιμή της παραμέτρου συν ένα. Έτσι η σύνταξη xat(15) επιστρέφει την τιμή του X του  $16^{00}$  vertex του οδικού τμήματος, ενώ με τον ίδιο τρόπο λειτούργει και ο τελεστής yat. Η διαδικασία υπολογισμού των νέων πεδίων και η τελική μορφή του πίνακα ιδιοτήτων του αρχείου απεικονίζεται στα παρακάτω σχήματα:

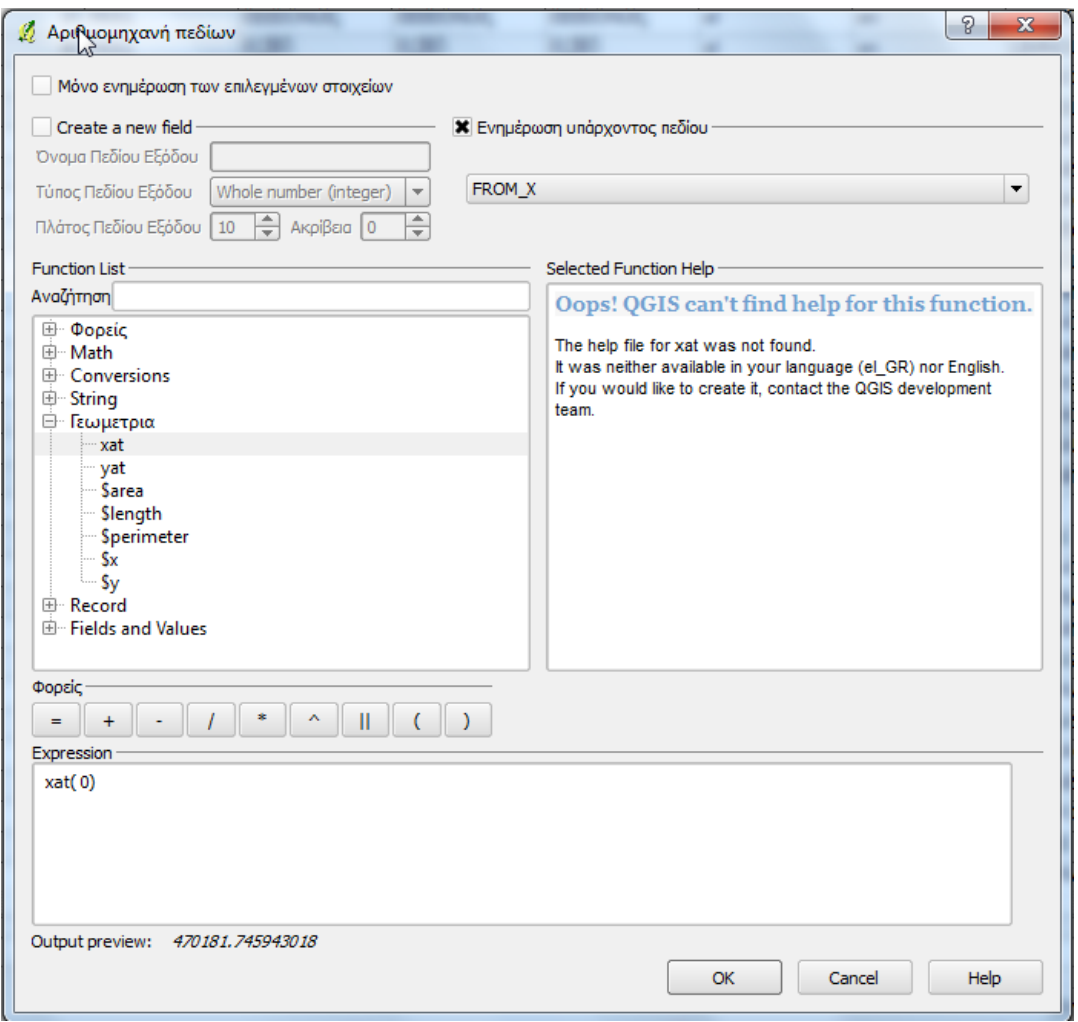

*Εικόνα 48 Η διαδικασία υπολογισμού των τιμών των πεδίων συντεταγμένων αρχής και ηέινπο θάζε ηκήκαηνο νδηθνύ δηθηύνπ.*

| onewa1 | old oneway                 | oneway   | minutes          | <b>F ZELEV</b> | <b>T ZELEV</b> | <b>RoadClass</b> | <b>METERS</b>        | <b>NOMOS EN</b> | <b>DIMOS EN</b>   | <b>FROM Y</b> | TO <sub>N</sub> | TO_Y             | <b>FROM X</b>           |
|--------|----------------------------|----------|------------------|----------------|----------------|------------------|----------------------|-----------------|-------------------|---------------|-----------------|------------------|-------------------------|
|        |                            | 1 NULL   | 0.416504         | $\mathbf{0}$   | $\mathbf{0}$   | 1                | 69.4919199894 PIREAS |                 | <b>KORIDALLOS</b> | 4202958.99    | 470120.564      | 4202991.94       | 470181.746              |
|        |                            | 1 NULL   | 0.280005         | $\mathbf{0}$   | $\mathbf{0}$   | $\overline{1}$   | 46.6114149817 PIREAS |                 | <b>KORIDALLOS</b> | 4203071.71    | 469870.617      | 4203112.46       | 469847.986              |
|        |                            | 1 NULL   | 0.5808           | $\mathbf{0}$   | $\mathbf{0}$   |                  | 96.9248148849 PIREAS |                 | <b>KORIDALLOS</b> | 4203071.71    | 469759.871      | 4203112.09       | 469847.986              |
|        |                            | $2$ FT   | 0.215047         | $\mathbf{0}$   | $\mathbf{0}$   |                  | 25.0609516197 PIREAS |                 | <b>NIKAIA</b>     | 4202941.6     | 469762.769      | 4202920.01       | 469775.495              |
|        |                            | $2$ FT   | 0.485764         | 0              | $\mathbf{0}$   |                  | 56.7453609832 PIREAS |                 | <b>KORIDALLOS</b> | 4202943.72    | 469762.769      | 4202920.01       | 469711.215              |
|        |                            | $2$ FT   | 0.379842         | $\mathbf{0}$   | $\mathbf{0}$   | -1               | 44.248556142 PIREAS  |                 | <b>KORIDALLOS</b> | 4202918.56    | 470181.746      | 4202958.99       | 470163.772              |
|        |                            | $2$ FT   | 0.230653         | 0              | $\mathbf{0}$   | $\overline{1}$   | 26.9420372881 PIREAS |                 | <b>NIKAIA</b>     | 4202930.4     | 470163.772      | 4202918.56       | 470139.575              |
|        |                            | 1 NULL   | 3.75543          | $\mathbf{0}$   | $\mathbf{0}$   |                  | 625.782762596 ATHENS |                 | <b>EGALEO</b>     | 4203107.08    | 470375.693      | 4203531.04       | 470780.265              |
|        |                            | $2$ FT   | 0.261151         | $\mathbf{0}$   | $\mathbf{0}$   |                  | 30.4319570876 PIREAS |                 | NIKAIA            | 4202968.07    | 469775.495      | 4202941.6        | 469790.522              |
|        |                            | 1 NULL   | 0.304195         | $\mathbf{0}$   | $\mathbf{0}$   |                  | 50.7682726051 PIREAS |                 | <b>KORIDALLOS</b> | 4202941.6     | 469728.846      | 4202961.63       | 469775.495              |
|        |                            | $2$ FT   | 0.454444         | $\mathbf{0}$   | $\mathbf{0}$   |                  | 52.9430734808 PIREAS |                 | <b>NIKAIA</b>     | 4202778.02    | 470036.533      | 4202730.17       | 470059.19               |
|        |                            | 1 NULL   | 0.0618836        | $\mathbf{0}$   | $\mathbf{0}$   |                  | 10.3009663486 PIREAS |                 | <b>NIKAIA</b>     | 4202729.22    | 470489.836      | 4202738.3        | 470484.973              |
|        |                            | $2$ FT   | 0.63815          | $\mathbf{0}$   | $\mathbf{0}$   | $\overline{1}$   | 74.5197346132 PIREAS |                 | <b>NIKAIA</b>     | 4202778.72    | 469771.35       | 4202816.79       | 469835.411              |
|        |                            | $2$ FT   | 0.506842         | $\mathbf{0}$   | $\mathbf{0}$   | $\overline{1}$   | 59.0581441117 PIREAS |                 | <b>NIKAIA</b>     | 4202829.96    | 470059.19       | 4202778.02       | 470087.307              |
|        |                            | $2$ FT   | 0.771835         | $\mathbf{0}$   | $\mathbf{0}$   |                  | 90.1563210204 PIREAS |                 | <b>NIKAIA</b>     | 4202778.02    | 469978.182      | 4202817.59       | 470059.19               |
|        |                            | $2$ FT   | 0.618698         | $\mathbf{0}$   | $\mathbf{0}$   |                  | 72.0914477087 PIREAS |                 | <b>NIKAIA</b>     | 4202778.72    | 469801.191      | 4202715.27       | 469835.411              |
|        |                            | $2$ FT   | 0.67673          | $\mathbf{0}$   | $\mathbf{0}$   | $\overline{1}$   | 79.0297881152 PIREAS |                 | <b>NIKAIA</b>     | 4202754.47    | 469801.191      | 4202715.27       | 469732.566              |
|        |                            | 1 NULL   | 0.252991         | $\mathbf{0}$   | $\mathbf{0}$   | $\overline{1}$   | 42.1023594618 PIREAS |                 | <b>NIKAIA</b>     | 4202828.89    | 470154.628      | 4202867.33       | 470137.451              |
|        |                            | 1 NULL   | 0.054435         | $\mathbf{0}$   | $\mathbf{0}$   |                  | 9.06201834048 PIREAS |                 | <b>NIKAIA</b>     | 4202829.96    | 470091.814      | 4202837.82       | 470087.307              |
|        |                            | $2$ FT   | 0.371324         | $\mathbf{0}$   | $\overline{0}$ |                  | 92.9468252264 PIREAS |                 | <b>NIKAIA</b>     | 4202869.76    | 470087.307      | 4202829.96       | 470003.314              |
|        |                            | 1 NULL   | 0.110791         | $\mathbf{0}$   | $\mathbf{0}$   |                  | 18.4418206685 PIREAS |                 | <b>NIKAIA</b>     | 4202729.22    | 470476.308      | 4202712.94       | 470484.973              |
|        |                            | $2$ FT   | 0.444581         | $\mathbf{0}$   | $\mathbf{0}$   |                  | 51.9316546371 PIREAS |                 | <b>NIKAIA</b>     | 4202712.94    | 470429.489      | 4202735.41       | 470476.308              |
|        |                            | $2$ FT   | 0.377362         | $\mathbf{0}$   | $\mathbf{0}$   |                  | 94.4606303182 PIREAS |                 | <b>NIKAIA</b>     | 4202760.11    | 470172.653      | 4202799.91       | 470258.316              |
|        |                            | $2$ FT   | 0.544033         | $\mathbf{0}$   | $\mathbf{0}$   |                  | 63.3936699035 PIREAS |                 | <b>NIKAIA</b>     | 4202698.99    | 469732.566      | 4202754.47       | 469701.887              |
|        |                            | $2$ FT   | 0.140723         | $\mathbf{0}$   | $\mathbf{0}$   |                  | 16.4385283169 PIREAS |                 | <b>NIKAIA</b>     | 4203015.91    | 469980.459      | 4203008.98       | 469965.554              |
|        |                            | 1 NULL   | 0.528151         | $\mathbf{0}$   | $\mathbf{0}$   | -1               | 87.916109024 PIREAS  |                 | <b>KORIDALLOS</b> | 4203038.73    | 470260.826      | 4203115.93       | 470221.642              |
|        |                            | $2$ FT   | 0.582269         | $\mathbf{0}$   | $\mathbf{0}$   | -1               | 68.0115157077 PIREAS |                 | <b>KORIDALLOS</b> | 4203038.73    | 470160.802      | 4203069.13       | 470221.642              |
|        |                            | $2$ FT   | 0.417316         | $\mathbf{0}$   | $\mathbf{0}$   | $\mathbf{1}$     | 48.6182221835 PIREAS |                 | <b>KORIDALLOS</b> | 4203081.24    | 469921.105      | 4203037.38       | 469942.079              |
|        |                            | $2$ FT   | 0.512372         | 0              | 0              |                  | 128.249126885 PIREAS |                 | <b>NIKAIA</b>     | 4202922.9     | 469797.675      | 4202978.91       | 469913.048              |
|        |                            |          |                  |                |                |                  |                      |                 |                   |               |                 | $\frac{1}{1111}$ | $\overline{\mathbb{E}}$ |
| 副覧图    | $\sigma_{\rm eff}^{\rm R}$ | $\Box$ 0 | (II)<br><b>F</b> | Αναζητήστε     |                |                  |                      |                 |                   |               |                 | στο NAMEGR1      | Ava(nmon (Search)       |

*Εικόνα 49 Η μορφή του πίνακα ιδιοτήτων μετά την προσθήκη των πεδίων αρχής και ηέινπο θάζε ηκήκαηνο νδηθνύ δηθηύνπ.*

Στο σημείο αυτό έχει ολοκληρωθεί η διαδικασία προετοιμασίας των δεδομένων κι ακολουθεί η διαδικασία της μαζικής αυτοματοποιημένης γεωκωδικοποίησης. Η συγκεκριμένη διαδικασία αναλύεται στη συνέχεια.

## Μαδηθή Απηνκαηνπνηεκέλε Γεσθσδηθνπνίεζε:

Η μαζική γεωκωδικοποίηση γίνεται με τη χρήση του εργαλείου MMQGIS TRANSFER GEOCODE FROM STREET LAYER, όπως έχει ήδη αναφερθεί. Το εν λόγω εργαλείο απαιτεί από το χρήστη την επιλογή του αρχείου του οδικού δικτύου, την εισαγωγή της λίστας των διευθύνσεων και την επιλογή των πεδίων τα οποία περιέχουν τις απαραίτητες πληροφορίες προκειμένου να γεωκωδικοποιηθούν οι διευθύνσεις. Παράλληλα επιλέγεται το όνομα του νέου σημειακού SHAPEFILE το οποίο θα δημιουργηθεί, καθώς και το όνομα μια νέας λίστας στην οποία καταγράφονται οι μη εντοπισμένες διευθύνσεις. Η χρήση του εν λόγω εργαλείου και το αποτέλεσμα της γεωκωδικοποίησης απεικονίζονται στα επόμενα σγήματα:

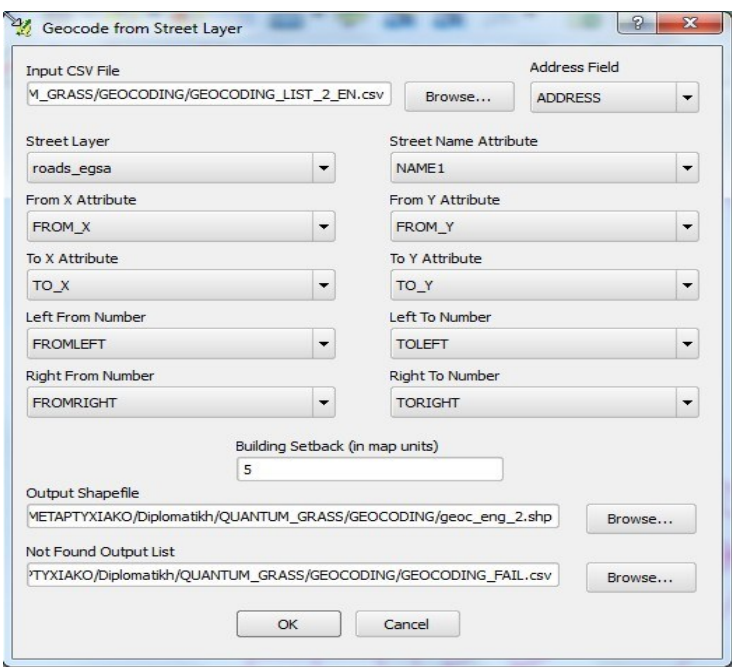

*Δηθόλα 50 Η κνξθή ηνπ εξγαιείνπ GEOCODE FROM STREET LAYER*

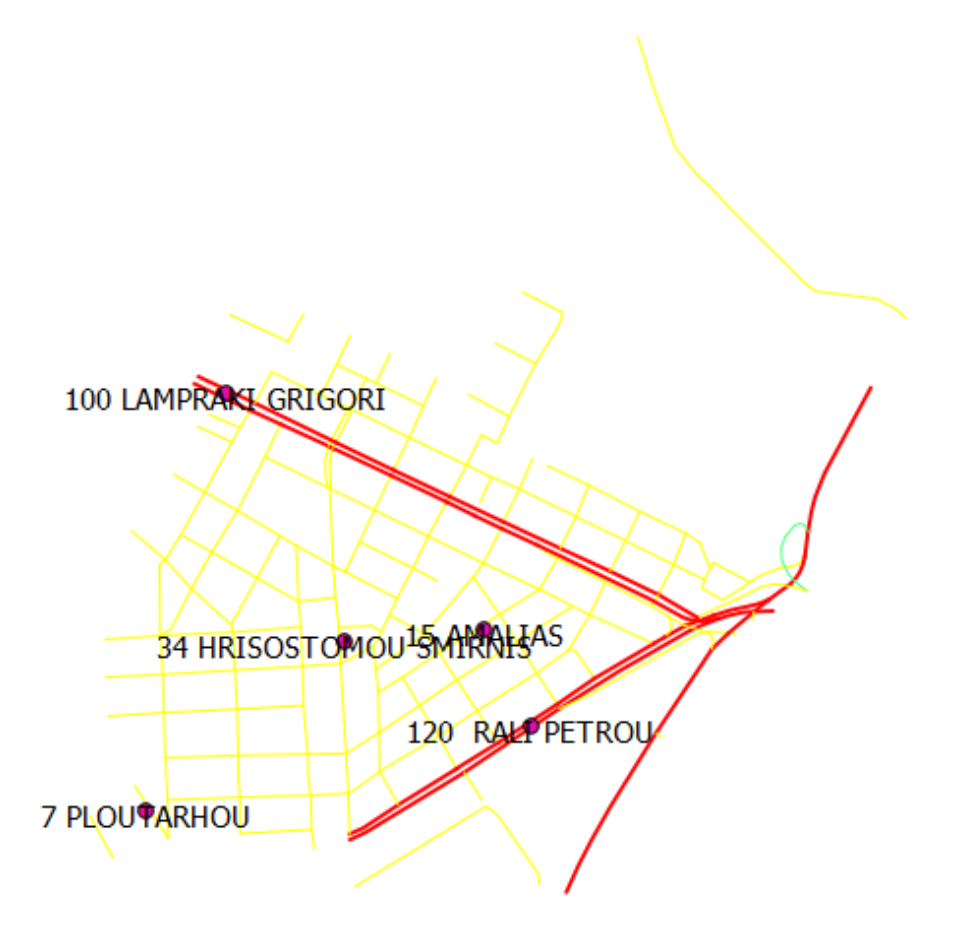

*Δηθόλα 51 Σν απνηέιεζκα ηεο καδηθήο απηνκαηνπνηεκέλεο γεσθσδηθνπνίεζεο.*

Το αποτέλεσμα της γεωκωδικοποίησης είναι το SHAPEFILE με τίτλο GEOC\_ENG\_2.shp το οποίο περιλαμβάνει πέντε (5) μόνο σημεία, καθώς μόνο πέντε διευθύνσεις γεωκωδικοποιήθηκαν, γεγονός το οποίο συνιστά μια ιδιαιτέρα αρνητική παράμετρο αναφορικά με τη σύγκριση των δυνατοτήτων γεωκωδικοποίησης, των λογισμικών μελέτης. Παράλληλα δημιουργήθηκε το αργείο GEOCODING FAIL.csv το οποίο περιέγει τη λίστα με τις μη εντοπισμένες διευθύνσεις, και το οποίο κι απεικονίζεται στο παρακάτω σγήμα.

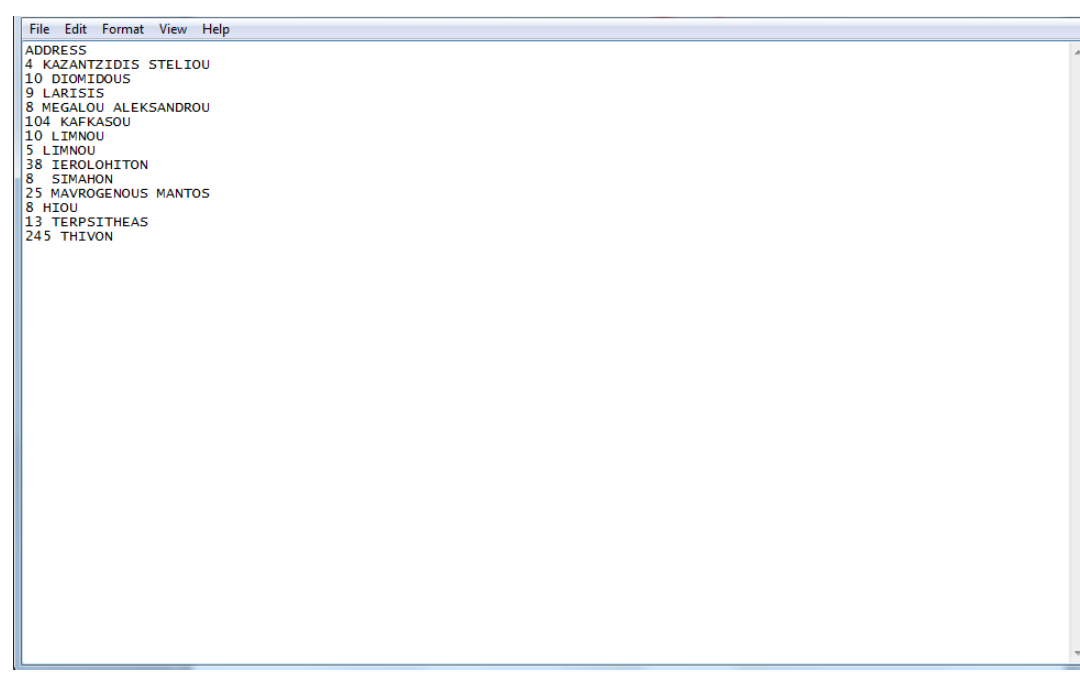

*Δηθόλα 52 Η ιίζηα ησλ κε εληνπηζκέλσλ δηεπζύλζεσλ κεηά ην πέξαο ηεο δηαδηθαζίαο* μαζικής αυτοματοποιημένης γεωκωδικοποίησης.

Τέλος πρέπει να αναφερθεί ότι το εν λόγω εργαλείο δεν διαχειρίζεται Ελληνικούς χαρακτήρες, γεγονός που το καθιστά ακατάλληλο για τη Γεωκωδικοποίηση Ελληνικών διευθύνσεων. [\(http://michaelminn.com/linux/mmqgis/\)](http://michaelminn.com/linux/mmqgis/)

Το επόμενο στάδιο της διαδικασίας περιλαμβάνει τη χρήση του εργαλείου GEOCODE CSV WITH GOOGLE με το οποίο θα επιχειρηθεί εκ νέου η γεωκωδικοποίηση των διευθύνσεων. Το εν λόγω εργαλείο είναι εξ΄ολοκλήρου αυτοματοποιημένο, ενώ χρησιμοποιεί τα δεδομένα και τις υπηρεσίες της GOOGLE για να διεξάγει τη γεωκωδικοποίηση. Πάρα το γεγονός ότι δεν χρησιμοποιεί τα δεδομένα οδικού δικτύου της εφαρμογής όμως, αποτελεί μια ακόμη εναλλακτική λύση η οποία αξίζει να δοκιμασθεί μετά και τα πολύ περιορισμένα αποτελέσματα της προηγούμενης διαδικασίας μαζικής γεωκωδικοποίησης.

#### **> Μαζική Αυτοματοποιημένη Γεωκωδικοποίηση με τη χρήση του GOOGLE.**

Η συγκεκριμένη διαδικασία απαιτεί τη χρήση των υπηρεσιών της GOOGLE για τη λειτουργία της καθώς χρησιμοποιεί το GOOGLE MAPS API για τη γεωκωδικοποίηση των δεδομένων, μέσα από το εργαλείο GEOCODE CSV WITH GOOGLE. Στην πραγματικότητα η συγκεκριμένη διαδικασία δεν γρησιμοποιεί το οδικό δίκτυο της περιογης μελέτης για τη γεωκωδικοποίηση, αλλά τα αντίστοιχα δεδομένα (και υπηρεσίες) της GOOGLE, με αποτέλεσμα να είναι απαραίτητη η σύνδεση στο διαδίκτυο κατά την εφαρμογή της. Η γρήση του εργαλείου, η οποία επιτρέπεται για περιορισμένο αριθμό διευθύνσεων (2500 διευθύνσεις την ημέρα) αποστέλλει ένα αίτημα στη GOOGLE η οποία γεωκωδικοποιεί τα δεδομένα κι επιστρέφει τα αποτελέσματα, τα οποία μετατρέπονται από το εργαλείο σε μορφή SHAPEFILE. Παράλληλα το εργαλείο δημιουργεί μια λίστα μορφής .csv με της διευθύνσεις τις οποίες δεν εντόπισε η υπηρεσία της GOOGLE, ενώ τέλος τα αποτελέσματα γεωαναφέρονται on-the-fly στο σύστημα συντεταγμένων το σποίο γρησιμοποιείται κάθε φορά, και το οποίο στην προκειμένη περίπτωση είναι το ΕΓΣΑ 87. [\(http://michaelminn.com/linux/mmqgis/\)](http://michaelminn.com/linux/mmqgis/).

Το συγκεκριμένο εργαλείο κάνει γρήση, εκτός του πεδίου των διευθύνσεων, και του πεδίου της πόλης στην οποία βρίσκεται η κάθε διεύθυνση, όποτε η λίστα διευθύνσεων GEOCODING LIST 2 EN.csv μετασγηματίζεται στην GEOCODING LIST 2 EN google.csv, η οποία περιέχει και το πεδίο της πόλης για κάθε διεύθυνση. Η διαδικασία μετατροπής της αργικής λίστας στην τελική γίνεται με απλό τρόπο μέσα από το λογισμικό EXCEL και δεν αφορά το αντικείμενο της συγκεκριμένης εργασίας. Στα επόμενα σχήματα απεικονίζονται η μορφή της αργικής λίστας διευθύνσεων η οποία εισάγεται στο εργαλείο, η χρήση του εργαλείου, καθώς και τα τελικα αποτελέσματα της γρήσης του.

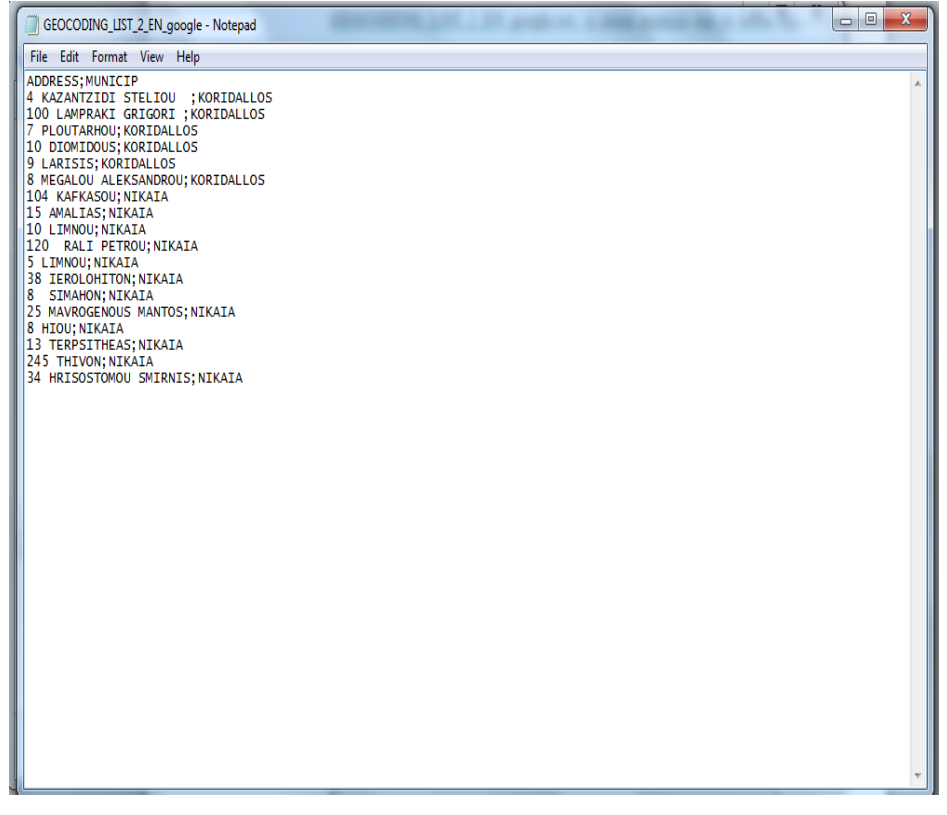

*Δηθόλα 53 Η κνξθή ηεο ιίζηαο δηεπζύλζεσλ γηα ηε γεσθσδηθνπνίεζε κε ηε ρξήζε ηνπ GOOGLE.*

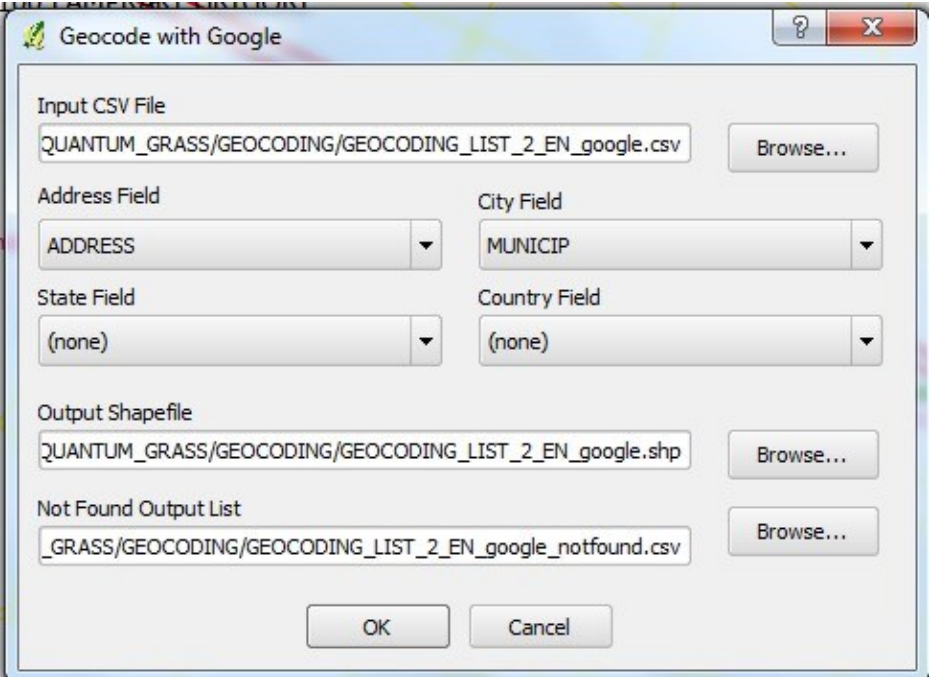

*Εικόνα 54 Η μορφή της διαδικασίας γεωκωδικοποίησης διευθύνσεων με τη ρξήζε ηνπ GOOGLE.*

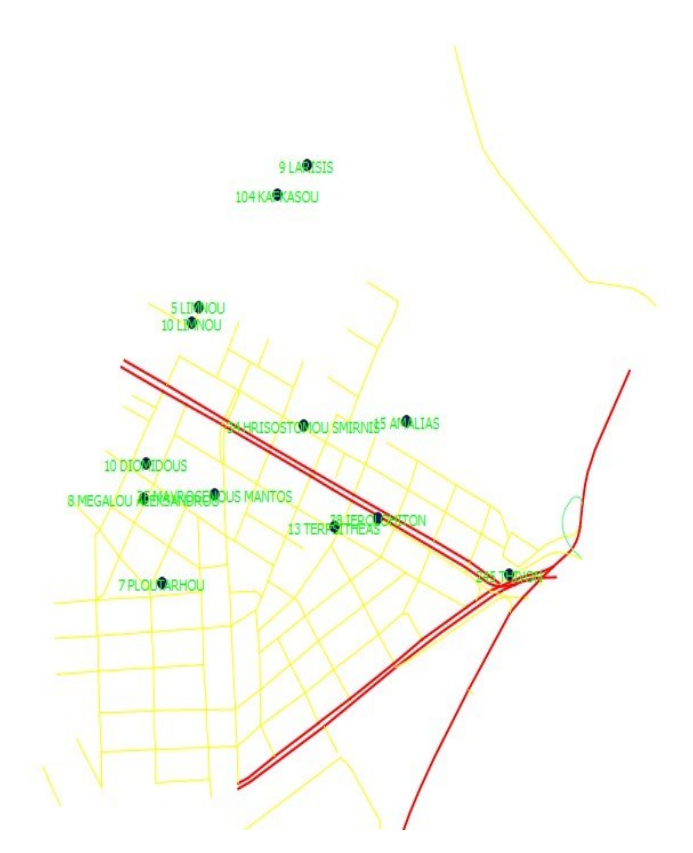

*Εικόνα 55 Η μορφή του αποτελέσματος της διαδικασίας γεωκωδικοποίησης*  $\delta$ ιευθύνσεων με τη χρήση του GOOGLE.

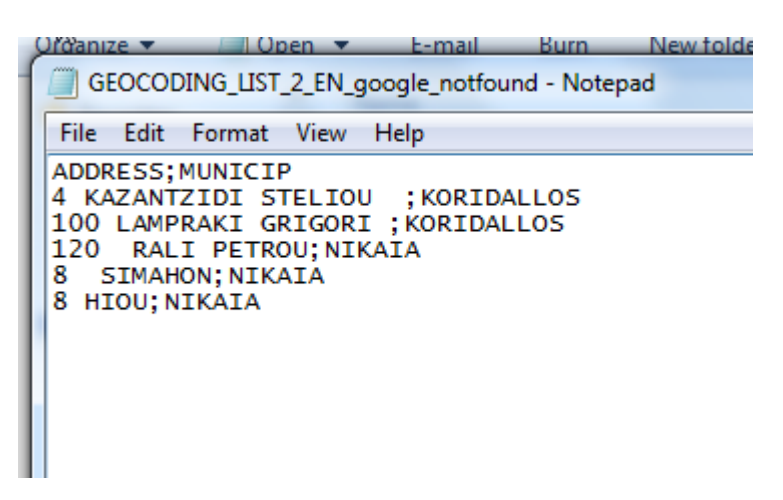

*Εικόνα 56 Η λίστα μη εντοπισμένων διευθύνσεων της διαδικασίας γεωκωδικοποίησης με τη χρήση του GOOGLE.* 

Στην προκειμένη περίπτωση εντοπιστήκαν 13 διευθύνσεις οι όποιες αντιστοιχούν σε ποσοστό επιτυχίας ισο με 72%, ισο με αυτό της αρχικής αυτοματοποιημένης γεωκωδικοποίησης με τη γρήση του ARCGIS 9.3.

Ταυτόγρονα όμως υπάργει σοβαρό σφάλμα στον εντοπισμό των διευθύνσεων, οι όποιες παρατηρούνται μετατοπισμένες κατά 340 περίπου μετρά σε σχέση με τα αντίστοιχα σημεία του ARCGIS 9.3, όπως φαινεται στο επόμενο σχήμα. Η μετατόπιση αυτή πιθανόν να οφείλεται στην μετατροπή των αποτελεσμάτων από το σύστημα WGS84 της GOOGLE στο ΕΓΣΑ87 μέσα από το εργαλείο, κι αποτελεί σοβαρό πρόβλημα αναφορικά με τη χρήση τόσο του εργαλείου όσο και του λογισμικού QGIS γενικότερα, σε σχέση με εφαρμογές γεωκωδικοποίησης.

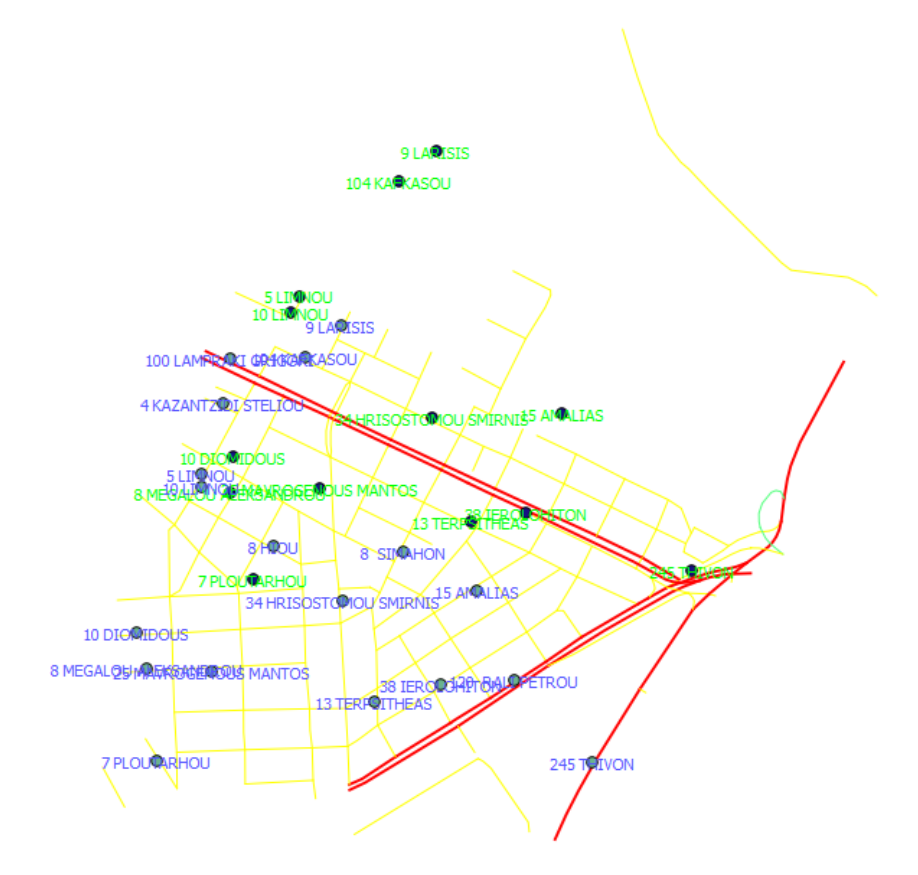

*Δηθόλα 57 Η δηαθνξά ζηε ζέζε κεηαμύ ησλ απνηειεζκάησλ ηνπ ARCGIS 9.3 (κπιε ρξώκα) θαη ηνπ GEOCODE CSV WITH GOOGLE (πξάζηλν ρξώκα).*

Τέλος, αναφέρεται ότι το συγκεκριμένο εργαλείο δεν εντοπίζει σωστά τις διευθύνσεις εφόσον αυτές δοθούν με Ελληνικούς χαρακτήρες, πάρα το γεγονός ότι χρησιμοποιεί τις υπηρεσίες της GOOGLE. Έτσι με τη χρήση της λίστας διευθύνσεων με Ελληνικούς χαρακτήρες, το εργαλείο εντοπίζει όλες τις διευθύνσεις σε δύο σημεία εκτός της περιοχης μελέτης. Η συγκεκριμένη λίστα καθώς και το αποτέλεσμα της νέας γεωκωδικοποίησης με Ελληνικούς γαρακτήρες απεικονίζονται στα παρακάτω σγήματα.

GEOCODING\_LIST\_GR\_1 - Notepad

File Edit Format View Help ADDRESS; MUNICIP ΑΝΝΚΕΣΣ, ΜΟΝΤΕΙΣ<br>ΣΤΕΛΙΟΥ ΚΑΖΑΝΤΖΙΔΗ 4; ΚΟΡΥΔΑΛΛΟΣ<br>ΛΑΜΠΡΑΚΗ ΓΡΗΓΟΡΗ 100; ΚΟΡΥΔΑΛΛΟΣ<br>ΠΛΟΥΤΑΡΧΟΥ 7; ΚΟΡΥΔΑΛΛΟΣ<br>ΔΙΟΜΗΔΟΥΣ 10; ΚΟΡΥΔΑΛΛΟΣ ΔΑΡΙΣΗΣ 9; ΚΟΡΥΔΑΛΛΟΣ<br>ΜΕΓΑΛΟΥ ΑΛΕΞΑΝΔΡΟΥ 8; ΚΟΡΥΔΑΛΛΟΣ<br>ΑΜΑΛΙΑΣ 15; ΝΙΚΑΙΑ AMAAIA2 IS;NIKAIA<br>KAYKAZOY 104;NIKAIA<br>AHMNOY 10;NIKAIA<br>PAAAH NETPOY 120;NIKAIA<br>AHMNOY 5;NIKAIA<br>IEPOAOXITON 38;NIKAIA ΣΥΜΜΑΧΩΝ 8; ΝΙΚΑΙΑ ΜΑΥΡΟΓΕΝΟΥΣ ΜΑΝΤΩΣ 25; ΝΙΚΑΙΑ XIOY 8; NIKAIA *CIOT 0,NIKAIA*<br>TEPΨIΘEΑΣ 13;NIKAIA<br>ΘΗΒΩΝ 245;NIKAIA<br>ΧΡΥΣΟΣΤΟΜΟΥ ΣΜΥΡΝΗΣ 34;NIKAIA

.

*Δηθόλα 58 Η ιίζηα δηεπζύλζεσλ κε Διιεληθνύο ραξαθηήξεο.*

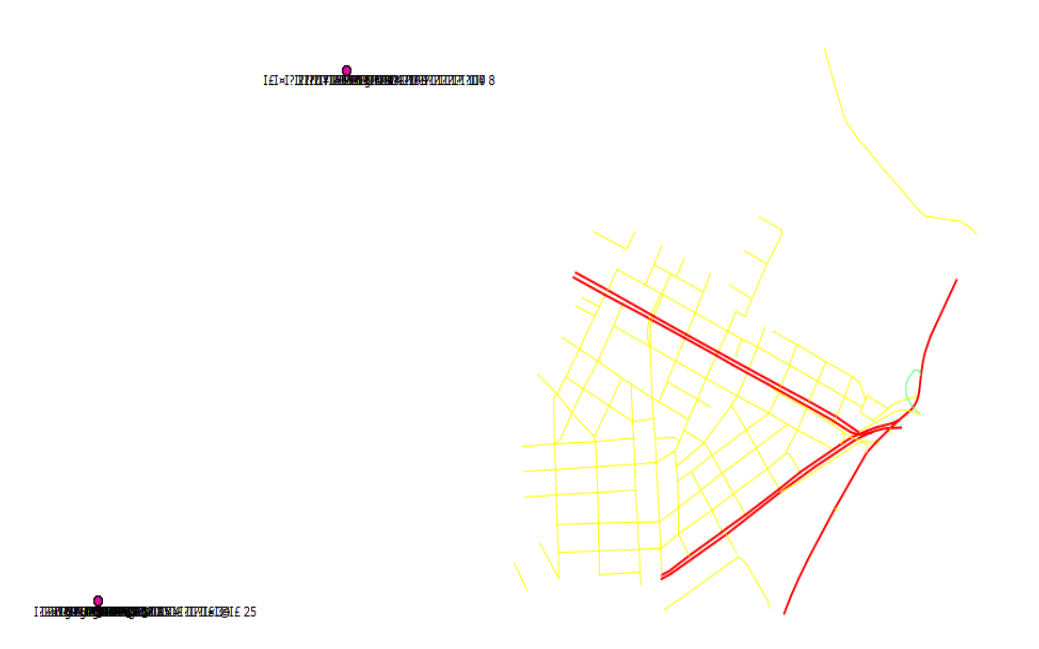

*Εικόνα 59 Η μορφή του αποτελέσματος της Γεωκωδικοποίησης με τη χρήση*  $\lambda$ ίστας με Ελληνικούς χαρακτήρες

Είναι προφανές ότι το εργαλείο αδυνατεί να αντιμετωπίσει επαρκώς τη χρήση Ελληνικών χαρακτήρων, πάρα το γεγονός ότι χρησιμοποιεί τις υπηρεσίες της GOOGLE όποιες γενικά διαθέτουν αντίστοιχες δυνατότητες. Τέλος, το τελευταίο στάδιο της γεωκωδικοποίησης αφορά την επανάληψη της διαδικασίας με τη χρήση του εργαλείου GEOLOCATE, όπως περιγράφεται στη συνέγεια

### > Ατομική Αυτοματοποιημένη Γεωκωδικοποίηση:

Το εν λόγω στάδιο υλοποιείται με τη χρήση του εργαλείου GEOLOCATE το οποίο είναι ένα από τα πρόσθετα εργαλεία του λογισμικού. Η γρήση του περιλαμβάνει αρχικά την εισαγωγή του GOOGLE MAPS API key, το οποίο προμηθεύεται ο χρήστης διαδικτυακά από την GOOGLE, μέσω της επιλογής GEOLOCATE SETTINGS. Στη συνέχεια εισάγεται κάθε διεύθυνση ξεχωριστά στην φόρμα εισαγωγής η οποία εμφανίζεται. Αν η διεύθυνση προς γεωκωδικοποίηση είναι μοναδική στη βάση της GOOGLE τότε γεωκωδικοποιείται στην αντίστοιχη θέση. Αντίθετα αν εντοπισθούν περισσότερες υποψήφιες διευθύνσεις (ορισμένες φόρες σε άλλες πόλεις ή ακόμα και γώρες, εξαιτίας της μορφής της διεύθυνσης εισαγωγής η οποία δεν είναι πάντα αρκετά διευκρινιστική), τότε ο γρήστης καλείται να επιλέξει από μια λίστα υποψηφίων θέσεων την κατάλληλη διεύθυνση, υποβοηθούμενος από το όνομα της πόλης και τον ταχυδρομικό κωδικό, στοιχειά τα οποία περιλαμβάνει η εν λόγω λίστα.

Το αποτέλεσμα της επιλογής του γρήστη γεωκωδικοποιεί στην αντίστοιγη υποψηφία θέση, ενώ τέλος αν η βάση της GOOGLE δεν περιλαμβάνει δεδομένα τα οποία είναι απαραίτητα για τον εντοπισμό μιας διεύθυνσης τότε επιστρέφεται στο χρήστη μήνυμα σφάλματος. Η μορφή των διευθύνσεων που εισάγονται στη φόρμα εισαγωγής μπορεί να περιλαμβάνει απλά τη διεύθυνση ή κι επιπλέον στοιχεία όπως ο ταχυδρομικός κωδικός, η πόλη και η χώρα, ενώ τα παραπάνω στοιχειά διαχωρίζονται από τον χαρακτήρα (;). Τέλος το αργείο το οποίο δημιουργείται, εξάγεται στο SHAPEFILE με τίτλο GEOC ONE BY ONE.shp το οποίο απεικονίζεται στη συνέχεια μαζι με τη διαδικασία γεωκωδικοποίησης.

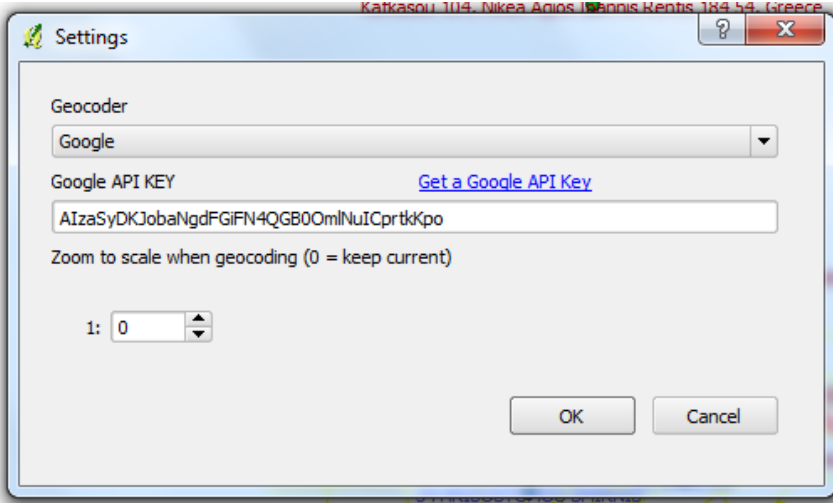

*Εικόνα 60 Η διαδικασία εισαγωγής GOOGLE MAPS API KEY για τη χρήση ηνπ εξγαιείνπ GEOCODE*.

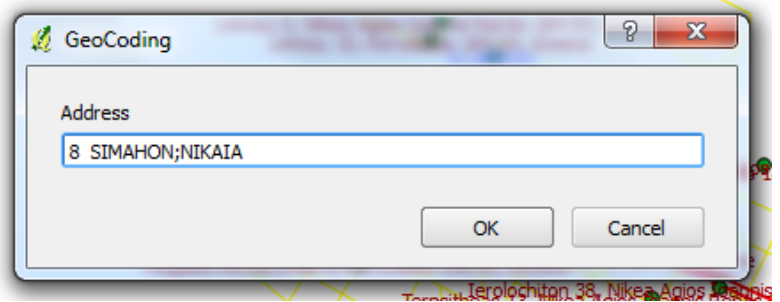

*Δηθόλα 61 Η κνξθή ηνπ εξγαιείνπ GEOCODE*.

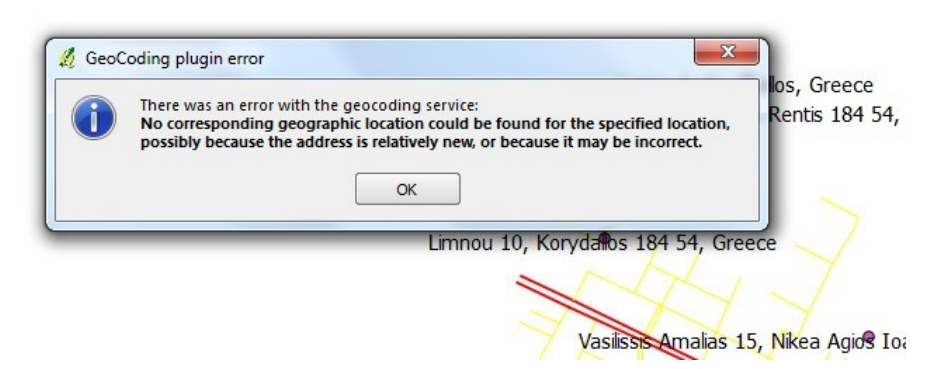

*Εικόνα 62 Η μορφή του μηνύματος σφάλματος, εφόσον δεν είναι εφικτός ο εληνπηζκόο κηαο δηεύζπλζεο*.

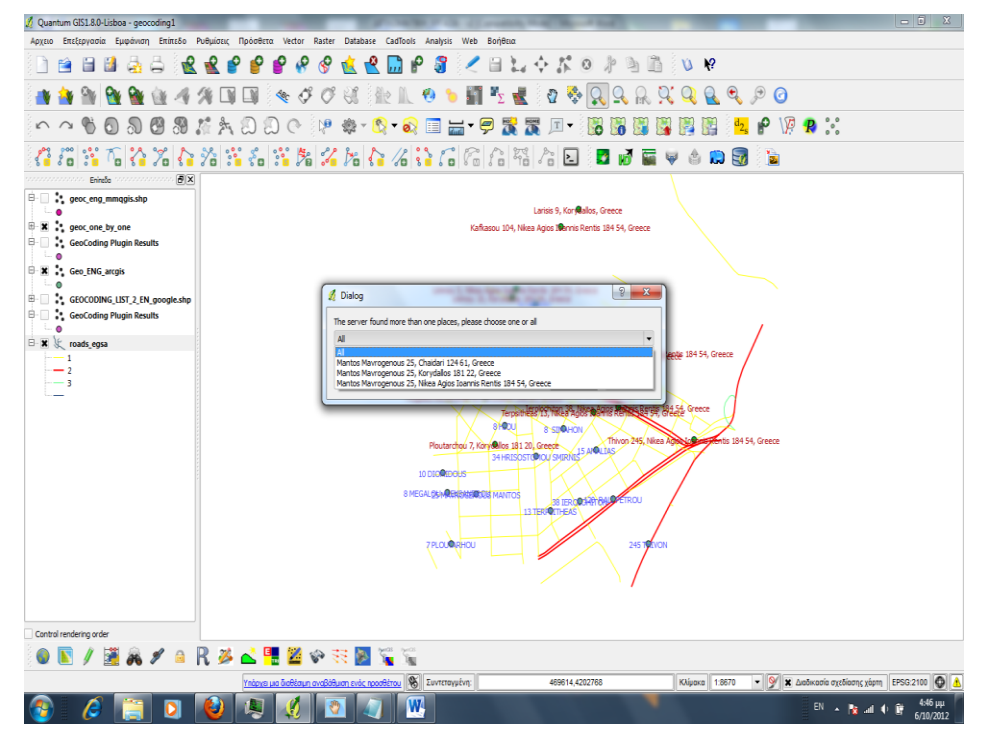

*Εικόνα 63 Η λίστα πιθανών διευθύνσεων από την οποία επιλέγει ο χρήστης την ζσζηή δηεύζπλζε.*

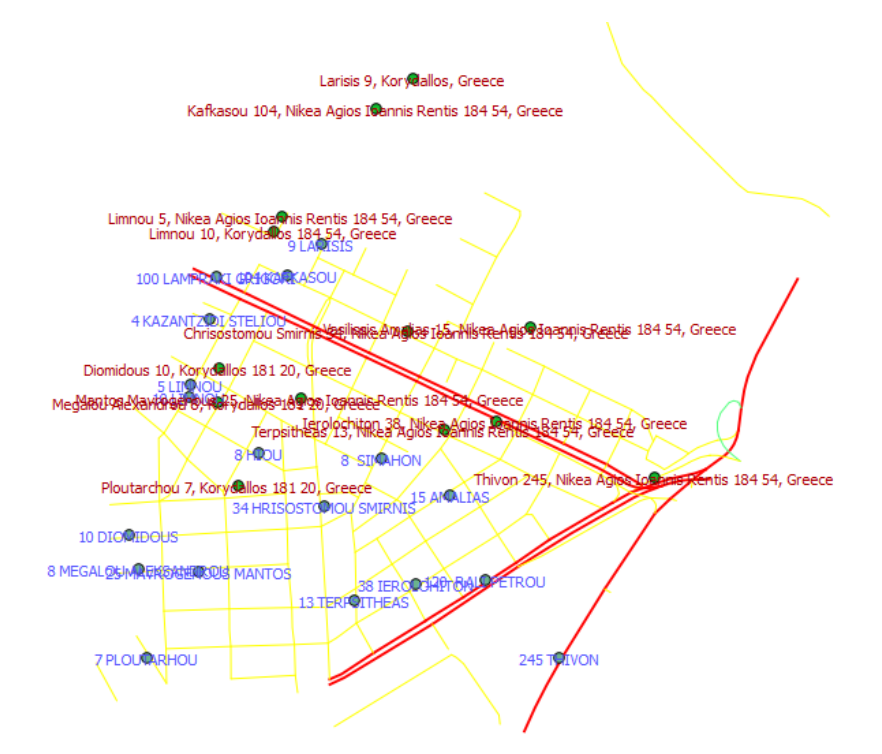

*Δηθόλα 64 Η κνξθή ηνπ ηειηθνύ αξρείνπ (θόθθηλν ρξώκα) ζην νπνίν παξαηεξείηαη κεηαηόπηζε έλαληη ηνπ αληηζηνίρνπ αξρείνπ ηνπ ARCGIS 9.3(κπιε ρξώκα)*

Το συγκεκριμένο εργαλείο εντοπίζει τις ίδιες δεκατρείς (13) διευθύνσεις με το εργαλείο GEOCODE CSV WITH GOOGLE, καθώς χρησιμοποιούν τα ίδια δεδομένα και την ίδια διαδικτυακή υπηρεσία. Ταυτόχρονα τα αποτελέσματα περιέχουν το ίδιο σφάλμα μετασχηματισμού μεταξύ του συστήματος αναφοράς WGS84 της GOOGLE και του ΕΓΣΑ87. Το συγκεκριμένο σφάλμα, όπως ειπώθηκε προηγουμένως, αποτελεί σοβαρό μειονέκτημα αναφορικά με τη χρήση τόσο του εργαλείου όσο και του λογισμικού QGIS γενικότερα, σε εφαρμογές γεωκωδικοποίησης.

Τέλος πρέπει να σημειωθεί ότι το συγκεκριμένο εργαλείο κωδικοποιεί διευθύνσεις και με Ελληνικούς χαρακτήρες, ενώ επιστρέφει 18 διευθύνσεις οι όποιες βρίσκονται, ως επί το πλείστον, στις ίδιες θέσεις με αυτές των Αγγλικών διευθύνσεων. Εξαίρεση αποτελούν οι διευθύνσεις «ΧΙΟΥ 8, ΚΟΡΥΔΑΛΛΟΣ, η οποία εντοπίστηκε μόνο με Ελληνικούς γαρακτήρες και οι διευθύνσεις «ΣΤΕΛΙΟΥ ΚΑΖΑΝΤΖΙΔΗ 4, ΚΟΡΥΔΑΛΛΟΣ» και «ΛΑΜΠΡΑΚΗ ΓΡΗΓΟΡΗ 100, ΚΟΡΥΔΑΛΛΟΣ» οι όποιες εντοπιστήκαν στο ίδιο σημείο εκτός της περιογης μελέτης. Η διαφοροποίηση αυτή οφείλεται σε ζητήματα τα οποία έχουν να κάνουν με τις υπηρεσίες της GOOGLE και τη διαχείριση των Ελληνικών από αυτές, ενώ το αποτέλεσμα περιλαμβάνει σημεία στα πεδία των οποίων η διεύθυνση καταγράφεται με Αγγλικούς γαρακτήρες.

Σε κάθε περίπτωση τα αποτελέσματα δεν είναι ικανοποιητικά καθώς οι δύο διευθύνσεις εντοπιστήκαν σε λάθος σημείο, ενώ οι υπόλοιπες δεκαέξι γεωαναφέρθησαν λανθασμένα. Τα αποτελέσματα της Ελληνικής γεωκωδικοποίησης απεικονίζονται στο σχήμα της επομένης σελίδας,

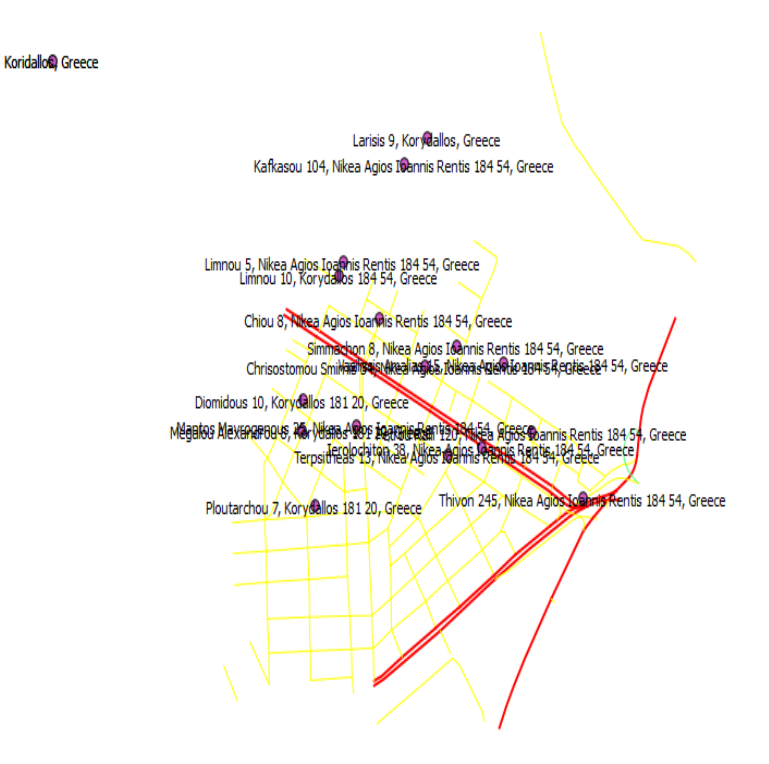

*Δηθόλα 65 Η κνξθή ηνπ ηειηθνύ ηεο Γεσθσδηθνπνίεζε δηεπζύλζεσλ κε Διιεληθνύο ραξαθηήξεο.*

Στο σημείο αυτό ολοκληρώθηκε η διαδικασία γεωκωδικοποίησης των δεδομένων της αρχικής λίστας με τη χρήση του λογισμικού QGIS. Τα αποτελέσματα δυστυχώς δεν είναι ιδιαιτέρα ενθαρρυντικά, καθώς σε καμιά περίπτωση δεν πλησίασαν την ακρίβεια ή την πληρότητα των αποτελεσμάτων του ARCGIS 9.3. Στη συνέχεια, η διαδικασία μαζικής Γεωαναφοράς με τη χρήση του οδικού δικτύου επαναλήφθηκε, κάνοντας χρήση του οδικού δικτύου σε σύστημα αναφοράς WGS 84. Τα αποτελέσματα ηταν απογοητευτικά, καθώς εντοπιστήκαν μόνο 5 διευθύνσεις σε εντελώς λανθασμένη θέση, όπως γίνεται σαφές στο σχήμα της επόμενης σελίδας. Η εκτενέστερη σύγκριση μεταξύ των αποτελεσμάτων και των λογισμικών μελέτης, αναφορικά με την εφαρμογή γεωκωδικοποίησης ακολουθεί στην επομένη παράγραφο.

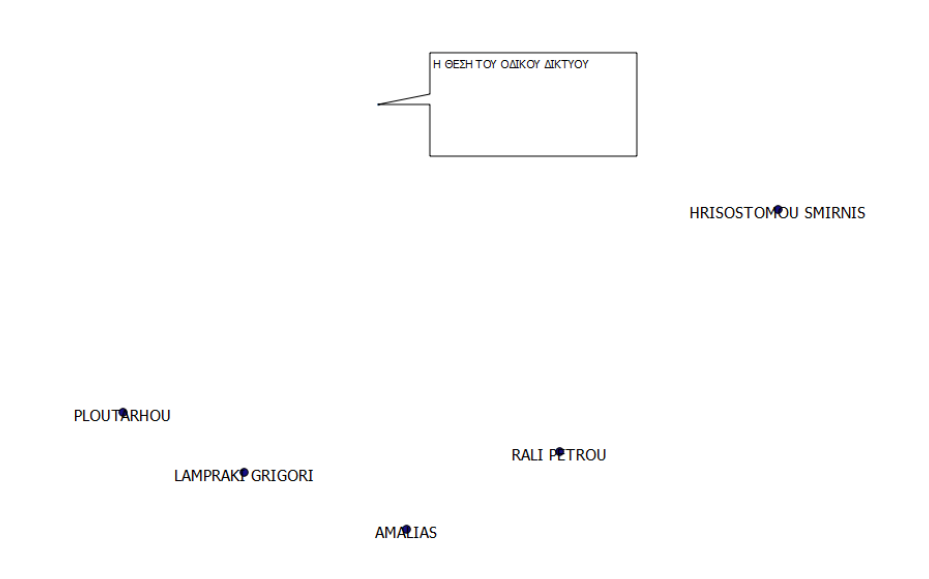

 $\sqrt{2}$ 

*Δηθνλα 66. Σν απνηειεζκα ηεο απνπεηξαο γεσθσδηθνπνίεζεο κε ηε ρξεζε ηνπ νδηθνπ δηθηπνπ ζε ζπζηεκα αλαθνξαο WGS 84.*

### **5.2.3** Σύγκριση μεταξύ των δύο μεθόδων - Συμπεράσματα.

Μετά την ολοκλήρωση των διαδικασιών γεωκωδικοποίησης παρατηρείται σημαντική διαφοροποίηση τόσο μεταξύ των αποτελεσμάτων των δύο λογισμικών, όσο και μεταξύ της μεθοδολογίας η οποία ακολουθείται από τα λογισμικά μελέτης. Το γεγονός αυτό οφείλεται κατά κύριο λόγο στους διαφορετικούς αλγόριθμους οι οποίοι έγουν αναπτυγθεί από τους δημιουργούς των λογισμικών, αλλά και στις διαφορετικές προσεγγίσεις του προβλήματος της γεωκωδικοποίησης μεταξύ των λογισμικών μελέτης. Έτσι, όσον αφορά τις μεθοδολογικές διαφορές μεταξύ των λογισμικών μελέτης μπορεί κανείς να παρατηρήσει αρχικά ότι το μεν ARCGIS 9.3 κάνει χρήση του αρχείου ADDRESS LOCATOR προκειμένου να διεξάγει τη διαδικασία γεωκωδικοποίησης.

Η χρήση του ADDRESS LOCATOR συνεπάγεται την προτυποποίηση των δεδομένων προς γεωκωδικοποίηση, καθώς και την αντίστοιχη προτυποποίηση των κανόνων της συγκεκριμένης διαδικασίας. Έτσι, ο χρήστης δημιουργεί στην πραγματικότητα ένα αρχείο κανόνων με βάση τους οποίους θα διεξαχθεί η γεωκωδικοποίηση, και προσαρμόζει ανάλογα τα δεδομένα του. Το λογισμικό παρέχει τη δυνατότητα επιλογής μεταξύ μιας σειράς προεπιλεγμένων ADDRESS LOCATORS, οι οποίοι ακολουθούν την Αμερικανική τυπολογία διευθύνσεων, με αποτέλεσμα να απαιτείται τόσο η μετατροπή των διευθύνσεων σε αντίστοιχη μορφή με αυτή που ο επιλεγμένος ADDRESS LOCATOR χρησιμοποιεί, όσο και η κατάλληλη μορφοποίηση των δεδομένων του οδικού δικτύου. Παράλληλα ο χρήστης επιλέγει τα όρια της ευαισθησίας του ADDRESS LOCATOR, καθορίζοντας έτσι σε μεγάλο βαθμό και τη δυνατότητα ταυτοποίησης μεταξύ των εγγραφών του πίνακα διευθύνσεων και των εγγραφών του αντιστοίχου πεδίου του πίνακα του οδικού δικτύου το οποίο γρησιμοποιείται.

Ταυτόγρονα το ARCGIS 9.3, παράλληλα με την απαίτηση ύπαρξης οδικού δικτύου αναφοράς το οποίο μεταξύ άλλων πρέπει να περιέγει συγκεκριμένα πεδία, επιτρέπει και το διαδραστικό εντοπισμό των διευθύνσεων οι οποίες δεν εντοπίσθηκαν από την αυτοματοποιημένη διαδικασία. Τέλος, το συγκεκριμένο λογισμικό παρέχει ένα σκορ αναφορικά με την ποιότητα ταυτοποίησης κι εντοπισμού της κάθε διεύθυνσης γωριστά, γεγονός ιδιαιτέρα σημαντικό καθώς επιτρέπει στο χρήστη να αξιολογήσει ποιοτικά τα αποτελέσματα των εργασιών του. Ταυτόχρονα στην προκειμένη περίπτωση η αρχική αυτοματοποιημένη γεωκωδικοποίηση είχε συνολικό ποσοστό επιτυχίας 72% για τις Αγγλικές διευθύνσεις και 11% για τις Ελληνικές, τα οποία στη συνέχεια ανήλθαν στο 100% με τη γρήση της διαδικασίας διαδραστικού εντοπισμού των υπολοίπων διευθύνσεων, ενώ τα αποτελέσματα ήταν τα ίδια ανεξάρτητα του συστήματος αναφοράς των δεδομένων οδικού δικτύου. Τα συγκεκριμένα αποτελέσματα είναι ιδιαιτέρως ενθαρρυντικά αναφορικά με τις δυνατότητες του λογισμικού σε εφαρμογές γεωκωδικοποίησης, καθώς όλη η διαδικασία διεξάγεται τοπικά στον υπολογιστή του χρήστη αποκλειστικά από το ARCGIS 9.3.

Αντίθετα, το λογισμικό OGIS γρησιμοποιεί δύο διαφορετικές μεθοδολογικές προσεγγίσεις αναφορικά με τη διαδικασία γεωκωδικοποίησης. Η πρώτη προσέγγιση μοιάζει με αυτήν του ARCGIS 9.3 καθώς απαιτεί τη χρήση δεδομένων οδικού δικτύου τα οποία χρησιμοποιεί προκειμένου να εντοπίσει τις θέσεις των διευθύνσεων. Αντίθετα όμως με το ARCGIS, δεν γρησιμοποιεί κάποιο αργείο κανόνων (μορφής ADDRES LOCATOR), ενώ απαιτεί την ύπαρξη συγκεκριμένων πεδίων τόσο στους πίνακες ιδιοτήτων του οδικού δικτύου όσο και στην λίστα διευθύνσεων η οποία πρέπει να περιλαμβάνει μια μόνο στήλη. Τα αποτελέσματα της μεθόδου δεν είναι ικανοποιητικά καθώς γεωκωδικοποήθηκαν μόνο πέντε (5) διευθύνσεις σε σύνολο δεκαοκτώ (18).

Η δεύτερη προσέγγιση κάνει χρήση δύο εργαλείων τα οποία διαφοροποιούνται μεταξύ τους κι ως προς τον αριθμό διευθύνσεων οι οποίες γεωκωδικοποιούνται κάθε φορά. Έτσι, το μεν ένα εργαλείο διεξάγει μαζική γεωκωδικοποίηση, ενώ το άλλο εργαλείο γεωκωδικοποιεί ένα σημείο κάθε φορά. Ανεξάρτητα από την παραπάνω διαφοροποίηση, τα συγκεκριμένα εργαλεία δεν διεξάγουν τη γεωκωδικοποίηση τοπικά, με τη χρήση εσωτερικών εργασιών, αλλά αντίθετα κάνουν χρήση διαδικτυακών υπηρεσιών της GOOGLE προκειμένου να

139

εντοπίσουν τη θέση της κάθε διεύθυνσης. Έτσι, τα συγκεκριμένα εργαλεία απαιτούν τη λήψη GOOGLE MAPS API key από την GOOGLE, ενώ φυσικά είναι απαραίτητη η ύπαρξη σύνδεσης στο διαδίκτυο προκειμένου να γίνει χρήση τους. Τέλος τα συγκεκριμένα εργαλεία υπόκεινται σε περιορισμούς ως προς τον αριθμό των διευθύνσεων οι οποίες μπορούν να γεωκωδικοποιηθούν κάθε ημέρα. [\(http://michaelminn.com/linux/mmqgis/\)](http://michaelminn.com/linux/mmqgis/)

Η αιτία του περιορισμού σχετίζεται με τη χρήση των υπηρεσιών της GOOGLE, η οποία θέτει τον εν λόγω περιορισμό των 2500 διευθύνσεων ανά ημέρα. Στην πραγματικότητα η γρήση των εν λόγω εργαλείων απαιτεί την αποστολή αιτημάτων προς τους SERVERS της GOOGLE, με τη χρήση του GOOGLE MAPS API key, τα οποία περιλαμβάνουν τις διευθύνσεις προς γεωκωδικοποίηση και τη χρήση των αντιστοίχων υπηρεσιών. Η GOOGLE γεωκωδικοποιεί τις διευθύνσεις, με βάση τα δικά της δεδομένα οδικού δικτύου στα οποία ο γρήστης δεν έχει έλεγχο, κι αποστέλλει τα αποτελέσματα στο χρήστη, τα οποία το λογισμικό μετατρέπει σε αρχεία SHAPEFILE και σε λίστες μορφή .CSV (αναφορικά με τις μη εντοπισμένες διευθύνσεις).

[\(https://developers.google.com/maps/documentation/geocoding/?hl=el-GR\)](https://developers.google.com/maps/documentation/geocoding/?hl=el-GR)

Όσον άφορα τα αποτελέσματα των δύο λογισμικών, όπως έγει ήδη ειπωθεί, το ARCGIS 9.3 επιτυγγάνει ποσοστό επιτυγίας 72% για τις Αγγλικές διευθύνσεις και 11% για τις Ελληνικές, το οποίο στη συνέχεια ανέρχεται στο 100% με τη χρήση της διαδικασίας διαδραστικού εντοπισμού των μη αρχικά εντοπισμένων διευθύνσεων. Οι συντεταγμένες των νέων σημείων είναι σωστές κι απέχουν πέντε μετρά από τους αντίστοιχους άξονες, ανεξάρτητα από το σύστημα αναφοράς των δεδομένων οδικού δικτύου. Αντίθετα στην περίπτωση του λογισμικού QGIS τα αποτελέσματα είναι κάθε άλλο πάρα ικανοποιητικά, για διαφορετικούς κάθε φορά λόγους. Έτσι, το εργαλείο GEOCODE FROM STREET LAYER εντοπίζει μόνο πέντε σημεία τα οποία κωδικοποιεί σε αποστάσεις από 0,40 έως 13,50 μετρά από τα αντίστοιχα σημεία του ARCGIS 9.3, όπως φαινεται από τον παρακάτω πίνακα, ενώ αποτυγγάνει πλήρως στην περίπτωση που γρησιμοποιηθεί οδικό δίκτυο σε σύστημα αναφοράς WGS84.

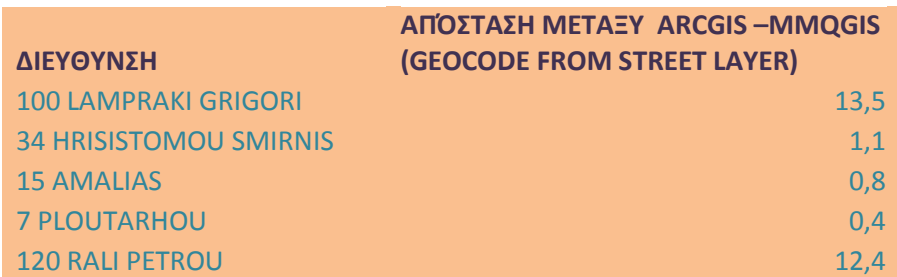

Αντίθετα τα εργαλεία τα οποία κάνουν χρήση των υπηρεσιών της GOOGLE εντοπίζουν τις ίδιες δεκατρείς διευθύνσεις (ανεξαρτήτως εργαλείου) όταν αυτές περιέχουν Αγγλικούς γαρακτήρες, οι οποίες όμως γεωδικοποιούνται σε λάθος σημεία, καθώς η μετατροπή μεταξύ των συστημάτων αναφοράς WGS84 κι ΕΓΣΑ87 τα οποία χρησιμοποιούνται από την GOOGLE και τα δεδομένα της εφαρμογής αντίστοιχα, δεν γίνεται σωστά. Μεταξύ των αποτελεσμάτων των δύο εργαλείων δεν υπάρχουν διαφορές όσον άφορα τις συντεταγμένες των σημείων καθώς και τα δύο εργαλεία χρησιμοποιούν την ίδια υπηρεσία της GOOGLE και λαμβάνουν το ίδιο αποτέλεσμα. Η διαφορά μεταξύ των σημείων αυτών και των αντιστοίχων του ARCGIS 9.3 απεικονίζεται στο παρακάτω σγήμα.

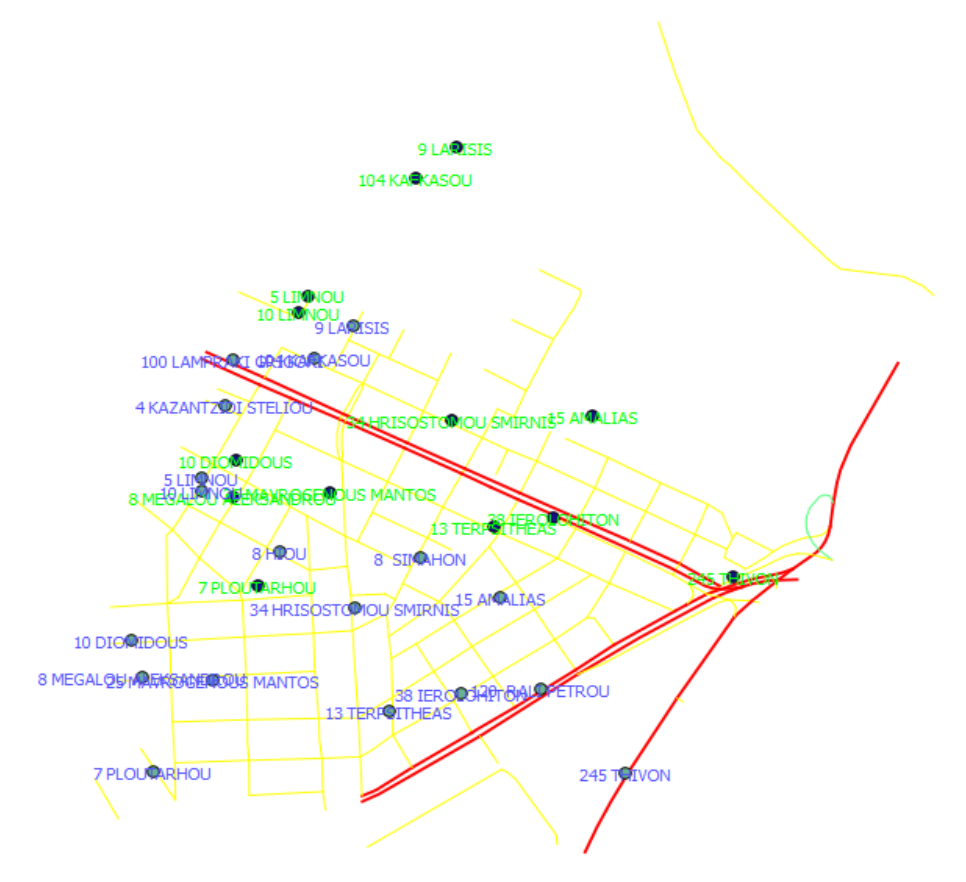

*Εικόνα 67 Η διαφορά στη θέση μεταξύ των αποτελεσμάτων του ARCGIS 9.3 (μπλε χρώμα) και ηνπ GEOCODE CSV WITH GOOGLE (πξάζηλν ρξώκα).*

Τα αποτελέσματα της χρήσης των εργαλείων αυτών, μετετράπησαν σε μορφη .kmz με τη γρήση του λογισμικού ARCGIS και εισήγθησαν στο περιβάλλον του GOOGLE EARTH, όπου κι αποκαλύφθηκε ότι οι διευθύνσεις εντοπίζονται στη σωστή τους θέση, όπως φαινεται στο παρακάτω σχήμα. Αυτό σημαίνει ότι το πρόβλημα το οποίο αντιμετωπίσθηκε με τη Γεωαναφορά, έχει σχέση με την αδυναμία των συγκεκριμένων εργαλείων να μετατρέπουν αυτόματα τις συντεταγμένες από το σύστημα WGS 84 στο ΕΓΣΑ 87. Όταν τα αρχεία .kmz μετετράπησαν στο σύστημα αναφοράς ΕΓΣΑ 87 με τη χρήση άλλου λογισμικού, διαπιστώθηκε ότι οι διευθύνσεις πλέον εντοπίζονται στα σωστά σημεία, σε σχέση με το οδικό δίκτυο το οποίο είναι γεωαναφερμένο στο σύστημα ΕΓΣΑ 87.

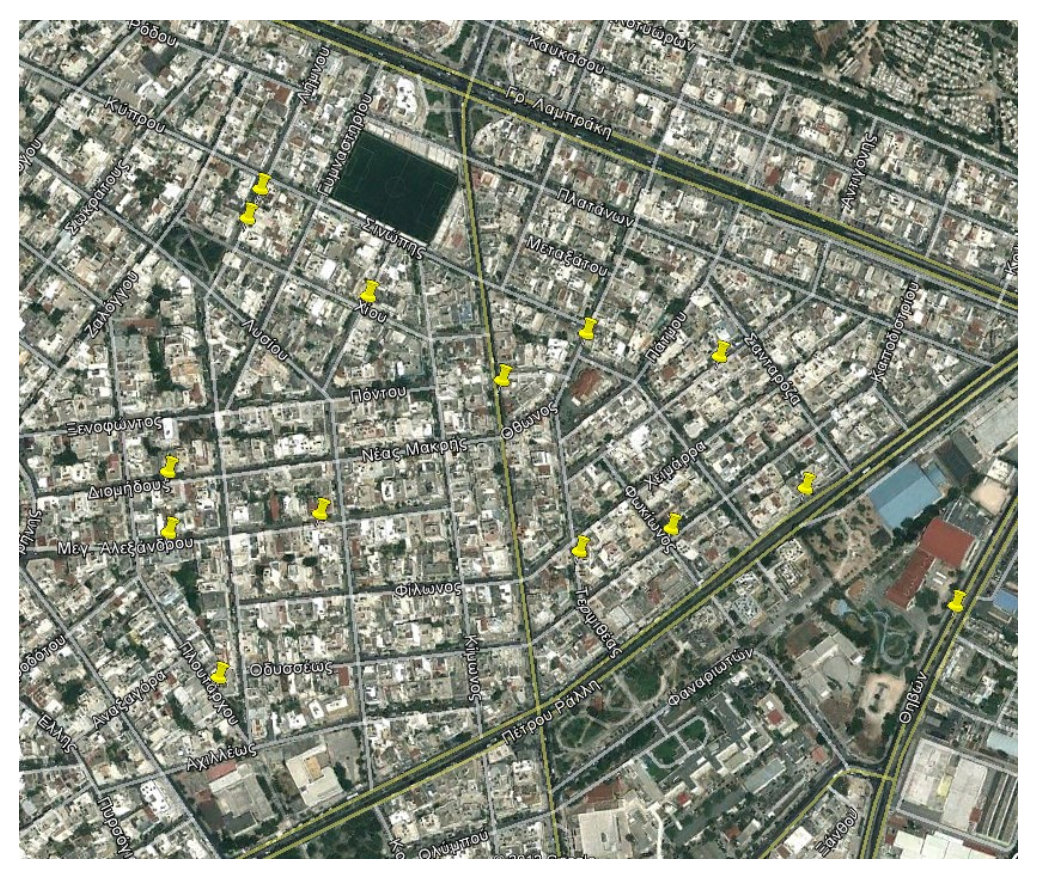

*Δηθόλα 68. Σν απνηέιεζκα ηεο Γεσαλαθνξάο κε ηε ρξήζε ησλ ππεξεζηώλ ηεο GOOGLE*.

Τέλος, στην περίπτωση των Ελληνικών χαρακτήρων το μεν GEOCODE CSV WITH GOOGLE εντοπίζει, λανθασμένα, όλες τις διευθύνσεις σε δύο σημεία, ενώ το GEOLOCATE εντοπίζει σωστά 15 διευθύνσεις, εκ των οποίων δεκατρείς εντοπίζονται στα ίδια σημεία με τις αντίστοιχες Αγγλικές διευθύνσεις Επίσης, πρέπει να τονισθεί ότι τα εργαλεία του QGIS δεν παρέχουν στο χρήστη τη δυνατότητα παρέμβασης είτε με διαδραστικό τρόπο (χειροκίνητα) είτε με την τροποποίηση των παραμέτρων γεωκωδικοποίησης. Το γεγονός αυτό οφείλεται τόσο στην έλλεινη αργείων ADDRESS LOCATOR, τα οποία είναι παραμετροποιήσιμα όσο και στην έλλειψη εργαλείων διαδραστικού εντοπισμού των διευθύνσεων.

Επίσης, πρέπει να αναφερθεί η ικανότητα τόσο του QGIS όσο και του ARCGIS 9.3 να χρησιμοποιούν Ελληνικούς χαρακτήρες κι Ελληνικής μορφής διευθύνσεις, γεγονός το οποίο είναι σημαντικό. Πάρα τη δυνατότητα αυτή όμως, το εργαλείο GEOCODE CSV WITH

GOOGLE του OGIS, το οποίο διαγειρίζεται Ελληνικές διευθύνσεις, επιστρέφει λανθασμένα αποτελέσματα, υπονομεύοντας την εν λόγω δυνατότητα.

Το γεγονός αυτό, συνδυαζόμενο με τη λειτουργία του εργαλείου GEOLOCATE το οποίο, αν και λειτούργει αρκετά καλά με Ελληνικές διευθύνσεις, απαιτεί την εισαγωγή κάθε μιας διεύθυνσης χωριστά καθίστα μη χρηστικό το εν λόγω εργαλείο και κατά συνέπεια υποβαθμίζει περαιτέρω τις δυνατότητες Γεωκωδικοποίησης του QGIS. Τέλος, τα παραπάνω εργαλεία δημιουργούν προβλήματα στη μετατροπή των συστημάτων αναφοράς των αποτελεσμάτων, η οποία είναι απαραίτητη εφόσον τα δεδομένα δεν γρησιμοποιούν το σύστημα αναφοράς WGS84. Αντίθετα το ARCGIS 9.3 γεωκωδικοποιεί τις Ελληνικές διευθύνσεις με χαμηλά ποσοστά αρχικής επιτυχίας, τα οποία στη συνέχεια βελτιώνονται με τη χρήση της δυνατότητας διαδραστικού εντοπισμού διευθύνσεων.

Συνοψίζοντας όσα έχουν ειπωθεί έως τώρα, καθίσταται προφανής η υπέροχη του λογισμικού ARCGIS 9.3 αναφορικά με τη διεξαγωγή Γεωκωδικοποίησης καθώς τόσο η χρήση ADDRESS LOCATORS, όσο και η δυνατότητα παρέμβασης του χρήστη με διαδραστικό τρόπο επιτρέπουν στο χρήστη να βελτιώνει τα αποτελέσματα των εργασιών του. Παράλληλα, η ύπαρξη του σκορ της ταυτοποίησης των διευθύνσεων της λίστας με τα πεδία του πίνακα ιδιοτήτων του οδικού δικτύου, προσφέρει στο χρήστη μια ένδειξη της ποιότητας των αποτελεσμάτων της διαδικασίας. Τέλος, η διεξαγωγή της Γεωκωδικοποίησης εξ' ολοκλήρου τοπικά χωρίς τη χρήση διαδικτυακών υπηρεσιών επιτρέπει την γεωκωδικοποίηση μεγάλων αρχείων με πολλές διευθύνσεις χωρίς περιορισμούς.

Αντίθετα το QGIS υπόκειται στους περιορισμούς της GOOGLE εφόσον γίνεται χρήση των αντιστοίχων εργαλείων, ενώ το εργαλείο γεωκωδικοποίησης με τη χρήση οδικού δικτύου επιστρέφει εξαιρετικά φτωχά αποτελέσματα. Ταυτόχρονα η γεωκωδικοποίηση μέσω των υπηρεσιών της GOOGLE δεν γεωαναφέρει αυτόματα τα αποτελέσματα με αποτέλεσμα να υπάρχουν απαράδεκτες αποκλίσεις, εφόσον ο χρήστης δεν χρησιμοποιεί το WGS 84. Τέλος το OGIS δεν παρέγει στο γρήστη τη δυνατότητα να επέμβει με οποιοδήποτε τρόπο στη διαδικασία, ενώ δεν παρέχει κάποια μέθοδο ή εργαλείο για την αντιμετώπιση των μη εντοπισμένων διευθύνσεων. Με βάση τα παραπάνω, το συνολικό συμπέρασμα της εφαρμογής είναι η σαφέστατη κι αδιαμφισβήτητη υπέρογη του λογισμικού ARCGIS 9.3, έναντι του συνδυασμού QGIS/GRASS στον τομέα των εφαρμογών Γεωκωδικοποίησης.

### **5.3** Συμπεράσματα αναφορικά με τις αναλυτικές εφαρμογές.

Με το πέρας της Εφαρμογής Γεωκωδικοποίησης, ολοκληρώνεται η αναφορά στις εξειδικευμένες εφαρμογές χωρικής ανάλυσης οι οποίες απασχόλησαν το συγκεκριμένο Κεφάλαιο. Τα βασικά συμπεράσματα τα οποία προέκυψαν καταδεικνύουν τις ιδιαιτερότητες τόσο του λογισμικού ARCGIS 9.3 όσο του συνδυασμού λογισμικών QGIS/GRASS αναφορικά με τις εφαρμογές Υδρολογικής Ανάλυσης και Γεωκωδικοποίησης οι οποίες διεξήχθησαν. Έτσι, στην περίπτωση της υδρολογικής ανάλυσης το λογισμικό ARCGIS φαινεται να πλεονεκτεί έναντι του συνδυασμού QGIS/GRASS όσον αφορά την απλότητα της διαδικασίας της υδρολογικής ανάλυσης. Ο χρήστης ακολουθεί μια γραμμική διαδικασία η οποία αποτελείται από μια σειρά από διαδογικά βήματα τα οποία περιλαμβάνουν την διόρθωση του DEM, τη δημιουργία των επιφανειών διεύθυνσης ροής και συσσωρευτικής ροής, και τέλος τον εντοπισμό του υδρογραφικού δικτύου με τη χρήση μιας τιμής κατωφλιού. Τέλος, ο εντοπισμός των υδρολογικών λεκανών γίνεται ανεξάρτητα από τον εντοπισμό του υδρολογικού δικτύου γεγονός το οποίο διευκολύνει το χρήστη, σε αντίθεση με το συνδυασμό QGIS/GRASS. Το ARCGIS, από την άλλη πλευρά υστερεί ως προς την ακρίβεια των αποτελεσμάτων της υδρολογικής ανάλυσης τα οποία παρέγει, καθώς ο συνδυασμός QGIS/GRASS φαινεται να παρέχει ένα ακριβέστερο υδρογραφικό δίκτυο ενώ εντοπίζει την υπολεκάνη η οποία αντιστοιχεί σε κάθε ξεχωριστό κλάδο του υδρογραφικού δικτύου.

Αντίθετα ο συνδυασμός QGIS/GRASS πλεονεκτεί ως προς την ακρίβεια των αποτελεσμάτων της υδρολογικής ανάλυσης, καθώς παρέχει ακριβέστερα αποτελέσματα, αναφορικά τόσο με το υδρογραφικό δίκτυο όσο και με τις υδρολογικές υπολεκάνες. Τα μειονεκτήματα του συνδυασμού QGIS/GRASS αφορούν τη δυσκολία εντοπισμού της κατάλληλης τιμής κατωφλιού (αναφορικά με την εκταση της μικρότερης εξωτερικής υπολεκάνης η οποία θα εντοπισθεί) και την έλλειψη του εργαλειου r.stream.basins (αντίστοιχο του WATERSHED). Το πρώτο αυτό μειονέκτημα είναι το σημαντικότερο, καθώς ο χρήστης πρέπει να αποφασίσει για την τιμή κατωφλιού γνωρίζοντας ότι θα αναγκασθεί να θυσιάσει έναν αριθμό υδρολογικών λεκανών προκειμένου να εντοπίσει το υδρογραφικό δίκτυο. Αντίθετα το δεύτερο μειονέκτημα θεωρείται λιγότερο σημαντικό, καθώς αναμένεται να εξαλειφθεί με την ενσωμάτωση του εν λόγω εργαλείου.

Όσον αφορά την Γεωκωδικοποίηση το ARCGIS είναι σε θέση να εντοπίσει το μεγαλύτερο μέρος των διευθύνσεων αυτόματα, ενώ παρέχει τη δυνατότητα χειροκίνητης
Γεωκωδικοποίησης των υπολοίπων διευθύνσεων. Παράλληλα το λογισμικό παρέχει ένα σκορ αναφορικά με την ακρίβεια της Γεωκωδικοποίησης για κάθε διεύθυνση, δίνοντας στο γρήστη τη δυνατότητα να εκτιμήσει την ποιοτική διάσταση των αποτελεσμάτων της ανάλυσης του. Επίσης αποδεικνύεται ότι τα αποτελέσματα της χρήσης του ARCGIS είναι ανεξάρτητα του συστήματος αναφοράς των δεδομένων του οδικού δικτύου καθώς παραμένουν ίδια είτε χρησιμοποιηθούν δεδομένα με σύστημα αναφοράς ΕΓΣΑ 87, είτε με WGS84. Ως μειονέκτημα του ARCGIS, μπορεί να αναφερθεί η ανάγκη μετατροπής των διευθύνσεων σε μορφη συμβατή με τα Αμερικανικά πρότυπα πριν από τη χρήση του καταλλήλου ADDRESS LOCATOR, καθώς και το γαμηλό ποσοστό επιτυγίας της αυτόματης Γεωκωδικοποίησης με τη χρήση Ελληνικών διευθύνσεων.

Αντίθετα ο συνδυασμός QGIS/GRASS δεν φαινεται να ανταποκρίνεται στις απαιτήσεις της Γεωκωδικοποίησης καθώς αργικά η μαζική αυτοματοποιημένη γεωκωδικοποίηση γωρίς τη γρήση του GOOGLE η οποία επιγειρήθηκε, είγε πολύ γαμηλά ποσοστά επιτυγίας, ενώ απέτυχε εντελώς στην περίπτωση της χρήσης δεδομένων σε σύστημα αναφοράς WGS 84. Η αντίστοιχη διαδικασία μαζικής αυτοματοποιημένης Γεωκωδικοποίησης με τη γρήση του GOOGLE εντοπίζει τον ίδιο αριθμό διευθύνσεων με το ARCGIS ( με τη γρήση Αγγλικών διευθύνσεων) αλλά δεν υλοποίει σωστά τη μετατροπή από το σύστημα WGS84 (το οποίο γρησιμοποιείται από την GOOGLE) στο ΕΓΣΑ 87, ενώ η συγκεκριμένη διαδικασία αποτυγχάνει πλήρως στην περίπτωση χρήσης Ελληνικών χαρακτήρων. Τέλος η διαδικασία ατομικής Γεωκωδικοποίησης με τη χρήση του εργαλειου GEOCODE και του GOOGLE API εντοπίζει τις ίδιες διευθύνσεις με τη διαδικασία μαζικής Γεωκωδικοποίηση με τη χρήση του GOOGLE (Αγγλικοί χαρακτήρες), ενώ στην περίπτωση αυτή δεν δημιουργείται σημαντικό πρόβλημα με τους Ελληνικούς χαρακτήρες. Σε όλες τις περιπτώσεις στις οποίες γρησιμοποιήθηκαν οι υπηρεσίες της GOOGLE, η μετατροπή του συστήματος αναφοράς του αργείου το οποίο δημιουργείται στο σύστημα ΕΓΣΑ 87 δεν γίνεται σωστά με αποτέλεσμα να μην γεωκωδικοποιούνται σωστά οι διευθύνσεις.

Με βάση τα παραπάνω καθίσταται σαφές ότι η γρήση του συνδυασμού QGIS/GRASS σε εφαρμονές Γεωκωδικοποίησης παρουσιάζει σημαντικά μειονεκτήματα καθώς, είτε παρουσιάζει υψηλή ποσοστά αποτυχίας (GEOCODE FROM STREET LAYER), είτε απαιτείται η χρήση των υπηρεσιών της GOOGLE. Η χρήση αυτών των υπηρεσιών αποτελεί επιπλέον μειονέκτημα στην περίπτωση που τα δεδομένα του οδικού δικτύου το οποίο γρησιμοποιείται δεν είναι γεωαναφερμένα στο WGS 84, καθώς απαιτείται περαιτέρω

145

μετατροπή των τελικών δεδομένων (διανυσματικού αρχείου διευθύνσεων) στο σύστημα ΕΓΣΑ 87 από το χρήστη, ενώ κάποια εργαλεία τα οποία κάνουν χρήση των υπηρεσιών αυτών (GEOCODE CSV WITH GOOGLE) έχουν πρόβλημα στη διαχείριση Ελληνικών διευθύνσεων. Τέλος, η χρήση του GOOGLE API (εργαλείο GEOLOCATE) πιθανόν να έχει οικονομικό κόστος για το γρήστη, καθώς η υπηρεσία γρεώνεται μετά από έναν αριθμό διευθύνσεων (2500 διευθύνσεις) προς γεωκωδικοποίηση.

Στο σημείο αυτό τονίζεται και πάλι ότι οι εν λόγω εφαρμογές ακολούθησαν εξαιρετικά απλά μοντέλα, καθώς η γρήση πιο εξειδικευμένων μοντέλων ξεφεύγει του σκοπού της συγκεκριμένης Διπλωματικής Εργασίας η οποία αφορά τη σύγκριση μεταξύ των λογισμικών μελέτης και όχι την αυτόνομη διεξαγωγή αναλυτικών εφαρμογών. Έτσι τα συμπεράσματα τα οποία εξήχθησαν αναφορικά με τις ικανότητες των λογισμικών, περιορίζονται στις περιπτώσεις των συγκεκριμένων εφαρμογών και καταγράφονται με την επιφύλαξη ότι πιθανόν να μην ισγύουν στην περίπτωση πιο συνθετών αντιστοίγων, ή εντελώς διαφορετικών αναλυτικών εφαρμογών. Στο σημείο αυτό ολοκληρώνεται το Κεφάλαιο 5 το οποίο αφορά τη διεξαγωγή της σύγκρισης των λογισμικών μελέτης μέσα από τη διεξαγωγή απλών αναλυτικών εφαρμογών, κι ακολουθεί το Κεφάλαιο 6 στο οποίο καταγράφονται τα συνολικά συμπεράσματα της μελέτης που προηγήθηκε.

## **Κεφάλαιο 6: Αποτίμηση των Εργασιών – Τελικά** Συμπεράσματα

Η παρούσα Διπλωματική Εργασία επεγείρησε μια συγκριτική μελέτη μεταξύ των δυνατοτήτων του λογισμικού ARCGIS 9.3 και του συνδυασμού λογισμικών QUANTUM GIS/GRASS σε διαφόρους τομείς Βασικής και Μέσης Χρήσης των εν λόγω λογισμικών. Ο σκοπός της εργασίας είναι να καταδείξει τις ομοιότητες, και κυρίως τις διαφορές, των λογισμικών σε σχέση με τις λειτουργίες και τα εργαλεία τα οποία παρέχουν στους γρήστες για τη διεξαγωγή βασικών διαδικασιών αποθήκευσης, επεξεργασίας, διαχείριση κι ανάλυσης χωρικών δεδομένων. Ταυτόχρονα η εργασία επιχειρεί να εξάγει συμπεράσματα γύρω από την χρηστικότητα αλλά και καταλληλότητα των λογισμικών για συγκεκριμένες κατηγορίες χρηστών, λαμβάνοντας παράλληλα υπόψιν το πλαίσιο διαφορών μεταξύ εμπορικών κι ανοιχτών λογισμικών.

Για το λόγο αυτό γίνεται ξεχωριστή αναφορά στις διαφορές μεταξύ των ανοιχτών και των κλειστών λογισμικών, ενώ το 1<sup>ο</sup> Κεφάλαιο αφιερώνεται στην εξέλιξη και ανάπτυξη των ανοιχτών λογισμικών, εν συγκρίσει με τα αντίστοιχα εμπορικά. Στο κεφάλαιο αυτό παράλληλα γίνεται αναφορά στις επιπλέον δυνατότητες τις οποίες παρέγουν τα λογισμικά αυτά έναντι των εμπορικών, αναφορικά με τη χρήση και την αδειοδότηση τους. Στη συνέγεια, στο 2<sup>ο</sup> Κεφάλαιο, ακολουθησε η περιγραφή της εξέλιξης αντιστοίγων λογισμικών στον τομέα των GIS, με έμφαση να δίνεται στα λογισμικά ARCGIS, QUANTUM\_GIS και GRASS, τα οποία αποτελούν τα λογισμικά μελέτης. Παράλληλα εγινε σύντομη περιγραφή του όρου GIS, καταδεικνύοντας την ευρύτητα της εννοίας του συγκεκριμένου όρου, ο οποίος δεν αφορά μόνο λογισμικά, αλλά ένα σύνολο λογισμικών, εξοπλισμού, διαδικασιών και ανθρωπίνου δυναμικού το οποίο ασχολείται με τη συλλογή, επεξεργασία, ανάλυση κι αποθήκευση χωρικής πληροφορίας.

Στη συνέχεια, στο 3<sup>ο</sup> Κεφάλαιο ακολούθησε αναφορά σε σχετικές μελέτες σύγκρισης μεταξύ λογισμικών GIS, οι οποίες περιείχαν (χωρίς να περιορίζονται σε) τα λογισμικά μελέτης. Στο κεφάλαιο αυτό παράλληλα εξετάστηκαν κάποιες εφαρμογές ανοιχτού λογισμικού GIS οι οποίες καταδεικνύουν τη σημασία του λογισμικού αυτού, και τη δυνατότητα την οποία παρέχει στους χρήστες να παρέχουν με τη σειρά τους λύσεις χαμηλού κόστους.

Τα τρία πρώτα Κεφάλαια της εργασίας είχαν ως στόχο να θέσουν το Γενικό Πλαίσιο μέσα στο οποίο θα διεξαχθεί η σύγκριση των λογισμικών μελέτης, κάνοντας αναφορά τόσο στο Γενικό Πλαίσιο των διαφορών μεταξύ ανοιχτών και κλειστών λογισμικών, όσο και στη δυνατότητα των ανοιχτών λογισμικών να παρέχουν λύσεις χαμηλού κόστους, ανάλογες με αυτές των ακριβών εμπορικών λογισμικών GIS. Στη συνέγεια ακολούθησε η παρουσίαση των πεδίων σύγκρισης των λογισμικών τα οποία περιλαμβάνουν τις Βασικότερες Εργασίες οι οποίες αφορούν αρχικούς και μέσους χρήστες των λογισμικών GIS. Οι εργασίες αυτές δεν περιελάμβαναν εξειδικευμένα αναλυτικά μοντέλα ή εξειδικευμένες λειτουργίες οι οποίες αφορούν αντίστοιχα εξειδικευμένους χρήστες, καθώς κάτι τέτοιο αλλάζει τα δεδομένα της σύγκρισης, ενώ η σύγκριση των λογισμικών περιγράφεται αναλυτικά στο ΠΑΡΑΡΤΗΜΑ.

Στη συνέχεια, στο Κεφάλαιο 5, ακολουθησε η σύγκριση μεταξύ των λογισμικών μελέτης μέσα από δύο εφαρμογές εξειδικευμένης ανάλυσης με τη χρήση απλών σχετικά αναλυτικών μοντέλων, με στόχο να σχηματισθεί όσο γίνεται πιο ολοκληρωμένη εικόνα σχετικά με τις δυνατότητες των λογισμικών. Όπως αναφέρθηκε ήδη, τα μοντέλα τα οποία γρησιμοποιήθηκαν είναι εξαιρετικά απλά και περιλαμβάνουν απλές διαδικασίες ανάλυσης οι σποίες όμως ανάγονται σε δύο πιο εξειδικευμένα ερευνητικά πεδία όπως η Υδρολογική Ανάλυση και η Γεωκωδικοποίηση. Η χρήση τόσο απλών αναλυτικών μοντέλων οφείλεται αφενός σε λόγους οι οποίοι έχουν να κάνουν με την έκταση της συγκεκριμένης εργασίας, κι αφετέρου σε λόγους σχετικά με την πληρότητα σε εργαλεία του λογισμικού ARCGIS 9.3 στην πλήρη του έκδοση.

Είναι γνωστό ότι στην περίπτωση του ARCGIS 9.3 ένα μεγάλο μέρος των εργαλείων εξειδικευμένης ανάλυσης δεν είναι διαθέσιμο με το αργικό πακέτο, το οποίο παρέγει πάντως αρκετά εργαλεία εξειδικευμένης ανάλυσης, αλλά παρέχεται με τη μορφή εξειδικευμένων προσθέτων εργαλείων όπως τα ARCHYDRO, ARCLOGISTICS, ARCFM, GEOSTATISTICAL ANALYST, PLTS, MOLE κλπ. Η σύγκριση των λογισμικών σε πεδία εξειδικευμένης ανάλυσης τα οποία θα απαιτούσαν τη χρήση τέτοιων εργαλείων δεν είναι εφικτή λόγω της μη διαθεσιμότητας τους. Επομένως είναι απαραίτητο η σύγκριση να επικεντρωθεί στις δυνατότητες των λογισμικών να υλοποιούν απλά αναλυτικά μοντέλα, τα οποία ωστόσο παρουσιάζουν επιστημονικό ενδιαφέρον, ενώ είναι αρκετά διαδεδομένα.

Τέλος πρέπει να αναφερθεί ότι η σύγκριση έγινε μεταξύ των πλέον προσφάτων εκδόσεων των λογισμικών QGIS και GRASS (QGIS 1.8.0, GRASS 6.4.2) και της αρκετά παλιότερης έκδοσης ARCGIS 9.3 του λογισμικού της ESRI. Ο λόγος αυτής της διαφοροποίησης όσον αφορά τις εκδόσεις των λογισμικών έχει να κάνει με τη διαθεσιμότητα των λογισμικών αυτών, καθώς δεν υπήρξε πρόσβαση στην τελευταία έκδοση του ARCGIS 10.1. Στις επόμενες παραγράφους ακολουθούν τα συμπεράσματα της σύγκρισης, καθώς και γενικότερα συμπεράσματα τα οποία προκύπτουν από τη χρήση των παραπάνω λογισμικών μελέτης, ενώ στην παράγραφο 6.3 καταβάλλεται προσπάθεια πρόβλεψης μελλοντικών εξελίξεων στον τομέα των λογισμικών GIS, συμπεριλαμβανόμενων των λογισμικών μελέτης.

## **6.1 Συμπεράσματα Συγκριτικής Μελέτης ανά Πεδίο Σύγκρισης.**

Όπως αναφέρθηκε σε προηγούμενο Κεφάλαιο η σύγκριση μεταξύ των λογισμικών ARCGIS 9.3 και QGIS/GRASS εγινε με βάση τις δυνατότητες των λογισμικών σε μια σειρά από πεδία σύγκρισης. Έτσι, εξετάστηκαν οι δυνατότητες των λογισμικών στους παραπάνω τομείς μέσα από τα εργαλεία τα οποία διαθέτουν τα λογισμικά αυτά σε σγέση με λειτουργίες οι οποίες αφορούν τα πεδία σύγκρισης αυτά. Τα αποτελέσματα της σύγκρισης ανά πεδίο, η οποία αναλύεται στο ΠΑΡΑΡΤΗΜΑ, είναι τα παρακάτω:

## > Αποθήκευση και Διαγείριση Διανυσματικών Δεδομένων:

Στον συγκεκριμένο τομέα το ARCGIS 9.3 υπερισχύει του συνδυασμού QGIS/GRASS εξαιτίας της δυνατότητας του να χρησιμοποιεί τη δομή της GEODATABASE. Και τα τρία λογισμικά είναι σε θέση να διαβάσουν και να μετασχηματίσουν (μεταξύ FORMATS) αρχεία τα οποία διατίθενται σε μια πληθώρα FORMAT. Παράλληλα παρέγουν δυνατότητες δημιουργίας νέων αργείων διανυσματικών δεδομένων με τη χρήση της διαδικασίας ψηφιοποίησης, ενώ τόσο το ARCGIS 9.3 όσο και τα GRASS TOOLS του QGIS παρέγουν δυνατότητες δημιουργίας τοπολογίας. Στην περίπτωση των GRASS TOOLS η δομή της τοπολογίας είναι διαφορετική από αυτή του ARCGIS 9.3, καθώς δεν αφορά κανόνες αλλά απλά αποτυπώνει το σύνολο των χωρικών σχέσεων μεταξύ των χωρικών δεδομένων. Η δομή της γεωβάσης αντίθετα, η οποία δίνει τη δυνατότητα αποθήκευσης διαφορετικών αρχείων χωρικών δεδομένων, επιτρέπει τη δημιουργία τοπολογίας μέσω χρήσης τοπολογικών κανόνων, γεγονός το οποίο την καθιστά πιο εύχρηστη. Η εν λόγω δομή είναι χαρακτηριστικό του ARCGIS 9.3 το οποίο του δίνει ένα συγκριτικό προβάδισμα.

#### > Αποθήκευση και Διαχείριση Ψηφιδωτών Δεδομένων:

Στην περίπτωση των Ψηφιδωτών δεδομένων και οι δύο συνδυασμοί παρέχουν μια πληθώρα επιλογών ως προς το διάβασμα, την αποθήκευση και το μετασχηματισμό δεδομένων μεταξύ διαφορετικών FORMATS. Στον τομέα της επεξεργασίας και τα δύο λογισμικά παρέχουν παρόμοιες δυνατότητες με το λογισμικό ARCGIS να έχει ελαφρά υπεροχή καθώς προσφέρει τη δυνατότητα αλλαγής τιμής επιλεγμένων κελιών με διαδραστικό τρόπο. Η αντίστοιχη λειτουργία αν και υπάρχει στο λογισμικό GRASS, δεν έγει ενσωματωθεί στα GRASS TOOLS. Αναφορικά με τις δυνατότητες αποθήκευσης, τα λογισμικά μελέτης είναι σε θέση να αποθηκεύσουν ψηφιδωτά αρχεία μεμονωμένα ή να συνενώσουν ψηφιδωτά αρχεία και να τα αποθηκεύσουν με τη μορφή μωσαϊκών. Στην περίπτωση του ARCGIS 9.3 η δυνατότητα δημιουργίας καταλόγων με τα ονόματα ψηφιδωτών αρχείων έχει σαν αποτέλεσμα τη γρηγορότερη εμφάνιση των αργείων αυτών στην οθόνη γεγονός το οποίο αποτελεί πλεονέκτημα του ARCGIS 9.3. Τέλος όσον αφορά την απεικόνιση δεδομένων, τα λογισμικά μελέτης έγουν παρόμοιες δυνατότητες με κάποιες διαφοροποιήσεις ως προς το συμβολισμό και την απεικόνιση των δεδομένων με τη γρήση διαφορετικών αλγορίθμων. Σε γενικές γραμμές το ARCGIS 9.3 φαίνεται να υπερισχύει ελαφρώς λόγω της δυνατότητας δημιουργίας RASTER CATALOGS τα οποία απλουστεύουν την εισαγωγή ψηφιδωτών δεδομένων στο περιβάλλον εργασίας. Στο σημείο αυτό πρέπει να τονισθεί ότι το συγκεκριμένο πεδίο σύγκρισης αφορά την αποθήκευση και τη διαχείριση ψηφιδωτών δεδομένων κι όχι τις αναλυτικές ικανότητες των λογισμικών μελέτης οι όποιες αποτελούν ξεγωριστό πεδίο σύγκρισης..

## > Συστήματα Αναφοράς – Γεωαναφορά Δεδομένων:

Όσον αφορά τη διαγείριση προβολικών συστημάτων και τη δυνατότητα επαναπροβολής δεδομένων, οι δυνατότητες των λογισμικών είναι παρόμοιες με διαφοροποιήσεις να υπάρχουν αναφορικά με τους αλγορίθμους οι οποίοι γρησιμοποιούνται. Το σημείο το οποίο διαφοροποιεί τα λογισμικά μελέτης είναι η Γεωαναφορά ψηφιδωτών δεδομένων όπου ο συνδυασμός QUANTUM/GRASS εμφανίζεται να είναι ισχυρότερος του ARCGIS 9.3, καθώς περιλαμβάνει περισσότερες επιλογές όσον αφορά το RESAMPLING των αρχείων και τις μεθόδους Γεωαναφοράς. Η δυνατότητα μαζικής Γεωαναφοράς αρχείων μέσα από το εργαλείο i.rectify του GRASS, δεν παρέχεται από το περιβάλλον των GRASS TOOLS επομένως δεν λαμβάνεται υπόψιν στην σύγκριση των λογισμικών. Αυτό συμβαίνει εξαιτίας της μη δυνατότητας υλοποίησης της μέσα από το περιβάλλον του QGIS (GRASS TOOLS), γεγονός το οποίο θέτει το συγκεκριμένο εργαλείο εκτός του ενοποιημένου συνδυασμού QGIS/GRASS ο οποίος εξετάζεται στην παρούσα εργασία. Σε κάθε περίπτωση, το συγκεκριμένο εργαλείο είναι εξαιρετικά γρήσιμο κι απλό στη γρήση του κι αποτελεί σημαντικό πλεονέκτημα του αυτονόμου λογισμικού GRASS.

## > Δυνατότητες Χαρτογραφικής Σύνθεσης:

Τα λογισμικά μελέτης παρουσιάζουν παρόμοιες δυνατότητες σε σγέση με τη δημιουργία απλών χαρτογραφικών απεικονίσεων, ενώ τόσο το ARCGIS 9.3 όσο και ο συνδυασμός QGIS/GRASS έχουν τη δυνατότητα δημιουργίας χαρτογραφικών σειρών. Αυτό το οποίο τα διαφοροποιεί είναι η δυνατότητα χρήσης Χαρτογραφικών Aναπαραστάσεων (CARTOGRAPHIC REPRESENTATIONS) από το ARCGIS 9.3, η οποία αποτελεί σημαντικό πλεονέκτημα για το συγκεκριμένο λογισμικό. Τέλος στην περίπτωση που ο χρήστης έχει ανάγκη δυνατοτήτων μαζικής παραγωγής γαρτογραφικών σειρών, το ARCGIS 9.3 διαθέτει την επέκταση PLTS η οποία του προσδίδει ακόμη περισσότερες δυνατότητες. Το γενικό συμπέρασμα στην περίπτωση των Χαρτογραφικών απεικονίσεων, είναι ότι τα λογισμικά είναι σγεδόν ισοδύναμα όσον αφορά τη δημιουργία απλών γαρτών, όμως το ARCGIS 9.3 υπερέγει σαφώς όταν πρόκειται για πιο σύνθετες εργασίες οι οποίες απαιτούν είτε τη γρήση αναπαραστάσεων, είτε τη μαζική παραγωγή χαρτογραφικών σειρών.

#### **Βασικές Λειτουργίες Ανάλυσης Διανυσματικών Δεδομένων:**

Όσον αφορά τη Βασική Ανάλυση Διανυσματικών Δεδομένων το λογισμικό ARCGIS 9.3 υπερτερεί σαφώς έναντι του συνδυασμού λογισμικών OGIS/GRASS, καθώς παρέγει μεγαλύτερο αριθμό εργαλείων βασικής ανάλυσης. Παράλληλα η τεκμηρίωση των εργαλείων του είναι επαρκής, κάτι το οποίο δεν ισχύει για το QGIS το οποίο δεν έχει επαρκή τεκμηρίωση για τα αντίστοιχα εργαλεία. Στην περίπτωση της χρήσης των GRASS TOOLS, υπάρχει τεκμηρίωση η οποία όμως δεν είναι τόσο αναλυτική όσο στην περίπτωση του ARCGIS 9.3. Τέλος, πρέπει να αναφερθεί ότι στην περίπτωση του συνδυασμού λογισμικών QGIS/GRASS, ένας αριθμός λειτουργιών κι εργαλείων του GRASS δεν έχει ενσωματωθεί στα GRASS TOOLS, ή δεν έχει ενσωματωθεί πλήρως με τη μορφή εργαλείου. Αυτό σημαίνει ότι ο χρήστης θα πρέπει είτε να καταφύγει στη χρήση του GRASS ως αυτόνομο λογισμικό, είτε στη χρήση εργαλείων, μέσα από το περιβάλλον GRASS TOOLS τα οποία έχουν μόνο μέρος της λειτουργικότητας των αντιστοίχων εργαλείων του GRASS.

### **Βασικές Λειτουργίες Ανάλυσης Ψηφιδωτών Δεδομένων:**

Όσον αφορά τον τομέα αυτόν, το λογισμικό QGIS δεν μπορεί να σταθεί σε καμιά περίπτωση με αξιώσεις απέναντι από το ARCGIS 9.3 ως αυτόνομο λογισμικό, καθώς δεν διαθέτει παρά ελάγιστα εργαλεία Βασικής Ανάλυσης ψηφιδωτών δεδομένων. Η επέκταση GRASS TOOLS όμως, δίνει στον συνδυασμό λογισμικού OGIS/GRASS τη δυνατότητα να εκτελέσει ένα μεγάλο μέρος των λειτουργιών του ARCGIS 9.3. Παράλληλα το εργαλείο r.map.calc, προσδίδει στον παραπάνω συνδυασμό λογισμικών δυνατότητες οι οποίες ξεπερνούν τις βασικές ανάγκες ενός μέσου γρήστη και αγγίζουν τα όρια της εξειδικευμένης ανάλυσης. Σε γενικές γραμμές, προκύπτει το συμπέρασμα ότι το ARCGIS 9.3 διατηρεί στον τομέα αυτόν σαφές προβάδισμα έναντι του συνδυασμού λογισμικών QGIS/GRASS, λόγω της πληθώρας των εργαλείων και του ολοκληρωμένου περιβάλλοντος MAP ALGEBRA το οποίο διαθέτει. Το πλεονέκτημα αυτό του ARCGIS περιορίζεται έναντι του συνδυασμού OGIS/GRASS ο οποίος περιλαμβάνει ένα μόνο μέρος της λειτουργικότητας του αυτόνομου λογισμικού GRASS. Η πλήρης λειτουργικότητα του GRASS, η οποία δεν υλοποιείται μέσα από το συνδυασμό QGIS/GRASS ο οποίος εξετάζεται, παρέγει στο λογισμικό περισσότερα εργαλεία ανάλυσης ψηφιδωτών δεδομένων από αυτά του ARCGIS, έναντι του οποίου το αυτόνομο GRASS πλεονεκτεί.

#### > Διαχείριση και Βασική Επεξεργασία Υψομετρικών Δεδομένων:

Με βάση τη σύγκριση των λογισμικών στον τομέα της διαχείρισης υψομετρικών δεδομένων, προκύπτει το συμπέρασμα ότι το ARCGIS 9.3 υπερέγει του συνδυασμού λογισμικών OGIS/GRASS όσον αφορά τις συγκεκριμένες λειτουργίες. Το συγκεκριμένο λογισμικό περιλαμβάνει περισσότερα εργαλεία δημιουργίας, βασικής επεξεργασίας και οπτικοποίησης υψομετρικών δεδομένων από το συνδυασμό των OGIS/GRASS. Όσον αφορά την οπτικοποιηση, ο συνδυασμός OGIS/GRASS παρέγει δύο πολύ ισχυρά εργαλεία τα GLOBE και NVIZ, τα οποία συνδυαστικά παρέχουν αντίστοιχες δυνατότητες με τα ARCSCENE και ARCGLOBE. Το GLOBE όμως απαιτεί αρκετή υπολογιστική ισχύ, γεγονός το οποίο το καθιστά δύσχρηστο, ενώ το NVIZ δεν λειτουργεί πάντα μέσα από το QGIS. Επίσης, η δημιουργία και η χρήση TERRAINS διαχωρίζει οριστικά το ARCGIS 9.3 σε σχέση με το συνδυασμό QGIS/GRASS, καθώς του δίνει τη δυνατότητα διαχείρισης υψομετρικών δεδομένων σε διανυσματική μορφή ή οποία υποστηρίζει μεταξύ άλλων και τη δημιουργία τοπολονίας.

## **► Γενικότερες Διαφορές και Ομοιότητες μεταξύ των λογισμικών μελέτης :**

Όσον αφορά τις γενικότερες ομοιότητες και διαφορές μεταξύ των εν λόγω λογισμικών προκύπτουν τρία βασικά συμπεράσματα. Το πρώτο έγει να κάνει με την επεκτασιμότητα των λογισμικών η οποία βασίζεται στην προσθήκη νέων εργαλείων και λειτουργιών από τους δημιουργούς. Η επεκτασιμότητα αυτή εκφράζεται με διαφορετικό τρόπο στο ARCGIS 9.3 σε σχέση με τα QGIS, GRASS, καθώς στην περίπτωση του πρώτου αφορά είτε ολοκληρωμένα πακέτα επεκτάσεων, είτε νέες εκδόσεις του λογισμικού. Αντίθετα στην περίπτωση των QGIS/GRASS η επεκτασιμότητα εκφράζεται μέσω εργαλείων άμεσα διαθέσιμων στο χρήστη με τη μορφή εργαλειοθηκών ή μεμονωμένα, ενώ η προσθήκη νέων εργαλείων γίνεται σε καθημερινή σγεδόν βάση.

Το δεύτερο βασικό συμπέρασμα αφορά τη σύγκλιση η οποία παρατηρείται μεταξύ του QGIS και του ARCGIS 9.3 και η οποία έγκειται, πέρα από το παρόμοιο περιβάλλον εργασίας, και στην υιοθέτηση από τους διαγειριστές του QGIS μιας σειράς καινοτομιών αντιστοίχων με ανάλογες καινοτομίες του ARCGIS. Έτσι το QGIS αποκτά τη δυνατότητα χρήσης εργαλείων όπως τα QGIS BROWSER, SEXTANTE TOOLBOX, SEXTANTE MODEL, GLOBE τα οποία είναι ανάλογα ησλ ARCCATALOG, ARCTOOLBOX, MODEL BUILDER θαη ARCSCENE/ARCGLOBE αντίστοιχα. Ταυτόχρονα το QGIS μέσα από τη διασύνδεση με το σύστημα διαχείρισης βάσεων δεδομένων PostgreSQL/PostGIS, παρέγει ένα περιβάλλον ανάλογο με την αντίστοιχη διασύνδεση μεταξύ ARCSERVER και ORACLE SPATIAL.

Τέλος το τρίτο συμπέρασμα έγει να κάνει με τη γενικότερη εικόνα του καθενός από τα λογισμικά μελέτης, αναφορικά με την πληρότητα την οποία αυτά διαθέτουν. Έτσι το μεν ARCGIS 9.3 αποτελεί ένα ισορροπημένο λογισμικό το οποίο εκτελεί ένα μεγάλο πλήθος εργασιών, διαθέτοντας ανάλογα εργαλεία, με σκοπο να προσελκύσει όσο γίνεται μεγαλύτερο αριθμό χρηστών από διαφορετικά επιστημονικά πεδία. Ο λόγος είναι προφανής κι αφορά την εμπορική φύση του λογισμικού. Αντίθετα τα QGIS, GRASS αποτελούν λογισμικά τα οποία αν και παρέχουν πλήθος διαφορετικών λειτουργιών, είναι προσανατολισμένα σε διαφορετικές κατευθύνσεις, με το μεν OGIS να ρίχνει το βάρος στην διαχείριση διανυσματικών δεδομένων, και το GRASS αντίστοιχα να δίνει έμφαση στη διαχείριση των ψηφιδωτής μορφής δεδομένων.

Ο συνδυασμός των δύο παραπάνω λογισμικών εξισορροπεί τις παραπάνω τάσεις τους, δεν είναι όμως σε θέση να καλύψει το εύρος των δυνατοτήτων του ARCGIS 9.3 όσον αφορά τις Βασικές Λειτουργίες οι οποίες εξετάστηκαν. Τέλος όσον αφορά δυνατότητες εξειδικευμένης ανάλυσης, ο συνδυασμός QGIS/GRASS ίσως να υπερτερεί του ARCGIS 9.3 (χωρίς τη χρήση επιπλέον προσθετών), αναφορικά με τα ψηφιδωτά δεδομένα, καθώς περιλαμβάνει λειτουργίες τις οποίες αυτό δε διαθέτει (ανάλυση δορυφορικών εικόνων, δείκτες βλάστησης κα).

## > Αποτελέσματα σύγκρισης με βάση τις εφαρμογές εξειδικευμένης ανάλυσης:

Όσον αφορά τις εφαρμογές εξειδικευμένης ανάλυσης, κατεγράφη σαφής κι αδιαμφισβήτητη υπερογή του λογισμικού ARCGIS 9.3 στην περίπτωση της Γεωκωδικοποίησης παράλληλα με ένα ελαφρό προβάδισμα του συνδυασμού QGIS/GRASS στην περίπτωση της Υδρολογικής Ανάλυσης.. Στη περίπτωση της υδρολογικής ανάλυσης το πλεονέκτημα του ARCGIS 9.3 έγκειται στην δυνατότητα εντοπισμού τόσο του Υδρογραφικού δικτύου της περιοχης όσο και του συνόλου των υπολεκανών απορροής γωρίς να απαιτείται συμβιβασμός μεταξύ τις ακριβείας εντοπισμού των δύο αυτών στοιχείων.

Αντίθετα ο συνδυασμός QGIS/GRASS απαιτεί το συμβιβασμό μεταξύ της πυκνότητας του υδρογραφικού δικτύου και του αριθμού των εξωτερικών λεκανών απορροής οι οποίες τελικα θα εντοπισθούν, δημιουργώντας προβλήματα στο γρήστη. Παράλληλα εν λόγω συνδυασμός δεν εντοπίζει τις ίδιες υπολεκάνες με το ARCGIS 9.3 καθώς δημιουργεί μια υπολεκάνη για κάθε υδατορέμα του υδρογραφικού δικτύου. Ο δε υπολογισμός των κυρίων λεκανών απαιτεί τη χρήση εργαλείου r.streams.basin το οποίο δεν περιλαμβάνεται στα GRASS TOOLS, καθώς είναι υπό κατασκευή, ενώ το ARCGIS περιλαμβάνει το εργαλείο watershed για το σκοπό αυτό. Από την άλλη πλευρά, τα αποτελέσματα του συνδυασμού QGIS/GRASS παρέχουν στο χρήστη μεγαλύτερη ακρίβεια, καθώς το υδρογραφικό δίκτυο το οποίο δημιουργείται παρουσιάζει μεγαλύτερη συμβατότητα με τις εδαφικές μισγάγγειες, ενώ οι υδρολογικές υπολεκάνες εντοπίζονται σε επίπεδο κλάδου του υδρογραφικού δικτύου.

Αντίθετα, στην περίπτωση της Γεωκωδικοποίησης η υπεροχή του λογισμικού ARCGIS 9.3 έγκειται τόσο στη χρήση ADDRESS LOCATORS, όσο και στη δυνατότητα παρέμβασης του χρήστη με διαδραστικό τρόπο, οι οποίες επιτρέπουν στο γρήστη να βελτιώνει τα αποτελέσματα των εργασιών του. Παράλληλα, η ύπαρξη του σκορ της ταυτοποίησης των διευθύνσεων με τα πεδία του πίνακα ιδιοτήτων του οδικού δικτύου, προσφέρει στο χρήστη μια επιπλέον ένδειξη της ποιότητας των αποτελεσμάτων της διαδικασίας, ενώ η ίδια η διαδικασία είναι ανεξάρτητη του συστήματος αναφοράς των δεδομένων οδικού δικτύου. Τέλος η διεξαγωγή της Γεωκωδικοποίησης εξ' ολοκλήρου τοπικά, χωρίς τη χρήση διαδικτυακών υπηρεσιών, επιτρέπει την γεωκωδικοποίηση μεγάλων αρχείων με πολλές διευθύνσεις χωρίς περιορισμούς.

Από την άλλη πλευρά, το OGIS υπόκειται στους περιορισμούς της GOOGLE εφόσον γίνεται γρήση των αντιστοίγων εργαλείων, ενώ το εργαλείο γεωκωδικοποίησης με τη γρήση οδικού δικτύου επιστρέφει εξαιρετικά φτωγά αποτελέσματα. Ταυτόγρονα, η γεωκωδικοποίηση μέσω των υπηρεσιών της GOOGLE δεν γεωαναφέρει σωστά τα αποτελέσματα με συνέπεια να υπάργουν απαράδεκτες αποκλίσεις, εφόσον το σύστημα αναφοράς που χρησιμοποιείται δεν είναι το WGS84. Επίσης, το QGIS δεν παρέγει στο γρήστη τη δυνατότητα να επέμβει με οποιοδήποτε τρόπο στη διαδικασία, ενώ δεν παρέχει κάποια μέθοδο ή εργαλείο για την αντιμετώπιση των μη εντοπισμένων διευθύνσεων. Τέλος η ικανότητα του QGIS να γεωκωδικοποιεί διευθύνσεις με Ελληνικούς χαρακτήρες εξανεμίζεται πλήρως αφενός από την λανθασμένη Γεωαναφορά των θέσεων στις οποίες εντοπίζονται οι διευθύνσεις όταν δεν χρησιμοποιούνται δεδομένα σε σύστημα αναφοράς WGS84, κι αφετέρου από τη δομή του εργαλείου GEOLOCATE, η οποία απαιτεί την εισαγωγή κάθε διεύθυνσης χωριστά. Αντίθετα η αντίστοιχη ικανότητα του ARCGIS 9.3 αν και αρχικά δίνει ανεπαρκή αποτελέσματα, στη συνέχεια μέσω της δυνατότητας διαδραστικού εντοπισμού θέσεων των διευθύνσεων καταλήγει να έχει ποσοστό επιτυχίας 100%.

Συνοψίζοντας, προκύπτει το συμπέρασμα ότι ο συνδυασμός λογισμικών QGIS/GRASS παρέχει μια σειρά εργαλείων κατάλληλων για τη διεξαγωγή εργασιών Βασικής Διαχείρισης κι Εξειδικευμένης Ανάλυσης χωρικών δεδομένων, αντιστοίχων με αυτά του λογισμικού ARCGIS 9.3. Το ARCGIS 9.3 όμως διατηρεί το προβάδισμα έναντι του παραπάνω συνδυασμού καθώς, έως επί το πλείστον, παρέγει περισσότερα εργαλεία τα οποία είναι καλύτερα τεκμηριωμένα και απλούστερα στη χρήση, με μοναδική εξαίρεση να αποτελεί η Γεωαναφορά ψηφιδωτών δεδομένων και η Υδρολογική Ανάλυση, όπου ο συνδυασμός QGIS/GRASS φαινεται να υπερτερεί.

## **6.2 Αξιολόγηζη λογιζμικών με βάζη ηα αποηελέζμαηα ηηρ παραπάνω σύγκρισης.**

Η ολοκλήρωση των εργασιών σύγκρισης των λογισμικών μελέτης οδηγεί σε συγκεκριμένα συμπεράσματα αναφορικά με τις δυνατότητες των εν λόγω λογισμικών, ενώ παράλληλα καθίστα εφικτή την αξιολόγηση τους. Έτσι, προκύπτει σαφώς το συμπέρασμα ότι το ARCGIS 9.3 είναι ένα πλήρες λογισμικό GIS, το οποίο περιλαμβάνει εργαλεία κατάλληλα για μια πληθώρα εφαρμογών. Παράλληλα το συγκεκριμένο λογισμικό είναι φιλικότερο στο χρήστη, καθώς πρόκειται για ένα ενιαίο λογισμικό το οποίο δεν απαιτεί μετασχηματισμό της μορφής των δεδομένων προκειμένου να χρησιμοποιηθούν κάποια εργαλεία του. Όσον αφορά τις δυνατότητες του, το εν λόγω λογισμικό είναι σε θέση να επιτελέσει όλες τις λειτουργίες οι οποίες εξετάσθηκαν, με τρόπο εύκολα αντιληπτό από τον χρήστη, ενώ παράλληλα διαθέτει περισσότερα εργαλεία Βασικής Ανάλυσης έναντι του συνδυασμού λογισμικών QGIS/GRASS.

Ταυτόχρονα, το ARCGIS 9.3 είναι σε θέση να εκτελέσει τις επιλεγμένες εφαρμογές εξειδικευμένης ανάλυσης με τρόπο σαφή και κατανοητό, προσφέροντας ικανοποιητικά αποτελέσματα. Η διαφοροποίηση στην ορθότητα των αποτελεσμάτων, μεταξύ των λογισμικών, είναι ιδιαίτερα εμφανής στην περίπτωση της Γεωκωδικοποίησης όπου το ARCGIS 9.3 επιτυγχάνει τη σωστή Γεωκωδικοποίηση όλων των διευθύνσεων, εν αντιθέσει με το συνδυασμό QGIS/GRASS ο οποίος αντιμετωπίζει προβλήματα τόσο στον εντοπισμό των διευθύνσεων όσο και στη σωστή Γεωαναφορά των αποτελεσμάτων, αλλά και στο πλήθος των διευθύνσεων τις οποίες μπορεί να γεωκωδικοποιήσει ανά ημέρα (εφόσον χρησιμοποιείται το GOOGLE MAPS API). Αντίστοιχα, στην περίπτωση της Υδρολογικής Ανάλυσης το ARCGIS 9.3 εντοπίζει όλες τις υπολεκάνες, αντίθετα με το συνδυασμό QGIS/GRASS ο οποίος δεν εντοπίζει τις εξωτερικές υπολεκάνες με έκταση μικρότερη μιας τιμής κατωφλιού η οποία επηρεάζει και τον υπολογισμό των υδατορεματων. Πάρα το γεγονός αυτό όμως, η ο συνδυασμός QGIS/GRASS παρέχει ακριβέστερα αποτελέσματα, τόσο όσον αφορά το υδρολογικό δίκτυο, όσο και τις υπολεκάνες.

Παράλληλα, και στις δύο περιπτώσεις εξειδικευμένων εφαρμονών το ARCGIS 9.3 παρέγει στο χρήστη περισσότερες δυνατότητες παρέμβασης κατά τη διαδικασία ανάλυσης. Έτσι στη μεν Υδρολογική Ανάλυση ο χρήστης εντοπίζει τα υδατορέματα θέτοντας ο ίδιος μια τιμή κατωφλιού (χωρίς να επηρεάζει ή να επηρεάζεται από τον εντοπισμό των υπολεκανών), ενώ στη δε Γεωκωδικοποίηση αφενός δημιουργεί τον ADDRESS LOCATOR της επιλογής του κι αφετέρου είναι σε θέση να παρέμβει είτε τροποποιώντας τον ADDRESS LOCATOR, είτε επεμβαίνοντας με διαδραστικό τρόπο. Αυτό δεν ισχύει για το συνδυασμό λογισμικών QGIS/GRASS, όπου ο χρήστης θέτει αρχικά τις παραμέτρους στα αντίστοιχα εργαλεία κι απλά υποδέχεται τα αποτελέσματα μη μπορώντας να επέμβει. Στη δε περίπτωση που ο γρήστης μεταβάλει την τιμή κατωφλιού (μέγεθος μικρότερης εξωτερικής υπολεκάνη)της υδρολογικής ανάλυσης, για τον εντοπισμό περισσότερων υπολεκανών, είναι υποχρεωμένος να συμβιβασθεί με αντίστοιχη υποβάθμιση των αποτελεσμάτων του εντοπισμού των υδατορεμάτων.

Έτσι, όσον αφορά τις εξειδικευμένες εφαρμονές οι οποίες διεξήγθησαν, ο συνδυασμός λογισμικών OGIS/GRASS δυστυχώς δεν απέδωσε τα αναμενόμενα καθώς αν και στην περίπτωση της υδρολογικής Ανάλυσης παρείχε ορθότερα αποτελέσματα όσον αφορά τις υπολεκάνες και το υδρογραφικό δίκτυο, στην περίπτωση της Γεωκωδικοποίησης παρείγε είτε ελλιπή είτε λανθασμένα (ως προς τη Γεωμετρία τους) αποτελέσματα. Τέλος σε καμιά περίπτωση ο εν λόγω συνδυασμός δεν επέτρεψε την παρέμβαση του γρήστη στη διαδικασία υπολογισμού των αποτελεσμάτων, γεγονός το οποίο καταδεικνύεται περισσότερο από την έλλειψη εργαλείων διαδραστικού εντοπισμού θέσεων διευθύνσεων κατά τη διαδικασία Γεωκωδικοποίησης.

Επίσης, αντίθετα με το ARCGIS 9.3, ο συνδυασμός OGIS/GRASS παρέγει λιγότερα άμεσα διαθέσιμα εργαλεία Βασικής Ανάλυσης, καθώς τα περισσότερα εργαλεία είναι (στην περίπτωση του OGIS) διασκορπισμένα σε διάφορα repositories, γεγονός το οποίο επιβάλλει στο χρήστη να τα αναζητήσει, εφόσον γνωρίζει την ύπαρξη τους. Παράλληλα τα εργαλεία του συνδυασμού των λογισμικών πάσχουν σημαντικά όσον αφορά την τεκμηρίωση τους, η οποία στην περίπτωση των GRASS TOOLS είναι απλά επαρκής ενώ στην περίπτωση των εργαλείων του OGIS είναι είτε ανεπαρκής είτε ανύπαρκτη.

157

Συγγρόνως, όσον αφορά τις Βασικές Λειτουργίες όπως η αποθήκευση δεδομένων, η Γεωαναφορά και η Χαρτογραφική Απεικόνιση, το ARCGIS 9.3 και πάλι υπερτερεί συγκριτικά. Συγκεκριμένα, το ARCGIS 9.3 προσφέρει τη δυνατότητα αποθήκευσης δεδομένων σε ΓΕΩΒΑΣΕΙΣ, οι οποίες με τη σειρά τους προσφέρουν μια σειρά πλεονεκτημάτων έναντι άλλων μορφών αποθήκευσης. Επίσης παρέγει δυνατότητες παρέμβασης σε ψηφιδωτά δεδομένα μέσω της αλλαγής των τιμών των κελιών ή της απόσβεσης κελιών με διαδραστικό τρόπο, αντίθετα με το συνδυασμό OGIS/GRASS ο οποίος (μέσα από τα GRASS TOOLS) απαιτεί τη χρήση εργαλείων επαναταξινόμησης. Παράλληλα προσφέρει δυνατότητες δημιουργίας γαρτογραφικών σειρών με τη γρήση επεκτάσεων όπως το PLTS καθιστώντας εφικτή τη μαζική παραγωγή χαρτών, κάτι το οποίο ο συνδυασμός QGIS/GRASS δεν μπορεί να αντιγράψει, τουλάχιστον στον ίδιο βαθμό. Στη δε περίπτωση της Γεωαναφοράς τα λογισμικά εμφανίζονται να έχουν τις ίδιες ή παρόμοιες δυνατότητες με το συνδυασμό OGIS/GRASS να υπερτερεί του ARCGIS όσον αφορά τις επιλογές RESAMPLING των τελικών δεδομένων.

Tέλος το ARCGIS, το οποίο είναι εμπορικό λογισμικό, καλύπτει μια γκάμα επιστημονικών αντικειμένων (π.γ. υδρολογική ανάλυση, ανάλυση δικτύων, γεωστατιστικής, ανάλυση 3d επιφανειών κλπ.) καθώς είναι ένα ισορροπημένο λογισμικό, το οποίο καλύπτει πολλά διαφορετικά πεδία ανάλυσης κι απευθύνεται σε ένα μεγάλο αριθμό χρηστών. Φυσικά, τα εργαλεία αυτά δεν διατίθενται όλα με τη βασική έκδοση του λογισμικού, γεγονός το οποίο σημαίνει ότι η πλήρης έκδοση του λογισμικού, η οποία εξετάζεται στην παρούσα εργασία, αποτελεί την πιο ισορροπημένη μορφή του, ενώ άλλες, λιγότερο πλήρεις εκδόσεις είναι προσανατολισμένες σε συγκεκριμένα λειτουργικά πεδία.

Αντίθετα τα QGIS, GRASS καλυπτουν τις ανάγκες τις οποίες αναγνωρίζουν οι χρήστες και οι διαχειριστές τους ως πιο επιτακτικές ή σημαντικές με αποτέλεσμα τα λογισμικά αυτά να έχουν έναν συνολικό προσανατολισμό σε συγκεκριμένες λειτουργίες, ενώ κάποιες άλλες αντιμετωπίζονται ως δευτερεύουσας σημασίας ή προτεραιότητας. Έτσι το QGIS είναι προσανατολισμένο περισσότερο στη διαγείριση διανυσματικών δεδομένων σε σγέση με τα νηφιδωτά δεδομένα, όπου παρέγει λιγότερα εργαλεία επεξεργασίας και ανάλυσης. Ομοίως το GRASS, αν και παρέχει παρά πολλά εργαλεία διαχείρισης κι ανάλυσης διανυσματικών δεδομένων, μεταξύ των οποίων κι εργαλεία εξειδικευμένης ανάλυσης (ανάλυση δικτύων), εξακολουθεί να ρίχνει περισσότερο βάρος στην ανάλυση των ψηφιδωτών δεδομένων. Στον τομέα αυτό (εξειδικευμένη ανάλυση ψηφιδωτών δεδομένων) διαθέτει περισσότερες λειτουργίες από το ARCGIS (χωρίς τη χρήση επιπλέον προσθέτων), όπως ανάλυση δορυφορικών εικόνων, υπολογισμός δεικτών βλάστησης, εργαλεία ανάλυσης TASSELED  $CAP$  κ.α.

Ο συνδυασμός των δύο λογισμικών QGIS, GRASS δημιουργεί ένα πιο ισορροπημένο σύνολο, το οποίο καλύπτει ένα ευρύτερο φάσμα γρηστών, γωρίς όμως να καλύπτει όλα τα αντικείμενα τα οποία καλύπτει το ARCGIS 9.3 σε ανάλογο βαθμό. Έτσι αν και τα GRASS TOOLS παρέχουν κάποιες δυνατότητες π.χ. γεωστατιστικής, όπως γραμμικής παλινδρόμησης, ο γρήστης θα πρέπει να καταφύγει στην περαιτέρω διασύνδεση των λογισμικών, με το λογισμικό R για πιο σύνθετες λειτουργίες. Έτσι θα πρέπει να εγκαταστήσει ένα ακόμη πακέτο λογισμικού προκειμένου να αποκτήσει δυνατότητες εξειδικευμένης ανάλυσης σε πεδία τα οποία καλύπτει το ARCGIS μόνο του ή έστω με την προσθήκη του GEOSTATISTICAL ANALYST. Από την άλλη πλευρά το κόστος του συγκεκριμένου extension (GEOSTATISTICAL ANALYST), όπως και όλων των επεκτάσεων του ARCGIS είναι σημαντικό και σε ορισμένες ακραίες περιπτώσεις (π.γ. ARCFM), παρόμοιο με το κόστος του ιδίου του λογισμικού ARCGIS. Έτσι η λύση της διασύνδεσης του συνδυασμού OGIS/GRASS και με αλλά ανοιγτά λογισμικά GIS (π.γ. SAGA, R) είναι οικονομικά πιο συμφέρουσα από την απόκτηση κάποιων EXTENSIONS για το ARCGIS.

Με βάση τα παραπάνω προκύπτει το συμπέρασμα ότι το ARCGIS 9.3 είναι ένα ήδη ώριμο λογισμικό το οποίο καλύπτει μια τεραστία γκάμα λειτουργιών, εξισορροπώντας ανάμεσα σε διαφορετικές εφαρμογές με σκοπο να ικανοποιήσει όσο γίνεται περισσότερους γρήστες. Αντίθετα ο συνδυασμός QGIS/GRASS δε φαινεται να έχει ωριμάσει ακόμη, καθώς το μεν QGIS είναι ένα σχετικά νέο λογισμικό, ενώ το δε GRASS ακόμη αναπτύσσεται ανεξάρτητα από το QGIS. Αυτή η ανεξαρτησία των εν λόγω λογισμικών κατά την ανάπτυξη τους αποτελεί ίσως ένα σοβαρό μειονέκτημα τους έναντι του ARCGIS 9.3, το οποίο αντισταθμίζεται έως ένα βαθμό από την έλλειψη κόστους έναντι του ARCGIS και των επεκτάσεων του

Ο βαθμός ωριμότητας του ARCGIS 9.3 οφείλεται στο γεγονός ότι αυτό αναπτύσσεται, όπως έγει ήδη ειπωθεί, με στόγο την δημιουργία ενός ισορροπημένου λογισμικού το οποίο καλύπτει μεγάλο εύρος λειτουργιών. Αντίθετα τα QGIS/GRASS αναπτύσσονται με στόχο την κάλυψη των αναγκών των χρηστών – δημιουργών τους, οι οποίες σε γενικές γραμμές είναι στογευμένες γ ιε αποτέλεσμα να απαιτείται συνδυασμός των δύο λογισμικών

159

προκειμένου να «συντεθεί» ένα «λογισμικό» με αντίστοιχη ισορροπία με αυτή του ARCGIS 9.3. Αυτό καθίσταται προφανές από τη μελέτη η οποία προηγήθηκε, όπου εξετάστηκε ο συνδυασμός των QGIS και GRASS προκειμένου να «δημιουργηθεί» ένα «λογισμικό» αντίστοιχο του ARCGIS 9.3 ώστε να διεξαχθεί σύγκριση.

Το γεγονός ότι τα εν λόγω λογισμικά δεν αναπτύσσονται από κοινού, με βάση κοινές απαιτήσεις και προδιαγραφές, δημιουργεί μικροπροβλήματα όσον αφορά τη χρήση των εργαλείων τους, αλλά πιθανώς και τη μελλοντική τους ανάπτυξη. Αντίθετα, αν η ανάπτυξη των λογισμικών γίνονταν από κοινού θα μπορούσε ίσως να δημιουργηθεί ένα πραγματικά ενιαίο λογισμικό το οποίο να κάνει χρήση των εργαλείων και λειτουργιών και των δύο (QGIS και GRASS), και το οποίο θα μπορούσε να σταθεί ίσως επάξια απέναντι στο ARCGIS. Το γεγονός αυτό καθίσταται ακόμη πιο σημαντικό, αν αναλογίσει κανείς ότι η πλήρης προσομοίωση του περιβάλλοντος του ARCGIS 9.3 από το QGIS θα απαιτούσε πέρα από τη διασύνδεση με το λογισμικό GRASS (μέσω των GRASS TOOLS) και παρόμοια διασύνδεση με το λογισμικό R.

Ένα εξίσου σημαντικό πεδίο σύγκρισης των λογισμικών μελέτης, το οποίο έχει ήδη αναφερθεί, αφορά την επεκτασιμότητα τους, και συγκεκριμένα τις δυνατότητες τις οποίες παρέγουν τα λογισμικά στο γρήστη αναφορικά με την προσθήκη γέων εργαλείων και λειτουργιών. Στην περίπτωση του λογισμικού ARCGIS 9.3, η επεκτασιμότητα του εξασφαλίζεται κυρίως μέσω των EXTENSIONS της ESRI (π.γ ARC LOGISTICS, ARC HYDRO, GEOSTATISTICAL ANALYST κλπ.) ή άλλων εταιρειών (π.χ ARC/FM της TELNVNET, ERDAS EXTENSIONS FOR ARCGIS της ERDAS). Τα συγκεκριμένα EXTENSIONS έχουν σημαντικότατο κόστος και είναι διαθέσιμα μόνο μέσω των εταιρειών οι οποίες τα παράγουν, με αποτέλεσμα ο χρήστης να εξαρτάται από τις εν λόγω εταιρείες για την υποστήριξη τους.

Παράλληλα όμως, η ενσωμάτωση του περιβάλλοντος VBS και της γλώσσας προγραμματισμού PYTHON δίνει στο χρήστη τη δυνατότητα να αναπτύξει δικά του εργαλεία τα οποία μπορεί να ενσωματώσει στο λογισμικό. Αντίστοιχα εργαλεία, τα οποία έχουν δημιουργηθεί από άλλους χρήστες, είναι διαθέσιμα και μέσω της ιστοσελίδας της ESRI, ενώ ο γρήστης μπορεί να λάβει υποστήριξη για τα συγκεκριμένα εργαλεία από τους δημιουργούς τους, μέσα από το FORUM της ESRI. Τέλος πρέπει να σημειωθεί ότι το συγκεκριμένο λογισμικό δεν παρέχει στο χρήστη τη δυνατότητα επέμβασης στον πηγαίο κώδικα, στερώντας του τη δυνατότητα μετατροπών σε επιλεγμένα εργαλεία.

160

Αντίθετα, στην περίπτωση των QGIS/GRASS, η επεκτασιμότητα των λογισμικών εξασφαλίζεται μέσα από την κοινότητα των χρηστών και των DEVELOPERS οι οποίοι υποστηρίζουν τα συγκεκριμένα λογισμικά. Οι επεκτάσεις αφορούν τόσο απλά μεμονωμένα εργαλεία όσο και πιο σύνθετα πακέτα εργαλείων τα οποία έχουν συγκεκριμένη στόχευση (π.γ. MMOGIS), ενώ η ανάπτυξη κι ενσωμάτωση τέτοιων επεκτάσεων είναι διαρκής. Παράλληλα το λογισμικό παρέγει πρόσβαση στον πηγαίο κώδικα, επιτρέποντας έτσι την ευκολότερη ενσωμάτωση νέων εργαλείων αλλά και τη μετατροπή των ήδη υπαργόντων, γωρίς κανένα κόστος. Το αποτέλεσμα είναι η υπεροχή του συνδυασμού QGIS/GRASS έναντι του ARCGIS όσον αφορά τον τομέα της επεκτασιμότητας, καθώς αφενός η δημιουργία και προσθήκη νέων εργαλείων γίνεται χωρίς κόστος, κι αφετέρου η συχνότητα δημιουργίας τους είναι πολύ μεγάλη, ενώ παράλληλα παρέχεται ελεύθερη πρόσβαση στον πηγαίο κώδικα των λογισμικών.

Τέλος, αξίζει να αναφερθεί ότι τα συμπεράσματα τα οποία εξήγθησαν είναι συμβατά με όσα έχουν ειπωθεί στο Κεφάλαιο 1 σχετικά με την γενικότερη εξέλιξη των ανοιχτών και των εμπορικών λογισμικών GIS. Έτσι, επιβεβαιώνεται για παράδειγμα το γεγονός της υπερογής των ανοιγτών λογισμικών (έναντι των εμπορικών) όσον αφορά την επεκτασιμότητα, ενώ παράλληλα επιβεβαιώνεται και η αμφίδρομη συμβατότητα μεταξύ των λογισμικών μελέτης. καθώς τόσο το λογισμικό ARCGIS όσο και τα QGIS και GRASS παρέγουν τη δυνατότητα μετατροπής δεδομένων μεταξύ διαφορετικών formats τα οποία συνολικά προσφέρουν συμβατότητα με το σύνολο των παραπάνω λογισμικών. Τέλος, το μοντέλο διάθεσης των λογισμικών OGIS και GRASS, ακολουθεί το μοντέλο διάθεσης των ανοιγτών λογισμικών προσφέροντας πλήρη ελευθερία στο χρήστη να επέμβει και να τροποποιήσει τα εν λόγω λογισμικά.

Ταυτόχρονα τα αποτελέσματα της μελέτης συμβαδίζουν και με τα όσα έχουν ειπωθεί στο Κεφάλαιο 3 αναφορικά με προηγούμενες μελέτες σύγκρισης μεταξύ λογισμικών GIS οι όποιες έχουν διεξαχθεί. Η πλειονότητα των εν λόγω μελετών αξιολόγησε το ARCGIS ως λογισμικό το οποίο υπερτερεί των QGIS και GRASS, τα οποία αντιμετωπίζονται ως ξεγωριστά λογισμικά στις εν λόγω μελέτες, σε διαφόρους τομείς. Το γεγονός αυτό συμβαδίζει με τα αποτελέσματα της συγκεκριμένης εργασίας, όπως αυτά συνοψίζονται στον πίνακα αξιολόγησης που ακολουθεί. Παράλληλα επιβεβαιώνεται και πάλι η συμβατότητα μεταξύ των λογισμικών η οποία επιτρέπει τη μεταπήδηση από το ένα στο άλλο, ενώ επιβεβαιώνεται και η αδυναμία του OGIS να εκτελέσει επαρκώς μια σειρά από απαραίτητες λειτουργίες ενός λογισμικού GIS χωρίς τη διασύνδεση του με το λογισμικό GRASS.

Συμπερασματικά, μπορεί κανείς να πει ότι παρά την ελαφρά υπεροχή του ARCGIS έναντι του συνδυασμού QGIS/GRASS, επιβεβαιώνεται το γεγονός ότι σε γενικές γραμμές τα ανοιγτά λογισμικά μελέτης μπορούν να επιτελέσουν όλες σγεδόν τις λειτουργίες του ARCGIS συνδυαζόμενα είτε μεταξύ τους, είτε και με άλλα λογισμικά. Το γεγονός αυτό συμβαδίζει με τα όσα έγουν ειπωθεί στο Κεφάλαιο 3 αναφορικά με τη δυνατότητα των ανοιγτών λογισμικών να αποτελούν αξιόπιστη εναλλακτική λύση έναντι των high-end εμπορικών πακέτων.

Συνοψίζοντας τα όσα έχουν ειπωθεί έως τώρα, θα μπορούσε κανείς να αναφέρει απλά ότι το λογισμικό ARCGIS 9.3 παραμένει ανώτερο του συνδυασμού QGIS/GRASS σε όλα τα πεδία σύγκρισης, πλην αυτών της Γεωαναφοράς ψηφιδωτών δεδομένων, της επεκτασιμότητας και της υδρολογικής ανάλυσης. Στα συγκεκριμένα πεδία τα λογισμικά εμφανίζονται ισάξια με το QGIS/GRASS να υπερτερεί όσον αφορά τις επιλογές RESAMPLING, την ακρίβεια των αποτελεσμάτων της υδρολογικής ανάλυσης καθώς και την επεκτασιμότητα. Τα αποτελέσματα της σύγκρισης η οποία προηγήθηκε, συνοψίζονται στον πίνακα της επομένης σελίδας, ενώ ακολουθεί πίνακας αξιολόγησης των λογισμικών με βάση τα αποτελέσματα της σύγκρισης αυτής

## **ΣΥΝΟΡΤΙΚΟΣ ΡΙΝΑΚΑΣ ΔΙΑΦΟΩΝ ΜΕΤΑΞΥ ΛΟΓΙΣΜΙΚΩΝ ΜΕΛΕΤΗΣ**

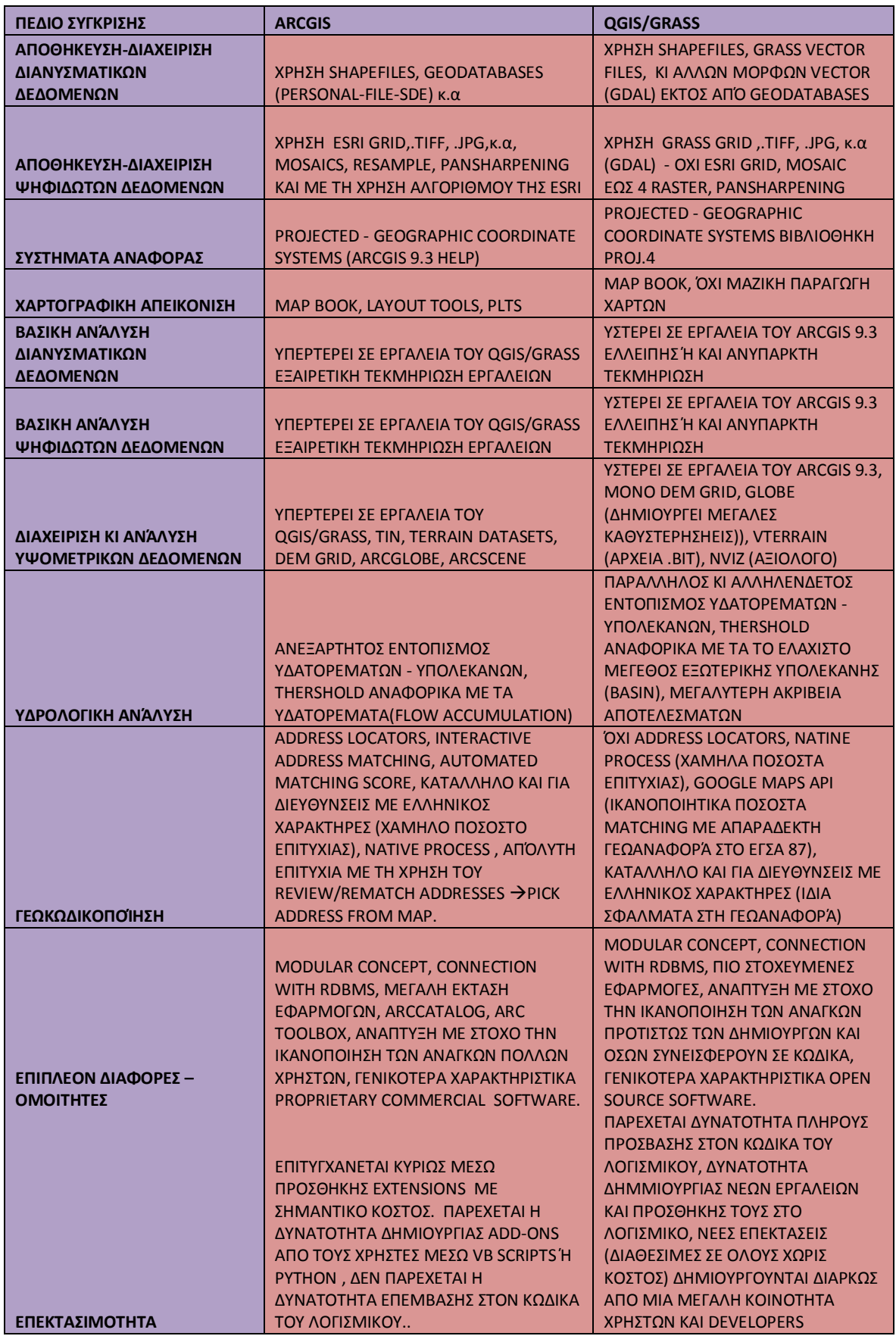

## **ΣΥΝΟΡΤΙΚΟΣ ΡΙΝΑΚΑΣ ΑΞΙΟΛΟΓΗΣΗΣ ΛΟΓΙΣΜΙΚΩΝ ΜΕΛΕΤΗΣ**

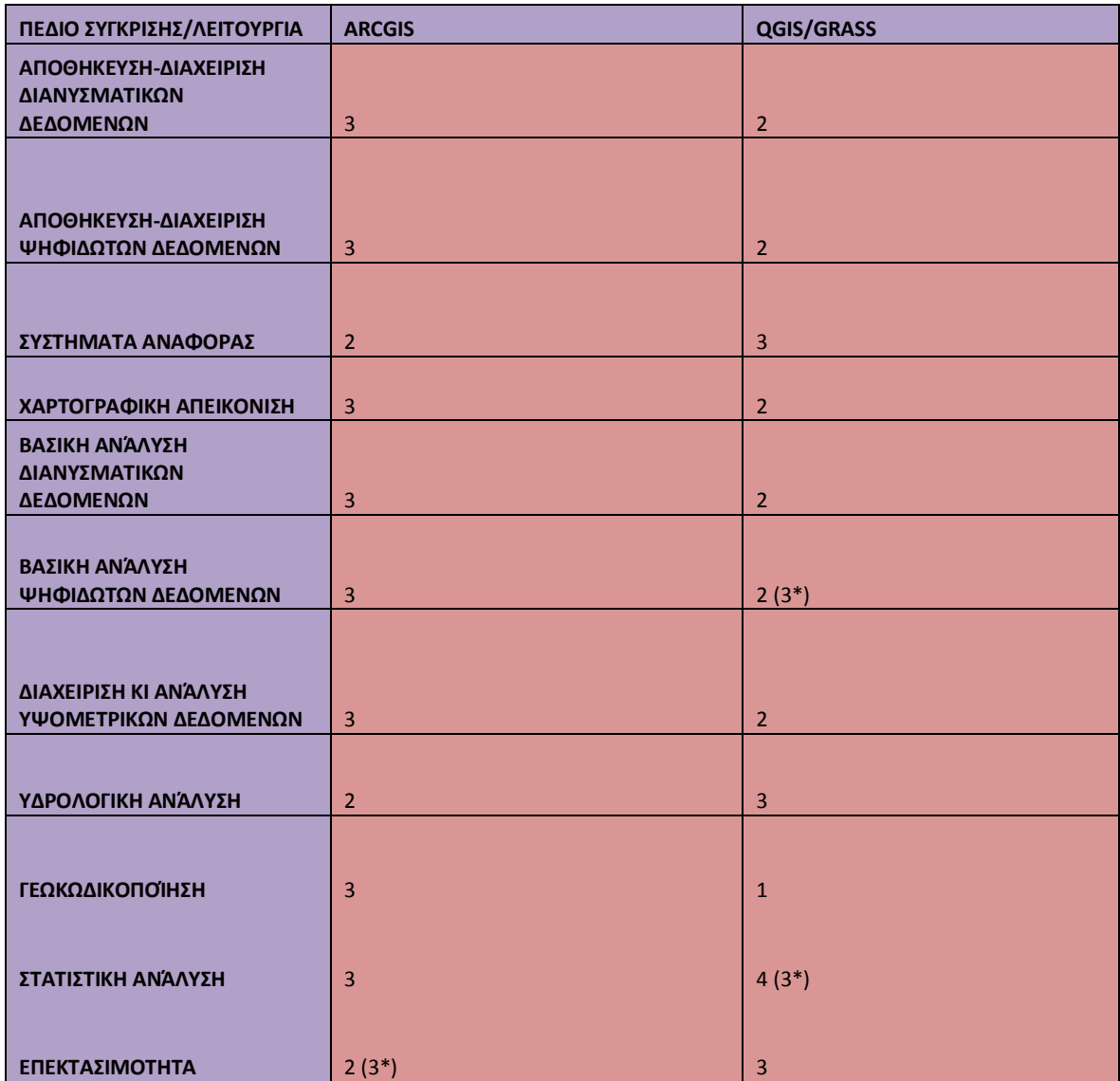

Στον παραπάνω πίνακα οι τιμές αξιολόγησης  $1 - 4$  αναλύονται ως εξής:

*1: κακή* 

*2: κέηξηα*

*3: θαιή*

*4: δεν παρέχεται η αντίστοιχη λειτουργία* 

*(x\*): απαηηείηαη ε ρξήζε πξόζζεησλ εξγαιείσλ κε ηε κνξθε επεθηάζεσλ ή άιισλ δηαζπλδεδεκέλσλ ινγηζκηθώλ, πξνθεηκέλνπ ην ινγηζκηθό λα πάξεη ηελ ηηκή αμηνιόγεζεο x (νη πηζαλέο ηηκέο ηνπ x είλαη 1, 2,3)* 

Στις επόμενες παραγράφους γίνεται αναφορά στα πεδία της καταλληλότητας των λογισμικών, η οποία όπως αποδεικνύεται δεν αφορά μόνο τις δυνατότητες τους, αλλά το κόστος, την ευκολία χρήσης, την επεκτασιμότητα (μελλοντικές αναβαθμίσεις), καθώς και τις πιθανές μελλοντικές εξελίξεις αναφορικά με την ανάπτυξη των λογισμικών μελέτης.

## **6.3 Καηαλληλόηηηα Λογιζμικών με Βάζη ηη σπήζη ηοςρ.**

Με βάση τη σύγκριση η οποία διεξήχθη, τόσο αναφορικά με τα πεδία σύγκρισης ( η οποία παρουσιάζεται στο ΠΑΡΑΡΤΗΜΑ) όσο και με τις αναλυτικές εφαρμογές, προκύπτει το συμπέρασμα ότι το ARCGIS 9.3 υπερτερεί προς το παρόν του βασικού συνδυασμού QGIS/GRASS όσον αφορά τους τομείς της Βασικής Επεξεργασίας καθώς και της Διαχείρισης κι Εξειδικευμένης Ανάλυσης χωρικών δεδομένων. Το γεγονός αυτό όμως, σε καμιά περίπτωση δεν καθιστά το συνδυασμό λογισμικών QGIS/GRASS λιγότερο χρήσιμο ή μη λειτουργικό. Αντίθετα, πρόκειται για ένα ισχυρό συνδυασμό λογισμικών, ικανό για τη διεξαγωγή ενός μεγάλου πλήθους εργασιών επεξεργασίας και ανάλυσης χωρικών δεδομένων. Ο συνδυασμός αυτός μπορεί να μη περιλαμβάνει το πλήθος των εργαλείων του ARCGIS 9.3 (για τις λειτουργίες που εξετάσθηκαν), παρέχει όμως ένα σημαντικό αριθμό εργαλείων τα οποία του επιτρέπουν να διαγειρισθεί τις περισσότερες από τις βασικές λειτουργίες GIS.

Το γεγονός αυτό σημαίνει ότι το μεγαλύτερο μέρος των εργασιών Επεξεργασίας κι Ανάλυσης δεδομένων μπορεί να διεξαχθεί με τη χρήση του συνδυασμού QGIS/GRASS, ακολουθώντας διαφορετικές διαδικασίες σε σχέση με τη χρήση του ARCGIS 9.3. Έτσι, όλα τα λογισμικά μελέτης είναι ικανά να χρησιμοποιηθούν για τη διεξαγωγή μελετών, μέσα από τη χρήση διαφορετικών διαδικασιών, εφόσον απαιτηθεί. Η διαπίστωση αυτή δημιουργεί ένα νέο ερώτημα σχετικά με το βαθμό καταλληλότητας του κάθε λογισμικού που μελετήθηκε, καθώς η επιλογή του ενός λογισμικού έναντι του αλλού, δεν είναι μια εύκολη υπόθεση.

Λαμβάνοντας υπόψιν τα όσα έχουν ειπωθεί κατά τη σύγκριση των λογισμικών, αλλά και αναφορικά με τις ιδιότητες του ανοιχτού λογισμικού σε σχέση με το εμπορικό, θα μπορούσε κανείς να πει ότι η επιλογή του καταλλήλου λογισμικού αποτελεί συνάρτηση των αναγκών και του είδους του χρήστη. Αυτό σημαίνει ότι τα παραπάνω λογισμικά, αν και τυπικά απευθύνονται σε όλους τους ενδιαφερόμενους χρήστες, στην ουσία έχουν απήχηση σε διαφορετικές κατηγορίες χρηστών. Έτσι το λογισμικό ARCGIS 9.3 είναι καταλληλότερο για γρήση από μεγάλες εμπορικές εταιρείες Γεωπληροφορικής, καθώς και από μεγάλους οργανισμούς οι οποίοι διαχειρίζονται τεράστιους όγκους δεδομένων. Αυτό συμβαίνει, όχι μόνο εξαιτίας των δυνατοτήτων του εν λόγω λογισμικού (σύνδεση ARCSERVER + ORACLE), αλλά κι εξαιτίας της παρογής υποστήριξης από την ESRI (απευθείας ή μέσω εμπορικών αντιπρόσωπων), η οποία στην περίπτωση των εμπορικών χρηστών είναι ιδιαιτέρα σημαντική.

Έτσι ο χρήστης είναι σίγουρος ότι η επίλυση του οποιουδήποτε προβλήματος παρουσιασθεί είναι εφικτή, εφόσον ο πάροχος του λογισμικού οφείλει να δώσει λύση στο πρόβλημα του χρήστη ο οποίος πληρώνει για συντήρηση και τεχνική υποστήριξη. Αντίθετα στην περίπτωση του συνδυασμού QGIS/GRASS η υποστήριξη γίνεται μέσα από FORUMS κι επαφίεται στην καλή θέληση των διαχειριστών ή άλλων χρηστών οι οποίοι παρέγουν αφιλοκερδώς υποστήριξη σε άλλους χρήστες. Στην περίπτωση αυτή οι υπόλοιποι χρήστες δεν δεσμεύονται για την παροχή λύσης στον χρήστη ο οποίος αντιμετωπίζει πρόβλημα, γεγονός το οποίο για έναν εμπορικό χρήστη αποτελεί τεράστιο μειονέκτημα.

Από την άλλη πλευρά, ο συνδυασμός λογισμικού OGIS/GRASS αποτελεί την ιδανική λύση για μεμονωμένους γρήστες, Εκπαιδευτικά Ιδρύματα, μικρότερης εκτασης οργανισμούς και μικρούς εμπορικούς χρήστες ή οργανισμούς οι οποίοι δίνουν έμφαση στο Open περιβάλλον και τη δυνατότητα επέκτασης/μελλοντικής αναβάθμισης του λογισμικού γωρίς πρόσθετο κόστος. Οι συγκεκριμένοι οργανισμοί επιβαρύνονται με το κόστος ανάπτυξης των εργαλείων του λογισμικού, στην περίπτωση που αναπτύσσουν δικά τους εργαλεία, ενώ στην περίπτωση που γρησιμοποιούν μόνο τα εργαλεία τα οποία παρέγονται από τους διαγειριστές των QGIS/GRASS, το κόστος αυτό επιβαρύνει αποκλειστικά τους δεύτερους. Το γεγονός αυτό είναι σημαντικό για τους παραπάνω χρηστές, καθώς ακόμη και στην περίπτωση που αναπτύσσουν μόνοι τους εργαλεία, το κόστος ανάπτυξης των εργαλείων αυτών είναι σημαντικά μικρότερο από το κόστος απόκτησης του ARCGIS 9.3. Η παραπάνω κατηγορία γρηστών συνήθως διαγειρίζεται μικρότερο όγκο αργείων, ενώ συνήθως διεξάγει εργασίες κάτω από ένα πιο ελαστικό καθεστώς (σε σχέση με έναν μεγάλο εμπορικό χρήστη).

Έτσι ένας μικρός εμπορικός χρήστης ή ένας μικρός οργανισμός πιθανόν να έχει την πολυτέλεια να στραφεί στην υποστήριξη μέσω FORUMS, καθώς δεν δεσμεύεται από ρήτρες στην περίπτωση καθυστέρησης παράδοσης ενός έργου λόγω προβλήματος του λογισμικού.

166

Επίσης ένα Εκπαιδευτικό Ίδρυμα είναι προτιμότερο να εκπαιδεύει τους φοιτητές στη χρήση ανοιχτών λογισμικών (QGIS/GRASS), φέρνοντας τους σε επαφή με διαδικασίες ανάλυσης, αντί να διδάσκει αποκλειστικά τη χρήση ενός εμπορικού λογισμικού (ARCGIS), δημιουργώντας έτσι στην πραγματικότητα νέους πελάτες για την εταιρεία παροχής του. Έτσι, η γρήση του εμπορικού λογισμικού θα μπορούσε να περιορισθεί εντος των Εκπαιδευτικών Ιδουμάτων, γωρίς όμως να καταργηθεί εντελώς, καθώς παραμένει αναγκαία προϋπόθεση για την καλύτερη διασύνδεση των Ιδρυμάτων με την αγορά εργασίας η οποία γρησιμοποιεί κυρίως το ARCGIS.

Επίσης, η δυνατότητα επέμβασης στον κώδικα των QGIS και GRASS, κι ανάπτυξης νέων εφαρμογών είναι κάτι το οποίο αφορά κυρίως τη δεύτερη κατηγορία χρηστών, οι οποίοι επιθυμούν ευελιξία καθώς και τη δυνατότητα ανάπτυξης εφαρμογών με χαμηλό ή μηδενικό κόστος. Αντίθετα οι μεγάλοι εμπορικοί χρήστες αλλά και οι μεγάλοι οργανισμοί, ενδιαφέρονται περισσότερο για τη σταθερότητα την οποία προσφέρει το ARCGIS και την εγγύηση την οποία παρέγει το όνομα της ESRI. Παράλληλα όσον αφορά την ανάπτυξη νέων εφαρμογών, οι μεγάλοι εμπορικοί γρήστες κι οργανισμοί έγουν την επιλογή των ARC OBJECTS, τα οποία παρέγονται από την ESRI κι επιτρέπουν την ανάπτυξη εφαρμογών με τη γρήση εργαλείων ομοίων με αυτών του ARCGIS, με τα οποία είναι ήδη εξοικειωμένοι.

Τέλος, το οικονομικό κόστος παίζει με τη σειρά του σημαντικό ρολό στην επιλογή καταλλήλου λογισμικού. Έτσι, οι μεγάλοι εμπορικοί χρήστες είναι καλύτερα να καταφεύγουν στο ARCGIS, προσβλέποντας σε απόσβεση του κόστους αγοράς (λογισμικού, SERVERS, ARCSERVER, ORACLE κλπ) μέσω της διεξαγωγής μελετών μεγάλης κλίμακας. Ομοίως οι μεγάλοι οργανισμοί του Δημόσιου είναι προτιμότερο να γρησιμοποιούν ARCGIS, καθώς η χρηματοδότηση τους είναι συνήθως επαρκής για να καλύψει το κόστος αγοράς, το οποίο αντισταθμίζεται από το επίπεδο τεχνικής υποστήριξης το οποίο παρέχεται από τους παρόγους του ARCGIS, και το οποίο είναι απαραίτητο σε αυτού του είδους τους γρήστες. Αντίθετα οι μικροί εμπορικοί χρήστες ή οι μεμονωμένοι χρήστες και οι μικρότεροι οργανισμοί, είναι καλύτερο να τείνουν προς τα QGIS, GRASS τα οποία δεν έχουν κόστος, ενώ τα Εκπαιδευτικά Ιδρύματα είναι προτιμότερο να επιλέγουν το συνδυασμό των δύο λύσεων.

Το συμπέρασμα το οποίο προκύπτει στη συγκεκριμένη παράγραφο, είναι ότι οι δυνατότητες των λογισμικών είναι μια μόνο παράμετρος η οποία αφορά την επιλογή τους από κάποιον χρήστη. Ουσιαστικά, η επιλογή ανάμεσα στα ARCGIS 9.3 και QGIS/GRASS είναι μια

167

διαδικασία η οποία απαιτεί ουσιαστική αξιολόγηση τόσο των λογισμικών, όσο και των συνθηκών σχετικά με το μέγεθος, τις ανάγκες και τις δυνατότητες του κάθε χρήστη.

## **6.4 Μελλονηικέρ Δξελίξειρ – Σα ARCGIS, QGIS και GRASS ζηο μέλλον.**

Συνοψίζοντας όσα έχουν ειπωθεί έως τώρα, καταλήγει κανείς στο συμπέρασμα ότι αν και το ARCGIS 9.3 υπερτερεί του συνδυασμού QGIS/GRASS στα πεδία στα οποία διεξήχθη η σύγκριση των λογισμικών, η υπεροχή αυτή δεν καθιστά το συνδυασμό QGIS/GRASS αναποτελεσματικό, καθώς αυτή στηρίζεται κυρίως στην ύπαρξη περισσοτέρων εργαλείων στο ARCGIS 9.3, και όχι στην πλήρη αδυναμία εκτέλεσης κάποιων λειτουργιών από μέρους του συνδυασμού QGIS/GRASS. Αντίθετα, ακόμα και στην περίπτωση όπου τα QGIS/GRASS αδυνατούν να εκτελέσουν κάποιες λειτουργίες, όπως η διαχείριση μοντέλων ΤΙΝ ή η γεωστατιστική ανάλυση, υπάρχει δυνατότητα χρήσης εναλλακτικών διαδικασιών όπως η χρήση DEM ή διασύνδεσης με αλλά λογισμικά όπως το R, η οποία δίνει λύση στο πρόβλημα του χρήστη.

Το γεγονός αυτό καθιστά τα QGIS/GRASS ανταγωνιστικά του ARCGIS 9.3, τουλάχιστον για μια κατηγορία χρηστών όπως αναλύθηκε στην προηγούμενη παράγραφο. Αυτός ο ανταγωνισμός με τη σειρά του δημιουργεί ερωτηματικά σχετικά με την μελλοντική του έκβαση και με την μελλοντική εξέλιξη των εν λόγω λογισμικών. Αυτό το οποίο είναι σίγουρο σχετικά με το μέλλον των λογισμικών μελέτης είναι ότι τα QGIS και GRASS θα συνεχίσουν να αναπτύσσονται, καθώς έχουν ήδη αποσπάσει ένα μέρος της αγοράς, έχοντας παράλληλα αποκτήσει ένα δικό τους κοινό. Το γεγονός αυτό ισχύει περισσότερο για το GRASS το οποίο είναι διαθέσιμο για περισσότερα χρόνια, αν και το QGIS θεωρείται εξίσου διαδεδομένο.

Παράλληλα, το γεγονός της δυνατότητας διασύνδεσης με αλλά λογισμικά, όπως το R ή το SAGA (μέσα από το εργαλείο SEXTANTE), αλλά και η συνεχής ανάπτυξη νέων εργαλείων, προσφέρει στο χρήστη μεγαλύτερη ευελιξία και ολοένα αυξανόμενες δυνατότητες, με μηδενικό κόστος. Τέλος τα λογισμικά QGIS/GRASS παρέγουν, όπως και το ARCGIS, ένα απλό και φιλικό περιβάλλον προς το χρήστη, ενώ η χρήση τους, ειδικά ως συνδυασμού λογισμικών μέσω των GRASS TOOLS, είναι αρκετά απλή. Χαρακτηριστικό παράδειγμα της φιλικότητας στο χρήστη αποτελεί το περιβάλλον εργασίας του QGIS το οποίο μοιάζει πολύ με το αντίστοιχο του ARCGIS, διευκολύνοντας τη μετάβαση των χρηστών από το ένα λογισμικό στο άλλο. Προς την ίδια κατεύθυνση κινείται και το λογισμικό GRASS, το οποίο παρέγει πλέον ένα φιλικό στο γρήστη GUI αποδεσμεύοντας τον από την απομνημόνευση εντολών.

Ταυτόχρονα, τα λογισμικά αυτά παρέχουν δυνατότητες εκπαίδευσης με τη χρήση TUTORIALS, τα οποία βρίσκονται σε ιστοσελίδες όπως το YOUTUBE.COM, και τα οποία είναι ιδιαιτέρως αναλυτικά, ενώ διατίθενται κα με αναλυτικά USER MANUALS. Φυσικά οι δυνατότητες στον τομέα της εκπαίδευσης των χρηστών είναι σαφώς περισσότερες στην περίπτωση του ARCGIS, καθώς περά από τα TUTORIALS και την αναλυτικότατη τεκμηρίωση των εργαλείων, παρέγεται η δυνατότητα συμμετογής σε on-line σεμινάρια της ESRI, τα οποία μάλιστα παρέγουν και πιστοποίηση στους γρήστες. Τα εν λόγω σεμινάρια έχουν κάποιο κόστος το οποίο ορισμένες φόρες είναι υψηλό, αν και αντισταθμίζεται από το επίπεδο κατάρτισης το οποίο προσφέρουν και την πιστοποίηση της ESRI η οποία παρέγεται. Παρά το γεγονός αυτό όμως, τα ανοιγτά λογισμικά QGIS/GRASS παρέγουν ικανοποιητικές δυνατότητες εκπαίδευσης για γρηστές οι οποίοι είναι διατιθέμενοι να επενδύσουν γρόνο αναζητώντας και μελετώντας τα αντίστοιχα εκπαιδευτικά εργαλεία (TUTORIALS, USER MANUALS)

Με βάση τα παραπάνω, είναι ασφαλές να συμπεράνει κανείς ότι τα ανοιγτά λογισμικά GIS θα συνεχίσουν να διατηρούν σημαντικό κομμάτι της αγοράς των εφαρμογών DESKTOP GIS, το οποίο πιθανώς και να αυξήσουν αν ληφθούν υπόψιν οι συνέπειες της οικονομικής κρίσης. Τα εμπορικά λογισμικά, μεταξύ των οποίων και το ARCGIS, είναι υποχρεωμένα να προσαρμοσθούν σε αυτήν την κατάσταση προκειμένου να επιβιώσουν. Η προσαρμογή αυτή θα μπορούσε να γίνει με διαφόρους τρόπους, όπως, για παράδειγμα, η παροχή περισσοτέρων βασικών εφαρμογών σε μικρότερο κόστος από τις εταιρείες ή η διάσπαση του λογισμικού σε μικρότερα αυτόνομα τμήματα (modules) προκειμένου να μειωθεί το κόστος αγοράς, καθώς κάθε χρήστης θα μπορούσε να αγοράσει τα MODULES τα οποία χρειάζεται.

Μια σημαντική εξέλιξη η οποία θα μπορούσε να καταδείξει τη μελλοντική πορεία των εμπορικών λογισμικών GIS, όπως το ARCGIS, είναι η εμφάνιση της τεχνολογίας του CLOUD COMPUTING. Συμφώνα με το Αμερικανικό NIST (National Institute of Standards and Technology) το CLOUD COMPUTING είναι « ένα μοντέλο για την παροχή εύκολης, *θαηά παξαγγειία πξόζβαζεο ζε κηα θνηλή βάζε παξακεηξνπνηήζηκσλ ππνινγηζηηθώλ ππνδνκώλ (π.ρ. δίθηπα, SERVERS, απνζήθεπζε, εθαξκνγέο, ππεξεζίεο) νη όπνηεο κπνξεί λα απνθηεζνύλ θαη λα δηαηεζνύλ γξήγνξα κε ειάρηζηε πξνζπάζεηα δηαρείξηζεο ή παξέκβαζεο από μέρους του προμηθευτή»* (Muzafar et all, 2011). Ταυτόχρονα, σύμφωνα με την ίδια την ESRI ην CLOUD COMPUTING *«πεξηιακβάλεη ηερλνινγηθέο δπλαηόηεηεο – νη όπνηεο ζπλήζσο ζηεγάδνληαη ζε άιιν ρώξν- θαη νη όπνηεο παξαδίδνληαη κεηά από αίηεκα σο ππεξεζίεο κέζσ ηνπ δηαδηθηύνπ»* ( [http://www.esri.com/technology-topics/cloud-gis/index.html\)](http://www.esri.com/technology-topics/cloud-gis/index.html).

Στην ουσία ο χρήστης δεν αγοράζει λογισμικό προς εγκατάσταση, αλλά χώρο σε κάποιο SERVER, στον οποίο ανεβάζει τα δεδομένα του με ασφάλεια, και υπηρεσίες οι όποιες στην πραγματικότητα είναι λειτουργίες του λογισμικού, και οι όποιες παρέχονται στο χρήστη ενώ είναι εγκατεστημένες στον ίδιο χώρο του SERVER. Έτσι ο χρήστης μπορεί να χρησιμοποιεί τι εφαρμογές τις όποιες επιθυμεί γωρίς να επιβαρύνεται με τη αγορά HARDWARE, καθώς η επεξεργασία γίνεται εκτός του χώρου του, με μοναδική απαίτηση μια ασφαλή ευρυζωνική σύνδεση στο διαδίκτυο.

Έτσι, όπως αναφέρουν οι Muzafar et all, σε εργασία τους σχετικά με τη χρήση του CLOUD COMPUTING στον τομέα των GIS, τα πλεονεκτήματα αυτής της τεχνολογίας είναι σημαντικά καθώς:

- *Παξέρνπλ ηηο ππνδνκέο γηα ηηο αληίζηνηρεο εθαξκνγέο. Η ζπγθεθξηκέλε ηερλνινγία παξέρεη όιν ην εμεηδηθεπκέλν πιαίζην αλάιπζεο θαη δηαρείξηζεο δεδνκέλσλ, ελώ παξέρεη ηαπηόρξνλα ππεξεζίεο δηάζεζεο ησλ δεδνκέλσλ κέζσ ηνπ δηαδηθηύνπ.*
- *Παξέρνπλ πξόζβαζε ζε εμεηδηθεπκέλν ινγηζκηθό, αιιά θαη εηθνληθό HARDWARE, κε αποτέλεσμα την αντίστοιχη πρόσβαση σε διαδικασίες δημιουργίας, ανάλυσης, επεζεργασίας κι οπτικοποίησης δεδομένων.*
- *> Παρέχουν μείωση του κόστους υποστήριζης και συντήρησης καθώς οι επαγγελματικοί ρξήζηεο δελ ζα είλαη απαξαίηεην λα απαζρνινύλ εμεηδηθεπκέλν πξνζσπηθό γηα ηε ζπληήξεζε θαη ππνζηήξημε ηνπ ινγηζκηθνύ. Όπνπ ην πξνζσπηθό απηό ππάξρεη ζα κπνξεί λα απαζρνιεζεί ζε άιιεο πην ζεκαληηθέο εξγαζίεο.*
- *Η ηερλνινγία παξέρεη ζηνλ ρξήζηε, πέξα από ηελ ππνδνκή θαη ηηο ππεξεζίεο, πξόζβαζε ζε ήδε ππάξρνληα ρσξηθά δεδνκέλα, γεγνλόο ην νπνίν κεηώλεη ην θόζηνο γηα κηα λέα επηρείξεζε ε νπνία εηζέξρεηαη ζηελ αγνξά GIS γηα πξώηε θόξα.*
- *Παξέρεη ηε δπλαηόηεηα παξνρήο ζην ρξήζηε βαζηθώλ γεσγξαθηθώλ ππνβάζξσλ, σο ηκήκα νινθιεξσκέλσλ ππεξεζηώλ, κεηώλνληαο ην θόζηνο αλάπηπμεο ή αγνξάο αληηζηνίρσλ ππνβάζξσλ από ην ρξήζηε.*
- *Η ρξέσζε ησλ ρξεζηώλ γίλεηαη κε βάζε ηε ρξήζε ππνινγηζηηθή ηζρύνο, bandwidth θη αποθηκευτικού χώρου τα οποία καταναλώνουν, και είναι εντελώς ανεζάρτητη της γεωγραφικής θέσης των χρηστών.*
- *Η ηερλνινγία παξέρεη ζην ρξήζηε ηε δπλαηόηεηα κεηαηξνπήο ησλ δεδνκέλσλ ηνπ από νπνηνδήπνηε FORMAT ζε κηα βάζε δεδνκέλσλ. Η δηαδηθαζία απηή ζπλήζσο απαηηεί ηελ ύπαξμε εμεηδηθεπκέλνπ πξνζσπηθνύ θαη ππνδνκώλ ζηηο εγθαηαζηάζεηο ηνπ ρξήζηε, γεγνλόο ην νπνίν δελ είλαη πιένλ απαξαίηεην θαζώο ε δηαδηθαζία απηή παξέρεηαη κε ηε κνξθή ππεξεζίαο.* (Muzafar et all, 2011)

Η συγκεκριμένη τεχνολογία χρησιμοποιείται ήδη από την ESRI η οποία διαθέτει μια σειρά από υπηρεσίες όπως οι ARCGIS ONLINE, ARCGIS FOR SERVER IN THE CLOUD και BUSINESS ANALYST ON LINE. Η ίδια εταιρεία μέχρι πρότινος διέθετε και την εφαρμογή ARCLOGISTICS ON LINE, ενώ στο μέλλον προτίθεται να διαθέσει την υπηρεσία ARCGIS FOR WINDOWS MOBILE, η οποία επίσης θα κάνει χρήση της τεχνολογίας CLOUD COMPUTING. [\(http://www.esri.com/technology-topics/cloud-gis/arcgis-and-the-cloud.html\)](http://www.esri.com/technology-topics/cloud-gis/arcgis-and-the-cloud.html)

Το συμπέρασμα το οποίο προκύπτει, είναι ότι η συγκεκριμένη τεχνολογία αποτελεί ένα πιθανό μελλοντικό σενάριο της εξέλιξης των εμπορικών λογισμικών GIS, μεταξύ των οποίων και του ARCGIS. Φυσικά είναι πάρα πολύ δύσκολο να προβλέψει κανείς με ακρίβεια το μέλλον, πόσο μάλλον να αποφανθεί ότι οι μελλοντικές εκδόσεις του ARCGIS θα είναι σε μορφή CLOUD GIS, κάτι το οποίο σε καμιά περίπτωση δεν ισγυρίζεται η συγκεκριμένη εργασία. Αντίθετα, το τελικό συμπέρασμα στο οποίο καταλήγει η συγκεκριμένη εργασία αναφορικά με το μέλλον των λογισμικών μελέτης, είναι κατ' αρχάς ότι τα ανοιχτά λογισμικά θα συνεγίσουν να αυξάνουν το ποσοστό της αγοράς το οποίο κατέγουν, καθώς θα γίνονται όλο και ισχυρότερα με την ανάπτυξη νέων εργαλείων, εκμεταλλευόμενα και την οικονομική κρίση η οποία περιορίζει τις δυνατότητες αγοράς ακριβού εμπορικού λογισμικού GIS. Το αποτέλεσμα είναι η χρήση των QGIS και GRASS να αυξηθεί, κυρίως εντος των Εκπαιδευτικών Ιδρυμάτων και δημοσίων οργανισμών λόγω μείωσης χρηματοδότησης.

Ταυτόγρονα, τα εμπορικά λογισμικά θα πρέπει να προσαρμοσθούν στις παραπάνω συνθήκες, με τη λύση του CLOUD COMPUTING να είναι μια εφικτή και ήδη χρησιμοποιούμενη λύση, η οποία μεταξύ των άλλων μειώνει και τις πιθανότητες πειρατείας λογισμικού, η οποία παρουσιαζεται και στην περίπτωση του λογισμικού GIS. Έτσι το ενδεχόμενο το ARCGIS να μεταπηδήσει κάποια στιγμή εξ' ολοκλήρου στο CLOUD είναι πιθανό αλλά φυσικά όχι δεδομένο. Άλλωστε, παρόμοια εξέλιξη αποτελεί η ανάπτυξη του MS OFFICE 2013 της MICROSOFT, το οποίο είναι προσανατολισμένο για χρήση στο CLOUD.

Τέλος, ολοκληρώνοντας πρέπει να αναφερθεί ότι οι μελλοντικές εξελίξεις όσον αφορά τα λογισμικά ARCGIS, QGIS και GRASS, αλλά και τα λογισμικά GIS γενικότερα, βασίζονται τόσο στις εξελίξεις γύρω από τις επιστήμες των Υπολογιστών, όσο και στις μεταβολές του γήινου περιβάλλοντος, οι οποίες καθιστούν την ύπαρξη και χρήση τους αναγκαία είτε ως εργαλεία καταγραφής και ανάλυσης των μεταβολών αυτών, είτε ως εργαλεία λήψεως αποφάσεων.

# **ΠΑΡΑΡΣΗΜΑ**

## 1. ΑΠΟΘΗΚΕΥΣΗ ΚΑΙ ΔΙΑΧΕΙΡΙΣΗ ΔΙΑΝΥΣΜΑΤΙΚΩΝ **ΛΕΛΟΜΕΝΩΝ**

## **ARCGIS 9.3 και Διανυσματικά Δεδομένα**

Το ARCGIS 9.3 είναι ένα από τα κυρίαρχα και πιο ευρέως χρησιμοποιούμενα λογισμικά GIS παγκοσμίως, εξαιτίας τόσο των δυνατοτήτων ανάλυσης τις οποίες διαθέτει όσο και της δυνατότητας διαχείρισης μιας μεγάλης ποικιλίας διανυσματικών και ψηφιδωτών δεδομένων. Οι επόμενες παράγραφοι ασχολούνται με τη διαχείριση, αποθήκευση κι επεξεργασία διανυσματικών δεδομένων μέσα από το συγκεκριμένο λογισμικό.

## **Format αποθήκευσης και επεξεργασίας δεδομένων**

Το λογισμικό ARCGIS 9.3 έχει τη δυνατότητα διαχείρισης δύο κυρίως μορφών διανυσματικών δεδομένων. Οι μορφές αυτές είναι η μορφή SHAPEFILE και η μορφή της ΓΕΩΒΑΣΗΣ (GEODATABASE), οι οποίες πέρα από την απεικόνιση δεδομένων είναι κατάλληλες και για επεξεργασία..

Η μορφή του shapefile είναι ένα απλό format αποθήκευσης της γεωμετρικής θέσης και της περιγραφικής πληροφορίας των χωρικών δεδομένων, με τέτοιο τρόπο ώστε τα γεωμετρικά γαρακτηριστικά να απεικονίζονται με τη μορφή σημείων, γραμμών ή πολυγώνων. Tαυτόγρονα η δομή του shapefile μπορεί να περιέγει και πινάκες dBASE οι οποίοι περιέγουν επιπλέον περιγραφική πληροφορία για τα γωρικά δεδομένα, γεγονός το οποίο σημαίνει ότι το shapefile δεν είναι μια απλή μορφή αρχείου αποθήκευσης δεδομένων. Αντίθετα το shapefile είναι στην πραγματικότητα ένα σύνολο από διαφορετικά αργεία τα οποία αποθηκεύουν διάφορες πληροφορίες στις οποίες *«αποσυντίθενται»* τα γωρικά δεδομένα. Τα αργεία αυτά είναι τα παρακάτω:

- $\cdot$  shp— Το κυρίως αργείο αποθήκευσης της γεωμετρίας (απαραίτητο)
- $\bullet$  shx— Το αργείο το οποίο περιέγει τον δείκτη της γεωμετρίας του κάθε feature (απαραίτητο).
- . dbf— Ο πίνακας dBASE ο οποίος περιέχει την περιγραφική πληροφορία των features (απαραίτητο). Η σγέση ανάμεσα στη γεωμετρία και τα γαρακτηριστικά (attributes) είναι της μορφής 1:1.
- . sbn and .sbx— Τα αρχεία τα οποία περιέχουν τους χωρικούς δείκτες των features.
- . fbn and .fbx— Αρχεία τα οποία περιέχουν τους χωρικούς δείκτες των features για shapefiles με δικαιώματα ανάγνωσης μόνο.
- **.** ain and .aih—Τα αργεία τα οποία αποθηκεύουν τους δείκτες των γαρακτηριστικών (attribute index) των ενεργών πεδίων σε ένα πίνακα ή attribute table ...
- .atx— Το συγκεκριμένο αρχείο δημιουργείται για κάθε shapefile ή dBASE attribute index το οποίο δημιουργείται στον ARCCATALOG.
- $\bullet$  . ixs— Δείκτης κωδικοποίησης για shapefiles με δικαιώματα ανάγνωσης και γραφής.
- .mxs— Δείκτης κωδικοποίησης για shapefiles με δικαιώματα ανάγνωσης και γραφής. (ODB format).
- $\bullet$  .prj— Το αρχείο το οποίο αποθηκεύει την πληροφορία του συστήματος αναφοράς (χρησιμοποιείται από το ARCGIS 9.3)
- .xml—Αρχείο μεταδεδομένων.
- . cpg— Ένα επιπλέον προαιρετικό αρχείο το οποίο περιλαμβάνει την κωδικοποίηση των γαρακτήρων οι οποίοι θα γρησιμοποιηθούν (codepage). (ARCGIS 9.3 HELP)

Από τα παραπάνω αργεία μόνο τα τρία πρώτα είναι απαραίτητα για τη δημιουργία ενός shapefile, ενώ τα υπόλοιπα δημιουργούνται καθώς διεξάγονται διάφορες διεργασίες επάνω ζηα shapefiles. [\(http://help.ARCGIS 9.3.com/en/ARCGIS](http://help.arcgis.com/en/arcgisdesktop/10.0/help/index.html#/What_is_a_shapefile/005600000002000000/)  9.3desktop/10.0/help/index.html#/What\_is\_a\_shapefile/0056000000000000000000000000

Η άλλη μορφή διανυσματικών δεδομένων η οποία είναι διαχειρίσιμη από το ARCGIS 9.3 είναι η μορφή της GEODATABASE. Η μορφή αυτή είναι στην ουσία μια συλλογή γεωγραφικών δεδομένων διαφορών τύπων η οποία αποθηκεύεται σε ένα κοινό σύστημα αρχείων (MS Access Database, ή κάποιο άλλο DBMS). Έτσι μια geodatabase περιέχει έναν αριθμό datasets ο οποίος με τη σειρά του περιέχει τα feature-classes τα οποία αποτελούν τα γωρικά δεδομένα. Στην περίπτωση του λογισμικού ARCGIS 9.3, υπάργουν τρία είδη geodatabases, τα οποία είναι οι:

- Personal geodatabase: Όλα τα σετ δεδομένων αποθηκεύονται σε ένα αργείο Microsoft Access (.mdb), το οποίο δεν μπορεί να υπερβαίνει τα 2 GB, ενώ η βάση είναι προσπελάσιμη από ένα άτομο κάθε φορά για editing. (http://help.ARCGIS [9.3.com/en/ARCGIS](http://help.arcgis.com/en/arcgisdesktop/10.0/help/index.html#/What_is_a_geodatabase/003n00000001000000/)  9.3desktop/10.0/help/index.html#/What is a geodatabase/003n000000010000000/
- > File geodatabase: Τα δεδομένα αποθηκεύονται με τη μορφή φάκελων σε ένα σύστημα αρχείων. Το κάθε dataset θεωρείται ως ένα ξεχωριστό αρχείο και μπορεί να έχει μέγεθος έως 1TB, ενώ η βάση είναι διαθέσιμη για οπτικοποίηση από πολλούς

ρξεζηέο θαη απφ έλαλ ρξήζηε γηα editing αλά dataset. [\(http://help.ARCGIS](http://help.arcgis.com/en/arcgisdesktop/10.0/help/index.html#/What_is_a_geodatabase/003n00000001000000/)  [9.3.com/en/ARCGIS](http://help.arcgis.com/en/arcgisdesktop/10.0/help/index.html#/What_is_a_geodatabase/003n00000001000000/) 

9.3desktop/10.0/help/index.html#/What is a geodatabase/003n0000000000000000000/ )

> ARCSDE geodatabase: Οι βάσεις αυτές χρησιμοποιούν συστήματα διαχείρισης βάσεων δεδομένων, όπως οι Oracle, Microsoft SQL Server, IBM DB2, IBM Informix, PostgreSQL κι επιτρέπουν την παράλληλη και ταυτόγρονη επεξεργασία κι οπτικοποίηση από πολλαπλούς χρηστές. (http://help.ARCGIS 9.3.com/en/ARCGIS 9.3desktop/10.0/help/index.html#/What is a geodatabase/003n0000000000000000000000/ )

Η γεωβάση, σε όλες τις μορφές της ακολουθεί το αντικείμενο-σχεσιακό λογικό μοντέλο βάσεων δεδομένων, σύμφωνα με το οποίο όλα τα features αποθηκεύονται σε έναν πίνακα με τη μορφή αντικειμένων. Η κάθε γραμμή του πίνακα αντιπροσωπεύει ένα αντικείμενο (feature), το οποίο περιλαμβάνει περά από τα περιγραφικά γαρακτηριστικά και τη γεωμετρία του. Η γεωμετρία αυτή αποθηκεύεται στο πεδίο SHAPE, ενώ οι πίνακες μπορούν να συνδεθούν με άλλους πίνακες δεδομένων, με τη γρήση πεδίων-κλειδιών. [\(http://help.ARCGIS 9.3.com/en/ARCGIS](http://help.arcgis.com/en/arcgisdesktop/10.0/help/index.html#/What_is_a_geodatabase/003n00000001000000/)  9.3desktop/10.0/help/index.html#/What is a geodatabase/003n00000000000000000000/ )

Το μοντέλο στην ουσία είναι ιεραρχικό, με τα feature-classes (ομάδες χαρακτηριστικών) να βρίσκονται στην κατωτάτη βαθμίδα. Αυτό σημαίνει ότι για τη δημιουργία μιας γεωβάσης η οποία θα περιείχε τα διάφορα χαρακτηριστικά (σημειακά, γραμμικά, πολυγωνικά) μιας πόλης, το μοντέλο το οποίο θα μπορούσε να χρησιμοποιηθεί θα περιελάμβανε τρία datasets (ένα για κάθε είδος δεδομένων – σημεία, γραμμές, πολύγωνα). Το κάθε dataset θα περιείχε τα αντίστοιχα feature-classes τα οποία θα συμπεριλαμβάνονταν στη βάση. Έτσι το ένα dataset θα περιείχε, με μορφή feature-classes, το οδικό δίκτυο, το δίκτυο ηλεκτροδότησης, το απογετευτικό δίκτυο κλπ., το δεύτερο dataset τα πολύγωνα των γρήσεων γης, των οικοδομικών τετραγώνων ή των ταγυδρομικών κωδίκων, ενώ το τρίτο dataset θα μπορούσε να περιέχει τα σημεία ενδιαφέροντος ή τους στύλους ηλεκτροδότησης, η οποιοδήποτε άλλα σημειακά δεδομένα. (http://help.ARCGIS 9.3.com/en/ARCGIS [9.3desktop/10.0/help/index.html#/The\\_architecture\\_of\\_a\\_geodatabase/003n000000r4000000/](http://help.arcgis.com/en/arcgisdesktop/10.0/help/index.html#/The_architecture_of_a_geodatabase/003n000000r4000000/)

)

Η έννοια της γεωβάσης είναι αρκετά πολύπλοκη και σίγουρα απαιτεί πολύ περισσότερο γώρο για να αναλυθεί πλήρως. Κάτι τέτοιο όμως ξεφεύγει από τις απαιτήσεις της συγκεκριμένης Διπλωματικής εργασίας, κι επομένως δεν υπάρχει λόγος περαιτέρω επέκτασης στο συγκεκριμένο αντικείμενο. Απλά πρέπει να σημειωθεί ότι μια γεωβάση μπορεί να περιλαμβάνει διάφορες μορφές δεδομένων ταυτόγρονα. Έτσι η ίδια γεωβάση μπορεί να περιέγει διανυσματικά datasets, ψηφιδωτά datasets, terrain datasets ή και network datasets ταυτόγρονα.

Αυτό το οποίο πρέπει να σημειωθεί είναι ότι το λογισμικό ARCGIS 9.3 μπορεί να επεξεργαστεί (edit) τις δύο μορφές διανυσματικών δεδομένων οι οποίες αναφέρθησαν, συν την ξεπερασμένη πλέον μορφή coverage. Έτσι, λειτουργίες όπως η διαχείριση των δικτύων μέσα από το λογισμικό ARCGIS 9.3 γίνεται και πάλι χρησιμοποιώντας τις δύο παραπάνω μορφές δεδομένων, με βάση τις οποίες δημιουργούνται network datasets τα οποία αποτελούνται από shapefiles ή feature-classes. Τέλος επιβάλλεται να αναφερθεί ότι και οι δύο δομές shapefile-geodatabase αποτελούν proprietary formats της ESRI, από τα οποία μόνο το shapefile έχει δοθεί, ως δομή, ελευθέρα από την εταιρεία.

## Συμβατότητα με άλλες μορφές διανυσματικών δεδομένων

Πάρα το γεγονός ότι το λογισμικό ARCGIS 9.3 μπορεί να επεξεργαστεί και να αποθηκεύσει αλλαγές σε δύο κυρίως μορφές διανυσματικών δεδομένων, διαθέτει τη δυνατότητα οπτικοποίησης και εισαγωγής στο περιβάλλον εργασίας του, μιας σειράς από άλλες μορφές διανυσματικών δεδομένων. Τα δεδομένα αυτά μπορούν να εισαχθούν στο περιβάλλον του ARCMAP μέσω του εργαλείου Interoperability Connections του ARCCATALOG, το οποίο επιτρέπει την εισαγωγή («διάβασμα») μιας μεγάλης ποικιλίας format αρχείων από το λογισμικό ARCGIS 9.3, στο περιβάλλον ARCMAP. Με τον τρόπο αυτό γίνεται δυνατή η μεταφορά αρχείων, στο περιβάλλον του ARCGIS 9.3, τα οποία έχουν προέλθει από προηγούμενη επεξεργασία με μια πληθώρα διαφορετικών λογισμικών τα οποία δεν είναι απευθείας συμβατά με το ARCGIS 9.3. Η χρήση του παρακάτω εργαλείου φαινεται στο παρακάτω σχήμα:

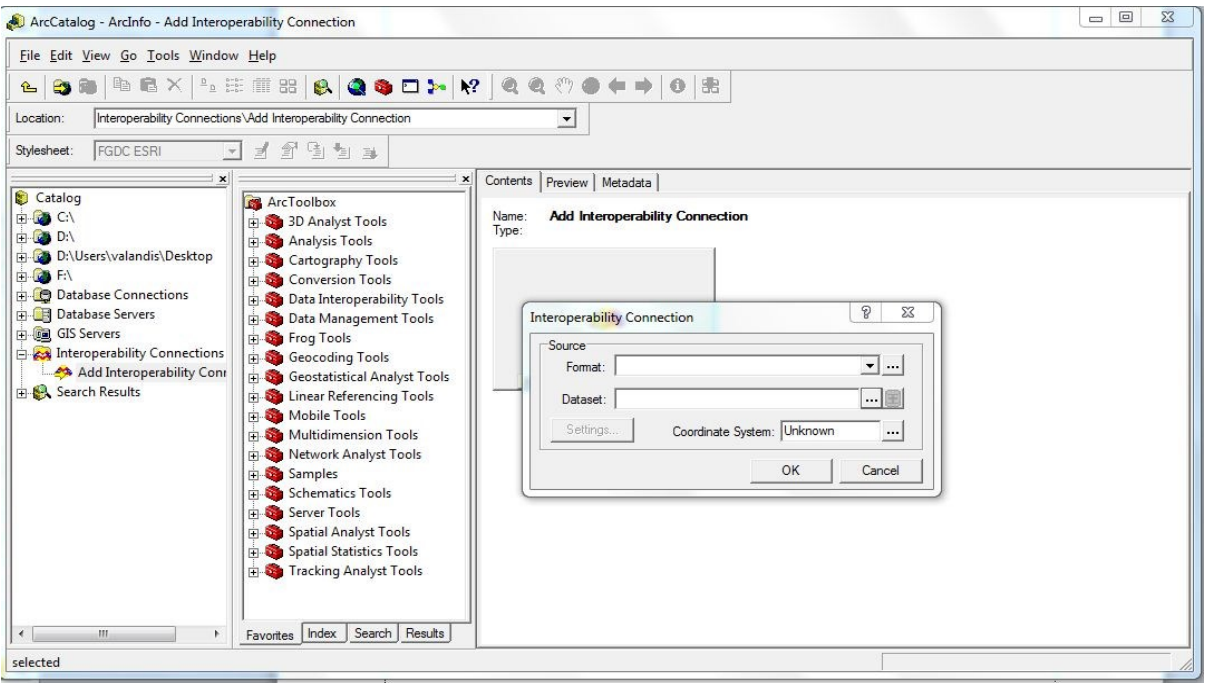

*Δηθόλα 1 Η κνξθή ηνπ εξγαιείνπ Interoperability Connections*

Η χρήση του παραπάνω εργαλείου, παράλληλα με τη χρήση των εργαλείων QUICK IMPORT TOOL και QUICK EXPORT TOOL από το περιβάλλον του ARCCATALOG-DATA INTEROPERABILITY TOOLS, δίνει επομένως τη δυνατότητα εισαγωγής στο περιβάλλον του ARCMAP μιας σειράς format δεδομένων, ενώ παράλληλα παρέγει στο λογισμικό τη δυνατότητα να εξάγει τα δεδομένα του (shapefiles-geodatabases) στα αντίστοιχα format. Το γεγονός αυτό ενισχύει σε μεγάλο βαθμό τη διαλειτουργικότητα του ARCGIS 9.3, μετατρέποντας το σε μια πλατφόρμα λογισμικού η οποία μπορεί να διαβάσει μια μεγάλη γκάμα διαφορετικών formats, να τα μετατρέψει σε διαχειρίσιμη μορφή, να επεξεργαστεί τα δεδομένα και τέλος να εξάγει τα αποτελέσματα της επεξεργασίας σε οποίο format κρίνεται απαραίτητο. Στα παρακάτω σγήματα παρουσιαζεται το πλήθος των μορφών δεδομένων τα οποία μπορούν να εισαχθουν στο περιβάλλον του ARCGIS 9.3 με τη χρήση του παραπάνω εργαλείου.

| Description /                                | Short Name           | Read                       | Write             | Extension    | Coord. Sys. Type  |                       | Licensed In List           |   |
|----------------------------------------------|----------------------|----------------------------|-------------------|--------------|-------------------|-----------------------|----------------------------|---|
| 1Spatial Internal Feature Format (II IFF     |                      | V                          | ⊠                 | iff          |                   | <b>File/Directory</b> | ⊽                          |   |
| Aeronautical Information Exchange AIXM       |                      | ⊽                          | ⊽                 | .xml         | F                 | File/Directory        | ⊽                          |   |
| Autodesk AutoCAD DWF                         | <b>DWF</b>           | ⊽                          | ⊽                 | dwf          | П                 | <b>File/Directory</b> | ⊽                          | ٦ |
| Autodesk AutoCAD DWG/DXF                     | <b>ACAD</b>          | ⊽                          | ⊽                 | dwg: dxf.d   | Г                 | <b>File/Directory</b> | ⊽                          | ٦ |
| Autodesk MapGuide SDL                        | SDL                  | ⊽                          | $\overline{\vee}$ | sdl          | Г                 | File/Directory        | $\overline{\vee}$          | Г |
| <b>B.C. MOEP</b>                             | MOEP                 | $\overline{\vee}$          | Г                 | arc; bin, ar | Г                 | File                  | ⊽                          | Г |
| BC MoF Electronic Submission Fra ESF_ABR     |                      | ⊽                          | $\overline{\vee}$ | .gml;.xml;.g | $\overline{\vee}$ | File/Directory        | V                          | Г |
| BC MoF Electronic Submission Fra ESF_FSP     |                      | ⊽                          | ⊺                 | gml;xml;.g   | $\overline{\vee}$ | File/Directory        | $\overline{\triangledown}$ | Г |
| BC MoF Electronic Submission Fra ESF_FTA     |                      | V                          | ⊽                 | gml; xml; g  | ⊽                 | File/Directory        | ⊽                          | Г |
| BC MoF Electronic Submission Fra ESF_RESULTS |                      | $\overline{\vee}$          | ⊽                 | gml; xml; g  | $\overline{\vee}$ | File/Directory        | $\overline{\triangledown}$ | Г |
| <b>Bentley MicroStation Design</b>           | <b>IGDS</b>          | $\overline{\vee}$          | ⊽                 | dgn.fc1.p    | П                 | File/Directory        | ⊽                          | Г |
| Bentley MicroStation GeoGraphics GG          |                      | ∀                          | ⊽                 | dgn;.cad,.c  | Г                 | <b>File/Directory</b> | ⊽                          | Г |
| CITS Data Transfer Format (QLF)              | QLF                  | $\overline{\triangledown}$ | ⊽                 | .qlf.qlf.gz  | Г                 | <b>File/Directory</b> | $\overline{\vee}$          | Г |
| CityGML                                      | <b>CITYGML</b>       | $\overline{\vee}$          | Г                 | .gml;.xml;.g | ⊽                 | File                  | ⊽                          | Ū |
| ComGraphix Data Exchange Form CGDEF          |                      | ⊽                          | $\overline{\vee}$ | cgdef        | Г                 | <b>File/Directory</b> | $\overline{\vee}$          | Г |
| Comma Separated Value (CSV)                  | CSV                  | $\overline{\vee}$          | ⊺⊽                | csv.gz.cs    | Г                 | <b>File/Directory</b> | ⊽                          | Г |
| Danish DSFL                                  | <b>DSFL</b>          | V                          | Г                 | dsf, fla     | ⊽                 | File                  | ⊽                          | Г |
| Danish UFO                                   | UF <sub>0</sub>      | V                          | ⊽                 | .ufo         | Г                 | File/Directory        | ⊽                          | Г |
| dBASE (DBF)                                  | DBF                  | $\overline{\vee}$          | ⊽                 | dbf          | П                 | <b>File/Directory</b> | ⊽                          | Г |
| Digital Line Graph (DLG)                     | <b>DLG</b>           | $\overline{\vee}$          | Г                 | dlg:.opt.dl  | V                 | File                  | ⊽                          | Г |
| Dutch TOP10 GML                              | <b>TOP10</b>         | ⊽                          | ⊽                 | .gml; xml;.g | Г                 | File/Directory        | ⊽                          | Γ |
| <b>ESRI ArcGIS Layer</b>                     | ARCGIS_LAYER         | $\overline{\vee}$          | L                 |              | ⊽                 | <b>ESRI Layer</b>     | ⊽                          | Г |
| ESRI Arcinfo Coverage                        | <b>ARCINFO</b>       | ⊽                          | ⊽                 | adf          | ⊽                 | Directory/Direct      | ⊽                          |   |
| ESRI Arcinfo Export (E00)                    | E00                  | $\overline{\vee}$          | ⊽                 | e00          | ⊽                 | File/Directory        | ⊽                          | П |
| <b>ESRI Arcinfo Generate</b>                 | <b>ARCGEN</b>        | V                          | ⊽                 | gen          | D                 | File/Directory        | ⊽                          | Π |
| <b>ESRI ArcSDE</b>                           | SDE30                | V                          | ⊽                 |              | V                 | Database/Data         | $\overline{\triangledown}$ | Π |
| ESRI Geodatabase (File-based)                | <b>GEODATABASE F</b> | ⊽                          | ⊽                 |              | ▽                 | Directory/Direct      | ⊽                          | П |
| ESRI Geodatabase (MDB)                       | <b>GEODATABASE N</b> | $\overline{\vee}$          | ⊽                 | .mdb         | ⊽                 | <b>File/Directory</b> | ⊽                          | Π |
| ESRI Geodatabase (XML)                       | GEODATABASE >        | ⊽                          | Г                 | xml, zip, z  | Ψ                 | File                  | ⊽                          | Π |
| ESRI PC Arcinfo Coverage                     | PCARCINFO            | ⊽                          | П                 | .adf         | ⊽                 | Directory             | ⊽                          | П |
| <b>ESRI</b> Shape                            | <b>SHAPE</b>         | ⊽                          | $\overline{\vee}$ | .shp         | V                 | File/Directory        | ⊽                          | П |
| Facet XDR                                    | FACET                | ⊽                          | ⊽                 | .xdr         | П                 | File/Directory        | ⊽                          | П |
| FME Feature Store (FFS)                      | <b>FFS</b>           | ⊽                          | ⊽                 | ffs          | ⊽                 | File/Directory        | ⊽                          |   |
| Genasys GenaMap                              | <b>GENAMAP</b>       | V                          | L                 | fh.          | Г                 | File                  | ⊽                          | П |
| Geographic Data Management Sy GDMS           |                      | $\overline{\vee}$          | L                 |              | П                 | File                  | ⊽                          | Г |

*Δηθόλα 2 Πίλαθαο κνξθώλ δηαρεηξίζηκσλ δεδνκέλσλ 1*

| Formats Gallery                             |                   |                            |                            |              |                            |                       |                            |   |  |
|---------------------------------------------|-------------------|----------------------------|----------------------------|--------------|----------------------------|-----------------------|----------------------------|---|--|
| Description /                               | Short Name        | Read                       | Write                      | Extension    | Coord. Sys.                | Type                  | Licensed In List           |   |  |
| GeoJSON (Geographic JavaScrip GEOJSON       |                   | ⊽                          | $\overline{\triangledown}$ | json         | n                          | File/Directory        | ⊽                          |   |  |
| GeoRSS/RSS Feed                             | <b>GEORSS</b>     | $\overline{\vee}$          | ⊽                          | xml          | $\overline{\vee}$          | File/Directory        | ⊽                          | г |  |
| GML (Geography Markup Langua) GML           |                   | $\overline{\vee}$          | ⊽                          | .gml;.xml;.g | $\overline{\vee}$          | File/Directory        | ⊽                          | г |  |
| GML SF-0 (Geography Markup La GMLSF         |                   | $\overline{\triangledown}$ | $\overline{\vee}$          | .gml;.xml;.g | $\overline{\vee}$          | File/Directory        | $\overline{\vee}$          | г |  |
| Google Earth KML                            | <b>KML21</b>      | $\overline{\vee}$          | $\overline{\vee}$          | kmlkmz       | $\overline{\vee}$          | File/Directory        | ⊽                          | г |  |
| GPS eXchange Format                         | GPX               | $\overline{\vee}$          | Г                          | gpx, xml     | $\overline{\nabla}$        | File                  | $\overline{\triangledown}$ | г |  |
| Halliburton GeoGraphix CDF                  | <b>WHITESTAR</b>  | $\overline{\vee}$          | $\overline{\vee}$          | cdf          | г                          | File/Directory        | $\overline{\vee}$          | г |  |
| IBM DB2 Spatial                             | DB2SPATIAL        | $\overline{\vee}$          | $\overline{\vee}$          |              | г                          | Database/Data         | ⊽                          | г |  |
| <b>IDRISI Vector Format</b>                 | <b>IDRISI</b>     | ⊽                          | $\overline{\vee}$          | .vct         | г                          | <b>File/Directory</b> | $\overline{\vee}$          | г |  |
| Industry Foundation Class STEP F IFC        |                   | ⊽                          | г                          | ifc.         | г                          | File                  | ⊽                          | г |  |
| Intergraph GeoMedia Access Wai FM0          |                   | $\overline{\vee}$          | г                          | .mdb         | ⊽                          | File                  | ⊽                          | ┍ |  |
| Intergraph GeoMedia SQL Server FM0_SQL      |                   | ⊽                          | $\overline{\vee}$          |              | ⊽                          | Database/Data         | ⊽                          | г |  |
| Intergraph MGE                              | MGE               | ⊽                          | ⊽                          | dgn;.cado    | г                          | File/Directory        | ⊽                          | г |  |
| <b>ISO8211</b>                              | ISO8211           | $\overline{\vee}$          | г                          | ddf          | г                          | File                  | ⊽                          | г |  |
| JSON (JavaScript Object Notation JSON       |                   | $\overline{\vee}$          | $\overline{\vee}$          | ison         | г                          | File/Directory        | ⊽                          | г |  |
| Landmark Zycor Graphics File (ZC ZGF        |                   | $\overline{\vee}$          | г                          | .zgf         | $\overline{\vee}$          | File                  | ⊽                          | Г |  |
| Landonline (Land Information New LANDONLINE |                   | $\overline{\vee}$          | г                          | xml          | $\overline{\triangledown}$ | File                  | $\overline{\vee}$          | Г |  |
| LandXML                                     | LANDXML           | $\overline{\vee}$          | г                          | xml          | $\overline{\triangledown}$ | File                  | $\overline{\triangledown}$ | г |  |
| MapInfo MIF/MID                             | MIF               | $\overline{\vee}$          | $\overline{\triangledown}$ | mif          | $\overline{\vee}$          | File/Directory        | ⊽                          | г |  |
| MapInfo TAB (MFAL)                          | <b>MAPINFO</b>    | ⊽                          | ⊽                          | tab          | $\overline{\vee}$          | File/Directory        | ⊽                          | г |  |
| Microsoft Access                            | MDB ADO           | ⊽                          | $\overline{\vee}$          | .mdb         | Г                          | File/Directory        | ⊽                          | г |  |
| Microsoft Excel                             | <b>XLS ADO</b>    | ⊽                          | ⊽                          | x s          | г                          | File/Directory        | ⊽                          | г |  |
| <b>NEN 3610 (GML)</b>                       | <b>NEN3610</b>    | $\overline{\vee}$          | г                          | .gml;.xml;.g | $\overline{\triangledown}$ | File                  | ⊽                          | г |  |
| <b>NGA GEOnet Names Server</b>              | <b>GEONET</b>     | $\overline{\vee}$          | г                          | txt          | $\overline{\vee}$          | File                  | $\overline{\vee}$          | г |  |
| Northgate StruMap                           | <b>STRUMAP</b>    | $\overline{\vee}$          | $\overline{\vee}$          | .sqf         | г                          | File/Directory        | ⊽                          | г |  |
| <b>NULL</b> (Nothing)                       | <b>NULL</b>       | ⊽                          | $\overline{\vee}$          |              | Г                          | None/None             | ⊽                          | г |  |
| ODBC <sub>2</sub> x                         | ODBC <sub>2</sub> | $\overline{\vee}$          | г                          |              | г                          | Database              | ⊽                          |   |  |
| ODBC <sub>3</sub> x                         | ODBC              | $\overline{\vee}$          | $\overline{\vee}$          |              | Г                          | Database/Data         | ⊽                          |   |  |
| OS (GB) MasterMap                           | <b>DNF</b>        | $\overline{\vee}$          | ⊽                          | .gml;.xml;.g | ⊽                          | File/Directory        | ⊽                          |   |  |
| OS (GB) NTF                                 | <b>NTF</b>        | $\overline{\vee}$          | г                          | .ntf         | $\overline{\triangledown}$ | File                  | ⊽                          |   |  |
| PenMetrics GRD                              | GRD               | $\overline{\vee}$          | $\overline{\vee}$          | .grd         | Г                          | File/Directory        | ⊽                          |   |  |
| PHOCUS PHODAT                               | <b>PHOCUS</b>     | ⊽                          | г                          | pdt          | г                          | File                  | ⊽                          | г |  |
| PostGIS                                     | <b>POSTGIS</b>    | ⊽                          | $\overline{\vee}$          |              | $\overline{\vee}$          | Database/Data         | ⊽                          | г |  |
| PostgreSQL                                  | <b>POSTGRES</b>   | $\overline{\vee}$          | $\overline{\vee}$          |              | $\overline{\vee}$          | Database/Data         | ⊽                          | г |  |
| Regional Geographic Information REGIS       |                   | $\overline{\vee}$          | $\overline{\vee}$          | fea          | г                          | File/Directory        | ⊽<br>$\overline{ }$        | г |  |
|                                             |                   |                            |                            |              |                            |                       |                            |   |  |

*Εικόνα 3 Πίνακας μορφών διαχειρίσιμων δεδομένων 2* 

| S-57 (ENC) Hydrographic Data                | S <sub>57</sub> | $\overline{\vee}$       | L.                         | .000:030:0    | ⊽                 | File                  | ⊽                          | 한계 |
|---------------------------------------------|-----------------|-------------------------|----------------------------|---------------|-------------------|-----------------------|----------------------------|----|
| SEG-P1                                      | SEG-P1          | $\overline{\vee}$       | Г                          |               | ⊽                 | File                  | ⊽                          | u. |
| Spatial Archive and Interchange F SAIF      |                 | $\overline{\vee}$       | Г                          | saf.zip       | $\overline{\vee}$ | File                  | V                          | Г  |
| Spatial Data Transfer Standard (S SDTS      |                 | $\overline{\mathbb{V}}$ | Γ                          | *CATD.DD      | ⊽                 | File                  | $\overline{\vee}$          | г  |
| SQLite                                      | SQLITE3         | $\overline{\vee}$       | ⊽                          | db:sl3        | Г                 | File/Directory        | $\overline{\vee}$          | Г  |
| Standard Linear Format (SLF)                | <b>SLF</b>      | $\overline{\vee}$       | Г                          | .slf          | Г                 | File                  | $\overline{\vee}$          | Г  |
| STAR-APIC Mercator MCF                      | <b>MCF</b>      | ⊽                       | ⊽                          | dto           | Г                 | <b>File/Directory</b> | $\overline{\triangledown}$ | Г  |
| Swedish KF85                                | <b>KF85</b>     | $\overline{\vee}$       | ⊽                          | k85           | ⊽                 | <b>File/Directory</b> | $\overline{\vee}$          | Г  |
| Swedish MASIK                               | <b>MASIK</b>    | $\overline{\vee}$       | $\overline{\triangledown}$ |               | Г                 | File/Directory        | $\overline{\vee}$          | Г  |
| <b>Tabular Data</b>                         | <b>TABLE</b>    | $\overline{\vee}$       | ⊽                          | .fipcat       | Г                 | <b>File/Directory</b> | $\overline{\vee}$          | Г  |
| <b>Text File</b>                            | <b>TEXTLINE</b> | $\overline{\vee}$       | ⊽                          | .bd;.bd.gz,.b | Γ                 | File/Directory        | V                          | г  |
| Trimble JobXML                              | <b>JOBXML</b>   | $\overline{\vee}$       | Γ                          | jxl, xml      | Г                 | File                  | $\overline{\vee}$          | г  |
| U.S. Census Bureau TIGER/Line               | <b>TIGER</b>    | $\overline{\vee}$       | Г                          | .rt1:.bw1r*   | ⊽                 | File                  | ⊽                          | Г  |
| U.S. Environmental Protection Age EPA_GDXML |                 | $\overline{\vee}$       | Г                          | xml           | ⊽                 | File                  | $\overline{\vee}$          | г  |
| Vector Product Format Database (VPF_DB      |                 | ⊽                       | M                          | <b>DHT</b>    | Г                 | File                  | $\overline{\triangledown}$ | Г  |
| WFS (Web Feature Service)                   | <b>WFS</b>      | $\overline{\vee}$       | Г                          |               | V                 | Url                   | $\overline{\vee}$          | Г  |
| XDK (XML format for Danish DSFL) XDK        |                 | $\overline{\vee}$       | Γ                          | .xdk;.xml;.g  | Γ                 | File                  | ⊽                          | Г  |
| XML (Extensible Markup Languag XML          |                 | $\overline{\vee}$       | $\overline{\vee}$          | .xml;.gml;.g  | Г                 | File/Directory        | $\overline{\vee}$          | Г  |
| Z-Map (ASCII)                               | Z-MAP ASCII     | ⊽                       | Г                          | dat           | $\overline{\vee}$ | File                  | ⊽                          |    |

*Εικόνα 4 Πίνακας μορφών διαχειρίσιμων δεδομένων 3*
Οι παραπάνω μορφές δεδομένων (με εξαίρεση τα shapefiles και τις geodatabases) δεν μπορούν να υποστούν επεξεργασία (editing) κι αποθήκευση (save) μέσα από το ARCGIS 9.3, χωρίς πρώτα να μετατραπούν στις παραπάνω διαχειρίσιμες μορφές διανυσματικών δεδομένων. Είναι όμως δυνατή η μετατροπή τους από μια μορφή σε μια άλλη, καθώς και η γρήση κάποιων εξ΄αυτών σε διαδικασίες γεωεπεξεργασίας (geoprpcessing). Τέλος η γρήση του SPATIAL ETL toolbox το οποίο είναι διαθέσιμο με την DATA\_INTEROPERABILITY\_EXTENSION, δίνει στο χρήστη τη δυνατότητα να εισάγει δεδομένα διαφορετικών format, να τα μετατρέψει σε δεδομένα διαχειρίσιμα από το ARCGIS 9.3, με τη χρήση ενός WIZARD, ενώ παρέχεται και η δυνατότητα προεπισκόπησης των τελικών δεδομένων μέσα από την εφαρμογή WORKBENCH η οποία παρέχει στο χρήστη έλεγχο επάνω στη μετατροπή των δεδομένων μεταξύ διαφορετικών formats. Η παραπάνω διαδικασία είναι αρκετά πολύπλοκη κι εξαιρετικά εξειδικευμένη, επομένως δεν είναι απαραίτητη η περαιτέρω ανάλυση της στο σημείο αυτό. Αρκεί απλά να σημειωθεί ότι η ύπαρξη της εν λόγω εφαρμογής δίνει στο ARCGIS 9.3 ακόμα μεγαλύτερη διαλειτουργικότητα και το καθιστά ακόμη πιο ελκυστικό, καθώς ενισχύει τη συμβατότητα του με αλλά λογισμικά.

#### **Σοπολογία ζηο ARCGIS 9.3**

Έχει ήδη αναφερθεί σε προηγούμενο κεφάλαιο, ότι η τοπολογία είναι μια από τις βασικότερες έννοιες, αναφορικά με τα διανυσματικής μορφής δεδομένα. Η τοπολογία μπορεί να οριστεί συνοπτικά ως το σύνολο των χωρικών σχέσεων μεταξύ των γωρικών/γεωγραφικών οντοτήτων. Έτσι η τοπολογία στην πραγματικότητα:

- *«Θέηεη πεξηνξηζκνύο ζηνλ ηξόπν κε ηνλ νπνίν θάπνηεο νληόηεηεο κνηξάδνληαη ηελ ίδηα γεσκεηξία (π.ρ. γεηηνληθά πνιύγσλα)»* ([http://help.ARCGIS 9.3.com/en/ARCGIS](http://help.arcgis.com/en/arcgisdesktop/10.0/help/index.html#/An_overview_of_topology_in_ArcGIS/006200000001000000)  9.3desktop/10.0/help/index.html#/An\_overview\_of\_topology\_in\_ARCGIS [9.3/006200000001000000](http://help.arcgis.com/en/arcgisdesktop/10.0/help/index.html#/An_overview_of_topology_in_ArcGIS/006200000001000000)0
- *«Καζνξίδεη θη επηβάιιεη ηνπο θαλόλεο αθεξαηόηεηαο ησλ δεδνκέλσλ (data integrity rules)»* ([http://help.ARCGIS 9.3.com/en/ARCGIS](http://help.arcgis.com/en/arcgisdesktop/10.0/help/index.html#/An_overview_of_topology_in_ArcGIS/006200000001000000)  9.3desktop/10.0/help/index.html#/An\_overview\_of\_topology\_in\_ARCGIS [9.3/006200000001000000](http://help.arcgis.com/en/arcgisdesktop/10.0/help/index.html#/An_overview_of_topology_in_ArcGIS/006200000001000000)0
- *«Τπνζηεξίδεη εξσηήκαηα ηππνινγηθώλ ζρέζεσλ θαη πξνβιήκαηα ζπλδεζηκόηεηαο ή πινήγεζεο»* ([http://help.ARCGIS 9.3.com/en/ARCGIS](http://help.arcgis.com/en/arcgisdesktop/10.0/help/index.html#/An_overview_of_topology_in_ArcGIS/006200000001000000)

9.3desktop/10.0/help/index.html#/An\_overview\_of\_topology\_in\_ARCGIS [9.3/006200000001000000](http://help.arcgis.com/en/arcgisdesktop/10.0/help/index.html#/An_overview_of_topology_in_ArcGIS/006200000001000000)0

- **>** «Υποστηρίζει ειδικευμένα εργαλεία επεξεργασίας τα οποία επιβάλουν τοπολογικούς *πεξηνξηζκνύο ζην κνληέιν δεδνκέλσλ»* ([http://help.ARCGIS 9.3.com/en/ARCGIS](http://help.arcgis.com/en/arcgisdesktop/10.0/help/index.html#/An_overview_of_topology_in_ArcGIS/006200000001000000)  9.3desktop/10.0/help/index.html#/An\_overview\_of\_topology\_in\_ARCGIS [9.3/006200000001000000](http://help.arcgis.com/en/arcgisdesktop/10.0/help/index.html#/An_overview_of_topology_in_ArcGIS/006200000001000000)0
- *«Γεκηνπξγνύλ νληόηεηεο από κε δνκεκέλε γεσκεηξία (π.ρ. θαηαζθεπή πνιπγώλσλ από γξακκέο)»* ([http://help.ARCGIS 9.3.com/en/ARCGIS](http://help.arcgis.com/en/arcgisdesktop/10.0/help/index.html#/An_overview_of_topology_in_ArcGIS/006200000001000000)  [9.3desktop/10.0/help/index.html#/An\\_overview\\_of\\_topology\\_in\\_ARCGIS](http://help.arcgis.com/en/arcgisdesktop/10.0/help/index.html#/An_overview_of_topology_in_ArcGIS/006200000001000000) [9.3/006200000001000000](http://help.arcgis.com/en/arcgisdesktop/10.0/help/index.html#/An_overview_of_topology_in_ArcGIS/006200000001000000)0)

Στο λογισμικό ARCGIS 9.3 η τοπολογία υλοποιείται μέσα από τη μορφή δεδομένων geodatabase, ενώ δεν είναι δυνατή η υλοποίηση της για δεδομένα μορφής shapefile. Στην περίπτωση των shapefiles τα δεδομένα αποθηκεύονται με βάση ένα σχετικά απλό μοντέλο, το οποίο έχει ήδη περιγραφεί, και το οποίο παρέχει στους χρήστες τη δυνατότητα να εκτελούν γρήγορα κάποιες ενέργειες, οι οποίες ηταν αρκετά χρονοβόρες στην περίπτωση των coverages. Έτσι για παράδειγμα ηταν πολύ πιο εύκολο να υπολογίσει κάποιος το εμβαδό των πολυγώνων των χρήσεων γης, καθώς τα πολύγωνα αυτά (σαν shapefiles) αφενός είχαν αποθηκευμένη τη γεωμετρία τους σε ένα πεδίο του πίνακα χαρακτηριστικών τους, κι αφετέρου ψηφιοποιούνταν εξ' αρχής ως πολύγωνα, με το κάθε πολύγωνο να είναι μια συγκεκριμένη γωρική οντότητα. (http://help.ARCGIS 9.3.com/en/ARCGIS [9.3desktop/10.0/help/index.html#/Topology\\_basics/006200000002000000/\)](http://help.arcgis.com/en/arcgisdesktop/10.0/help/index.html#/Topology_basics/006200000002000000/)

Αντίθετα στην περίπτωση των coverages, κάθε φορά που γινόταν μια αλλαγή στο αρχείο των πολυγώνων, έπρεπε να δημιουργηθεί ξανά τοπολογία (να «ξανακτιστούν» τα πολύγωνα) και στη συνέγεια να υπολογιστούν τα εμβαδά τους. Η ευκολία αυτή υιοθετήθηκε από την ESRI και το ARCGIS 9.3, με κόστος την απώλεια των τοπολογικών σγέσεων μεταξύ των γωρικών οντοτήτων, γεγονός το οποίο ωθούσε πολλούς χρήστες να κάνουν διορθώσεις (editing) στη βάση τους σε μορφή coverage, και στη συνέχεια να εξάγουν τα αποτελέσματα σε shapefile για να εφαρμόσουν διαδικασίες ανάλυσης. (http://help.ARCGIS 9.3.com/en/ARCGIS [9.3desktop/10.0/help/index.html#/Topology\\_basics/006200000002000000/\)](http://help.arcgis.com/en/arcgisdesktop/10.0/help/index.html#/Topology_basics/006200000002000000/)

Γενικά ισχύει ότι η μορφή shapefile, δεν παρέχει τη δυνατότητα υποστήριξης τοπολογικών δεδομένων γεγονός το οποίο είναι ανεξάρτητο από το πακέτο λογισμικού το οποίο

γρησιμοποιείται κάθε φορά. Αυτό σημαίνει ότι αν και η δομή shapefile δημιουργήθηκε από την ESRI κι έχει υιοθετηθεί από όλα σχεδόν τα λογισμικά GIS, καθώς η μορφή της έχει διατεθεί ελευθέρα από την εταιρεία, το γεγονός αυτό δεν αλλάζει την αδυναμία του shapefile να υποστηρίζει τοπολογία, καθώς η αδυναμία αυτή οφείλεται στο σχεδιασμό της δομής του shapefile κι όγι στο λογισμικό, με το οποίο γίνεται η διαγείριση των δεδομένων.

Αντίθετα η δομή δεδομένων geodatabase υποστηρίζει τη δημιουργία και τη διαχείριση τοπολογίας μεταξύ των γωρικών οντοτήτων μιας γεωβάσης. Σε αντίθεση με την περίπτωση των coverages, όπου η τοπολογία είχε τη μορφή ενός στενά ελεγχόμενου μοντέλου το οποίο *«κτίζεται»* με τη χρήση των εντολών build και clean και δεν παρέχει καμιά ευελιξία, η γεωβάση χρησιμοποιεί μια εντελώς διαφορετική προσέγγιση. Στην περίπτωση της geodatabase, η τοπολογία υλοποιείται ως ένα σετ κανόνων οι οποίοι καθορίζουν τις τοπολογικές σγέσεις μεταξύ των γωρικών οντοτήτων του ιδίου ή διαφορετικών featureclasses και datasets. Οι σγέσεις αυτές συνήθως αφορούν τις έννοιες της γειτνίασης (adjacency) και της συνδεσιμότητας (connectivity) μεταξύ χωρικών οντοτήτων, μπορούν όμως να αφορούν και την ίδια την αξιοπιστία των δεδομένων (π.γ. διπλά τόξα εξαιτίας λάθους κατά την ψηφιοποίηση ή sliver polygons). Με βάση το παραπάνω μοντέλο καθίσταται σαφές ότι α) σε μια τοπολογία μπορούν να συμμετέχουν πολλά ή και όλα τα layers μιας γεωβάσης τα οποία μπορούν να έχουν οποιαδήποτε μορφή (γραμμική, πολυγωνική, σημειακή), β) ο χρήστης επιλεγεί ποιους κανόνες θέλει να εντάξει στην τοπολογία του προκειμένου να εξασφαλίσει την πιστότητα των δεδομένων του και γ) η τοπολογία μπορεί να ενημερωθεί και να γτιστεί είτε για ολόκληρη, είτε για μέρος της βάσης. [\(http://www.esri.com/news/arcnews/summer02articles/ARCGIS 9.3-brings-topology.html\)](http://www.esri.com/news/arcnews/summer02articles/arcgis-brings-topology.html)

Τέλος πρέπει να αναφερθεί ότι οι παραπάνω ιδιότητες της τοπολογίας αφορούν και τα τρία είδη γεωβάσεων τα οποία είναι διαθέσιμα στο ARCGIS 9.3, ενώ η ύπαρξη τοπολογίας κάνει τη δομή της γεωβάσης πιο εύχρηστη από το shapefile, το οποίο αρχίζει ήδη και θεωρείται ως παρωγημένη δομή γωρικών δεδομένων. Στην επόμενη παράγραφο ακολουθεί μια σύντομη περιγραφή του τρόπου δημιουργίας κι επεξεργασίας των δύο αυτών δομών δεδομένων μέσα από το λονισμικό ARCGIS 9.3.

#### **Γημιοςπγία κι επεξεπγαζία (editing) shapefiles –geodatabases ζηο ARCGIS 9.3.**

Η δημιουργία ενός νέου shapefile ή μια geodatabase με το λογισμικό ARCGIS 9.3 γίνεται με δύο τρόπους, ο ένας εκ των οποίων αφορά τη χρήση του module ARCCATALOG, ενώ ο άλλος τη χρήση απευθείας του ARCMAP. Ο πλέον απλός κι εύχρηστος τρόπος είναι ο πρώτος με βάση τον οποίο ο χρήστης δημιουργεί τα παραπάνω αρχεία δεδομένων (shapefile ή geodatabase ) με τη χρήση ενός WIZARD. Στην περίπτωση δημιουργίας ενός SHAPEFILE ο χρήστης καλείται να επιλέξει το είδος του αρχείου (σημειακό, γραμμικό, πολυγωνικό) και το σύστημα αναφοράς του αρχείου. Στη συνέχεια μπορεί να προσθέσει πεδία ή να αλλάξει τις ιδιότητες του SHAPEFILE μέσα από την επιλογή Properties.

Η συγκεκριμένη διαδικασία απεικονίζεται στα δύο παρακάτω σχήματα, στα οποία περιγράφεται η διαδικασία δημιουργίας ενός SHAPEFILE μέσα από το module ARCCATALOG.

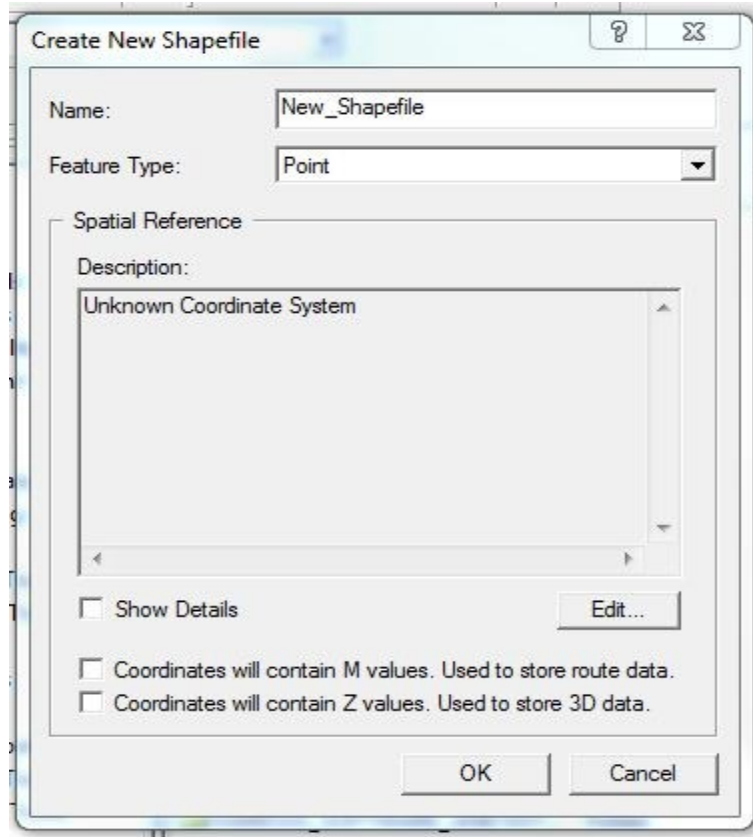

*Δηθόλα 5 Η δηαδηθαζία δεκηνπξγίαο ελόο λένπ shapefile.*

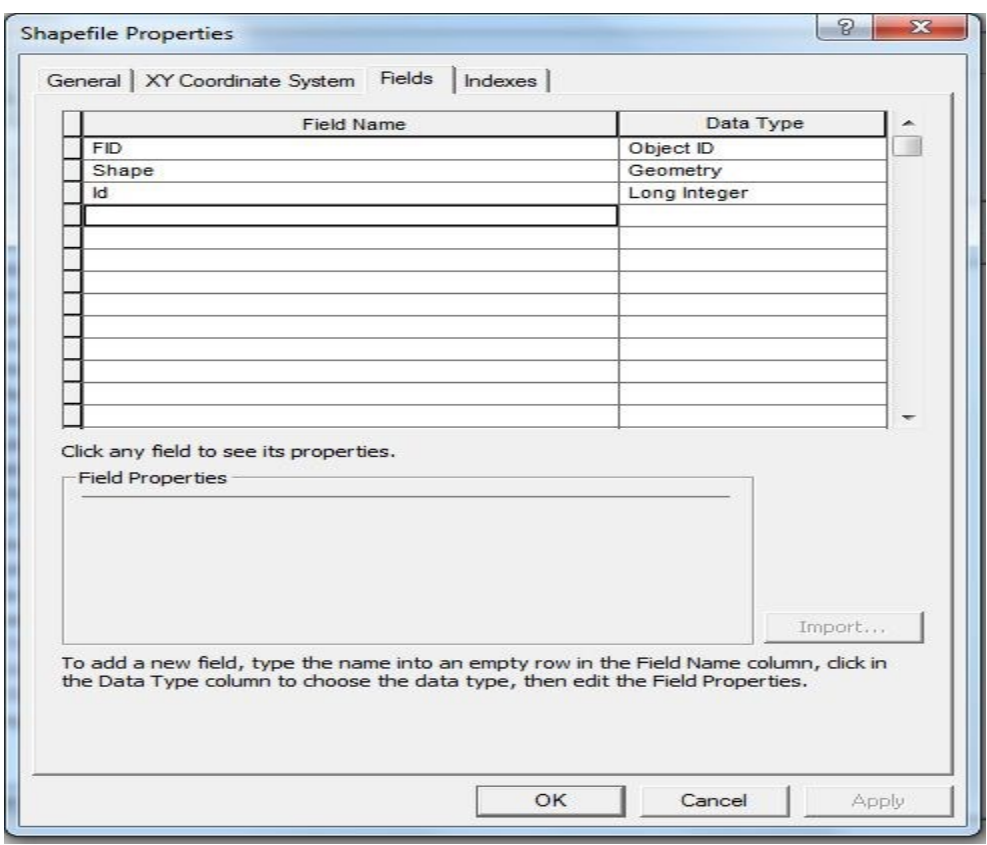

*Δηθόλα 6 Η δηαδηθαζία αιιαγήο ησλ ηδηνηήησλ ελόο λένπ shapefile.*

Στην περίπτωση της γεωβάσης η διαδικασία δημιουργίας είναι παρόμοια με την παραπάνω, για τις personal και file geodatabases. Στην περίπτωση της SDE geodatabase, απαιτείται προηγούμενη εγκατάσταση του SQL Server Express, και σύνδεση στον αντίστοιχο DATABASE SERVER, ενώ τα δικαιώματα έγγραφης και οι ιδιότητες σε μια τέτοια βάση καθορίζονται από τον διαγειριστή του συστήματος. Για τον λόγο αυτό δεν θα αναλυθεί περαιτέρω η δημιουργία SDE geodatabase, όμως σε γενικές γραμμές η διαδικασία της δημιουργίας της είναι παρόμοια με την διαδικασία δημιουργίας personal ή file geodatabases, αφού γίνει η σύνδεση στον SERVER.

Έτσι για τη δημιουργία μιας γεωβάσης ο χρήστης εργάζεται όπως και για τη δημιουργία ενός SHAPEFILE. Η διάφορα είναι ότι αφού δημιουργήσει τη γεωβάση, μπορεί να πλοηγηθεί μέσα σε αυτή και στο χώρο αυτόν να δημιουργήσει ένα dataset, ενώ στη συνέχεια πλοηγούμενος εντος του dataset μπορεί να δημιουργήσει μια σειρά από οντότητες μεταξύ ησλ νπνίσλ feature-classes, network datasets, terrain datasets, topologies, geometric networks, cadastral fabrics, κα. Κάθε φορά που δημιουργεί ένα dataset ή μια χωρική οντότητα καλείται να ονοματίσει την οντότητα αυτή και να επιλέξει το σύστημα αναφοράς της. Αυτό σημαίνει ότι σε μια γεωβάση μπορεί να αποθηκευτούν datasets ή χωρικές οντότητες με ΔΙΑΦΟΡΕΤΙΚΑ ΣΥΣΤΗΜΑΤΑ ΑΝΑΦΟΡΑΣ, κάτι το οποίο αποτελεί μια σημαντική διάφορα, όπως θα φανεί στη συνέχεια, μεταξύ του ARCGIS 9.3 και του GRASS.

Παράλληλα η χρήση της εντολής Properties δίνει στο χρήστη τη δυνατότητα να επέμβει στα γαρακτηριστικά της βάσης και να ορίσει, αν το επιθυμεί, τα πεδία των αντιστοιχών featureclasses, αλλά κα τα πεδία τιμών (domains) των πεδίων αυτών. Η διαδικασία δημιουργίας μιας personal geodatabase περιγράφεται στη παρακάτω σχήματα, ενώ είναι παρόμοια με τη διαδικασία δημιουργίας file geodatabase (ή SDE geodatabase αφού γίνει σύνδεση με τον DATA SERVER).

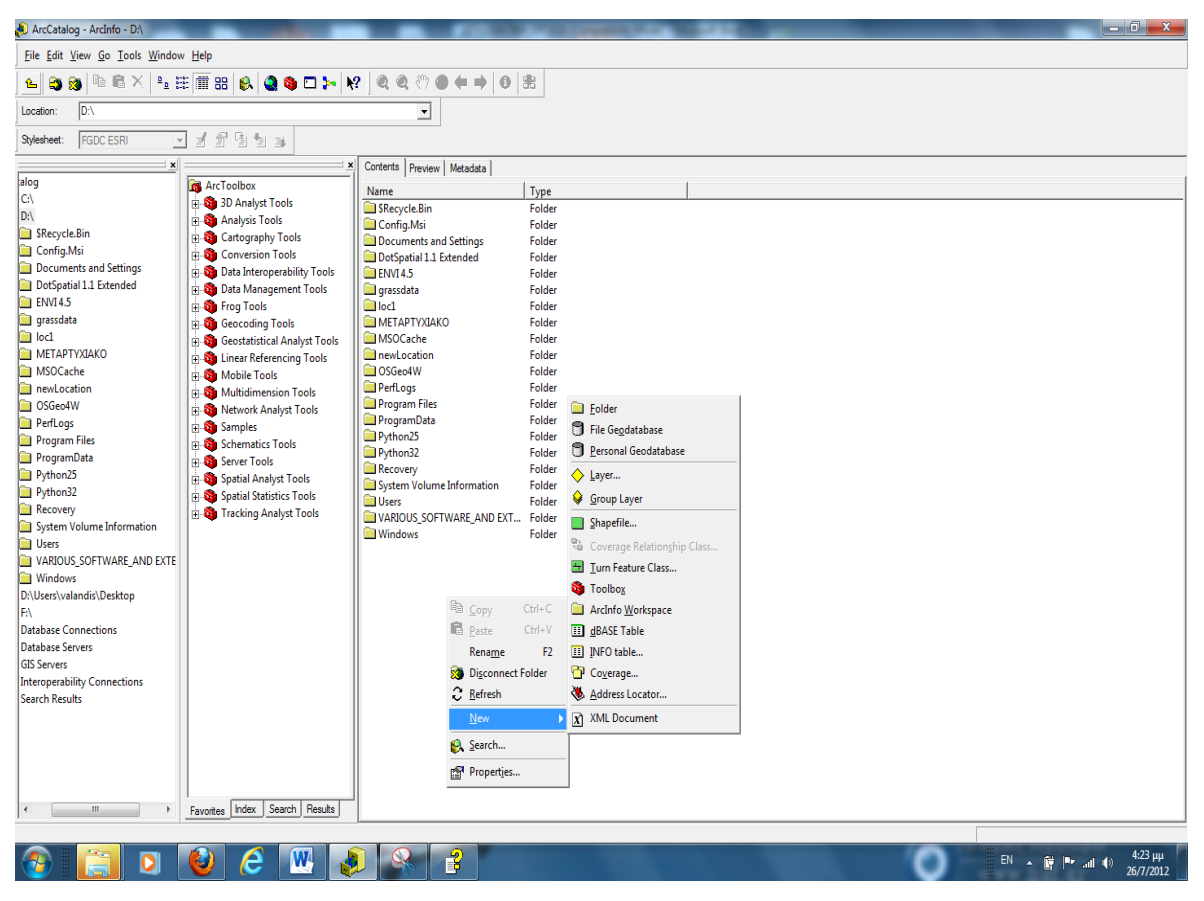

*Δηθόλα 7 Η δηαδηθαζία δεκηνπξγίαο κηαο λέαο personal geodatabase.*

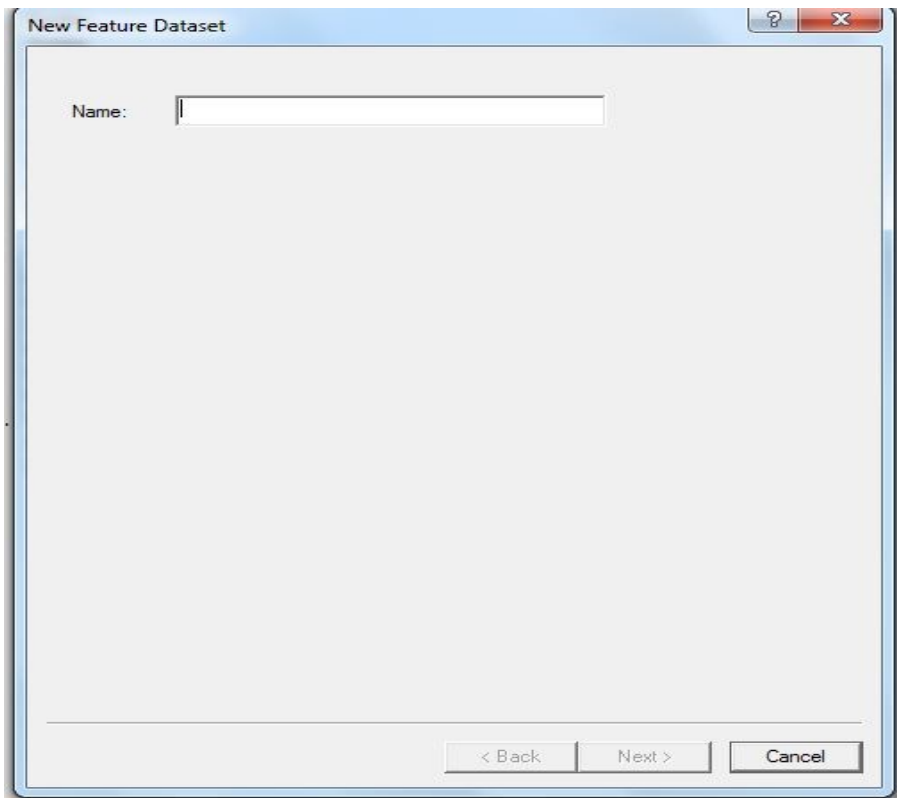

*Δηθόλα 8 Η δηαδηθαζία δεκηνπξγίαο ελόο λένπ feature dataset*

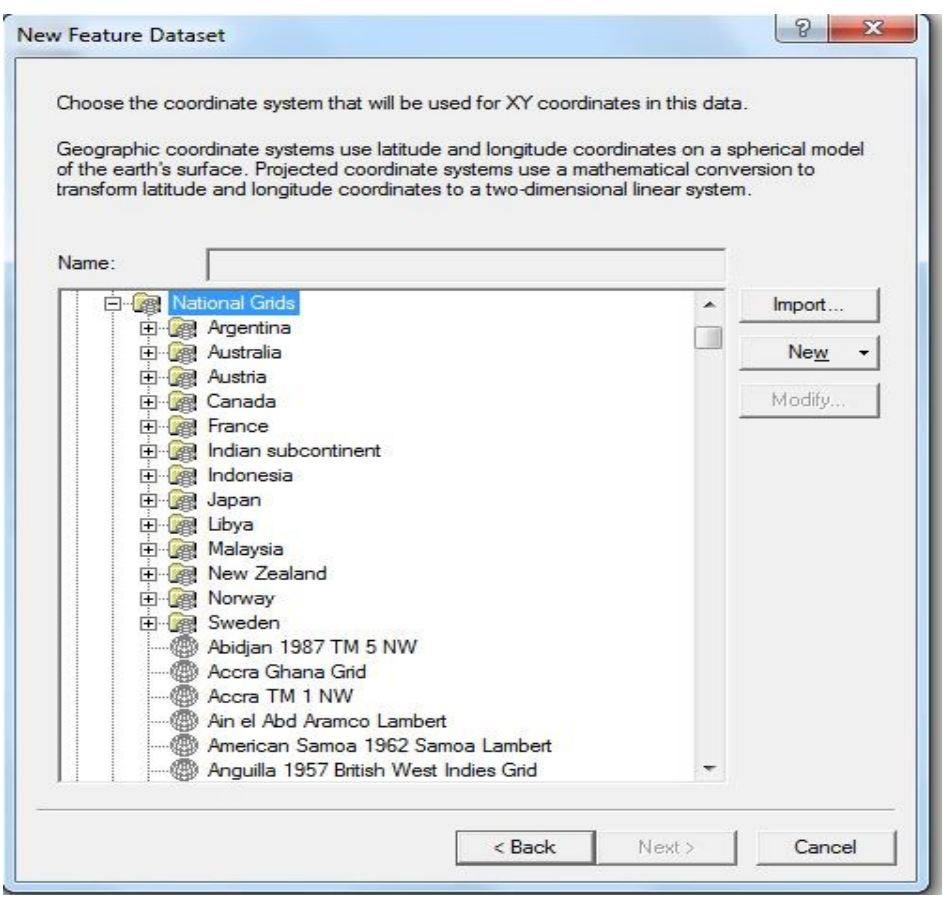

*Δηθόλα 9 Η δηαδηθαζία επηινγήο ζπζηήκαηνο αλαθνξάο ηνπ λένπ feature dataset*

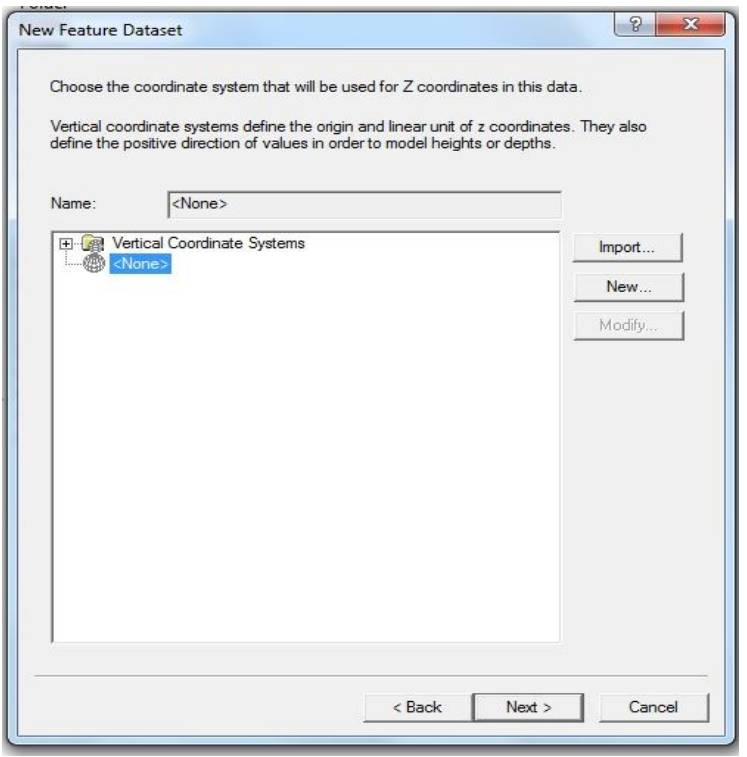

*Δηθόλα 10 Η δηαδηθαζία επηινγήο ζπζηήκαηνο πςνκεηξηθήο αλαθνξάο ηνπ λένπ feature dataset*

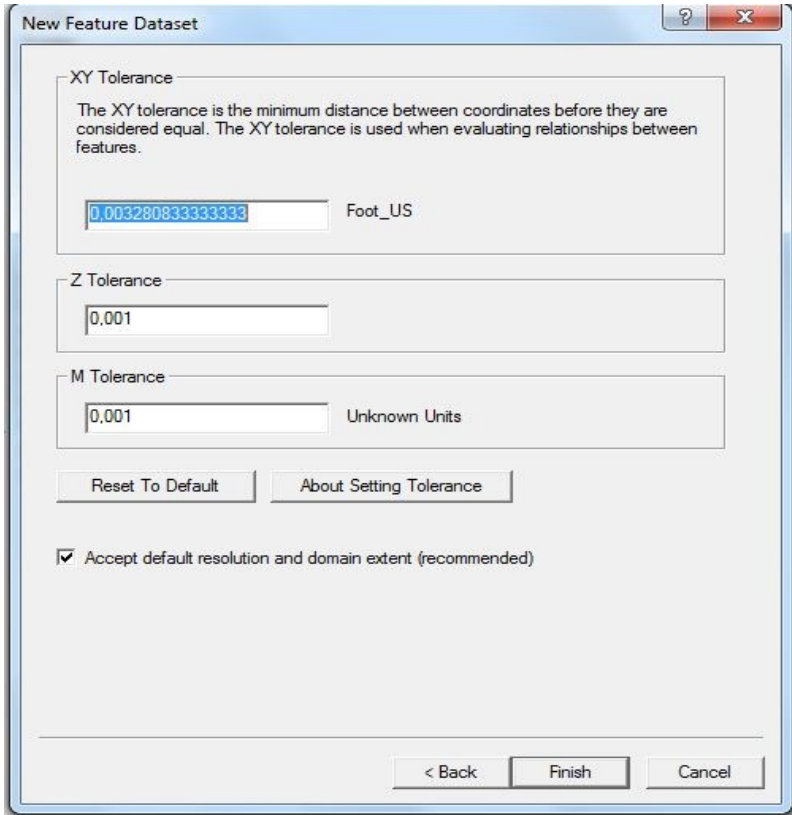

*Δηθόλα 11 Η δηαδηθαζία νινθιήξσζεο ηεο δεκηνπξγίαο ηνπ λένπ feature dataset*

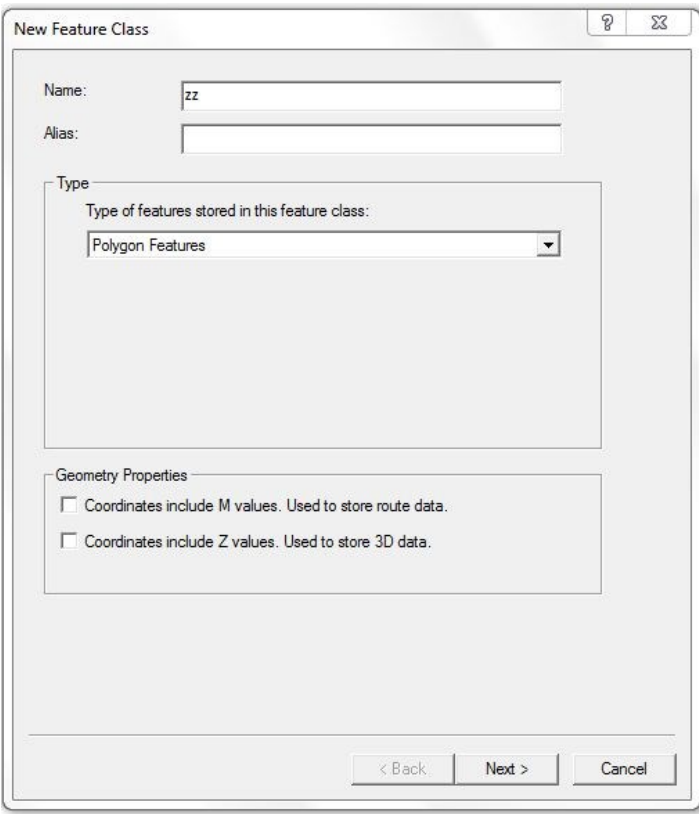

*Δηθόλα 12 Η δηαδηθαζία δεκηνπξγίαο ηνπ λένπ feature class*

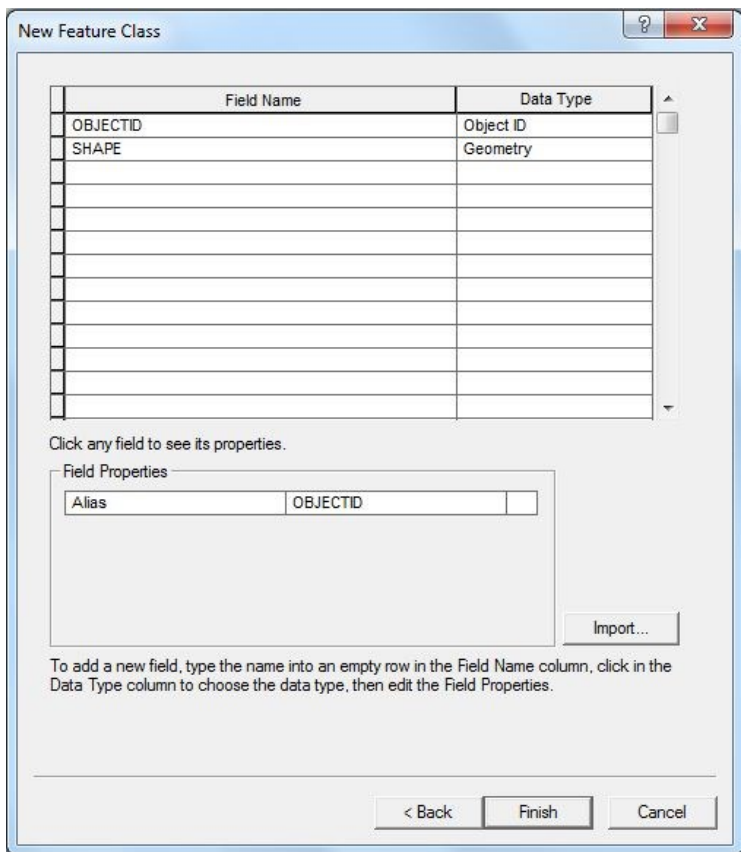

*Δηθόλα 13 Η δηαδηθαζία νινθιήξσζεο ηεο δεκηνπξγίαο ηνπ λένπ feature class*

Όσον αφορά την επεξεργασία (editing) των παραπάνω μορφών δεδομένων, αυτή γίνεται μέσα από το περιβάλλον του ARCMAP με τη χρήση των EDITOR TOOLBAR και ADVANCED EDITING TOOLBAR. Έτσι ο χρήστης έχει τη δυνατότητα να ψηφιοποιήσει νέα features ή να διορθώσει και να μεταβάλλει τα features της επιλογής του. Παράλληλα η TOPOLOGY TOOLBAR δίνει στο χρήστη τη δυνατότητα να επικυρώσει (validate) την τοπολογία, εφόσον την έχει ήδη δημιουργήσει, για ολόκληρη ή για μέρος της εκτασης των δεδομένων του, καθώς και να προβεί σε διορθώσεις τοπολογικών παραβάσεων. Οι TOOLBARS, οι οποίες περιγράφονται απεικονίζονται στα παρακάτω σγήματα μαζι με το περιβάλλον επεξεργασίας ARCMAP, στο οποίο γίνεται η συγκεκριμένη επεξεργασία των δεδομένων.

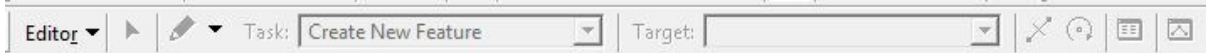

*Δηθόλα 14 Η EDITOR TOOLBAR*

| $ \boxtimes$ 지 커 �� オ  ※ 聖 聖  ロ 〇 |  |  |  |  |
|-----------------------------------|--|--|--|--|
|-----------------------------------|--|--|--|--|

*Δηθόλα 15 Η ADVANCED EDITING TOOLBAR*

|  | Topology: |  | 7 名 网络斑斑网 多 9 1 9 5 |  |  |  |  |  |  |  |  |  |
|--|-----------|--|---------------------|--|--|--|--|--|--|--|--|--|
|--|-----------|--|---------------------|--|--|--|--|--|--|--|--|--|

*Δηθόλα 16 Η TOPOLOGY TOOLBAR*

Οι επιμέρους δυνατότητες ψηφιοποίησης, επεξεργασίας και τοπολογικής επικύρωσης και διόρθωσης, τις οποίες προσφέρουν οι παραπάνω μπάρες επιλογών, είναι πάρα πολλές και δεν αποτελεί αντικείμενο της εργασίας αυτής η περιγραφή τους. Άλλωστε οι παραπάνω λειτουργίες περιγράφονται αναλυτικότατα στα user manuals του λογισμικού ARCGIS 9.3 καθώς και στα tutorials τα οποία παρέγονται μέσα από το HELP του λογισμικού. Απλά είναι σημαντικό να αναφερθεί ότι η επεξεργασία των διανυσματικών δεδομένων γίνεται με τη χρήση των ιδίων εργαλείων ανεξάρτητα από το αν πρόκειται για SHAPEFILES ή geodatabases.

Όσον αφορά την οπτικοποιηση των δεδομένων, αυτή γίνεται στο περιβάλλον εργασίας του ΑRCMAP ενώ τα διανυσματικά δεδομένα, ανεξαρτήτως μορφής, μπορούν να απεικονισθούν με διάφορους τρόπους. Έτσι είναι δυνατή η απεικόνιση ενός διανυσματικού αργείου με ένα ενιαίο σύμβολο ή με τη χρήση διαφορών συμβόλων ανάλογα με τις τιμές ενός ή περισσοτέρων πεδίων του. Επίσης το λογισμικό παρέγει δυνατότητα ποσοτικού συμβολισμού των δεδομένων ή δημιουργίας διαγραμμάτων (charts) με βάση τα πεδία των δεδομένων. Οι δυνατότητες αυτές παρέχονται μέσα από το εργαλείο LAYER PROPERTIES το οποίο απεικονίζεται στη συνέχεια.

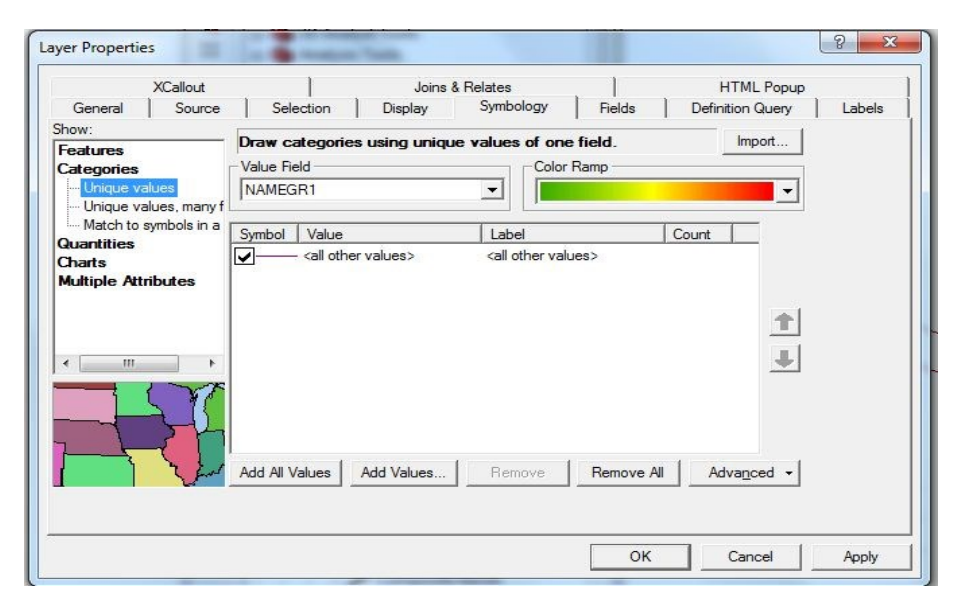

*Εικόνα 17. Το εργαλείο LAYER PROPERTIES με διανυσματικά δεδομένα* 

Τέλος το λογισμικό παρέχει τη δυνατότητα στον χρήστη να ανοίξει τον πίνακα των χαρακτηριστικών του αρχείου το οποίο επεξεργάζεται και να προβεί σε ενέργειες διόρθωσης στα περιγραφικά στοιχειά των δεδομένων του. Η διαδικασία αυτή απαιτεί την προηγούμενη επιλογή των αντιστοίχων features (με τη χρήση διαφορών εργαλείων επιλογής), ενώ διευκολύνεται από τη χρήση του εργαλείου field calculator το οποίο επιτρέπει το μαζικό υπολογισμό της τιμής ενός πεδίου. Παράλληλα είναι δυνατή η εκτέλεση κι άλλων διεργασιών με βάση τις τιμές των πεδίων ενός αρχείου (shapefile-geodatabase), όπως ο υπολογισμός στατιστικών στοιχείων, η άθροιση των τιμών των πεδίων κα. Η περαιτέρω ανάλυση των δυνατοτήτων αυτών δεν αφορά το αντικείμενο της συγκεκριμένης εργασίας, όποτε απλά θα παρατεθεί η σχηματική αναπαράσταση ενός πίνακα περιγραφικής πληροφορίας ενός shapefile και του εργαλείου field calculator.

| 0 Polyline      |             |                             |                         |     | FROMLEFT   TOLEFT   FROMRIGHT |                                                 | <b>TORIGHT   NAMEGR2</b> | <b>NAMEGR3</b>                 | <b>NAMEGR4</b>                   | LABEL                          | STR LNG1 STR LNG2 |     | <b>NAME1</b>              | NAM A      |
|-----------------|-------------|-----------------------------|-------------------------|-----|-------------------------------|-------------------------------------------------|--------------------------|--------------------------------|----------------------------------|--------------------------------|-------------------|-----|---------------------------|------------|
|                 |             | ΚΟΛΟΚΟΤΡΩΝΗ                 | $\mathbf{1}$            |     | 9<br>2                        | 10                                              |                          | ΚΟΛΟΚΟΤΡΩΝΗ                    | ΚΟΛΟΚΟΤΡΩΝΗ                      | ΚΟΛΟΚΟΤΡΩΝΗ                    | el                | en  | KOLOKOTRONI               |            |
|                 | 1 Polyline  | <b>AHMNOY</b>               | 31                      | 33  | 44                            | 46                                              |                          | <b>AHMNOY</b>                  | <b>AHMNOY</b>                    | <b>AHMNOY</b>                  | e                 | en. | LIMNOU                    |            |
|                 | 2 Polyline  | <b>AIFA/EO</b>              | $\overline{1}$          |     | $\overline{9}$<br>24          | 42                                              |                          | <b>AIFA/EO</b>                 | ΑΙΓΑΛΕΩ                          | <b>AIFAAEO</b>                 | el                | en  | <b>EGALEO</b>             |            |
|                 | 3 Polyline  | <b>AHMNOY</b>               | 32                      | 32  | 21                            | 21                                              |                          | <b>AHMNOY</b>                  | <b>AHMNOY</b>                    | <b>AHMNOY</b>                  | el                | en  | LIMNOU                    |            |
|                 | 4 Polyline  | ΚΑΖΑΝΤΖΙΔΗ ΣΤΕΛΙΟΥ          | 6                       |     | $\overline{2}$<br>3           |                                                 | 1 POAOY                  | ΣΤΕΛΙΟΥ ΚΑΖΑΝΤΖΙΔΗ             | <b>KAZANTZIAH</b>                | ΚΑΖΑΝΤΖΙΔΗ Σ                   | el                | en  | <b>KAZANTZIDI STELIOU</b> | <b>ROD</b> |
|                 | 5 Polyline  | ΕΠΤΑΝΗΣΟΥ                   | $\mathbf{1}$            |     | $\mathbf{R}$<br>$\Omega$      | $\Omega$                                        |                          | ΕΠΤΑΝΗΣΟΥ                      | ΕΠΤΑΝΗΣΟΥ                        | ΕΠΤΑΝΗΣΟΥ                      | e                 | en  | EPTANISOU                 |            |
|                 | 6 Polyline  | ΚΟΤΥΩΡΩΝ                    | $\overline{4}$          |     | <b>Field Calculator</b>       |                                                 |                          | <u>and the second property</u> | 9<br>$\mathbf{x}$                | ΚΟΤΥΩΡΩΝ                       | el                | en. | <b>KOTIORON</b>           |            |
|                 | 7 Polyline  | ΛΥΚΑΒΗΤΤΟΥ                  | 25                      |     |                               |                                                 |                          |                                |                                  | <b><i><u>YKABHTTOY</u></i></b> | el                | en  | LIKAVITOU                 |            |
|                 | 8 Polyline  | <b>AHMNOY</b>               | 34                      |     |                               |                                                 |                          |                                |                                  | <b>AHMNOY</b>                  | el                | en  | LIMNOU                    |            |
|                 | 9 Polyline  | ΑΝΩΝΥΜΟΣ                    | $\mathbf{0}$            |     | Fields:                       |                                                 |                          | Type:                          | Functions:                       |                                | el                | en  | ANONIMOS                  |            |
|                 | 10 Polyline | ΣΥΜΜΑΧΩΝ                    | 18                      |     | FID.                          |                                                 |                          | 国<br>$\blacktriangle$          | Abs (<br>$\blacktriangle$        | ΣΥΜΜΑΧΩΝ                       | el                | en  | SIMAHON                   |            |
|                 | 11 Polyline | ΑΝΩΝΥΜΟΣ                    | $\mathbf{0}$            |     | NAMEGR1                       |                                                 |                          | <b>6</b> Number                | Atn()                            |                                | H                 | en  | ANONIMOS                  |            |
|                 | 12 Polyline | ΣΙΝΩΠΗΣ                     | 11                      |     | <b>FROMLEFT</b>               |                                                 |                          | E<br>C String                  | Cos(                             | ΣΙΝΩΠΗΣ                        | e                 | en  | <b>SINOPIS</b>            |            |
|                 | 13 Polyline | ΣΥΜΜΑΧΩΝ                    | 20                      |     | <b>TOLEFT</b>                 |                                                 |                          |                                | Exp()<br>E                       | ΣΥΜΜΑΧΩΝ                       | $\overline{P}$    | en  | SIMAHON                   |            |
|                 | 14 Polyline | ΠΛΑΤΑΝΩΝ                    | 31                      |     | <b>FROMRIGHT</b>              |                                                 |                          | C Date                         | Fix(                             | <b><i><u>ITAATANON</u></i></b> | e                 | en  | PLATANON                  |            |
|                 | 15 Polyline | <b>KOMNHNQN</b>             | 78                      |     | <b>TORIGHT</b>                |                                                 |                          |                                | Int()                            | <b>KOMNHNON</b>                | e                 | en  | <b>KOMNINON</b>           |            |
|                 | 16 Polyline | <b>XIOY</b>                 | 22                      |     | NAMEGR <sub>2</sub>           |                                                 |                          |                                | $\log($                          | <b>XIOY</b>                    | e                 | en  | HIOU                      |            |
|                 | 17 Polyline | ΧΑΡΑΣ                       | $\overline{1}$          |     | NAMEGR <sub>3</sub>           |                                                 |                          |                                | Sin()                            | KAPAΣ                          | el                | en  | <b>HARAS</b>              |            |
|                 | 18 Polyline | ΣΥΜΜΑΧΩΝ                    | $\mathbf{0}$            |     | NAMEGR4                       |                                                 |                          |                                | $\overline{\phantom{a}}$<br>Sor( | <b><i>EYMMAXON</i></b>         | e                 | en  | SIMAHON                   |            |
|                 | 19 Polyline | ЛАМПРАКН ГРНГОРН            | $\bullet$               |     |                               |                                                 |                          |                                |                                  | <b>ЛАМПРАКН Г</b>              | el                | en  | <b>LAMPRAKI GRIGORI</b>   |            |
|                 | 20 Polyline | ΑΝΩΝΥΜΟΣ                    | $\bullet$               |     | LABEL                         |                                                 |                          |                                |                                  |                                | el                | en  | ANONIMOS                  |            |
|                 | 21 Polyline | ΚΑΥΚΑΣΟΥ                    | $\overline{\mathbf{3}}$ |     | STR_LNG1                      |                                                 |                          |                                | $\&$                             | ΚΑΥΚΑΣΟΥ                       | e                 | en  | <b>KAFKASOU</b>           |            |
|                 | 22 Polyline | ЛАМПРАКН ГРНГОРН            | $\overline{0}$          |     | STR_LNG2                      |                                                 |                          |                                |                                  | <b>ЛАМПРАКН Г</b>              | e                 | en  | <b>LAMPRAKI GRIGORI</b>   |            |
|                 | 23 Polyline | ΓΥΜΝΑΣΤΗΡΙΟΥ                | 52                      |     | $L$ ABEL =                    |                                                 |                          | Advanced                       | $+$<br>$\equiv$<br>$\sim$        | ΓΥΜΝΑΣΤΗΡΙΟΥ                   | el                | en  | <b>GIMNASTIRIOU</b>       |            |
|                 | 24 Polyline | ΚΟΤΥΩΡΩΝ                    | $\bullet$               |     |                               |                                                 |                          |                                |                                  | ΚΟΤΥΩΡΩΝ                       | el                | en  | <b>KOTIORON</b>           |            |
|                 |             |                             | 17                      |     |                               |                                                 |                          |                                |                                  |                                | e                 |     | EPTANISOU                 |            |
|                 | 25 Polyline | ΕΠΤΑΝΗΣΟΥ                   |                         |     |                               |                                                 |                          |                                | Load                             | ΕΠΤΑΝΗΣΟΥ                      |                   | en  |                           |            |
|                 | 26 Polyline | ΠΕΛΟΠΟΝΝΗΣΟΥ                | $\overline{1}$          |     |                               |                                                 |                          |                                |                                  | ΠΕΛΟΠΟΝΝΗΣΟΥ                   | el                | en  | PELOPONISOU               |            |
|                 | 27 Polyline | ΛΑΡΙΣΗΣ                     | 12                      |     |                               |                                                 |                          |                                | Save                             | ΛΑΡΙΣΗΣ                        | e                 | en  | LARISIS                   |            |
|                 | 28 Polyline | ЛАМПРАКН ГРНГОРН            | $\bullet$               |     |                               |                                                 |                          |                                | Help                             | <b>ЛАМПРАКН Г</b>              | $e$ l             | en  | <b>LAMPRAKI GRIGORI</b>   |            |
| 29              | Polyline    | <b>KOTYOPON</b>             | 28                      |     |                               |                                                 |                          |                                |                                  | ΚΟΤΥΩΡΩΝ                       | el                | en  | <b>KOTIORON</b>           |            |
|                 | 30 Polyline | ЛАМПРАКН ГРНГОРН            | $\mathbf{0}$            |     |                               |                                                 |                          |                                |                                  | <b>ЛАМПРАКН Г</b>              | el                | en  | <b>LAMPRAKI GRIGORI</b>   |            |
|                 | 31 Polyline | ΑΙΓΑΛΕΩ                     | 81                      |     |                               |                                                 |                          |                                |                                  | ΑΙΓΑΛΕΩ                        | el                | en  | <b>EGALEO</b>             |            |
| 32 <sup>°</sup> | Polyline    | ЛАМПРАКН ГРНГОРН            | $\mathbf{0}$            |     |                               |                                                 |                          |                                |                                  | <b>ЛАМПРАКН Г</b>              | e                 | en  | <b>LAMPRAKI GRIGORI</b>   |            |
|                 | 33 Polyline | ΛΕΣΒΟΥ                      | $\mathbf{1}$            |     |                               |                                                 |                          |                                |                                  | ΛΕΣΒΟΥ                         | el                | en  | LESVOU                    |            |
|                 | 34 Polyline | <b>ΓΥΜΝΑΣΤΗΡΙΟΥ</b>         | 28                      |     |                               |                                                 |                          |                                |                                  | <b>ΓΥΜΝΑΣΤΗΡΙΟΥ</b>            | el                | en  | <b>GIMNASTIRIOU</b>       |            |
|                 | 35 Polyline | <b><i>FINORHS</i></b>       | 21                      |     |                               |                                                 |                          |                                | OK                               | ΣΙΝΩΠΗΣ                        | e                 | en  | SINOPIS                   |            |
| 36              | Polyline    | ΜΑΡΩΝΕΙΑΣ                   | $\overline{1}$          |     |                               | $\triangledown$ Calculate selected records only |                          |                                |                                  | ΜΑΡΩΝΕΙΑΣ                      | e                 | en  | <b>MARONIAS</b>           |            |
|                 | 37 Polyline | ΚΑΥΚΑΣΟΥ                    | 92                      |     |                               |                                                 |                          |                                | Cancel                           | ΚΑΥΚΑΣΟΥ                       | el                | en  | <b>KAFKASOU</b>           |            |
| 38              | Polyline    | <b><i><u>NATMOY</u></i></b> | 18                      |     |                               |                                                 |                          |                                |                                  | <b><i><u>ΠΑΤΜΟΥ</u></i></b>    | $\overline{el}$   | en. | PATMOU                    |            |
| 39              | Polyline    | ΣΙΝΩΠΗΣ                     | 11                      |     | v                             |                                                 |                          | <b>ZINUTHITZ</b>               | <b>ZINTUTHZ</b>                  | ΣΙΝΩΠΗΣ                        | e                 | en  | <b>SINOPIS</b>            |            |
|                 | 40 Polyline | ЛАМПРАКН ГРНГОРН            | $\mathbf{0}$            |     | 94<br>$\Omega$                | 104                                             |                          | ГРНГОРН ЛАМПРАКН               | ЛАМПРАКН                         | ЛАМПРАКН Г                     | el                | en  | <b>LAMPRAKI GRIGORI</b>   |            |
|                 | 41 Polyline | ΛΑΡΙΣΗΣ                     | $\mathbf 6$             |     | $\overline{2}$<br>3           | 1                                               |                          | ΛΑΡΙΣΗΣ                        | ΛΑΡΙΣΗΣ                          | ΛΑΡΙΣΗΣ                        | el                | en  | LARISIS                   |            |
| 42              | Polyline    | ΚΑΥΚΑΣΟΥ                    | 110                     | 100 | 103                           | 89                                              |                          | ΚΑΥΚΑΣΟΥ                       | ΚΑΥΚΑΣΟΥ                         | ΚΑΥΚΑΣΟΥ                       | e                 | en. | <b>KAFKASOU</b>           |            |
| 43              | Polyline    | ΚΟΤΥΩΡΩΝ                    | 21                      | 31  | $\mathbf{0}$                  | $\overline{0}$                                  |                          | ΚΟΤΥΩΡΩΝ                       | ΚΟΤΥΩΡΩΝ                         | ΚΟΤΥΩΡΩΝ                       | e                 | en  | <b>KOTIORON</b>           |            |
|                 | 44 Polyline | PA/VH RETPOY                | $\mathbf{0}$            |     | $\mathbf{0}$<br>112           | 126                                             |                          | <b>ΠΕΤΡΟΥ ΡΑΛΛΗ</b>            | PAAAH                            | <b>PA/VH N</b>                 | el                | en  | <b>RALIPETROU</b>         |            |
|                 | 45 Polyline | ΔΡΑΓΑΤΣΑΝΙΟΥ                | $\mathbf{1}$            |     | 3<br>2                        | 4                                               |                          | ΔΡΑΓΑΤΣΑΝΙΟΥ                   | ΔΡΑΓΑΤΣΑΝΙΟΥ                     | ΔΡΑΓΑΤΣΑΝΙΟΥ                   | el                | en. | <b>DRAGATSANIOU</b>       |            |
|                 | 46 Polyline | ΠΑΤΜΟΥ                      | $\overline{7}$          |     | $\overline{9}$<br>8           | 10                                              |                          | <b><i><u>NATMOY</u></i></b>    | <b><i><u>ITAMOY</u></i></b>      | <b><i><u>NATMOY</u></i></b>    | el                | en. | PATMOU                    |            |
|                 | 47 Polyline | ΑΜΑΛΙΑΣ                     | 11                      | 25  | 10                            | 26                                              |                          | ΑΜΑΛΙΑΣ                        | ΑΜΑΛΙΑΣ                          | ΑΜΑΛΙΑΣ                        | el                | en  | AMALIAS                   |            |
|                 |             | .<br>$111 -$                |                         |     |                               |                                                 |                          |                                | $         -$                     |                                |                   |     |                           |            |

*Δηθόλα 18 Η απεηθόληζε ηνπ πίλαθα πεξηγξαθηθώλ δεδνκέλσλ θαη ην εξγαιείν field calculator.*

Στο σημείο αυτό ολοκληρώθηκε η συνοπτική επισκόπηση των διαδικασιών δημιουργίας κι επεξεργασίας αρχείων διανυσματικών δεδομένων μέσα από το περιβάλλον του ARCGIS 9.3. Το αντικείμενο της επισκόπησης αυτής ηταν απλά η κατάδειξη των γενικών μεθόδων δημιουργίας κι επεξεργασίας διανυσματικών δεδομένων κι όχι η δημιουργία ενός αναλυτικού οδηγού χρήσης του λογισμικού, σε σχέση με τις δυνατότητες διαχείριση διανυσματικών δεδομένων.

Στις αμέσως επόμενες παραγράφους ακολουθουν η περιγραφή του τρόπου διαχείριση, αποθήκευσης κι επεξεργασίας διανυσματικών δεδομένων (και τοπολογίας όπου αυτό είναι δυνατό) με τη χρήση του συνδυασμού των λογισμικών QUANTUM GIS/GRASS.

## Συνδυασμός **QUANTUM GIS/GRASS και Διανυσματικά Δεδομένα**

Τα λογισμικά QUANTUM και GRASS αποτελούν δύο από τα πλέον διαδεδομένα λογισμικά GIS, τα οποία χρησιμοποιούνται από ένα μεγάλο αριθμό χρηστών σε ολόκληρο τον πλανήτη και τα οποία έχουν τη δυνατότητα επεξεργασίας κι ανάλυσης τόσο διανυσματικών όσο και ψηφιδωτών δεδομένων, γεγονός το οποίο τα καθιστά εξαιρετικά γρήσιμα και λειτουργικά. Οι αμέσως επόμενες παράγραφοι της Διπλωματικής εργασίας αναφέρονται στον τρόπο με τον οποίο τα δύο αυτά λογισμικά δημιουργούν, αποθηκεύουν κι επεξεργάζονται τα διανυσματικά δεδομένα, ενώ για τους σκοπούς της εργασίας τα δύο λογισμικά αντιμετωπίζονται ως ένας ενιαίος συνδυασμός λογισμικού, καθώς ένα μεγάλο μέρος των λειτουργιών του λογισμικό GRASS είναι διαθέσιμο μέσα από το περιβάλλον εργασίας του QUANTUM.

#### **Format αποθήκευσης και επεξεργασίας δεδομένων**

Τα QUANTUM και GRASS έγουν τη δυνατότητα αποθήκευσης, διαγείριση κι επεξεργασίας μιας μεγάλης γκάμας διανυσματικών δεδομένων, όπως ήδη αναφέρθηκε. Το γεγονός ότι πρόκειται για δύο διαφορετικά όμως λογισμικά, προκαλεί ορισμένες φόρες σύγγυση στους χρήστες τους, καθώς η κύρια μορφή των διανυσματικών δεδομένων του λογισμικού GRASS δεν είναι άμεσα διαχειρίσιμη (για επεξεργασία) από το QUANTUM GIS. Έτσι στην παράγραφο αυτή εξετάζεται κάθε λογισμικό χωριστά, σε σχέση με τα δεδομένα τα οποία μπορεί να διαχειρίζεται, ξεκινώντας από το QUANTUM GIS

• QUANTUM GIS: Σύμφωνα με το user manual του, το λογισμικό QUANTUM GIS «είναι σε θέση να εκτελέσει μια σειρά από εργασίες επε*ξεργασίας σε διανυσματικά δεδνκέλα ηα νπνία είλαη κέξνο ηεο βηβιηνζήθεο δηαλπζκαηηθώλ δεδνκέλσλ OGR»* (qgis1.7.0 user quide en.pdf, 2012), η οποία με τη σειρά της είναι κομμάτι της βιβλιοθήκης GDAL. Έτσι το συγκεκριμένο λογισμικό μπορεί να διαβάσει, να οπτικοποιησει και να εξάγει μια μεγάλη πληθώρα αργείων, ενώ παράλληλα μπορεί να διενεργήσει χωρικά ερωτήματα σε δεδομένα αποθηκευμένα σε Συστήματα Βάσεων Δεδομένων όπως η PostgreSQL/PostGIS και η SpatialLite. Η δυνατότητα χρήσης του εργαλείου DATABASE MANAGER πολλαπλασιάζει τη λειτουργικότητα του λογισμικού σε σχέση με τα παραπάνω DBMS, καθώς δίνει στο χρήστη τη δυνατότητα να δημιουργεί νέους πίνακες, στις συγκριμένες βάσεις, τους οποίους οπτικοποιεί σαν LAYERS στο περιβάλλον εργασίας του QUANTUM, ενώ κάτι τέτοιο προϋποθέτει τη σύνδεση με την αντίστοιχη βάση.

Η πιο συγνά γρησιμοποιούμενη μορφή δεδομένων όμως, και στην περίπτωση του λογισμικού αυτού, είναι το γνωστό shapefile το οποίο έχει ήδη περιγραφεί λεπτομερώς, ενώ το λογισμικό QUANTUM GIS παρέχει περά από τις δυνατότητες ψηφιοποίησης, μεταβολής κι αποθήκευσης και τη δυνατότητα δημιουργίας αρχείων αυτής της δομής. Έτσι το συγκεκριμένο λογισμικό κάνει πλήρη γρήση της δομής του shapefile, σε τέτοιο βαθμό που η επεξεργασία ενός shapefile με το QUANTUM GIS δεν διαφέρει σημαντικά από την επεξεργασία του με το ARCGIS 9.3. Τέλος αξίζει να σημειωθεί ότι το QUANTUM GIS δεν επεξεργάζεται GEODATABASES, μπορεί όμως να τις εισάγει, δημιουργώντας σύνδεση (CONNECT) με μια Personal Geodatabase στο περιβάλλον εργασίας του.

• GRASS: Το λογισμικό GRASS χρησιμοποιεί ένα δικό του μοντέλο διανυσματικών δεδομένων το οποίο ενσωματώνει τοπολογικές σγέσεις μεταξύ των γωρικών οντοτήτων. Με βάση το συγκεκριμένο μοντέλο ένα επίπεδο πληροφορίας, το οποίο ονομάζεται διανυσματικός χάρτης (vector map), μπορεί να περιέχει γραμμές, σημεία και πολύγωνα. Τα πολύγωνα όμως, αντίθετα με ότι ισχύει στα shapefiles, δεν είναι ολοκληρωμένες οντότητες, αλλά αποτελούνται από οριογραμμές (boundaries) και περιέχουν το κεντροειδές κάθε πολυγώνου. Επίσης, ο κάθε διανυσματικός χάρτης μπορεί να περιέγει δεδομένα όλων των μορφών (γραμμικά, σημειακά, πολυγωνικά), όποτε το κάθε επίπεδο (layer) είναι στην πραγματικότητα όχι ο διανυσματικός γάρτης, αλλά ένα "layer" εντός του διανυσματικού γάρτη. Τέλος τα γαρακτηριστικά (attributes) αποθηκεύονται στο αρχείο GRASS LOCATION ( το οποίο θα αναλυθεί σε επόμενη παράγραφο), ενώ το κάθε FEATURE περιέχει στον πίνακα γαρακτηριστικών μια τιμή στο πεδίο CATEGORY, το οποίο είναι το αντίστοιχο του ID για το shapefile του ARCGIS 9.3. Σε γενικές γραμμές η συγκεκριμένη δομή διανυσματικών δεδομένων θυμίζει τα coverages του ARCINFO, με τη διαφορά ότι στην περίπτωση εκείνη κάθε coverage περιείχε συνήθως μια μορφή (σημεία, γραμμές, πολύγωνα) δεδομένων. Παράλληλα βεβαία το λογισμικό GRASS μπορεί να διαβάσει και να εξάγει δεδομένα σε διάφορες μορφές οι οποίες υποστηρίζονται από τη βιβλιοθήκη OGR ακριβώς όπως και το QUANTUM GIS.

#### Συμβατότητα με άλλες μορφές διανυσματικών δεδομένων

Όπως αναφέρθηκε στην προηγούμενη παράγραφο και τα δύο λογισμικά είναι συμβατά με μια μεγάλη γκάμα διανυσματικών δεδομένων, τα οποία μπορούν να εισαχθούν (διαβασθούν) στο περιβάλλον εργασίας και να οπτικοποιηθούν. Τα δεδομένα αυτά μπορούν να υποστούν κάποια «οπτική» επεξεργασία, όπως η αλλαγή χρωμάτων και συμβόλων και η ετικετοποίηση (labeling), στην συντριπτική τους όμως πλειοψηφία δεν μπορούν να υποστούν απευθείας ψηφιοποίηση. Παράλληλα, και τα δύο λογισμικά μπορούν να εξάγουν διανυσματικά δεδομένα σε διάφορες μορφές, ενώ ιδιαίτερο ενδιαφέρον παρουσιάζει η χρήση του εργαλείου DATABASE MANAGER, το οποίο επιτρέπει τη δημιουργία πινάκων σε βάσεις δεδομένων PostGIS και Spatialite, μέσα από το QUANTUM GIS.

Γενικά, τα διανυσματικά δεδομένα, προς τα οποία τα λογισμικά QUANTUM GIS και GRASS προσφέρουν συμβατότητα, περιέχονται στην ελεύθερη βιβλιοθήκη διανυσματικών δεδομένων OGR, η οποία αποτελεί τμήμα της βιβλιοθήκης GDAL. Παράλληλα, όμως παρέγεται και η δυνατότητα οπτικοποίησης δεδομένων MSSOL SpatialLayers, καθώς και δεδομένων από απόμακρυσμένους WMS και WFS SERVERS. Η εκταση των λειτουργιών τις οποίες μπορούν να εκτελέσουν τα λογισμικά σε όλα τα παραπάνω δεδομένα ποικίλει ανάλογα με το λογισμικό (QUANTUM ή GRASS) και τον τύπο των δεδομένων, ενώ η περαιτέρω μελέτη της συμβατότητας των λογισμικών με το κάθε είδος δεδομένων ξεφεύγει από το σκοπο της συγκεκριμένης εργασίας. Το σύνολο των διανυσματικών δεδομένων τα οποία αποτελούν τμήματα της βιβλιοθήκης OGR, αλλά και το εργαλείο DATABASE MANAGER απεικονίζονται στα σχήματα της επομένης σελίδας.

# **OGR Vector Formats**

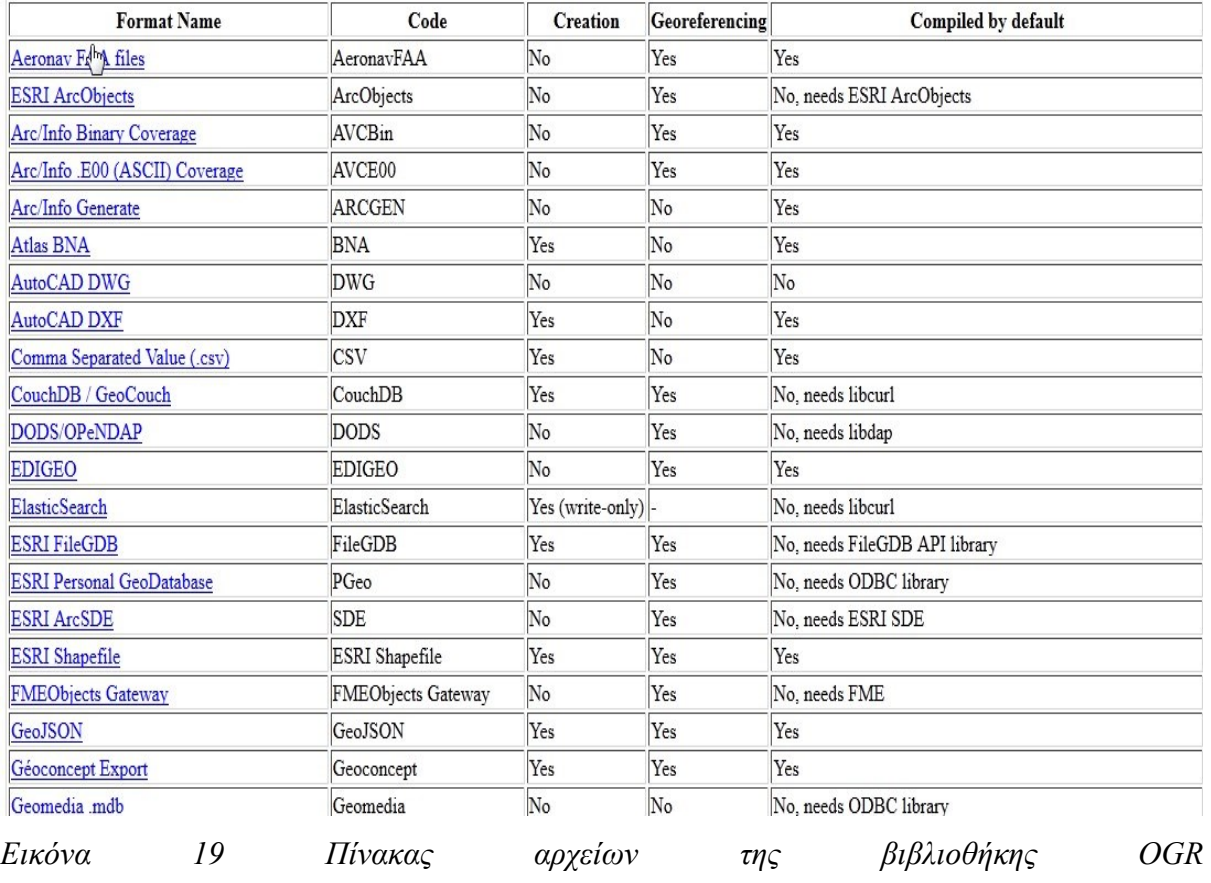

*1(http://www.gdal.org/ogr/ogr\_formats.html)*

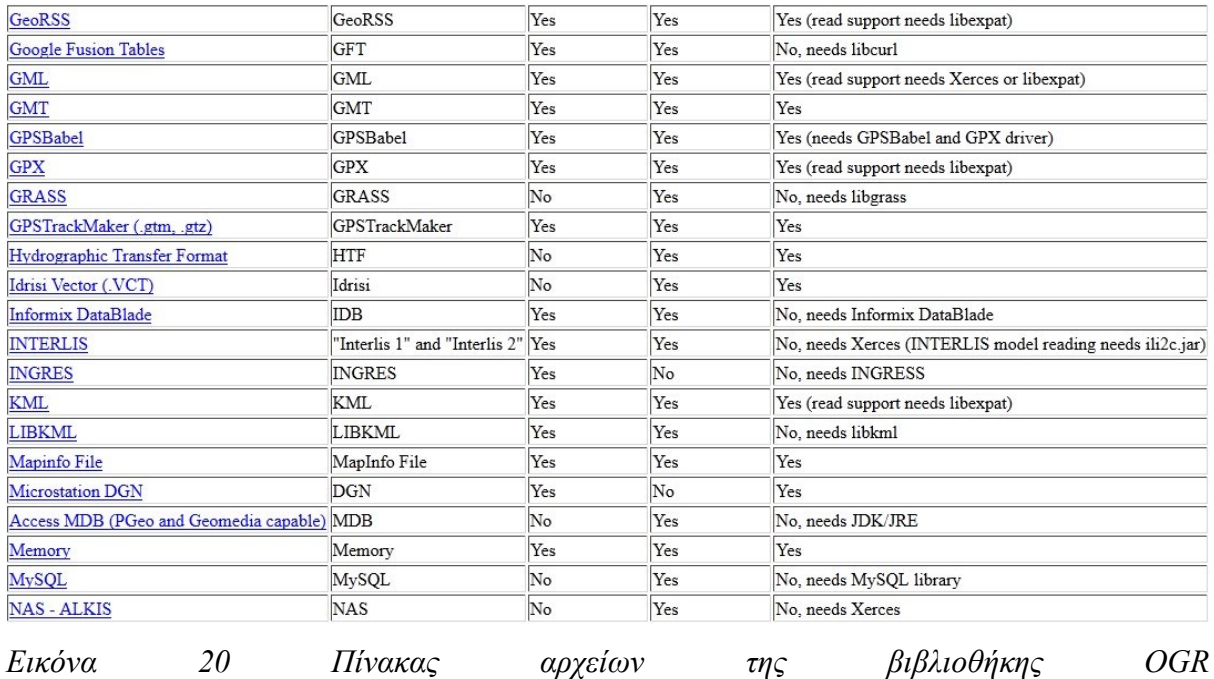

*2(http://www.gdal.org/ogr/ogr\_formats.html)*

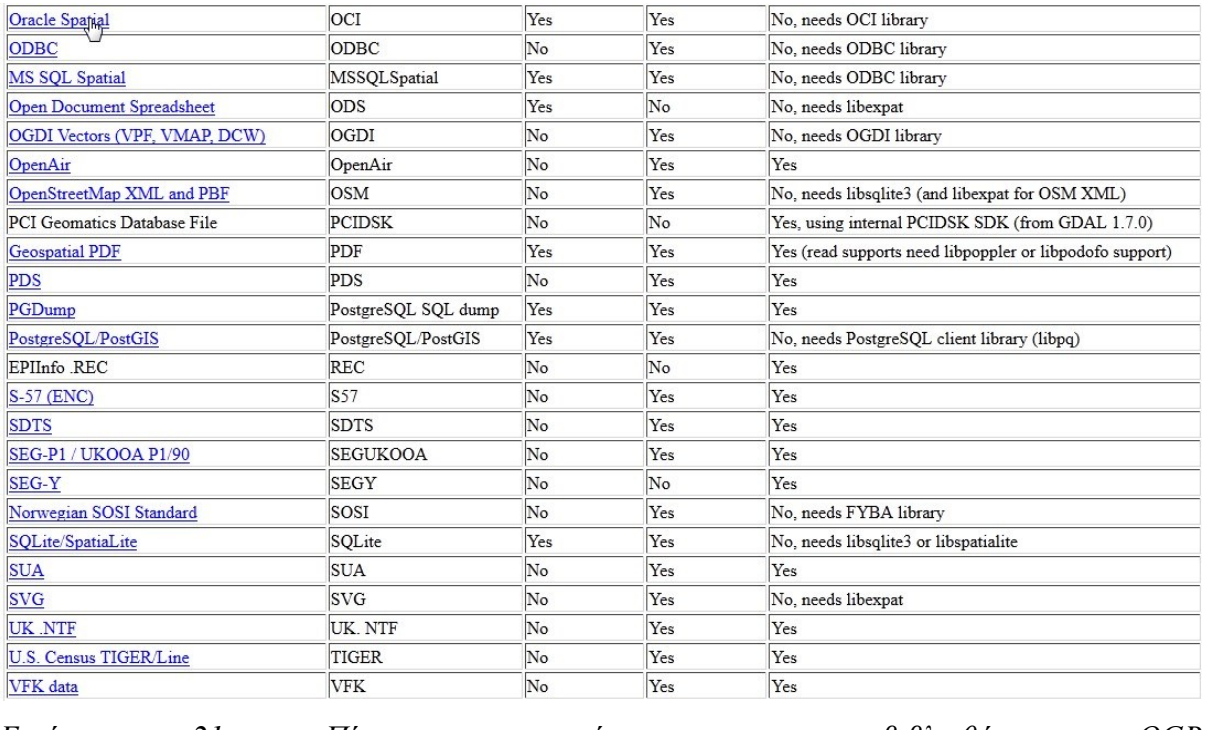

*Εικόνα* 21 Πίνακας αρχείων της βιβλιοθήκης OGR

*3(http://www.gdal.org/ogr/ogr\_formats.html)*

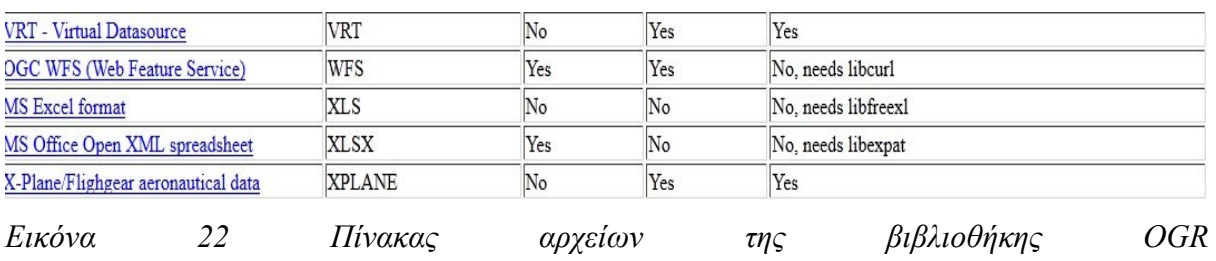

*4(http://www.gdal.org/ogr/ogr\_formats.html)*

| $\mathbb{Z}$<br>$\overline{\mathbf{a}}$<br>2<br>Refresh SQL window<br>sourcesconduction, Tree substantial and any<br>Info<br>Table<br>Preview<br><sup>E</sup> PostGIS<br>SpatiaLite |  |
|----------------------------------------------------------------------------------------------------|--|
|                                                                                                    |  |
|                                                                                                    |  |

*Δηθόλα 23 Σν εξγαιείν δηαρείξηζε Βάζεσλ Γεδνκέλσλ DB Manager*

#### *Τοπολογία στα QUANTUM GIS/GRASS*

Όπως αναφέρθηκε στην προηγούμενη παράγραφο, το λογισμικό QUANTUM GIS διαχειρίζεται κυρίως shapefiles τα οποία δεν περιέχουν τοπολογία, ενώ παράλληλα το ίδιο το λογισμικό δεν προσφέρει δυνατότητα δημιουργίας κι επεξεργασίας τοπολογίας. Η μονή δυνατότητα τοπολογικού έλεγχου η οποία μπορεί να θεωρηθεί ότι υπάρχει στο QUANTUM GIS, αφορά τη δυνατότητα TOPOLOGICAL EDITING η οποία ενεργοποιείται μέσα από το snapping environment του λογισμικού και η οποία επιτρέπει την αναγνώριση του ορίου ενός πολυγώνου, ως κοινό όριο μεταξύ αυτού και των γειτονικών του. Έτσι αποφεύγεται η δημιουργία επικαλυπτομένων πολυγώνων, ενώ διευκολύνεται η ψηφιοποίηση πολυγώνων με γειτονικά όρια. Η λειτουργία αυτή εκμεταλλεύεται το μοντέλο δομής του SHAPEFILE και δεν αποτελεί στην πραγματικότητα τοπολογία.

Αντίθετα το μοντέλο δεδομένων του GRASS υιοθετεί κι ενσωματώνει τοπολογικές σχέσεις μεταξύ των χωρικών οντοτήτων, ενώ το ίδιο το λογισμικό παρέχει εργαλεία (εντολές) δημιουργίας κι ενημέρωσης τοπολογίας (v.build, v.clean). Όπως αναφέρθηκε στην προηγούμενη παράγραφο το συγκεκριμένο λογισμικό ομαδοποιεί τα διανυσματικά δεδομένα σε διανυσματικούς χάρτες και στη συνέχεια κτίζει (κι ενημερώνει) την τοπολογία για κάθε διανυσματικό χάρτη (vector map). Κάθε τέτοιος χάρτης μπορεί να περιέχει πολλά είδη δεδομένων (σημεία, γραμμές, πολύγωνα) ενώ η τοπολογία περιλαμβάνει το σύνολο αυτών των χαρακτηριστικών. Το γεγονός ότι η τοπολογία περιλαμβάνει διαφορετικά features, θυμίζει τις γεωβάσεις, όμως το συγκεκριμένο μοντέλο δεν είναι αντικείμενο-σχεσιακό και ο τρόπος δημιουργίας της τοπολογίας μέσω των εντολών v.build, v.clean, θυμίζει με τη σειρά του το ARCINFO. Στην πραγματικότητα βεβαία πρόκειται για μια εντελώς διαφορετική δομή η οποία δεν έχει σχέση ούτε με τα coverages, ούτε με τις γεωβάσεις.

Το σημαντικό είναι ότι η ύπαρξη τοπολογίας στο λογισμικό GRASS επιτρέπει τη διατήρηση και την ενημέρωση των τοπολογικών σχέσεων μεταξύ των δεδομένων, κάτι το οποίο είναι απαραίτητο για την εξασφάλιση της πιστότητας των δεδομένων (data integrity). Παράλληλα η ύπαρξη της τοπολογίας, εξασφαλίζει και για τα δεδομένα τα οποία ψηφιοποιούνται με το λογισμικό GRASS, όλα τα οφέλη της ύπαρξης τοπολογίας τα οποία περιγράφηκαν στην παράγραφο 4.1.1.3 σχετικά με την τοπολογία στο ARCGIS 9.3. Στην επόμενη παράγραφο περιγράφεται ο τρόπος δημιουργίας κι επεξεργασίας διανυσματικών δεδομένων μέσα από το περιβάλλον του συνδυασμού λογισμικών QUANTUM GIS/GRASS.

198

#### **Δημιουργία κι επεξεργασία διανυσματικών δεδομένων με τη χρήση των λογισμικών QUANTUM\_GIS/GRASS.**

Τα λογισμικά QUANTUM GIS και GRASS έχουν πολύ μεγάλες δυνατότητες δημιουργίας κι επεξεργασίας διανυσματικών δεδομένων, όπως αναφέρθηκε άλλωστε στις αμέσως προηγούμενες παραγράφους. Οι δυνατότητες αυτές θα αναλυθούν σύντομα στην παράγραφο αυτή, όπου θα γίνει μια προσπάθεια περιγραφής του τρόπου δημιουργίας κι επεξεργασίας αυτών των δεδομένων με τη γρήση των εν λόγω προγραμμάτων. Τα διανυσματικά δεδομένα, η δημιουργία κι επεξεργασία των οποίων θα περιγραφεί, είναι της μορφής shapefile για το λογισμικό QUANTUM και της native vector data form του GRASS για το λογισμικό GRASS.

• QUANTUM GIS: Η δημιουργία ενός νέου SHAPEFILE στο περιβάλλον του QUANTUM GIS γίνεται με δύο τρόπους, σχεδόν όπως και με τη χρήση του ARCGIS 9.3. Έτσι είναι δυνατή η χρήση της εντολής CREATE NEW SHAPEFILE από το περιβάλλον εργασίας του QUANTUM GIS, ενώ η ίδια ακριβώς εντολή μπορεί να δοθεί μέσα από το περιβάλλον του QUANTUM GIS BROWSER, ο οποίος αποτελεί την αντιστοιγεί εφαρμογή με τον ARCCATALOG για το QUANTUM GIS. Σε κάθε περίπτωση βεβαία οι δυνατότητες του QUANTUM GIS BROWSER είναι ελάχιστες σε σχέση με τις αντίστοιχες του ARCCATALOG, γεγονός το οποίο οφείλεται στο ότι πρόκειται μάλλον για σγετικά νέα εφαρμογή (έκδοση 1.8.0). Ανεξάρτητα του τρόπου ενεργοποίησης της εντολής CREATE NEW SHAPEFILE, το αποτέλεσμα της είναι η εμφάνιση του παρακάτω TAB το οποίο δίνει τη δυνατότητα στο χρήστη να ονοματίσει το νέο SHAPEFILE, να επιλέξει το σύστημα αναφοράς και να προσθέσει τα πεδία τα οποία θα παραλάβουν την περιγραφική πληροφορία.

Αυτό το οποίο αξίζει να σημειωθεί είναι ότι παρέχονται μόνο τρεις τύποι πεδίων (whole number, decimal number, text), με τον τύπο whole number να είναι ακέραιος αριθμός, το decimal number να είναι μορφής double, και το text να είναι στην ουσία string. Στην περίπτωση του decimal number το λογισμικό δίνει τη δυνατότητα στον γρήστη να επιλέξει την ακρίβεια (precision), πληκτρολογώντας την επιθυμητή τιμή.

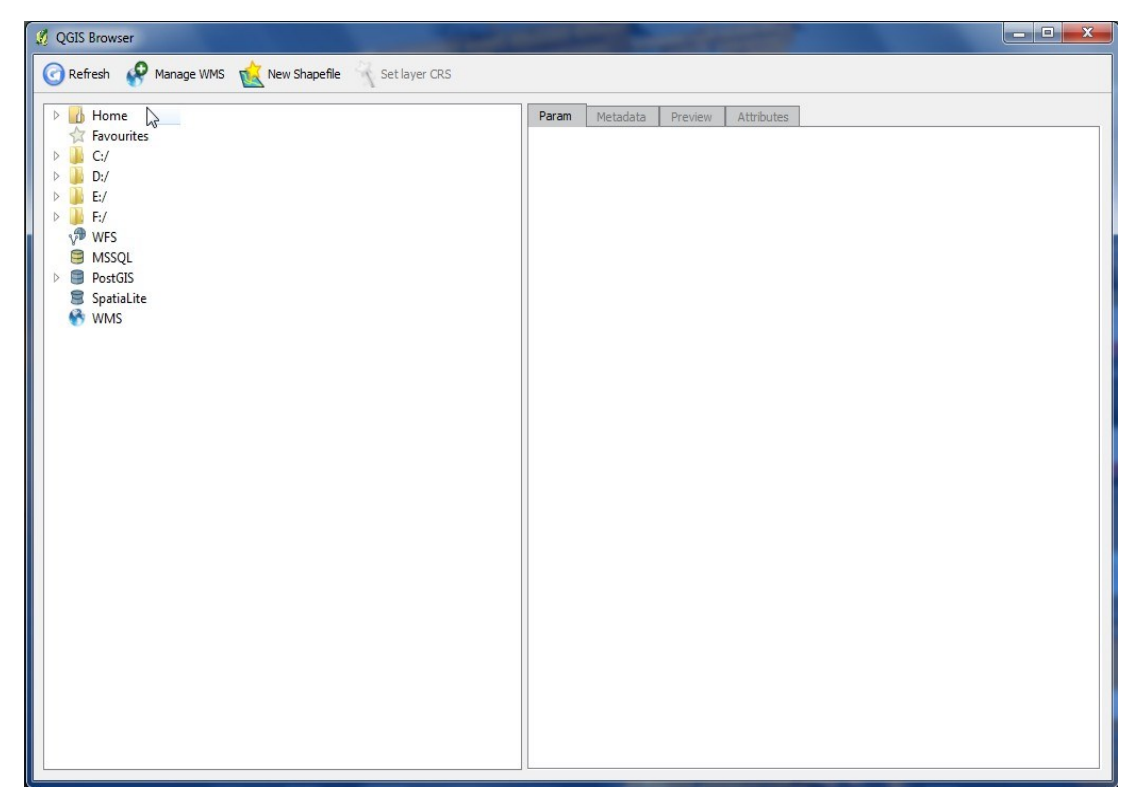

*Δηθόλα 24 Η κνξθή ηνπ εξγαιείνπ QGIS BROWSER*

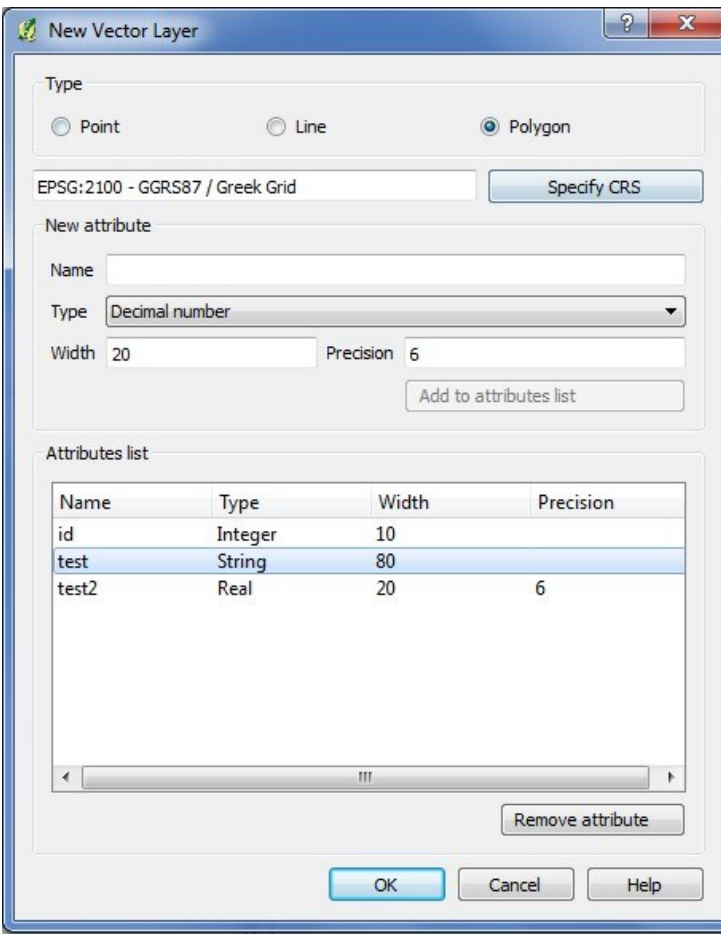

 *Δηθόλα 25 Η κνξθή ηνπ εξγαιείνπ δεκηνπξγίαο λένπ SHAPEFILE.*

Η επεξεργασία του αρχείου το οποίο δημιουργείται γίνεται εντος του περιβάλλοντος εργασίας του QGIS, με τη χρήση της γραμμής εργαλείων επεξεργασίας (layer editing toolbar) και της advanced editing toolbar, καθώς και της εργαλειοθήκης CAD TOOLS. Τα εργαλεία συγκεκριμένων TOOLBARS απεικονίζονται στα παρακάτω σχήματα:

| Icon                  | <b>Purpose</b>                | Icon | <b>Purpose</b>                   |
|-----------------------|-------------------------------|------|----------------------------------|
|                       | Toggle editing                |      | Adding Features: Capture Point   |
|                       | Adding Features: Capture Line |      | Adding Features: Capture Polygon |
| ⊕                     | <b>Move Feature</b>           |      | Node Tool                        |
| $\boldsymbol{\Omega}$ | <b>Delete Selected</b>        |      | <b>Cut Features</b>              |
| 老                     | <b>Copy Features</b>          |      | <b>Paste Features</b>            |
|                       | Save edits and continue       |      |                                  |

*Εικόνα 26 Τα εργαλεία της επεζεργασίας διανυσματικών δεδομένων (qgis user manual)*

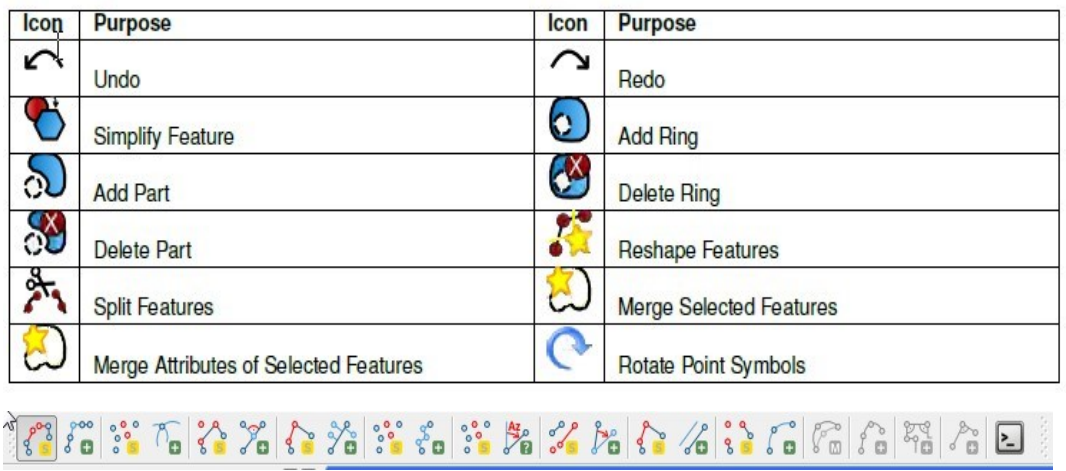

*Εικόνα 27 Τα εργαλεία της εξειδικευμένης (advanced) επεξεργασίας διανυσματικών δεδνκέλσλ, θαη ηεο εξγαιεηνζήθεο CAD TOOLS. (qgis user manual)*

Όσον αφορά τους πινάκες των περιγραφικών δεδομένων, το λογισμικό παρέχει τη δυνατότητα οπτικοποίησης των εγγραφών, καθώς και μια σειρά από λειτουργίες επεξεργασίας των εγγραφών αυτών. Η διαδικασία αυτή απαιτεί την προηγούμενη επιλογή των αντιστοίχων features (με τη χρήση διαφόρων εργαλείων επιλογής), ενώ διευκολύνεται από τη χρήση του εργαλείου field calculator το οποίο επιτρέπει το μαζικό υπολογισμό της τιμής ενός πεδίου. Στο σημείου αυτό αξίζει να αναφερθεί ότι σε αντίθεση με το ARCGIS 9.3, ο συγκεκριμένος field calculator επιτρέπει τη δημιουργία νέου πεδίου (κάτι που δεν κάνει ο αντίστοιχος του ARCGIS 9.3), ενώ ενεργοποιείται μόνο αν υπάρχουν επιλεγμένα features και αν το shapefile είναι ενεργό (editable). Η μορφή τόσο του εργαλείου οπτικοποίησης των περιγραφικών πινάκων όσο και του field calculator, απεικονίζονται στα παρακάτω σχήματα.

|                |                          |         | Πίνακας Ιδιοτήτων - Attikh :: 0 / 124 χαρακτηριστικών που ταιριάζουν |            |                  |                  |                  |                  |                          |                          | <u>in sin et al. Ann an San A</u> |
|----------------|--------------------------|---------|----------------------------------------------------------------------|------------|------------------|------------------|------------------|------------------|--------------------------|--------------------------|-----------------------------------|
|                | <b>ESYE ID</b>           | PREF ID | MUNCIP KAP                                                           | POP 2001   | <b>BIRT 2000</b> | <b>DEAT 2000</b> | <b>BIRT 2001</b> | <b>DEAT 2001</b> | <b>BIRT 2002</b>         | <b>DEAT 2002</b>         | ٠<br><b>BIRT 2003</b>             |
| I٥             | 98650000                 | 98      | AFIDNE                                                               | 2543       | 15               | 16               | 19               | 27               | 27                       | 17                       |                                   |
| 11             | 99020000                 | 900     | AGIA BARBARA                                                         | 30562      | 297              | 259              | 301              | 191              | 287                      | 198                      | 29                                |
| 2              | 99030000                 |         | AGIA PARASKE                                                         | 56836      | 642              | 374              | 646              | 410              | 624                      | 407                      | 68                                |
| 3              | 99050000                 | 99      | AGIOI ANARGY                                                         | 32957      | 360              | 331              | 362              | 291              | 370                      | 294                      | 37                                |
| $\overline{4}$ | 99040000                 | 99      | AGIOS DHMHT                                                          | 65173      | 768              | 390              | 779              | 436              | 770                      | 437                      | 88                                |
| 5              | 96020000                 | 96      | AGIOS IOANNL                                                         | 15060      | 144              | 129              | 131              | 134              | 100                      | 107                      | 15                                |
| 6              | 98610000                 | 98      | AGIOS KVNSTA                                                         | 687        | 3                | 5                | $\overline{2}$   | $\overline{4}$   | $\mathbf{0}$             | 5                        |                                   |
| 17             | 98020000                 | 98      | AGIOS STEFANOS                                                       | 9451       | 70               | 54               | 69               | 41               | 88                       | 37                       | 8                                 |
| 8              | 96610000                 | 96      | AGKISTRI                                                             | 920        | 9                | 5                | $\overline{2}$   | 10               | $\overline{\phantom{a}}$ | 18                       |                                   |
| وا             | 98050000                 | 98      | AHARNE                                                               | 75341      | 853              | 489              | 974              | 430              | 950                      | 482                      | 96                                |
| 10             | 99070000                 | 99      | ALIMOS                                                               | 38047      | 432              | 217              | 404              | 232              | 393                      | 238                      | 37                                |
| 11             | 96040000                 | 96      | AMPELAKIA                                                            | 7060       | 17               | 75               | 14               | 81               | 15                       | 75                       | $\overline{c}$                    |
| 12             | 98620000                 | 98      | ANAVYSSOS                                                            | 7189       | 45               | 39               | 39               | 28               | 55                       | 37                       | 5                                 |
| 13             | 98640000                 | 98      | ANIXI                                                                | 5397       | 40               | 32               | 60               | 25               | 37                       | 24                       | 4                                 |
| 14             | 97020000                 | 97      | ANO LIOSIA                                                           | 26423      | 345              | 170              | 350              | 170              | 376                      | 175                      | 42                                |
| 15             | 98630000                 | 98      | ANTHOYSA                                                             | 3024       | 17               | 8                | 21               | 16               | 10                       | 10                       | $\mathbf{1}$                      |
| 16             | 96620000                 | 96      | ANTIKYTHIRA                                                          | 44         | $\mathbf{0}$     | $\mathbf{1}$     | $\overline{2}$   | $\mathbf{1}$     | $\overline{2}$           | $\overline{2}$           |                                   |
| 17             | 99090000                 | 99      | ARGYROYPOLI                                                          | 33158      | 378              | 219              | 363              | 223              | 378                      | 260                      | 37                                |
| 18             | 98030000                 | 98      | ARTEMIDA(LOY                                                         | 17391      | 126              | 119              | 154              | 116              | 181                      | 97                       | 16                                |
| 19             | 97030000                 | 97      | <b>ASPROPYRGOS</b>                                                   | 24741      | 347              | 206              | 383              | 227              | 447                      | 221                      | 40                                |
| 20             | 99010000                 | 99      | <b>ATHENS</b>                                                        | 745514     | 6959             | 8744             | 6665             | 8315             | 6617                     | 8098                     | 687                               |
| 21             | 98040000                 | 98      | AYLONAS                                                              | 5184       | 42               | 38               | 39               | 42               | 42                       | 33                       | $\Delta$                          |
| 22             | 99450000                 | 99      | CYHIKO                                                               | 10901      | 127              | 92               | 98               | 80               | 91                       | 64                       | 10                                |
| 23             | 99140000                 | 99      | DAFNI                                                                | 23674      | 227              | 310              | 247              | 223              | 219                      | 262                      | 26                                |
| 24             | 98680000                 | 98      | <b>DIONYSOS</b>                                                      | 4987       | 32               | 23               | 57               | 28               | 53                       | 28                       | 5                                 |
| 25             | 96050000                 | 96      | <b>DRAPETSONA</b>                                                    | 12944      | 105              | 139              | 99               | 144              | 109                      | 177                      | 12                                |
| 26             | 98690000                 | 98      | DROSIA                                                               | 5865       | 48               | 40               | 68               | 33               | 59                       | 32                       | $\overline{7}$                    |
| 27             | 99060000                 | 99      | EGALEO                                                               | 74046      | 720              | 785              | 711              | 603              | 711                      | 635                      | $70 -$                            |
| 28             | 96030000                 | 96      | EGINA                                                                | 13552      | 84               | 146              | 108              | 130              | 104                      | 128                      | $11 -$                            |
| $\overline{1}$ |                          |         | 3333                                                                 |            |                  |                  |                  |                  |                          |                          | $\left  \cdot \right $            |
| E              | ie.                      |         | $\odot$                                                              | Αναζητήστε |                  |                  |                  |                  | ОТО                      | $\overline{\phantom{a}}$ | Avaζήτηση (Search)                |
|                | Δείτε τα επιλενμένα μόνο |         | Avaζήτηση επιλεγμένα μόνο * Case sensitive                           |            |                  |                  |                  |                  | Σύνθετη αναζήτηση        | $\overline{\phantom{a}}$ | Close                             |

*Εικόνα 28 Η μορφή του εργαλείου οπτικοποίησης περιγραφικών δεδομένων* 

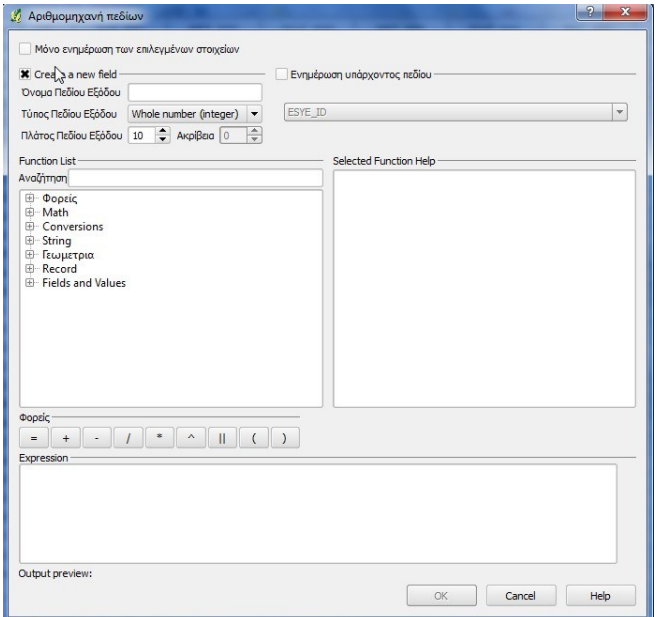

*Δηθόλα 29 Η κνξθή ηνπ field calculator ηνπ QGIS*

Τέλος, πρέπει να αναφερθεί ότι δεν αποτελεί σκοπο της εργασίας η πλήρης κι αναλυτική περιγραφή των διαδικασιών ψηφιοποίησης ή επεξεργασίας διανυσματικών δεδομένων με τη χρήση του λογισμικού QUANTUM GIS. Αντίθετα ο στόχος είναι να καταδειχτούν οι γενικότερες δυνατότητες του λογισμικού στο συγκεκριμένο τομέα, όποτε δεν απαιτείται περαιτέρω εμβάθυνση στο αντικείμενο της ψηφιοποίησης κι επεξεργασίας διανυσματικών δεδομένων.

GRASS: Η δημιουργία κι επεξεργασία διανυσματικών δεδομένων στο περιβάλλον του λογισμικού GRASS, είναι πιο πολύπλοκη σε σχέση με τα QUANTUM και ARCGIS. Αυτό συμβαίνει εξαιτίας της δομής των διανυσματικών δεδομένων του GRASS αλλά και του τρόπου με τον οποίο το συγκεκριμένο λογισμικό αποθηκεύει τα δεδομένα γενικότερα. Το συγκεκριμένο λογισμικό αποθηκεύει τα δεδομένα σε ένα directory το οποίο ονομάζεται GRASSDATA, και στο οποίο τα δεδομένα οργανώνονται σε PROJECTS τα οποία είναι αποθηκευμένα σε subdirectories τα οποία ονομάζονται LOCATIONS. Το κάθε LOCATION περιέχει έναν αριθμό MAPSETS στα οποία ομαδοποιούνται κι αποθηκεύονται τα διανυσματικά (κι όχι μόνο) δεδομένα. Επομένως πριν δημιουργηθεί ένα διανυσματικό αρχείο στο GRASS, πρέπει πρώτα να δημιουργηθεί ένα αντίστοιχο LOCATION και στη συνέχεια ένα MAPSET, μέσα στα οποία θα αποθηκευθούν τα δεδομένα. Η δομή αποθήκευσης των δεδομένων στο αρχείο GRASS φαινεται στο παρακάτω σχήμα:

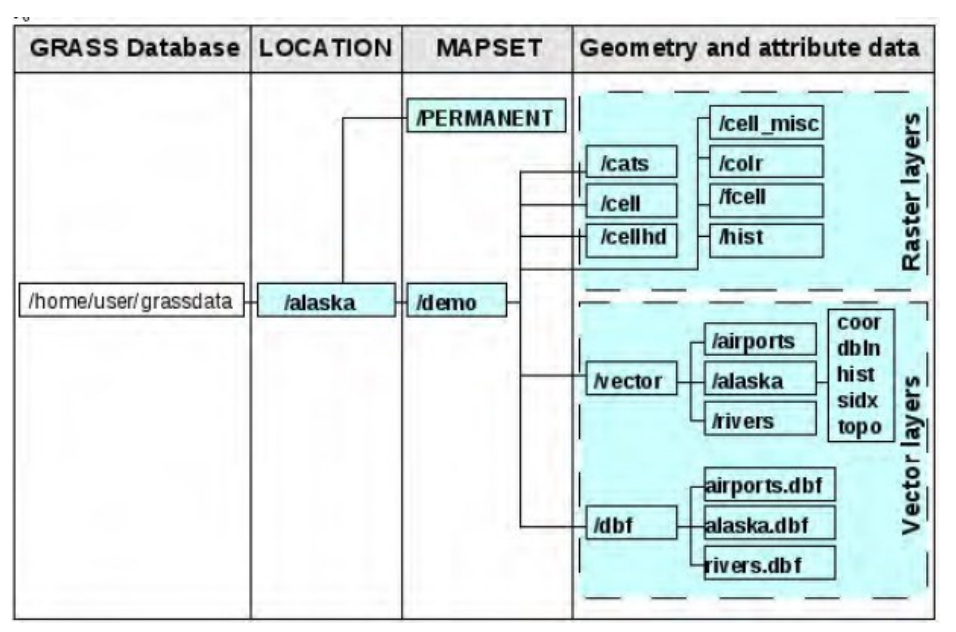

 *Δηθόλα 30 Η δνκή απνζήθεπζεο δηαλπζκαηηθνύ αξρείνπ ζην GRASS (QGIS USER MANUAL)*

Επομένως ο χρήστης πρέπει αρχικά να δημιουργήσει σε κάποιον χώρο του υπολογιστή του ένα directory το οποίο θα ονομάσει grassdata. Στη συνέχεια κάνοντας χρήση της εντολής GRASS->NEW MAPSET, θα ακολουθησει τα βήματα του WIZARD, ο οποίος θα εμφανισθεί με τη χρήση του οποίου θα δημιουργήσει ένα νέο LOCATION (αν δεν υπάργει ήδη). Με τη γρήση του ίδιου WIZARD ο γρήστης θα επιλέξει το σύστημα αναφοράς για το LOCATION καθώς και την εκταση του (region). Η επιλογή του region αντιστοιχεί στο EXTENT της περιοχης που καλύπτει το LOCATION. Στη συνέχεια επιλέγει το όνομα του καινούργιου MAPSET το οποίο θα χρησιμοποιήσει για την αποθήκευση των δεδομένων του. Αν ο χρήστης θελήσει να δημιουργήσει και δεύτερο MAPSET στο ίδιο LOCATION, απλά επαναλαμβάνει τη διαδικασία επιλέγοντας τη χρήση ενός υπάρχοντος LOCATION αντί για τη δημιουργία νέου, στον WIZARD. Η παραπάνω διαδικασία απεικονίζεται στα επόμενα σχήματα:

| Example directory tree:<br>GRASS data are<br>stored in tree<br>Tree<br>directory structure.<br>白 OurDatabase<br>The GRASS database<br>□ Mexico<br>is the top-level<br><b>PERMANENT</b><br>directory in this tree<br>- Alejandra<br><b>Juan</b><br>structure.<br>E New Zealand<br>PERMANENT<br>- Cimrman | P<br>x<br>Περιήγηση                                                                                                    |
|----------------------------------------------------------------------------------------------------|----------------------------------------------------------------------------------------------------|
|                                                                                                    | Σχόλιο<br><b>Database</b><br>Location 1<br>System mapset<br>User's mapset<br>User's mapset<br>Location 2<br>System mapset<br>User's mapset |

*Εικόνα 31 Δημιουργία νέου MAPSET (ΒΗΜΑ 1)* 

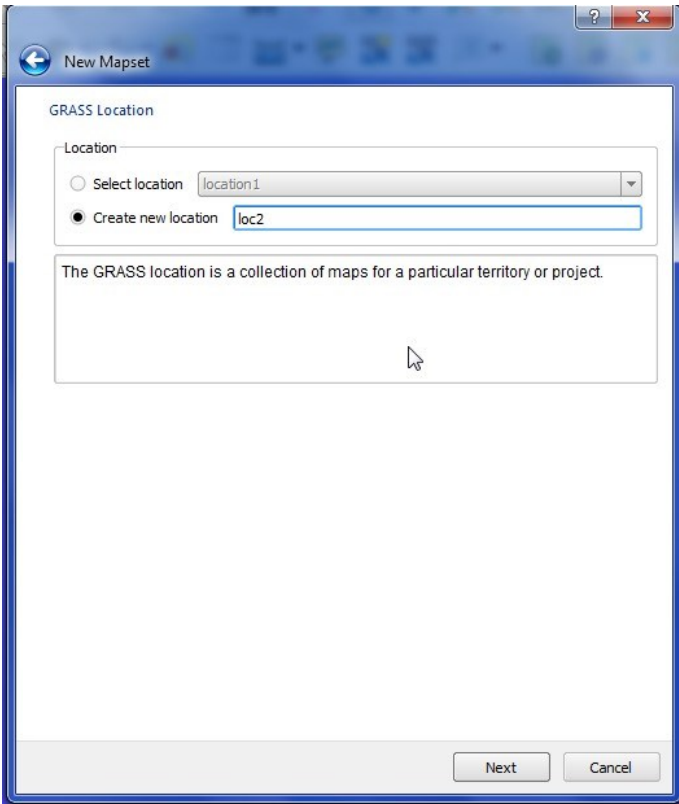

*Δηθόλα 32 Γεκηνπξγία λένπ MAPSET (ΒΗΜΑ 2)*

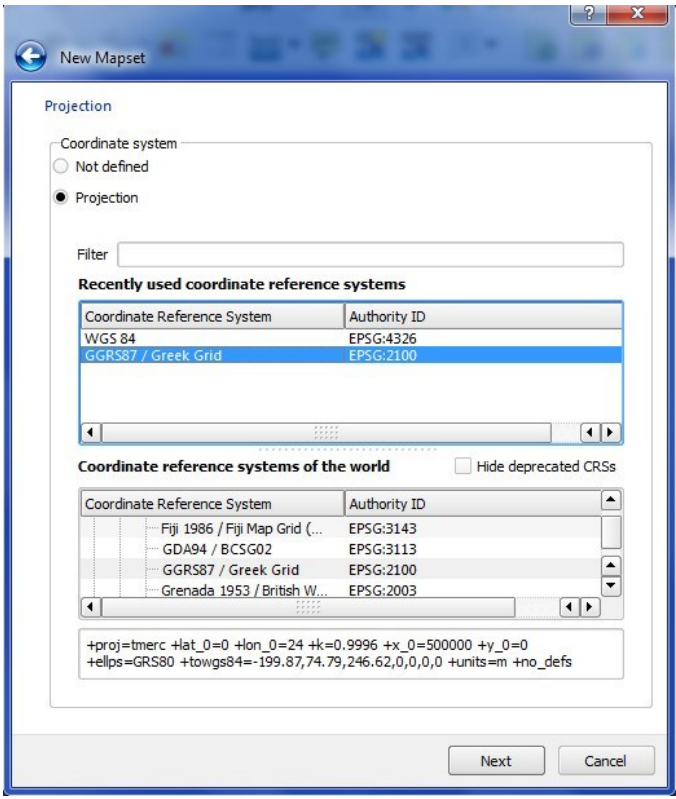

*Δηθόλα 33 Γεκηνπξγία λένπ MAPSET (ΒΗΜΑ 3)*

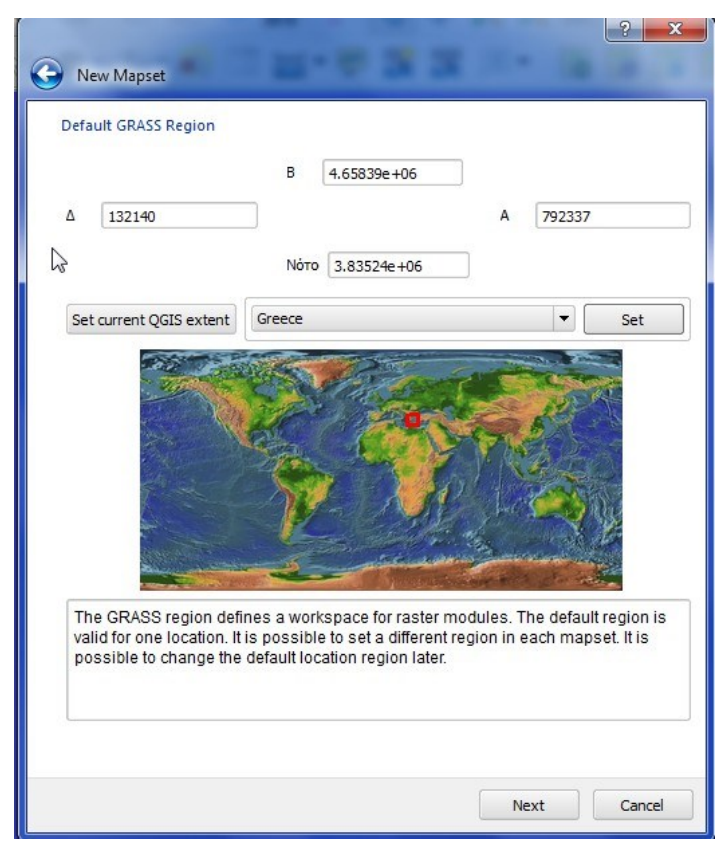

*Εικόνα 34 Δημιουργία νέου MAPSET (ΒΗΜΑ 4)* 

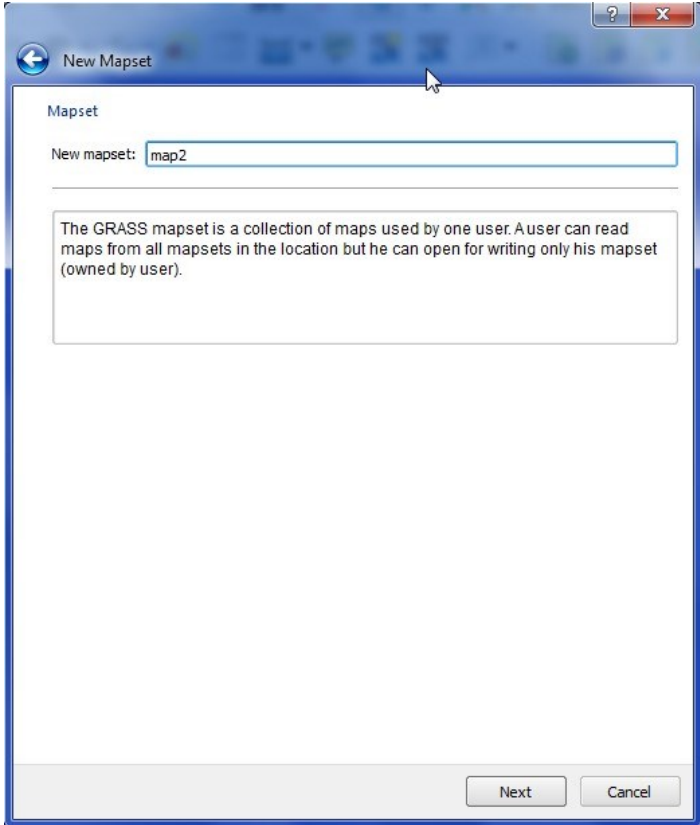

*Εικόνα 35Δημιουργια νέου MAPSET (ΒΗΜΑ 5)* 

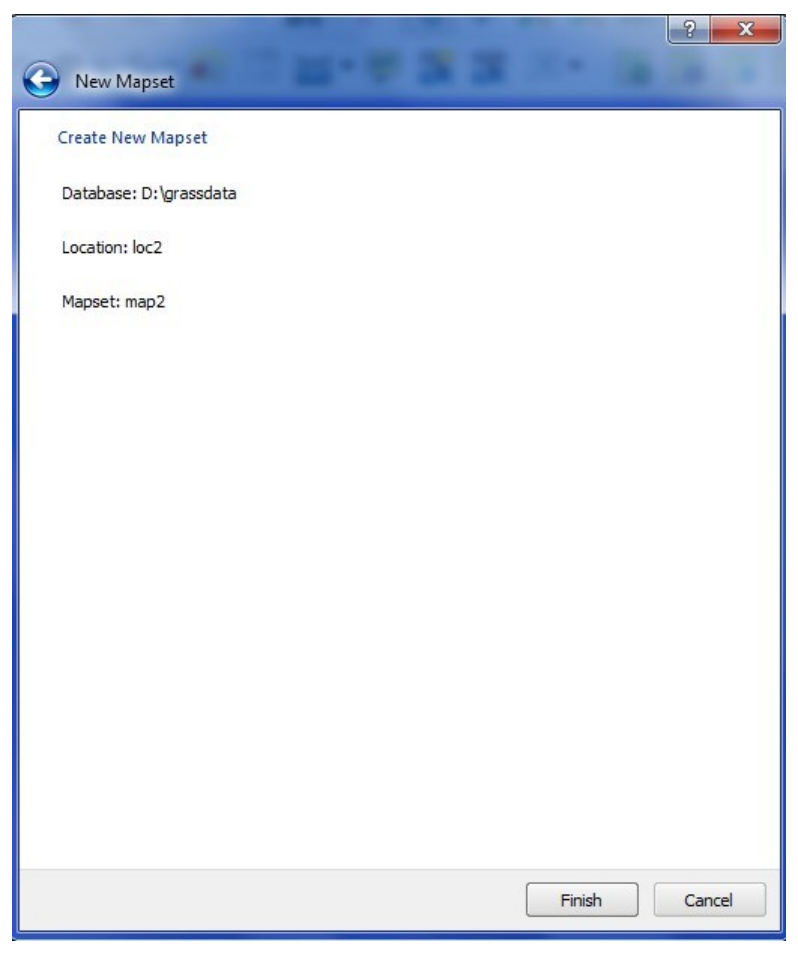

*Δηθόλα 36 Γεκηνπξγία λένπ MAPSET (ΒΗΜΑ 6)*

Μετά την δημιουργία του MAPSET, μπορεί να ξεκινήσει η ψηφιοποίηση με τη χρήση της εντολής CREATE NEW GRASS VECTOR, η οποία ενεργοποιεί ένα παράθυρο στο οποίο ζητείται να ονοματισθεί το νέο διανυσματικό LAYER. Πρέπει να σημειωθεί ότι κατά τη διάρκεια της δημιουργίας του νέου LAYER, δεν θα ζητηθεί η επιλογή συστήματος αναφοράς. Αυτό συμβαίνει γιατί ο χρήστης έχει επιλέξει ήδη σύστημα αναφοράς όταν δημιουργούσε το LOCATION, γεγονός που σημαίνει ότι σε κάθε LOCATION αποθηκεύονται δεδομένα (ανεξάρτητα μορφής) ΜΕ ΕΝΑ ΜΟΝΟ ΣΥΣΤΗΜΑ ΑΝΑΦΟΡΑΣ. Μετά την επιλογή του ονόματος του νέου LAYER, εμφανίζεται η παρακάτω εργαλειοθήκη η οποία επιτρέπει όλες τις λειτουργίες ψηφιοποίησης, επεξεργασίας και προσθήκης περιγραφικών δεδομένων για το συγκεκριμένο LAYER.

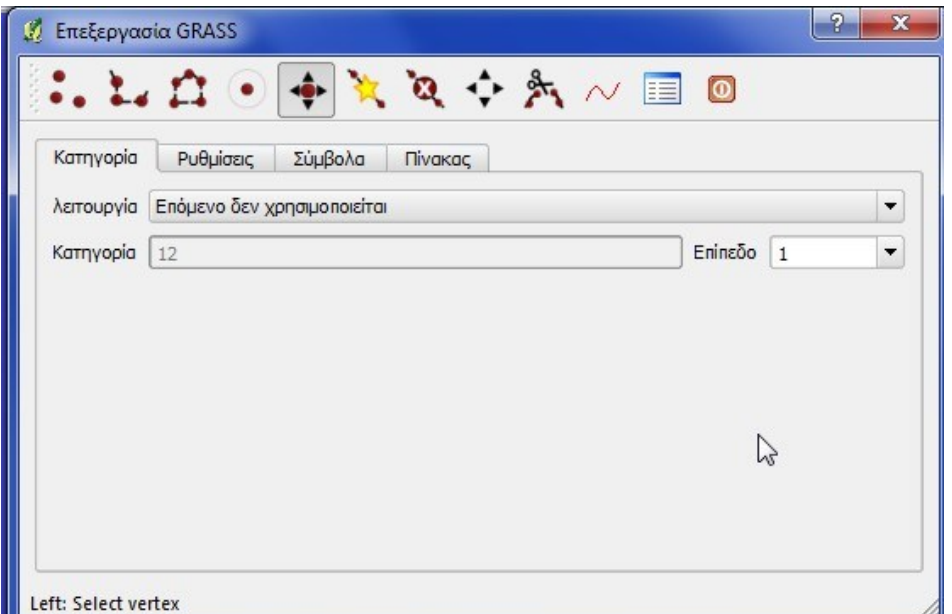

*Δηθόλα 37 Η εξγαιεηνζήθε ςεθηνπνίεζεο ηνπ GRASS.(qgis user manual)*

Η παραπάνω εργαλειοθήκη περά από τα εργαλεία ψηφιοποίησης και επεξεργασίας (editing), παρέχει και τα εργαλεία ορισμού των πεδίων του πίνακα περιγραφικής πληροφορίας του LAYER. Στον πίνακα αυτόν μπορούν να προστεθούν νέες έγγραφες και νέα πεδία, τα οποία έχουν μορφή integer, double precision ή varchar, όπως φαινεται στο παρακάτω σχήμα.

| Κατηγορία                        | Ρυθμίσεις<br>Σύμβολα | Πίνακας |  |
|----------------------------------|----------------------|---------|--|
| Eπίπεδο $1$ $\blacktriangledown$ |                      |         |  |
| Στήλη                            | Τύπος                | Length  |  |
| cat                              | integer              |         |  |
| column2                          | double precision     | 20      |  |
| column3                          | varchar              | 20      |  |
| column4                          | integer              | 20      |  |

*Εικόνα 38 Η δυνατότητα προσθήκης δεδομένων στον πίνακα περιγραφικών ραξαθηεξηζηηθώλ (qgis user manual)*

Το λογισμικό παρέχει στο χρήστη τη δυνατότητα να ψηφιοποίει νέες οντότητες, ή να επεξεργάζεται ήδη υπάρχουσες και να επεμβαίνει στους πινάκες περιγραφικών χαρακτηριστικών τους. Στην περίπτωση των GRASS TOOLS δεν υπάρχει field calculator, αλλά η δυνατότητα μαζικής επεξεργασίας των στηλών του πίνακα ενός feature δίνεται από το εργαλείο v.db.update. Αντίθετα το λογισμικό GRASS παρέγει το εργαλείο ATTRIBUTE TABLE MANAGER, το οποίο δύναται να λειτουργήσει ως field calculator, το οποίο όμως δεν θα αναλυθεί περαιτέρω καθώς δεν ανήκει στο περιβάλλον των GRASS TOOLS. Στο σημείο αυτό πρέπει να τονισθεί ότι ο σκοπός της εργασίας δεν είναι να λειτουργήσει ως user manual του συγκεκριμένου λογισμικού, επομένως δεν κρίνεται απαραίτητη η περαιτέρω εμβάθυνση στο αντικείμενο της επεξεργασίας διανυσματικών δεδομένων με τη χρήση του GRASS. Τέλος, πρέπει να αναφερθεί ότι η χρήση του GRASS γίνεται μέσα από το περιβάλλον εργασίας του QUANTUM GIS, καθώς ο στόγος της εργασίας είναι η συγκριτική μελέτη του ARCGIS με το συνδυαστικό πακέτο λογισμικών OUANTUM/GRASS.

Η οπτικοποιηση των διανυσματικών δεδομένων μέσα από το συνδυασμό λογισμικών QUANTUM/GRASS γίνεται με τη γρήση των εργαλείων του QUANTUM, καθώς υπερτερεί το συγκεκριμένο λογισμικό, έναντι του GRASS. Και στην περίπτωση του λογισμικού QUANTUM υπάρχει το εργαλείο LAYER PROPERTIES, το οποίο παρέχει δυνατότητες συμβολισμού των δεδομένων με βάση τις τιμές των χαρακτηριστικών τους ή με τη χρήση ενιαίου συμβόλου, καθώς και με τη χρήση κανόνων. Οι κανόνες αποτελούν στην ουσία κανόνες ταξινόμησης των δεδομένων σε κλάσεις, ενώ παρέχεται και η δυνατότητα διαβαθμισμένης απεικόνισης με βάση τις τιμές ενός πεδίου. Το λογισμικό GRASS έγει το δικό του περιβάλλον οπτικοποίησης και τα δικά του εργαλεία συμβολισμού των δεδομένων. Η παρούσα εργασία όμως αφορά το συνδυασμό των δύο λογισμικών, γεγονός το οποίο συνδυαζόμενο με την ανωτερότητα του QUANTUM στον τομέα της οπτικοποίησης γωρικών δεδομένων, καθιστά περιττή την αναφοράς στο αντίστοιγο περιβάλλον και στις λειτουργίες του GRASS. Το εργαλείο LAYER PROPERTIES του QUANTUM GIS απεικονίζεται στο παρακάτω σγήμα:

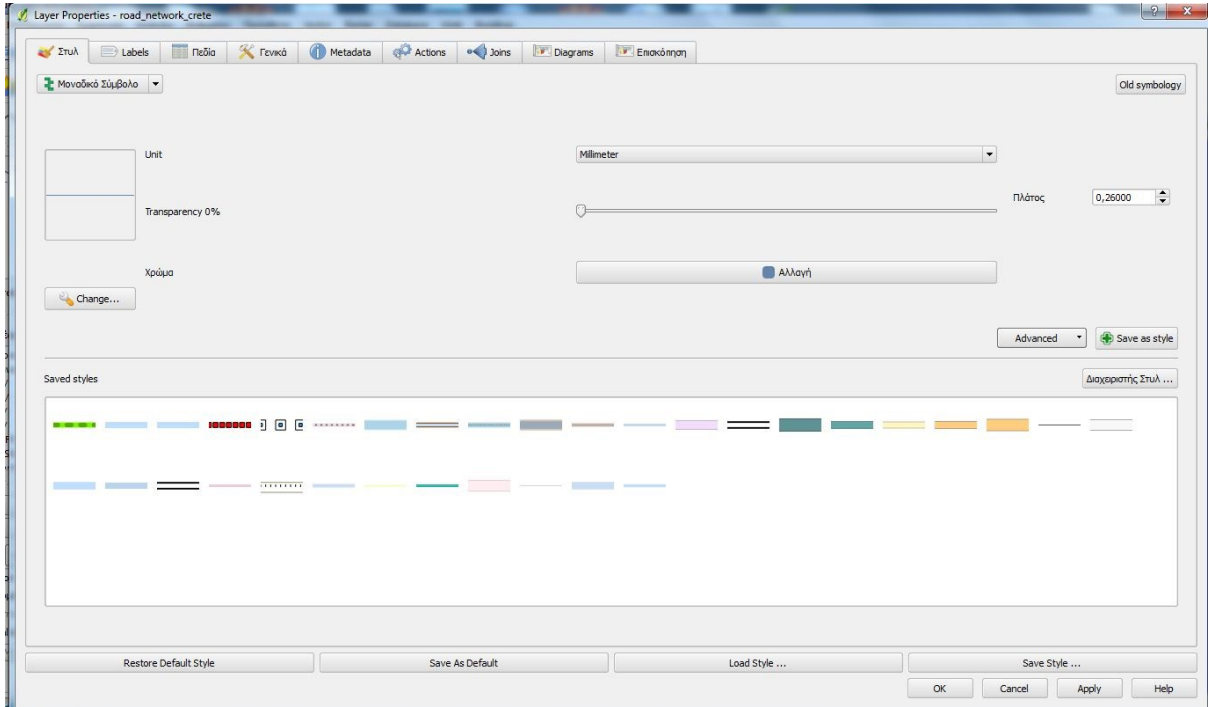

*Εικόνα 39 Η χρήση του εργαλείου LAYER PROPERTIES για διανυσματικά δεδομένα με το QGIS.*

Στο σημείο αυτό ολοκληρώθηκε η αναφοράς στην αποθήκευση, επεξεργασία και δημιουργία διανυσματικών δεδομένων μέσα από τα λογισμικά τα οποία μελετώνται. Η ανάπτυξη των δυνατοτήτων των λογισμικών αυτών στο συγκεκριμένο τομέα υπήρξε αρκετά σύντομη κι επιγραμματική, καθώς υπόκειται στους περιορισμούς οι οποίοι ισχύουν για κάθε Διπλωματική Εργασία. Στο επόμενο υποκεφάλαιο ακολουθεί ανάλογη ανάλυση για τη συμπεριφορά των λογισμικών σε σγέση με τη διαγείριση και αποθήκευση ψηφιδωτών δεδομένων

# **2. ΑΠΟΘΗΚΕΥΣΗ ΚΑΙ ΔΙΑΧΕΙΡΙΣΗ ΨΗΦΙΔΩΤΩΝ ΛΕΛΟΜΕΝΩΝ**

### **ARCGIS 9.3 και Ψηφιδωτά Δεδομένα**

Το λογισμικό πακέτο ARCGIS παρέχει δυνατότητες αποθήκευσης κι επεξεργασίας ψηφιδωτών δεδομένων, τα οποία μπορούν να εισαγθούν (διαβαστούν) στο περιβάλλον εργασίας του λογισμικού, να οπτικοποιηθούν με διαφόρους τρόπους, να εξαχθούν με διαφορετική μορφή, να γεωαναφερθούν (εφόσον δεν είναι ήδη γεωαναφερμενα) και να αποθηκευθούν με τη χρήση του εν λόγω λογισμικού. Κάποια από τα δεδομένα αυτά παρέχουν δυνατότητες μόνο διαβάσματος από το λογισμικό (read-only), ενώ κάποιες άλλες μορφές υποστηρίζουν και την δυνατότητα εγγραφής τους (read/write). Τέλος ορισμένες μορφές ψηφιδωτών δεδομένων, όπως τα GRIDS μπορούν να αποθηκευθούν εντος μιας geodatabase είτε ατομικά, είτε ως raster catalogs. Στη συνέχεια περιγράφονται ο τρόπος αποθήκευσης των ψηφιδωτών δεδομένων, η οπτικοποιηση τους καθώς και οι δυνατότητες επεξεργασίας τους μέσα από το λογισμικό ARCGIS.

#### **Αποθήκευση Ψηφιδωτών Δεδομένων**

Το συγκεκριμένο λογισμικό παρέχει δυνατότητα αποθήκευσης κι οργάνωσης ψηφιδωτών δεδομένων με τρεις βασικούς τρόπους, οι οποίοι περιλαμβάνουν τη μορφή των σετ δεδομένων raster (raster datasets), την μορφή καταλόγων raster και την αποθήκευση raster με τη μορφή χαρακτηριστικών (attributes) μιας χωρικής οντότητας (feature). Στην πρώτη περίπτωση τα δεδομένα είναι οργανωμένα σε μια ή περισσότερες μπάντες (διάταξη εικονοστοιχείων καθένα από τα οποία έχει μια τιμή), ενώ αν πρόκειται για περισσότερα από ένα datasets, δημιουργείται ένα μωσαϊκό (mosaic) το οποίο στην ουσία αποτελεί ένα ευρύτερο, συνεχές, raster dataset. Τα κελιά του μωσαϊκού στις επικαλυπτόμενες περιοχές των raster dataset έχουν μια μόνο τιμή, η οποία προκύπτει μέσα από τη διαδικασία του mosaicking με τη χρήση ειδικών αλγορίθμων. (ARCGIS 9.3 HELP)

Ο δεύτερος τρόπος αφορά τη συλλογή των raster datasets σε πινακοποιημένη μορφή (raster catalogs), οπού κάθε εγγραφή αντιπροσωπεύει ένα συγκεκριμένο raster dataset, και γρησιμοποιείται για την οπτικοποιηση μεγάλου αριθμού γειτονικών ή επικαλυπτόμενων raster datasets χωρίς τη δημιουργία μωσαϊκού. Κάθε αρχείο raster μπορεί να έχει το δικό του σύστημα αναφοράς το οποίο μπορεί να χρησιμοποιηθεί για την επαναπροβολή και των υπολοίπων on-the-fly. Είναι εμφανές ότι ο δεύτερος τρόπος αφορά ετερογενή δεδομένα τα οποία ομαδοποιούνται έτσι ώστε να διευκολύνεται η οπτικοποίηση τους, ενώ αντίθετα η γρήση raster datasets αφορά ομογενοποιημένα δεδομένα με ενιαίο σύστημα αναφοράς. Τέλος, ο τρίτος τρόπος αφορά την οργάνωση κι αποθήκευση ψηφιδωτών δεδομένων ως attributes διανυσματικών feature classes σε μια geodatabase. Ένα τέτοιο παράδειγμα είναι η αποθήκευση μιας φωτογραφίας σαν τιμή ενός πεδίου στον attribute table ενός σημειακού feature class (φωτογραφίες των στάσεων λεωφορείου στο αντίστοιχο σημειακό feature class). (ARCGIS 9.3 HELP)

Φυσικά η αποθήκευση των ψηφιδωτών δεδομένων μπορεί να γίνει είτε σε κάποιο χώρο του σκληρού δίσκου, είτε σε μια γεωβάση (personal, file, SDE) χωρίς να παίζει ρόλο το αν πρόκειται για μεμονωμένα rasters, raster datasets, ή raster catalogs.

#### Οπτικοποιηση Ψηφιδωτών Δεδομένων

Η οπτικοποιηση των ψηφιδωτών δεδομένων μέσα από το ARCGIS γίνεται συνήθως με τέσσερις τεχνικές, οι οποίες είναι οι παρακάτω:

- Streched: Η συγκεκριμένη τεχνική οπτικοποιεί τις τιμές των κελιών με βάση μια σταδιακά μεταβαλλόμενη χρωματική κλίμακα, ενώ συνήθως χρησιμοποιείται για την οπτικοποιηση πολυφασματικών δεδομένων (μια μπάντα).
- $\triangleright$  RGB COMPOSITE: Χρησιμοποιείται για την οπτικοποιηση πολυφασματικων δεδομένων με τη χρήση τριών φασματικών καναλιών (κόκκινο, πράσινο, μπλε)
- > Classified: Χρησιμοποιείται με πολυφασματικά δεδομένα, κυρίως θεματικών raster, στα οποία οι τιμές των κελιών ομαδοποιούνται και κάθε ομάδα κελιών απόδίδεται με συγκεκριμένη χρωματική διαβάθμιση. Υπάρχουν μια σειρά εργαλείων βάσει των οποίων γίνεται η ομαδοποίηση αυτή, η ανάλυση των οποίων δεν αφορά το συγκεκριμένο υποκεφάλαιο.
- ≻ Unique Values: Το κάθε εικονοστοιχειο του αρχείου απεικονίζεται με βάση την τιμή του, επομένως η τεχνική αυτή είναι η πιο κατάλληλη για την οπτικοποιηση διακριτών δεδομένων (discrete data) όπως η χρήσεις γης, ή η απεικόνιση ασπρόμαυρων τοπογραφικών σχεδίων.

Η επιλογή της τεχνικής απεικόνισης η οποία θα χρησιμοποιηθεί κάθε φορά επιλέγεται με τη χρήση του εργαλείου LAYER PROPERTIES, το οποίο δίνει στο χρήστη τη δυνατότητα να απεικονίσει τα δεδομένα του με διάφορους τρόπους, και να βελτιώσει την ποιότητα τους. Το συγκεκριμένο εργαλείο παρέχει τη δυνατότητα PANSHARPENING, η οποία επιτρέπει το συνδυασμό παγγρωματικών δεδομένων (υψηλής διακριτικής ικανότητας) με πολυφασματικα δεδομένα έτσι ώστε να βελτιωθεί η γεωμετρική ανάλυση των πολυφασματικων δεδομένων. Η δε παραπάνω δυνατότητα παρέχεται και με τη χρήση του εργαλείου CREATE PAN-SHARPENED RASTER μέσα από το περιβάλλον ανάλυσης του λογισμικού, ενώ το λογισμικό διαθέτει τρεις κατάλληλους αλγόριθμους (HIS, BROVEY και ESRI PANSHARPENING TRANSFORMATION) .

Παράλληλα το λογισμικό, με τη χρήση διαφόρων εργαλείων, παρέχει τη δυνατότητα καθορισμού του επιπέδου διαφάνειας (transparency level) και της δημιουργίας ιστογράμματος για το ψηφιδωτό αρχείο, ενώ είναι δυνατή η επέμβαση στα χαρακτηριστικά της εικόνας μέσω της επέμβασης στο παραπάνω ιστόγραμμα. Το εργαλείο LAYER PROPERTIES και οι δυνατότητες του απεικονίζονται στα παρακάτω σχήματα:

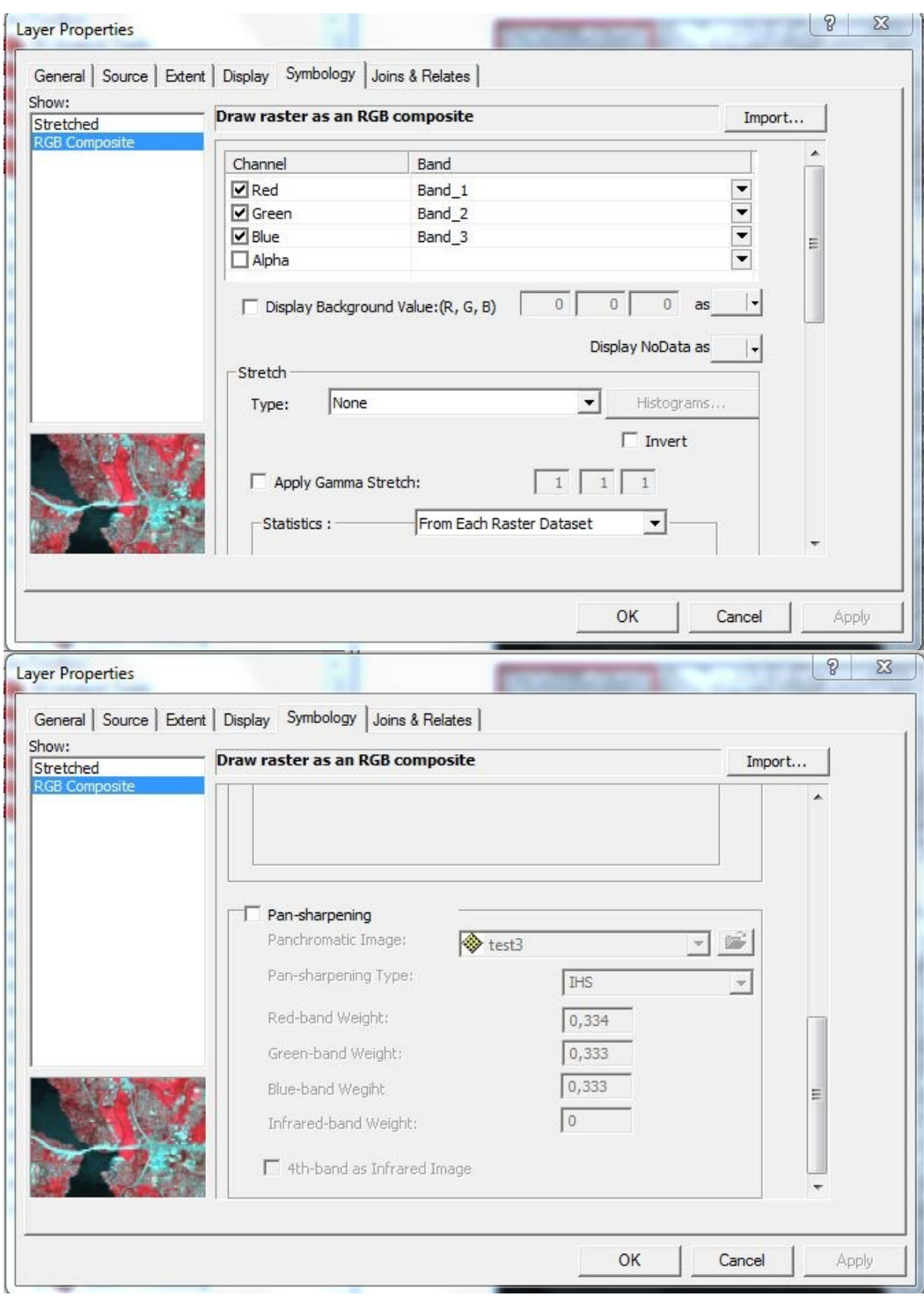

*Εικόνα 40 Το εργαλείο LAYER PROPERTIES και η χρήση του με ψηφιδωτά δεδομένα* 

#### Επεξεργασία και Διαχείριση Ψηφιδωτών Δεδομένων – **FORMAT δεδομένων**

Το λογισμικό ARCGIS 9.3 παρέχει τη δυνατότητα διαχείρισης ψηφιδωτών δεδομένων με τη γρήση διαφόρων εργαλείων. Στη συγκεκριμένη παράγραφο δεν θα γίνει αναφορά σε εξειδικευμένες λειτουργίες ανάλυσης κι επεξεργασίας, αντίθετα θα αναλυθούν οι βασικές κατηγορίες ενεργειών τις όποιες μπορεί να εκτελέσει το λογισμικό σε σχέση με τα ψηφιδωτά δεδομένα. Έτσι αρχικά το συγκεκριμένο λογισμικό μπορεί:

- > να γεωαναφέρει ψηφιδωτά αργεία,
- ≻ να μετασχηματίσει ψηφιδωτά αρχεία σε άλλες μορφές,
- $\triangleright$  να ομαδοποιήσει ή να συνενώσει ψηφιδωτά αρχεία σε raster datasets ή raster catalogs
- > να επαναταξινομήσει ή να μεταβάλλει τις τιμές των κελιών των ψηφιδωτών αρχείων.
- $\triangleright$  να επεξεργαστεί αρχεία, κάνοντας editing, γεγονός το οποίο σημαίνει ότι παρέχεται η δυνατότητα απόσβεσης κελιών (ARCSCAN)
- $\rho$  να μεταβάλλει το μέγεθος των κελιών (resampling).
- > Το λογισμικό διαθέτει τρεις αλγορίθμους (HIS, BROVEY και ESRI PANSHARPENING TRANSFORMATION) για την συγχώνευση πολυφασματικων και παγχρωματικών δεδομένων
- λ να μετατρέψει τα ψηφιδωτά σε διανυσματικά δεδομένα κι αντίστροφα

Οι παραπάνω διαδικασίες λαμβάνουν χώρα με τη χρήση μιας ευρύτατης γκάμας εργαλείων επεξεργασίας, η εκτενής παρουσία των οποίων ξεφεύγει από τα όρια της εργασίας, καθώς οι εν λόγω εργασίες αποτελούν πεδίο εξειδικευμένης ανάλυσης. Αυτό το οποίο αξίζει να σημειωθεί είναι ότι το συγκεκριμένο λογισμικό εξαντλεί τις δυνατότητες διαχείρισης κι επεξεργασίας ψηφιδωτών δεδομένων όταν χρησιμοποιείται σε συνδυασμό με τη μορφή δεδομένων ESRI GRID. Η συγκεκριμένη μορφή δημιουργήθηκε από την ESRI κι αφορά νηφιδωτά αρχεία τετραγωνικών pixels τα οποία βρίσκονται διατεταγμένα σε ένα σύστημα αναφοράς. Τα εικονοστοιχεια αυτά συνοδεύονται από έναν πίνακα τιμών .VAT (Value Attribute Table), ο οποίος περιέχει τις τιμές των πεδίων και πιο συγκεκριμένα του πεδίου VALUE, το οποίο περιέχει την τιμή του κάθε εικονοστοιχείου, ανάλογα με μια βασική ιδιότητα του αργείου. Τα αργεία GRID έγουν δύο μορφές, τη μορφή integer η οποία περιλαμβάνει πίνακα VAT με ακέραιες τιμές στο πεδίο VALUE, και τη μορφή floating point η οποία δεν περιλαμβάνει πίνακα VAT καθώς οι τιμές των εικονοστοιχειων δεν είναι σταθερές αλλά μεταβάλλονται εντος ενός πεδίου τιμών.

Γενικά τα grids μπορεί να είναι πολύ σύνθετες δομές καθώς κάθε grid αποτελείται από μια σειρά tiles τα οποία με τη σειρά τους αποτελούνται από μια σειρά αρχείων ψηφιδωτών δεδομένων αποτελούμενων από εικονονηφίδες. Το παρακάτω σγήμα εξηγεί παραστατικά τη συγκεκριμένη δομή.

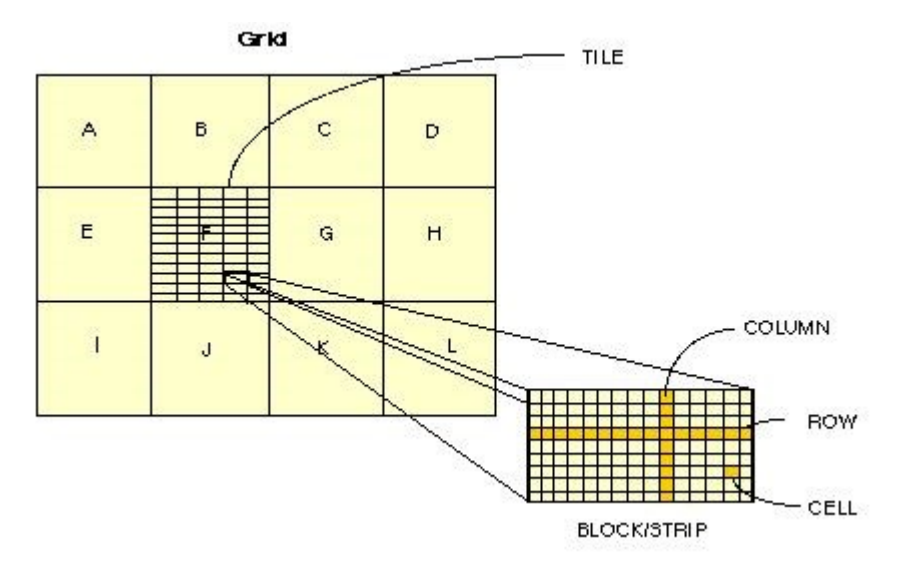

*Δηθόλα 41 Η δνκή ηνπ grid (ARCGIS 9.3 HELP)*

Όσον αφορά την εσωτερική τους δομή, ένα grid είναι στη ουσία ένας φάκελος αργείων τα οποία περιέχουν διάφορα είδη πληροφορίας. Έτσι ένα grid περιέχει τα παρακάτω αρχεία:

- $\triangleright$  BND TABLE: Ο πίνακας ο οποίος περιέχει το όριο (boundary box) του αρχείου, τα δεδομένα του οποίου (συντεταγμένες της κάτω αριστερά και της επάνω δεξιά γωνίας, των αντιστοίχων εικονοστοιχειων), είναι μορφής double precision και γρησιμοποιούν το σύστημα αναφοράς του grid.
- $\triangleright$  HDR FILE: Αργείο δυαδικής μορφής, το οποίο περιέγει το είδος του grid, το μέγεθος εικονοστοιγείου καθώς κι άλλες περιγραφικές πληροφορίες.
- STA TABLE: Πίνακας ο οποίος περιέχει στατιστικές πληροφορίες (μεγίστη τιμή ελαχίστη τιμή, μέση τιμή, τυπική απόκλιση) για το grid.
- $\triangleright$  VAT TABLE: O πίνακας τιμών του grid, εφόσον το αρχείο είναι μορφής integer. Περιέχει τουλάχιστον δύο πεδία τα COUNT και VALUE, τα οποία περιέχουν τις τιμές των εικονοστοιχειων και το πλήθος των εικονοστοιχειων κάθε τιμής.
- > TILE FILES: Τα αργεία αυτά περιέγουν δεδομένα καθώς και τον δείκτη για το πρώτο ή βασικό tile ενός GRID.
- > LOG FILE: Το αργείο περιέγει πληροφορίες για τις αλλαγές που έγει υποστεί ένα grid μέσω των εντολών RENAME και COPY.

Τέλος αξίζει να αναφερθεί ότι τα GRIDS μπορούν να στοιβαχθούν το ένα επάνω στο άλλο (με κοινό σύστημα αναφοράς και ίδιο μέγεθος εικονοστοιχείου) δημιουργώντας έτσι μια στοίβα (GRID STACK), η οποία διευκολύνει εργασίες ανάλυσης. Όσον αφορά τις υπόλοιπες μορφές δεδομένων οι οποίες είναι δυνατό να εισαχθούν στο λογισμικό ARCGIS, αυτές απεικονίζονται στα παρακάτω σχήματα σε συνδυασμό με τις εργασίες ανάγνωσης κι εγγραφής οι οποίες επιτρέπονται.

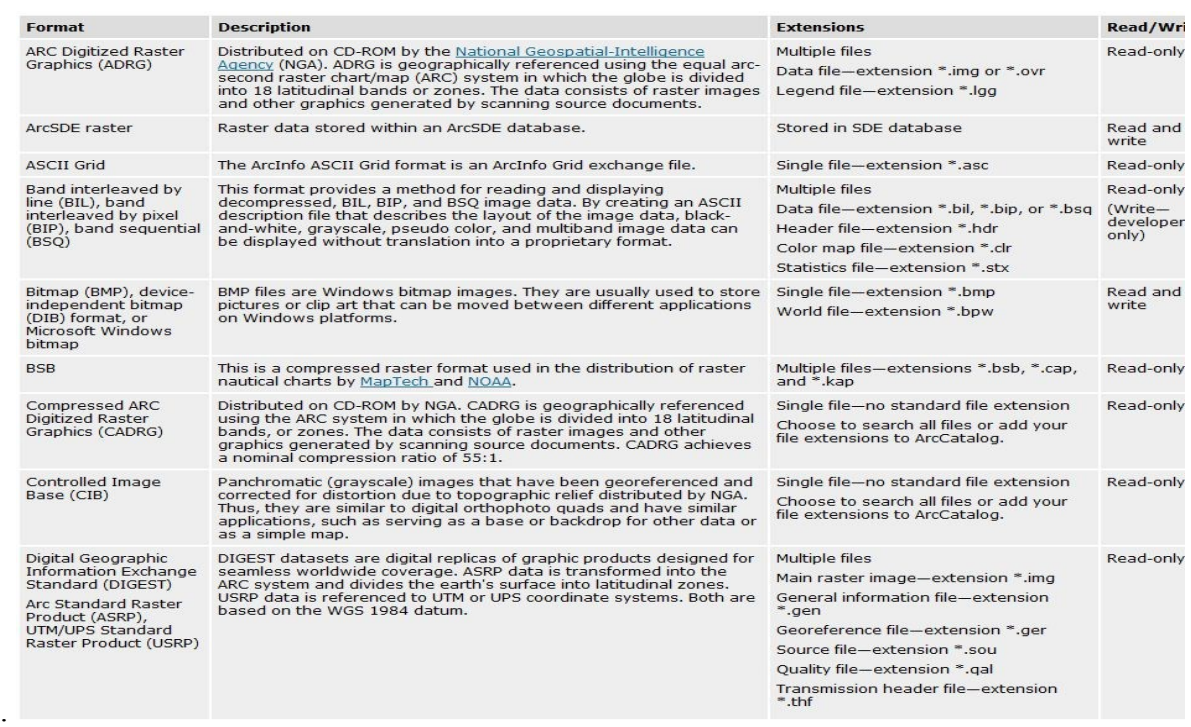

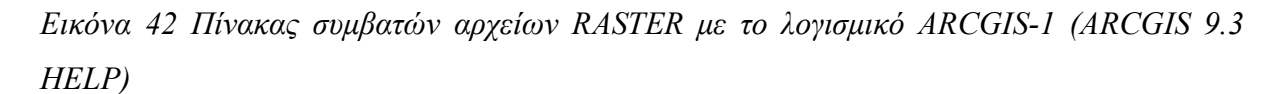
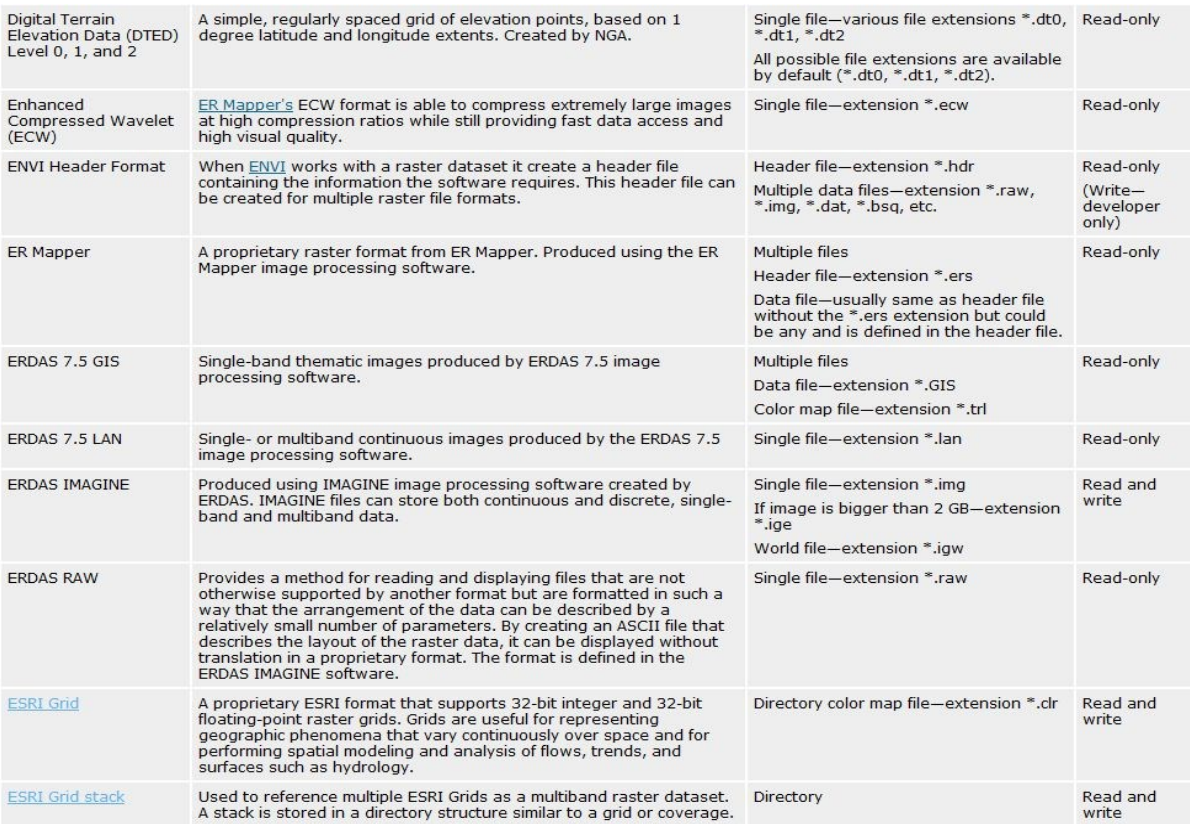

# *Εικόνα 43 Πίνακας συμβατών αρχείων RASTER με το λογισμικό ARCGIS-2 (ARCGIS 9.3 HELP)*

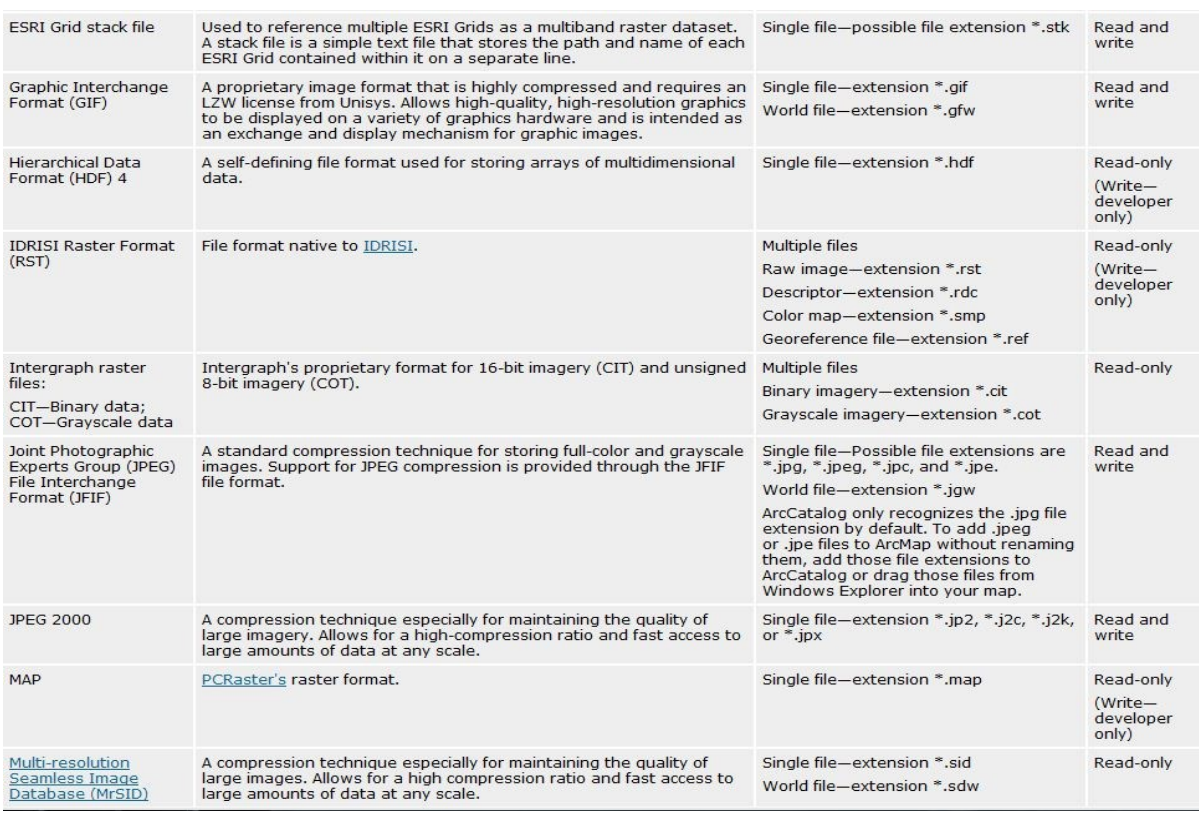

*Εικόνα 44 Πίνακας συμβατών αρχείων RASTER με το λογισμικό ARCGIS-3 (ARCGIS 9.3 HELP)*

| National Imagery<br><b>Transmission Format</b><br>(NITF)                                    | A collection of standards and specifications that allow interoperability<br>in the dissemination of imagery and its metadata among various<br>computer systems. Developed by the NGA.                                                                                                    |                                                                                                    | Read-only                                  |
|---------------------------------------------------------------------------------------------|----------------------------------------------------------------------------------------------------|----------------------------------------------------------------------------------------------------|--------------------------------------------|
| <b>PCIDSK</b>                                                                               | PCI Geomatics raster dataset format.                                                                                                    | Single file-extension *.pix                                                                                                    | Read-only<br>(Write-<br>developer<br>only) |
| Portable Network<br>Graphics (PNG)                                                          | Provides a well-compressed, lossless compression for raster files. It<br>supports a large range of bit depths from monochrome to 64-bit<br>color. Its features include indexed color images of up to 256 colors<br>and effective 100 percent lossless images of up to 16 bits per pixel. | Single file-extension *.png                                                                                                    | Read and<br>write                          |
| (RPF)                                                                                       | Raster Product Format The underlying format of CADRG, ADRG, and CIB.                                                                                                    | Single file-no standard file extension                                                                                                    | Read-only                                  |
| Tagged Image File<br>Format (TIFF)<br>(GeoTIFF tags are<br>supported.)                      | Widespread use in the desktop publishing world. It serves as an<br>interface to several scanners and graphic arts packages. TIFF<br>supports black-and-white, grayscale, pseudo color, and true color<br>images, all of which can be stored in a compressed or decompressed<br>format.   | Single file-possible file extensions *.tif,<br>*.tiff, and *.tff<br>World file-extension *.tfw<br>ArcCatalog only recognizes the .tif file<br>extension by default. To add .tiff or .tff<br>files to ArcMap without renaming them,<br>add those file extensions to ArcCatalog<br>or drag those files from Windows<br>Explorer into your map. | Read and<br>write                          |
| <b>United States</b><br><b>Geological Survey</b><br>(USGS) digital<br>elevation model (DEM) | This format consists of a raster grid of regularly spaced elevation<br>values derived from the USGS topographic map series. In their native<br>format, they are written as ANSI-standard ASCII characters in fixed-<br>block format.                                                     | Single file-extension *.dem (need to<br>change .dat extension to .dem)                                                                                                    |                                            |
| XPixMap (XPM)                                                                               | Stores color images in a format consisting of an ASCII image and a C<br>library.                                                                                                    | Single file-extension *.xpm                                                                                                    | Read-only<br>(Write-<br>developer<br>only) |

*Εικόνα 45 Πίνακας συμβατών αρχείων RASTER με το λογισμικό ARCGIS-4 (ARCGIS 9.3 HELP)*

Στο σημείο αυτό ολοκληρώθηκε η αναφορά στην αποθήκευση, διαχείριση κι επεξεργασία ψηφιδωτών δεδομένων από το λογισμικό ARCGIS. Στη συνέχεια ακολουθεί η ανάλυση των αντίστοιχων δυνατοτήτων των λογισμικών QUANTUM GIS και GRASS.

### Συνδυασμός **QUANTUM GIS/GRASS και Ψηφιδωτά Δεδομένα**

Τα πακέτα QUANTUM GIS και GRASS παρέχουν με τη σειρά τους κι αυτά δυνατότητες αποθήκευσης κι επεξεργασίας ψηφιδωτών δεδομένων, τα οποία μπορούν να εισαχθουν (διαβαστούν) στο περιβάλλον εργασίας του λογισμικού, να οπτικοποιηθουν με διαφόρους τρόπους, να εξαχθουν με διαφορετική μορφή, να γεωαναφερθούν (εφόσον δεν είναι ήδη γεωαναφερμενα) και να αποθηκευθούν με τη χρήση του εν λόγω λογισμικού. Στο σημείο αυτό, πρέπει να αναφερθεί ότι το πακέτο GRASS έχει περισσότερες λειτουργίες επεξεργασίας και διαχείριση ψηφιδωτών δεδομένων, καθώς και ότι τα δύο αυτά λογισμικά κάνουν γρήση όλων των ψηφιδωτών αργείων τα οποία περιέγονται στη βιβλιοθήκη GDAL. Στη συνέχεια περιγράφονται ο τρόπος αποθήκευσης των ψηφιδωτών δεδομένων, η οπτικοποίηση τους καθώς και οι δυνατότητες επεξεργασίας τους μέσα από τα λογισμικά QUANTUM GIS και GRASS.

#### **Αποθήκευση Ψηφιδωτών Δεδομένων**

Τα λογισμικά QGIS και GRASS έχουν τη δυνατότητα να αποθηκεύουν μια σειρά δεδομένων ψηφιδωτής μορφής σε διάφορες μορφές. Τα δύο αυτά λογισμικά χρησιμοποιούν τη βιβλιοθήκη ψηφιδωτών δεδομένων GDAL για την ανάγνωση και αποθήκευση των δεδομένων αυτών, ενώ δεν παρέχουν τη δυνατότητα δημιουργίας raster datasets (mosaics) ή raster catalogs, στο βαθμό που το κάνει το ARCGIS. Μια σχετική εξαίρεση στον παραπάνω κανόνα είναι η εντολή r.patch του λογισμικού GRASS, η οποία επιτρέπει τη σύνθεση δύο ή περισσότερων raster σε ένα, υπό την προϋπόθεση ότι τα κελιά του αρχικού αρχείου με μηδενική ή null, ή NODATA τιμή, αντικαθίστανται από τα κελιά του επόμενου αργείου. Στη συνέχεια τα κενά (μηδενική ή null. Ή NODATA τιμή) κελιά του νέου αυτού αρχείου αντικαθίστανται από τα κελιά του δευτέρου αρχείου κοκ. Αυτό στην ουσία σημαίνει ότι για επικαλυπτόμενες περιοχές με κελιά τα οποία έχουν τιμές ο αλγόριθμος δεν λειτούργει, γεγονός που διαφοροποιεί τη λειτουργία αυτή από τη δυνατότητα MOSAICKING του ARCGIS. Παράλληλα όμως, η εντολή r.image.mosaic του GRASS επιτρέπει τη δημιουργία μωσαϊκού με τη χρήση μέχρι τεσσάρων (4) rasters. Γενικά σχετικά με τις δυνατότητες αποθήκευσης, για τα δύο αυτά λογισμικά, μπορεί να ειπωθούν τα παρακάτω:

- QGIS: Το λογισμικό QGIS αποθηκεύει τα δεδομένα ψηφιδωτής μορφής στο σκληρό δίσκο, τα οποία μπορεί να τα ενώσει σε mosaics με τη χρήση του εργαλείου MERGE της εργαλειοθήκης GDAL TOOLS, ενώ δεν προσφέρει πρόσβαση στα δεδομένα του πίνακα VAT για τα GRID. Επίσης το συγκεκριμένο λογισμικό μπορεί να αποθηκεύσει ψηφιδωτά αρχεία, με διαφορετικά συστήματα αναφοράς στον ίδιο φάκελο, ενώ μπορεί να οπτικοποιησει τα αρχεία αυτά κάνοντας on-the-fly reproject, μεταξύ των αργείων αυτών. Αυτό σημαίνει ότι όλα τα ψηφιδωτά αργεία τα οποία εισέργονται στο περιβάλλον εργασίας επαναπροβάλλονται στο σύστημα αναφοράς το οποίο γρησιμοποιείται ήδη. Τέλος πρέπει να αναφερθεί ότι το OGIS έγει τη δυνατότητα μέσω του εργαλείου WKTRASTER, να εισάγει και να αποθηκεύσει νηφιδωτά δεδομένα σε μια βάση PostgreSQL/PostGIS, ή να οπτικοποιησει γηφιδωτά δεδομένα τα οποία βρίσκονται σε μια βάση PostgreSOL/PostGIS, ακριβώς όπως και με τα διανυσματικά δεδομένα.
- GRASS: Το συγκεκριμένο λογισμικό μπορεί να ενώσει κάποια γειτονικά ψηφιδωτά αρχεία μέσω της εντολής i.group, υπό την προϋπόθεση ότι δεν υπάρχει επικάλυψη

μεταξύ κελιών με τιμές οι όποιες δεν είναι μηδενικές, nodata, ή null. Στην περίπτωση αυτή τα αρχεία δεν μπορούν να ενωθούν και να αποθηκευθούν ως ένα νέο αρχείου. Αντίθετα η εντολή r.image.mosaic του GRASS επιτρέπει τη δημιουργία μωσαϊκού με τη χρήση έως και τεσσάρων (4) ψηφιδωτών εικόνων. Παράλληλα εδώ πρέπει να αναφερθεί ότι και τα ψηφιδωτά αργεία αποθηκεύονται σε ένα MAPSET, το οποίο βρίσκεται εντος ενός LOCATION, όπως συμβαίνει και με τα διανυσματικά δεδομένα. Αυτό σημαίνει ότι στο περιβάλλον εργασίας του GRASS δεν μπορούν να εισαχθουν αρχεία με διαφορετικά συστήματα αναφοράς, καθώς κάθε LOCATION έχει το δικό του μοναδικό σύστημα αναφοράς. Το γενικό μοντέλο αποθήκευσης δεδομένων στο GRASS απεικονίζεται στο παράγω σχήμα:

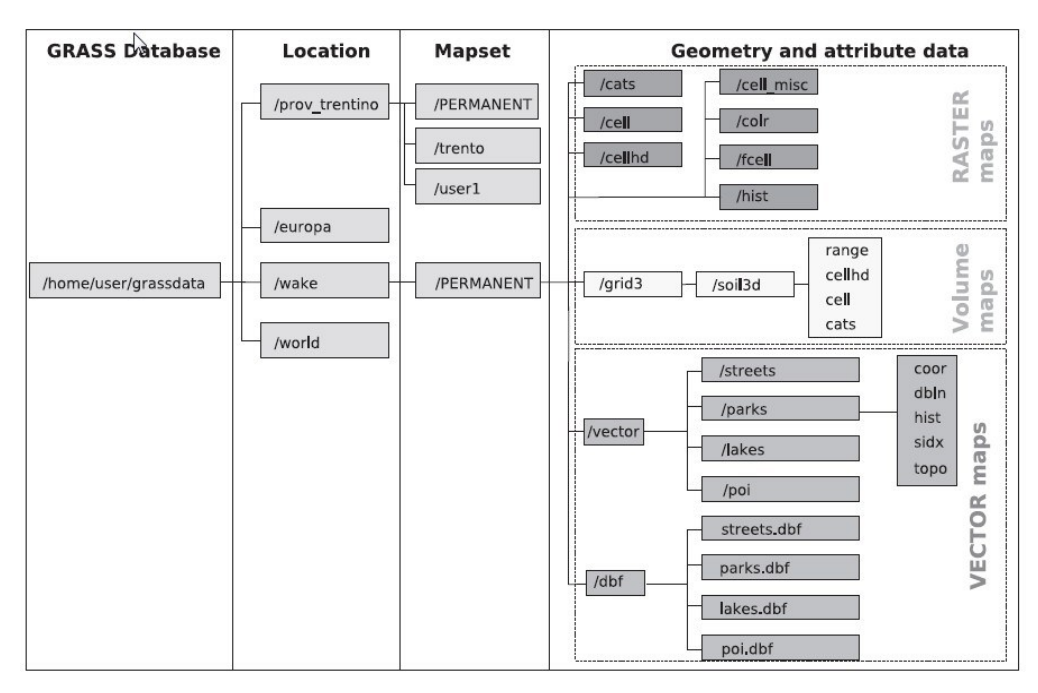

*Δηθόλα 46 Σν κνληέιν απνζήθεπζεο ςεθηδσηώλ δεδνκέλσλ ζην ινγηζκηθό GRASS. (Neteler et all, 2011)*

#### Οπτικοποιηση Ψηφιδωτών Δεδομένων

Η οπτικοποίηση των ψηφιδωτών δεδομένων γίνεται με την εισαγωγή των δεδομένων στο βασικό περιβάλλον εργασίας του QUANTUM. Το περιβάλλον αυτό παρέχει στο χρήστη τη δυνατότητα να χρησιμοποιήσει το εργαλείο LAYER PROPERTIES με βάση το οποίο μπορεί να επέμβει στα χρώματα των δεδομένων. Με τον τρόπο αυτό τα δεδομένα μπορούν να απεικονιστούν:

- $\triangleright$  με τη γρήση τριών φασματικών καναλιών για πολυφασματικα δεδομένα (R,G,B)
- > με τη χρήση διαβαθμίσεων του γκρι (για πολυφασματικα δεδομένα).
- > Με τη χρήση colormap, όπου κάθε pixel αντιστοιχείται ανάλογα με την τιμή του σε ένα χρώμα (στην ουσία πρόκειται για ταξινόμηση ανάλογη της επιλογής CLASSIFIED του ARCGIS)
- ≻ Ως ψευδέγγρωμη εικόνα

Παράλληλα το εργαλείο παρέχει τη δυνατότητα καθορισμού του επιπέδου διαφάνειας (transparency level) και της δημιουργίας ιστογράμματος για το ψηφιδωτό αρχείο, ενώ είναι δυνατή η επέμβαση στα χρωματικά χαρακτηριστικά της εικόνας μέσω της επέμβασης στο παραπάνω ιστόγραμμα. Τέλος το συγκεκριμένο εργαλείο δίνει τη δυνατότητα στο γρήστη να δημιουργήσει «πυραμίδες», δηλαδή επίπεδα οπτικοποίησης για διάφορες κλίμακες στα οποία η λεπτομέρεια της οπτικοποίησης (ανάλυση) εξαρτάται από την κλίμακα. Στην περίπτωση του ARCGIS, η διαδικασία αυτή γίνεται συνήθως αυτόματα από το λογισμικό το οποίο επιλέγει μόνο του την ανάλυση κάθε επιπέδου. Αντίθετα στο QGIS, ο χρήστης μέσω του LAYER PROPERTIES επιλέγει αυτός την ανάλυση κάθε επιπέδου της πυραμίδας. Τέλος ενώ στο ARCGIS οι πυραμίδες κτίζονται on-the-fly κι αποθηκεύονται σε κάποιο αργείου, γωρίς να μεταβάλλουν στην πραγματικότητα τις ιδιότητες του αρχείου, στο QGIS οι πυραμίδες κτίζονται internally και μεταβάλλουν οριστικά το αργείο raster.

Η μορφή και κάποιες από τις λειτουργίες του εργαλείου LAYER PROPERTIES στην περίπτωση διαγείρισης δεδομένων raster απεικονίζονται στη συνέγεια:

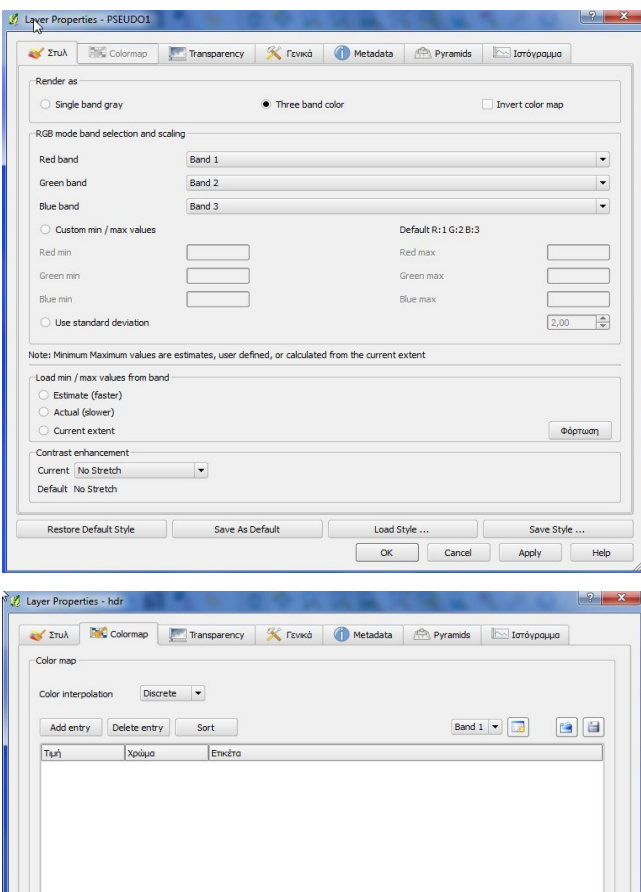

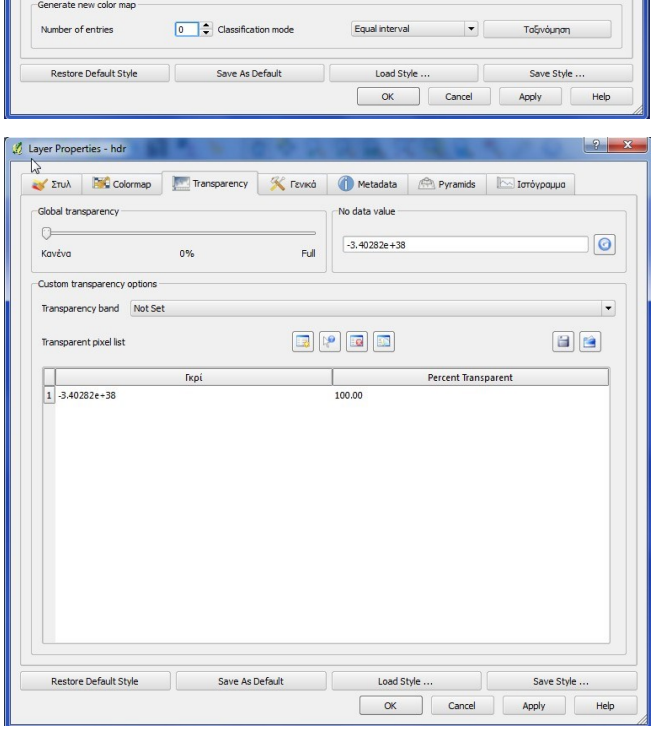

*Δηθόλα 47 Οπηηθνπνηεζε ςεθηδσηώλ δεδνκέλσλ κε ηε ρξήζε ηνπ LAYER PROPERTIES (Part 1)*

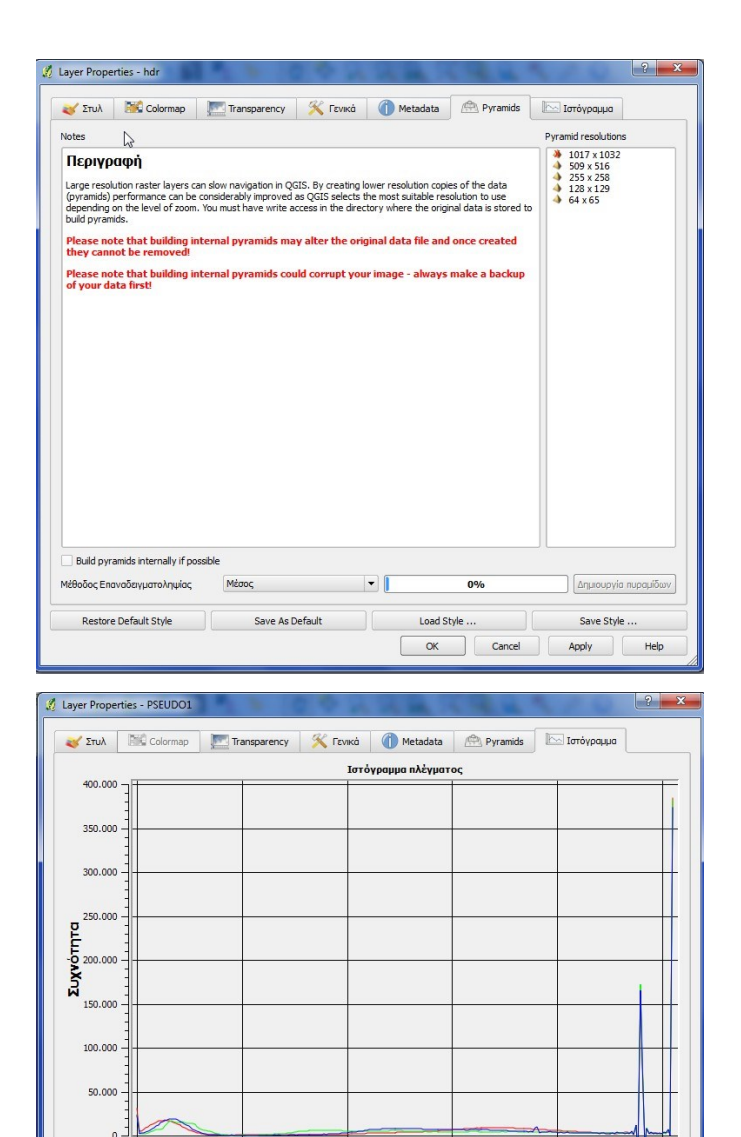

 $100$ 

Restore Default Style Save As Default

 $\frac{1}{150}$ **Tiun Pixel**  $-$  Rand

.<br>Band 3

Load Style ...

OK Cancel Apply

*Δηθόλα 48 Οπηηθνπνηεζε ςεθηδσηώλ δεδνκέλσλ κε ηε ρξήζε ηνπ LAYER PROPERTIES (Part 2)*

Save Style.

 $\Box$ 

Help

Όσον αφορά την περίπτωση του GRASS η συμβατότητα των δύο λογισμικών επιτρέπει την οπτικοποίηση ψηφιδωτών αρχείων τα οποία υφίστανται επεξεργασία από το GRASS, μέσα από το περιβάλλον εργασίας του QUANTUM\_GIS. Επομένως όλα τα ψηφιδωτά αρχεία που εισάγονται στο περιβάλλον του GRASS TOOLS, μπορούν να οπτικοποιηθουν και να υποστούν επεξεργασία με τη χρήση του εργαλείου LAYER PROPERTIES. Ταυτόχρονα το περιβάλλον των GRASS TOOLS δίνει τη δυνατότητα περαιτέρω οπτικής επεξεργασίας (χρωματικής διαβάθμισης βάσει ταξινόμησης με τη χρήση διαφορών μεθόδων), εφόσον τα συγκεκριμένα raster εισαχθουν σε κάποιο MAPSET με τη χρήση του εργαλείου

r.in.gdal.qgis, το οποίο εισάγει ένα ψηφιδωτό αρχείο, το οποίο είναι ήδη «φορτωμένο» στο QGIS, στο περιβάλλον των GRASS TOOLS. Τέλος, το κατεξοχήν περιβάλλον εργασίας του GRASS και οι δυνατότητες του συγκεκριμένου λογισμικού ως αυτόνομο λογισμικό, δεν αφορούν την παρούσα εργασία κι επομένως δεν ακολουθεί αντίστοιχη αναφορά στις δυνατότητες οπτικοποίησης του GRASS εκτός του περιβάλλοντος του QGIS.

### Επεξεργασία Ψηφιδωτών Δεδομένων

Ο συνδυασμός λογισμικών QUANTUM GIS/GRASS παρέχει τη δυνατότητα διαχείρισης ψηφιδωτών δεδομένων με τη χρήση διαφορών εργαλείων. Στη συγκεκριμένη παράγραφο δεν θα γίνει αναφορά σε εξειδικευμένες λειτουργίες ανάλυσης κι επεξεργασίας, ενώ αντίθετα θα αναλυθούν οι βασικές κατηγορίες ενεργειών τις οποίες μπορεί να εκτελέσει το λογισμικό σε σχέση με τα ψηφιδωτά δεδομένα. Έτσι η χρήση του συνδυασμού λογισμικών επιτρέπει στο χρήστη :

- **≻** να γεωαναφέρει ψηφιδωτά αργεία,
- ≻ να μετασγηματίσει νηφιδωτά αργεία σε άλλες μορφές,
- $\triangleright$  να ομαδοποιήσει έως τέσσερα (4) αργεία σε MOSAIC με την εντολή i.image.mosaic ή και περισσότερα με τη γρήση του εργαλείου MERGE του OGIS..
- $\triangleright$  να μεταβάλλει το μέγεθος των κελιών (resampling).
- $\triangleright$  To GRASS, μέσω των GRASS TOOLS, χρησιμοποιεί την εντολή i.fusion.brovey για την συγχώνευση παγχρωματικών με πολυφασματικα δεδομένα (μετασχηματισμός BROVEY), ενώ χρησιμοποιεί και το μετασχηματισμό HIS (HUE-INTENSITY STURATION)
- > να μετατρέψει τα ψηφιδωτά σε διανυσματικά δεδομένα κι αντίστροφα
- > να επαναταξινομήσει ή να μεταβάλλει τις τιμές των κελιών των ψηφιδωτών αρχείων.

Αντίθετα, δεν παρέχεται στο χρήστη η δυνατότητα να επεξεργαστεί αρχεία, κάνοντας editing, γεγονός το οποίο σημαίνει ότι δεν παρέχεται η δυνατότητα απόσβεσης κελιών μέσα από το περιβάλλον εργασίας των GRASSTOOLS. Η δυνατότητα αυτή παρέχεται μέσα από το αυτόνομο περιβάλλον του GRASS με την εντολή d.raster.edit, η οποία δεν αφορά το συνδυασμό OGIS/GRASS αλλά το αυτόνομο λογισμικό GRASS. Το ίδιο ισγύει και για την

εντολή i.group, η οποία παρέχει στο χρήστη τη δυνατότητα να συνενώσει ψηφιδωτά αρχεία σε groups (ομάδες αρχείων στο ίδιο LOCATION) μέσα από το αυτόνομο λογισμικό GRASS, όχι όμως μέσα από το περιβάλλον των GRASS TOOLS, το οποίο εξετάζεται στην παρούσα εργασία.

Σε γενικές γραμμές ο συνδυασμός των λογισμικών QUANTUM και GRASS, επιτρέπει στο γρήστη να διεξάγει μια πληθώρα εργασιών επεξεργασίας ψηφιδωτών δεδομένων, ενώ του παρέχει τη δυνατότητα να εργασθεί με το σύνολο των δεδομένων τα οποία περιέχονται στην βιβλιοθήκη GDAL. Τα δεδομένα αυτά απεικονίζονται στα παρακάτω σχήματα:

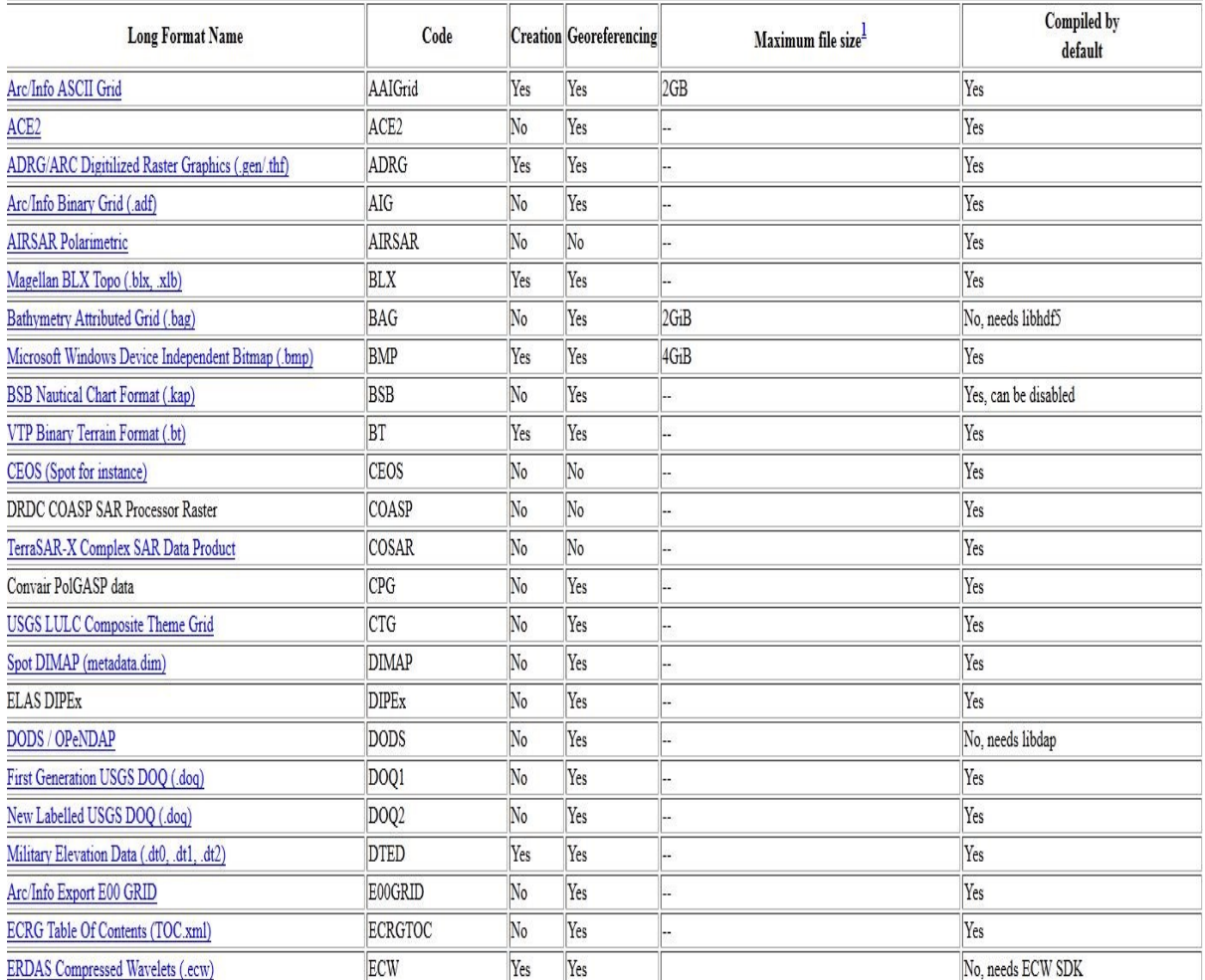

## **GDAL Raster Formats**

*Εικόνα 49. Πίνακας ψηφιδωτών δεδομένων της GDAL 1 (http://www.gdal.org/formats\_list.html)* 

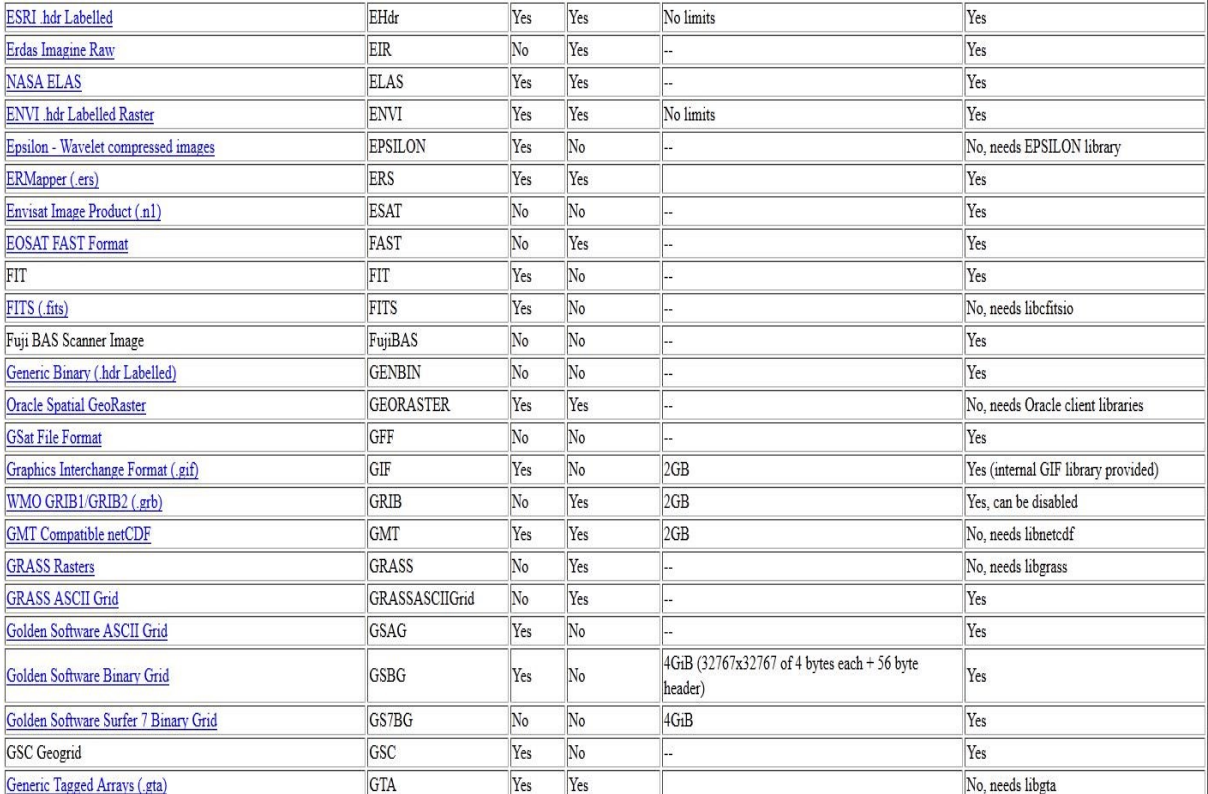

*Δηθόλα 50. Πίλαθαο ςεθηδσηώλ δεδνκέλσλ ηεο GDAL 2 [\(http://www.gdal.org/formats\\_list.html\)](http://www.gdal.org/formats_list.html)*

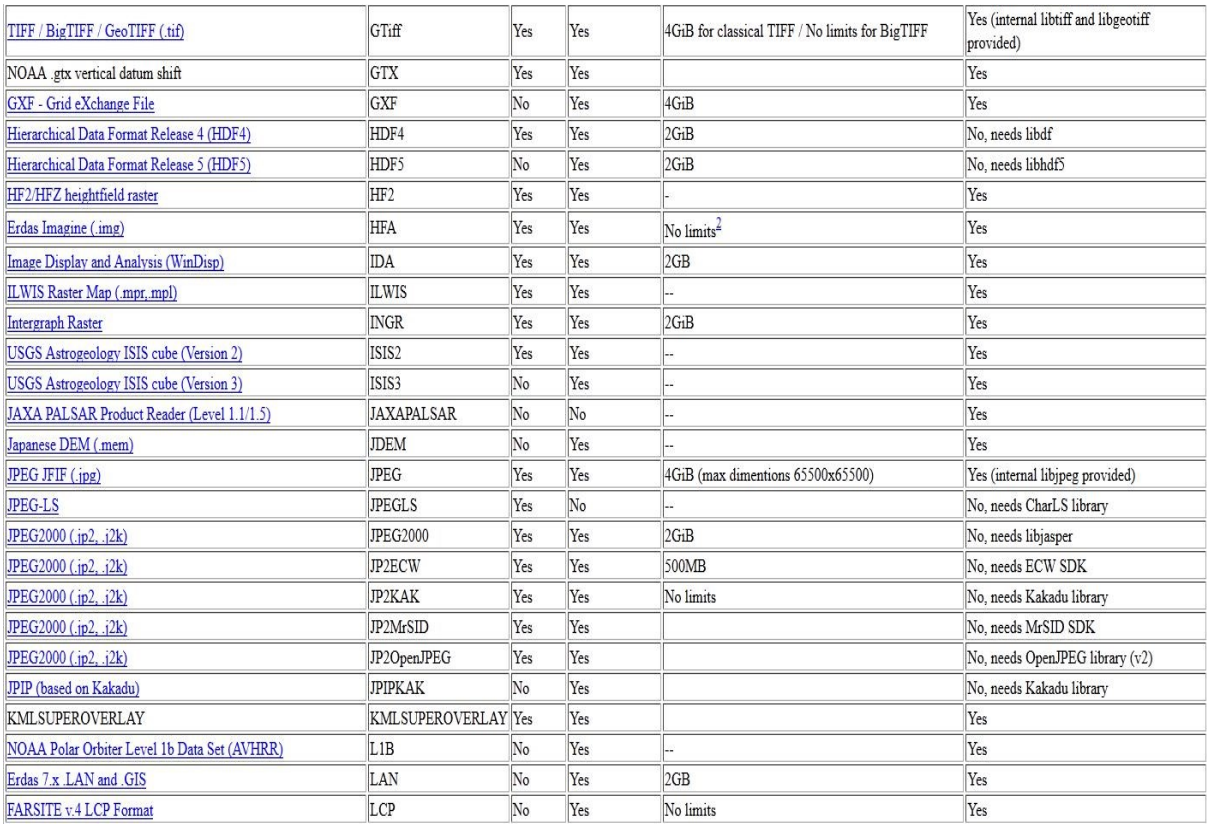

*Δηθόλα 51. Πίλαθαο ςεθηδσηώλ δεδνκέλσλ ηεο GDAL 3 (http://www.gdal.org/formats\_list.html)* 

| <b>FARSITE v.4 LCP Format</b>                                                    | LCP            | No  | Yes | No limits | Yes                               |
|----------------------------------------------------------------------------------|----------------|-----|-----|-----------|-----------------------------------|
| Davlon Leveller Heightfield                                                      | Leveller       | No  | Yes | 2GB       | Yes                               |
| NADCON .los/.las Datum Grid Shift                                                | LOSLAS         | No  | Yes |           | Yes                               |
| <b>MBTiles</b>                                                                   | <b>MBTiles</b> | No  | Yes |           | No (needs OGR SQLite driver)      |
| In Memory Raster                                                                 | MEM            | Yes | Yes |           | Yes                               |
| <b>Vexcel MFF</b>                                                                | MFF            | Yes | Yes | No limits | Yes                               |
| Vexcel MFF <sub>2</sub>                                                          | MFF2 (HKV)     | Yes | Yes | No limits | Yes                               |
| MG4 Encoded Lidar                                                                | MG4Lidar       | No  | Yes |           | No. needs LIDAR SDK               |
| Multi-resolution Seamless Image Database                                         | MrSID          | No  | Yes |           | No. needs MrSID SDK               |
| Meteosat Second Generation                                                       | MSG            | No  | Yes |           | No, needs msg library             |
| <b>EUMETSAT Archive native (.nat)</b>                                            | <b>MSGN</b>    | No  | Yes |           | Yes                               |
| <b>NLAPS Data Format</b>                                                         | NDF            | No  | Yes | No limits | Yes                               |
| <b>NOAA NGS Geoid Height Grids</b>                                               | NGSGEOID       | No  | Yes |           | Yes                               |
| NITF (.ntf, .nsf, .gn?, .hr?, .ja?, .jg?, .jn?, .lf?, .on?, .tl?, .tp?,<br>etc.) | NITF           | Yes | Yes | 10GB      | Yes                               |
| NetCDF                                                                           | netCDF         | Yes | Yes | 2GB       | No. needs libnetcdf               |
| NTv2 Datum Grid Shift                                                            | NTv2           | Yes | Yes |           | Yes                               |
| Northwood/VerticalMapper Classified Grid Format .grc/.tab                        | NWT GRC        | No  | Yes |           | Yes                               |
| Northwood/VerticalMapper Numeric Grid Format .grd/.tab                           | NWT_GRD        | No  | Yes |           | Yes                               |
| <b>OGDI</b> Bridge                                                               | <b>OGDI</b>    | No  | Yes |           | No, needs OGDI library            |
| OZI OZF2/OZFX3                                                                   | OZI            | No  | Yes |           | No                                |
| PCI .aux Labelled                                                                | PAux           | Yes | No  | No limits | Yes                               |
| PCI Geomatics Database File                                                      | <b>PCIDSK</b>  | Yes | Yes | No limits | Yes                               |
| PCRaster                                                                         | PCRaster       | Yes | Yes |           | Yes (internal libcsf provided)    |
| <b>Geospatial PDF</b>                                                            | PDF            | No  | Yes |           | No, needs libpoppler or libpodofo |
| <b>NASA Planetary Data System</b>                                                | PDS            | No  | Yes |           | Yes                               |
| Portable Network Graphics (.png)                                                 | PNG            | Yes | No  |           | Yes (internal libpng provided)    |
| PostGIS Raster (previously WKTRaster)                                            | PostGISRaster  | No  | Yes |           | No, needs PostgreSQL library      |

*Δηθόλα 52. Πίλαθαο ςεθηδσηώλ δεδνκέλσλ ηεο GDAL 4(http://www.gdal.org/formats\_list.html)* 

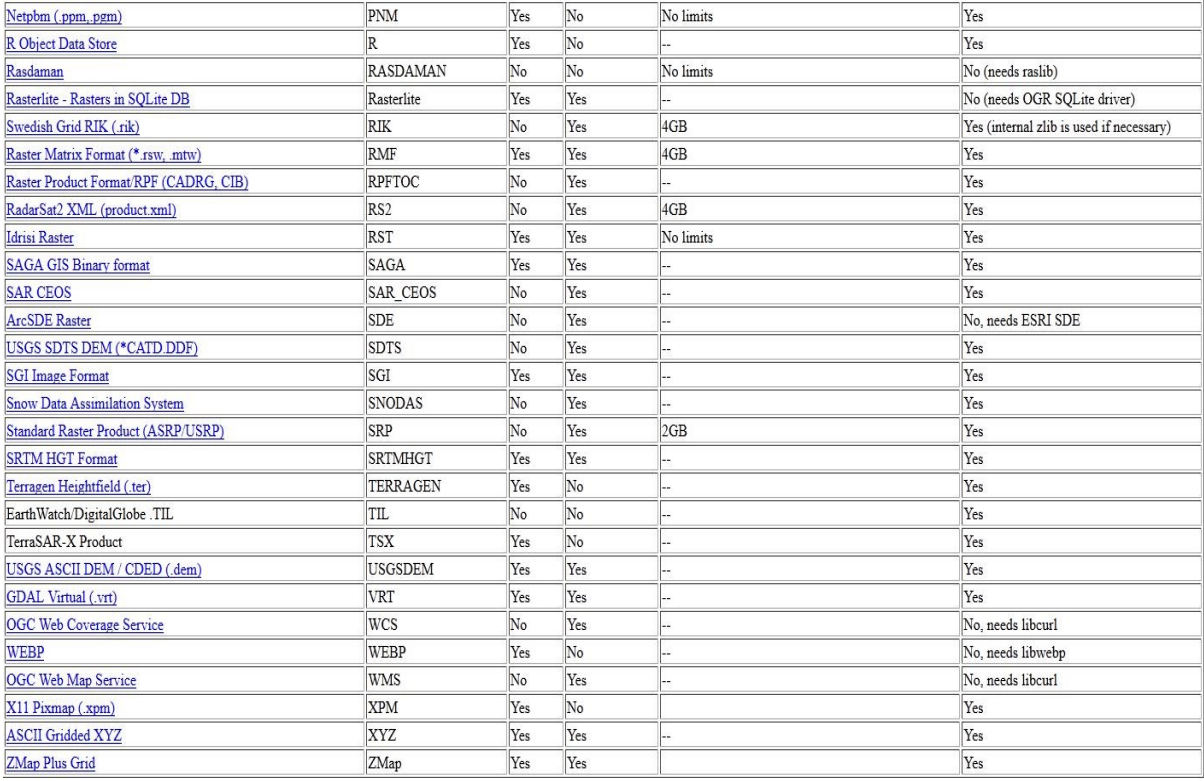

*Εικόνα 53. Πίνακας ψηφιδωτών δεδομένων της GDAL 5 (http://www.gdal.org/formats\_list.html)* 

Συνοψίζοντας, γίνεται αντιληπτό ότι ο συνδυασμός των λογισμικών QUANTUM/GRASS παρέχει στο χρήστη δυνατότητες σχεδόν παρόμοιες με εκείνες του ARCGIS, όσον αφορά την οπτικοποίηση κι επεξεργασία ψηφιδωτών δεδομένων. Φυσικά σε κάποια σημεία φαινεται να επικρατεί το ARCGIS, καθώς η χρήση του proprietary αλγορίθμου της ESRI για τη λειτουργία PANSHARPENING, αποτελεί επιπλέον πλεονέκτημα του ARCGIS. Παράλληλα πρέπει να αναφερθεί ότι η δημιουργία μωσαϊκών με τη γρήση του QGIS ή των GRASS TOOLS, έγει σαν αποτέλεσμα μωσαϊκά στα οποία οι επικαλυπτόμενες περιογές (μεταξύ των εικόνων του μωσαϊκού) έχουν μόνο τα pixels της τελευταίας εικόνας τα οποία εγγράφονται επάνω από τα pixels των προηγουμένων εικόνων. Αντίθετα το ARCGIS 9.3 παρέγει δυνατότητες χρήσης seamlines ή blending μεταξύ των εικόνων για τη διαχείριση των επικαλυπτόμενων περιοχών. Όμως από την άλλη μεριά το GRASS, το οποίο είναι μέρος του συνδυασμού λογισμικών με το QUANTUM, παρέγει στο γρήστη περισσότερες δυνατότητες οπτικοποίησης των ψηφιδωτών δεδομένων με τη γρήση ταξινόμησης των κελιών τους.

Σημειώνεται τέλος, ότι η ταξινόμηση στην οποία γίνεται αναφορά στο υποκεφάλαιο αυτό αφορά καθαρά την οπτικοποίηση (εικονική ταξινόμηση κελιών με σκοπο την απεικόνιση) και όγι την πραγματική επαναταξινόμηση των κελιών ενός αργείου, η οποία θα εξεταστεί σε επόμενο υποκεφάλαιο. Στο σημείο αυτό ολοκληρώνεται η αναφορά στις δυνατότητες των λογισμικών σχετικά με τη διαχείριση ψηφιδωτών δεδομένων, ενώ ακολουθεί η περιγραφή των δυνατοτήτων τους σε σχέση με τις λειτουργίες Γεωαναφοράς ψηφιδωτών δεδομένων και αλλαγής συστήματος αναφοράς των διανυσματικών αρχείων.

# **3. ΣΥΣΤΗΜΑΤΑ ΑΝΑΦΟΡΑΣ – ΓΕΩΑΝΑΦΟΡΆ ΔΕΔΟΜΕΝΩΝ**

### **ARCGIS 9.3 και Συστήματα Αναφοράς.**

Το λογισμικό πακέτο ARCGIS 9.3 παρέγει μια τεραστία γκάμα συστημάτων αφοράς τόσο γεωγραφικών όσο και projected, τα οποία καλυπτουν ολόκληρη τη γήινη επιφανεια. Παράλληλα παρέχει τη δυνατότητα στους χρήστες να δημιουργούν νέα συστήματα αναφοράς με τη χρήση των εργαλείων του παρακάτω σχήματος.

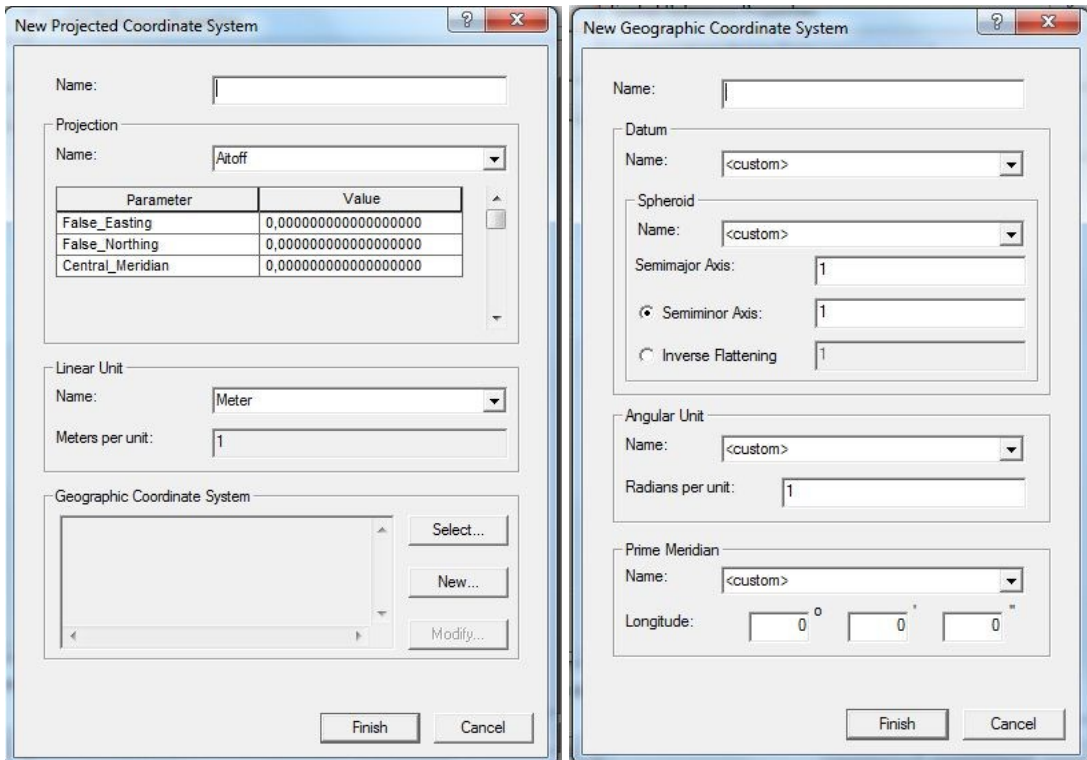

*Δηθόλα 54 Σα εξγαιεία δεκηνπξγίαο λέσλ ζπζηεκάησλ αλαθνξάο.*

Ο χρήστης καλείται να ορίσει μια σειρά από παραμέτρους, όπως το προβολικό σύστημα, την αρχή των αξόνων, τη μονάδα μέτρησης, το ελλειψοειδές εκ περιστροφής το οποίο θα γρησιμοποιηθεί, καθώς και μια σειρά άλλων μεταβλητών οι οποίες είναι απαραίτητες για τον ορισμό ενός συστήματος αναφοράς. Το σύνολο των συστημάτων αναφοράς το οποίο υποστηρίζεται από το λογισμικό είναι αρκετά εκτενές, επομένως δεν υπάρχει λόγος να απαριθμηθεί στο σημείο αυτό. Απλά αναφέρεται ότι για την Ελλάδα περιλαμβάνεται το Ελληνικό Γεωδαιτικό Σύστημα Αναφοράς (ΕΓΣΑ 87), όχι όμως τα συστήματα HATT και TM3<sup>°</sup>. Στις επόμενες παραγράφους περιγράφονται οι δυνατότητες του λογισμικού στους τομείς της επαναπροβολής διανυσματικών δεδομένων (αλλαγή συστημάτων αναφοράς), και της Γεωαναφοράς ψηφιδωτών δεδομένων (georeferrencing).

### **Επαναπροβολή Διανυσματικών και Ψηφιδωτών Δεδομένων**

Το ARCGIS 9.3 παρέχει στο χρήστη τη δυνατότητα επαναπροβολής διανυσματικών και γηφιδωτών δεδομένων μεταξύ δύο συστημάτων αναφοράς. Η συγκεκριμένη λειτουργία είναι εξαιρετικά χρήσιμη στην περίπτωση δεδομένων, τα οποία πρέπει να μετασχηματισθούν από ένα Γεωγραφικό σε ένα Projected σύστημα αναφοράς ή αντίστροφα. Συνήθως κάτι τέτοιο γίνεται κατά το μετασχηματισμό δεδομένων μεταξύ του συστήματος WGS84 (GOOGLE

EARTH) και τοπικών Projected συστημάτων αναφοράς, και αφορά δεδομένα τα οποία είτε προέρχονται, είτε πρόκειται να προβληθούν στο GOOGLE EARTH. Η παραπάνω δυνατότητα μετασχηματισμού βέβαια παρέχεται μεταξύ όλων των συστημάτων αναφοράς τα οποία υποστηρίζονται από το λογισμικό.

Γενικά το λογισμικό παρέγει τις παρακάτω μεθόδους μετασγηματισμού μεταξύ συστημάτων αναφοράς:

 $\triangleright$  Μέθοδο τριών παραμέτρων: Η μέθοδος θεωρεί ότι τα δύο συστήματα αναφοράς είναι παράλληλα μετατοπισμένα, κι έχουν παράλληλους άξονες. Επομένως οι συντετανμένες ενός σημείου στο νέο σύστημα υπολονίζονται αν προστεθούν στις παλιές συντεταγμένες οι μετατοπίσεις κατά X,Y,Z μεταξύ των αρχών των δύο συστημάτων. (ARCGIS 9.3 HELP)

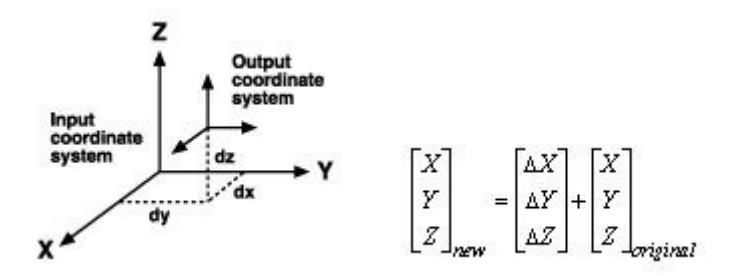

*Δηθόλα 55 Μεηαζρεκαηηζκόο ηξηώλ παξακέηξσλ (ARCGIS 9.3 HELP)*

> Μέθοδος επτά παραμέτρων: Αποτελεί επέκταση της προηγούμενης καθώς επιπρόσθετα των τριών μετατοπίσεων, λαμβάνει υπόψιν της τρεις γωνιακές στροφές (angular rotations) γύρω από τους τρεις άξονες, και έναν συντελεστή κλίμακας (scale factor). (ARCGIS 9.3 HELP)

$$
\begin{bmatrix} X \\ Y \\ Z \\ \end{bmatrix}_{new} = \begin{bmatrix} \Delta X \\ \Delta Y \\ \Delta Z \\ \end{bmatrix} + (1+s) \begin{bmatrix} 1 & r_z & -r_y \\ -r_z & 1 & r_x \\ r_y & -r_x & 1 \end{bmatrix} \begin{bmatrix} X \\ Y \\ Z \\ \end{bmatrix}_{original}
$$

*Δηθόλα 56 Μεηαζρεκαηηζκόο επηά παξακέηξσλ (ARCGIS 9.3 HELP)*

 $≥$  Η μέθοδος Modolensky: Η συγκεκριμένη μέθοδος χρησιμοποιείται για την απευθείας μετατροπή μεταξύ δύο γεωγραφικών συστημάτων ενώ, απαιτεί τρεις γωνιακές μετατοπίσεις (angular shifts) και τις διαφορές μεταξύ των μεγάλων ημιαξόνων και της «επιπλάτυνσης» (flattening) των δύο ελλειψοειδών εκ περιστροφής. Οι

μαθηματικές σχέσεις είναι αρκετά περίπλοκες κι επομένως δεν υπάρχει λόγος να γίνει περαιτέρω αναφορά σε αυτές (ARCGIS 9.3 HELP)

> Η μέθοδος Abridged Modolensky: Πρόκειται για απλοποιημένη μορφή της παραπάνω μεθόδου.

Οι δυνατότητες μετασχηματισμού παρέχονται μέσα από τα εργαλεία PROJECT και PROJECT RASTER τα οποία απεικονίζονται στα παρακάτω σχήματα, κι αφορούν διανυσματικά και ψηφιδωτά δεδομένα αντίστοιχα:

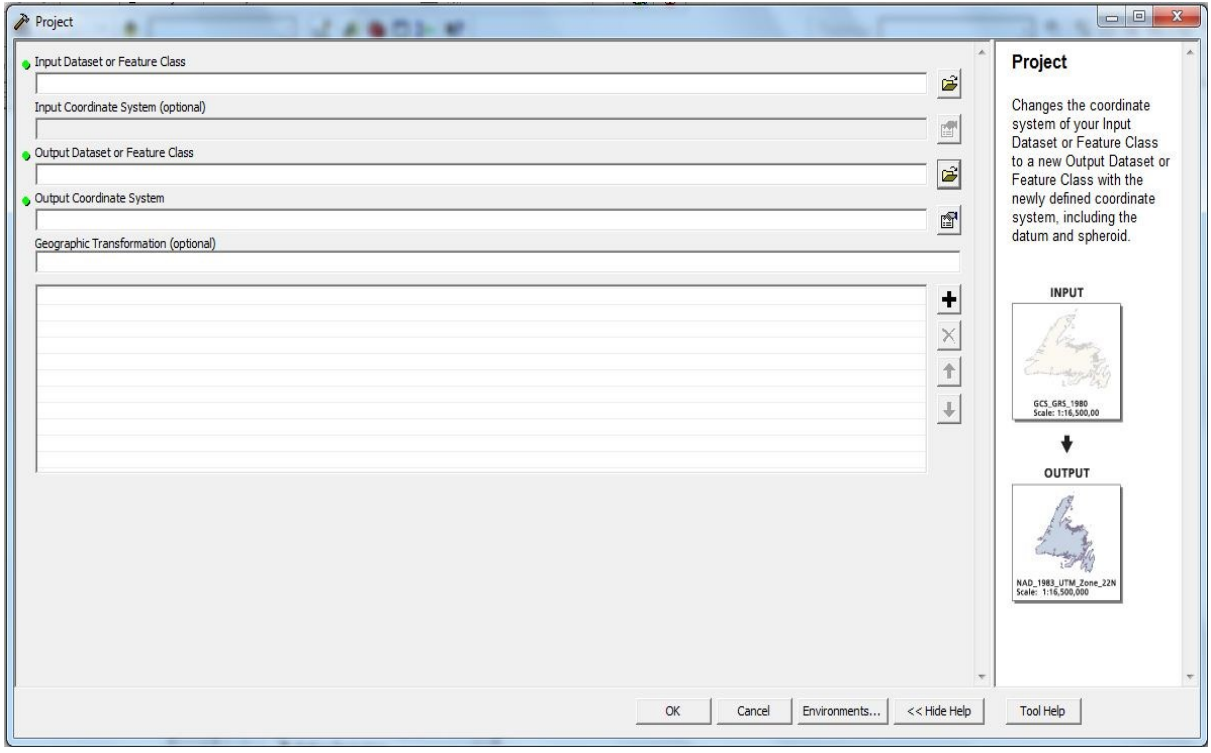

*Δηθόλα 57 Σν εξγαιείν επαλαπξνβνιήο δηαλπζκαηηθώλ δεδνκέλσλ κεηαμύ δηαθνξεηηθώλ ζπζηεκάησλ αλαθνξάο*.

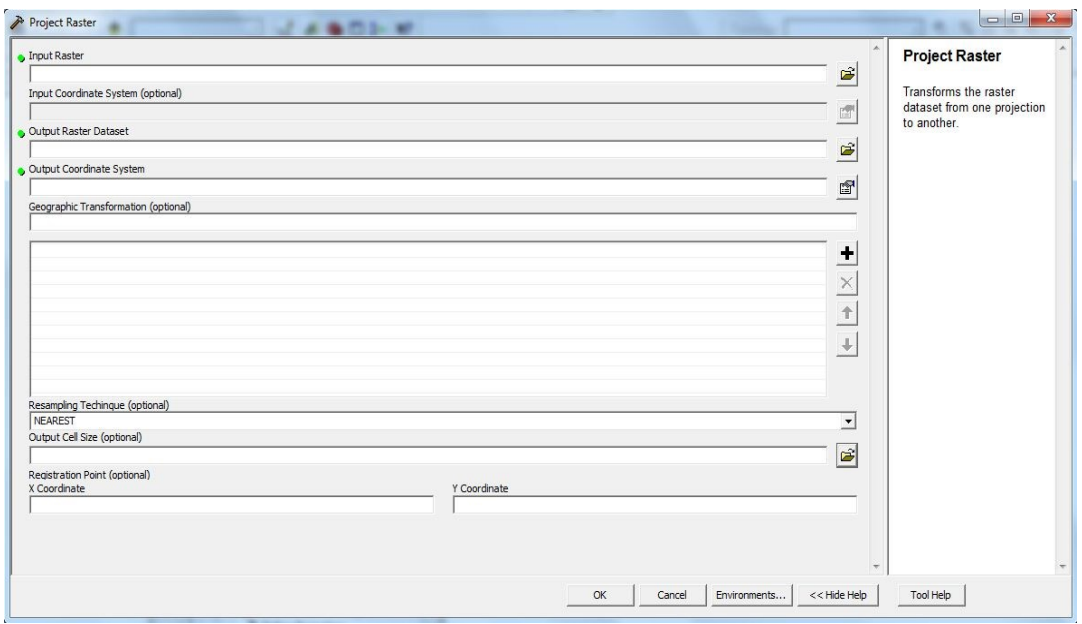

*Δηθόλα 58 Σν εξγαιείν επαλαπξνβνιήο ςεθηδσηώλ δεδνκέλσλ κεηαμύ δηαθνξεηηθώλ ζπζηεκάησλ αλαθνξάο*

Το λογισμικό επίσης παρέγει τη δυνατότητα μαζικής επαναπροβολής διανυσματικών δεδομένων (batch project), ενώ για τα ψηφιδωτά δεδομένα παρέχονται οι δυνατότητες περιστροφής (rotate), μετατόπισης (shift), διενέργειας πολυωνυμικού μετασχηματισμού (warp), αλλαγής κλίμακας (rescale), «αναποδογυρίσματος» (flip) και αντιστροφής προβολής (mirror). Η επιλογή του resampling γρησιμοποιεί τις μεθόδους nearest (εγγύτερος γείτονας), bilinear (χρήση οκτώ πλησιέστερων κελιών) και cubic (χρήση δεκαέξι πλησιέστερων κελιών) προκειμένου να υπολογίσει τη θέση του νέου εικονοστοιχείου.

Στο σημείο αυτό ολοκληρώθηκε η αναφορά στις δυνατότητες επαναπροβολής δεδομένων του λογισμικού, ενώ στη συνέχεια περιγράφεται η διαδικασία Γεωαναφοράς ψηφιδωτών δεδομένων μέσα από το λογισμικό ARCGIS 9.3.

#### **Γευαναθοπά Γιανςζμαηικών και Φηθιδυηών Γεδομένυν**

Η Γεωαναφορά των διανυσματικών δεδομένων, δηλαδή η ένταξη των διανυσματικών δεδομένων σε ένα σύστημα συντεταγμένων γίνεται κατά τη δημιουργία τους, επιλέγοντας μεταξύ των συστημάτων αναφοράς το κατάλληλο, ή ορίζοντας ένα νέο σύστημα. Η διαδικασία έχει περιγράφει σε προηγούμενη παράγραφο. σχετικά με τη δημιουργία διανυσματικών δεδομένων και δεν απαιτείται η περαιτέρω ανάλυση της. Αντίθετα η Γεωαναφορά γηφιδωτών δεδομένων είναι μια διαδικασία, η δυνατότητα εκτελεσης της οποίας, παρέχεται από το λογισμικό μέσα από την georeferrencing toolbar. Το συγκεκριμένο εργαλείο επιτρέπει την Γεωαναφορά ενός ψηφιδωτού αρχείου μέσω της αντιστοίχησης γαρακτηριστικών του σημείων με ομόλογα σημεία γνωστών συντεταγμένων. Τα σημεία γνωστών συντεταγμένων συνήθως είναι σημειακά δεδομένα μορφής shapefile ή featureclass, τα οποία εισάγονται στην οθόνη. Στη συνέχεια εισάγεται το ψηφιδωτό αρχείο το οποίο με τη χρήση της εντολής FIT TO DISPLAY, προβάλλεται στην ίδια περίπου θέση με το διανυσματικό αργείο. Το επόμενο βήμα αφορά την εισαγωγή συνδέσμων (links) μεταξύ των γαρακτηριστικών σημείων του ψηφιδωτού αρχείου και των ομολόγων σημείων του διανυσματικού αρχείου.

Ανάλογα με τον αριθμό των συνδέσμων και το είδος του μετασχηματισμού το οποίο επιλέγεται, το λογισμικό υπολογίζει το Μέσο Τετραγωνικό Σφάλμα (RMS), κι εφόσον αυτό κριθεί ανεκτό ή χρήση της εντολής REGISTER δημιουργεί το αρχείο Γεωαναφοράς .tfw, το οποίο ακολουθεί πλέον το ψηφιδωτό αργείο. Το λογισμικό επίσης παρέγει τη δυνατότητα μετατροπής του αρχείου σε μορφή RECTIFIED, η οποία έχει κάθε εικονοστοιχείο της γεωαναφερμένο (π.γ. geo-tiff). Στο σημείο αυτό πρέπει να αναφερθεί ότι στην περίπτωση που απλά δημιουργηθεί το αρχείο Γεωαναφοράς (χωρίς rectify), το ψηφιδωτό αρχείο δεν παρουσιάζει πρόβλημα κατά το άνοιγμα του με το λογισμικό ARCGIS, όμως δεν εμφανίζεται ακριβώς στη σωστή του θέση όταν χρησιμοποιείται το λογισμικό AUTOCAD. Έτσι στην περίπτωση που το αργείο το οποίο πρόκειται να γεωαναφερθεί, προορίζεται για μετέπειτα χρήση με το AUTOCAD, κάλο είναι να υφίσταται τη διαδικασία RECTIFY.

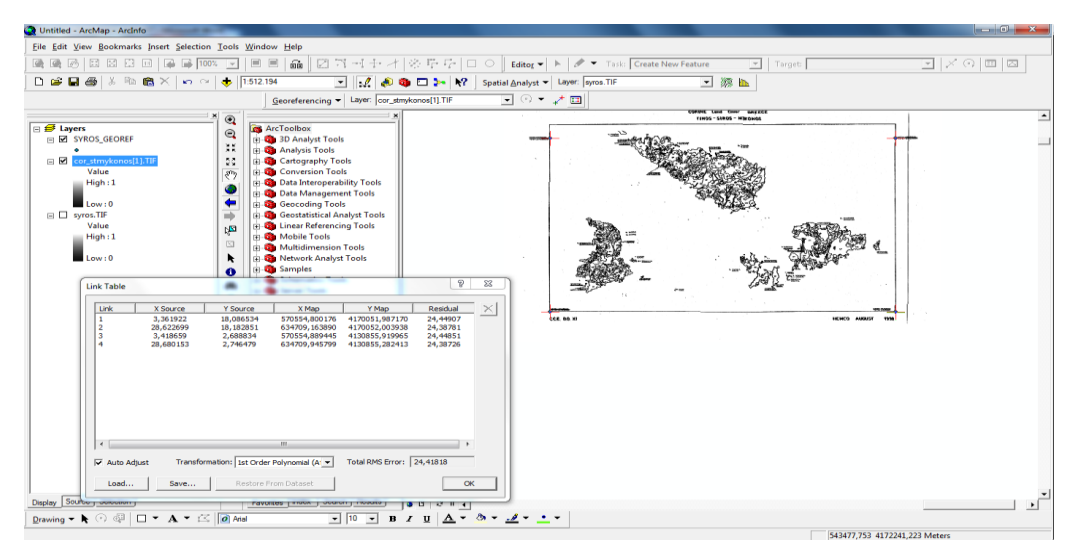

*Δηθόλα 59 Η κνξθή ηνπ εξγαιείνπ Γεσαλαθνξάο ςεθηδσηώλ Γεδνκέλσλ*

Τέλος, αξίζει να αναφερθεί ότι το λογισμικό ARCGIS παρέχει στο χρήστη του επιλογές μετασχηματισμού 1<sup>ης</sup>, 2<sup>ης</sup> και 3<sup>ης</sup> τάξης, μετασχηματισμό SPLINE και μετασχηματισμό

ADJUST για την Γεωαναφορά ψηφιδωτών δεδομένων. Η περαιτέρω αναφορά στις μεθόδους μετασχηματισμού δεν αφορά το αντικείμενο της εργασίας, καθώς αποτελεί πολύ εξειδικευμένο αντικείμενο. Αυτό που πρέπει να αναφερθεί είναι ότι στην περίπτωση της Γεωαναφοράς ψηφιδωτών δεδομένων με τη συγκεκριμένη μέθοδο, τα δεδομένα αυτά αφορούν μετασγηματισμό σε δύο διαστάσεις καθώς δεν λαμβάνεται υπόψιν ο παράγοντας του ανανλύφου.

Επομένως η συγκεκριμένη μέθοδος δεν εκτελεί ορθοαναγωγή και δεν αφορά αεροφωτογραφίες ή δημιουργία ορθοφωτογαρτών. Η Γεωαναφορά αεροφωτογραφιών ή δορυφορικών εικόνων μπορεί να γίνει, ΜΕ ΠΟΛΥ ΠΕΡΙΟΡΙΣΜΕΝΗ όμως ακρίβεια κάτι το οποίο πρέπει να θεωρείται γνωστό. Στην περίπτωση δημιουργίας ορθοφωτοχαρτών, καλό είναι να χρησιμοποιηθεί κάποιο εξειδικευμένο πακέτο λογισμικού καθώς το ARCGIS 9.3 δεν διαθέτει δυνατότητες εκτέλεσης αεροτριγωνισμού ή ορθοαναγωγής. Επίσης η Γεωαναφορά των ψηφιδωτών δεδομένων αφορά σκαναρισμένα δεδομένα δύο διαστάσεων (γάρτες, διαγράμματα, φωτογραφίες), επομένως οι αντίστοιχοι μετασχηματισμοί είναι δύο διαστάσεων και δεν έχουν σχέση με τους μετασχηματισμούς αλλαγής προβολικών συστημάτων ή συστημάτων αναφοράς.

Στο σημείο αυτό ολοκληρώθηκε η αναφορά στις κυριότερες δυνατότητες του λογισμικού σγετικά με την διαγείριση των συστημάτων αναφοράς και της Γεωαναφοράς γωρικών δεδομένων, χωρίς προφανώς να καλυφθούν όλες οι πιθανές περιπτώσεις καθώς κάτι τέτοιο δεν μπορεί να ενταχθεί στα στενά πλαίσια της συγκεκριμένης εργασίας. Στη συνέχεια ακολουθεί αντίστοιχη αναφορά για τα λογισμικά QUANTUM GIS και GRASS.

#### Συνδυασμός QUANTUM/GRASS και Συστήματα Αναφοράς.

Τα λογισμικά QUANTUM GIS και GRASS παρέχουν τη δυνατότητα χρήσης μιας ευρείας γκάμας προβολικών συστημάτων και συστημάτων αναφοράς, τα οποία καλύπτουν διάφορες ανάγκες γαρτογράφησης του συνόλου της γήινης επιφανείας. Οι προβολές και τα συστήματα αναφοράς τα οποία είναι διαθέσιμα στα δύο παραπάνω λογισμικά περιέγονται στη βιβλιοθήκη PROJ.4, η οποία αποτελεί εφαρμογή ανοιγτού κώδικα και περιλαμβάνει ένα μεγάλο αριθμό προβολικών συστημάτων και συστημάτων αναφοράς, παράλληλα με έναν αριθμό μεθόδων μετασχηματισμού μεταξύ διαφορετικών συστημάτων. Οι μέθοδοι μετασχηματισμού οι οποίοι παρέχονται από την ίδια τη βιβλιοθήκη είναι:

- *«Proj θαη invproj: Υξεζηκνπνηείηαη γηα ην κεηαζρεκαηηζκό δεδνκέλσλ από έλα ζύζηεκα GEOGRAPHIC ζε PROJECTED (Proj) θαη αληίζηξνθα (invproj)»* (Sherman, 2009)
- *«cs2cs: Πξαγκαηνπνηεί κεηαζρεκαηηζκνύο κεηαμύ ζπζηεκάησλ αλαθνξάο, κε αιιαγή datum, θαη απαηηεί ηελ εηζαγσγή ησλ παξακέηξσλ ησλ δύν ζπζηεκάησλ»* (Sherman, 2009)
- *«geode θαη invgeoed": Πξαγκαηνπνηεί επζείο θη αληηζηξόθνπο γεσδαηηηθνύο*  μετασχηματισμούς, επιτρέποντας τον υπολογισμό γεωγραφικών μηκών, πλατών, και αζιμουθίων από ένα γνωστό σημείου έναρζης. Επίσης υπολογίζει αποστάσεις κι *αδηκνύζηα κεηαμύ γλσζηώλ ζεκείσλ» »* (Sherman, 2009)
- **>** «Nad2nad: Χρησιμοποιείται για μετασχηματισμό δεδομένων μεταξύ των συστημάτων *North America 1927 και North America 1983.»* (Sherman, 2009)

Οι παραπάνω μετασχηματισμοί είναι διαθέσιμοι μέσα από τη βιβλιοθήκη PROJ.4 (διαθέσιμη στην ιστοσελίδα http://trac.osgeo.org/proj/), την οποία μπορεί να κατεβάσει ο χρήστης στον υπολογιστή του και την οποία χρησιμοποιούν και τα ανοιχτά λογισμικά της μελέτης, και η οποία αποτελεί ευρύτατο αντικείμενο μελέτης το οποίο δεν δύναται να καλυφθεί στα πλαίσια της συγκεκριμένης εργασίας. Το γεγονός αυτό παρέχει τη δυνατότητα εκτέλεσης μετασχηματισμών από το περιβάλλον του DOS με τη χρήση εντολών, χωρίς να χρειαστεί ενεργοποίηση των λογισμικών QUANTUM/GRASS. Η δυνατότητα αυτή δεν αφορά τη συγκεκριμένη εργασία, όποτε δεν θα εξεταστεί περαιτέρω.

Τέλος πρέπει να αναφερθεί ότι και τα δύο λογισμικά παρέγουν τη δυνατότητα δημιουργίας νέων συστημάτων αναφοράς, με τη χρήση εργαλείων τα οποία επιτρέπουν την εισαγωγή των παραμέτρων των νέων συστημάτων αναφοράς. Το μεν QGIS χρησιμοποιεί το εργαλείο «Ορισμός Ειδικού Συστήματος Αναφοράς», το οποίο επιτρέπει τη δημιουργία ενός νέου Συστήματος Αναφοράς με την εισαγωγή των παραμέτρων του συστήματος από το χρήστη, όπως απεικονίζεται στο παρακάτω σγήμα:

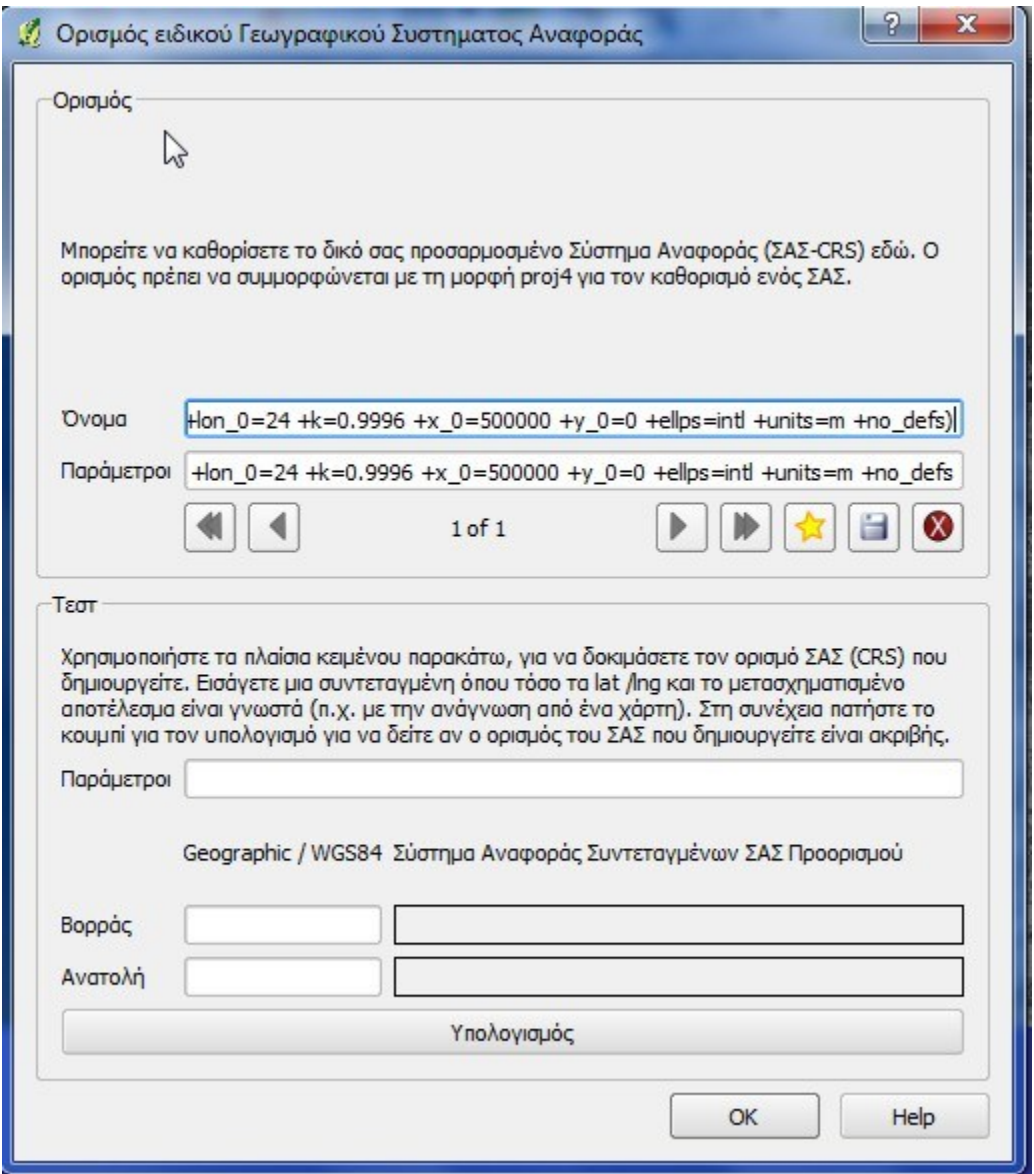

*Δηθόλα 60 Η κνξθή ηνπ εξγαιείνπ Νένπ Οξηζκνύ πζηήκαηνο Αλαθνξάο*

Το λογισμικό GRASS, με τη σειρά του, επιτρέπει τη χρήση ενός user defined συστήματος αναφοράς, το οποίο δημιουργείται κατά τη δημιουργία του LOCATION στο οποίο θα αποθηκευθούν τα δεδομένα, απλά επιλέγοντας τη χρήση της επιλογής USER DEFINED COORDINATE SYSTEMS στο αντίστοιχο TAB δημιουργίας του νέου MAPSET. Η διαδικασία έχει περιγραφεί σε προηγούμενο υποκεφάλαιο, σχετικά με τη δημιουργία δεδομένων με τη χρήση του GRASS, επομένως δεν απαιτείται περαιτέρω αναφορά σε αυτήν. Γενικά, οι δυνατότητες των λογισμικών όσον αφορά τη διαχείριση συστημάτων αναφοράς και προβολικών συστημάτων, δεν υστερούν από τις αντίστοιχες του ARCGIS 9.3. Στη συνέχεια θα περιγραφούν οι δυνατότητες του συνδυασμού των λογισμικών

QUANTUM/GRASS στους τομείς της επαναπροβολής (μετασγηματισμός συστήματος αναφοράς) και της Γεωαναφοράς δεδομένων.

### Επαναπροβολή Διανυσματικών και Ψηφιδωτών Δεδομένων

Το λογισμικό QUANTUM GIS παρέγει τη δυνατότητα επαναπροβολής διανυσματικών και ψηφιδωτών δεδομένων γρησιμοποιώντας τους μετασγηματισμούς οι οποίοι παρέγονται από τη βιβλιοθήκη PROJ.4, οι οποίοι περιγράφησαν σε προηγούμενη παράγραφο. Το λογισμικό επαναπροβάλει τα διανυσματικά και τα ψηφιδωτά δεδομένα με τη χρήση διαφορετικών λειτουργιών, γεγονός το οποίο ορισμένες φόρες δυσκολεύει το χρήστη καθώς η αντιμετώπιση των δύο μορφών δεδομένων φαινεται να είναι διαφορετική. Έτσι στην περίπτωση των διανυσματικών δεδομένων ο μετασχηματισμός από ένα σύστημα αναφοράς σε ένα άλλο, γίνεται μέσα από την εντολή SAVE AS, γεγονός το οποίο σημαίνει ότι το διανυσματικό αρχείο στην ουσία σώζεται με άλλο όνομα και σε άλλο σύστημα αναφοράς με τη χρήση της εντολής αποθήκευσης. Το περιβάλλον μέσα από το οποίο διεξάγεται η συγκεκριμένη λειτουργία απεικονίζεται στη συνέχεια:

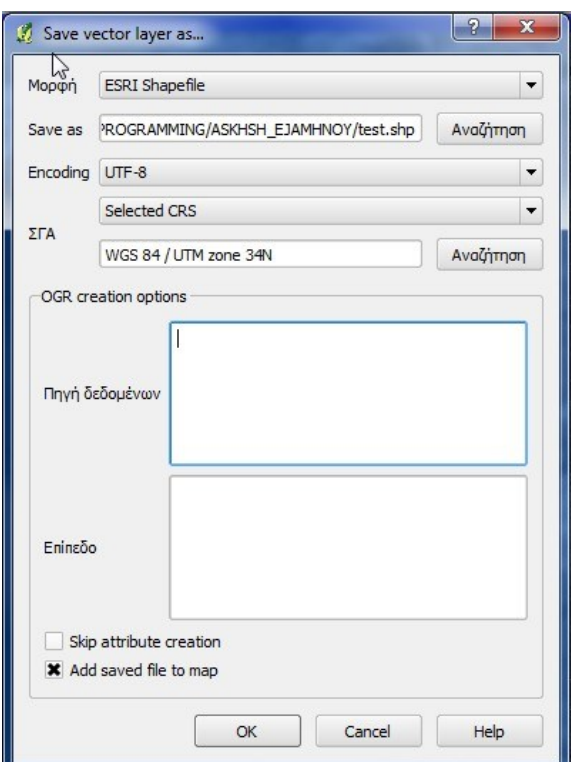

*Δηθόλα 61 Η κνξθή ηνπ εξγαιείνπ απνζήθεπζεο θη επαλαπξνβνιήο δηαλπζκαηηθνύ αξρείνπ.*

Στην περίπτωση των ψηφιδωτών δεδομένων ο μετασχηματισμός γίνεται μέσα από το εργαλείο RASTER PROJECTIONS PREPROJECT, το οποίο απεικονίζεται στο παρακάτω σγήμα και το οποίο παρέγει μια σειρά από δυνατότητες, όπως η γρήση του για το μετασχηματισμό ενός αρχείου ή ενός φακέλου αρχείων. Υπενθυμίζεται ότι η αντίστοιχη εργασία BATCH PROJECT στο ARCGIS απαιτούσε τη χρήση διαφορετικού εργαλείου, ενώ το συγκεκριμένο εργαλείο παρέχει ταυτόχρονα δυνατότητες RESAMPLING, WARP, χρήση ΜΑΣΚΑΣ, καθώς και διαγείριση των κελιών με τιμές NODATA. Η επιλογή resampling υλοποιείται μέσα από τις επιλογές nearest, bilinear, cubic, cubic spline και lanzcos, οποίες περιγράφονται στη συνέχεια. Το συγκεκριμένο εργαλείο απεικονίζεται στη συνέχεια:

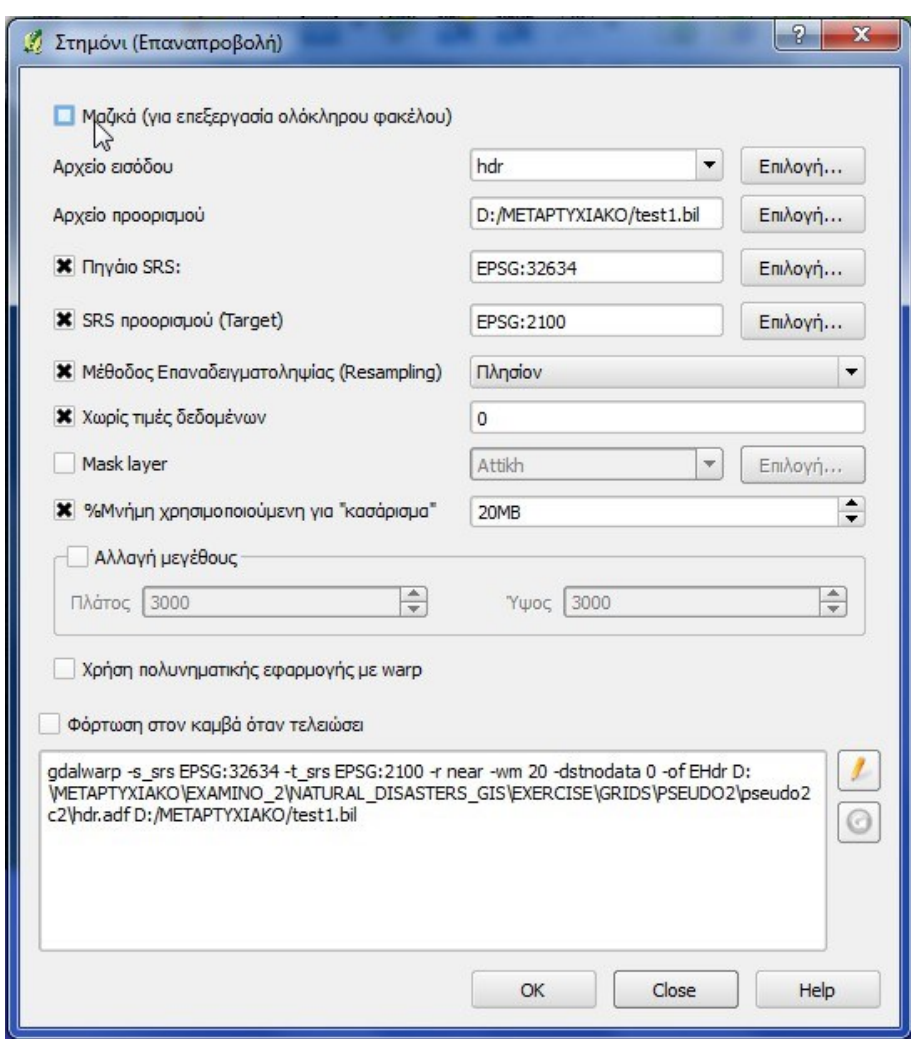

*Δηθόλα 62 Η κνξθή ηνπ εξγαιείνπ επαλαπξνβνιήο ςεθηδσηνύ αξρείνπ.*

Τέλος το λογισμικό GRASS μέσα από τα GRASS TOOLS, παρέχει μια σειρά εντολών μετασχηματισμού από ένα σύστημα αναφοράς σε ένα άλλο, οι κυριότερες εκ των οποίων είναι οι παρακάτω:

- **>** m.proj : Μετατρέπει αργεία συντεταγμένων από ένα σύστημα σε ένα άλλο με τη χρήση του μετασχηματισμού cs2cs
- > v.project: Επαναπροβολής ένα διανυσματικό χάρτη από ένα άλλο MAPSET ενός αλλού LOCATION στο τρέχον MAPSET του τρέχοντος LOCATION κάνοντας χρήση της βιβλιοθήκης PROJ.4.
- > v.transform: Διενεργεί αφινικό μετασγηματισμό σε ένα διανυσματικό γάρτη.
- > r.project: Επαναπροβολής ένα ψηφιδωτό χάρτη από ένα LOCATION στο τρέχον LOCATION, κάνοντας resampling με βάση τις επιλογές nearest nearest neighbor), bilinear (χρήση των τεσσάρων κοντινότερων εικονοστοιχειων), cubic (χρήση των δεκαέξι κοντινότερων εικονοστοιχειων) και lanzcos (χρήση 25 κοντινότερων εικονοστοιχειων). Η επιλογή lanzcos δεν είναι διαθέσιμη στο ARCGIS 9.3, ενώ η επιλογή cubic spline είναι διαθέσιμη μόνο στο QUANTUM.

Σε γενικές γραμμές προκύπτει ότι, όχι μόνο τα δύο λογισμικά QUANTUM και GRASS έχουν παρόμοιες δυνατότητες με το ARCGIS 9.3 σε σχέση με την επαναπροβολή δεδομένων, αλλά όσον αφορά την δυνατότητα resampling ψηφιδωτών δεδομένων διαθέτουν περισσότερες επιλογές.

### **Γευαναθοπά Γιανςζμαηικών και Φηθιδυηών Γεδομένυν**

Η Γεωαναφορά των διανυσματικών δεδομένων και για τα δύο λογισμικά, δηλαδή η ένταξη των διανυσματικών δεδομένων σε ένα σύστημα συντεταγμένων γίνεται κατά τη δημιουργία τους, επιλέγοντας μεταξύ των συστημάτων αναφοράς το κατάλληλο ή ορίζοντας ένα νέο σύστημα αναφοράς. Έτσι στη μεν περίπτωση του QGIS ο χρήστης ορίζει το σύστημα συντεταγμένων κατά τη δημιουργία του shapefile ή του SpatialLite - PostGIS Layer, ενώ στην περίπτωση του GRASS το σύστημα αναφοράς ορίζεται κατά τη διαδικασία δημιουργίας του LOCATION/MAPSET. Η διαδικασία αυτή, και για τις δύο περιπτώσεις έχει περιγράφει σε προηγούμενο υποκεφάλαιο σχετικά με τη δημιουργία διανυσματικών δεδομένων και δεν απαιτείται η περαιτέρω ανάλυση της.

Αντίθετα στην περίπτωση των ψηφιδωτών δεδομένων η δυνατότητα Γεωαναφοράς τους παρέχεται με τη χρήση ξεχωριστών εργαλείων από το λογισμικό. Έτσι στην περίπτωση του QUANTUM GIS παρέγεται το εργαλείο GEOREFERENCER, το οποίο περιγράφεται στο παρακάτω σχήμα:

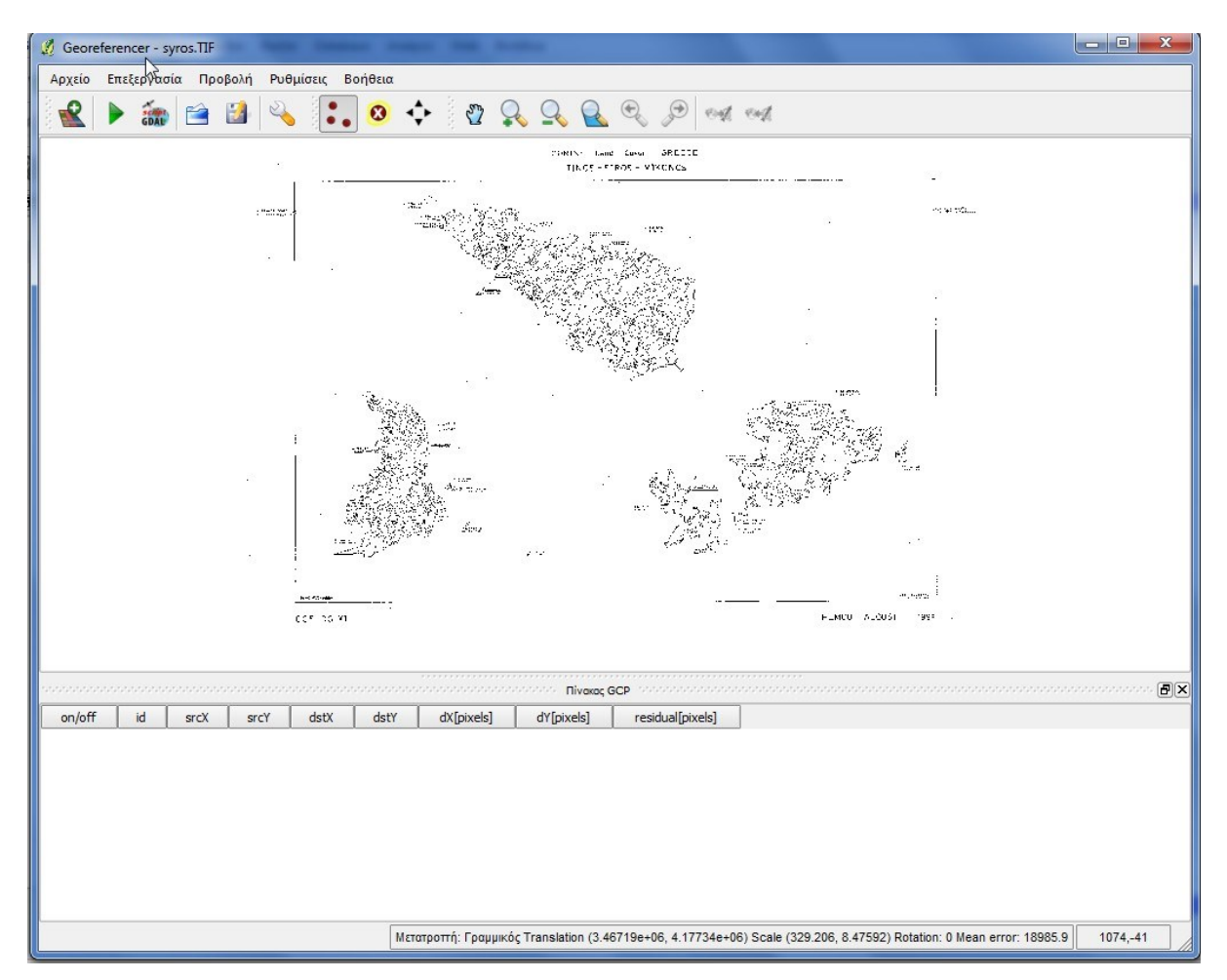

*Δηθόλα 63 Η κνξθή ηνπ εξγαιείνπ Γεσαλαθνξάο ςεθηδσηνύ αξρείνπ*

Το συγκεκριμένο εργαλείο παρέχει στο χρήστη να επιλέξει μεταξύ επτά (7) ειδών μετασχηματισμού και συγκεκριμένα μεταξύ των  $1^{\eta\varsigma}, 2^{\eta\varsigma}, 3^{\eta\varsigma}$  τάξης πολυωνυμιών μετασχηματισμών, των μετασχηματισμών Helmert, Projected, Thin Plate Spline και του Γραμμικού (Linear) μετασχηματισμού. Παράλληλα επιτρέπει τις μεθόδους resampling οι οποίες περιγράφηκαν στην προηγούμενη παράγραφο, ενώ δίνει τη δυνατότητα στο χρήστη να εξάγει γεωαναφερμένο αρχείο μορφής .pdf και να δημιουργήσει αρχείο Γεωαναφοράς .tfw. Οι δυνατότητες αυτές διαχείριση του μετασχηματισμού, προσφέρονται από το εργαλείο του παρακάτω σχήματος:

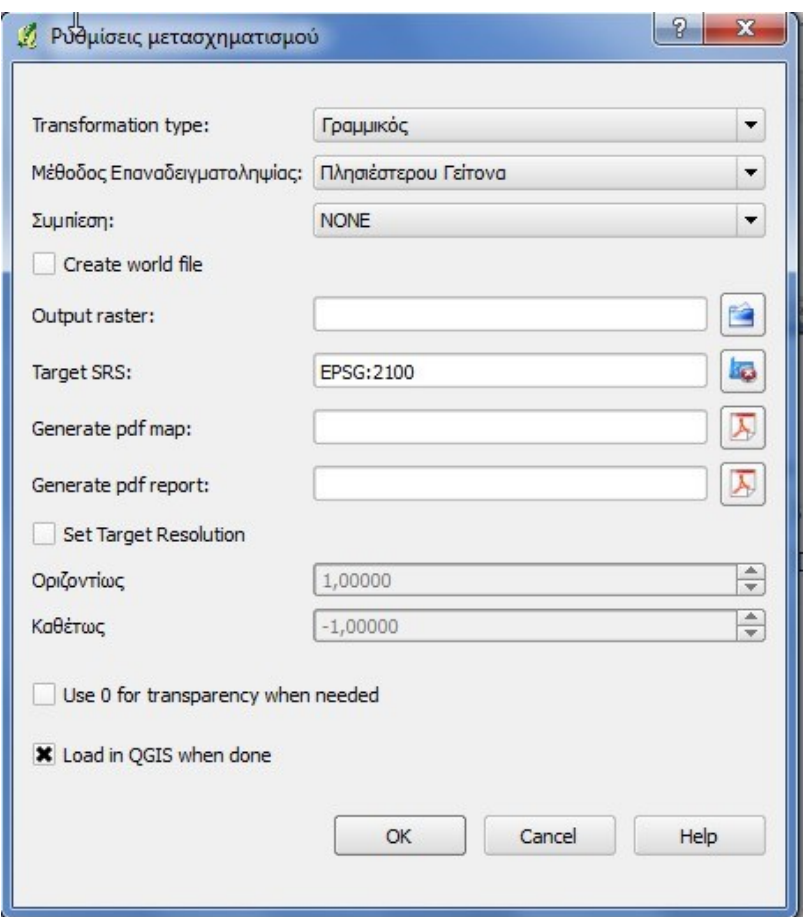

*Δηθόλα 64 Η κνξθή ηνπ εξγαιείνπ ξπζκίζεσο ηνπ κεηαζρεκαηηζκνύ ηεο Γεσαλαθνξάο ςεθηδσηνύ αξρείνπ*

Σε αντίθεση με το ARCGIS 9.3 ο χρήστης εδώ εισάγει τα σημεία γνωστών συντεταγμένων γειροκίνητα, επιλέγοντας τα στο ψηφιδωτό αργείο το οποίο εισάγεται στο εργαλείο. Κατά τη διάρκεια της εισαγωγής κάθε σημείου, ο χρήστης αρχικά προσθέτει και στη συνέχεια πληκτρολογεί τις συντεταγμένες (στο αντίστοιχο σύστημα αναφοράς) στη φόρμα που εμφανίζεται, ενώ μετά το πέρας της εισαγωγής των σημείων μπορεί να σώσει το αρχείο των σημείων σε μορφή .point. Παράλληλα μπορεί να χρησιμοποιήσει για τη Γεωαναφορά κάποιο ήδη υπάρχον τέτοιο αρχείο, εφόσον το έχει δημιουργήσει με την παραπάνω διαδικασία, χωρίς όμως να είναι δυνατή η χρήση SHAPEFILE.

Μετά την προσθήκη του απαιτουμένου αριθμού σημείων και της κατάλληλης μεθόδου μετασχηματισμού, το λογισμικό παρέχει στο χρήστη τη δυνατότητα να εκτιμήσει την ακρίβεια της εργασίας, μέσω του RMS (κάτω αριστερά στο παρακάτω σχήμα), και της απόκλισης από την πραγματική θέση του κάθε σημείου έλεγχου. Τέλος, κατά την επιλογή των ρυθμίσεων του μετασχηματισμού, ο χρήστης μπορεί να επιλέξει την δημιουργία ενός νέου ψηφιδωτού αρχείου (αντί για τη δημιουργία αρχείου .tfw) γεγονός το οποίο αντιστοιχεί στη λειτουργία RECTIFY του ARCGIS 9.3.

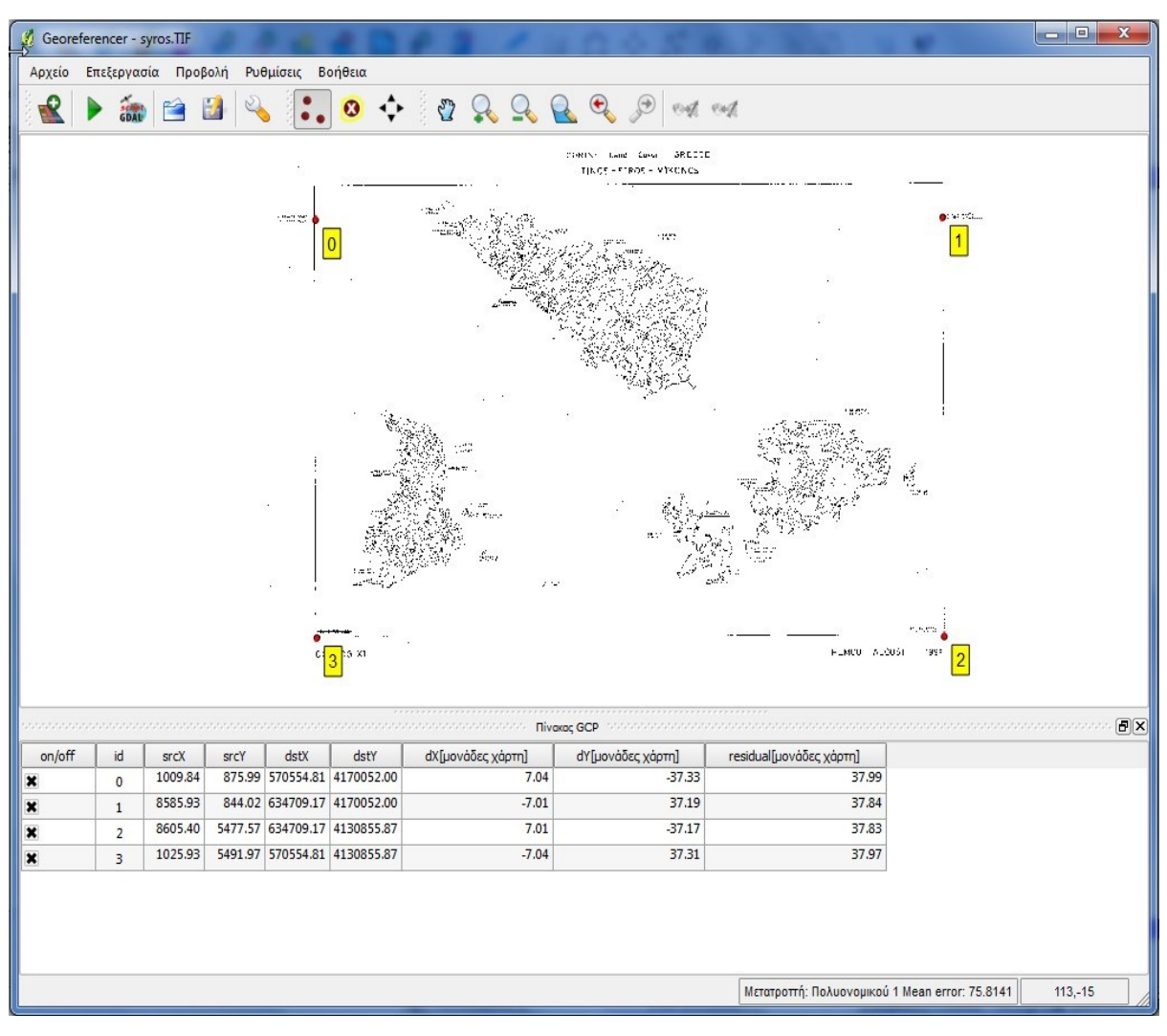

*Δηθόλα 65 Η κνξθή ηνπ εξγαιείνπ Γεσαλαθνξάο ςεθηδσηώλ Γεδνκέλσλ, κεηά ηελ νινθιήξσζε ηεο δηαδηθαζίαο.*

Τέλος, το εργαλείο δίνει τη δυνατότητα στο χρήστη να εξάγει την όλη διαδικασία του μετασχηματισμού σε μορφή GDAL SCRIPT, το οποίο να μπορεί να το χρησιμοποιήσει και σε άλλες εφαρμογές, όπως φαινεται στο παρακάτω σχήμα.

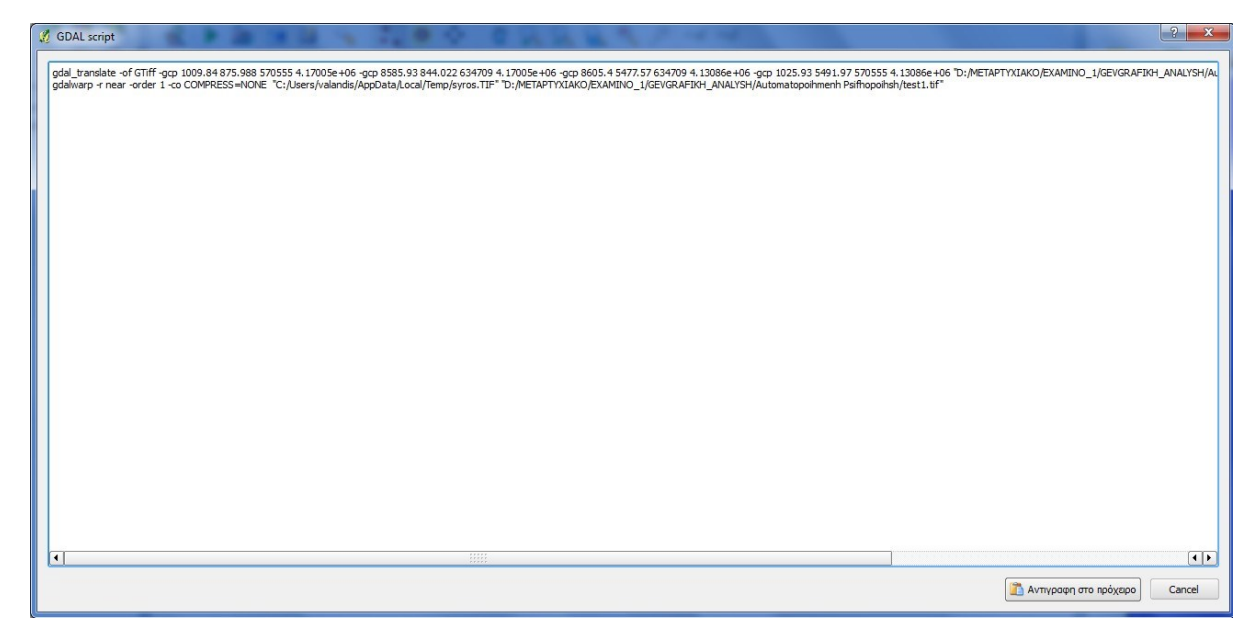

*Δηθόλα 66 Η κνξθή ηεο εμαγσγήο ηεο δηαδηθαζίαο Γεσαλαθνξάο ζε GDAL SCRIPT.*

Όσον αφορά το λογισμικό GRASS οι δυνατότητες Γεωαναφοράς ψηφιδωτών δεδομένων, αφορούν κυρίως την εντολή i.rectify, η οποία όμως δεν παρέχεται από τα GRASS TOOLS. Η εντολή αυτή χρησιμοποιεί σημεία γνωστών συντεταγμένων, τα οποία έχουν οριστεί με τις εντολές i.points και i.vppoints, προκειμένου να διενεργήσει πολυωνυμικούς μετασγηματισμούς  $(1^{115}$ ,  $2^{115}$ ,  $3^{115}$ τάξης) και να μετασγηματίσει στη συνέγεια τις συντεταγμένες του κάθε εικονοστοιχείου, για ένα αρχείο ή μιας ομάδας ψηφιδωτών αρχείων. Η διαδικασία resampling χρησιμοποιεί τις μεθόδους nearest, bilinear, cubic, lanczos, bilinear f, cubic f, lanczos f, οι οποίες είναι αριθμητικά περισσότερες από αυτές που παρέχει το ARCGIS 9.3. Η διαδικασία προϋποθέτει την προηγούμενη χρήση των εντολών i.points και i.vppoints, κάθε μη γεωαναφερμένα αρχείο πρέπει να υφίσταται την παραπάνω διαδικασία πριν εισαχθει σε ένα LOCATION, ενώ το τελικό προϊόν είναι ένα RECTIFIED RASTER ή μια ομάδα RECTIFIED RASTERS.

Γενικά παρατηρείται ελαφρά υπεροχή των λογισμικών QUANTUM/GRASS έναντι του ARCGIS, τουλάγιστον όσον αφορά τη Γεωαναφορά ψηφιδωτών δεδομένων, καθώς τα δύο αυτά λογισμικά παρέχουν α) περισσότερες μεθόδους μετασγηματισμού β) περισσότερες μεθόδους resampling. Αντίθετα, όσον αφορά τα διανυσματικά δεδομένα οι δυνατότητες του ARCGIS και του συνδυασμού GRASS/QUANTUM δεν φαίνονται να έχουν εμφανείς διάφορες, περά ίσως από τις διαφορές οι οποίες παρουσιάζονται λόγω της γρήσης των μεθόδων μετασγηματισμού (αλλαγής προβολικών συστημάτων) της βιβλιοθήκης PROJ.4 από τα GRASS/QUANTUM, σε αντιδιαστολή με τις μεθόδους μετασχηματισμού (αλλαγής

προβολικών συστημάτων) του ARCGIS. Στο σημείο αυτό ολοκληρώνεται η περιγραφή των δυνατοτήτων των λογισμικών της μελέτης σε σχέση με τις δυνατότητες Διαχείρισης Συστημάτων Αναφοράς και Γεωαναφοράς Δεδομένων, τις οποίες παρέχουν στο χρήστη. Στο επόμενο υποκεφάλαιο ακολουθεί περιγραφή των δυνατοτήτων Χαρτογραφικής Απεικόνισης των λογισμικών αυτών.

# **4. ΔΥΝΑΤΟΤΗΤΕΣ ΧΑΡΤΟΓΡΑΦΙΚΗΣ ΣΥΝΘΕΣΗΣ**

### **ARCGIS 9.3 και Χαρτογραφική Σύνθεση**

Το πακέτο λογισμικού ARCGIS 9.3 παρέχει στο χρήστη τη δυνατότητα να απεικονίσει χαρτογραφικά, τα δεδομένα του μέσα από τη χρήση της εφαρμογής LAYOUT, η οποία είναι διαθέσιμη με αυτό. Η εφαρμογή αυτή λειτούργει μέσα από το κεντρικό περιβάλλον εργασίας του λογισμικού, το οποίο απεικονίζεται στο σχήμα της επομένης σελίδας. Το κεντρικό περιβάλλον περιλαμβάνει ένα VIEW (περιβάλλον θέασης), το οποίο έχει σύστημα αναφοράς που είτε επιλέγεται από το χρήστη, είτε είναι το σύστημα του πρώτου αρχείου το οποίο θα εισαχθει στο VIEW.

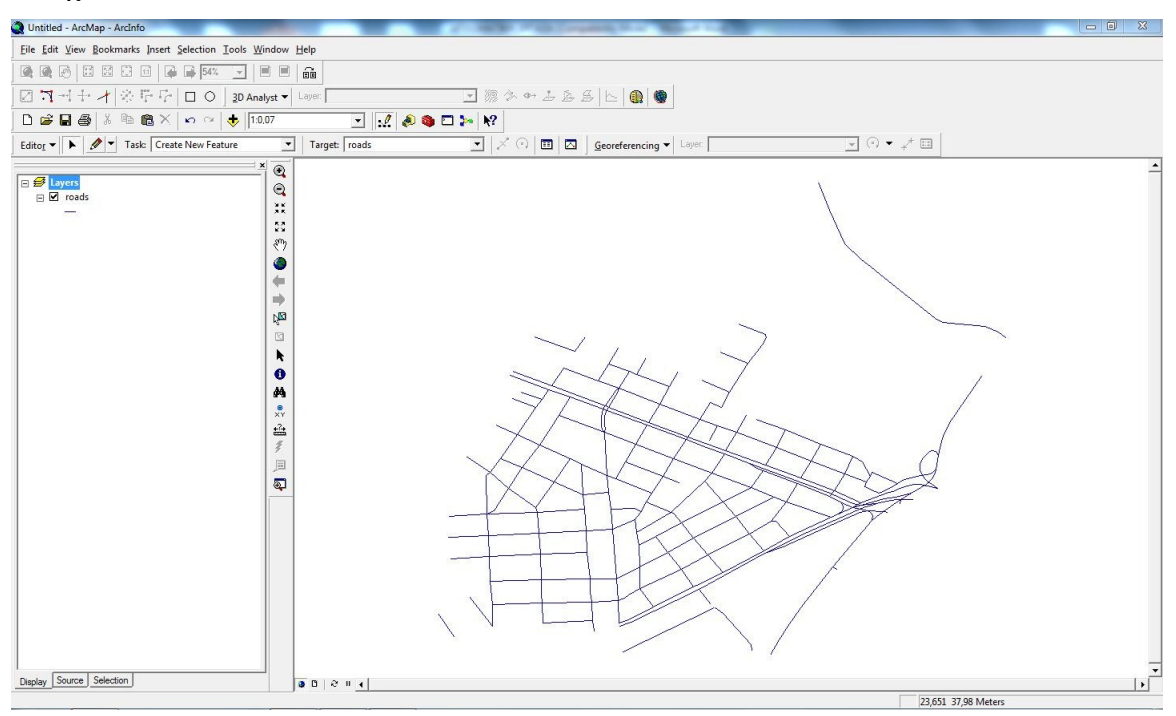

*Δηθόλα 67 Η κνξθή θεληξηθνύ πεξηβάιινληνο εξγαζίαο ηνπ ινγηζκηθνύ ARCGIS 9.3*

Η ενεργοποίηση της λειτουργίας LAYOUT παρέγει στο γρήστη ένα εναλλακτικό περιβάλλον εργασίας, το οποίο περιέχει εργαλεία σύνθεσης χαρτών και το οποίο απεικονίζεται στη συνέγεια:

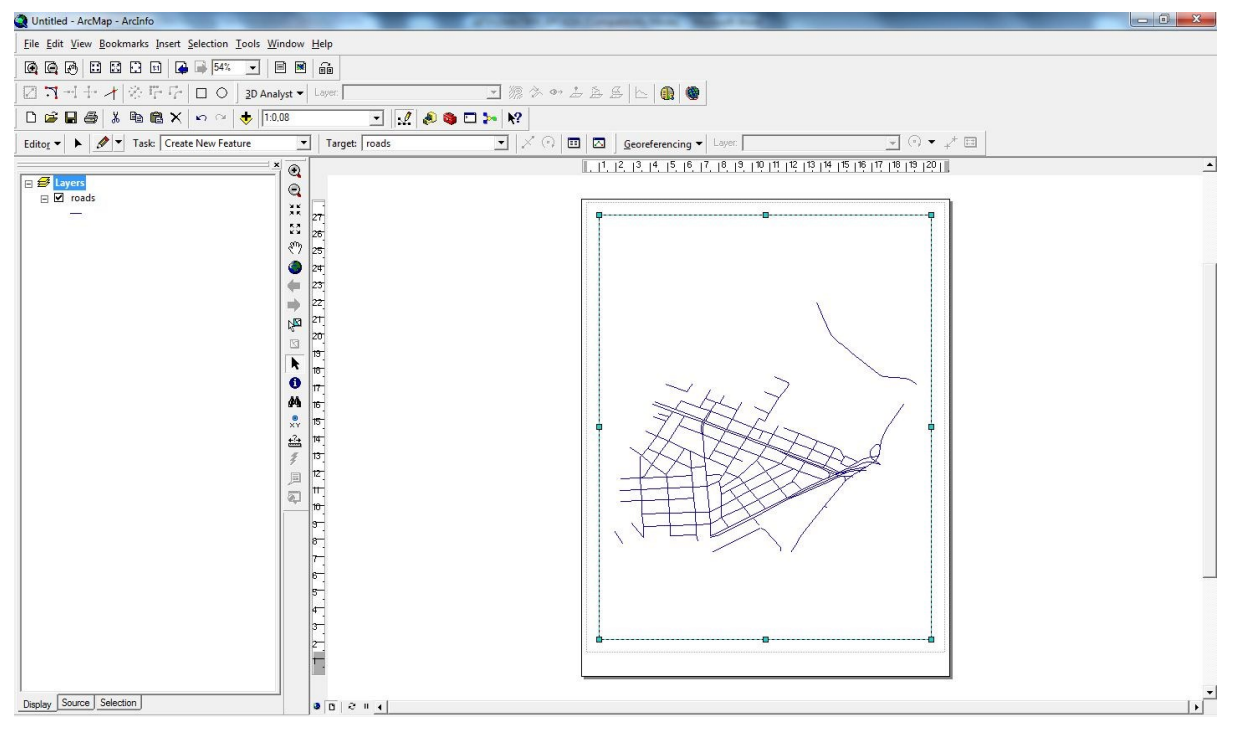

*Δηθόλα 68 Η κνξθή πεξηβάιινληνο ραξηνγξαθηθήο ζύλζεζεο ηνπ ινγηζκηθνύ ARCGIS 9.3*

Το συγκεκριμένο περιβάλλον απεικονίζει τα δεδομένα τα οποία έχει εισάγει ο χρήστης κάθε φορά στο κεντρικό περιβάλλον, ενώ παρέχει μια σειρά από δυνατότητες σχετικά με την επιλογή του χαρτιού, την κλίμακα, τη διάταξη του χάρτη (landscape, portrait) κ.α. Με τη γρήση του εργαλείου INSERT, ο χρήστης μπορεί να εισάγει στον χάρτη διάφορα αντικείμενα όπως, η κλίμακα σε μορφή μπάρας (scale bar), η απεικόνιση του γαρτογραφικού Βορρά (North Arrow), περιγραφικό κείμενο (text), περίγραμμα του χάρτη (neatline), και υπόμνημα (legend). Η εισαγωγή υπομνήματος γίνεται με τη χρήση του αντιστοίχου WIZARD ο οποίος καθοδηγεί τον χρήστη, μέσω της επιλογής των δεδομένων τα οποία θα εισαχθούν στο υπόμνημα, των συμβόλων των δεδομένων αυτών, και των αντιστοίχων επιλογών σχετικά με τη διάταξη του υπομνήματος. Η χρήση του παραπάνω εργαλείου και του εργαλείου INSERT απεικονίζεται στο παρακάτω σχήμα:

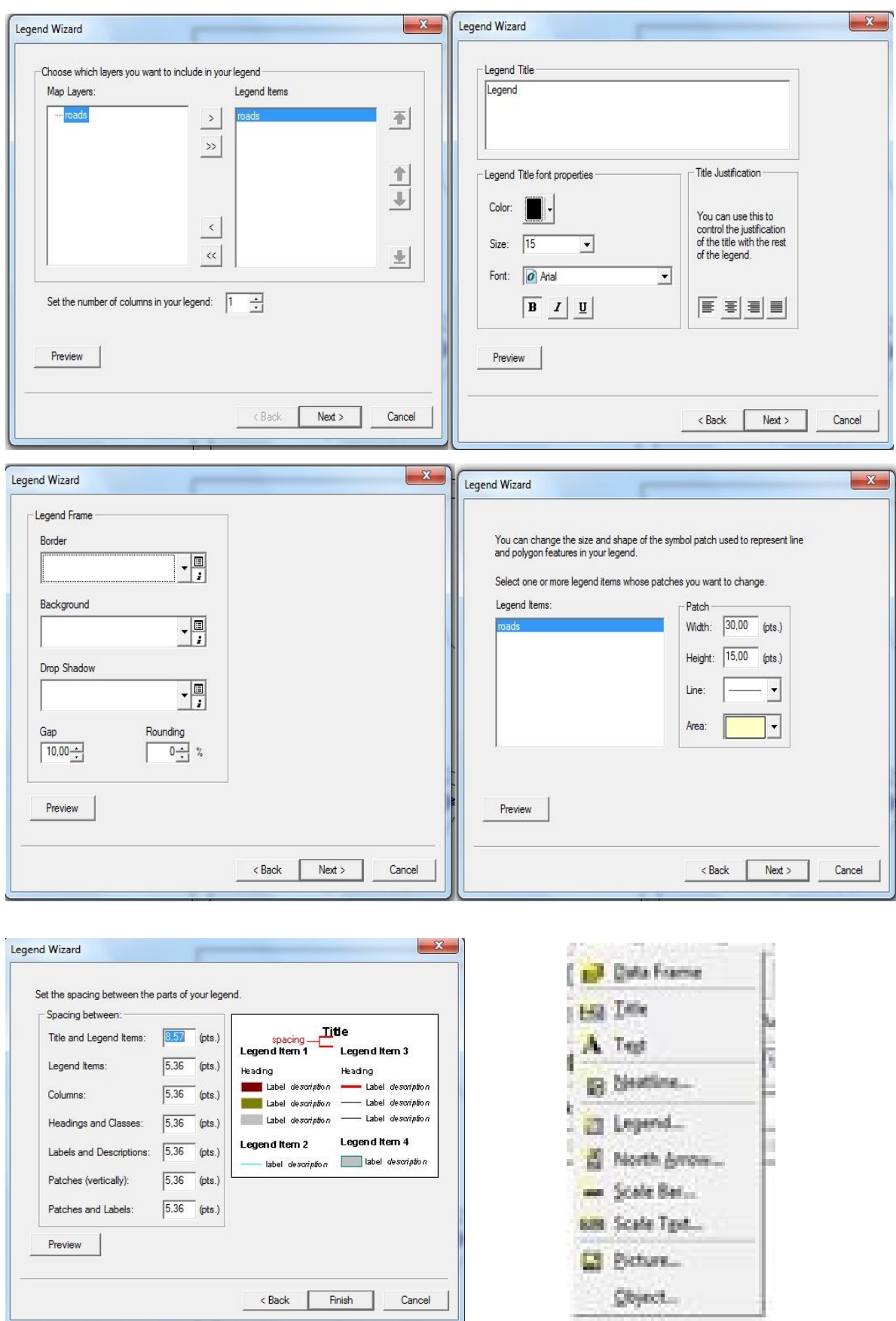

*Δηθόλα 69 Σν εξγαιείν δεκηνπξγίαο ππνκλήκαηνο θαη ε κπάξα επίιόγσλ Insert Toolbar.*

Η επιλογή της κλίμακας του χάρτη γίνεται με τη χρήση του εργαλείου VIEW->DATA FRAME PROPERTIES  $\rightarrow$  DATA FRAME, όπου ο χρήστης επιλεγεί την κλίμακα αποδοχής, η οποία όπως και το σύστημα αναφοράς, είναι ίδια με του VIEW.

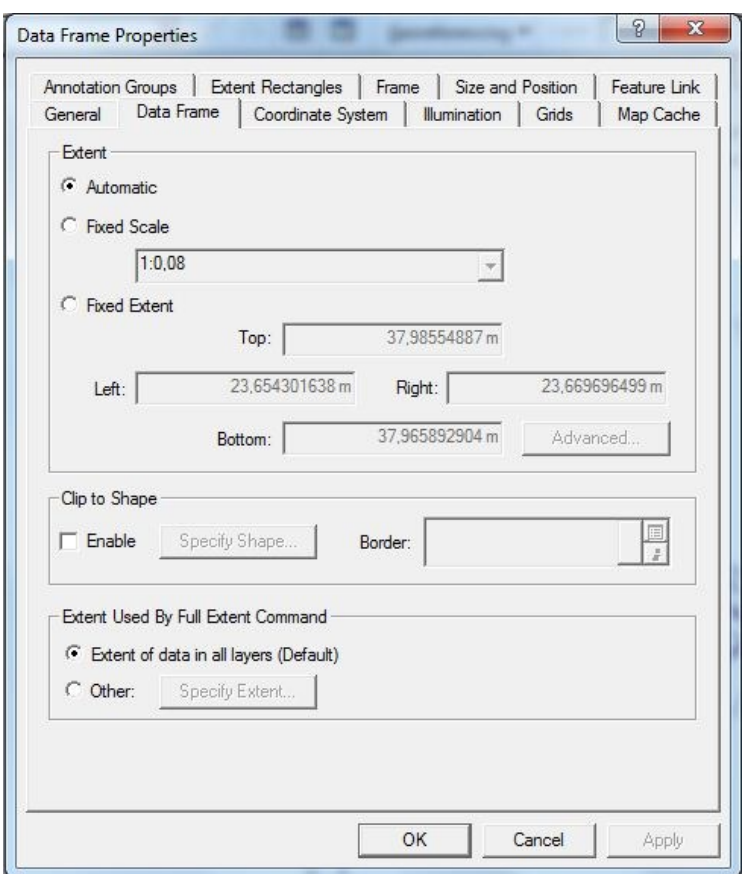

*Δηθόλα 70 Σν εξγαιείν επηινγήο ραξηνγξαθηθήο θιίκαθαο.*

Τέλος πρέπει να αναφερθεί ότι ο χρήστης μπορεί να δημιουργήσει χαρτογραφικό κάνναβο με τη χρήση του εργαλείου VIEW->DATA FRAME PROPERTIES->GRIDS, με το οποίο, ακολουθώντας τον αντίστοιχο WIZARD δημιουργείται ο χαρτογραφικός κάνναβος. Η διαδικασία περιγράφεται αναλυτικότερα στο παρακάτω σγήμα:

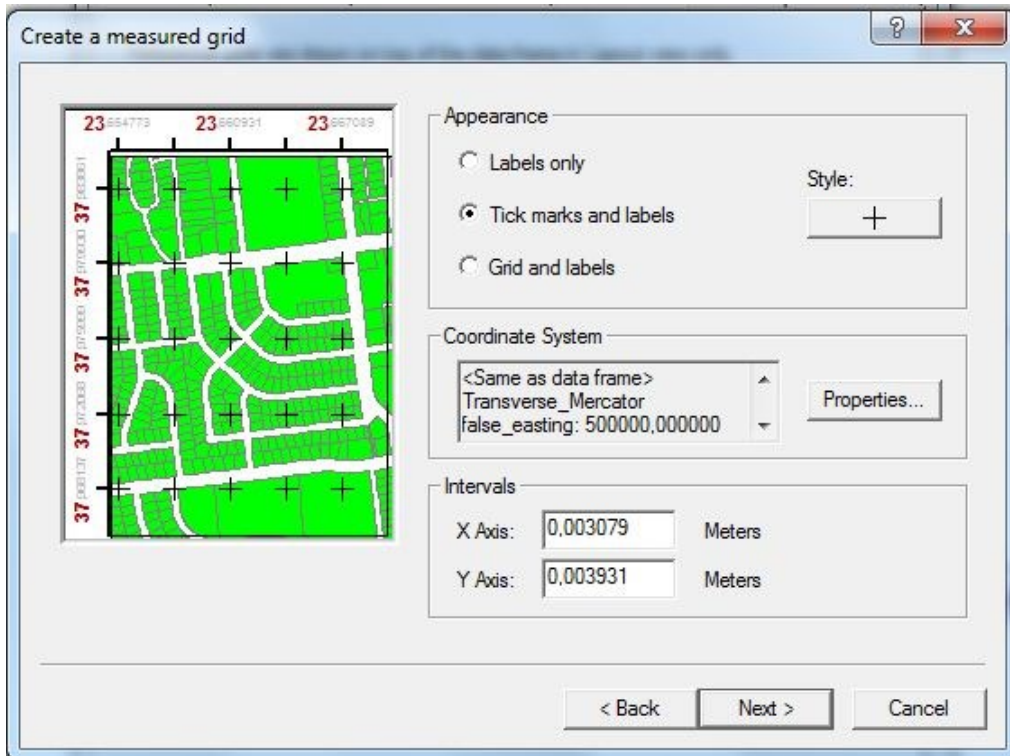

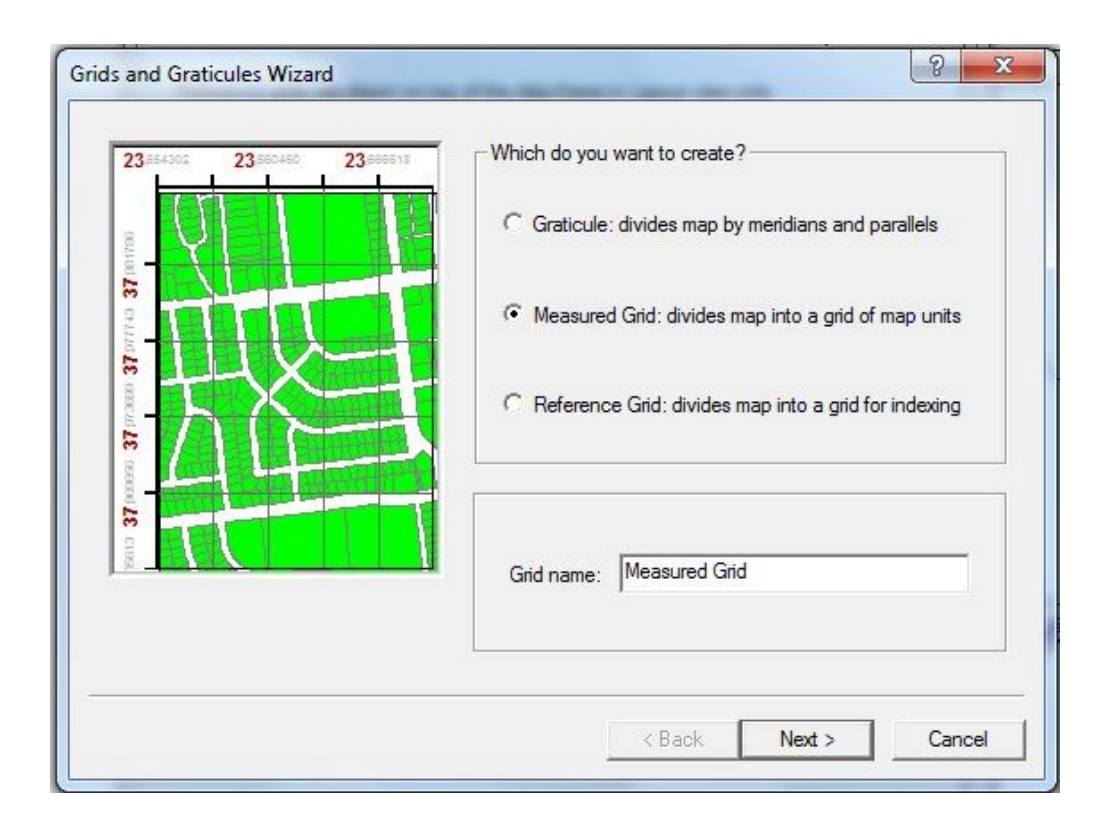

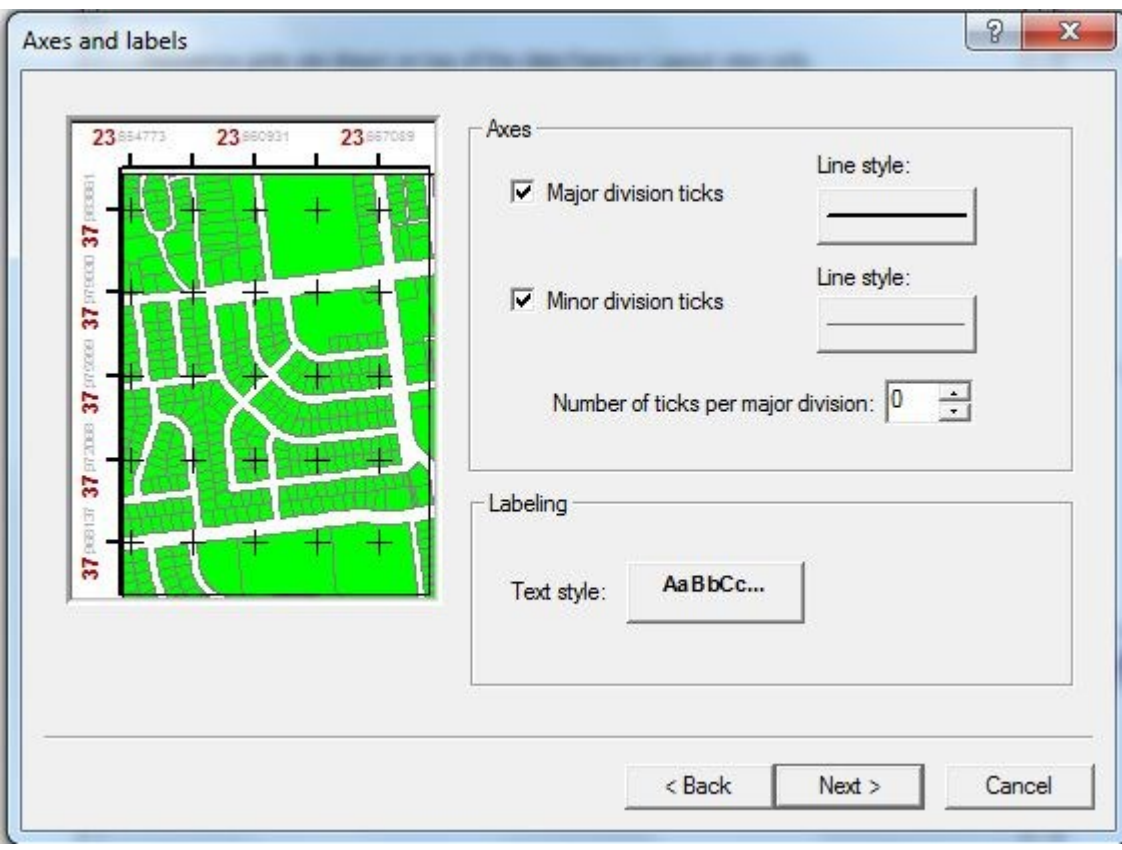

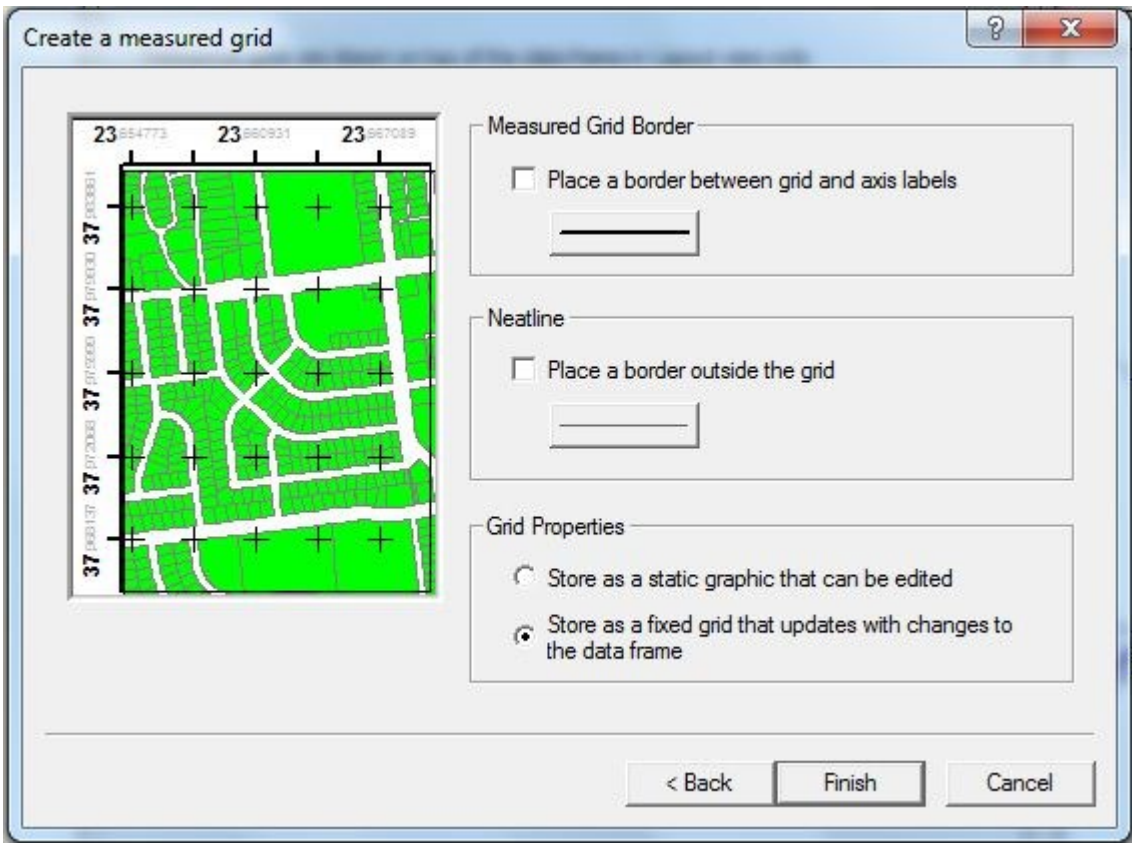

*Δηθόλα 71 Σν εξγαιείν δεκηνπξγίαο ραξηνγξαθηθνύ θαλλάβνπ.*

Τόσο το συγκεκριμένο εργαλείο, όσο και όλα τα υπόλοιπα τα οποία περιγράφηκαν στην συγκεκριμένη παράγραφο, προσφέρουν στο σύνολο τους τη δυνατότητα στο χρήστη να παρουσιάσει ολοκληρωμένα χαρτογραφικά προϊόντα. Η αναλυτική χρήση του κάθε εργαλείου και η περαιτέρω ανάλυση, της διαδικασίας αυτής δεν αποτελεί στόχο της εργασίας, καθώς κάτι τέτοιο εμπίπτει εντός του αντικείμενου εργασίας ενός USER MANUAL.

Αντίθετα, αξίζει να γίνει μια σύντομη αναφοράς στη δυνατότητα απεικόνισης διανυσματικών δεδομένων μέσω της χρήσης χαρτογραφικών αναπαραστάσεων (cartographic representations), την οποία παρέχει το λογισμικό ARCGIS 9.3. Η δυνατότητα αυτή παρέχεται για δεδομένα μορφής feature class τα οποία είναι αποθηκευμένα σε οποιασδήποτε μορφής geodatabase. Στην ουσία οι αναπαραστάσεις αποτελούν κανόνες απεικόνισης διανυσματικών δεδομένων (feature classes), οι οποίοι καλούνται κάθε φορά που απεικονίζεται ο συγκεκριμένο feature class. Οι κανόνες αυτοί μπορεί να μεταβάλλουν απλά το συμβολισμό με τον οποίο απεικονίζεται το feature class, ή να μεταβάλλουν και τη γεωμετρία της απεικόνισης του, όπως στην περίπτωση χρήσης απεικονίσεων για λογούς γαρτογραφικής γενίκευσης.. Στη δεύτερη περίπτωση η γεωμετρία της αναπαράστασης μπορεί να αποθηκευθεί ως ένα επιπλέον χαρακτηριστικό (χωρίς μεταβολή της γεωμετρίας του feature class) ή να μεταβάλει οριστικά τη γεωμετρία του feature class. (ARCGIS 9.3 HELP)

Σε κάθε περίπτωση οι αναπαραστάσεις αποθηκεύονται ως ιδιότητες του feature class, με τη μορφή δύο πεδίων: α) του RULE ID, το οποίο αποθηκεύει τον κανόνα αναπαράστασης του κάθε feature του feature class και β) του πεδίου OVERRIDE, το οποίο αποθηκεύει τις τυχόν εξαιρέσεις στην απεικόνιση του κάθε feature του feature class, σε σχέση με γενικότερους κανόνες. Αυτό το οποίο έχει σημασία είναι ότι η χρήση αναπαραστάσεων δίνει τη δυνατότητα δημιουργίας πολλαπλών χαρτογραφικών συνθέσεων από τα ίδια ακριβώς δεδομένα, με τη χρήση διαφορετικών αναπαραστάσεων κάθε φορά. Το γεγονός αυτό είναι, για παράδειγμα, πολύ σημαντικό στην περίπτωση που απαιτείται γαρτογραφική απεικόνιση μιας περιογης σε διαφορετικές κλίμακες. (ARCGIS 9.3 HELP)

Η δυνατότητα αναπαραστάσεων παρέχεται από το εργαλείο, CARTOGRAPHY TOOLBOX, το οποίο παρέγει και άλλες δυνατότητες γαρτογραφικής απεικόνισης δεδομένων, όπως η δυνατότητα ελέγχου της ποιότητας γραφικών (graphic quality) και δημιουργίας ΜΑΣΚΩΝ (MASKING TOOLS). Τέλος το λογισμικό παρέχει τη δυνατότητα εξαγωγής του χάρτη σε μια πληθώρα μορφών raster, όπως .tiff, .jpg, κ.α., ενώ παρέχει και τη δυνατότητα εξαγωγής σε μορφή .pdf ή της αποθήκευσης του γάρτη σε μορφή .mxd η οποία είναι διαγειρίσιμη μόνο από το ARCGIS. Αξίζει επίσης να ειπωθεί ότι το ARCGIS 9.3 μπορεί να χρησιμοποιηθεί για μαζική παραγωγή σύνθετων χαρτών με την προσθήκη της επέκτασης PLTS, η οποία πωλείται χωριστά από την ESRI, ενώ η πλήρης ανάπτυξη όλων των δυνατοτήτων του δεν είναι δυνατό να διεξαχθεί στα πλαίσια της παρούσης Διπλωματικής Εργασίας

Στην επόμενη παράγραφο ακολουθεί αντίστοιχη συνοπτική περιγραφή των δυνατοτήτων Χαρτογραφικής Απεικόνισης του συνδυασμού λογισμικών QUANTUM GIS/GRASS.

## **QUANTUM/GRASS και Χαρτογραφική Σύνθεση**

Στην περίπτωση του συνδυασμού QUANTUM/GRASS, η χαρτογραφική σύνθεση γίνεται συνήθως μέσα από τη χρήση του λογισμικού QUANTUM, το οποίο προσφέρει ένα πολύ εύχρηστο περιβάλλον χαρτογραφικής σύνθεσης. Το βασικό περιβάλλον εργασίας του λογισμικού είναι διαφορετικό από το περιβάλλον χαρτογραφικής σύνθεσης, το οποίο εμφανίζεται σε μορφή ξεχωριστού παραθύρου, κι απεικονίζεται στη συνέχεια:

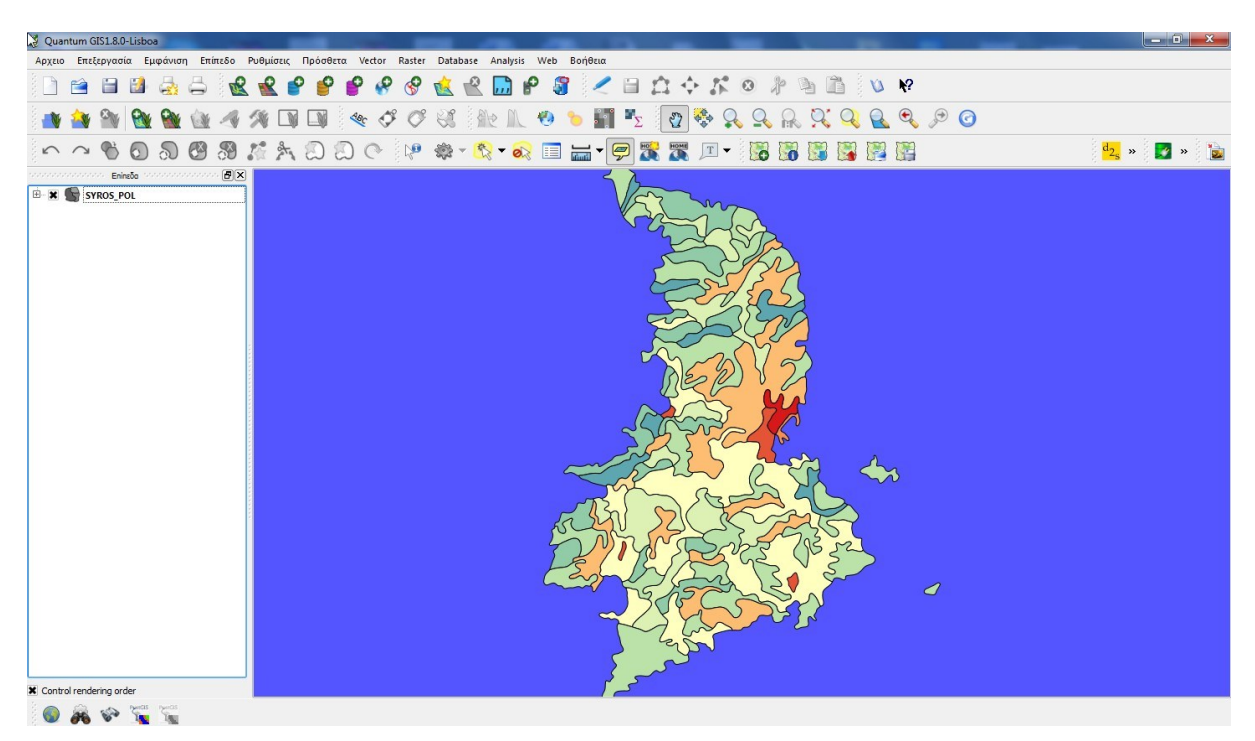

*Δηθόλα 72 Σν βαζηθό πεξηβάιινλ εξγαζίαο ηνπ QUANTUM\_GIS.*

Έτσι, το περιβάλλον χαρτογραφικής σύνθεσης, το οποίο ενεργοποιείται με την εντολή FILE->NEW MAP COMPOSITION, αποτελείται από ένα ξεχωριστό εργαλείο το οποίο διαθέτει παράθυρο απεικόνισης δεδομένων, και εργαλειοθήκες οι οποίες αποτελούν αποκλειστικότητα του περιβάλλοντος αυτού. Αυτό διαφέρει από το ARCGIS 9.3, όπου η επιλογή LAYOUT απλά αλλάζει το περιβάλλον εργασίας (θέασης) και προσθέτει κάποια TOOLBARS στα ήδη υπάρχοντα.

Το συγκεκριμένο εργαλείο απεικονίζεται στο παρακάτω σχήμα, όπου διακρίνεται ξεκάθαρα η διαφορετική μορφή του σε σχέση με το αντίστοιχο περιβάλλον του ARCGIS 9.3

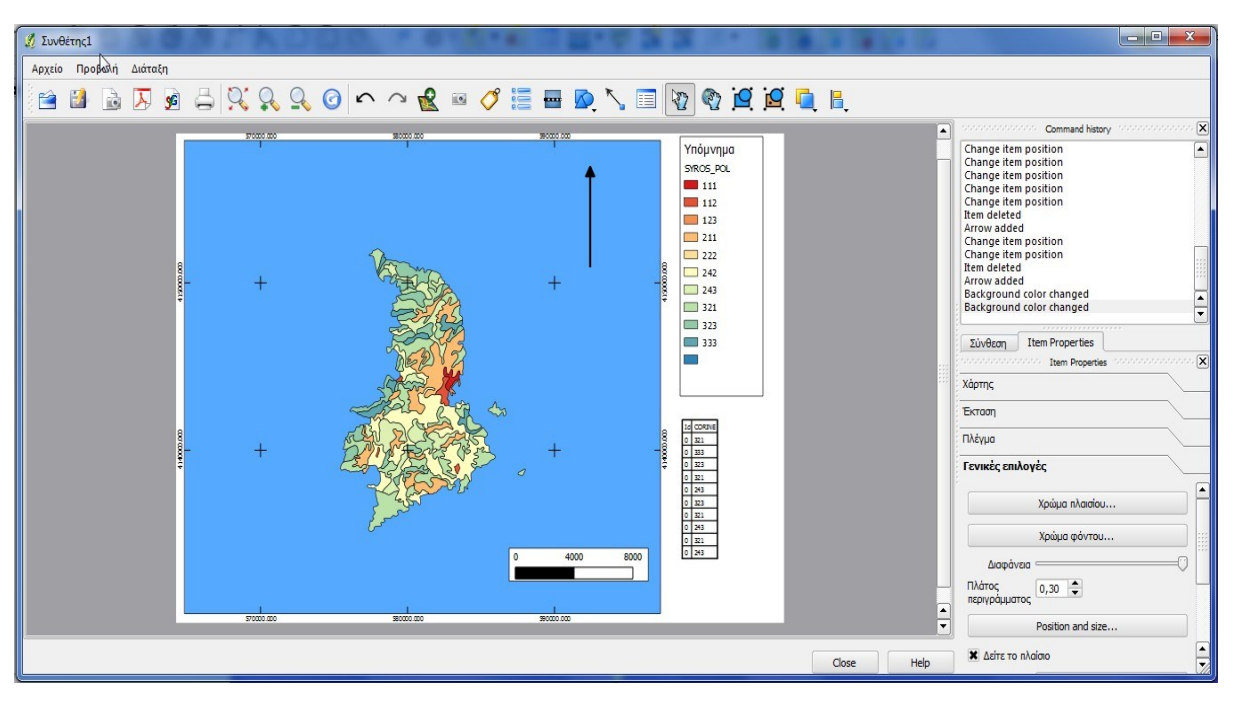

*Δηθόλα 73 Σν βαζηθό πεξηβάιινλ Υαξηνγξαθηθήο ύλζεζεο ηνπ QUANTUM\_GIS.*

Το συγκεκριμένο λογισμικό παρέγει επίσης δυνατότητες προσθήκης, γαρακτηριστικών όπως η κλίμακα σε μορφή μπάρας, το περίγραμμα του χάρτη, η εισαγωγή κειμένου ή ετικέτας, καθώς και η δυνατότητα εισαγωγής φωτογραφίας. Ταυτόγρονα επιτρέπει τη δημιουργία υπομνήματος μέσα από τη γρήση του εργαλείου ADD LEGEND, το οποίο εισάγει όλα τα ενεργά (στο βασικό περιβάλλον εργασίας του QGIS), layers στο υπόμνημα. Το εργαλείο αυτό δεν επιτρέπει την επιλογή των επίπεδων τα οποία ο χρήστης θέλει να εμφανίζονται στο υπόμνημα και δεν λειτούργει με τη μορφή WIZARD, αλλά απλά ενεργοποιώντας την αντίστοιχη επιλογή. Η ενημέρωση των στοιχείων του υπομνήματος γίνεται στη συνέχεια, με τη χρήση του εργαλείου ITEM PROPERTIES, εφόσον επιλεχθεί αρχικά το υπόμνημα ως ενεργό ITEM.

Το εργαλείο επιτρέπει επίσης, με τη χρήση των επίλόγων οι οποίες βρίσκονται στο δεξιό τμήμα του, την επιλογή κλίμακας και τη δημιουργία καννάβου γωρίς γρήση WIZARD. Στην περίπτωση του QUANTUM, υπάρχει δυνατότητα εκτύπωσης σε διαφορετική κλίμακα από
αυτή στην οποία απεικονίζονται τα δεδομένα στο κεντρικό περιβάλλον εργασίας, ενώ η δημιουργία καννάβου γίνεται απλά με την εισαγωγή των τιμών της διάστασης του καννάβου στους δύο άξονες.

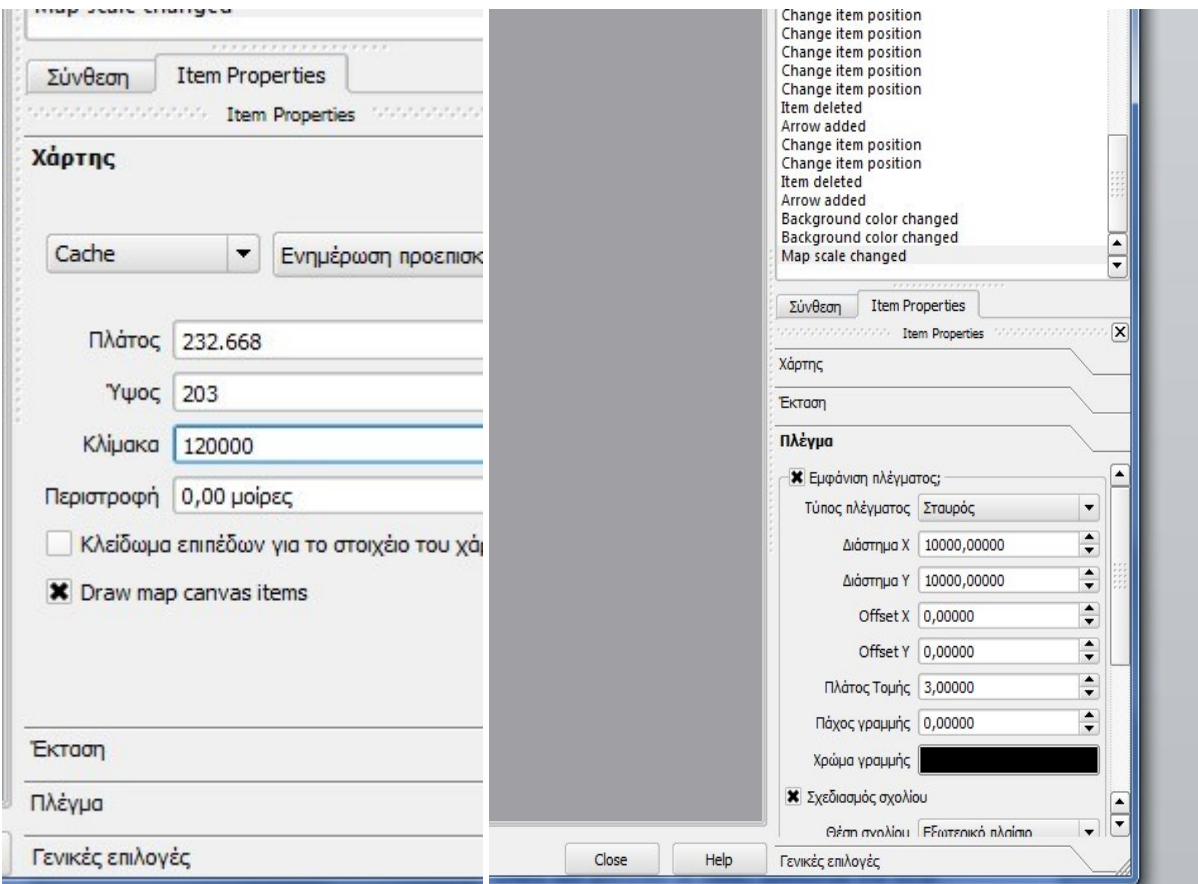

*Δηθόλα 74 Οη δπλαηόηεηεο επηινγήο θιίκαθαο εθηύπσζεο θαη εηζαγσγήο θαλλάβνπ.*

Όσον αφορά τη δυνατότητα εξαγωγής του χάρτη, αυτή γίνεται σε μια σειρά ψηφιδωτών αργείων ή σε μορφή .pdf, ενώ παρέγεται και η δυνατότητα εξαγωγής σε μορφή .SVG, κάτι ιδιαίτερα σημαντικό. Επίσης ο χάρτης μπορεί να αποθηκευθεί ως πρότυπο το οποίο θα χρησιμεύει για την δημιουργία άλλων χαρτών στη συνέχεια, κάτι που βρίσκει εφαρμογή στην περίπτωση των χαρτογραφικών σειρών. Επίσης, πρέπει να αναφερθεί ότι το QUANTUM GIS δεν παρέχει τη δυνατότητα χαρτογραφικών αναπαραστάσεων η οποία παρέχεται από το ARCGIS 9.3 για τα FEATURE CLASSES, γεγονός το οποίο αποτελεί μειονέκτημα έναντι του λογισμικού της ESRI. Τέλος, το λογισμικό παρέχει τη δυνατότητα, μέσω του εργαλείου ATLAS, δημιουργίας χαρτογραφικών σειρών, ορίζοντας ένα βασικό TEMPLATE και γρησιμοποιώντας το για την παραγωγή σειράς γαρτών.

Σε γενικές γραμμές πάντως, μπορεί να εξαχθει το συμπέρασμα ότι οι δυνατότητες του QUANTUM είναι αρκετές για έναν μέσο χρήστη ο οποίος αρκείται στη δημιουργία απλών θεματικών χαρτών. Στην περίπτωση αντίθετα, όπου απαιτείται η παραγωγή πιο σύνθετων γαρτογραφικών απεικονίσεων το λογισμικό ARCGIS 9.3 είναι μάλλον καταλληλότερο, καθώς παρέγει δυνατότητες μέσα από το CARTOGRAPHY TOOLBOX τις οποίες δεν περιλαμβάνει το QGIS, όπως η χρήση χαρτογραφικής γενίκευσης μέσω αναπαραστάσεων γωρίς μεταβολή της πραγματικής γεωμετρίας των δεδομένων

Αυτό που γενικά είναι αποδεκτό όσον αφορά το συνδυασμό QUANTUM/GRASS, είναι ότι η Χαρτογραφική Απεικόνιση των δεδομένων τα οποία υφίστανται επεξεργασία με κάποιο από τα δύο αυτά λογισμικά, γίνεται κυρίως μέσα από το QUANTUM λόγω της ευκολίας χρήση του. Πάρα το γεγονός αυτό όμως, το GRASS παρέχει τη δυνατότητα χαρτογραφικής σύνθεσης σε μορφή PS (POSTSCRIPT) ή .pdf, με τη χρήση του εργαλείου ps.map. Το εργαλείο αυτό περιλαμβάνει μια σειρά από επιλογές, οι οποίες ορίζουν τη θέση και τη διάταξη όλων των στοιχείων της χαρτογραφικής σύνθεσης.

Τέλος το εργαλείο αυτό δεν υπάρχει σε μορφή εντολής ή εργαλείου στο περιβάλλον των GRASS TOOLS του QUANTUM 1.8, ενώ αντίθετα υπάργει και λειτούργει μέσα από το αυτόνομο GRASS 6.4.2., ως εργαλείο Χαρτογραφικής Απεικόνισης. Οι δυνατότητες του συγκεκριμένου εργαλείου δεν θα αναλυθούν περαιτέρω, καθώς ο σκοπός της εργασίας είναι η σύγκριση μεταξύ του ARCGIS και του συνδυασμού λογισμικών QUANTUM/GRASS. Επομένως, επειδή το λογισμικό GRASS μελετάται μέσα από τη χρήση των GRASS TOOLS, ως τμήμα του QUANTUM (και όχι εντελώς αυτόνομα), αρκεί να αναφερθεί ότι η γρήση του περιβάλλοντος Χαρτογραφικής Απεικόνισης του QUANTUM είναι ικανή για την απεικόνιση δεδομένων τα οποία υφίστανται επεξεργασία και με τη χρήση του GRASS.

Πάρα το γεγονός αυτό όμως, το περιβάλλον Χαρτογραφικής Απεικόνισης του GRASS, ως αυτονόμου πακέτου, απεικονίζεται για λογούς καθαρά επιστημονικού ενδιαφέροντος στην επόμενη σελίδα μαζι με το εργαλείο ATLAS του QGIS:

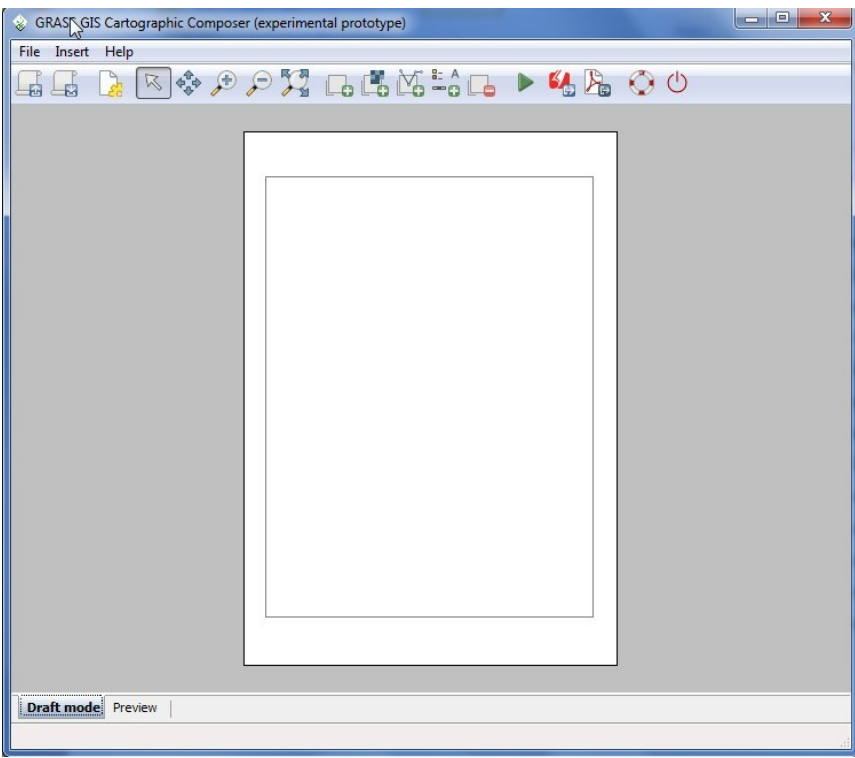

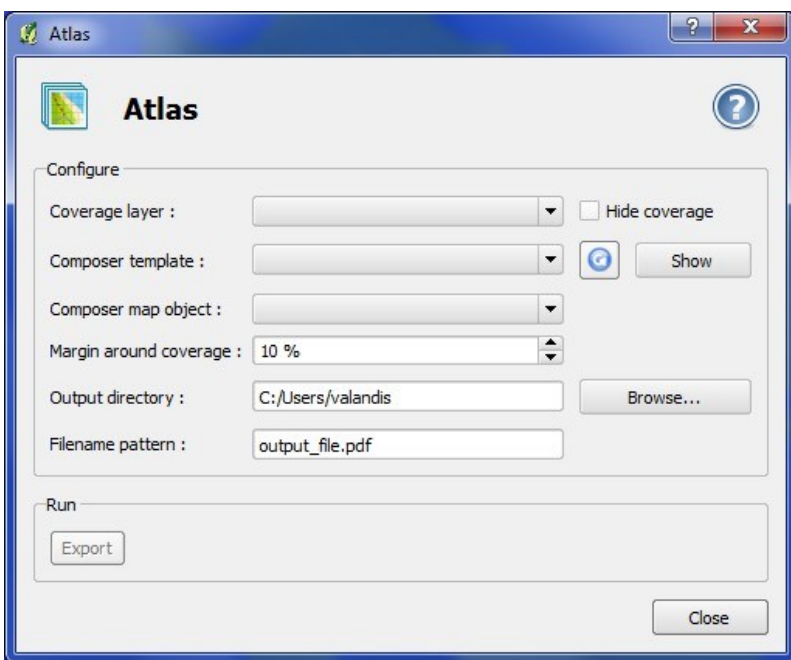

*Δηθόλα 75 Σν βαζηθό πεξηβάιινλ Υαξηνγξαθηθήο ύλζεζεο ηνπ GRASS θαη ην εξγαιείν ATLAS ηνπ QGIS..*

Στο σημείο αυτό ολοκληρώθηκε η περιγραφή των δυνατοτήτων των λογισμικών μελέτης σε σχέση με τις δυνατότητες Χαρτογραφικής Απεικόνισης δεδομένων. Στη συνέχεια ακολουθεί η περιγραφή των δυνατοτήτων των λογισμικών σχετικά με το αντικείμενο της Βασικής Ανάλυσης Διανυσματικών Δεδομένων.

# **5. ΒΑΣΙΚΕΣ ΛΕΙΤΟΥΡΓΙΕΣ ΑΝΆΛΥΣΗΣ ΛΙΑΝΥΣΜΑΤΙΚΩΝ ΛΕΛΟΜΕΝΩΝ**

### Ανάλυση Διανυσματικών Δεδομένων και ARCGIS 9.3

Το λογισμικό ARCGIS 9.3 παρέχει στο χρήστη μια σειρά εργαλείων Ανάλυσης Διανυσματικών Δεδομένων, μέσα από την επιλογή ARCTOOLBOX > ANALYSIS TOOLS, η οποία περιλαμβάνει εργαλεία τεσσάρων (4) βασικών κατηγοριών ανάλυσης. Οι κατηγορίες αυτές είναι οι:

- EXTRACT (ΔΞΑΓΧΓΖ)
- > OVERLAY (ΥΠΕΡΘΕΣΗ)
- PROXIMITY (ΔΓΓΤΣΖΣΑ)
- > STATISTICS (ΣΤΑΤΙΣΤΙΚΗ).

Η πρώτη κατηγορία περιλαμβάνει εργαλεία εξαγωγής δεδομένων ή μέρους δεδομένων από ήδη υπάρχοντα αρχεία και την αποθήκευση τους με τη μορφή νέων αντιστοίχων αρχείων. Η παραπάνω κατηγορία περιλαμβάνει τα εξής εργαλεία:

> • CLIP: Το συγκεκριμένο εργαλείο χρησιμοποιείται για την αποκοπή ενός τμήματος ενός διανυσματικού αρχείου, με τη χρήση ενός αλλού πολυγωνικού διανυσματικού αρχείου τα FEATURES του οποίου χρησιμοποιούνται για την αποκοπή. Το πρώτο αργείο μπορεί να έγει οποιαδήποτε μορφή (σημειακή, γραμμική, πολυγωνική), το δεύτερο όμως είναι αποκλειστικά πολυγωνικής μορφής. (ARCGIS 9.3 HELP)

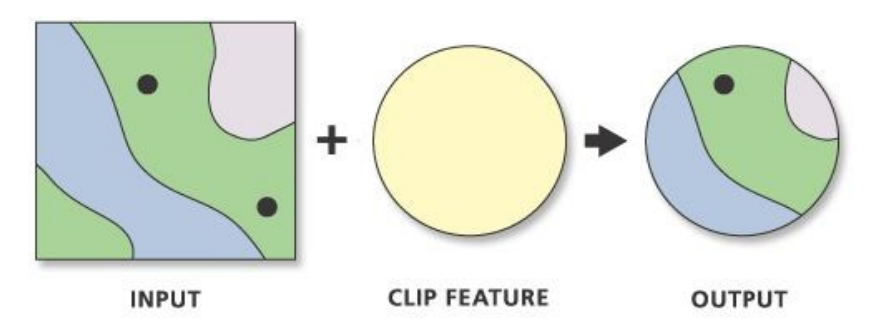

*Δηθόλα 76 Η κνξθή ηεο ιεηηνπξγίαο CLIP.*

SELECT: Το συγκεκριμένο εργαλείο έχει παρόμοια λειτουργία με το προηγούμενο, με τη διαφορά ότι η αποκοπή στοιχείων γίνεται χωρίς τη χρήση δευτέρου διανυσματικού αρχείου. Αντίθετα το συγκεκριμένο εργαλείο γρησιμοποιεί ερωτήματα μορφής SQL, προκειμένου να αποκόψει επιλεγμένα στοιχεία (features), από το αρχικό αρχείο. Στην περίπτωση που δεν τεθεί ερώτημα SQL, το εργαλείο ουσιαστικά δημιουργεί αντίγραφο του αργικού αργείου, το οποίο «αποκόπτεται» εξ' ολοκλήρου, (ARCGIS 9.3 HELP)

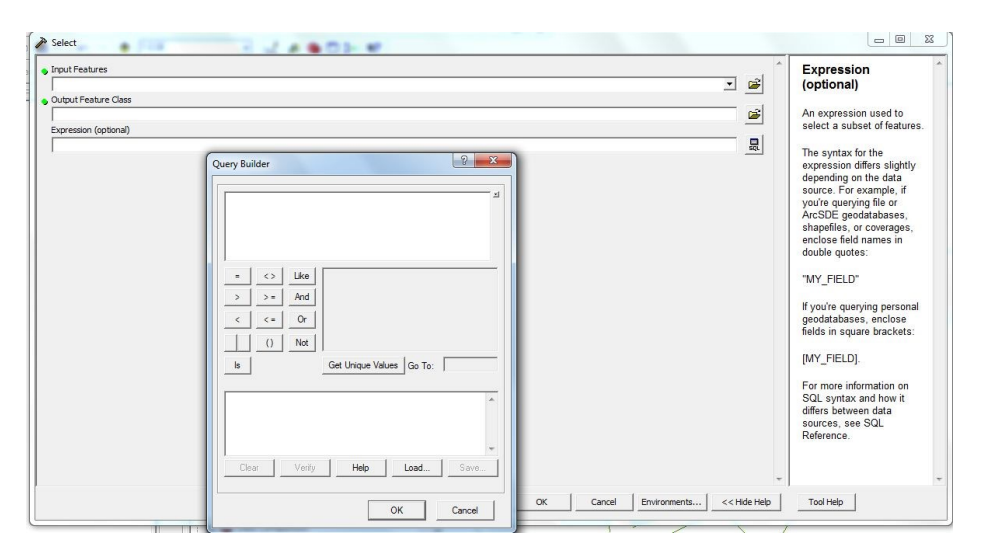

*Εικόνα 77 Η μορφή του εργαλείου SELECT.* 

SPLIT: Το συγκεκριμένο εργαλείο διασπά ένα υπάρχον διανυσματικό αρχείο, σε έναν αριθμό άλλων αρχείων, με βάση ένα ενδιάμεσο πολυγωνικό αρχείο, τα features του οποίου χρησιμοποιούνται ως COOKIE CUTTERS για την διάσπαση του αργικού αργείου. Η διάσπαση γίνεται με βάση ένα πεδίο (SPLIT FIELD), του ενδιάμεσου πολυγωνικού αρχείου, το οποίο είναι μορφής character, και οι τιμές του οποίου θα αποτελέσουν τα ονόματα των νέων διανυσματικών αρχείων, ενώ το workspace αποθήκευσης των νέων αργείων πρέπει να είναι ήδη δημιουργημένο. Το συγκεκριμένο εργαλείο πιθανόν να δημιουργήσει προβλήματα μνήμης στον υπολογιστή όταν γρησιμοποιείται με πολύ μεγάλα αργεία, τα οποία διασπώνται σε μεγάλο αριθμό μικρότερων. (ARCGIS 9.3 HELP)

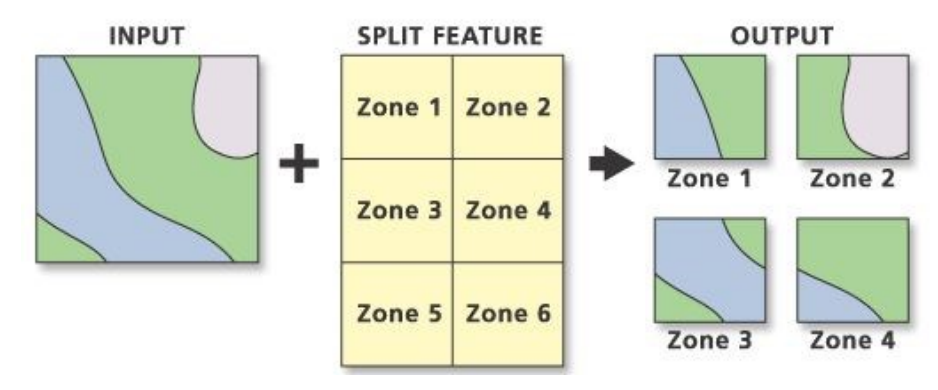

*Δηθόλα 78 Η κνξθή ηεο ιεηηνπξγίαο SPLIT.*

TABLE SELECT: Η λειτουργία και η μορφή του εργαλείου είναι η ίδια με του εργαλείου SELECT με τη διαφορά ότι χρησιμοποιείται για την απόσπαση εγγραφών από πίνακα χαρακτηριστικών (attribute table) και τη δημιουργία νέου πίνακα. Οι πίνακες μπορεί να έχουν μορφή INFO table, dBASE table, geodatabase table, VPF table κ.α. (ARCGIS 9.3 HELP)

Η δεύτερη κατηγορία εργαλείων περιλαμβάνει εργαλεία υπέρθεσης δεδομένων κι αφορά τα παρακάτω εργαλεία:

> • ERASE: Η λειτουργία του συγκεκριμένου εργαλείου μοιάζει αρκετά με το εργαλείο CLIP, όμως στη συγκεκριμένη περίπτωση το τελικό αρχείο δεν είναι το αποτέλεσμα της αποκοπής μέρους του αρχικού. Αντίθετα το τελικό αργείο είναι το ίδιο με το αργικό, μείον την περιογή την οποία καλύπτει το ενδιάμεσο πολυγωνικό αρχείο απόσβεσης (ERASE FILE). Έτσι, στην ουσία το εργαλείο αυτό αποσβαίνει ένα τμήμα ενός αρχείου, χρησιμοποιώντας τα γαρακτηριστικά του ενδιάμεσου αρχείου για την απόσβεση των επικαλυπτομένων περιοχών. (ARCGIS 9.3 HELP)

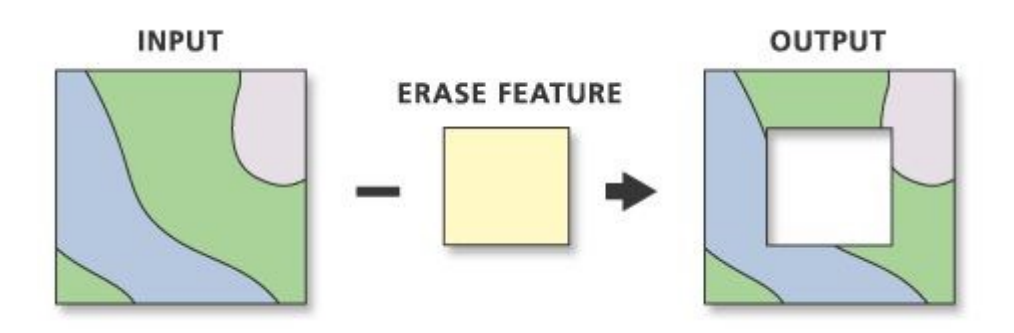

*Δηθόλα 79 Η κνξθή ηεο ιεηηνπξγίαο ERASE*

ΙDENTITY: Το συγκεκριμένο εργαλείο υπολογίζει τη γεωμετρική τομή μεταξύ δύο επικαλυπτομένων (μερικώς ή ολικώς) αργείων και δημιουργεί ένα νέο αρχείο, στο οποίο τα επικαλυπτόμενα τμήματα του αρχικού αρχείου, αποκτούν τα περιγραφικά χαρακτηριστικά του ενδιαμέσου αρχείου (IDENTITY FILE). Το ενδιάμεσο αρχείο πρέπει οπωσδήποτε να είναι πολυγωνικό, ενώ το εργαλείο παρέγει τη δυνατότητα διατήρησης των γωρικών σχέσεων μεταξύ των FEATURES των δύο αρχείων (αν το επιθυμεί ο γρήστης) και τη δυνατότητα επιλογής μεταξύ όλων των πεδίων ή μόνο του FID για να διατηρηθούν στο τελικό αρχείο. (ARCGIS 9.3 HELP)

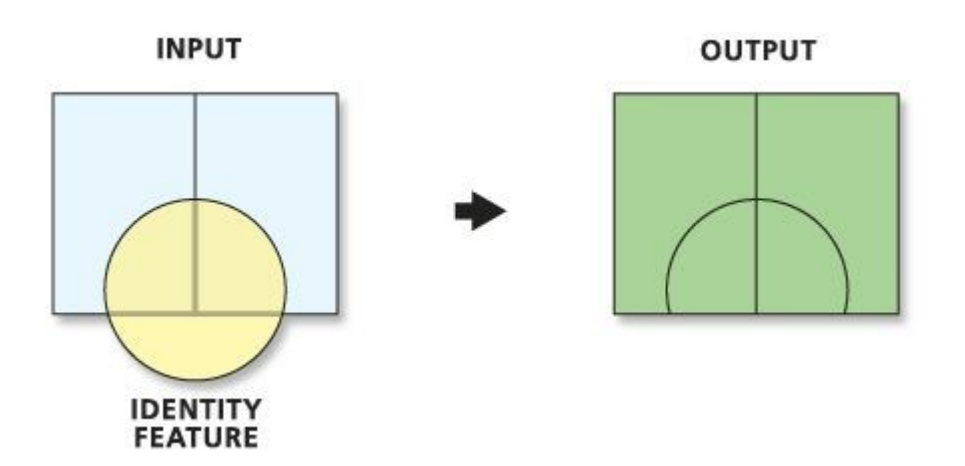

*Δηθόλα 80 Η κνξθή ηεο ιεηηνπξγίαο IDENTITY.*

INTERSECT: Το εργαλείο υπολογίζει την τομή μεταξύ μιας σειράς διανυσματικών αργείων τα οποία μπορεί να περιέγουν σημεία γραμμές και πολύγωνα κι επιστρέφει ένα αρχείο το οποίο περιέχει τα features με την χαμηλότερη γεωμετρική δομή, για το κοινό επικαλυπτόμενο τμήμα μεταξύ των παραπάνω αργείων. Έτσι αν όλα τα αργεία είναι πολυγωνικά, το τελικό αρχείο θα είναι πολυγωνικό, ενώ αν υπάρχει έστω κι ένα γραμμικό (αλλά κανένα σημειακό) αρχείο το τελικό αρχείο θα είναι γραμμικό. Τέλος αν υπάρχει κάποιο σημειακό αρχείο στη διαδικασία, τότε το τελικό αρχείο θα είναι κι αυτό σημειακό, ενώ και στην περίπτωση αυτή παρέχεται η δυνατότητα επιλογής μεταξύ όλων των πεδίων ή μόνο των FID για μεταφορά στο τελικό αρχείο. (ARCGIS 9.3 HELP)

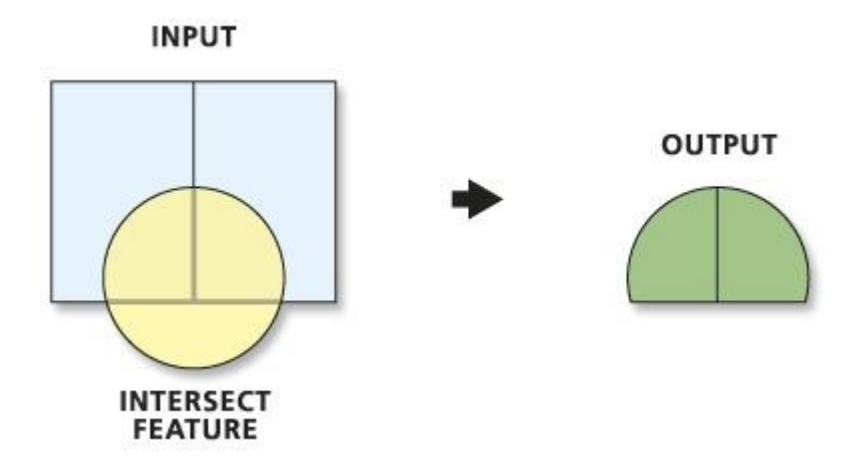

*Δηθόλα 81 Η κνξθή ηεο ιεηηνπξγίαο INTERSECT.*

SPATIAL JOIN: Το συγκεκριμένο εργαλείο επιτρέπει την προσθήκη των πεδίων ενός διανυσματικού αργείου (JOIN FILE) στον πίνακα γαρακτηριστικών ενός αλλού αρχείου (TARGET FILE), με βάση τη σχετική (χωρική) θέση μεταξύ των χαρακτηριστικών των δύο αρχείων. Το εργαλείο παρέχει τη δυνατότητα χωρικής διασύνδεσης μεταξύ των πινάκων δύο αργείων προσθέτοντας τα πεδία του ενός στα πεδία του αλλού, όγι με τη γρήση κάποιου κλειδιού, αλλά με βάση τη γωρική θέση μεταξύ των features των αργείων. Παρέγει τη δυνατότητα διασύνδεσης ONE TO ONE και ONE ΤΟ ΜΑΝΥ μεταξύ των πινάκων, ενώ παράλληλα παρέχει τη δυνατότητα επιλογής μεταξύ τεσσάρων χωρικών σχέσεων μεταξύ των features των αρχείων. Οι σχέσεις αυτές περιλαμβάνουν την απλή τομή (intersects), την περίληψη του ενός αργείου στο άλλο (CONTAINS, IS WITHIN) και την εγγύτητα (PROXIMITY). Η χρήση του εργαλείου περιγράφεται στο παρακάτω σχήμα, όπου γίνεται σαφές ότι ο χρήστης έχει δυνατότητα επιλογής των πεδίων του JOIN αργείου, τα οποία επιθυμεί να επικολλήσει στον πίνακα του TARGET αργείου. (ARCGIS 9.3 HELP)

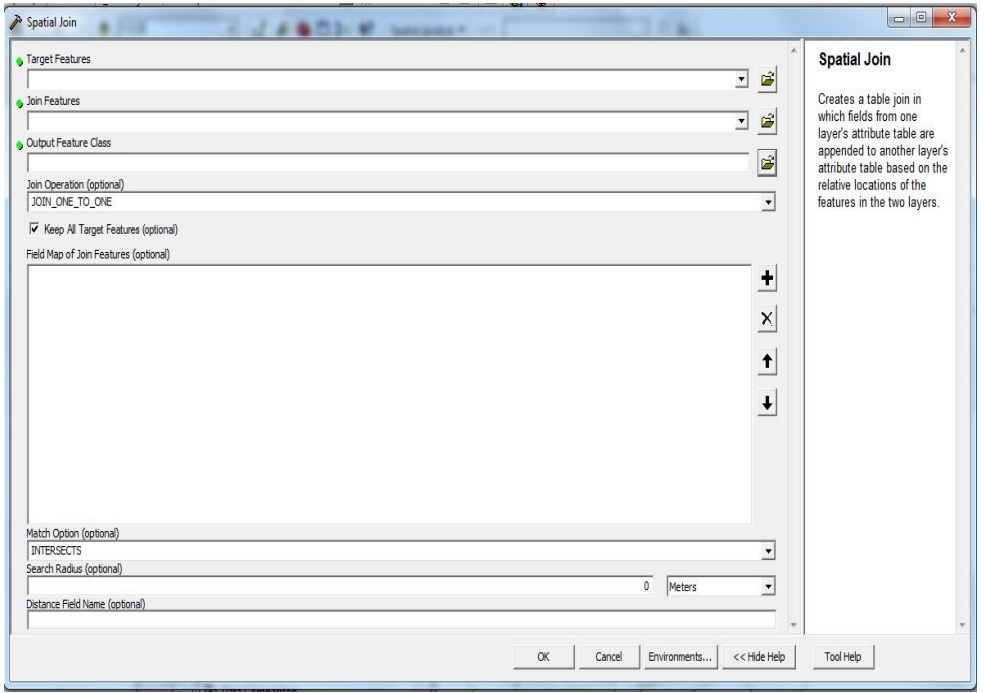

*Δηθόλα 82 Η κνξθή ηεο ιεηηνπξγίαο SPATIAL JOIN.*

SYMMETRICAL DIFFERENCE: Το συγκεκριμένο εργαλείο ενημερώνει ένα πολυγωνικό αρχείο, με τη χρήση ενός δευτέρου πολυγωνικού αρχείου ενημέρωσης. Το τελικό αποτέλεσμα είναι ένα αρχείο το οποίο περιλαμβάνει ΜΟΝΟ τα ΜΗ ΕΠΙΚΑΛΥΠΤΟΜΕΝΑ τμήματα μεταξύ των δύο αρχείων. (ARCGIS 9.3 HELP)

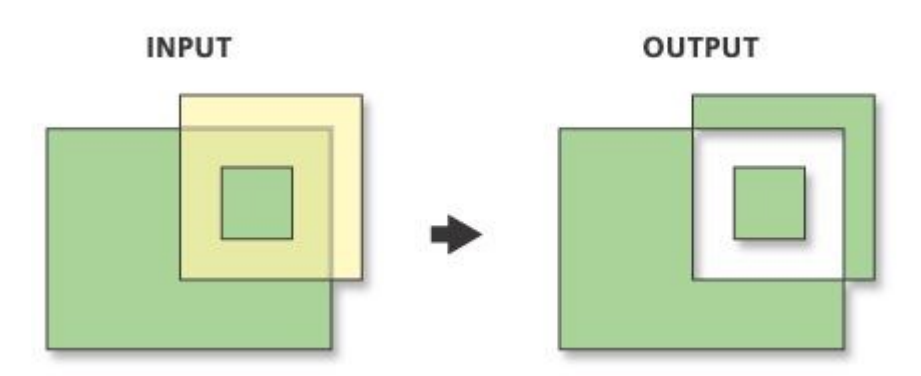

*Δηθόλα 83 Η κνξθή ηεο ιεηηνπξγίαο SYMMERICAL DIFFERENCE.*

• UNION: Λειτούργει με αντίστοιχο τρόπο με το εργαλείο INTERSECT με τη διαφορά ότι υπολογίζει την ένωση μιας σειράς διανυσματικών αρχείων και όχι την τομή τους. Σε αντίθεση με την εντολή INTERSECT, όλα τα αρχεία στην περίπτωση αυτή πρέπει να είναι πολυγωνικά. (ARCGIS 9.3 HELP)

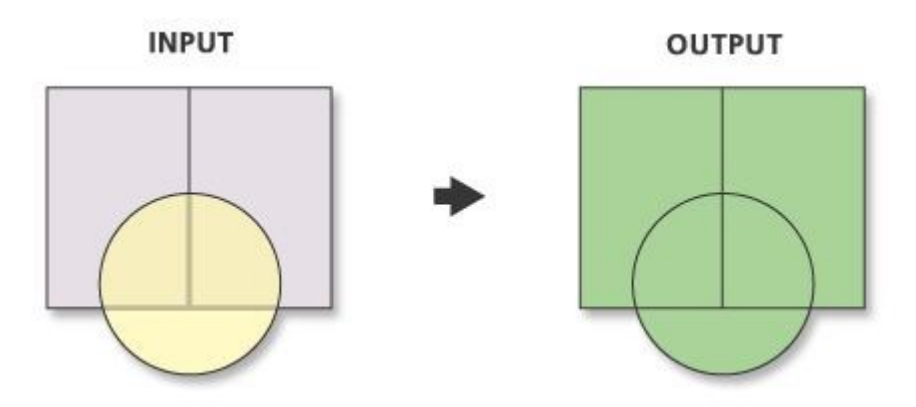

*Δηθόλα 84 Η κνξθή ηεο ιεηηνπξγίαο UNION.*

• UPDATE: Ενημερώνει ένα πολυγωνικό διανυσματικό αρχείο με τη βοήθεια ενός αλλού πολυγωνικού διανυσματικού αρχείου. Σε αντίθεση με το εργαλείο SYMMETRICAL DIFFERENCE, η ενημέρωση αφορά το επικαλυπτόμενο τμήμα των δύο αρχείων το οποίο και διατηρείται στο τελικό αρχείο, μαζι με την υπόλοιπη επιφανεια και των δύο αρχείων. Το συγκεκριμένο εργαλείο παρέχει στο χρήστη τη δυνατότητα να διατηρήσει (αν το επιθυμεί), το εξωτερικό όριο των FEATURES του αρχείου ενημέρωσης (UPDATE FILE). (ARCGIS 9.3 HELP)

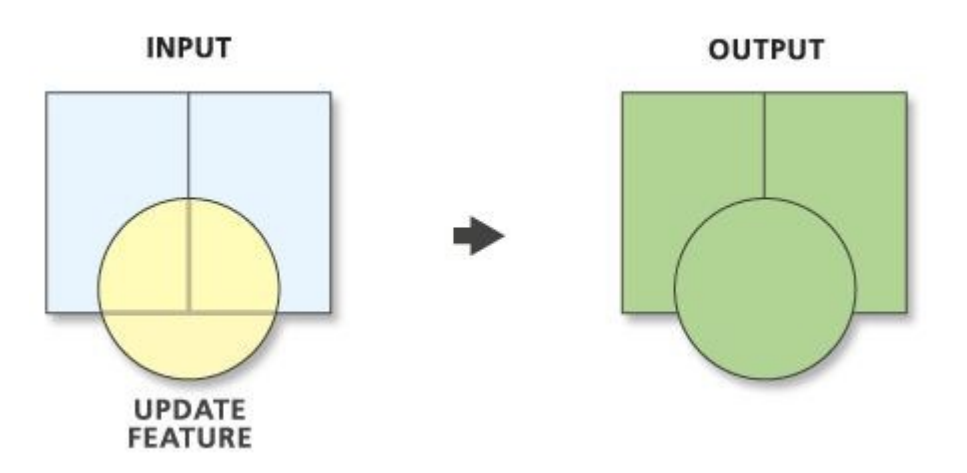

*Δηθόλα 85 Η κνξθή ηεο ιεηηνπξγίαο UPDATE.*

Η κατηγορία εργαλείων, η οποία περιλαμβάνει εργαλεία εγγύτητας, αφορά τα παρακάτω εργαλεία:

> • BUFFER: Το συγκεκριμένο εργαλείο δημιουργεί μια πολυγωνική ζώνη γύρω από τα FEATURES ενός διανυσματικού αρχείου. Το αρχικό διανυσματικό

αργείο μπορεί να έγει οποιαδήποτε μορφή (σημειακή, γραμμική, πολυγωνική), ενώ το αντίστοιχο τελικό αρχείο είναι πάντοτε πολυγωνικό. Η εντολή έχει τη δυνατότητα δημιουργίας buffer, είτε κι από τις δύο πλευρές του χαρακτηριστικού, είτε μόνο από τη μια πλευρά. Η απόσταση βάσει της οποία θα δημιουργηθεί η ζώνη μπορεί να δοθεί ως απόλυτος αριθμός, εφόσον επιλεγεί η μονάδα μέτρησης, ή να ληφθει από ένα πεδίο του πίνακα τιμών. Στην περίπτωση που η ζώνη δημιουργείται γύρω από γραμμικά features, το άκρο του buffer μπορεί να είναι επίπεδο (flat) ή στρογγυλεμένο (round) ανάλογα με τις απαιτήσεις του χρήστη. Τέλος αν τα επιμέρους BUFFERS των FEATURES του αρχικού αρχείου αλληλοκαλύπτονται, υπάρχει η δυνατότητα διατήρησης τους ή ενοποίησης τους σε ένα ενιαίο BUFFER. (ARCGIS 9.3 HELP)

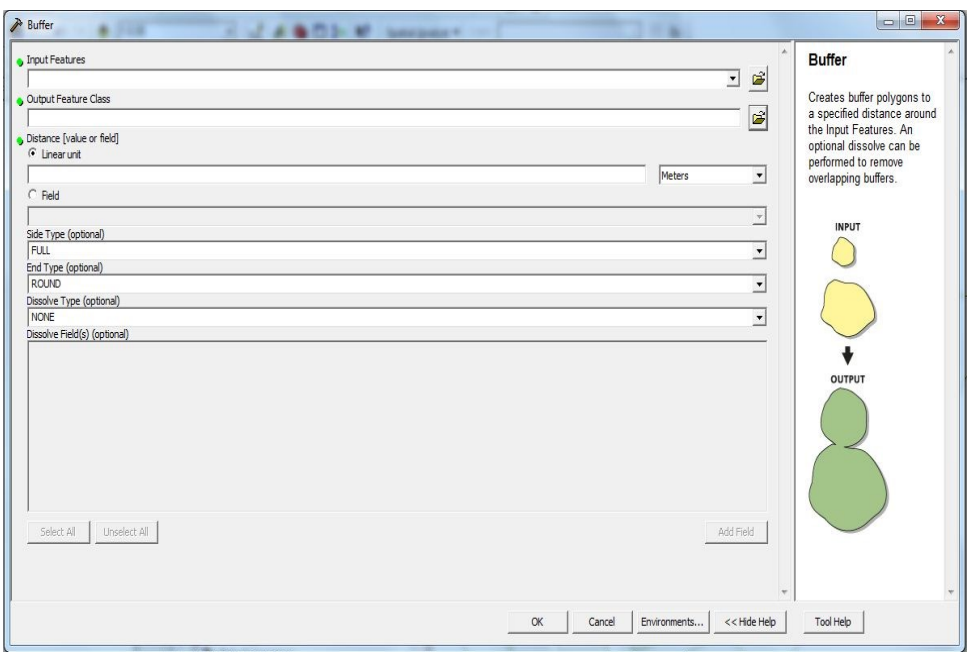

*Δηθόλα 86 Η κνξθή ηνπ εξγαιείνπ BUFFER.*

CREATE THIESSEN POLYGONS: Μετατρέπει ένα σημειακό αρχείο σε αρχείο πολυγώνων THIESSEN. Τα πολύγωνα αυτά περιέχουν ένα μόνο σημείο (point), του οποίου οι αποστάσεις προς κάθε άλλο σημείο του πολυγώνου στο οποίο ανήκει, είναι μικρότερες σε σχέση με τις αποστάσεις του ιδίου σημείου προς κάθε άλλο σημείο διαφορετικού πολυγώνου. Η δημιουργία των πολυγώνων βασίζεται στην αρχική δημιουργία ενός TIN, το

οποίο πληροί το κριτήριο DELAUNAY. Στη συνέχεια οι κάθετοι διχοτόμοι των τριγώνων του TIN δημιουργούνται κι αποτελούν τα όρια των πολυγώνων, ενώ τα σημεία τομής των διχοτομών αυτών καθορίζουν τη θέση των VERTICES των πολυγώνων. (ARCGIS 9.3 HELP)

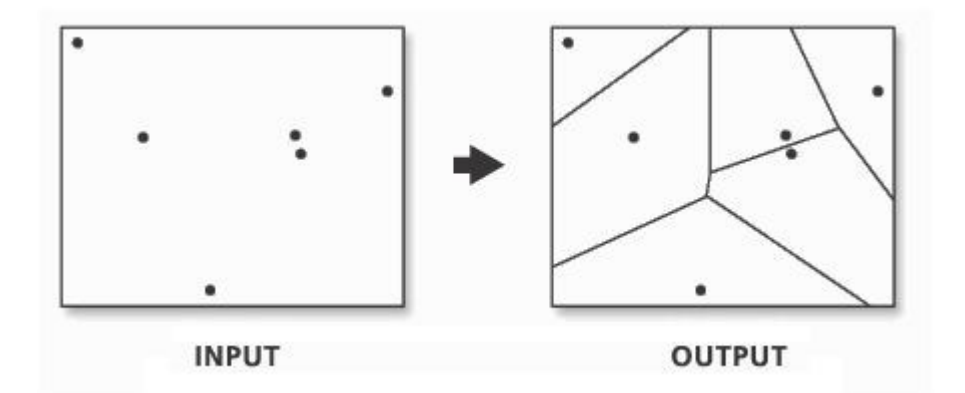

*Δηθόλα 87 Η κνξθή ηεο ιεηηνπξγίαο CREATE THIESSEN POLYGONS.*

GENERATE NEAR TABLE: Το εργαλείο δημιουργεί έναν πίνακα εγγύτητας στον οποίο καταγράφονται οι θέσεις των εγγύτερων γαρακτηριστικών ενός διανυσματικού αργείου προς τα γαρακτηριστικά ενός αλλού διανυσματικού αρχείου. Τα δύο αρχεία μπορεί να έχουν οποιαδήποτε διανυσματική μορφή (σημειακή, γραμμική, πολυγωνική), ενώ ο τελικός πίνακας μπορεί να ενωθεί με τον πίνακα του αργικού αργείου, από τα γαρακτηριστικά του οποίου θα υπολογιστούν οι αποστάσεις. Το εργαλείο παρέχει δυνατότητα εισαγωγής στον πίνακα μόνο του εγγυτέρου χαρακτηριστικού του δευτέρου αρχείου (ως προς το αρχικό), είτε όλων των χαρακτηριστικών εντός μιας ακτίνας εύρεσης (search radius) η οποία ορίζεται από το χρήστη. Τέλος παρέχεται η δυνατότητα αποθήκευσης των συντεταγμένων των εγγύτερων γαρακτηριστικών (του δευτέρου αργείου), καθώς και της γωνίας μεταξύ των γαρακτηριστικών του αρχικού διανυσματικού αρχείου και των εγγύτερων τους χαρακτηριστικών του δευτέρου διανυσματικού αρχείου. (ARCGIS 9.3 HELP)

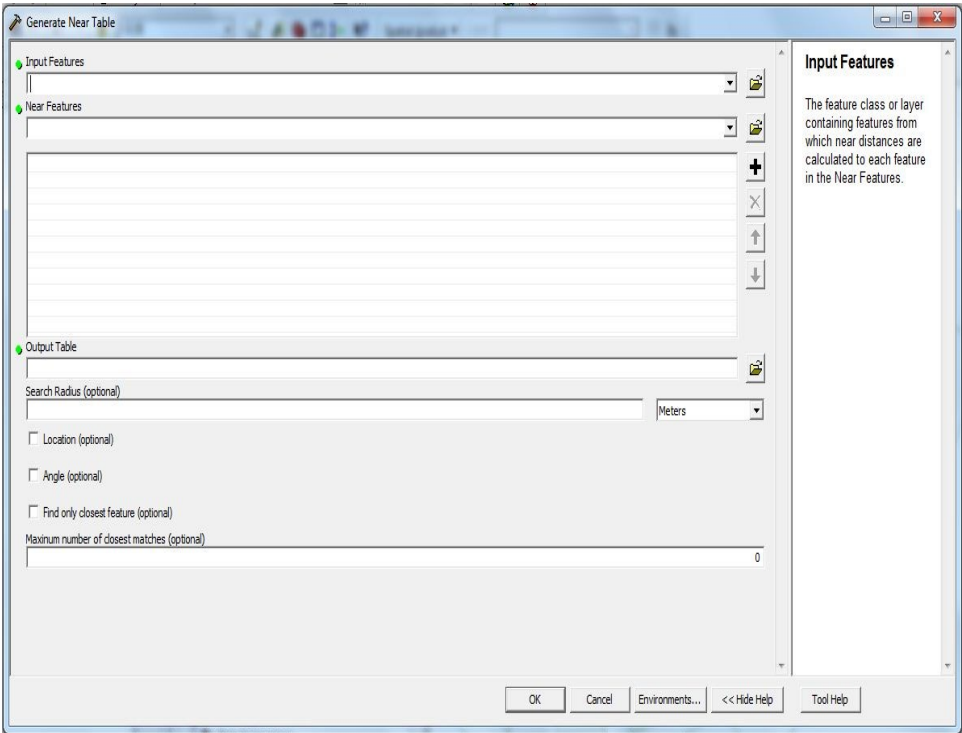

*Δηθόλα 88 Η κνξθή ηνπ εξγαιείνπ CREATE NEAR TABLE*

• MULTIPLE RING BUFFER: Το συγκεκριμένο εργαλείο λειτουργεί ακριβώς όπως το εργαλείο BUFFER, χρησιμοποιώντας όμως διαφορετικές αποστάσεις υπολογισμού των ζωνών. Έτσι δημιουργεί μια σειρά από ζώνες γύρω από τα χαρακτηριστικά ενός διανυσματικού αρχείου, κάθε μια από τις οποίες καλύπτει εύρος ανάλογο με την απόσταση που ορίζει ο χρήστης. Το εργαλείο παρέχει τη δυνατότητα (εφόσον το επιθυμεί ο χρήστης) DISSOLVE η οποία συνενώνει τις ζώνες, οι οποίες αποτελούν επικαλυπτόμενα χαρακτηριστικά (features) του νέου αρχείου BUFFER, δημιουργώντας μια σειρά δακτυλίων, χωρίς επικάλυψη. (ARCGIS 9.3 HELP)

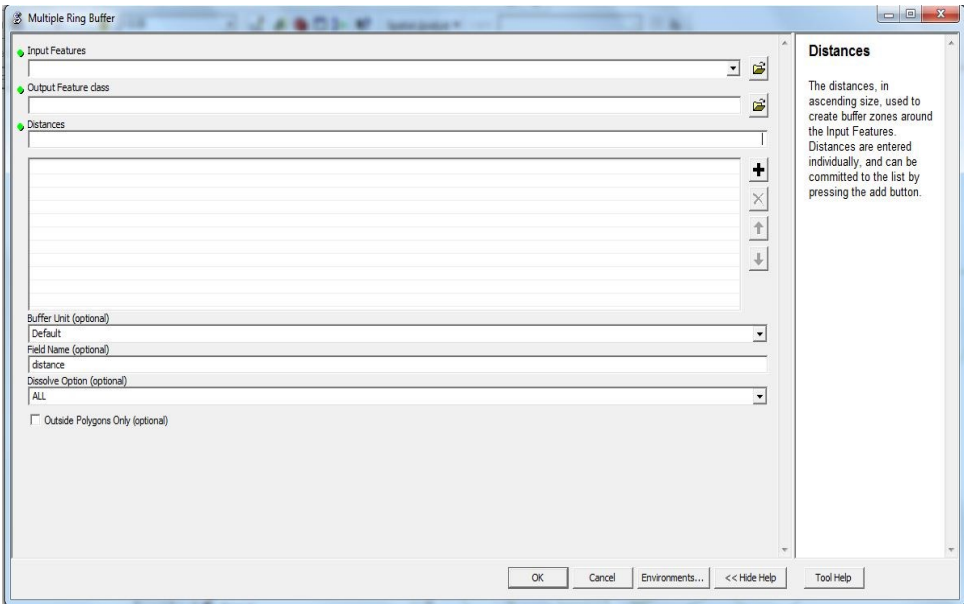

*Δηθόλα 89 Η κνξθή ηνπ εξγαιείνπ MULTIPLE RING BUFFER.*

• NEAR: Λειτούργει με παρόμοιο τρόπο με το εργαλείο GENERATE NEAR ΤΑΒΙΕ, μόνο που αντίθετα με αυτό, το συγκεκριμένο εργαλείο δεν δημιουργεί νέο πίνακα. Αντίθετα καταγράφει στον πίνακα του αρχικού αρχείου (προσθέτοντας νέα πεδία) τη θέση (συντεταγμένες) και το fid του πλησιέστερου feature του δευτέρου αρχείου (προς τα features του οποίου υπολογίζονται οι αποστάσεις από τα features του αρχικού). Παράλληλα καταγράφεται η γωνία μεταξύ των χαρακτηριστικών, και φυσικά απόσταση μεταξύ των χαρακτηριστικών του αρχικού αρχείου και των εγγύτερων προς αυτά χαρακτηριστικών του δευτέρου αρχείου. (ARCGIS 9.3 HELP)

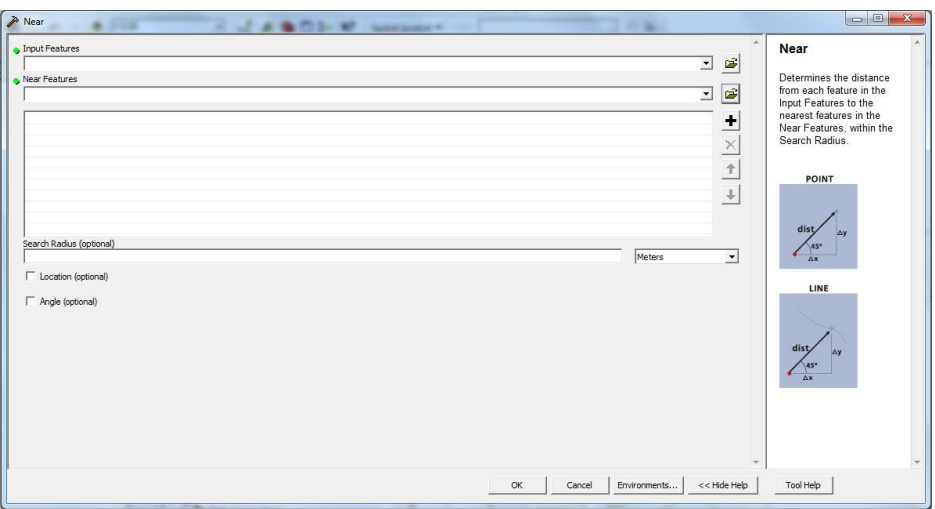

*Δηθόλα 90 Η κνξθή ηνπ εξγαιείνπ NEAR.*

POINT DISTANCE: Λειτούργει μεταξύ σημειακών αρχείων και δημιουργεί ένα νέο πίνακα στον οποίο καταγράφονται οι αποστάσεις από κάθε σημείο του INPUT FILE (αρχικό αρχείο), προς τα σημεία του δευτέρου αρχείου (NEAR FILE), εντός μιας ορισμένης από το χρήστη ακτίνας. Τα δύο αρχεία είναι δυνατό να ταυτίζονται, οπότε ο πίνακας περιέχει τις αποστάσεις από κάθε σημείο προς τα γειτονικά του (εντος της ακτίνας), ενώ αν δεν δοθεί η ακτίνα εύρεσης υπολογίζονται οι αποστάσεις προς όλα τα σημεία του )NEAR FILE). (ARCGIS 9.3 HELP)

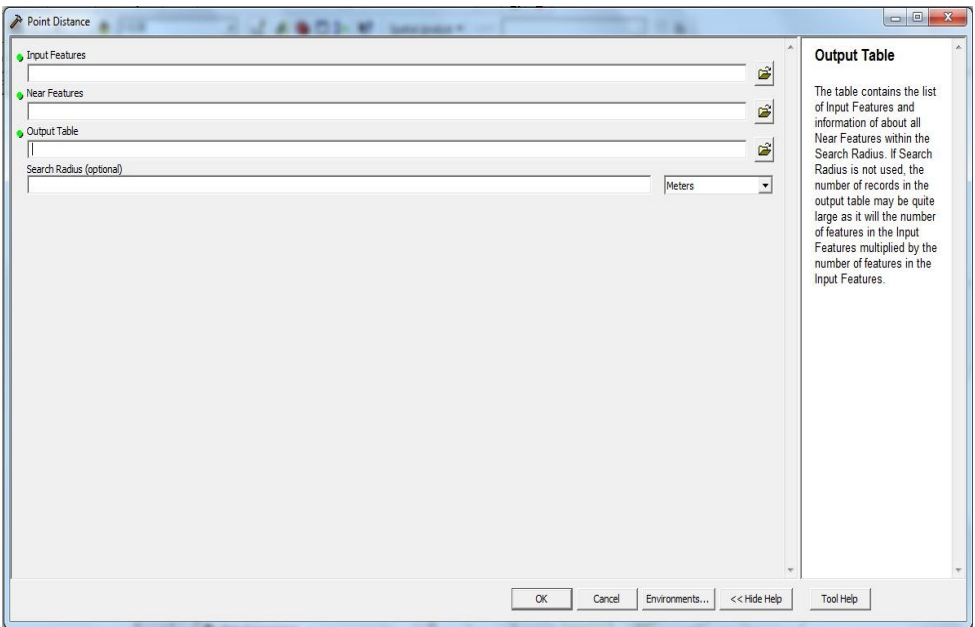

*Δηθόλα 91 Η κνξθή ηνπ εξγαιείνπ POINT DISTANCE.*

Τέλος η κατηγορία STATISTICS, περιλαμβάνει δύο εργαλεία εξαγωγής στατιστικών δεδομένων για διανυσματικά δεδομένα, αλλά και για οποιασδήποτε μορφής πινάκων, τα οποία είναι τα παρακάτω:

> • FREQUENCY: Δημιουργεί ένα νέο πίνακα στον οποίο καταγράφεται η συχνότητα εμφάνισης της κάθε τιμής ενός πεδίου ή ενός αριθμού πεδίων, στον πίνακα ιδιοτήτων ενός διανυσματικού αρχείου. Στην πραγματικότητα το εργαλείο εξετάζει τον πίνακα ιδιοτήτων του διανυσματικού αρχείου, και δημιουργεί ένα νέο πίνακα με την παραπάνω πληροφορία, ενώ παρέχεται η δυνατότητα άθροισης των αριθμητικών τιμών των πεδίων τα οποία θα επιλέξει ο χρήστης με βάση τη συχνότητα εμφάνισης των τιμών (μόνο για αριθμητικά πεδία). (ARCGIS 9.3 HELP)

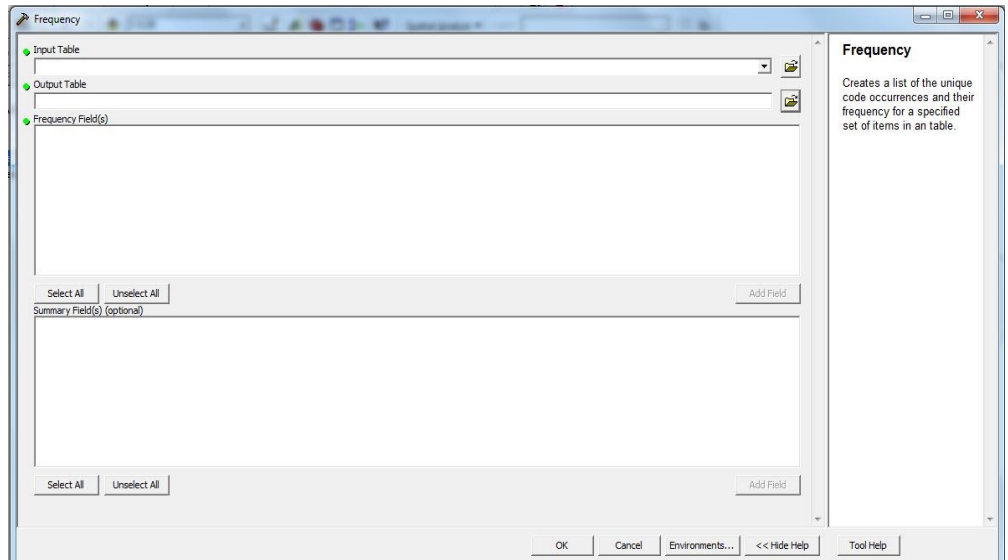

*Δηθόλα 92 Η κνξθή ηνπ εξγαιείνπ FREQUENCY.*

• SUMMARY STATISTICS: Υπολογίζει μια σειρά από περιγραφικά στατιστικά στοιχεία για τα αριθμητικά πεδία του πίνακα τιμών ενός διανυσματικού αρχείου. Τα στατιστικά αυτά στοιχεία είναι το άθροισμα, ο μέσος όρος, η ελαχίστη και η μεγίστη τιμή, η έκταση του πεδίου τιμών, η τυπική απόκλιση, το πλήθος των τιμών και η πρώτη και τελευταία τιμή που υπάρχει στον πίνακα. (ARCGIS 9.3 HELP)

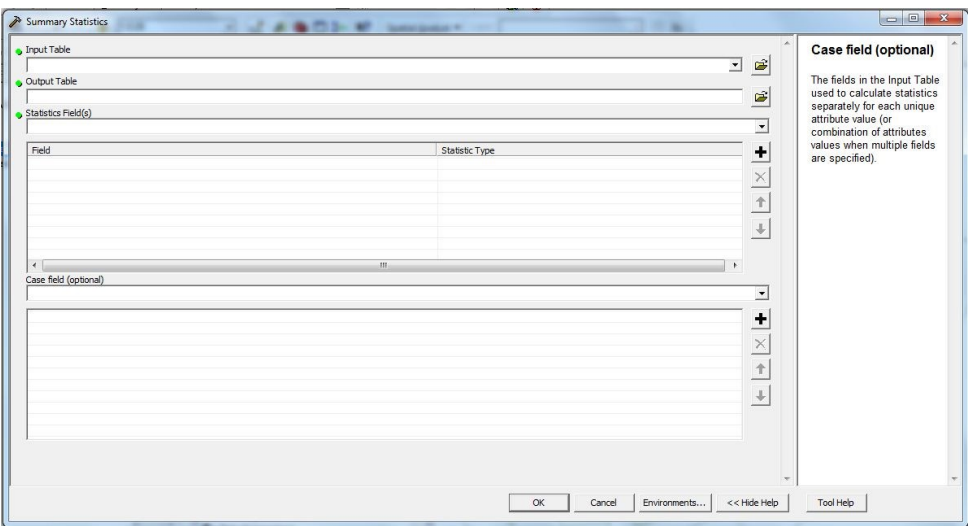

*Δηθόλα 93 Η κνξθή ηνπ εξγαιείνπ SUMMARY STATISTICS.*

Στο σημείο αυτό ολοκληρώνεται η περιγραφή των βασικών εργαλείων ανάλυσης διανυσματικών δεδομένων του ARCGIS 9.3. Το συγκεκριμένο λογισμικό φυσικά παρέχει μια ευρύτερη γκάμα εργαλείων ανάλυσης, τα οποία κάνουν χρήση διανυσματικών δεδομένων, τα οποία όμως αποτελούν αντικείμενα Εξειδικευμένων Αναλυτικών Διεργασιών, και τα οποία δεν εξετάζονται στο παρόν Κεφάλαιο της Διπλωματικής Εργασίας. Στη συνέχεια ακολουθεί ανάλογη περιγραφή για τις αντίστοιχες δυνατότητες του συνδυασμού λογισμικών QUANTUM GIS/GRASS, με μεγαλύτερη βαρύτητα φυσικά να δίνεται στο λογισμικό QUANTUM GIS, καθώς τα δύο λογισμικά αντιμετωπίζονται ως συνδυασμός, ενώ η λεπτομερής περιγραφή του GRASS (ως αυτόνομο λογισμικό) δεν αποτελεί στόχο της εργασίας αυτής.

### Ανάλυση Διανυσματικών Δεδομένων και **OGIS/GRASS.**

Ο συνδυασμός των πακέτων λογισμικού QGIS/GRASS παρέχει με τη σειρά του μια εξίσου εντυπωσιακή λίστα εργαλείων για την Βασική Ανάλυση διανυσματικών δεδομένων. Τα εργαλεία αυτά εξετάζονται στη συγκεκριμένη παράγραφο, αρχικά για το QGIS και στη συνέχεια για το GRASS μέσω της επέκτασης GRASS TOOLS του QGIS. Στο σημείο αυτό πρέπει να αποσαφηνιστεί ότι η περίπτωση του GRASS και των δυνατοτήτων του, εξετάζεται υπό το πρίσμα της προσθήκης στο QGIS, το οποίο αποτελεί το βασικό πακέτο της σύγκρισης με το ARCGIS, μέσω των εργαλείων GRASS TOOLS.

Το λογισμικό QGIS παρέχει μια σειρά από εργαλεία Βασικής Ανάλυσης Διανυσματικών δεδομένων, τα οποία ταξινομούνται σε διάφορες κατηγορίες ανάλογα με τη χρήση τους, και το μοντέλο ταξινόμησης το οποίο ακολουθεί το λογισμικό. Η συγκεκριμένη παράγραφος ασχολείται με εργαλεία τα οποία είναι αντίστοιχα στη λειτουργία τους με τα εργαλεία του ARCGIS 9.3, προκειμένου να διεξαχθεί η σύγκριση μεταξύ των λογισμικών. Επομένως, στη συνέχεια ακολουθεί περιγραφή μια σειράς εργαλείων, τα οποία όμως δεν καλυπτουν το σύνολο της εργαλειοθήκης VECTOR του λογισμικού, καθώς αυτή περιλαμβάνει μεταξύ άλλων κι εργαλεία Προχωρημένης Ανάλυσης. Με βάση τα όσα έχουν ήδη ειπωθεί, τα κυριότερα εργαλεία Βασικής Ανάλυσης Διανυσματικών δεδομένων (μερικά από τα οποία αναγράφονται στα Ελληνικά λόγω έκδοσης) του λογισμικού QGIS είναι τα παρακάτω:

• ΚΥΡΤΟ ΚΕΛΥΦΟΣ: Το συγκεκριμένο εργαλείο δημιουργεί ελάχιστα περιγεγραμμένα κυρτά πολύγωνα γύρω από τα χαρακτηριστικά ενός διανυσματικού αρχείου, το οποίο ονομάζεται κυρτό κέλυφος. Το εργαλείο παρέχει τη δυνατότητα δημιουργίας ενός ελάγιστου κυρτού κελύφους για το διανυσματικό αργείο ή ενός κελύφους για κάθε χαρακτηριστικό, ανάλογα με τις τιμές ενός αριθμητικού πεδίου εισαγωγής. Τέλος το εργαλείο παρέχει την επιλογή χρήση για ολόκληρο το διανυσματικό αρχείο ή για επιλεγμένα features.

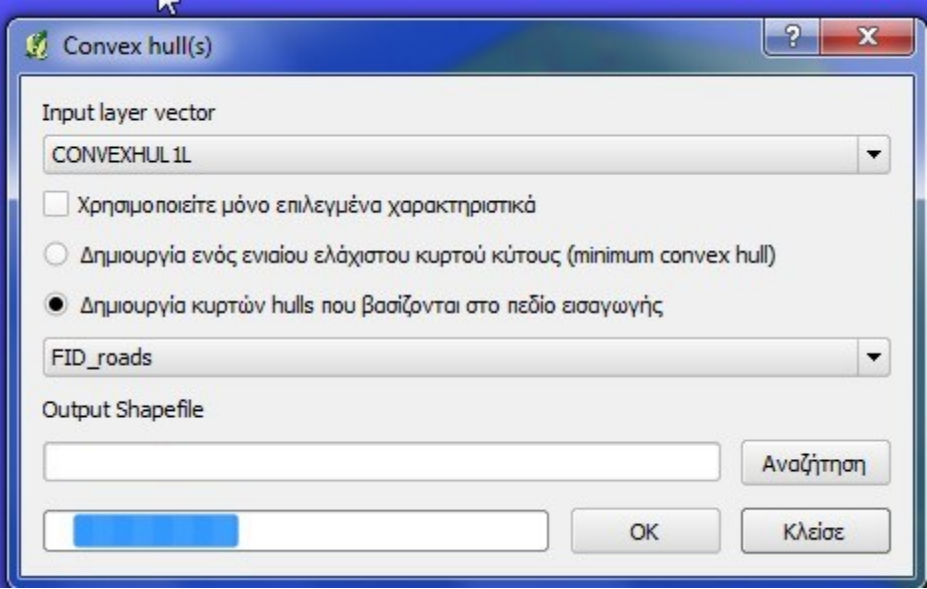

 *Δηθόλα 94 Η κνξθή ηνπ εξγαιείνπ CONVEX HULL.*

• BUFFER: Το συγκεκριμένο εργαλείο δημιουργεί ζώνες buffers γύρω από διανυσματικά δεδομένα, παρέχοντας τη δυνατότητα στο χρήστη να χρησιμοποιήσει είτε μια σταθερή απόσταση, είτε ένα αριθμητικό πεδίο το οποίο περιέχει διάφορες αποστάσεις για κάθε χαρακτηριστικό. Το εργαλείο παρέχει την επιλογή χρήσης για ολόκληρο το διανυσματικό αργείο ή για επιλεγμένα features, ενώ ο γρήστης μπορεί να επιλέξει μέσω της επιλογής «τμήματα κατά προσέγγιση» να δημιουργήσει multipart buffers. Τέλος, το εργαλείο δεν παρέχει τη δυνατότητα επιλογής FLAT, γεγονός το οποίο σημαίνει ότι τα πολύγωνα των BUFFERS γύρω από γραμμικά στοιχεία, έχουν κυρτή μορφή στα άκρα των γραμμικών στοιχείων.

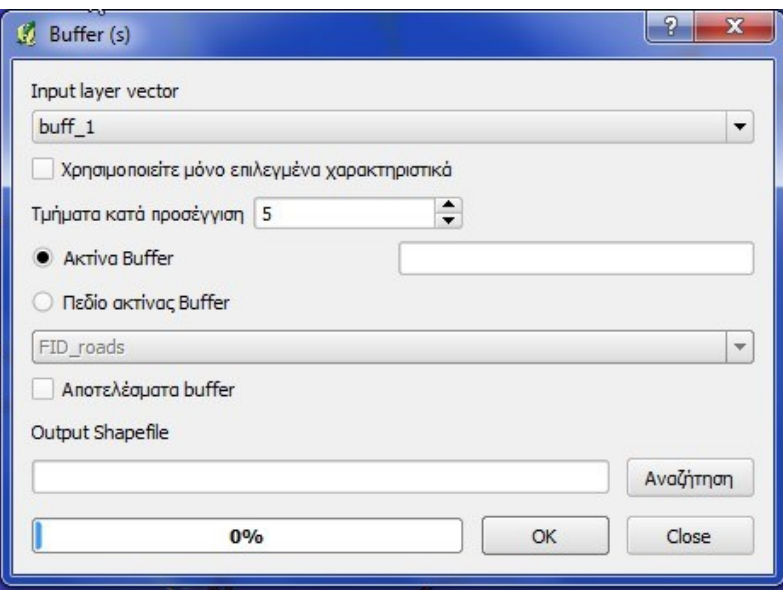

*Δηθόλα 95 Η κνξθή ηνπ εξγαιείνπ BUFFER.*

• ΤΟΜΗ: Το εργαλείο υπολογίζει την τομή μεταξύ δύο διανυσματικών αρχείων, εκ των οποίων το αρχείο τομής είναι οπωσδήποτε πολυγωνικό. Το εργαλείο παρέχει τη δυνατότητα επιλογής χρήση για επιλεγμένα features των αρχείων ή για ολόκληρα τα αρχεία. Το τελικό προϊόν περιέχει τα features του αρχικού αρχείου, τα οποία επικαλύπτονται με τα χαρακτηριστικά του αρχείου τομής, ενώ στον πίνακα του προστίθεται η τιμή του ID του αντιστοίχου χαρακτηριστικού (feature) του επιπέδου τομής.

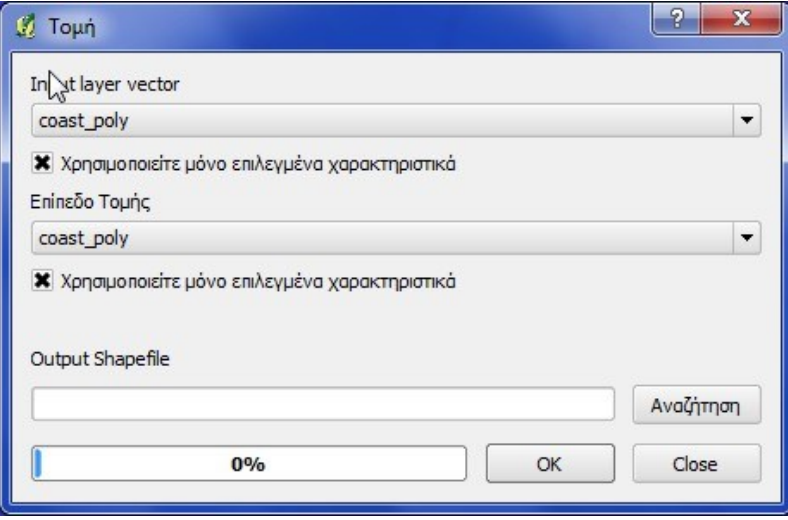

*Δηθόλα 96 Η κνξθή ηνπ εξγαιείνπ ΣΟΜΗ.*

ΕΝΩΣΗ: Το συγκεκριμένο εργαλείο αποτελεί στην ουσία το αντίστοιχο του εργαλείου UNION του ARCGIS 9.3. Σε αντίθεση όμως με αυτό, το συγκεκριμένο εργαλείο απαιτεί πολύ χρόνο για την επεξεργασία των δεδομένων, ενώ δεν παρέχει στο χρήστη επιλογές παρέμβασης (επιλογή ανοχής cluster tolerance), καθώς επιτρέπει απλά την εισαγωγή των διανυσματικών επίπεδων τα οποία θα χρησιμοποιηθούν.

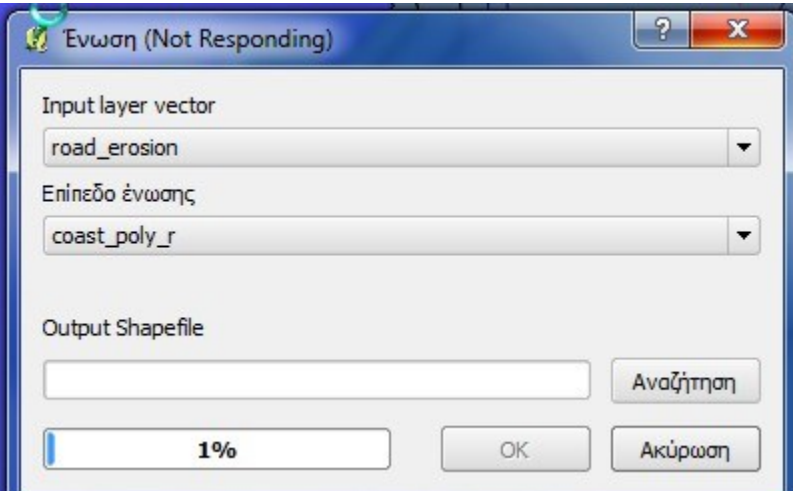

*Δηθόλα 97 Η κνξθή ηνπ εξγαιείνπ ΔΝΧΗ.*

ΣΥΜΜΕΤΡΙΚΗ ΔΙΑΦΟΡΑ: Το συγκεκριμένο εργαλείο αποτελεί στην ουσία το αντίστοιχο του εργαλείου SYMMETRICAL DIFFIRENCE του ARCGIS 9.3. Στην περίπτωση του και πάλι δεν παρέχεται στο χρήστη καμιά παρέμβαση (επιλογή ανοχής cluster tolerance), όμως το εργαλείο φαινεται να λειτούργει χωρίς να απαιτεί ιδιαίτερα αυξημένο χρόνο, σε αντίθεση με το προηγούμενο.

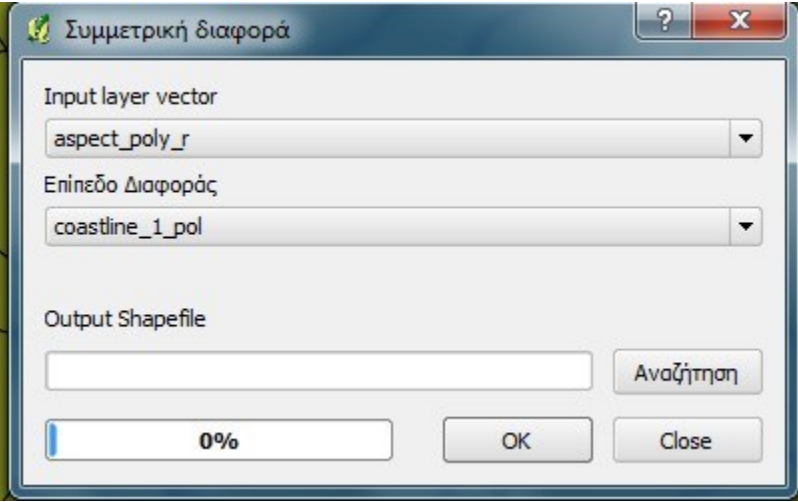

*Δηθόλα 98 Η κνξθή ηνπ εξγαιείνπ ΤΜΜΔΣΡΙΚΗ ΓΙΑΦΟΡΑ.*

• ΑΠΟΚΟΠΗ (CLIP): Πρόκειται για το αντίστοιχο εργαλείο αποκοπής, το οποίο παρέγει στο γρήστη τη δυνατότητα να αποκόψει γαρακτηριστικά ενός διανυσματικού αρχείου με τη χρήση των χαρακτηριστικών ενός άλλου πολυγωνικού αρχείου. Η λειτουργία του εργαλείου είναι απλή, ενώ δεν παρέχεται η δυνατότητα επιλογής ανοχής (cluster tolerance), μέσα από το εργαλείο.

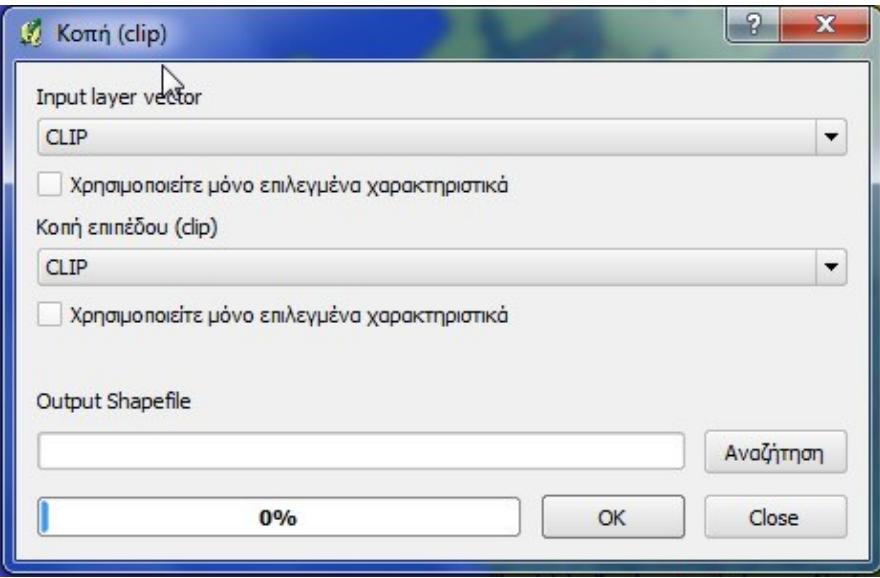

*Δηθόλα 99 Η κνξθή ηνπ εξγαιείνπ CLIP.*

• ΔΙΑΦΟΡΑ: Πρόκειται για το αντίστοιχο εργαλείο ERASE του ARCGIS 9.3, το οποίο λειτούργει με αντίστοιχο τρόπο, επιτρέποντας τη χρήση ολόκληρων ή επιλεγμένων features των δύο αρχείων. Το αρχείο απόσβεσης πρέπει φυσικά να είναι πολυγωνικό, ενώ το εργαλείο επίσης δεν παρέχει δυνατότητα επιλογής ανοχής (cluster tolerance).

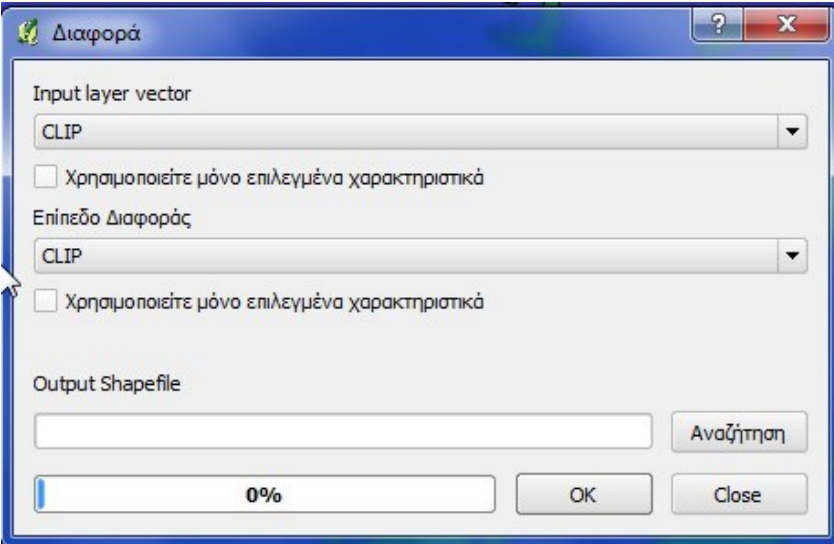

*Εικόνα 100 Η μορφή του εργαλείου ΔΙΑΦΟΡΑ.* 

• DISSOLVE: Το συγκεκριμένο εργαλείο ενοποιεί γειτονικά γαρακτηριστικά ενός διανυσματικού αργείου, τα οποία έγουν την ίδια τιμή σε κάποιο πεδίο τους με βάση την τιμή αυτή. Έτσι δημιουργείται ένα νέο αρχείο με λιγότερα χαρακτηριστικά features. Ο χρήστης έχει τη δυνατότητα να χρησιμοποιήσει επιλεγμένα γαρακτηριστικά προς ενοποίηση αντί για ολόκληρο το αρχείο, ενώ για άλλη μια φορά δεν παρέγεται δυνατότητα επιλογής ανογής (cluster tolerance). Στην περίπτωση του ARCGIS 9.3, το εργαλείο αυτό περιλαμβάνεται στα εργαλεία DATA MANAGEMENT TOOLS, και όγι στα εργαλεία ανάλυσης, ενώ παρέγει στο γρήστη τη δυνατότητα επιλογής μεταξύ multipart και singlepart χαρακτηριστικών, την επιλογή της ενοποίησης βάσει πολλαπλών πεδίων (ταυτόχρονα) και τη δυνατότητα υπολογισμού στατιστικών δεδομένων. Οι δυνατότητες αυτές δεν παρέχονται από το συγκεκριμένο εργαλείο του QGIS.

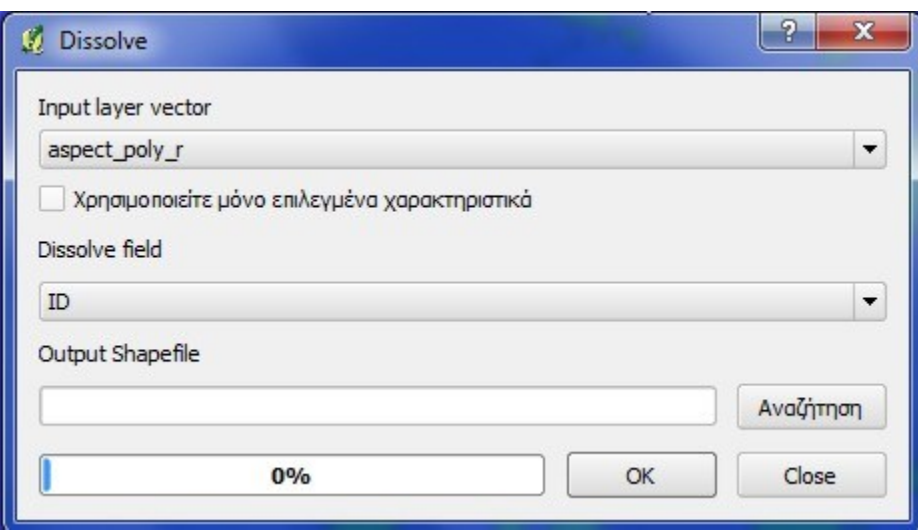

*Δηθόλα 101 Η κνξθή ηνπ εξγαιείνπ DISSOLVE.*

Πίνακας Αποστάσεων: Το συγκεκριμένο εργαλείο υπολογίζει τις αποστάσεις μεταξύ των features ενός αρχικού σημειακού αρχείου προς τα features ενός άλλου σημειακού αργείου. Το εργαλείο δημιουργεί τέλος έναν πίνακα αποστάσεων ο οποίος περιλαμβάνει τις αποστάσεις κάθε σημείου του αρχικού αρχείου προς τα σημεία του τελικού. Παρέχεται η δυνατότητα περίληψης μόνο των k πλησιέστερων σημείων του δευτέρου αργείου, εφόσον το επιθυμεί ο χρήστης, ενώ το τελικό αργείο είναι μορφής .csv. Η μορφή του αρχείου δεν είναι η πλέον κατάλληλη για διασύνδεση με κάποιο διανυσματικό αρχείο (μορφή .csv), γεγονός το οποίο αποτελεί μειονέκτημα του εργαλείου.

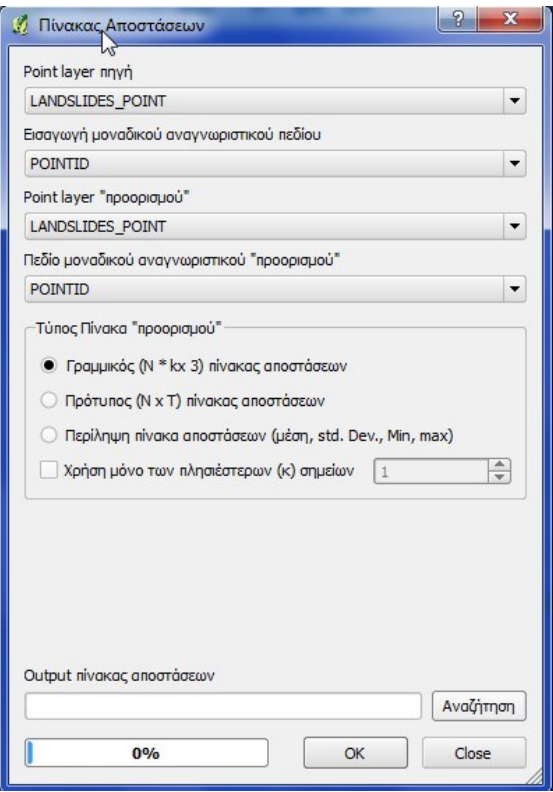

*Εικόνα 102 Η μορφή του εργαλείου ΠΙΝΑΚΑΣ ΑΠΌΣΤΑΣΕΩΝ.* 

ΑΘΡΟΙΣΜΑ ΜΗΚΟΥΣ ΓΡΑΜΜΩΝ: Το εργαλείο υπολογίζει το συνολικό μήκος των γραμμικών χαρακτηριστικών, ενός γραμμικού αρχείου, τα οποία βρίσκονται ενός των χαρακτηριστικών ενός άλλου πολυγωνικού αρχείου. Το τελικό προϊόν είναι ένα πολυγωνικό αρχείο το οποίο είναι ίδιο με το αρχικό πολυγωνικό, με τη διαφορά ότι περιέχει ένα επιπλέον πεδίο στο οποίο είναι υπολογισμένο το μήκος των χαρακτηριστικών του γραμμικού αρχείου, τα οποία περιέχονται σε κάθε πολύγωνο.

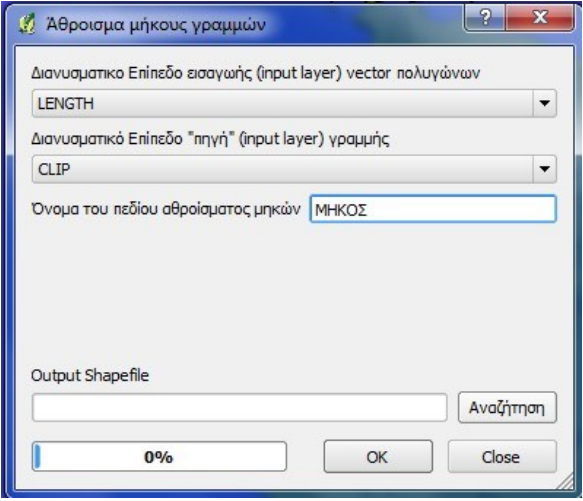

*Εικόνα 103 Η μορφή του εργαλείου ΑΘΡΟΙΣΜΑ ΜΗΚΟΥΣ ΓΡΑΜΜΩΝ.* 

• ΣΗΜΕΙΑ ΣΤΟ ΠΟΛΥΓΩΝΟ: Λειτούργει με τον ίδιο τρόπο με το προηγούμενο εργαλείο, με τη διαφορά ότι χρησιμοποιεί ένα πολυγωνικό κι ένα σημειακό αρχείο, ενώ το τελικό προϊόν είναι και πάλι ένα πολυγωνικό αρχείο. Το αρχείο αυτό είναι ίδιο με το αρχικό πολυγωνικό αρχείο, με τη διαφορά ότι περιέχει ένα πεδίο στο οποίο υπολογίζεται ο αριθμός των σημείων του σημειακού αρχείου τα οποία βρίσκονται εντός κάθε πολυγώνου του πολυγωνικού αρχείου.

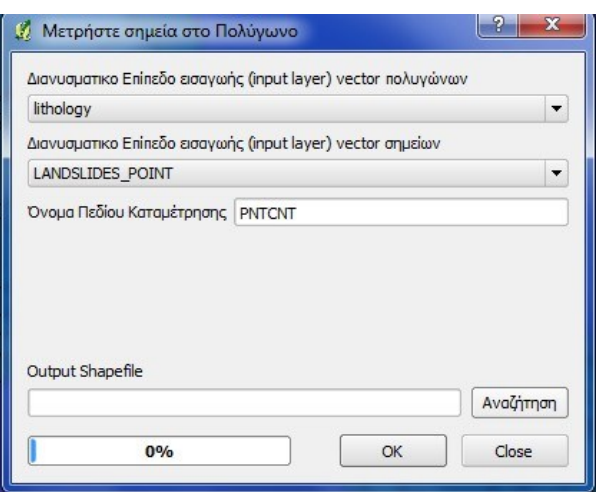

*Δηθόλα 104 Η κνξθή ηνπ εξγαιείνπ ΗΜΔΙΑ ΣΟ ΠΟΛΤΓΧΝΟ.*

ΚΑΤΑΛΟΓΟΣ ΜΟΝΑΔΙΚΩΝ ΤΙΜΩΝ: Πρόκειται για ένα εργαλείο το οποίο επιστρέφει, στην οθόνη, μια λίστα με τις μοναδικές τιμές ενός πεδίου, ενός διανυσματικού αρχείου. Η επιλογή τόσο του αρχείου όσο και του πεδίου γίνεται από το χρήστη, ενώ η λίστα μπορεί να αποθηκευθεί στο CLIPBOARD με σκοπο την ένταξη της σε κάποιο αρχείο κειμένου. Τέλος το αρχείο επιστρέφει και τον συνολικό αριθμό των μοναδικών τιμών του συγκεκριμένου πεδίου.

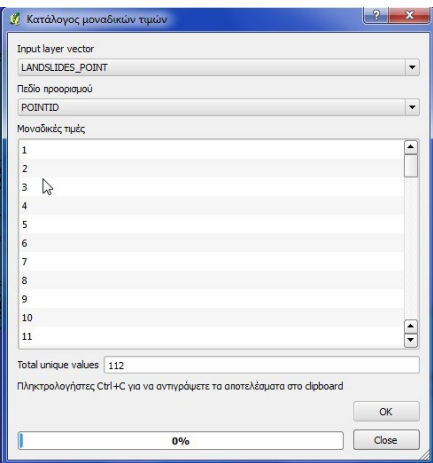

*Δηθόλα 105 Η κνξθή ηνπ εξγαιείνπ ΚΑΣΑΛΟΓΟ ΜΟΝΑΓΙΚΧΝ ΣΙΜΧΝ.*

ΑΝΆΛΥΣΗ ΠΛΗΣΙΕΣΤΕΡΟΥ ΓΕΙΤΟΝΑ: Το εργαλείο αυτό διενεργεί στατιστικούς υπολογισμούς κι επιστρέφει μια λίστα στατιστικών δεδομένων για το διανυσματικό αρχείο, βασισμένα στην τεχνική NEAREST NEIGHBOUR.

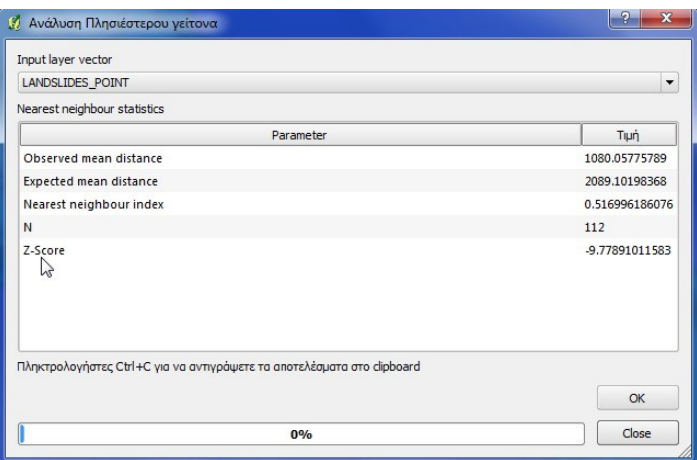

*Δηθόλα 106 Η κνξθή ηνπ εξγαιείνπ ΑΝΆΛΤΗ ΠΛΗΙΔΣΔΡΟΤ ΓΔΙΣΟΝΑ.*

• BASIC STATISTICS: Το συγκεκριμένο εργαλείο επίσης διενεργεί στατιστικούς υπολογισμούς, και υπολογίζει στατιστικά δεδομένα για ένα επιλεγμένο αριθμητικό πεδίο του διανυσματικού αρχείου. Μεταξύ άλλων υπολογίζονται ή μέση τιμή, οι ακραίες τιμές, η τυπική απόκλιση, το άθροισμα των τιμών, το εύρος των τιμών κ.α. Το εργαλείο τέλος παρέχει τη δυνατότητα χρήσης μόνο των επιλεγμένων χαρακτηριστικών αντί ολοκλήρου του διανυσματικού αρχείου.

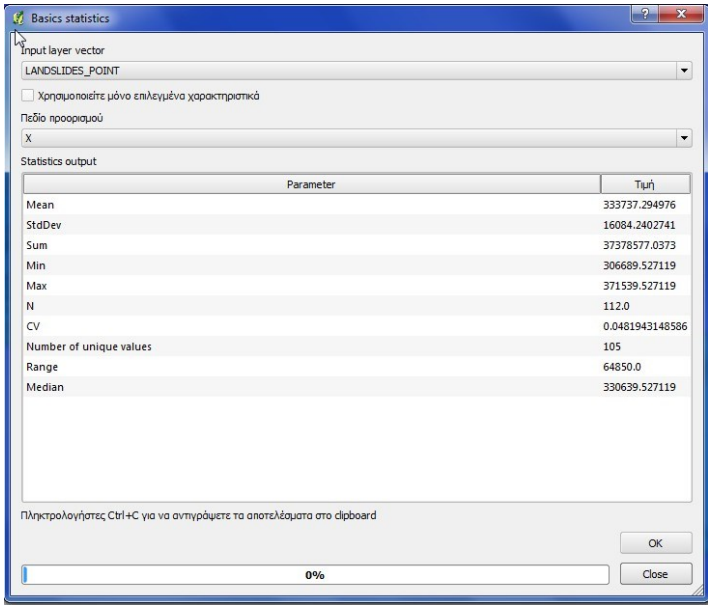

*Δηθόλα 107 Η κνξθή ηνπ εξγαιείνπ BASIC STATISTICS.*

MEAN COORDINATES: Το εργαλείο αυτό υπολογίζει τις μέσες συντεταγμένες ενός διανυσματικού αρχείου και δημιουργεί ένα νέο σημειακό αρχείο τα γαρακτηριστικά του οποίου αντιστοιχούν στις συντεταγμένες αυτές. Ο χρήστης μπορεί να επιλέξει ένα πεδίο εισαγωγής, βάσει του οποίου γίνεται η ανάλυση, καθώς κι ένα πεδίο βάρους. Ο τρόπος λειτουργίας και η χρησιμότητα του δεν είναι απολύτως σαφής, ενώ αν δεν επιλέγουν πεδία βαρών ή πεδία εισαγωγής το αποτέλεσμα είναι ένα μόνο σημείο το οποίο αποτελεί τις μέσες τιμές των συντεταγμένων (Χ, Υ) του αρχείου.

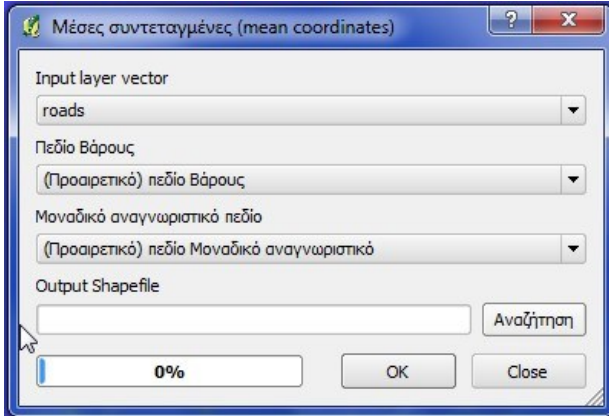

*Δηθόλα 108 Η κνξθή ηνπ εξγαιείνπ MEAN COORDINATES.*

• ΔΙΑΣΤΑΥΡΩΣΕΙΣ ΓΡΑΜΜΩΝ: Το συγκεκριμένο εργαλείο υπολογίζει τα σημεία τομής μεταξύ δύο γραμμικών διανυσματικών αρχείων, και δημιουργεί ένα νέο σημειακό αρχείο με τα σημεία αυτά.

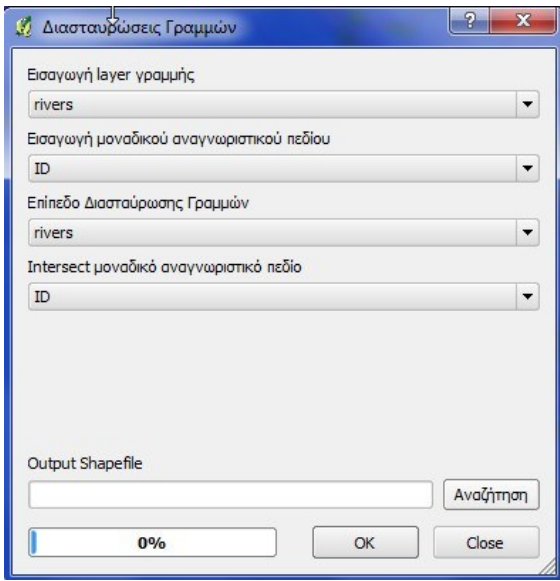

*Δηθόλα 109 Η κνξθή ηνπ εξγαιείνπ ΓΙΑΣΑΤΡΧΔΙ ΓΡΑΜΜΧΝ.*

• Πολύγωνα VORONOI: Είναι παρόμοιο με το εργαλείο CREATE THIESSEN POLYGONS του ARCGIS 9.3, με τη διαφορά ότι παρέχει στο χρήστη τη δυνατότητα καθορισμού ζώνης επιρροής, η οποία επηρεάζει το αποτέλεσμα. Η τεκμηρίωση του εργαλείου δεν είναι επαρκής, ειδικά ως προς το ρόλο της ζώνης επιρροής, γεγονός το οποίο ισχύει για το σύνολο των εργαλείων ανάλυσης του λογισμικού.

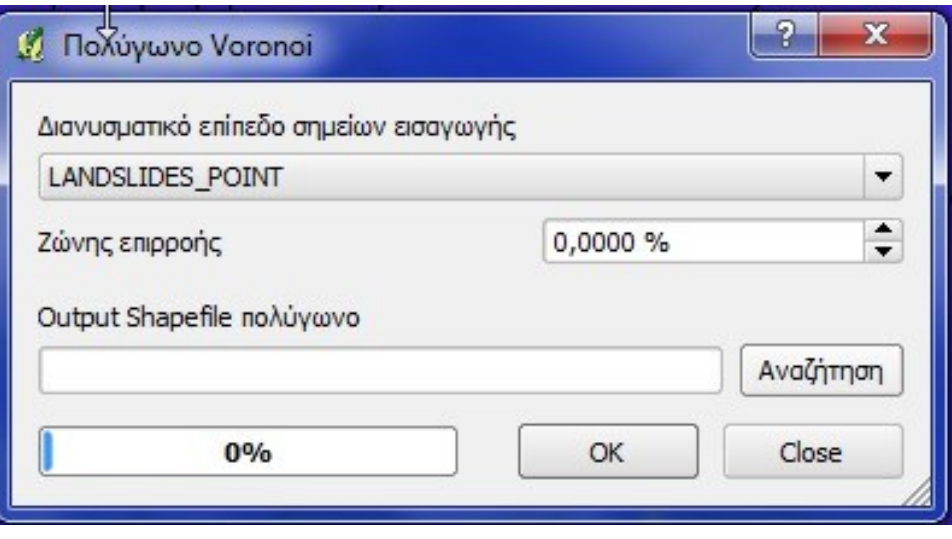

*Δηθόλα 110 Η κνξθή ηνπ εξγαιείνπ Πνιύγσλα VORONOI.*

JOIN ATTRIBUTES BY LOCATION: Πρόκειται για μια απλούστερη μορφή του εργαλείου SPATIAL JOIN του ARCGIS 9.3. Το συγκεκριμένο εργαλείο δημιουργεί ένα νέο αρχείο (μορφής ίδιας με του TARGET LAYER), το οποίο περιέχει όλα τα πεδία του TARGET LAYER, στα οποία προσκολλώνται τα πεδία του JOIN LAYER. Δεν υπάργει η δυνατότητα επιλογής μεταξύ διαφορετικών γωρικών σγέσεων ανάμεσα στα αρχεία (όπως στο ARCGIS 9.3). Στην περίπτωση που ένα χαρακτηριστικό του TARGET LAYER τέμνει περισσότερα από ένα χαρακτηριστικά του JOIN LAYER, ο γρήστης έγει τη δυνατότητα να επιλέξει αν στο τελικό προϊόν θα συμπεριληφθεί η μέση τιμή, η μικρότερη τιμή, ή το άθροισμα των τιμών για τα αριθμητικά πεδία. Στην περίπτωση αυτή τα μη αριθμητικά πεδία δεν προσκολλώνται στο νέο αρχείο.

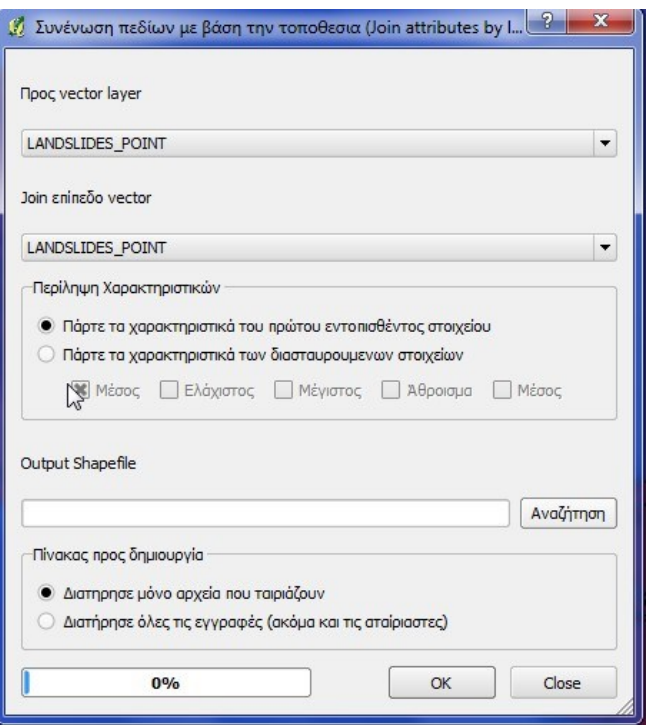

*Δηθόλα 111 Η κνξθή ηνπ εξγαιείνπ JOIN ATTRIBUTES BY LOCATION.*

ΔΙΑΧΩΡΙΣΜΟΣ ΔΙΑΝΥΣΜΑΤΙΚΟΥ ΕΠΙΠΕΔΟΥ: Το εργαλείο αυτό είναι παρόμοιο με το SPLIT του ARCGIS 9.3, με τη σημαντική διαφορά ότι δεν απαιτείται η ύπαρξη δευτέρου πολυγωνικού αρχείου. Έτσι στην προκειμένη περίπτωση το διανυσματικό αρχείο (ανεξάρτητα της μορφής του) διασπάται σε μια σειρά από αρχεία ανάλογα με τις μοναδικές τιμές ενός πεδίου το οποίο επιλέγει ο χρήστης. Το πλήθος των νέων αρχείων είναι ίσο με το πλήθος των μοναδικών τιμών το πεδίου διάσπασης του αρχικού αρχείου, ενώ ο χρήστης επιλέγει απλά το φάκελο αποθήκευσης των νέων διανυσματικών αρχείων.

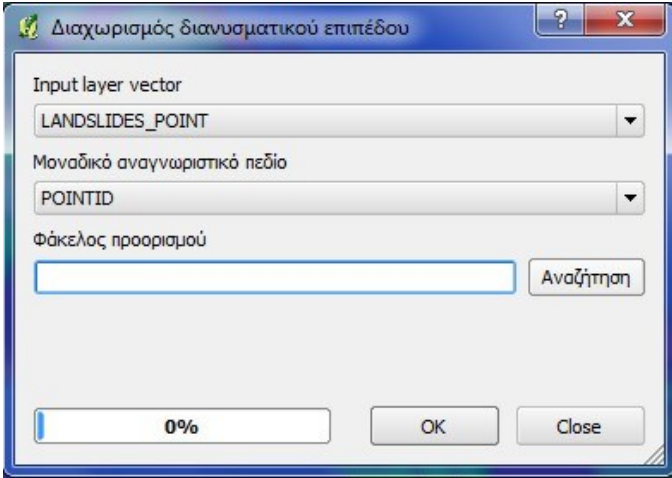

*Δηθόλα 112 Η κνξθή ηνπ εξγαιείνπ ΓΙΑΥΧΡΙΜΟ ΓΙΑΝΤΜΑΣΙΚΟΤ ΔΠΙΠΔΓΟΤ.*

• ΣΥΓΧΩΝΕΥΣΗ SHAPEFILES: Πρόκειται για ένα είδος συγγώνευσης διανυσματικών αρχείων ιδίου τύπου τα οποία βρίσκονται σε ένα φάκελο. Ο χρήστης επιλέγει το φάκελο στον οποίο είναι αποθηκευμένα τα αρχεία, και το όνομα του νέου αρχείου το οποίο θα δημιουργηθεί. Όλα τα αρχεία πρέπει να είναι της ίδιας μορφής και να βρίσκονται στον ίδιο φάκελο, ενώ το εργαλείο δεν παρέχει επιλογές σχετικά με τη διαχείριση των πεδίων των αρχείων αυτών.

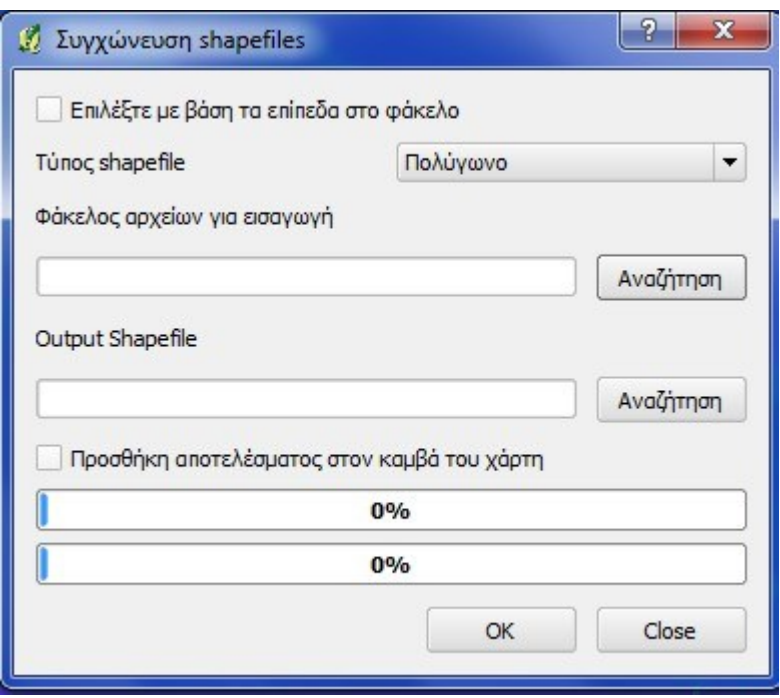

*Δηθόλα 113 Η κνξθή ηνπ εξγαιείνπ* ΤΓΥΧΝΔΤΖ SHAPEFILES*.*

• SPATIAL QUERY: Το εργαλείο εκτελεί μια σειρά από εργασίες overlay μεταξύ δύο διανυσματικών αρχείων χρησιμοποιώντας μια σειρά από χωρικούς τελεστές. Οι τελεστές αυτοί είναι οι Is disjoint, touches, equals, contains, intersects, ενώ τα επιλεγμένα features του αργικού αργείου μπορεί να εξαγθούν σε ένα νέο διανυσματικό αρχείο, ή να αποτελέσουν αντικείμενα εισαγωγής σε νέο χωρικό ερώτημα.

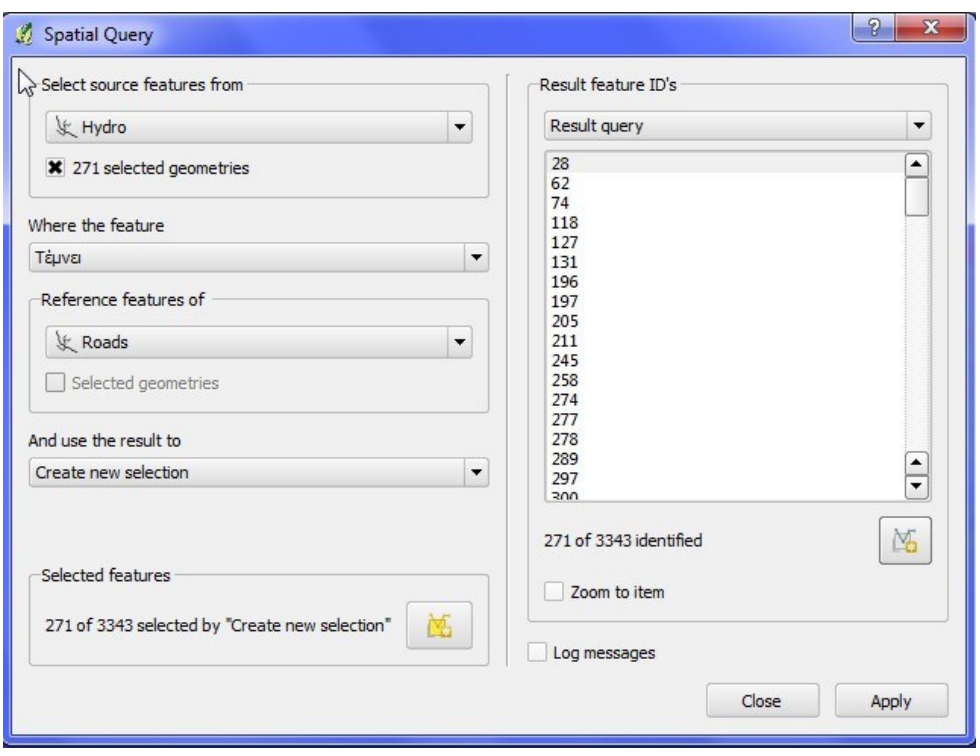

*Δηθόλα 114 Η κνξθή ηνπ εξγαιείνπ SPATIAL QUERY.*

Στο σημείο αυτό ολοκληρώθηκε η αναφορά στα βασικά εργαλεία ανάλυσης διανυσματικών δεδομένων του QGIS. Το συγκεκριμένο λογισμικό διαθέτει περισσότερα εργαλεία διανυσματικής ανάλυσης, τα οποία όμως εκτελούν εξειδικευμένες εργασίες, όπως μετατροπή δεδομένων ή δειγματοληψία, οπότε δεν περιλαμβάνονται στην παράγραφο αυτή η οποία αφορά μόνο εργασίες Ανάλυσης Βασικού Επιπέδου. Το αρχικό συμπέρασμα το οποίο προκύπτει είναι ότι το λογισμικό παρέχει αρκετά εργαλεία ανάλυσης διανυσματικών δεδομένων, τα οποία όμως είναι γενικά πιο απλουστευμένα σε σχέση με τα αντίστοιχα του ARCGIS 9.3. Επίσης, το συγκεκριμένο λογισμικό πάσχει αρκετά σε σχέση με την τεκμηρίωση των συγκεκριμένων εργαλείων η οποία δεν καλύπτεται από το αντίστοιχο USER MANUAL, με αποτέλεσμα ο χρήστης να καταφεύγει σε χρήση εκπαιδευτικών βίντεο σε ιστοσελίδες, τα οποία αν και περιγράφουν τη χρήση των εργαλείων δεν εξηγούν επαρκώς την ύπαρξη και τη χρησιμότητα ορισμένων παραμέτρων.

Τέλος καθίσταται σαφές ότι τόσο το QGIS, όσο και το ARCGIS 9.3 περιλαμβάνουν πολύ περισσότερα εργαλεία ανάλυσης διανυσματικών δεδομένων τα οποία δεν αναφέρθησαν στις αντίστοιχες παραγράφους. Η μη αναφορά στα εργαλεία αυτά, στο παρόν Κεφάλαιο, οφείλεται αφενός στον εξειδικευμένο χαρακτήρα τους, ο οποίος ξεφεύγει από τα όρια της Βασικής Ανάλυσης, κι αφετέρου στην περιορισμένη δυνατότητα κάλυψης τους στα πλαίσια μιας διπλωματικής εργασίας.

Ομοίως, το λογισμικό GRASS παρέχει μια σειρά εντολών Βασικής Ανάλυσης διανυσματικών δεδομένων, οι οποίες είναι διαθέσιμες μέσα από την επιλογή GRASS TOOLS. Οι περισσότερες από τις εντολές αυτές είναι παρόμοιες με αντίστοιχες εντολές των λογισμικών QUANTUM GIS και ARCGIS 9.3, με ελάχιστες εξαιρέσεις. Στο σημείο αυτό ακολουθεί μια συνοπτική αναφορά συγκεκριμένων των εντολών των GRASS TOOLS, η οποία δεν περιλαμβάνει την αναλυτική περιγραφής τους, καθώς ο σκοπός της διπλωματικής εργασίας είναι η σύγκριση του ARCGIS με το συνδυασμό QGIS/GRASS, δίνοντας έμφαση στο QGIS, και όχι η αναλυτική περιγραφή του GRASS.

Τέλος πρέπει να αναφερθεί ότι όπως όλα τα εργαλεία των GRASS TOOLS, έτσι και τα εργαλεία ανάλυσης διαθέτουν ένα γραφικό περιβάλλον στο οποίο ο χρήστης εισάγει τις παραμέτρους χωρίς να χρειάζεται να πληκτρολογήσει την εντολή. Το γεγονός αυτό αφενός απλοποιεί τη χρήση των εργαλείων, αφετέρου περιορίζει τις δυνατότητες τους καθώς πάρα πολλά εργαλεία αποτελούν υποπεριπτώσεις εντολών γενικότερης εμβελείας, όπως διαπιστώνεται στη συνέχεια. Τα κυριότερα εργαλεία ανάλυσης διανυσματικών δεδομένων μέσα από την επιλογή GRASS TOOLS είναι οι:

- > v.extract.where: Επιλέγει χαρακτηριστικά (features) από ένα VECTOR MAP, με βάση τις τιμές των πεδίων τους και τα εντάσσει σε ένα άλλο VECTOR MAP. Η επιλογή γίνεται με τη γρήση ερωτήματος SOL. Το συγκεκριμένο εργαλείο αποτελεί υποπερίπτωση της εντολής v.extract για την εξαγωγή δεδομένων.
- $\triangleright$  v.extract.list: Είναι παρόμοια με την προηγούμενη, με τη διαφορά ότι γρησιμοποιεί μια λίστα με τις τιμές του πεδίου CAT (αντίστοιχο του FID) για την επιλογή των features. Το συγκεκριμένο εργαλείο αποτελεί επίσης υποπερίπτωση της εντολής v.extract για την εξαγωγή δεδομένων.
- $\triangleright$  v.select: Το εργαλείο κάνει χωρική επιλογή (spatial selection) μεταξύ δύο αρχείων (vector maps) χρησιμοποιώντας το ένα ως αρχείο input και το άλλο αρχείο σαν αργείο με βάση τα γαρακτηριστικά του οποίου γίνεται η επιλογή. Στην προκειμένη περίπτωση τα γαρακτηριστικά του πρώτου vector map, τα οποία έγουν μια συγκεκριμένη χωρική σχέση με αυτά του δευτέρου vector map, επιλέγονται κι εντάσσονται σε ένα τρίτο vector map. Στην ουσία πρόκειται για ένα συνδυασμό των εργαλείων SELECT BY LOCATION και COPY FEATURES του ARCGIS 9.3 σε ένα ενιαίο εργαλείο. Η επιλογή v.select χρησιμοποιεί διαφόρους spatial operators,

απαιτεί όμως τη γρήση της ως μέσα από το GRASS. Αντίθετα, το εργαλείο v.select.overlay το οποίο υπάρχει στα GRASS TOOLS κάνει χρήση μόνο ενός spatial operator (χωρικός τελεστής). Οι διαθέσιμοι spatial operators της εντολής είναι οι **overlap, equals, disjoint, intersects, touches**, **crosses**, **within**, **contains**, **overlaps**  θαη **relate.** 

- > v.buffer: Το εργαλείο δημιουργεί μια ζώνη BUFFER γύρω από γραμμικά, σημειακά ή πολυγωνικά δεδομένα. Όταν χρησιμοποιείται μέσα από το γραφικό περιβάλλον των GRASS TOOLS δεν διαθέτει δυνατότητα καθορισμού παραμέτρων όπως η ακρίβεια του τελικού αρχείου. Αντίθετα, μέσα από το GRASS χρησιμοποιεί μια σειρά παραμέτρων.
- > v.distance: Υπολογίζει τις αποστάσεις από τα γαρακτηριστικά ενός VECTOR MAP προς τα γαρακτηριστικά ενός άλλου VECTOR MAP. Το σημαντικό είναι ότι δίνει τη δυνατότητα προσθήκης του νέου πίνακα αποστάσεων στον πίνακα του αργικού VECTOR MAP, ενώ οι αποστάσεις αυτές μπορεί να υπολογισθούν και ως αποστάσεις κατά μήκος γραμμικών στοιγείων (όγι μόνο ευκλείδειες).
- $\triangleright$  v.report: Υπολογίζει τα μήκη, τα εμβαδά και τις συντεταγμένες των γαρακτηριστικών ενός VECTOR MAP.
- $\triangleright$  v.voronoi. (area, line): Δημιουργεί πολύγωνα VORONOI, όπως έχει περιγραφεί σε προηγούμενη παράγραφο, δημιουργώντας ένα νέο αρχείο. Το αρχείο μπορεί να περιέχει τα πολύγωνα με τη πολυγωνική τους μορφή (επιφάνειες) ή με μορφή γραμμικών ορίων (linear boundaries). Στην πραγματικότητα πρόκειται για δύο εργαλεία των GRASS TOOLS, τα v.voronoi.area και v.voronoi.line, τα οποία είναι υποπεριπτώσεις της ίδιας εντολής.
- ► v.hull: Δημιουργεί ένα κυρτό πολύγωνο γύρω από ένα VECTOR MAP χρησιμοποιώντας όλα τα features του VECTOR MAP.
- $\triangleright$  v.overlay (or, and, not, xor): Πρόκειται για μια εντολή η οποία αποσυντίθεται σε τέσσερα εργαλεία (ανάλογα με τον operator ο οποίος γρησιμοποιείται) η οποία διενεργεί τις λειτουργίες UNION, INTERSECT, SUBTRACTION (CLIP), VECTOR NOT INTERSECTION (SYMMETRICAL DIFFERENCE).
- $\triangleright$  v.patch : Ενώνει μια σειρά από VECTOR MAPS σε ένα νέο, ενώ αν οι δομές των πινάκων των VECTOR MAPS είναι ταυτόσημες, τότε ο πίνακας του νέου αρχείου περιέχει όλες τις τιμές για τα features όλων των VECTOR MAPS.
- $\triangleright$  v.dissolve: Ενώνει γειτονικά πολυγωνικά γαρακτηριστικά τα οποία έγουν την ίδια τιμή στο πεδίο CAT ή σε κάποιο άλλο πεδίο το οποίο ορίζει ο χρήστης.

Στην περίπτωση χρήσης των GRASS TOOLS, εξάγεται αρχικά το συμπέρασμα ότι τα βασικά εργαλεία ανάλυσης διανυσματικών δεδομένων, τα οποία περιλαμβάνονται διεξάγουν μια μεγάλη ποικιλία εργασιών, ενώ είναι ικανοποιητικά τεκμηριωμένα. Παράλληλα όμως, παρατηρείται ότι κάποια από τα εργαλεία αποτελούν στην πραγματικότητα υποπεριπτώσεις μιας ευρύτερης εντολής η οποία έχει αποσυντεθεί σε πολλά εργαλεία, γεγονός το οποίο αποτελεί μειονέκτημα, καθώς κάποιες εντολές του GRASS (V.SELECT) δεν έχουν αντικατασταθεί πλήρως, ως προς τις διαθέσιμες παραμέτρους τους, από εργαλεία (GRASS TOOLS). Τέλος πρέπει να αναφερθεί και πάλι, ότι ο στόχος της εργασίας δεν είναι η αναλυτική εξέταση των δυνατοτήτων του GRASS, αλλά η σύγκριση των δυνατοτήτων του συνδυασμού QGIS/GRASS (το GRASS αντιμετωπίζεται ως πρόσθετο του QGIS) με το ARCGIS 9.3. Για το λόγο αυτόν, καθώς κι εξαιτίας των διαφορών μεταξύ των εργαλείων των GRASS TOOLS και των αντιστοίνων του GRASS, δεν συμπεριλαμβάνεται σγηματική αναπαράσταση του περιβάλλοντος διεπαφης των παραπάνω εργαλείων, όπως εγινε στην περίπτωση των QGIS και ARCGIS 9.3.

Σε γενικές γραμμές, όσον αφορά τη βασική ανάλυση διανυσματικών δεδομένων το ARCGIS 9.3 φαινεται να υπερτερεί των QUANTUM/GRASS, καθώς προσφέρει μεγάλη ποικιλία εργαλείων, επαρκή τεκμηρίωση και περιλαμβάνει την πλήρη λειτουργικότητα του κάθε εργαλείου. Στη συνέχεια ακολουθεί αντίστοιχη σύγκριση των δυνατοτήτων των λογισμικών μελέτης αναφορικά με τις δυνατότητες Βασικής Ανάλυσης Ψηφιδωτών Δεδομένων.

## **6. ΒΑΣΙΚΕΣ ΛΕΙΤΟΥΡΓΙΕΣ ΑΝΆΛΥΣΗΣ ΨΗΦΙΛΩΤΩΝ ΛΕΛΟΜΕΝΩΝ**

#### Ανάλυση Ψηφιδωτών Δεδομένων και ARCGIS 9.3

To λογισμικό ARCGIS παρέχει μια πληθώρα εργαλείων ανάλυσης ψηφιδωτών δεδομένων, τα οποία αφορούν τόσο λειτουργίες Βασικής Ανάλυσης (όπως περιγράφησαν στην προηγούμενη παράγραφο), όσο κι εξειδικευμένες λειτουργίες γωρικής Ανάλυσης. Η

παράγραφος αυτή ασχολείται με τις Βασικές Λειτουργίες Ανάλυσης και με τις δυνατότητες του λογισμικού ARCGIS 9.3 να διεξάγει τις αντίστοιχες εργασίες. Με βάση τα όσα έχουν ειπωθεί έως τώρα, τα κυριότερα εργαλεία Βασικής Ανάλυσης Ψηφιδωτών Δεδομένων είναι τα παρακάτω:

- Εργαλεία αποκοπής τμημάτων ψηφιδωτών αρχείων:
	- EXTRACT BY ATTRIBUTES: Το συγκεκριμένο εργαλείο αποκόπτει κελιά ψηφιδωτών αρχείων με βάση την τιμή τους στο πεδίο VALUE. Η επιλογή των κελιών γίνεται με τη χρήση ερωτήματος SQL, ενώ τα επιλεγμένα κελιά στη συνέχεια εντάσσονται σε ένα νέο ψηφιδωτό αρχείο. (ARCGIS 9.3 HELP)

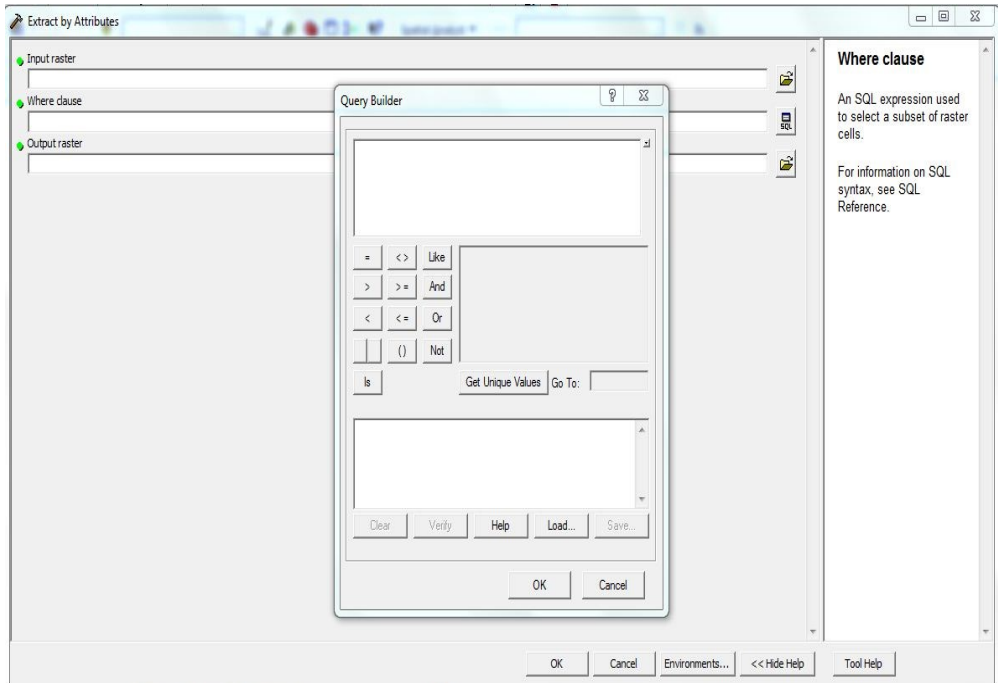

*Δηθόλα 115 Η κνξθή ηνπ εξγαιείνπ EXTRACT BY ATTRIBUTES*

• EXTRACT BY CIRCLE: Το συγκεκριμένο εργαλείο αποκόπτει κελιά ψηφιδωτών αρχείων με τη χρήση ενός κύκλου, ως εργαλείου αποκοπής. Ο χρήστης επιλέγει τις συντεταγμένες του κέντρου του κύκλου, την ακτίνα του και το αν θα αποκοπούν τα κελιά τα οποία βρίσκονται εσωτερικά ή εξωτερικά του κύκλου. Τα επιλεγμένα κελιά εντάσσονται σε νέο ψηφιδωτό αρχείο, ενώ τα μη επιλεγμένα αποκτούν τιμή NODATA στο νέο αρχείο. (ARCGIS 9.3 HELP)

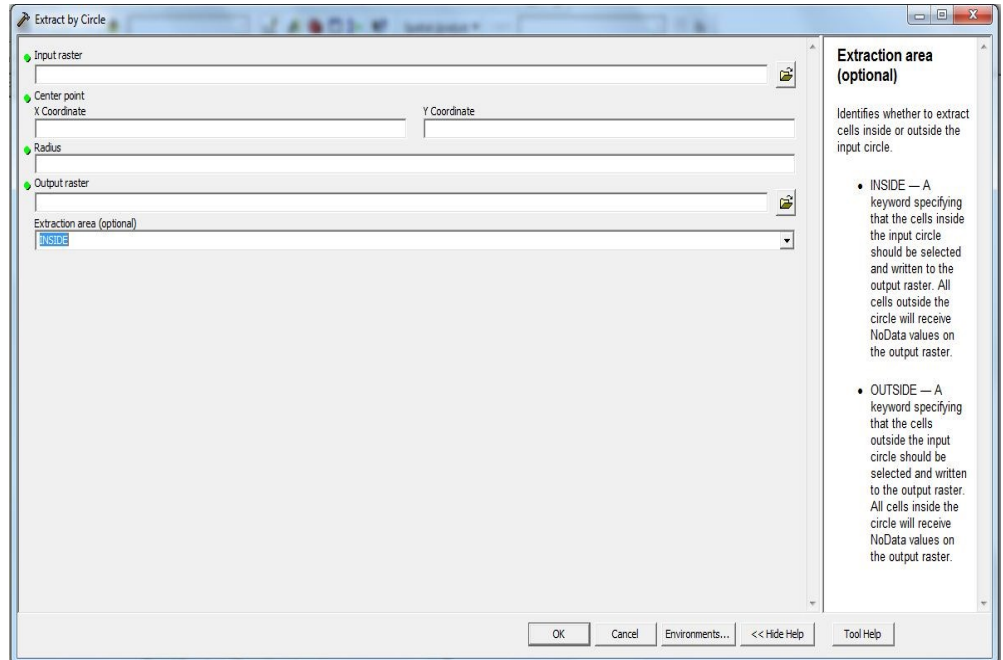

*Δηθόλα 116 Η κνξθή ηνπ εξγαιείνπ EXTRACT BY CIRCLE.*

• EXTRACT BY MASK: Το εργαλείο αποκόπτει τα κελιά με τη χρήση ενός άλλου διανυσματικού ή ψηφιδωτού αρχείου (ΜΑΣΚΑ), το οποίο ορίζει την περιοχή αποκοπής. Στην περίπτωση που το αρχείο αυτό είναι ψηφιδωτής μορφής και περιέχει κελιά με τιμές ΝΟDATA, τα αντίστοιχα κελιά του τελικού αρχείου θα έχουν και αυτά τιμές NODATA. (ARCGIS 9.3 HELP)

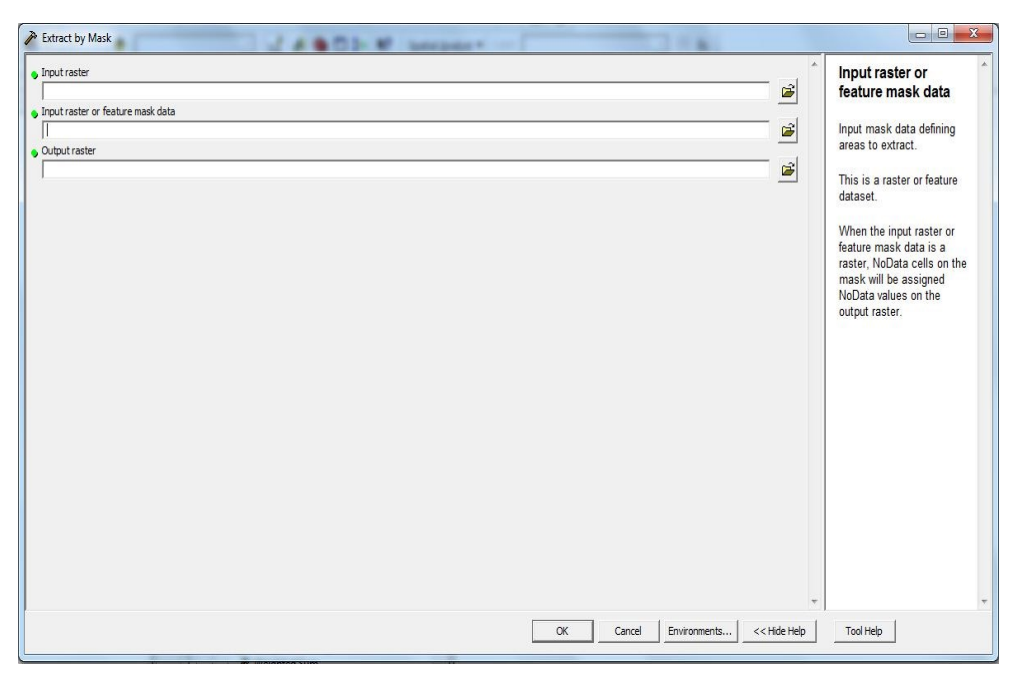

*Δηθόλα 117 Η κνξθή ηνπ εξγαιείνπ EXTRACT BY MASK.*

• EXTRACT BY POINTS: Το συγκεκριμένο εργαλείο αποκόπτει κελιά από ένα ψηφιδωτό αρχείο με τη χρήση σημείων. Ο χρήστης καλείται να εισάγει τις συντεταγμένες μιας σειράς σημείων. Στη συνέχεια το λογισμικό αποκόπτει είτε τα κελιά τα οποία αντιστοιχούν στις παραπάνω συντεταγμένες, είτε τα υπόλοιπα κελιά (ανάλογα με την επιλογή του χρήστη). Έτσι δίνεται η δυνατότητα είτε αποκοπής συγκεκριμένων κελιών, είτε αποκοπής όλων των κελιών πλην των κελιών τα οποία αντιστοιχούν στις συντεταγμένες των σημείων εισαγωγής. Τέλος, τα κελιά αυτά εντάσσονται σε ένα νέο ψηφιδωτό αρχείο, το όνομα του οποίου δίνεται από το χρήστη. (ARCGIS 9.3 HELP)

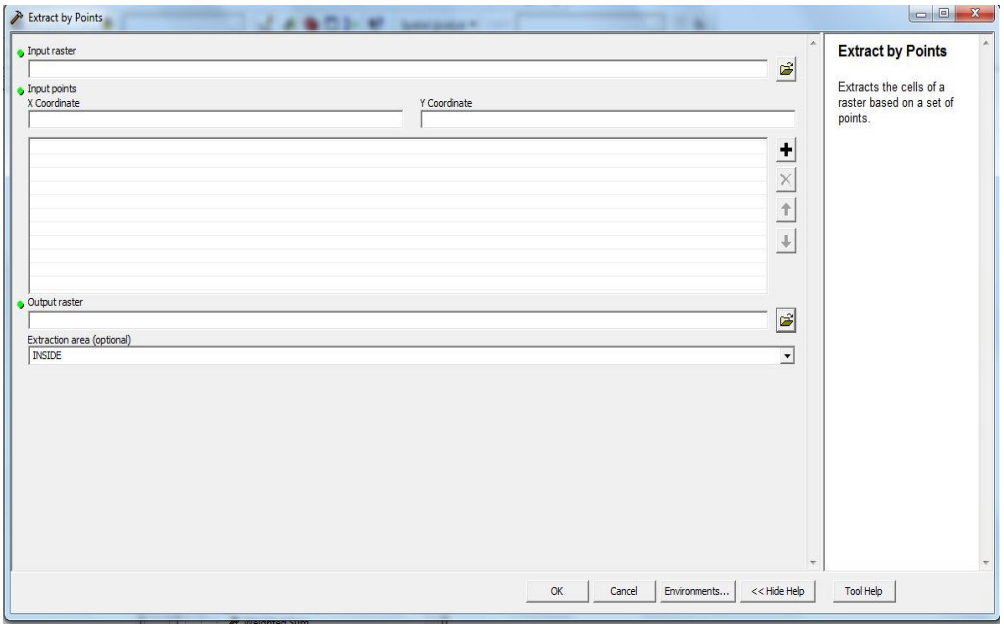

*Δηθόλα 118 Η κνξθή ηνπ εξγαιείνπ EXTRACT BY POINTS.*

• EXTRACT BY POLYGON: Λειτουργεί με τον ίδιο τρόπο με το προηγούμενο εργαλείο, καθώς ο χρήστης εισάγει μια σειρά από συντεταγμένες, οι οποίες αντιστοιχούν στις κορυφές ενός πολυγώνου. Ο χρήστης επιλέγει αν θα αποκοπούν τα σημεία εντος ή εκτός του πολυγώνου, καθώς και το όνομα του αργείου το οποίο θα δημιουργηθεί. (ARCGIS 9.3 HELP)
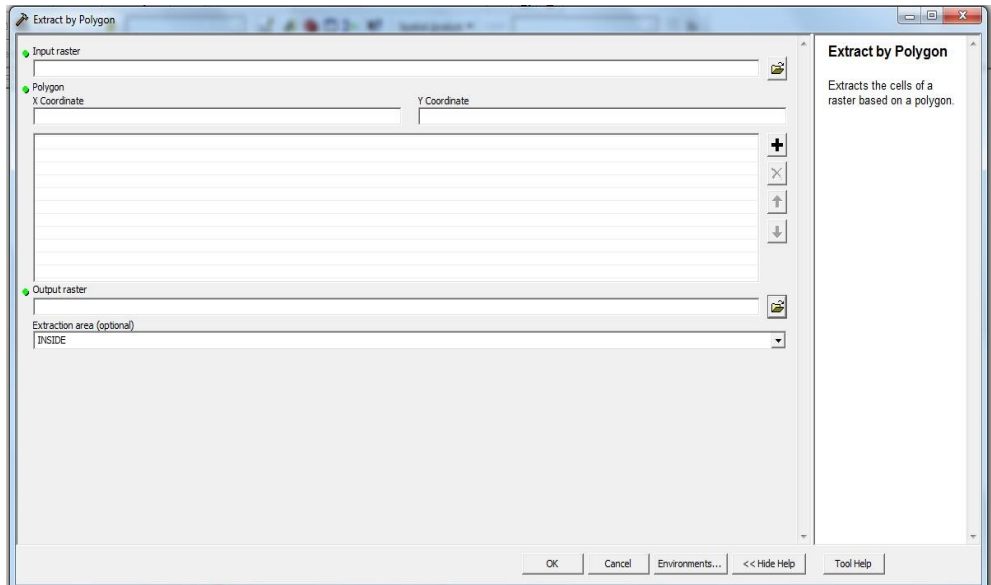

*Δηθόλα 119 Η κνξθή ηνπ εξγαιείνπ EXTRACT BY POLYGON.*

EXTRACT BY RECTANGLE: Λειτουργεί με τον ίδιο τρόπο με το προηγούμενο εργαλείο, μόνο που αυτή τη φορά ο χρήστης εισάγει ένα ζεύγος συντεταγμένων, οι οποίες αντιστοιχούν στην κάτω αριστερά και στη επάνω δεξιά κορυφή του παραλληλογράμμου αποκοπής. Ο χρήστης επιλέγει αν θα αποκοπούν τα σημεία εντος ή εκτός του πολυγώνου, καθώς και το όνομα του αρχείου το οποίο θα δημιουργηθεί. Τέλος το παραλληλόγραμμο μπορεί να είναι ένα ήδη υπάρχον διανυσματικό αρχείο, το οποίο επιλέγεται από το χρήστη χωρίς εισαγωγή των συντεταγμένων των ακραίων κορυφών του. (ARCGIS 9.3 HELP)

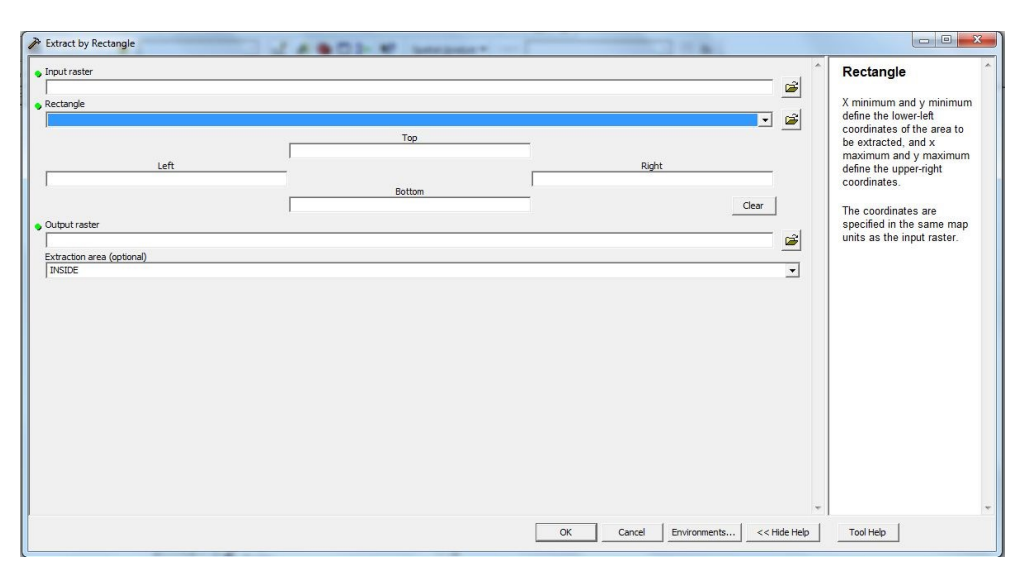

*Δηθόλα 120 Η κνξθή ηνπ εξγαιείνπ EXTRACT BY RECTANGLE.*

CLIP: Είναι ακριβώς το ίδιο με το προηγούμενο, με τη διαφορά ότι αντί για παραλληλόγραμμο χρησιμοποιείται η επιλογή EXTENT η οποία ορίζει το BOUNDARY RECTANGLE ενός άλλου διανυσματικού ή ψηφιδωτού αρχείου. Το γεγονός αυτό σημαίνει ότι η εκταση της επιφανείας αποκοπής είναι μεγαλύτερη από την εκταση των δεδομένων του αρχείου με βάση το BND POLY του οποίου γίνεται η αποκοπή. Τέλος το εργαλείο παρέγει τη δυνατότητα επιλογής σχετικά με τη διαχείριση των κελιών με τιμές NODATA. (ARCGIS 9.3 HELP)

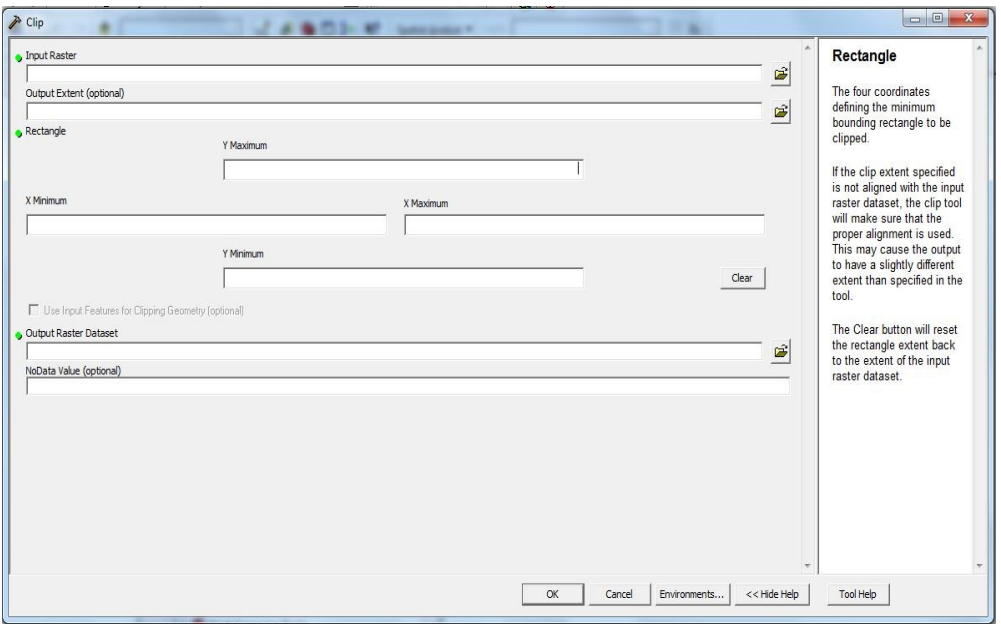

*Εικόνα 121 Η μορφή του εργαλείου CLIP.* 

- Εργαλεία δημιουργίας ζωνών επιρροής:
	- EUCLIDEAN DISTANCE: Το συγκεκριμένο εργαλείο δημιουργεί ζώνες επιρροής με βάση την Ευκλείδεια απόσταση. Χρησιμοποιεί σαν αρχείο εισαγωγής ένα αρχικό διανυσματικό ή ψηφιδωτό αρχείο και υπολογίζει ζώνες αποστάσεων από τα κελιά του αργείου αυτού. Αν το αργικό αργείο είναι διανυσματικής μορφής, τότε μετατρέπεται σε ψηφιδωτό πριν υπολογισθούν οι αποστάσεις, ενώ ο χρήστης καλείται να επιλέξει το εύρος των ζωνών buffer, το μέγεθος του κελιού του νέου αρχείου καθώς και τη μέγιστη απόσταση μέχρι την οποία θα διεξαχθεί ο υπολογισμός. Στην περίπτωση που δεν επιλέγει μέγιστη απόσταση η ανάλυση καταλαμβάνει όλη την επιφανεια του αρχείου. (ARCGIS 9.3 HELP)

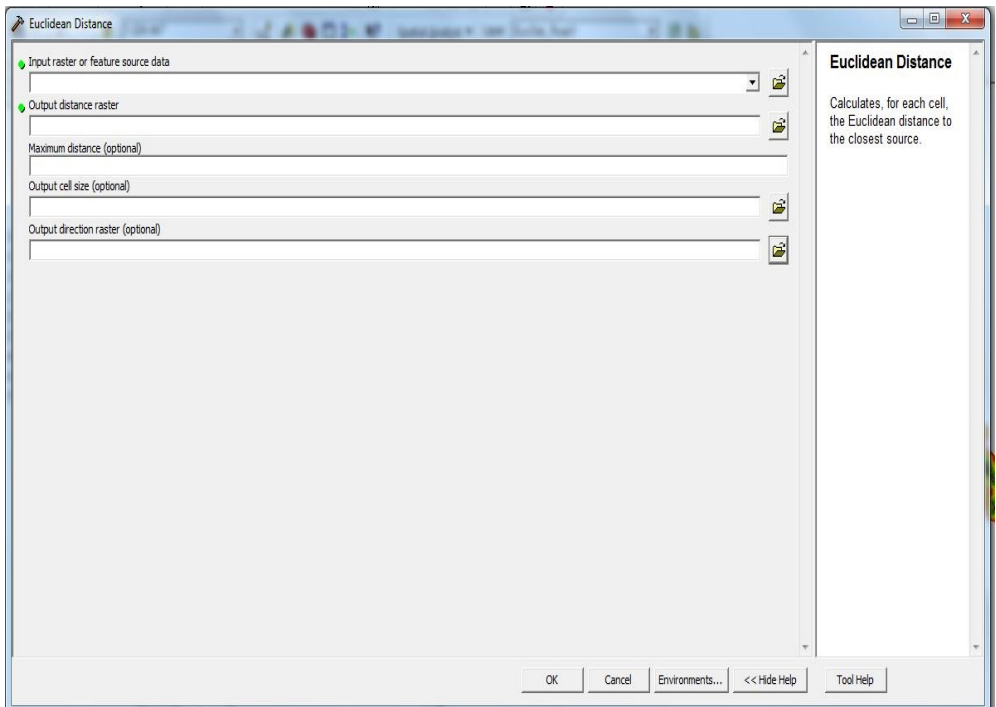

*Δηθόλα 122 Η κνξθή ηνπ εξγαιείνπ EUCLIDEAN DISTANCE.*

• STRAIGHT LINE: Το εργαλείο λειτουργεί ακριβώς όπως το προηγούμενο με μοναδική διαφορά το περιβάλλον της διεπαφης με το χρήστη. Στην ουσία πρόκειται για το ίδιο ακριβώς εργαλείο. (ARCGIS 9.3 HELP)

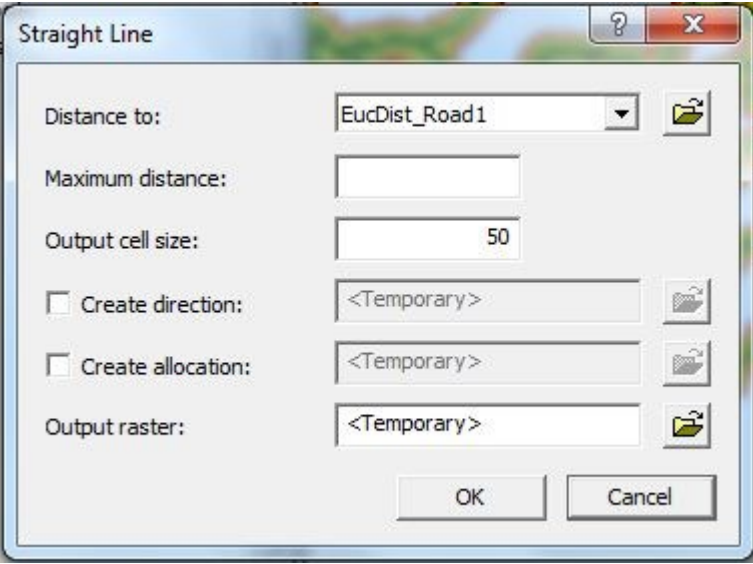

*Δηθόλα 123 Η κνξθή ηνπ εξγαιείνπ STRAIGHT LINE.*

- Εργαλεία επαναταξινομησης τιμών των κελιών ψηφιδωτών αργείων:
	- LOOKUP: Το συγκεκριμένο εργαλείο επαναταξινομεί τις τιμές του πεδίου VALUE των κελιών ενός ψηφιδωτού αρχείου, με βάση τις τιμές ενός άλλου πεδίου. Το πεδίο αυτό περιέχει τις νέες τιμές των κελιών του ψηφιδωτού αρχείου, ενώ το αποτέλεσμα εξάγεται σε μορφή ενός νέου ψηφιδωτού αρχείου. (ARCGIS 9.3 HELP)

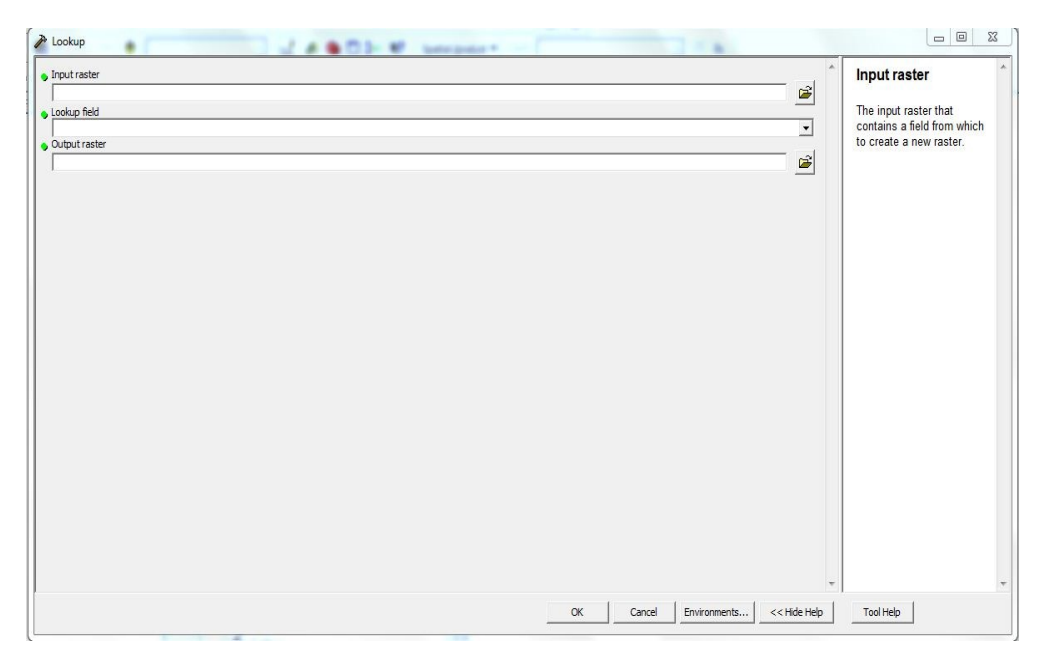

*Δηθόλα 124 Η κνξθή ηνπ εξγαιείνπ LOOKUP.*

RECLASS BY ASCII FILE: Το συγκεκριμένο εργαλείο επαναταξινομεί τις τιμές του πεδίου VALUE των κελιών ενός ψηφιδωτού αρχείου, χρησιμοποιώντας ένα αρχείο ASCCII το οποίο ακολουθεί τη γενική μορφή in value: out value. Έτσι, στην πρώτη στήλη του αρχείου αναγράφονται οι αρχικές τιμές ενώ στη δεύτερη οι νέες, οι οποίες διαχωρίζονται από τις αρχικές με το σύμβολο (:). Ο χρήστης αρχικά δημιουργεί το συγκεκριμένο αρχείο και στη συνέχεια το εισάγει ως παράμετρο στο εργαλείο, ενώ το τελικό αποτέλεσμα είναι ένα νέο ψηφιδωτό αρχείο. (ARCGIS 9.3 HELP)

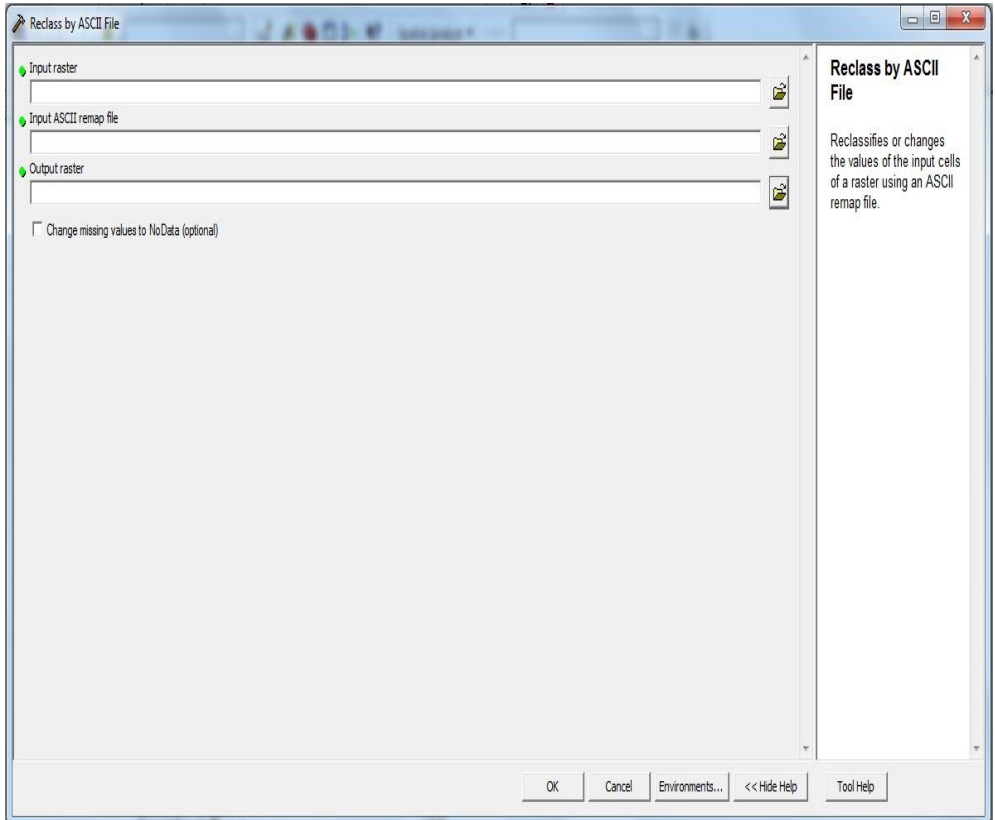

*Δηθόλα 125 Η κνξθή ηνπ εξγαιείνπ RECLASS BY ASCII FILE.*

• RECLASS BY TABLE: Το συγκεκριμένο εργαλείο επαναταξινομεί τις τιμές του πεδίου VALUE των κελιών ενός ψηφιδωτού αρχείου με τη βοήθεια ενός πίνακα επαναταξινομησης. Ο πίνακας αυτό περιέχει υποχρεωτικά τρία πεδία τα οποία περιέχουν α) τις τιμές έναρξης του αρχικού πεδίου τιμών (του πεδίου VALUE) των κελιών του ψηφιδωτού αρχείου (για κάθε κλάση) β) τις τελικές τιμές του αρχικού πεδίου τιμών (του πεδίου VALUE) των κελιών του ψηφιδωτού αρχείου (για κάθε κλάση) και γ) τις νέες ακέραιες τιμές τις οποίες θα αποκτήσει το πεδίο VALUE μετά την επαναταξινομηση του ψηφιδωτού αρχείου. Ο χρήστης εισάγει τον παραπάνω πίνακα και τα ονόματα των πεδίων στο εργαλείο, και στη συνέχεια επιλέγει το όνομα του νέου αρχείου καθώς και τη μέθοδο διαχείρισης των κελιών με τιμές ΝΟDATA. Το αποτέλεσμα είναι ένα νέο επαναταξινομημένο αρχείο. (ARCGIS 9.3 HELP)

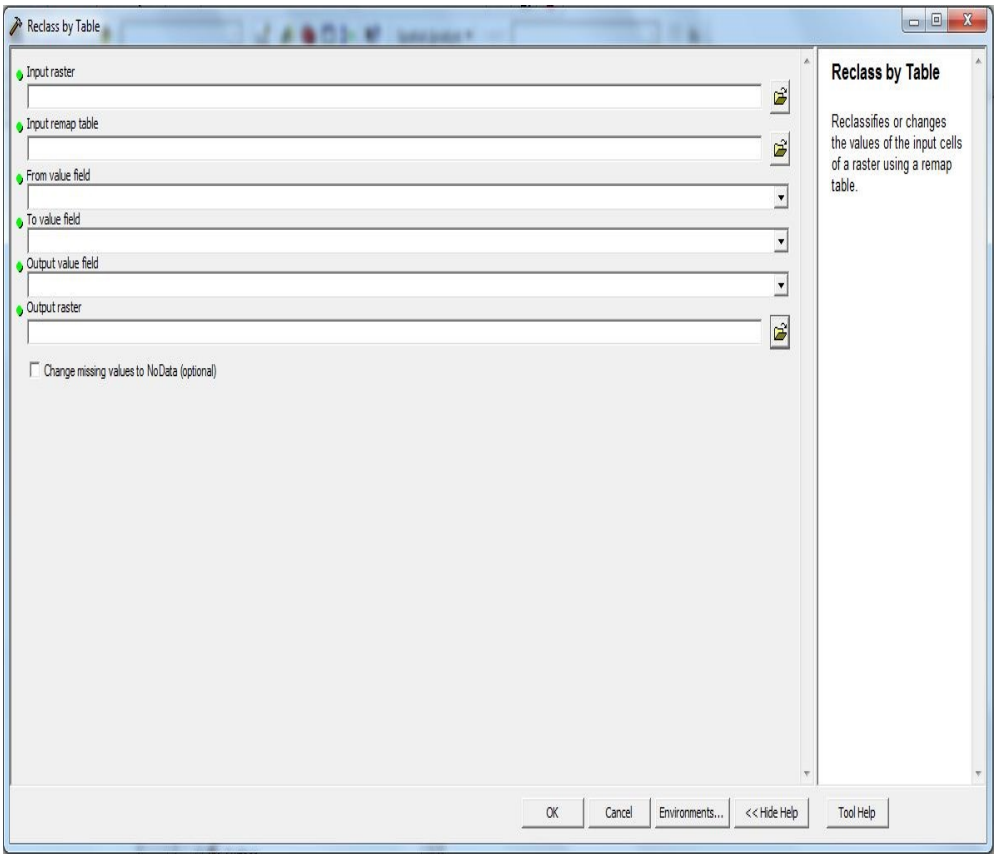

*Δηθόλα 126 Η κνξθή ηνπ εξγαιείνπ RECLASS BY TABLE.*

• RECLASSIFY: Το παραπάνω εργαλείο προσφέρει τη δυνατότητα επαναταξινομησης ενός ψηφιδωτού αρχείου, με διαδραστικό τρόπο, καθώς επιτρέπει στο χρήστη τη επιλογή των νέων τιμών των κελιών, καθώς και τον αριθμό των νέων κλάσεων μέσα από ένα φιλικό περιβάλλον διεπαφής. Ο γρήστης επιλέγει, μεταξύ άλλων, το επίπεδο ακριβείας (precision) καθώς και τη δυνατότητα αντιστροφής των τιμών της αρχικής ταξινόμησης, ενώ μπορεί να αποκλείσει ορισμένες κλάσεις από την ταξινόμηση. Η επιλογή των νέων τιμών μπορεί να γίνει με τη χρήση διάφορων μεθόδων όπως, ισων διαστημάτων (equal interval), καθορισμένων διαστημάτων (defined interval), ποσοτικού διαχωρισμού (quantile), φυσικών διαστημάτων (natural breaks), γεωμετρικών διαστημάτων (geometric interval), τυπικής απόκλισης (standard deviation) και χειροκίνητου ελέγχου (manual). Το τελικό προϊόν είναι ένα νέο επαναταξινομημένο αρχείο, το οποίο αποθηκεύεται στο δίσκο. (ARCGIS 9.3 HELP)

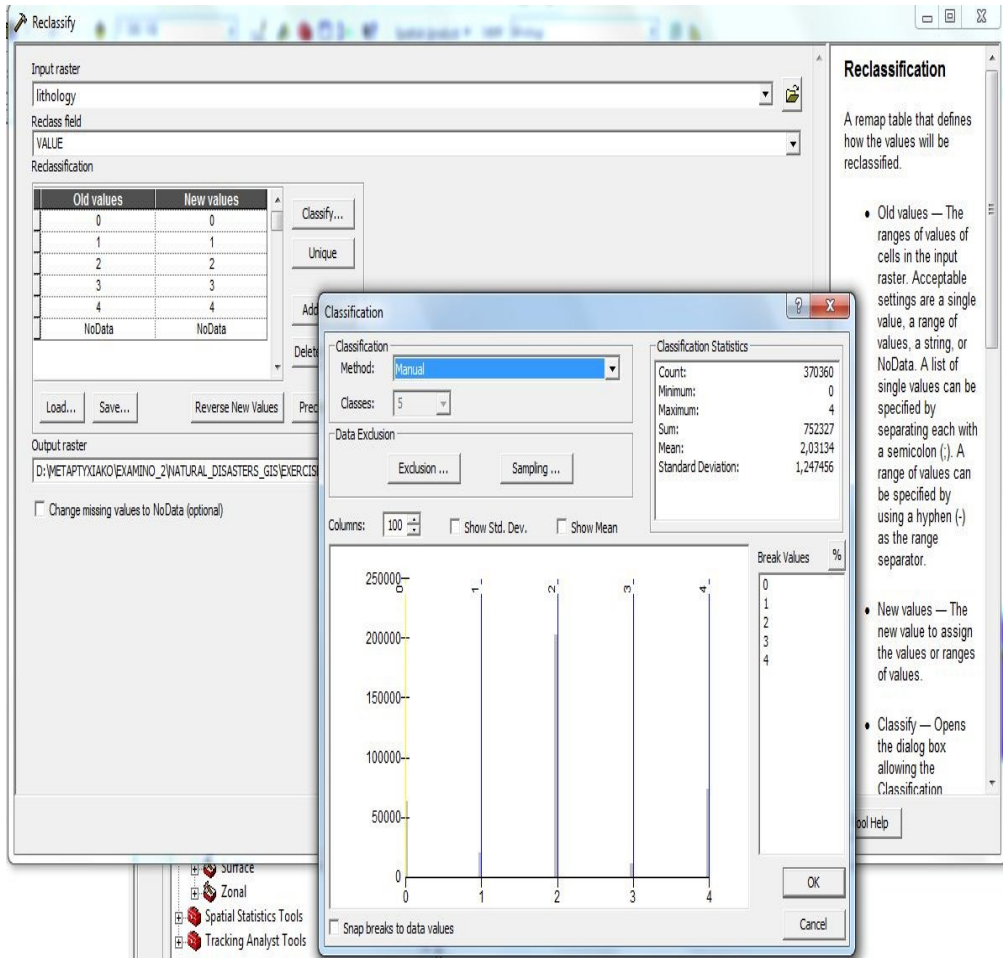

*Δηθόλα 127 Η κνξθή ηνπ εξγαιείνπ RECLASSIFY.*

• SLICE: Το συγκεκριμένο εργαλείο επαναταξινομεί ένα ψηφιδωτό αρχείο «κόβοντας» το σε νέες κλάσεις (ζώνες), οι οποίες έχουν είτε ίσα εμβαδά (equal area), είτε ίσα διαστήματα τιμών (equal interval), είτε δημιουργούνται με τη μέθοδο φυσικών διαστημάτων (natural breaks). Το συγκεκριμένο εργαλείο στην ουσία μοιράζει τις τιμές του πεδίου VALUE σε «ισοδύναμα» διαστήματα τιμών, με τον ορό «ισοδύναμα» να προσδιορίζεται από τη μέθοδο που χρησιμοποιείται κάθε φορά. (ARCGIS 9.3 HELP)

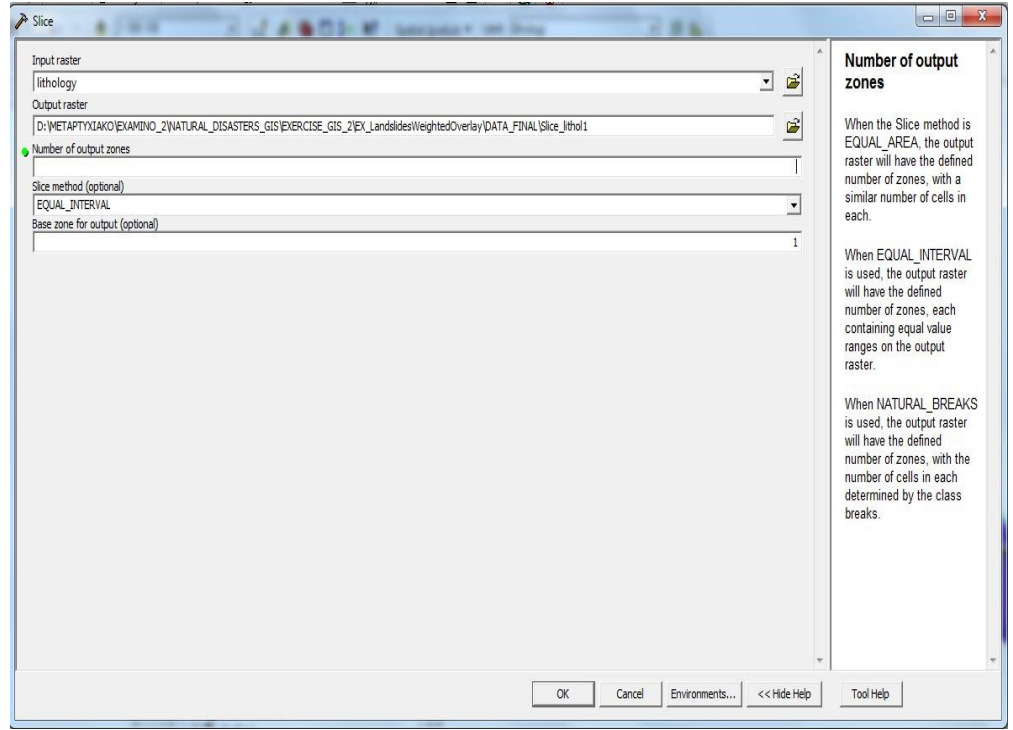

*Δηθόλα 128 Η κνξθή ηνπ εξγαιείνπ SLICE.*

- > Εργαλεία διενεργείας μαθηματικών ή άλλων (λογικών) πράξεων με τη γρήση νηφιδωτών δεδομένων:
	- MULTI OUTPUT MAP ALGEBRA: Το συγκεκριμένο εργαλείο χρησιμοποιεί το περιβάλλον MAP ALGEBRA, του ARCGIS 9.3, προκειμένου να εκτελέσει μια σειρά μαθηματικών ή λογικών πράξεων με τη χρήση ψηφιδωτών δεδομένων. Παράλληλα επιτρέπει στο χρήστη να χρησιμοποιήσει τις λειτουργίες ανάλυσης ψηφιδωτών δεδομένων, με μορφή εντολών εφόσον το επιθυμεί. Το περιβάλλον MAP ALGEBRA είναι ένα αρκετά πολύπλοκο κι εξειδικευμένο περιβάλλον ανάλυσης, το οποίο δεν μπορεί να καλυφθεί στα πλαίσια της συγκεκριμένης Διπλωματικής Εργασίας. Η σημασία του έγκειται στο γεγονός ότι παρέχει στο χρήστη μέσω διαφόρων εργαλείων, τη δυνατότητα διενέργειας μαθηματικών πράξεων με ψηφιδωτά δεδομένα, γεγονός το οποίο αυξάνει κατακόρυφα τις δυνατότητες χωρικής ανάλυσης του λογισμικού. Τέλος, πρέπει να αναφερθεί ότι το συγκεκριμένο εργαλείο επιτρέπει την εξαγωγή πολλαπλών αρχείων εξόδου ψηφιδωτής μορφής. (ARCGIS 9.3 HELP)

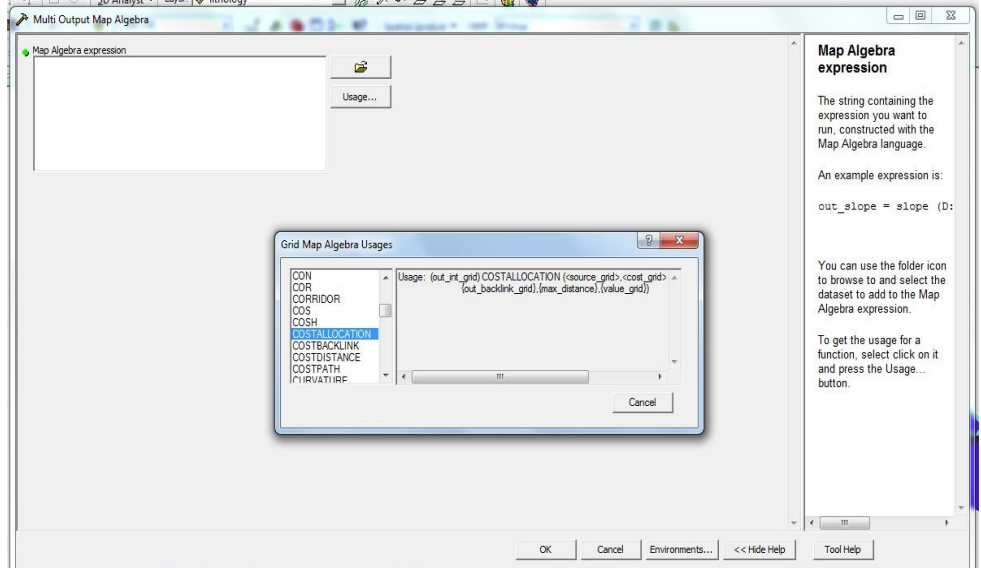

 *Δηθόλα 129 Η κνξθή ηνπ εξγαιείνπ MULTI OUTPUT MAP ALGEBRA.*

SINGLE OUTPUT MAP ALGEBRA: Είναι σχεδόν πανομοιότυπο με το προηγούμενο εργαλείο με τη διαφορά ότι επιτρέπει τη δημιουργία ενός μόνο ψηφιδωτού αρχείου εξόδου. Ταυτόχρονα επιτρέπει την επιλογή αρχείων δεδομένων τα οποία θα είναι εμφανή στο περιβάλλον του MODEL BUILDER, στην περίπτωση που το εργαλείο χρησιμοποιηθεί μέσα από το περιβάλλον του MODEL BUILDER. (ARCGIS 9.3 HELP)

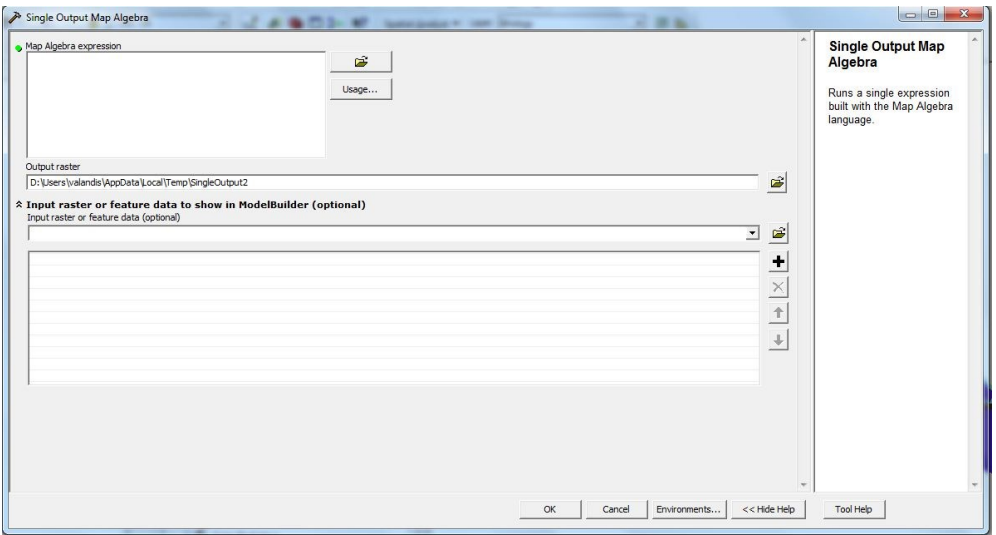

*Δηθόλα 130 Η κνξθή ηνπ εξγαιείνπ SINGLE OUTPUT MAP ALGEBRA.*

• WEIGHTED OVERLAY: Το συγκεκριμένο εργαλείο διενεργεί υπέρθεση ψηφιδωτών δεδομένων, στη βάση μιας κλίμακας εκτίμησης καταλληλότητας, με τη χρήση τιμών βαρών για τα κελιά του κάθε ψηφιδωτού αρχείου.

Χρησιμοποιείται συνήθως στην περίπτωση ανάλυσης «αξιολόγησης», όπου ένα σύνολο ψηφιδωτών αρχείων πρέπει να συνδυαστεί με στόχο τη δημιουργία ενός τελικού αρχείου το οποίο αποτελεί αρχείο αξιολόγησης μιας περιοχης αναφορικά με κάποια χωρική ιδιότητα ή συμπεριφορά. Οι τιμές των κελιών του κάθε ψηφιδωτού αργείου πολλαπλασιάζονται με το συντελεστή βάρους του αντιστοίχου αρχείου και στη συνέχεια προστίθενται. Το αποτέλεσμα επαναταξινομειται στη βάση της κλίμακας καταλληλότητας, την οποία επιλέγει ο χρήστης, και το τελικό προϊόν εξάγεται σε μορφή νέου ψηφιδωτού αρχείου, ενώ το συγκεκριμένο εργαλείο μπορεί να χρησιμοποιήσει οποιοδήποτε πεδίο των ψηφιδωτών αρχείων (όχι μόνο το πεδίν VALUE). (ARCGIS 9.3 HELP)

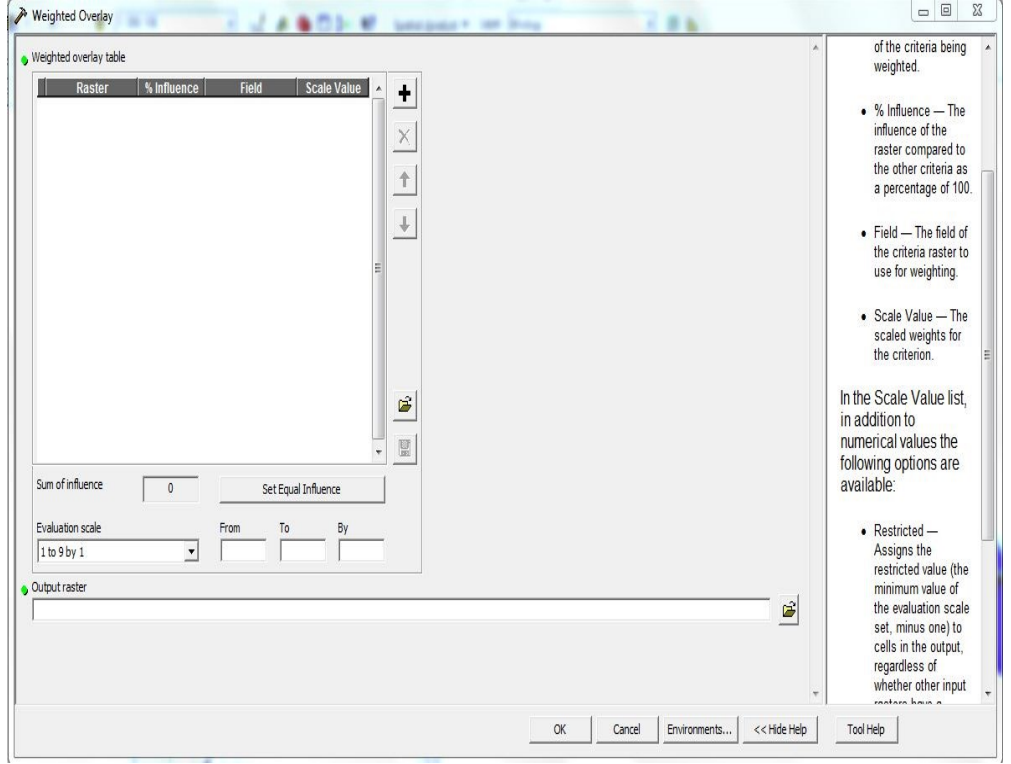

*Δηθόλα 131 Η κνξθή ηνπ εξγαιείνπ WEIGHTED OVERLAY.*

• WEIGHTED SUM: Λειτουργεί με παρόμοιο τρόπο με το προηγούμενο εργαλείο, με τη διαφορά ότι δεν παρέχει δυνατότητα επαναταξινομησης στη βάση κάποιας κλίμακας αξιολόγησης. Απλά πολλαπλασιάζει τις τιμές των κελιών με τα αντίστοιχα βάρη και προσθέτει τις τελικές τιμές, ενώ κι αυτό χρησιμοποιεί πεδία πέραν του πεδίου VALUE. (ARCGIS 9.3 HELP)

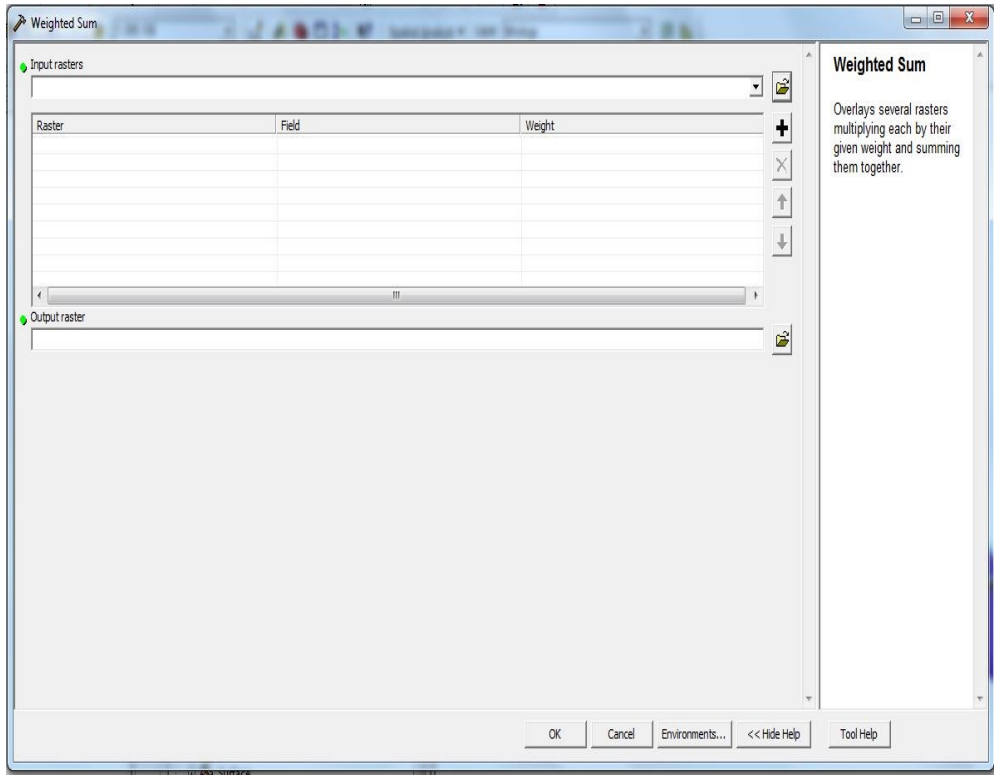

*Δηθόλα 132 Η κνξθή ηνπ εξγαιείνπ WEIGHTED SUM.*

• RASTER CALCULATOR: Αποτελεί το απλούστερο εργαλείο διενεργείας μαθηματικών πράξεων με τη χρήση ψηφιδωτών αρχείων του ARCGIS 9.3. Στην ουσία πρόκειται για έναν υπολογιστή (calculator), ο οποίος διενεργεί απλές ή και ελάχιστα πιο σύνθετες μαθηματικές πράξεις με τις τιμές των κελιών των ψηφιδωτών αρχείων. Η χρήση του είναι παρόμοια μα τη χρήση ενός υπολογιστή τσέπης (pocket calculator), ενώ οι μαθηματικές πράξεις αφορούν ΜΟΝΟ ΤΙΣ ΤΙΜΕΣ ΤΟΥ ΠΕΔΙΟΥ VALUE. Το τελικό προϊόν είναι ένα προσωρινό αρχείο raster, το οποίο πρέπει στη συνέχεια να εξαχθει σε κάποιο άλλο μόνιμης μορφής αρχείο. (ARCGIS 9.3 HELP)

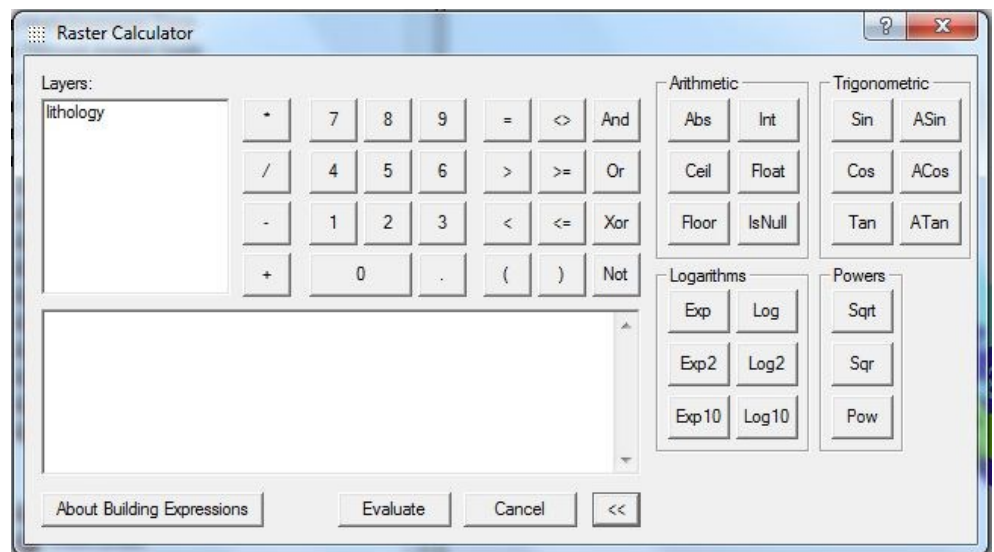

*Δηθόλα 133 Η κνξθή ηνπ εξγαιείνπ RASTER CALCULATOR.*

Όπως φάνηκε, το λογισμικό ARCGIS 9.3 διαθέτει έναν ικανό αριθμό εργαλείων Βασικής Ανάλυσης Ψηφιδωτών δεδομένων, τα οποία παρέχουν στο χρήστη τεράστιες δυνατότητες ανάλυσης. Όλα τα παραπάνω εργαλεία περιέχονται στο περιβάλλον του extension SPATIAL ΑΝΑLYST του λογισμικού και απαιτούν την ύπαρξη του προκείμενου να είναι διαθέσιμα στο χρήστη. Στο σημείο αυτό πρέπει να αναφερθεί ότι το περιβάλλον του λογισμικού επιτρέπει στο χρήστη να ορίσει (εφόσον το επιθυμεί) εξ' αρχής ένα όριο της περιοχης εργασίας του (MASK), έτσι ώστε να περιορίσει όλες τις λειτουργίες των παραπάνω εργαλείων εντος της συγκεκριμένης περιοχής. Παράλληλα πρέπει να τονισθεί ότι κατά την επαναταξινόμηση ενός ψηφιδωτού αρχείου, το νέο αρχείο πρέπει να έχει ΑΠΟΚΛΕΙΣΤΙΚΑ ΑΚΕΡΑΙΕΣ ΤΙΜΕΣ, καθώς το λογισμικό ARCGIS, στην έκδοση 9.3 τουλάγιστον, δεν επιτρέπει την επαναταξινόμηση ψηφιδωτού αρχείου σε μορφή FLOATING POINT.

Συνοψίζοντας, προκύπτει το συμπέρασμα ότι το ARCGIS 9.3 είναι ένα πανίσχυρο εργαλείο ανάλυσης ψηφιδωτών δεδομένων, καθώς ακόμη και οι ικανότητες του στον τομέα της Βασικής Ανάλυσης είναι εντυπωσιακές. Στις επόμενες παραγράφους, ακολουθεί αντίστοιχη συνοπτική περιγραφή των εργαλείων Βασικής Ανάλυσης τις οποίες διαθέτει ο συνδυασμός λογισμικών QGIS/GRASS.

# Ανάλυση Ψηφιδωτών Δεδομένων και QGIS/GRASS.

Ο συνδυασμός λογισμικού QGIS/GRASS, παρέχει με τη σειρά του μια εξίσου εντυπωσιακή συλλογή εργαλείων Βασικής Ανάλυσης Ψηφιδωτών δεδομένων (κυρίως μέσω του GRASS), η οποία αποτελεί συνδυασμό των εργαλείων ανάλυσης του OGIS με τα αντίστοιχα εργαλεία του λογισμικού GRASS. Όπως και στις προηγούμενες παραγράφους, το λογισμικό GRASS αντιμετωπίζεται ως επέκταση του OGIS και περιγράφεται μέσω της γρήσης τους μέσα από την εργαλειοθήκη GRASS TOOLS. Οι κατηγορίες διάκρισης των λειτουργιών Βασικής Ανάλυσης Ψηφιδωτών δεδομένων περιγράφηκαν στην προηγούμενη παράγραφο, ενώ τα βασικότερα εργαλεία τα οποία παρέχει ανά κατηγορία το λογισμικό QGIS, το οποίο εξετάζεται πρώτο, είναι τα παρακάτω:

- > Ερναλεία αποκοπής τμημάτων ψηφιδωτών αργείων:
	- CLIP (ΣΥΝΔΕΤΗΡΑΣ): Το συγκεκριμένο εργαλείο αποτελεί στην ουσία το εργαλείο αποκοπής ενός τμήματος ενός ψηφιδωτού αρχείου με τη μέθοδο cookie cutter. Το εργαλείο παρέχει τη δυνατότητα χρήσης των συντεταγμένων (κάτω αριστερά κι επάνω δεξιά κορυφές) ενός παραλληλογράμμου, ενός υπάρχοντος διανυσματικού αρχείου (MASK) ή την δημιουργία ενός παραλληλογράμμου με τη χρήση του mouse. Η περιοχή αποκοπής η οποία ορίζεται, περιλαμβάνει πάντοτε τα κελιά τα οποία βρίσκονται στο εσωτερικό της, και τα οποία εντάσσονται σε κάποιο νέο ψηφιδωτό αρχείο, το όνομα και τη θέση του οποίου ορίζει ο χρήστης. Τέλος το εργαλείο παρέχει τη δυνατότητα επιλογής κελιών (μέσω της εισαγωγής της τιμής τους) τα οποία στο νέο αρχείο θα πάρουν τιμή ΝΟDATA. Τέλος, το όνομα του εργαλείου (ΣΥΝΔΕΤΗΡΑΣ), αποτελεί λανθασμένη μετάφραση του όρου CLIP στα Ελληνικά από τους δημιουργούς του λογισμικού και δεν ανταποκρίνεται στη λειτουργία του εργαλείου.

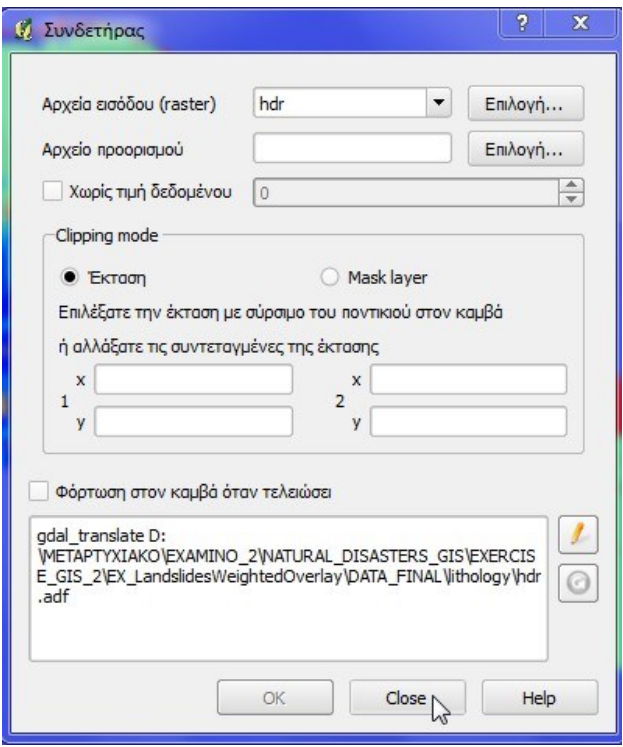

*Εικόνα 134 Η μορφή του εργαλείου CLIP.* 

• SIEVE: Το συγκεκριμένο εργαλείο επιτρέπει την απομάκρυνση περιοχών ενός διανυσματικού αρχείο των οποίων το εμβαδό είναι μικρότερο από έναν αριθμό κελιών τον οποίο ορίζει ο χρήστης. Είναι ιδανικό για την απομάκρυνση μεμονωμένων κελιών, ενώ οι περιοχές των οποίων τα κελιά απομακρύνονται παίρνουν την τιμή των κελιών της μεγαλύτερη σε εκτασης γειτονικής περιοχης.

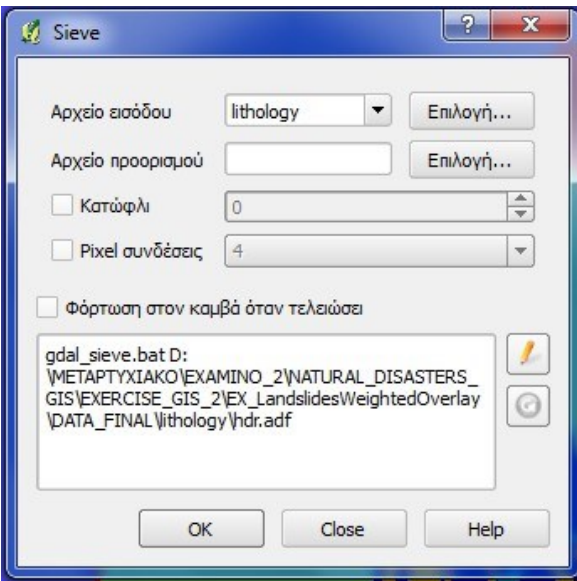

 *Δηθόλα135 Η κνξθή ηνπ εξγαιείνπ SIEVE.*

- $\triangleright$  Εργαλεία δημιουργίας ζωνών επιρροής (buffer zones) με τη μορφή γηφιδωτών αρχείων:
	- PROXIMITY: Το συγκεκριμένο εργαλείο είναι αντίστοιχο με το EUCLIDEAN DISTANCE του ARCGIS 9.3. Αντίθετα με αυτό όμως, επιτρέπει την εισαγωγή μόνο ψηφιδωτών αρχείων ως αρχεία εισαγωγής, ενώ διενεργεί τον υπολογισμό της απόστασης σε γεωδαιτικές μονάδες ή σε αριθμούς κελιών ανάλογα με την επιλογή του χρήστη.

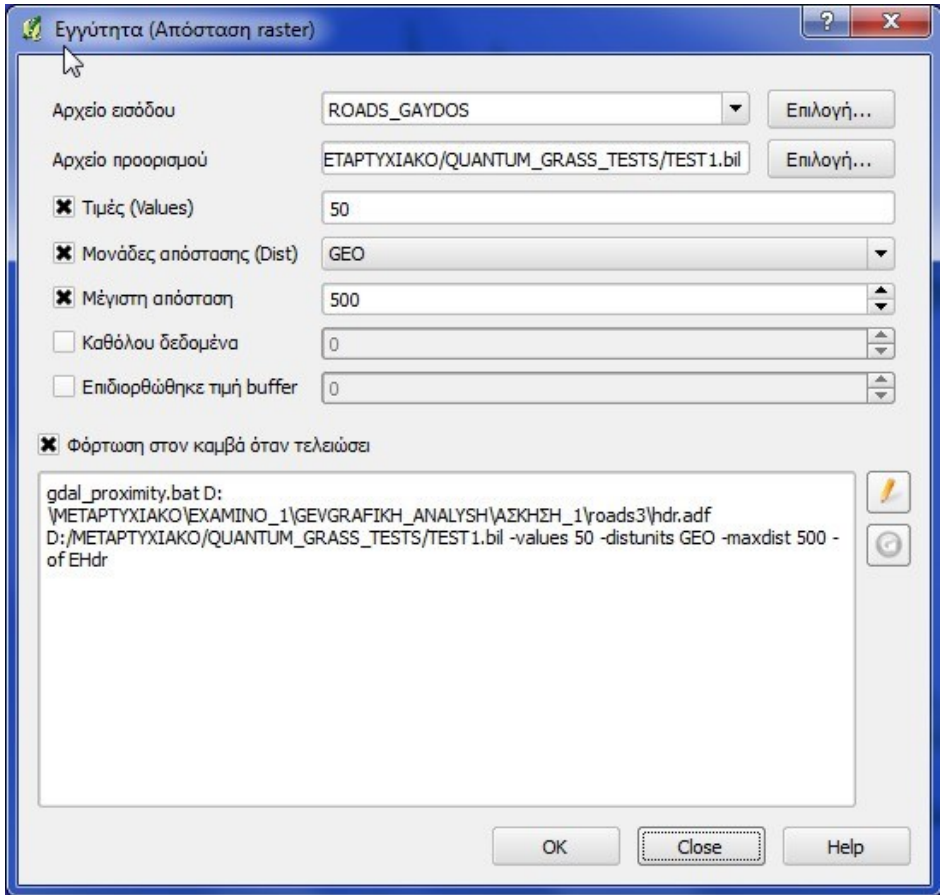

*Δηθόλα 136 Η κνξθή ηνπ εξγαιείνπ PROXIMITY.*

### > Εργαλεία επαναταξινομησης τιμών των κελιών ψηφιδωτών αρχείων:

Το λογισμικό QGIS δεν περιέχει εργαλεία επαναταξινομησης ψηφιδωτών δεδομένων στο κεντρικό μενού επιλογών του. Αντίθετα οι οποίες δυνατότητες υπάρχουν στον τομέα αυτό, προέρχονται μέσα από το περιβάλλον των GRASS TOOLS, τα αντίστοιχα εργαλεία του οποίου θα περιγράφουν στη συνέχεια.

- > Εργαλεία διενεργείας μαθηματικών ή άλλων (λογικών) πράξεων με τη γρήση ψηφιδωτών δεδομένων:
	- RASTER CALCULATOR: Αποτελεί εργαλείο αντίστοιχο με αυτό του ARCGIS 9.3, το οποίο επιτρέπει την τέλεση μαθηματικών πράξεων με τις τιμές των κελιών ψηφιδωτών αρχείων. Επιτρέπει τη διενέργεια απλών υπολογισμών με τη χρήση απλών μαθηματικών τελεστών και συναρτήσεων (tan, sin, sqrt κ.α.), ενώ παράλληλα επιτρέπει τη χρήση των BOOLEAN τελεστών AND και OR. Σε καμιά περίπτωση δεν πλησιάζει τις δυνατότητες του περιβάλλοντος MAP ALGEBRA του ARCGIS, όμως αποτελεί απλό κι εύχρηστο εργαλείο για την εκτέλεση απλών μαθηματικών πράξεων με γηφιδωτά δεδομένα.

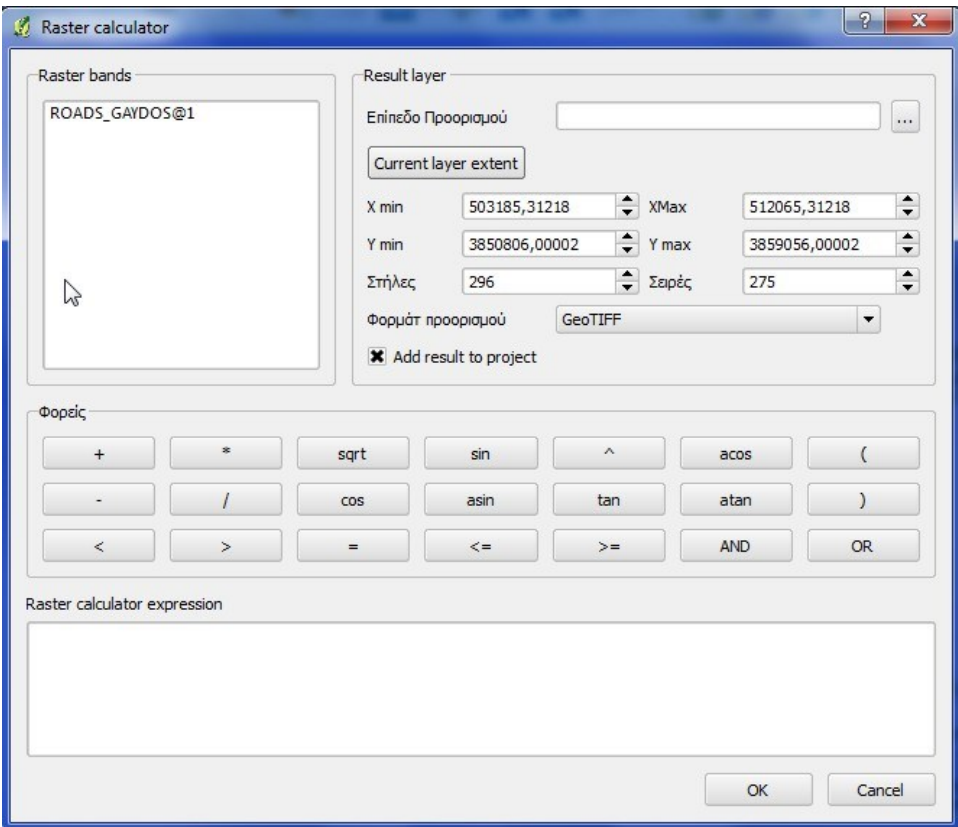

*Δηθόλα 137 Η κνξθή ηνπ εξγαιείνπ RASTER CALCULATOR.*

Οι δυνατότητες του λογισμικού QGIS, σε σχέση με τις προαναφερθείσες λειτουργίες Βασικής Ανάλυσης Ψηφιδωτών δεδομένων περιορίζονται στα παραπάνω εργαλεία, τα οποία προσφέρουν στο εν λόγω λογισμικό περιορισμένες δυνατότητες. Ταυτόχρονα όμως το λογισμικό QGIS, μέσω της διασύνδεσης του με το GRASS και τη χρήση της εργαλειοθήκης GRASS TOOLS, αποκτά νέες δυνατότητες στον τομέα της Βασικής Ανάλυσης Ψηφιδωτών δεδομένων. Οι δυνατότητες αυτές και τα εργαλεία τα οποία τις υλοποιούν περιγράφονται στη συνέχεια, ενώ και πάλι πρέπει να αναφερθεί ότι ο σκοπός της συγκεκριμένης εργασίας δεν είναι η περιγραφή των δυνατοτήτων του λογισμικού GRASS, αλλά η σύγκριση μεταξύ των λογισμικών ARCGIS 9.3 και του συνδυασμού OGIS/GRASS. Κατά τη σύγκριση αυτή, το λογισμικό QGIS θεωρείται ως το κύριο λογισμικό (μεταξύ των δύο του συνδυασμού QGIS/GRASS), ενώ το GRASS αντιμετωπίζεται ως επέκταση του QGIS, με αποτέλεσμα το κύριο βάρος της σύγκρισης να «πέφτει» στο QGIS. Το γεγονός αυτό σημαίνει ότι η περιγραφή των εργαλείων του περιβάλλοντος GRASS TOOLS δεν είναι τόσο λεπτομερής όσο αυτή των εργαλείων των QGIS, ARCGIS 9.3, ενώ τα εργαλεία συνήθως δεν συνοδεύονται από σχηματικές αναπαραστάσεις. Με βάση τα παραπάνω, τα κυριότερα εργαλεία του περιβάλλοντος GRASS TOOLS, ανά κατηγορία βασικών λειτουργιών, είναι τα παρακάτω:

- > Εργαλεία αποκοπής τμημάτων ψηφιδωτών αργείων:
	- Το λογισμικό GRASS, μέσω των GRASS TOOLS, δε διαθέτει κάποιο εξειδικευμένο εργαλείο για την αποκοπή συγκεκριμένου τμήματος ψηφιδωτού αργείου. Αντίθετα όταν απαιτείται μια τέτοια εργασία ο γρήστης μπορεί είτε να χρησιμοποιήσει το QGIS, είτε να χρησιμοποιήσει το συνδυασμό εντολών g.region και r.resample, προκειμένου αργικά να ορίσει ένα νέο REGION το οποίο περιλαμβάνει την περιοχή ενδιαφέροντος και στη συνέχεια να αποκόψει την περιοχή αυτή. Η αποκοπή γίνεται με την εντολή r.resample (ορίζοντας την ίδια ανάλυση με το αρχικό αρχείο), η οποία αν και δεν είναι εργαλείο αποκοπής, επεξεργάζεται ΜΟΝΟ την περιοχή του νέου REGION, οπότε το τελικό της προϊόν είναι στην ουσία αποκοπτόμενο τμήμα του αργικού αργείου. Τέλος, καθίσταται σαφές ότι το σγήμα της περιογης αποκοπής δεν μπορεί παρά να είναι παραλληλόγραμμο, καθώς τέτοιο είναι το σχήμα του κάθε REGION.
	- $\bullet$  r.reclass.area. (greater, lesser): Το συγκεκριμένο εργαλείο, αν και περιλαμβάνεται στα εργαλεία επαναταξινομησης της εργαλειοθήκης GRASS TOOLS, στην πραγματικότητα αποκόπτει περιοχές ενός ψηφιδωτού αρχείου με βάση την εκταση τους και δημιουργεί ένα νέο αρχείο. Η εκταση των περιοχών μετράται σε εκτάρια (hactares) ενώ η οριακή τιμή (break value)

ορίζεται από το χρήστη. Το τελικό αρχείο περιέχει τα κελιά τα οποία σχηματίζουν συνεχείς εκτάσεις (της ίδιας τιμής στο πεδίο category), με τις αρχικές τους τιμές.

- Σ Εργαλεία δημιουργίας ζωνών επιρροής (buffer zones) με τη μορφή ψηφιδωτών αρχείων:
	- r.buffer: Το συγκεκριμένο εργαλείο δημιουργεί ζώνες buffer γύρω από ένα ψηφιδωτό αρχείο σε συγκεκριμένες αποστάσεις τις οποίες θέτει ο χρήστης, και για κελιά τα οποία δεν έχουν τιμές NULL. Οι αποστάσεις αυτές δεν απαιτείται να είναι απαραίτητα Ισαπέχουσες (π.χ. ανά 50 μετρά), ενώ το εργαλείο παρέχει τη δυνατότητα δημιουργίας ως και 250 τέτοιων ζωνών. Το αργικό αργείο εισαγωγής πρέπει να είναι οπωσδήποτε ψηφιδωτό, ενώ το εργαλείο δεν επιτρέπει την επιλογή δημιουργίας ζωνών γύρω μόνο από επιλεγμένα κελιά του αρχικού raster.
- > Εργαλεία επαναταξινομησης τιμών των κελιών ψηφιδωτών αρχείων:
	- r.reclass: Το συγκεκριμένο εργαλείο αποτελεί το κύριο εργαλείο επαναταξινόμησης της εργαλειοθήκης GRASS TOOLS. Επαναταξινομεί ένα ψηφιδωτό αρχείο με τη χρήση ενός αρχείου κανόνων επαναταξινομησης, το οποίο περιέχει τις αρχικές και τις τελικές τιμές των κλάσεων στις οποίες επαναταξινομειται το διανυσματικό αρχείο. Η μορφή των γραμμών του αργείου είναι της μορφής input categories=*output category [label]*, ενώ για πεδία τιμών χρησιμοποιείται η παράμετρος thru (π.χ. 1 thru  $10 = 1$  poor quality). Τέλος πρέπει να αναφερθεί ότι το συγκεκριμένο εργαλείο λειτουργεί μόνο στην περίπτωση που το αρχικό αρχείο είναι μορφής INTEGER.
	- r.recode: Λειτουργεί με παρόμοιο τρόπο με την προηγούμενη εντολή, με τη διαφορά ότι ο χρήστης δεν επεμβαίνει επιλέγοντας νέες τιμές, για όλα τα κελιά του αργικού αργείου. Αντίθετα επιλέγει μεταξύ τεσσάρων προκαθορισμένων κανόνων με τη βοήθεια των οποίων ορίζει τις τιμές του αρχικού αρχείου τις οποίες θεώρει ως ακραίες, και τις νέες ακραίες τιμές του τελικού αρχείου. Οι αρχικές ακραίες τιμές μπορεί να είναι είτε οι πραγματικές ακραίες τιμές του αρχικού αρχείου, είτε τιμές τις οποίες θα ορίσει ο χρήστης,

ενώ στη δεύτερη περίπτωση τα κελιά τα οποία έγουν τιμές εκτός αυτού του πεδίου τιμών θα μετασχηματιστούν σε NULL στο νέο αρχείο. Το λογισμικό με τη χρήση παρεμβολής υπολογίζει τις ενδιάμεσες τιμές και δημιουργεί το νέο αρχείο. Τέλος, το συγκεκριμένο εργαλείο είναι κατάλληλο για την μετατροπή ψηφιδωτών αργείων integer σε FLOATING POINT.

- r.rescale: Λειτουργεί με παρόμοιο τρόπο με το προηγούμενο εργαλείο, λαμβάνοντας υπόψιν του το πλήρες πεδίο τιμών των κελιών του αργικού αργείου. Στην πραγματικότητα θέτει νέες ακραίες τιμές για τα κελιά ενός γηφιδωτού αρχείου και με τη χρήση παρεμβολής υπολογίζει τις νέες ενδιάμεσες τιμές, δημιουργώντας ένα νέο ψηφιδωτό αρχείο.
- r.clump: Επαναταξινομεί τις τιμές των κελιών ενός αργείου ομαδοποιώντας τα κελιά τα οποία συνθέτουν φυσικές διακριτές περιοχές (physically discrete areas) σε νέες ενιαίες κλάσεις. Το εργαλείο εντοπίζει συνεχείς περιοχές (contiguous areas) εντός του αρχικού αρχείου, οι οποίες έχουν διακριτό όριο με τις γύρω περιοχές, και τις ομαδοποιεί σε νέες discrete κλάσεις.
- > Εργαλεία διενεργείας μαθηματικών ή άλλων (λογικών) πράξεων με τη χρήση γηφιδωτών δεδομένων:
	- r.map.calculator: Πρόκειται για ένα εργαλείο διεξαγωγής απλών μαθηματικών πράξεων με τη χρήση ψηφιδωτών δεδομένων. Ο χρήστης έχει τη δυνατότητα εισαγωγής μέχρι πέντε (5) ψηφιδωτών αρχείων και τη διεξαγωγή των τεσσάρων απλών πράξεων (πρόσθεση, αφαίρεση, πολ/σμο, διαίρεση) μεταξύ των αργείων. Τέλος, το εργαλείο υποστηρίζει την γρήση σταθερών κατά τη διεξαγωγή των παραπάνω πράξεων.
	- r.map.calc: Πρόκειται για την πιο εξελιγμένη και σύνθετη μορφή του παραπάνω εργαλείου, η οποία δίνει στο χρήστη τη δυνατότητα να διεξάγει ένα μεγάλο αριθμό μαθηματικών και λογικών πράξεων με τη χρήση ψηφιδωτών δεδομένων. Το εργαλείο παρέχει στο χρήστη μια πληθώρα μαθηματικών και λογικών τελεστών και συναρτήσεων δίνοντας του τεράστιες δυνατότητες διεξαγωγής ανάλυσης με τη χρήση ψηφιδωτών δεδομένων. Το συγκεκριμένο εργαλείο προσφέρεται στο χρήστη μέσα από ένα γραφικό περιβάλλον

διεπαφης γρήστη το οποίο απεικονίζεται κατ' εξαίρεση στο παρακάτω σγήμα. Το συγκεκριμένο εργαλείο θυμίζει το MODEL BUILDER του ARCGIS 9.3, όμως χρησιμοποιείται για τη διενέργεια μαθηματικών ή λογικών πράξεων και όχι για τη μοντελοποίηση αναλυτικών διαδικασιών.

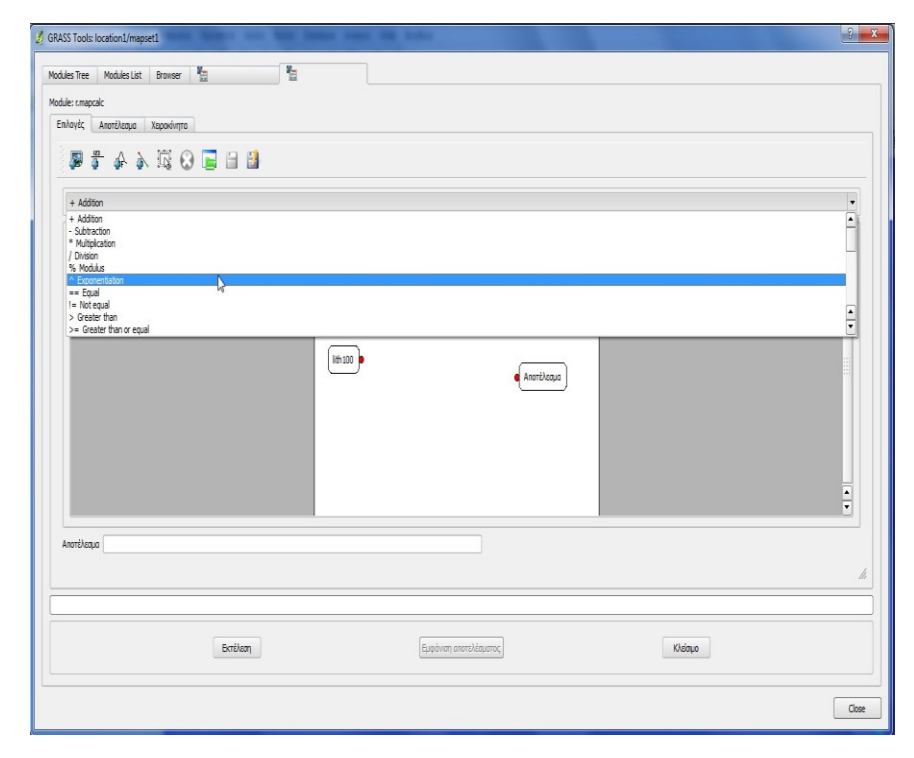

*Δηθόλα 138 Η κνξθή ηνπ εξγαιείνπ R.MAPCALC ηεο εξγαιεηνζήθεο GRASS TOOLS.*

Συνοψίζοντας, καταλήγει κανείς στο συμπέρασμα ότι το λογισμικό ARCGIS 9.3 είναι το πλέον κατάλληλο για τη διενέργεια Βασικού Επιπέδου Ανάλυσης Ψηφιδωτών Δεδομένων, καθώς περιέχει μια πληθώρα εργαλείων για το σκοπο αυτό. Αντίθετα το λογισμικό QGIS, δεν μπορεί να σταθεί σε καμιά περίπτωση με αξιώσεις απέναντι από το ARCGIS 9.3, ως αυτόνομο λογισμικό, καθώς δεν διαθέτει παρά ελάχιστα εργαλεία Βασικής Ανάλυσης γηφιδωτών δεδομένων. Μέσα από την εργαλειοθήκη GRASS TOOLS όμως, ο συνδυασμός λογισμικού QGIS/GRASS μπορεί να εκτελέσει ένα μεγάλο μέρος των λειτουργιών του ARCGIS 9.3. Παράλληλα το εργαλείο r.map.calc, προσδίδει στον παραπάνω συνδυασμό λογισμικών δυνατότητες οι οποίες ξεπερνούν τις βασικές ανάγκες ενός μέσου γρήστη και αγγίζουν τα όρια της εξειδικευμένης ανάλυσης.

Σε γενικές γραμμές, με βάση τα εργαλεία τα οποία εξεταστήκαν, προκύπτει το συμπέρασμα ότι το ARCGIS 9.3 διατηρεί στον τομέα αυτόν προβάδισμα έναντι του συνδυασμού λογισμικών QGIS/GRASS, λόγω της πληθώρας των εργαλείων και του ολοκληρωμένου περιβάλλοντος MAP ALGEBRA το οποίο διαθέτει. Σε κάθε περίπτωση, υπενθυμίζεται ότι δεν εξετάστηκαν οι δυνατότητες των λογισμικών στον τομέα των λειτουργιών εξειδικευμένης ανάλυσης, όπου το GRASS αναμένεται να κυριαρχεί, γεγονός το οποίο περιορίζει την έκταση των συμπερασμάτων, στα πλαίσια της Βασικής Ανάλυσης Ψηφιδωτών δεδομένων.

# **7. ΓΙΑΥΔΙΡΙΗ ΚΑ ΒΑΙΚΗ ΔΠΔΞΔΡΓΑΙΑ ΥΨΟΜΕΤΡΙΚΩΝ ΛΕΛΟΜΕΝΩΝ**

## Υψομετρικά Δεδομένα και **ARCGIS** 9.3

Το λογισμικό ARCGIS 9.3 αποτελεί ένα εξειδικευμένο εργαλείο δημιουργίας, διαγείρισης, επεξεργασίας κι ανάλυσης γωρικών δεδομένων, όπως άλλωστε έγει ήδη αναφερθεί σε προηγούμενα κεφάλαια. Το γεγονός αυτό σημαίνει ότι το συγκεκριμένο λογισμικό παρέγει στο χρήστη του, πέραν των όσων έχουν ήδη αναφερθεί, τεράστιες δυνατότητες στον τομέα της διαχείρισης κι επεξεργασίας υψομετρικών δεδομένων μέσα από μια πληθώρα εργαλείων τα οποία διαθέτει. Τα εργαλεία αυτά είναι σε θέση να διαχειρισθούν και να επεξεργασθούν δεδομένα τόσο της μορφής DEM όσο και της μορφής TIN, ενώ διατίθενται με τη μορφή εξειδικευμένων εργαλειοθηκών κι επεκτάσεων. Συγκεκριμένα το ARCGIS 9.3 χρησιμοποιεί τις επεκτάσεις SPATIAL ANALYST και 3D ANALYST, για τη διαχείριση των υνομετρικών δεδομένων, με τη δεύτερη να αποτελεί το πλέον εξειδικευμένο εργαλείο διαχείρισης των δεδομένων αυτών, το οποίο διαθέτει το λογισμικό. Αντίθετα ο SPATIAL ANALYST αποτελεί εξειδικευμένο εργαλείο διαχείρισης κι ανάλυσης ψηφιδωτών δεδομένων, και ως τέτοιο διαγειρίζεται τα δεδομένα μορφής DEM. Τέλος, όσον αφορά την οπτικοποιηση των δεδομένων αυτών το λογισμικό διαθέτει, πέρα από τη δυνατότητα απεικόνισης στο περιβάλλον εργασίας του, δύο επιπλέον επεκτάσεις οι οποίες είναι σε θέση να απεικονίσουν υψομετρικά δεδομένα σε τρισδιάστατη μορφή.

Στην παράγραφο αυτή περιγράφονται τα κυριότερα εργαλεία τα οποία διαθέτει το λογισμικό σχετικά με τη δημιουργία, την βασική επεξεργασία και την οπτικοποίηση των υψομετρικών δεδομένων. Είναι σαφές ότι λόγω της πληθώρας των παραπάνω εργαλείων η περιγραφή θα περιοριστεί στα βασικότερα από αυτά, τα οποία είναι τα παρακάτω:

#### $\triangleright$  Βασικά εργαλεία δημιουργίας DEM, TIN:

Topo to Raster: Το συγκεκριμένο εργαλείο δημιουργεί ένα υδρολογικά σωστό DEM, με τη χρήση μιας σειράς διανυσματικών αρχείων τα οποία περιέχουν συγκεκριμένη πληροφορία, η οποία είναι απαραίτητη για τη δημιουργία ενός υδρολογικά σωστού DEM. Έτσι το εργαλείο αυτό δίνει στο χρήστη τη δυνατότητα να συνδυάσει πολλά διανυσματικά αργεία τα οποία περιέγουν υψομετρική πληροφορία, ενώ παράλληλα ορίζει τον τύπο του κάθε αργείου, το οποίο γρησιμοποιείται. Το εργαλείο κάνει γρήση έξι διαφορετικών τύπων αργείων, τα οποία είναι: α) σημειακά άργεια τα οποία αποθηκεύουν την υψομετρική πληροφορία σε κάποιο πεδίο τους (point elevation), β) υψομετρικές καμπύλες οι οποίες επίσης έχουν αποθηκευμένη την υψομετρική πληροφορία σε κάποιο πεδίο (contours) γ) υδατορέματα τα οποία είναι προσανατολισμένα με φορά κατάντη (streams) δ) σημειακό αρχείο γνωστών τοπογραφικών ταπεινώσεων, οι οποίες δεν αφαιρούνται κατά τη δημιουργία του DEM (sink), ε) το όριο της εκτασης του DEM σε πολυγωνική μορφή (boundary) και στ) το πολυγωνικό αρχείο το οποίο περιλαμβάνει γνωστές λίμνες στην περιοχή μελέτης (lakes). To εργαλείο παρέχει επίσης τη δυνατότητα επιλογής του μεγέθους εικονοψηφιδας του DEM, καθώς και μια σειρά από άλλες παραμέτρους οι οποίες επηρεάζουν την διαδικασία της δημιουργίας του τελικού αρχείου. Έτσι ο χρήστης μπορεί να επιλέξει τον τρόπο με τον οποίο το λογισμικό θα διαχειριστεί τα SINKS τα οποία δημιουργούνται κατά την διαδικασία υπολογισμού του DEM, καθώς και να ορίσει ανοχές οποίες επηρεάζουν το τελικό αποτέλεσμα. Τέλος δίνεται η δυνατότητα δημιουργίας παραπροϊόντων, όπως υδρολογικών δικτύων και σημειακών αρχείων εδαφικών ταπεινώσεων καθώς και αρχείου παραμέτρων το οποίο μπορεί να γρησιμοποιηθεί σε επόμενες ανάλογες εργασίες. Η πλήρης ανάλυση των παραμέτρων του εργαλείου δεν αποτελεί στόχο της εργασίας, καθώς απαιτεί περισσότερο χώρο ο οποίος δεν διατίθεται. Απλά πρέπει να γίνει σαφές ότι το παραπάνω εργαλείο καθίστα δυνατή τη δημιουργία, υδρολογικά σωστών, υψομετρικών αρχείων με τη χρήση διανυσματικών αρχείων ενώ παρέχει μεγάλη ευελιξία στο χρήστη. (ARCGIS 9.3 HELP)

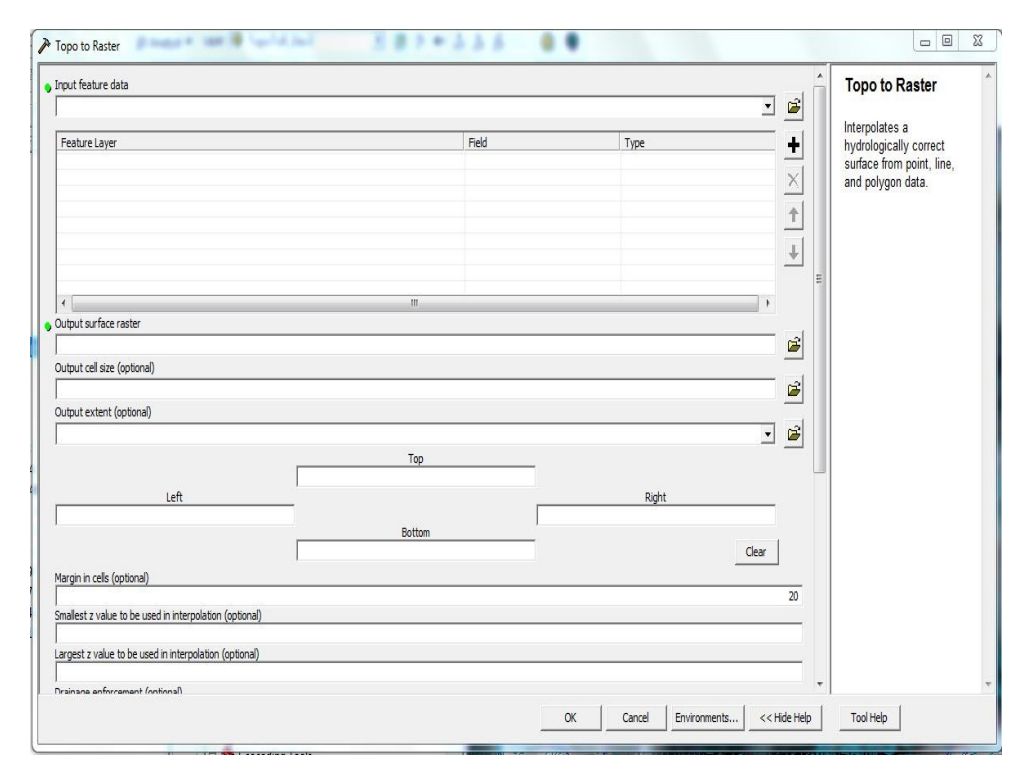

 *Δηθόλα 139 Η κνξθή ηνπ εξγαιείνπ Topo to Raster .*

Topo to Raster by File: Το συγκεκριμένο εργαλείο αποτελεί στην ουσία μια απλουστευμένη μορφή του προηγουμένου, καθώς ο χρήστης εισάγει ένα αρχείο παραμέτρων αντί των δεδομένων τα οποία εισάγονται στο προηγούμενο εργαλείο. Στην ουσία ο χρήστης χρησιμοποιεί αρχικά το προηγούμενο εργαλείο με το οποίο δημιουργεί, ως παραπροϊόν, το αρχείο παραμέτρων το οποίο στη συνέχεια επεξεργάζεται ως αρχείο κειμένου αλλάζοντας τις παραμέτρους της δημιουργίας του DEM. Στη συνέγεια γρησιμοποιεί το τροποποιημένο αρχείο παραμέτρων για τη δημιουργία του συγκεκριμένου DEM. Το εργαλείο αυτό στην ουσία διευκολύνει το χρήστη κατά τη δημιουργία ενός DEM, μετά από δοκιμές καθώς αντί να εισάγει κάθε φορά που κάνει μια διόρθωση στις παραμέτρους, τα διανυσματικά αργεία με το προηγούμενο εργαλείο, απλά διορθώνει το αρχείο παραμέτρων το οποίο χρησιμοποιεί με το εργαλείο Topo to Raster by File. (ARCGIS 9.3 HELP)

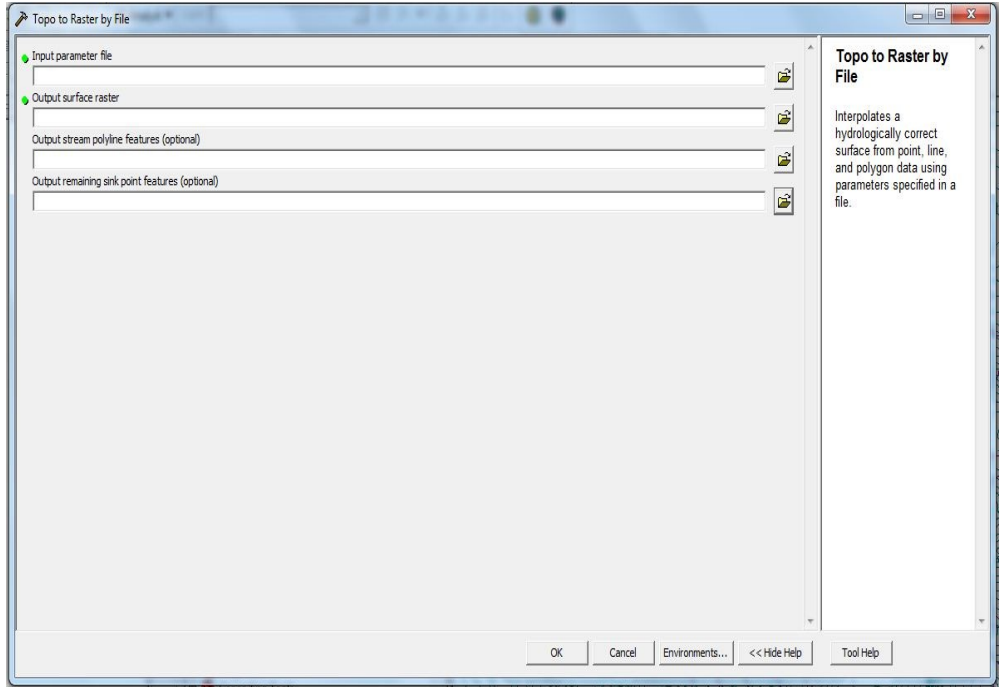

*Δηθόλα 140 Η κνξθή ηνπ εξγαιείνπ Topo to Raster by file*

• CREATE TIN FROM FEATURES: Το συγκεκριμένο εργαλείο δημιουργεί ένα αρχείο υψομετρικών δεδομένων μορφής TIN με τη χρήση διανυσματικών αρχείων. Το εργαλείο επιτρέπει στο χρήστη την επιλογή των διανυσματικών αρχείων τα οποία θα χρησιμοποιήσει για τη δημιουργία του ΤΙΝ, και τη μορφή με την οποία το κάθε αρχείο θα χρησιμοποιηθεί. Οι μορφές αυτές περιλαμβάνουν τα: breaklines, mass points, clip polygons, erase polygons και replace polygons. Οι breaklines μπορεί να είναι SOFT ή HARD ανάλογα με το αν αντιπροσωπεύουν καμπύλες ή σημεία απότομης μεταβολής υψομέτρων. Το συγκεκριμένο εργαλείο επιτρέπει στο χρήστη να καθορίσει την εκταση του TIN, με τη χρήση της επιλογής CLIP POLYGON για το διανυσματικό αρχείο το οποίο περιέχει τα όρια της περιοχης μελέτης. (ARCGIS 9.3 HELP)

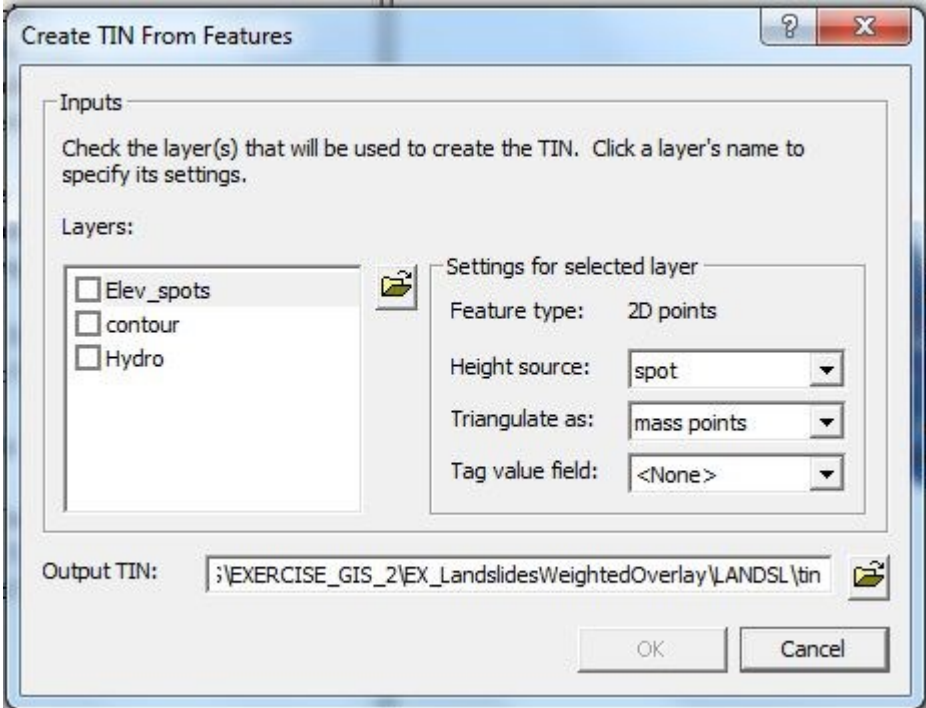

*Δηθόλα 141 Η κνξθή ηνπ εξγαιείνπ CREATE TIN FROM FEATURES.*

ADD FEATURES TO TIN: Το εργαλείο αυτό «προσθέτει» σε ένα ήδη υπάρχον TIN νέα διανυσματικά δεδομένα και το επαναδημιουργεί, ενώ μπορεί να δημιουργήσει ένα νέο TIN αν ο χρήστης επιλέξει να μην μεταβάλλει το ήδη υπάρχον. Το εργαλείο λειτουργεί με τον ίδιο τρόπο με το προηγούμενο, με τη διαφορά ότι μπορεί να μεταβάλλει ένα ήδη υπάρχον TIN ή να δημιουργήσει ένα νέο μεταβάλλοντας το ήδη υπάρχον με τη χρήση διανυσματικών δεδομένων. Η χρήση του απεικονίζεται στο σχήμα της επομένης σελίδας (ARCGIS 9.3 HELP)

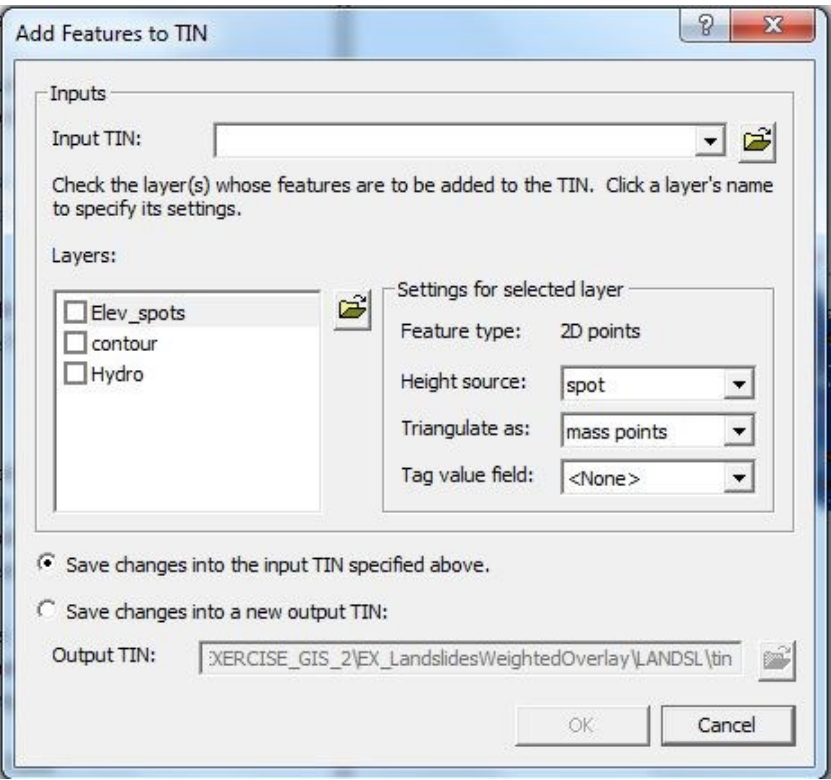

 *Δηθόλα 142 Η κνξθή ηνπ εξγαιείνπ ADD FEATURES TO TIN.*

CREATE TIN/EDIT TIN: Πρόκειται για δύο εργαλεία τα οποία γρησιμοποιούνται διαδοχικά προκειμένου να δημιουργηθεί ένα νέο αρχείο TIN. Το πρώτο εργαλείο αρχικά δημιουργεί ένα κενό TIN, απαιτώντας από το χρήστη τον ορισμό του ονόματος του ΤΙΝ και του συστήματος αναφοράς. Το δεύτερο εργαλείο προσθέτει στο ήδη υπάρχον TIN την απαραίτητη υψομετρική πληροφορία, με τη χρήση διανυσματικών δεδομένων, και στη συνέχεια υπολογίζει το νέο TIN. Στην πραγματικότητα το δεύτερο εργαλείο είναι αυτό το οποίο δημιουργεί το TIN, καθώς το πρώτο απλά ορίζει το όνομα του νέου αρχείου και το σύστημα αναφοράς του δημιουργώντας χώρο στο σκληρό δίσκο του υπολογιστή. Η χρήση του δευτέρου εργαλείο είναι ανάλογη με τη χρήση των προηγουμένων εργαλείων, επομένως ο χρήστης απλά επιλέγει τα διανυσματικά αρχεία τα οποία θα χρησιμοποιήσει και τη μορφή με την οποία θα ενταχθούν στον υπολογισμό καθώς και το πεδίο με την υψομετρική πληροφορία κάθε αρχείου. (ARCGIS 9.3 HELP)

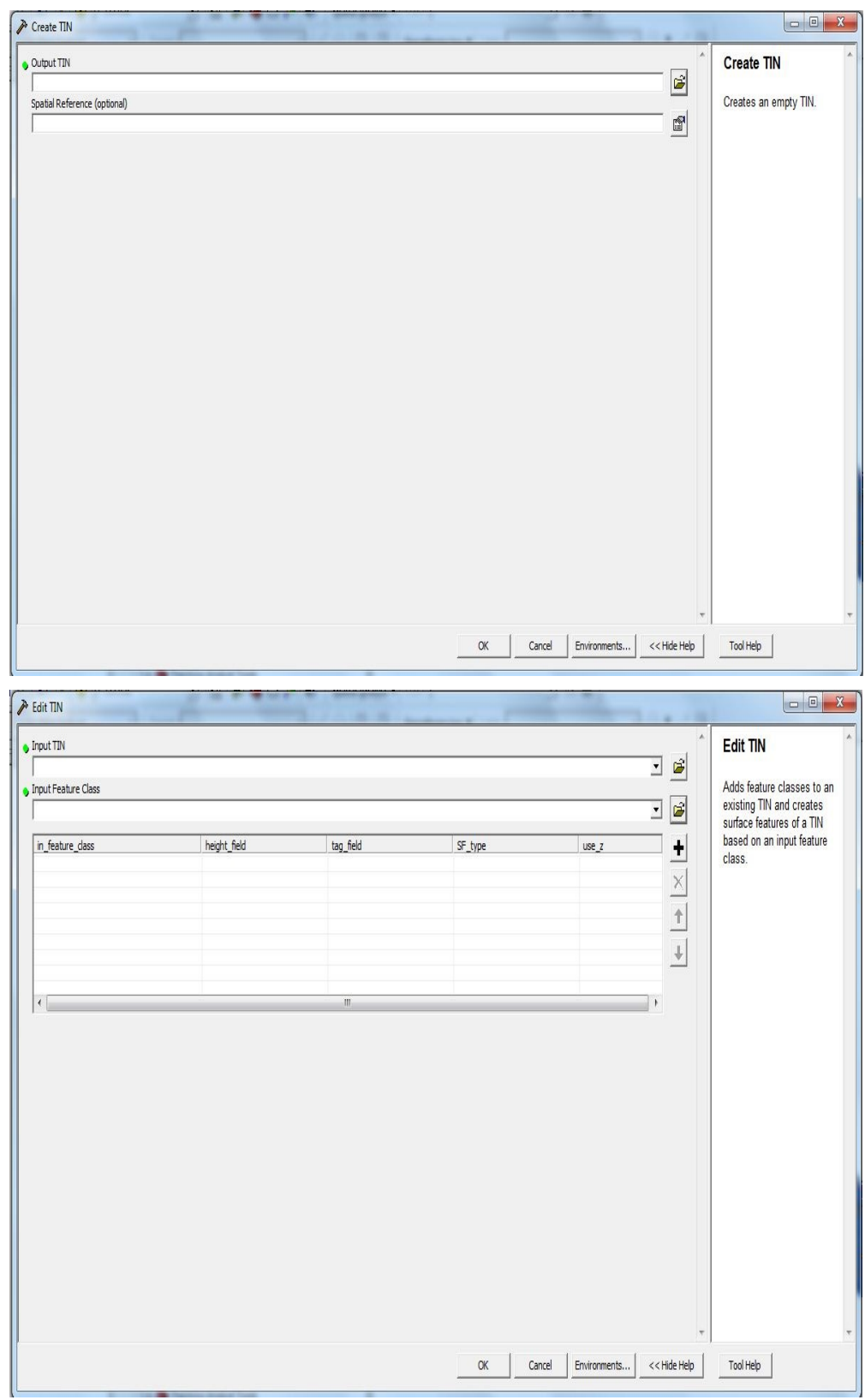

*Δηθόλα 143 Η κνξθή ηεο ζπλδπαζκέλεο ρξήζεο ησλ εξγαιείσλ CREATE TIN/EDIT TIN.*

• RASTER TO TIN/TIN TO RASTER: Πρόκειται για εργαλεία μετατροπής αρχείων DEM και TIN από τη μια μορφή στην άλλη. Ο χρήστης κάνει χρήση μιας σειράς παραμέτρων οι οποίες σχετίζονται με τη μέθοδο και την ακρίβεια της διαδικασίας INTERPOLATION η οποία χρησιμοποιείται για τη μετατροπή μεταξύ των δύο διαφορετικών μορφών αρχείου. Τέλος στην περίπτωση του TIN TO RASTER, είναι δυνατή η εξαγωγή αρχείου μορφής .tiff ή .img τα οποία όμως δεν έχουν γρήσεις σε εφαρμογές ανάλυσης. Τα εργαλεία αυτά δεν θα περιγραφούν εκτενεστέρα καθώς δεν αποτελούν τόσο εργαλεία δημιουργίας υψομετρικών δεδομένων, όσο μετατροπής μεταξύ των δύο παραπάνω μορφών. (ARCGIS 9.3 HELP)

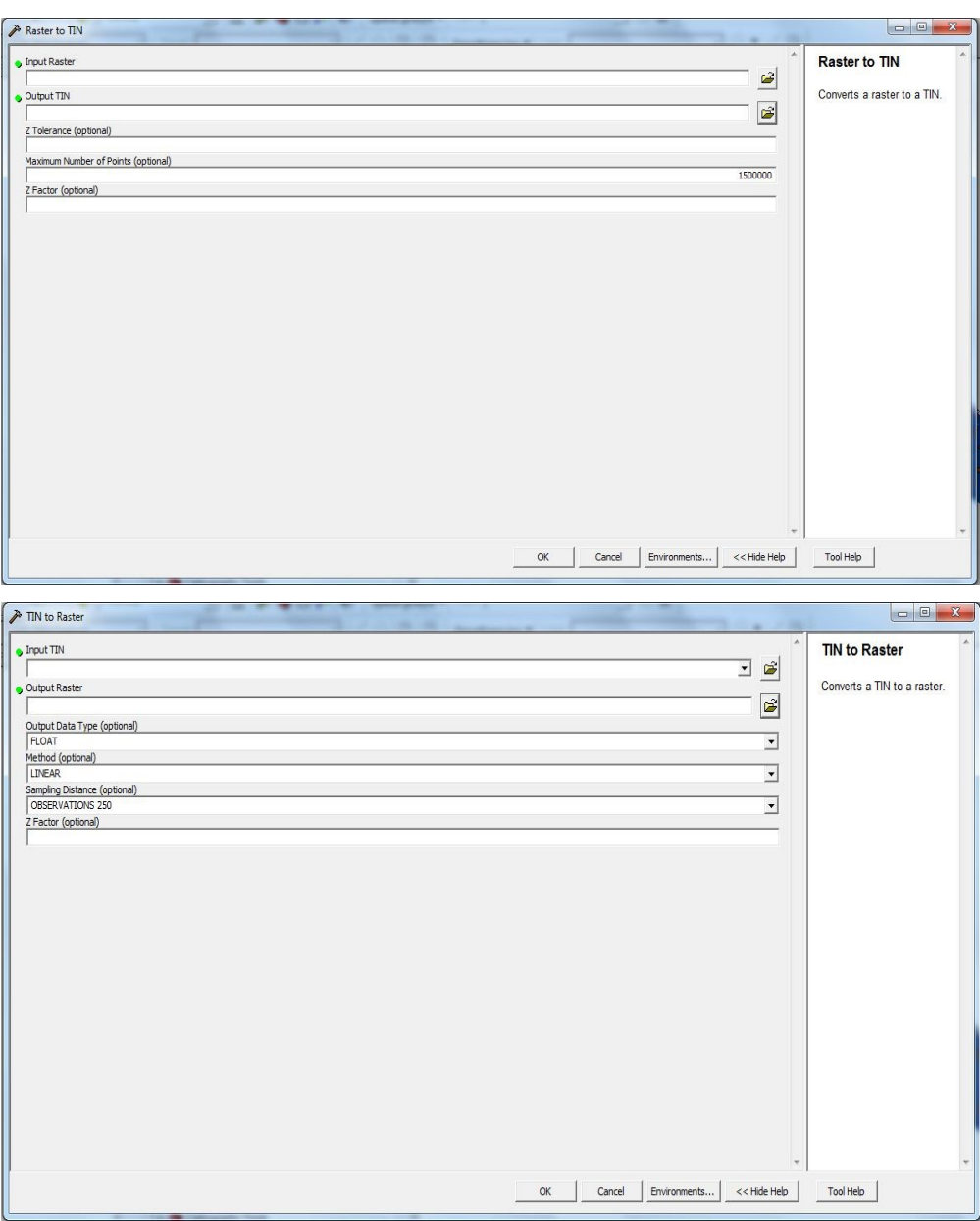

*Δηθόλα 144 Η κνξθή ησλ εξγαιείσλ RASTER TO TIN/TIN TO RASTER*

Bασικά εργαλεία αρχικής ανάλυσης των DEM, TIN (slope, aspect, hillshade, contours)

Το λογισμικό παρέχει τη δυνατότητα και των τεσσάρων παραπάνω λειτουργιών με τη γρήση εργαλείων μέσα από τις επεκτάσεις 3D ANALYST και SPATIAL ANALYST. Τα εργαλεία είναι περίπου τα ίδια και στις δύο εργαλειοθήκες, ενώ παρέχονται με δύο μορφές. Η πρώτη μορφή παρέχεται μέσα από την αντίστοιχη μπάρα εργαλείων (TOOLBAR) και η δεύτερη μέσα από την εργαλειοθήκη ARCTOOLBOX η οποία περιλαμβάνει τα εργαλεία των παραπάνω επεκτάσεων. Στην προκειμένη περίπτωση θα περιγραφούν τα εργαλεία στη μορφή με την οποία παρέχονται μέσα από την μπάρα εργαλείων. Με βάση τα παραπάνω, τα εργαλεία βασικής ανάλυσης των DEM, TIN είναι τα παρακάτω:

• SLOPE: Το συγκεκριμένο εργαλείο δημιουργεί ένα ψηφιδωτό αρχείο κλίσεων με τη χρήση ενός αρχικού αρχείου TIN ή DEM. Οι κλίσεις υπολογίζονται είτε ως ποσοστά, είτε σε μοίρες ενώ το τελικό προϊόν είναι ψηφιδωτό αρχείο το μέγεθος του κελιού του οποίου προσδιορίζεται από το χρήστη. (ARCGIS 9.3 HELP)

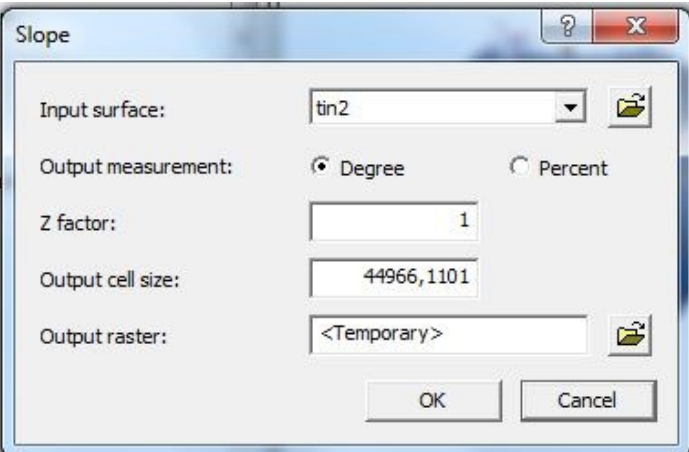

*Δηθόλα 145 Η κνξθή ηνπ εξγαιείνπ SLOPE*

ASPECT: Το συγκεκριμένο εργαλείο υπολογίζει τον προσανατολισμό των κλίσεων με αφετηρία τη διεύθυνση του ΒΟΡΡΑ, μετρώντας συμφώνα με τη φορά των δεικτών του ρολογιού. Τα αποτελέσματα ταξινομούνται σε οκτώ κλάσεις - διευθύνσεις οι οποίες είναι οι NORTH, NORTH – EAST, EAST, SOUTH-EAST, SOUTH, SOUTH-WEST, WEST, NORTH-WEST, ενώ το τελικό προϊόν είναι ένα ψηφιδωτό αρχείο ταξινομημένο στις οκτώ παραπάνω κλάσεις. (ARCGIS 9.3 HELP)

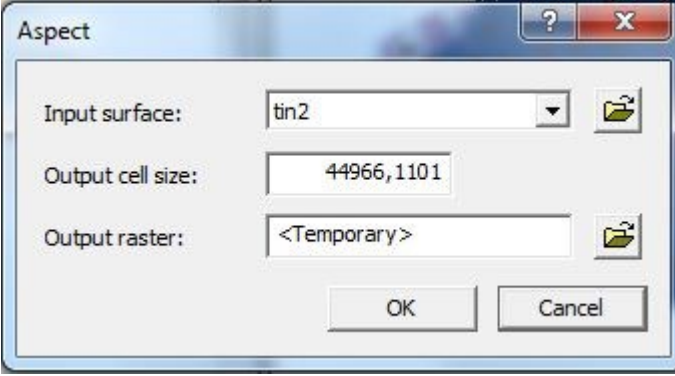

*Δηθόλα 146 Η κνξθή ηνπ εξγαιείνπ ASPECT.*

• HILLSHADE: Το συγκεκριμένο εργαλείο υπολογίζει τη σκίαση των κελιών ενός DEM, λαμβάνοντας υπόψιν τη γωνία και τη διεύθυνση φωτισμού καθώς και τις κλίσεις και τον προσανατολισμό των κλίσεων αυτών. Η μαθηματική σχέση η οποία χρησιμοποιείται είναι η παρακάτω:

*Hillshade* =  $255.0$  \* ( (  $cos(Zenith\ rad)$  \*  $cos(Slope\ rad)$  ) +

 $(sin(Zenith rad) * sin(Slope rad) * cos(Azimuth rad - Aspect rad) )$ όπου η τιμή του zenith είναι ιση με (90– γωνία ύψους από τον ορίζοντα) \* π/180, καθώς υπολογίζεται σε ακτίνια (rad). Το εργαλείο παρέχει default τιμές αζιμουθίου και γωνίας ύψους, τις οποίες όμως μπορεί να μεταβάλλει ο χρήστης. (ARCGIS 9.3 HELP)

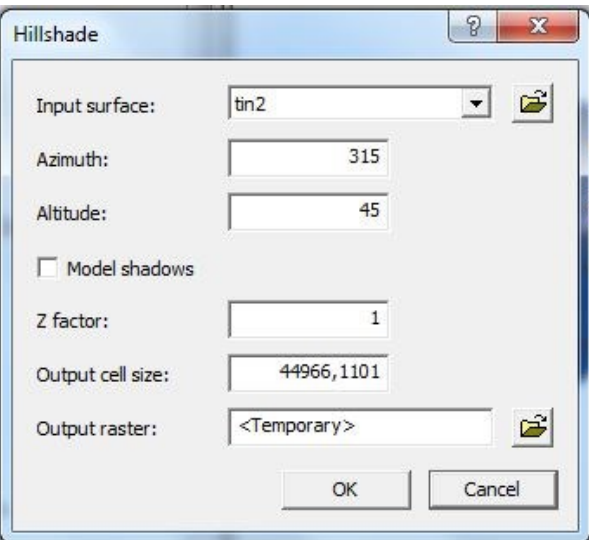

*Δηθόλα 147 Η κνξθή ηνπ εξγαιείνπ HILLSHADE.*

CONTOURS: Το συγκεκριμένο εργαλείο δημιουργεί ένα διανυσματικό αργείο υψομετρικών καμπυλών με βάση ένα αργείο TIN ή DEM. Ο γρήστης επιλέγει την ισοδιάσταση των καμπυλών και την τιμή της βασικής καμπύλης (συνήθως είναι η καμπύλη 0), ενώ το εργαλείο χρησιμοποιεί τη διαδικασία της γραμμικής παρεμβολής για τη δημιουργία των καμπυλών. (ARCGIS 9.3 HELP)

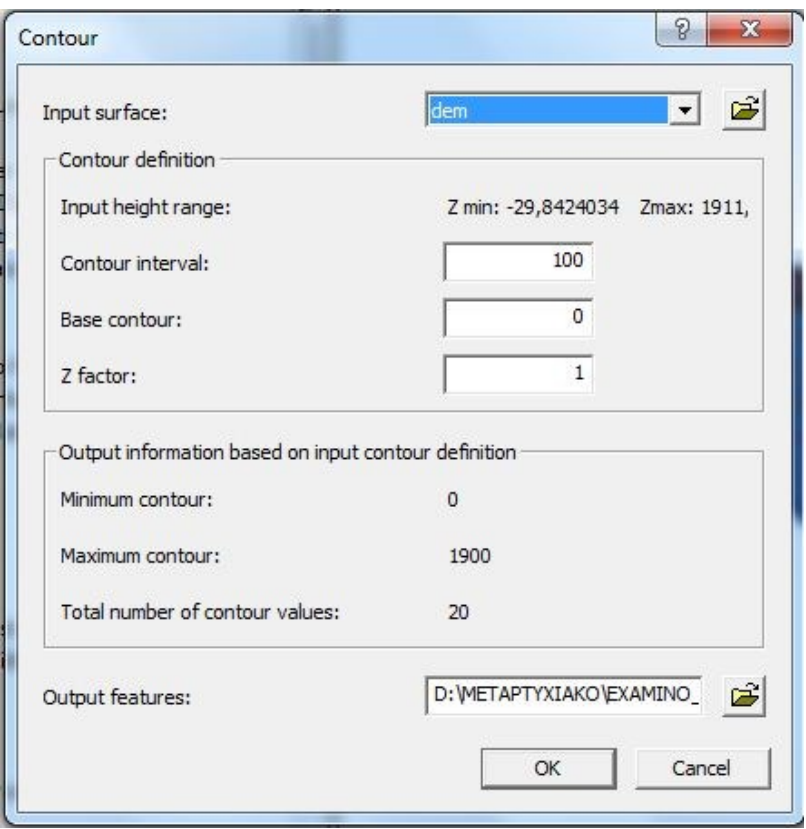

*Δηθόλα 148 Η κνξθή ηνπ εξγαιείνπ CONTOUR.*

• TIN SLOPE: Το εργαλείο λειτουργεί με παρόμοιο τρόπο με το SLOPE, με τη διαφορά ότι το τελικό προϊόν αυτή τη φορά είναι διανυσματικής μορφής. Έτσι το εργαλείο αυτό δημιουργεί ένα πολυγωνικό διανυσματικό αρχείο το οποίο σε κάθε πολύγωνο του περιέχει μια συγκεκριμένη τιμή εδαφικής κλίσης. Ο γρήστης έχει τη δυνατότητα να δημιουργήσει έναν πίνακα ταξινόμησης του νέου αυτού αρχείου, παράλληλα με τη δημιουργία του πεδίου το οποίο αποθηκεύει την τιμή της κλίσης για το κάθε πολύγωνο. Το εργαλείο αυτό το οποίο επιτρέπει τη χρήση μόνο TIN ως αρχείου εισαγωγής, καθιστά περιττή τη δημιουργία ψηφιδωτού αρχείου κλίσεων (από ΤΙΝ) και τη μετέπειτα μετατροπή του ψηφιδωτού αυτού αρχείου σε διανυσματικό. Τέλος, το

εργαλείο είναι διαθέσιμο μόνο μέσα από το ARCTOOLBOX-3D ANALYST. (ARCGIS 9.3 HELP)

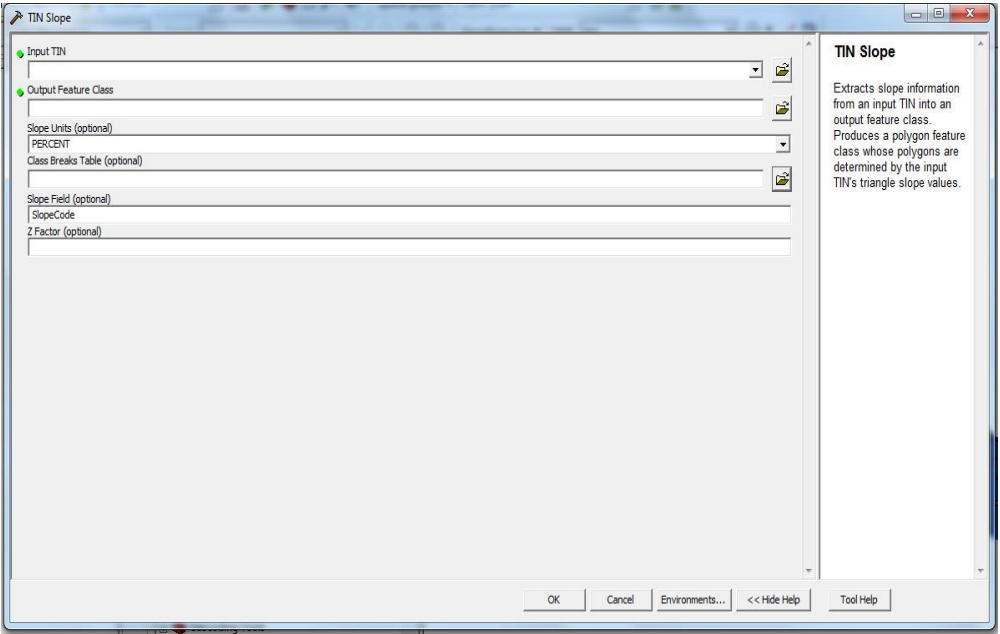

*Δηθόλα 149 Η κνξθή ηνπ εξγαιείνπ TIN SLOPE.*

• ΤΙΝ ASPECT: Το εργαλείο λειτουργεί με τον ίδιο τρόπο με το προηγούμενο, δίνοντας τη δυνατότητα δημιουργίας πολυγωνικού διανυσματικού αρχείου προσανατολισμού. Οι διευθύνσεις προσανατολισμού παραμένουν οι ίδιες με αυτές του εργαλείου ASPECT, ενώ το εργαλείο είναι διαθέσιμο μόνο μέσα από το ARCTOOLBOX > 3D ANALYST. (ARCGIS 9.3 HELP)

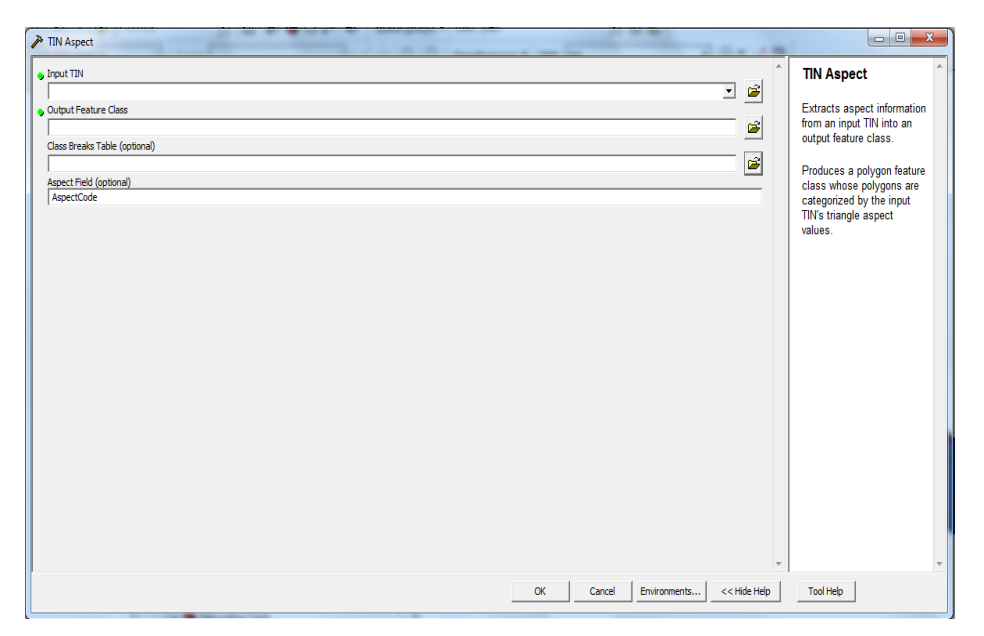

*Δηθόλα 150 Η κνξθή ηνπ εξγαιείνπ TIN ASPECT.*

ΤΙΝ CONTOUR: Το συγκεκριμένο εργαλείο χρησιμοποιεί μόνο αρχείο ΤΙΝ ως αργείο εισαγωγής, με τη βοήθεια του οποίου δημιουργεί ένα διανυσματικό αρχείο υψομετρικών καμπυλών. Η λειτουργία του είναι παρόμοια με του εργαλείου CONTOUR, με τη διαφορά ότι αφενός μεν χρησιμοποιεί μόνο TIN κι αφετέρου παρέχει τη δυνατότητα, μεταξύ άλλων και του καθορισμού της ακριβείας (πλήθος δεκαδικών ψηφίων) υπολογισμού των υψόμετρων των καμπυλών. Τέλος, όπως και το εργαλείο CONTOURS γρησιμοποιεί τη διαδικασία της γραμμικής παρεμβολής για τη δημιουργία των καμπυλών. (ARCGIS 9.3 HELP)

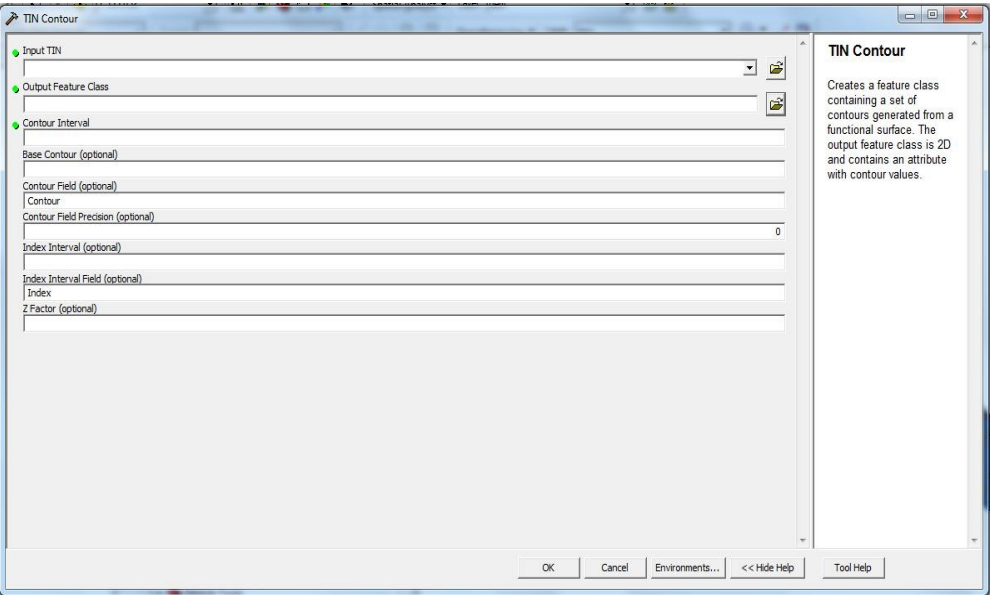

*Δηθόλα 151 Η κνξθή ηνπ εξγαιείνπ TIN CONTOUR.*

 $≥$  Εργαλεία οπτικοποίησης δεδομένων DEM, TIN σε μορφή 3D.

Το λογισμικό ARCGIS 9.3 παρέγει, εκτός των υπολοίπων εργαλείων διαγείρισης κι ανάλυσης υψομετρικών δεδομένων, δύο επιπλέον εργαλεία τα οποία γρησιμοποιούνται για τη θέαση υψομετρικών δεδομένων σε τρισδιάστατη μορφή. Τα εργαλεία αυτά παρέχουν δυνατότητες στερεοσκοπικής όρασης, ενώ έχουν τη δυνατότητα να οπτικοποιούν δεδομένα μορφής TIN ή DEM σε 3D μορφή και να «αναπτύσσουν» επάνω τους ψηφιδωτά και διανυσματικά δεδομένα. Τα εργαλεία αυτά είναι τα παρακάτω:

ARCSCENE: Το συγκεκριμένο εργαλείο παρέχει στο χρήστη τη δυνατότητα να οπτικοποιησει υψομετρικά δεδομένα σε μορφή 3d, μέσα σε ένα διαφορετικό περιβάλλον από το περιβάλλον εργασίας του ARCMAP. Ο γρήστης έχει τη δυνατότητα να επιλέξει το σημείο θέασης και να εισάγει τα δεδομένα του, ενώ παρέχεται η δυνατότητα τρισδιάστατης απεικόνισης αυτών, λαμβάνοντας υπόψιν τα υψόμετρα από τα αντίστοιχα αρχεία TIN ή DEM. Έτσι ο χρήστης μπορεί να προβάλλει ένα δισδιάστατο αρχείο επάνω σε ένα TIN, χρησιμοποιώντας την υψομετρική πληροφορία του δευτέρου. Το αποτέλεσμα είναι η τρισδιάστατη απεικόνιση αντικειμένων τα οποία στην πραγματικότητα έχουν μόνο δύο διαστάσεις. Το συγκεκριμένο εργαλείο παρέγει στο γρήστη περισσότερες δυνατότητες οπτικοποίησης 3d δεδομένων, η λεπτομερής περιγραφή των οποίων δεν αφορά τη συγκεκριμένη εργασία. Σε κάθε περίπτωση το συγκεκριμένο εργαλείο επεκτείνει σε μεγάλο βαθμό τις δυνατότητες του λογισμικού ARCGIS 9.3 σε σγέση με την οπτικοποιηση υψομετρικών δεδομένων. Το συγκεκριμένο, το οποίο παρέγει δυνατότητα στερεοσκοπικής όρασης, απεικονίζεται στο παρακάτω σχήμα. (ARCGIS 9.3 HELP)

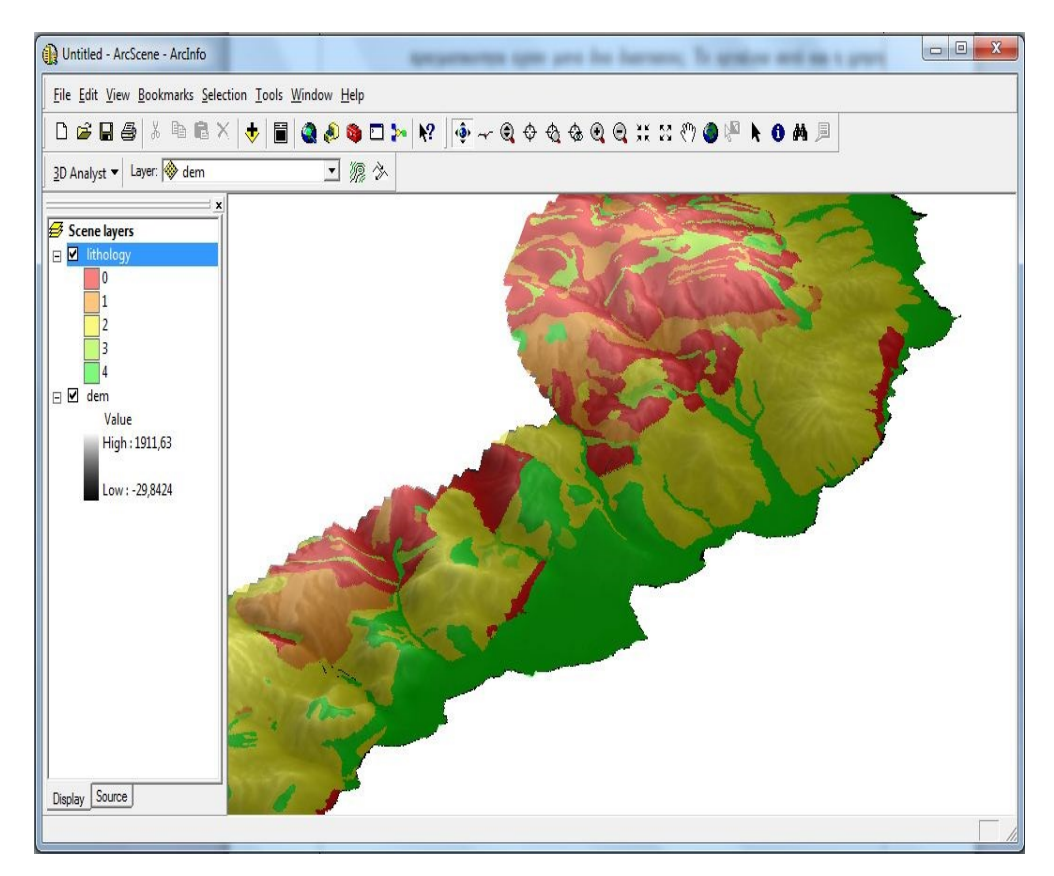

*Δηθόλα 152 Η ρξήζε ηνπ εξγαιείνπ ARCSCENE.*

ARCGLOBE: Το εργαλείο ARCGLOBE δίνει τη δυνατότητα τρισδιάστατης απεικόνισης των δεδομένων, προβάλλοντας τα σε μια ξεγωριστή επιφανεια την οποία διαθέτει το εργαλείο. Έτσι τα δεδομένα δεν χρειάζεται να έχουν τα ίδια υψομετρική πληροφορία, καθώς την πληροφορία αυτή την παρέχει η ανάγλυφη επιφανεια του ARCGLOBE. Το σύστημα αναφοράς το οποίο γρησιμοποιείται είναι το WGS 84, με αποτέλεσμα όλα τα δεδομένα να μετασχηματίζονται στο συγκεκριμένο σύστημα. Στην περίπτωση που τα δεδομένα διαθέτουν υψομετρική πληροφορία, μπορεί να γρησιμοποιηθεί η πληροφορία αυτή για την απεικόνιση τους, ενώ το ARCGLOBE δεν υποστηρίζει την απεικόνιση ΤΙΝ.

Επίσης το εργαλείο δεν υποστηρίζει στερεοσκοπική όραση και δεν παρέχει πρόσβαση στις λειτουργίες του 3D ANALYST, σε αντίθεση με το ARCSCENE, ενώ υποστηρίζει τη χρήση ANNOTATIONS αντίθετα με αυτό. Τέλος, παρά το γεγονός ότι το συγκεκριμένο εργαλείο παρέχει μια σειρά από λειτουργίες, οι οποίες δεν είναι δυνατό να καλυφθούν σε αυτή την εργασία, το μεγαλύτερο του πλεονέκτημα έναντι του ARCSCENE είναι η ικανότητα του να γρησιμοποιείται για την οπτικοποιηση πολύ μεγάλων σετ δεδομένων, τα όποια το ARCSCENE δεν μπορεί να διαχειρισθεί. Το εργαλείο και η χρήση του απεικονίζονται στο παρακάτω σχήμα.

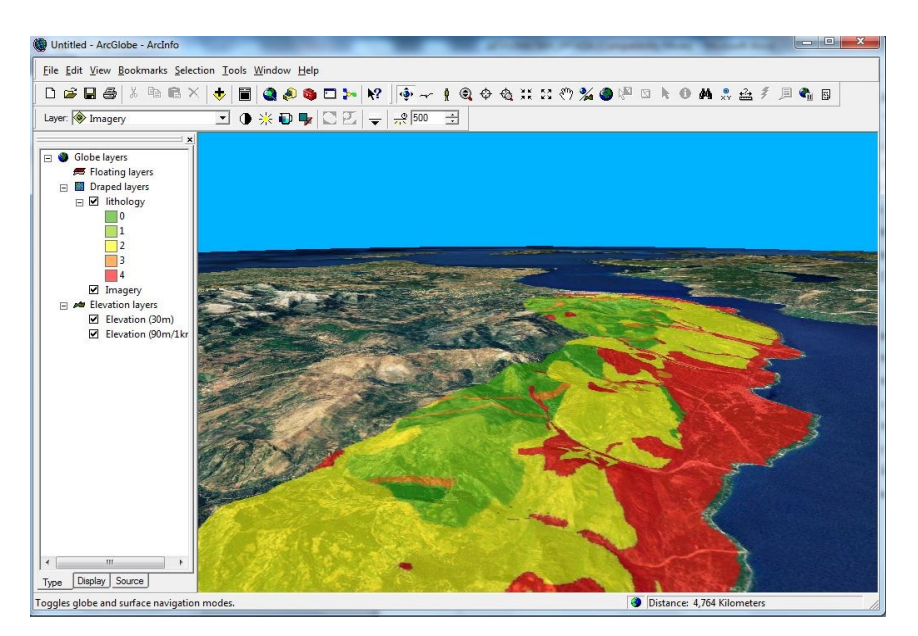

*Δηθόλα 153 Η ρξήζε ηνπ εξγαιείνπ ARCGLOBE.*

Στο σημείο αυτό ολοκληρώνεται η παρουσίαση των δυνατοτήτων του λογισμικού ARCGIS 9.3 σε σχέση με τη διαχείριση, βασική ανάλυση και οπτικοποιηση υψομετρικών δεδομένων, γωρίς να γίνεται αναφορά στις δυνατότητες εξειδικευμένης ανάλυσης δεδομένων 3d, του λογισμικού. Παράλληλα, όμως πρέπει να αναφερθεί ότι το ARCGIS 9.3 παρέχει στο χρήστη τη δυνατότητα να δημιουργήσει και να διαχειριστεί μια επιπλέον δομή υψομετρικών δεδομένων τα TERRAINS, τα οποία αποτελούν τρισδιάστατες επιφάνειες απεικόνισης της γήινης επιφανείας, βασισμένες στο μοντέλο των ΤΙΝ.

Τα TERRAINS αποθηκεύονται ως features σε μια geodatabase και έγουν τη δική τους τοπολογία καθώς και κανόνες δόμησης. Στην πραγματικότητα δεν αποθηκεύονται σαν ΤΙΝ, αλλά ως κανόνες και σχέσεις, μεταξύ FEATURE CLASSES, με τη χρήση των οποίων δημιουργείται το αντίστοιχο TIN on the fly. Με τον τρόπο αυτό το TIN μπορεί να δομηθεί με διαφορετικές ακρίβειες για διαφορετικές κλίμακες, δημιουργώντας έτσι «πυραμίδες» αντίστοιγες με αυτές των ψηφιδωτών δεδομένων, ενώ οι κανόνες αυτοί μπορεί να περιλαμβάνουν και τα διανυσματικά FEATURE CLASSES τα οποία οπτικοποιούνται για κάθε επίπεδο της «πυραμίδας».

Η συγκεκριμένη δομή δεν περιγράφεται περαιτέρω καθώς είναι ιδιαίτερα πολύπλοκη, κι επομένως ξεφεύγει από το σκοπο της εργασίας, ο οποίος είναι η σύγκριση των λογισμικών μελέτης με βάση τις δυνατότητες τους σε Βασικές Λειτουργίες διαγείρισης, επεξεργασίας κι ανάλυσης χωρικών δεδομένων. Συνοψίζοντας τα παραπάνω προκύπτει το συμπέρασμα ότι το λογισμικό ARCGIS 9.3 παρέχει ένα πλήρες σετ εργαλείων δημιουργίας και Βασικής διαχείριση υψομετρικών δεδομένων, ενώ παρέχει ταυτόχρονα τη δυνατότητα οπτικοποίησης των δεδομένων αυτών με τη χρήση δύο διαφορετικών 3D VIEWERS. Στη συνέχεια ακολουθεί αντίστοιχη περιγραφή για το συνδυασμό λογισμικών QGIS/GRASS.

## Υψομετρικά Δεδομένα και QGIS/GRASS.

Ο συνδυασμός λογισμικού QGIS/GRASS, παρέχει με τη σειρά του μια αρκετά εντυπωσιακή συλλογή εργαλείων Διαχείρισης Υψομετρικών δεδομένων (κυρίως μέσω των GRASS TOOLS), η οποία αποτελεί συνδυασμό των εργαλείων ανάλυσης του OGIS με τα αντίστοιχα εργαλεία του λογισμικού GRASS. Παρά το γεγονός αυτό, πρέπει να αναφερθεί ότι τα λογισμικά OGIS και GRASS είναι σε θέση να διαγειριστούν υψομετρικά μοντέλα μόνο ψηφιδωτής μορφής DEM, ενώ δεν διαχειρίζονται μοντέλα TIN, γεγονός το οποίο αποτελεί σημαντικό μειονέκτημα έναντι του ARCGIS 9.3. Στην περίπτωση του GRASS το
εργαλείο v.triangle μπορεί να δημιουργήσει TIN με τη χρήση BREAKLINES, δεν παρέχεται όμως από το λογισμικό GRASS (ο χρήστης πρέπει να το «κατεβάσει»), ενώ δεν υπάρχει στα GRASS TOOLS. Όπως και στις προηγούμενες παραγράφους, το λογισμικό GRASS αντιμετωπίζεται ως επέκταση του QGIS και περιγράφεται μέσω της χρήσης τους μέσα από την εργαλειοθήκη GRASS TOOLS. Οι κατηγορίες διάκρισης των λειτουργιών Διαγείριση Υψομετρικών δεδομένων περιγράφηκαν στην προηγούμενη παράγραφο, ενώ τα βασικότερα εργαλεία τα οποία παρέγει ανά κατηγορία το λογισμικό OGIS, το οποίο εξετάζεται πρώτο, είναι τα παρακάτω:

- $\triangleright$  Βασικά εργαλεία δημιουργίας Υψομετρικών Αργείων DEM:
	- INTERPOLATION: Το συγκεκριμένο εργαλείο είναι σε θέση να δημιουργήσει επιφάνειες ψηφιδωτής μορφής με υψομετρική πληροφορία με τη βοήθεια δύο διαφορετικών τεχνικών (TIN, IDW) και τη χρήση διανυσματικών δεδομένων. Το εργαλείο επιτρέπει τη χρήση σημειακών, γραμμικών και πολυγωνικών δεδομένων, καθώς και την επιλογή του τύπου (Points, structure lines, breaklines) των δεδομένων αυτών. Το αποτέλεσμα είναι πάντοτε ΨΗΦΙΔΩΤΟ αρχείο, το μέγεθος κελιού του οποίου ορίζεται από το γρήστη ενώ, όπως αναφέρθηκε ήδη, το εργαλείο κάνει γρήση δύο τεχνικών παρεμβολής, οι οποίες είναι οι TIN και IDW. Στην περίπτωση επιλογής την πρώτης τεχνικής το εργαλείο διενεργεί ένα τριγωνισμό DELAUNAY δημιουργώντας ένα μοντέλο TIN στη μνήμη, και στη συνέχεια μετασχηματίζει το αρχείο αυτό σε αρχείο μορφής .ASC το οποίο διαβάζεται από το QGIS ως ψηφιδωτό αρχείο. Το αρχείο αυτό είναι ένα FLOATING POINT ASCII GRID το οποίο περιλαμβάνει υψομετρική πληροφορία. Η γρήση της επιλογής IDW απαιτεί τη γρήση σημειακών αργείων, και οδηγεί στη δημιουργία διαφορετικών επιφανειών. Αυτό συμβαίνει, καθώς η συγκεκριμένη τεχνική υπολογίζει τις τιμές των κελιών του τελικού ψηφιδωτού αργείου με τη γρήση παρεμβολής μεταξύ των τιμών ενός πεδίου του διανυσματικού αρχείου εισαγωγής, επομένως δεν μπορεί να υπολογίσει τιμές εκτός των ορίων του πεδίου τιμών του σημειακού αυτού αργείου. Συνοψίζοντας, προκύπτει ότι τα εν λόγω εργαλεία είναι κατάλληλα για τη δημιουργία DEM με τη χρήση διανυσματικών αρχείων και κυρίως της τεχνικής TIN, ενώ η μορφή του απεικονίζεται στη συνέχεια.

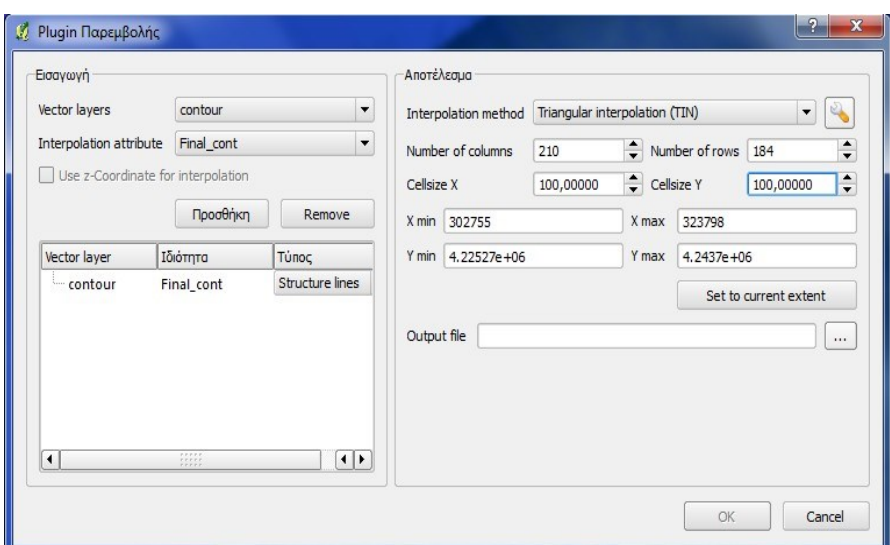

*Δηθόλα 154 Η κνξθή ηνπ εξγαιείνπ INTERPOLATE.*

- $\triangleright$  Βασικά εργαλεία αρχικής ανάλυσης των DEM (slope, aspect, hillshade, contours)
	- SLOPE: Το εργαλείο παρέχει στο χρήστη τη δυνατότητα να δημιουργήσει ένα γηφιδωτό αρχείο κλίσεων, το οποίο έχει μέγεθος κελίου ίδιο με του αρχικού αρχείου DEM. Ο υπολογισμός των κλίσεων γίνεται μόνο σε μοίρες ενώ δεν υπάρχει η δυνατότητα υπολογισμού ποσοστών κλίσεων. Τέλος, το αρχείο το οποίο δημιουργείται μπορεί να έχει τη μορφή κάθε υποστηριζόμενης μορφής raster αρχείου από τη βιβλιοθήκη GDAL. [\(http://qgis.readthedocs.org/en/latest/plugins/plugins\\_raster\\_terrain.html?highl](http://qgis.readthedocs.org/en/latest/plugins/plugins_raster_terrain.html?highlight=slope) [ight=slope\)](http://qgis.readthedocs.org/en/latest/plugins/plugins_raster_terrain.html?highlight=slope)

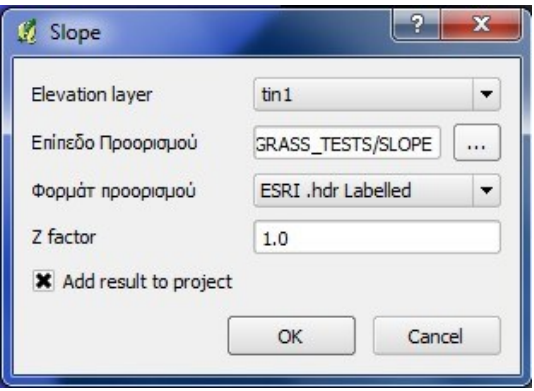

*Δηθόλα 155 Η κνξθή ηνπ εξγαιείνπ SLOPE.*

ASPECT: Το συγκεκριμένο εργαλείο υπολογίζει τον προσανατολισμό του κάθε κελιού σε μοίρες με αφετηρία τη διεύθυνση του ΒΟΡΡΑ, ενώ ο υπολογισμός γίνεται αριστερόστροφα (αντίθετα με τη φορά του ρολογιού).

[\(http://qgis.readthedocs.org/en/latest/plugins/plugins\\_raster\\_terrain.html#plugi](http://qgis.readthedocs.org/en/latest/plugins/plugins_raster_terrain.html#plugins-plugins-raster-terrain-rasterterraindialog) [ns-plugins-raster-terrain-rasterterraindialog](http://qgis.readthedocs.org/en/latest/plugins/plugins_raster_terrain.html#plugins-plugins-raster-terrain-rasterterraindialog)). Ο υπολογισμός του προσανατολισμού γίνεται με την αντίθετη φορά σε σχέση με το ARCGIS 9.3, ενώ τα τελικα αποτελέσματα δεν ταξινομούνται αυτόματα σε οκτώ κλάσεις, αλλά σε τέσσερις τυγαίες κλάσεις οι οποίες στη συνέγεια απαιτούν επαναταξινομηση. Τέλος, το αργείο το οποίο δημιουργείται μπορεί να έγει τη μορφή κάθε υποστηριζόμενης μορφής raster αρχείου από τη βιβλιοθήκη GDAL.

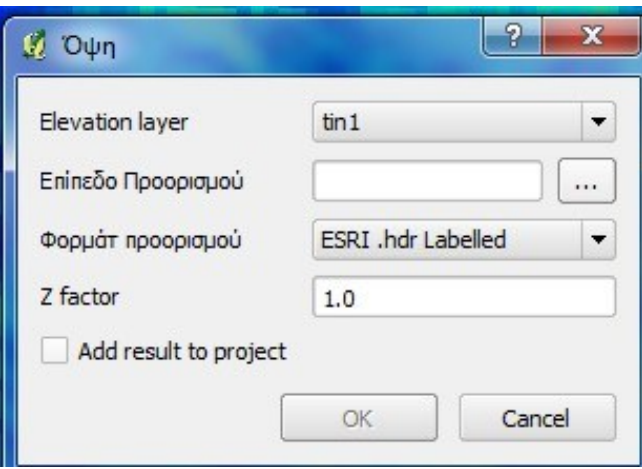

*Δηθόλα 156 Η κνξθή ηνπ εξγαιείνπ ASPECT.*

• HILLSHADE: Το εν λόγω εργαλείο υπολογίζει τη σκίαση των κελιών ενός DEM, λαμβάνοντας υπόψιν τη γωνία και τη διεύθυνση φωτισμού καθώς και τις κλίσεις και τον προσανατολισμό των κλίσεων αυτών. Σε αντίθεση με το αντίστοιχο εργαλείο του ARCGIS, χρησιμοποιεί διαφορετικές default τιμές για το αζιμούθιο και την κατακόρυφη γωνία (300° και 40° αντί 315° και 45° αντίστοιχα). Τέλος, το αρχείο το οποίο δημιουργείται μπορεί να έχει τη μορφή κάθε υποστηριζόμενης μορφής raster αρχείου από τη βιβλιοθήκη GDAL.

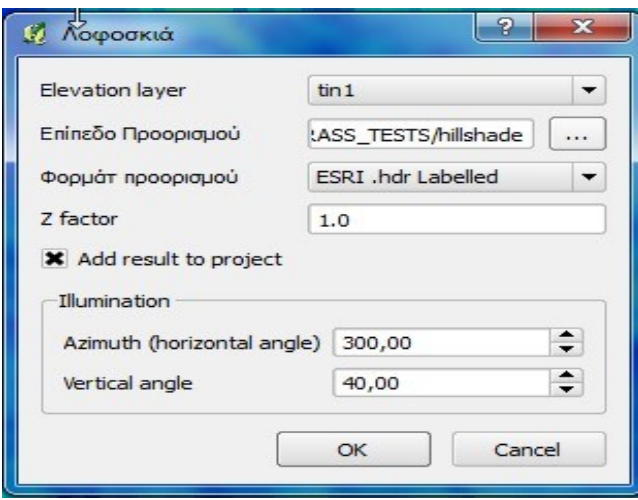

*Δηθόλα 157 Η κνξθή ηνπ εξγαιείνπ HILLSHADE.*

RELIEF: Το εργαλείο αυτό δημιουργεί ένα έγχρωμο σκιασμένο ανάγλυφο της περιοχης μελέτης το οποίο στην ουσία αποτελεί ένα έγχρωμο HILLSHADE. Ο χρήστης μπορεί να επιλέξει τις αποχρώσεις τις οποίες επιθυμεί και να τις αντιστοιχήσει σε υψομετρικές ζώνες (δεν πρόκειται για πραγματική επαναταξινομηση καθώς το HILLSHADE περιέχει πληροφορία σχετική με την ηλιακή έκθεση και όχι το υψομέτρου) ενώ, όπως σε όλα τα εργαλεία του QGIS σχετικά με τη διαχείριση υψομετρικών δεδομένων, μπορεί να επιλέξει το είδος της μορφής RASTER στην οποία θα εξάγει το αρχείο. Το αντίστοιχο εργαλείο δεν υπάρχει στο ARCGIS 9.3, το οποίο παρέχει απλά τη δυνατότητα συμβολισμού του HILLSHADE με τη χρήση χρωματικών κλιμάκων.

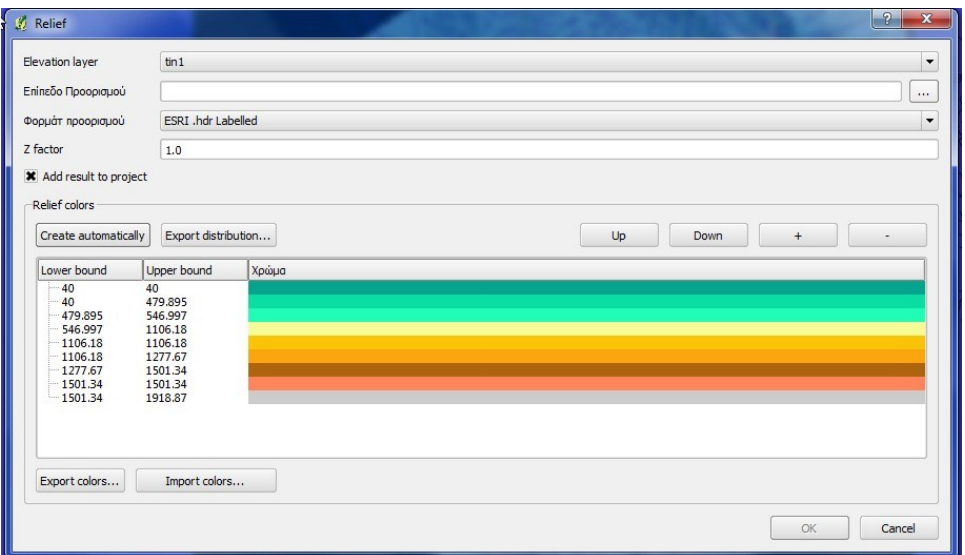

*Δηθόλα 158 Η κνξθή ηνπ εξγαιείνπ RELIEF.*

ΠΕΡΙΓΡΑΜΜΑ *(Το Ελληνικό όνομα του αρχείου πιθανώς να προέρχεται από λανθασμένη μετάφραση του Αγγλικού ονόματος*): Το συγκεκριμένο εργαλείο στην ουσία δημιουργεί ένα διανυσματικό αρχείο υψομετρικών καμπυλών, έχοντας ως αρχείο εισόδου ένα ψηφιδωτό DEM. Ο χρήστης ορίζει την ισοδιάσταση των καμπυλών, το όνομα του αργείου το οποίο θα δημιουργηθεί και το όνομα του πεδίου στο οποίο θα αποθηκευθεί το υψομέτρο της κάθε καμπύλης, στον πίνακα ιδιοτήτων του διανυσματικού αργείου.

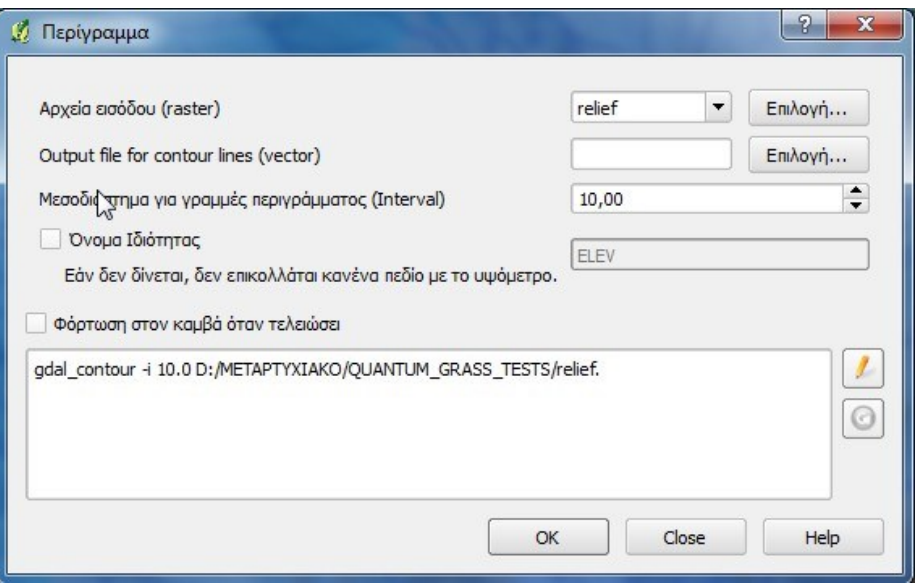

*Δηθόλα 159 Η κνξθή ηνπ εξγαιείνπ ΠΔΡΙΓΡΑΜΜΑ.*

## > Εργαλεία οπτικοποίησης δεδομένων DEM σε μορφή 3D.

Το λογισμικό QGIS διαθέτει την εφαρμογή GLOBE η οποία επιτρέπει την οπτικοποιηση των 3D δεδομένων, με τη χρήση ενός ήδη υπάρχοντος αναγλύφου. Το εργαλείο αυτό αποτελεί έναν 3D VIEWER, ο οποίος γρησιμοποιεί ως επιφανεια αναφοράς υψόμετρων, είτε ένα αρχείο raster το οποίο ορίζει ο χρήστης είτε προκαθορισμένα αρχεία τα οποία βρίσκονται σε συγκεκριμένους SERVERS στο διαδίκτυο. Ο χρήστης μετά την ενεργοποίηση του εργαλείου, απλά εισάγει τα δεδομένα του στην επιφανεια εργασίας και η εφαρμογή GLOBE τα οπτικοποιεί στο περιβάλλον της. Τα δεδομένα αυτά πρέπει να χρησιμοποιούν το σύστημα αναφοράς WGS 84, ενώ το εργαλείο υποστηρίζει στερεοσκοπική όραση σε συνδυασμό με την ανάλογη κάρτα γραφικών. Τέλος, το συγκεκριμένο εργαλείο αποτελεί απλά εργαλείο οπτικοποίησης δεδομένων σε τρεις διαστάσεις, και δεν περιλαμβάνει δυνατότητες ανάλυσης, όπως π.χ. το ARCSCENE. Το συγκεκριμένο εργαλείο είναι ιδιαίτερα απαιτητικό σε σχέση με τον Η/Υ, καθώς απαιτεί αρκετό χρόνο έως ότου οπτικοποιήσει τα δεδομένα, αν και παρέχει δυνατότητα αυτόματης ενημέρωσης σε περίπτωση που μεταβληθεί ο συμβολισμός του αρχείου στο βασικό παράθυρο του QGIS. Γενικά, το συγκεκριμένο εργαλείο κρίνεται αρκετά δύσχρηστο και απαιτητικό για τον υπολογιστή, ειδικά σε σχέση με τα αντίστοιχα ARCSCENE, ARCGLOBE, τα οποία προσφέρουν περισσότερες δυνατότητες, ενώ δεν απαιτούν τόση υπολογιστική ισχύ.

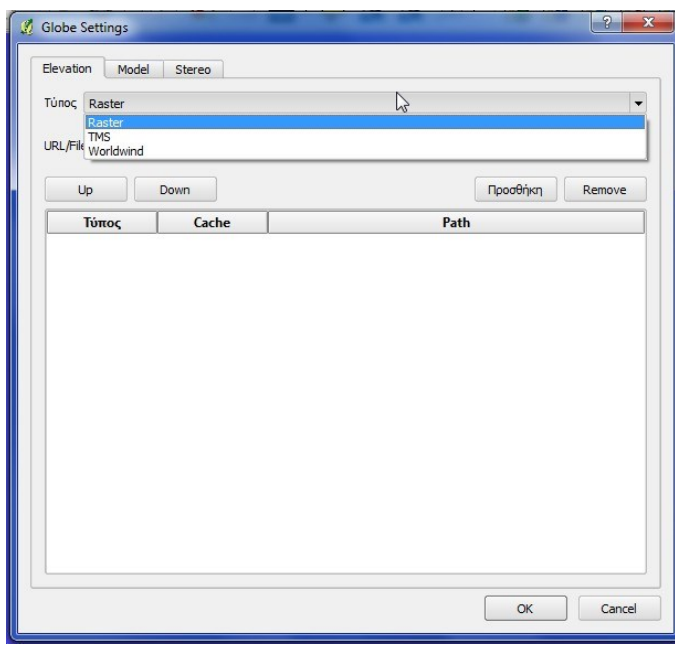

*Δηθόλα 160 Η θαξηέια επηινγήο ησλ settings ηνπ εξγαιείνπ GLOBE.*

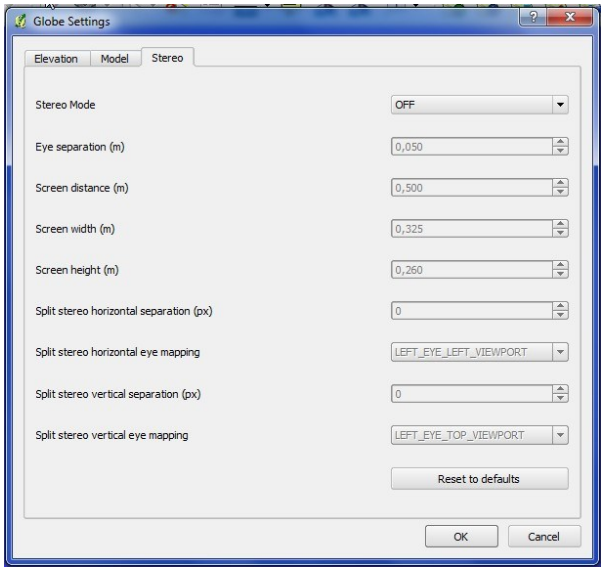

*Εικόνα 161 Η καρτέλα επιλογής των settings στερεοσκοπικής όρασης του εργαλείου GLOBE.*

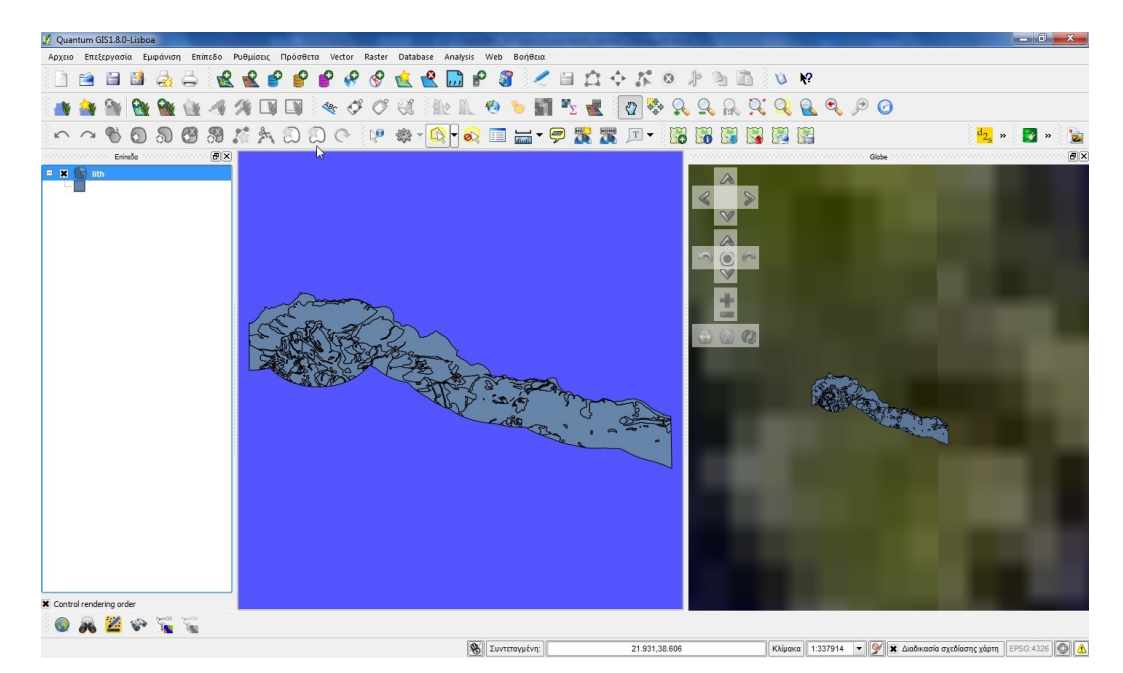

*Δηθόλα 162 Η ρξήζε ηνπ εξγαιείνπ GLOBE.*

Με βάση τα όσα έχουν ειπωθεί έως τώρα, οι δυνατότητες του λογισμικού QGIS σχετικά με τη διαχείριση κι επεξεργασία των Υψομετρικών δεδομένων εμφανίζονται αρκετά περιορισμένες σε σχέση με το λογισμικό ARCGIS 9.3. Το γεγονός αυτό οφείλεται αφενός στην αδυναμία διαχείριση δεδομένων TIN, κι αφετέρου στην μικρή σχετικά συλλογή εργαλείων δημιουργίας, βασικής επεξεργασίας κι ανάλυσης υψομετρικών δεδομένων. Επίσης το εργαλείο οπτικοποίησης των υψομετρικών δεδομένων σε μορφή 3D GLOBE, το οποίο διαθέτει το λογισμικό είναι αρκετά δύσγρηστο και ιδιαίτερα απαιτητικό για τον υπολογιστή (ο οποίος δεν αντιμετώπισε πρόβλημα με τις εφαρμογές ARCSCENE, ARCGLOBE), ενώ δεν παρέχει δυνατότητες ανάλυσης όπως στο ARCSCENE. Τέλος, πρέπει να αναφερθεί ότι το QGIS διαθέτει το εργαλείο VTERRAIN, το οποίο είναι ένας 3D VIEWER ο οποίος λειτουργεί με τη χρήση αρχείων .bit (binary terrain). Το εργαλείο αυτό απαιτεί τη μετατροπή των υψομετρικών αρχείων DEM σε μορφή .bit πριν τη χρήση του, γεγονός το οποίο το καθιστά δύσχρηστο σε σχέση με το GLOBE το οποίο απλά «φορτώνει» τα υπάργοντα αργεία στο κύριο περιβάλλον εργασίας. Το εργαλείο αυτό δεν παρουσιάζεται αναλυτικότερα, καθώς παρουσίασε προβλήματα κατά την προσπάθεια επισκόπησης του, και δεν λειτούργησε ποτέ.

Έτσι, το γενικό συμπέρασμα το οποίο προκύπτει, είναι ότι το εν λόγω λογισμικό δεν είναι γενικά σε θέση να σταθεί απέναντι στο ARCGIS 9.3 από μόνο του στον τομέα της διαχείρισης κι επεξεργασίας 3d δεδομένων. Στην περίπτωση του λογισμικού QGIS όμως, η δυνατότητα διασύνδεσης με το GRASS μέσα από τα GRASS TOOLS παρέχει επιπλέον

λειτουργίες στους τομείς της δημιουργίας, βασικής επεξεργασίας κι ανάλυσης υψομετρικών δεδομένων. Οι νέες αυτές δυνατότητες, εξετάζονται στη συνέχεια, μέσα από τα αντίστοιχα εργαλεία ης εργαλειοθήκης GRASS TOOLS.

**Βασικά εργαλεία δημιουργίας Υψομετρικών Αρχείων DEM:** 

Το λογισμικό GRASS παρέχει μέσα από τη χρήση των GRASS TOOLS μια σειρά εργαλείων δημιουργίας επιφανειών με τη χρήση διαφόρων μεθόδων παρεμβολής. Τα εργαλεία αυτά δεν αποτελούν εξειδικευμένα εργαλεία κατασκευής DEM, είναι όμως σε θέση να δημιουργήσουν υψομετρικά δεδομένα αυτής της μορφής αν γρησιμοποιηθούν με κατάλληλα αρχικά δεδομένα εισαγωγής, τα οποία περιέχουν υψομετρική πληροφορία. Τέτοια εργαλεία είναι τα παρακάτω:

- v.surf.rst: Το συγκεκριμένο εργαλείο δημιουργεί μια ψηφιδωτή επιφάνεια αναγλύφου με τη χρήση διανυσματικών δεδομένων σημειακής ή γραμμικής μορφής, τα οποία περιέχουν υψομετρική πληροφορία είτε ως 3D δεδομένα, είτε με τη μορφή τιμών σε κάποιο πεδίο. Το εργαλείο παρέχει τη δυνατότητα ταυτόγρονης δημιουργίας των επιφανειών slope και aspect, καθώς και μιας σειράς ακόμα παραπροϊόντων, ενώ γρησιμοποιεί τη μέθοδο rst (regularized spline with tension) για την διεξαγωγή χωρικής προσέγγισης (spatial approximation) βάσει της όποιας δημιουργεί το τελικό αργείο.
- v.surf.idw: Το εργαλείο δημιουργεί μια επιφανεια ψηφιδωτής μορφής με τη γρήση ενός σημειακού αρχείου τα ποια περιέχουν υψομετρική πληροφορία. Συγκεκριμένα, εκτελεί παρεμβολή idw προκειμένου να υπολογίσει τις ενδιάμεσες τιμές μεταξύ των αργικών σημείων και να δημιουργήσει την τελική επιφανεια. Όπως και στην περίπτωση του εργαλείου INTERPOLATE του QGIS, η χρήση της επιλογής IDW δεν είναι κατάλληλη για δημιουργία DEM τα οποία περιέγουν εξάρσεις και ταπεινώσεις. Αυτό συμβαίνει γιατί το συγκεκριμένο εργαλείο εκτελεί παρεμβολή μεταξύ των τιμών υψόμετρου των αρχικών σημείων και υπολογίζει ενδιάμεσες τιμές υψόμετρων για την υπόλοιπη επιφανεια. Έτσι, δεν είναι σε θέση να υπολογίσει τιμές υψόμετρων εκτός του πεδίου τιμών των υψόμετρων των αρχικών σημείων, με αποτέλεσμα να μην μπορεί να αποδώσει τυχόν εξάρσεις και ταπεινώσεις οι οποίες υπάρχουν, κι έχουν υψόμετρα εκτός του πεδίου τιμών των υψόμετρων των

αργικών σημείων. Το ομόλογο του συγκεκριμένου εργαλείου στο ARCGIS 9.3 είναι το εργαλείο IDW, το οποίο δεν αναφέρθηκε στην προηγούμενη παράγραφο (σχετικά με το ARCGIS), καθώς δεν αποτελεί βασικό εργαλείο δημιουργίας DEM για το συγκεκριμένο λογισμικό το οποίο περιέχει πιο κατάλληλα εργαλεία για το σκοπό αυτό.

- v.surf.bspline: Το εν λόγω εργαλείο δημιουργεί επιφάνειες χρησιμοποιώντας ένα σημειακό διανυσματικό αρχείο, κάνοντας χρήση γραμμικής παλινδρόμησης με τη μέθοδο των ελαγίστων τετραγώνων (Least Squares Linear Regression). Έτσι το εργαλείο υπολογίζει μια σειρά από συντελεστές ανεξαρτήτων μεταβλητών, η αναφορά των οποίων δεν απαιτείται καθώς είναι αρκετά περίπλοκες, οι οποίες επηρεάζουν την τιμή της εξαρτημένης μεταβλητής η οποία περιέχεται σε κάποιο πεδίο του διανυσματικού αρχείου. Στη συνέχεια με τη χρήση των τιμών των συντελεστών αυτών και των ανεξαρτήτων μεταβλητών, υπολογίζει την τιμή της εξαρτημένης μεταβλητής για την υπόλοιπη εκταση του αργείου και δημιουργεί μια επιφανεια νηφιδωτής μορφής. Αν η εξαρτημένη μεταβλητή η οποία χρησιμοποιείται είναι το υψόμετρο των σημείων, τότε το τελικό αποτέλεσμα θα είναι ένα νηφιδωτό αργείο αναγλύφου DEM. Όπως και τα προηγούμενα εργαλεία το συγκεκριμένο δεν είναι εξειδικευμένο εργαλείο δημιουργίας μοντέλων επιφανείας DEM, επομένως οι επιφάνειες DEM που δημιουργούνται δεν είναι απόλυτά σωστές καθώς δεν λαμβάνουν υπόψιν τους χωρικές οντότητες όπως υδατορέματα, εξάρσεις, ταπεινώσεις κ.α.
- r.surf.rst.idw2: Το συγκριμένο εργαλείο έχει παρόμοια λειτουργία με το v.surf.rst.idw, με τη διαφορά ότι χρησιμοποιεί ψηφιδωτά αντί για διανυσματικά δεδομένα εισαγωγής. Τέλος το συγκριμένο εργαλείο δεν μπορεί να λειτουργήσει με δεδομένα τα οποία έχουν γεωγραφικά συστήματα αναφοράς (Latitude/Longitude), τα οποία είναι καλύτερο να υφίστανται ανάλογη επεξεργασία με το επόμενο εργαλείο
- r.surf.rst.idw: Λειτουργεί με παρόμοιο τρόπο με το προηγούμενο, έχοντας δύο βασικές διαφορές από αυτό. Καταρχάς χρησιμοποιεί και δεδομένα με γεωγραφικά συστήματα αναφοράς, και κατά δεύτερο λόγο δεν χρησιμοποιεί

όλα τα υπάρχοντα σημεία σε κάθε κύκλο παρεμβολής (interpolation cycle) μειώνοντας έτσι το χρόνο ο οποίος απαιτείται για τη χρήση του.

r.surf.contour: Το συγκείμενο εργαλείο αποτελεί το πλέον εύχρηστο εργαλείο δημιουργίας DEM, καθώς χρησιμοποιεί ένα ψηφιδωτό αρχείο υψομετρικών καμπυλών για τη δημιουργίας του τελικού DEM. Το εργαλείο δημιουργεί επιφάνειες DEM, οι οποίες μπορούν να αποδώσουν καλύτερα την γήινη επιφανεια, καθώς οι υψομετρικές καμπύλες τις οποίες χρησιμοποιεί συνήθως αποδίδουν καλύτερα το ανάγλυφο λαμβάνοντας υπόψιν και τις πιθανές εξάρσεις και ταπεινώσεις. Τέλος μεγάλη σημασία κατά τη γρήση του εργαλείου αυτού παίζει η ανάλυση (resolution) του αρχικού ψηφιδωτού αρχείου καμπυλών, η οποία πρέπει να είναι ίδια με αυτή του εξαγόμενου DEM.

Τα παραπάνω εργαλεία είναι σε θέση να δημιουργήσουν επιφάνειες, έχοντας ως αρχεία εισόδου τόσο διανυσματικά όσο και ψηφιδωτά αρχεία. Αν τα αρχικά αυτά δεδομένα περιέχουν υψομετρική πληροφορία τότε οι επιφάνειες οι οποίες δημιουργούνται είναι μορφής Ψηφιακών Μοντέλων Αναγλύφου (DEM), οι οποίες όμως στις περισσότερες περιπτώσεις δεν είναι αρκετά ακριβείς. Το γεγονός αυτό οφείλεται στο ότι οι επιφάνειες αυτές δημιουργούνται μέσα από διαδικασίες παρεμβολής ή παλινδρόμησης και όχι τριγωνισμού, ενώ δεν παρέγεται η δυνατότητα ταυτόγρονης εισαγωγής γαρακτηριστικών όπως breaklines, οι οποίες λειτουργούν καταλυτικά στη δημιουργία υψομετρικών μοντέλων ακριβείας. Αντίθετα το εργαλείο r.surf.contour φαινεται να είναι το καταλληλότερο για τη δημιουργία DEM, το οποίο και πάλι υστερεί όμως έναντι των εργαλείων του ARCGIS, δεδομένου ότι δεν επιτρέπει τη χρήση breaklines.

## $\triangleright$  Βασικά εργαλεία αρχικής ανάλυσης των DEM (slope, aspect, hillshade, contours)

• r.slope: Το συγκεκριμένο εργαλείο δημιουργεί επιφάνειες κλίσεων με τη γρήση ενός αρχικού αρχείου DEM. Επιτρέπει τον υπολογισμό κλίσεων τόσο σε μοίρες όσο και σε ποσοστά, ενώ το τελικό αρχείο το οποίο δημιουργείται μπορεί να είναι μορφής FLOAT, INTEGER ή DOUBLE. Η επιλογή της μορφής του τελικού αρχείου είναι διαθέσιμη κατά την χρήση του εργαλείου με τη μορφή εντολής, ενώ κατά τη χρήση του από το αντίστοιχο περιβάλλον διεπαφής είναι διαθέσιμη μόνο η default επιλογή FLOAT.

- r.aspect: Το εργαλείο αποτελεί μέρος της ευρύτερης εντολής R.SLOPE.ASPECT η οποία δημιουργεί ταυτόγρονα τις επιφάνειες SLOPE και ASPECT με τη χρήση ενός αρχικού DEM. Στην προκειμένη περίπτωση ο προσανατολισμός των κλίσεων μετράται με αρχή την διεύθυνση EAST, η οποία έχει τιμή 360°, ενώ οι διευθύνσεις NORTH, WEST, SOUTH έχουν τιμές 90°, 180° και 270° αντίστοιχα. Με αλλά λόγια το συγκεκριμένο εργαλείο γρησιμοποιεί την Ανατολική διεύθυνση ως αργική διεύθυνση και μετρά την τιμή του προσανατολισμού με φορά αντίθετη με αυτή του ρολογιού. Η συγκεκριμένη μέθοδος έρχεται σε αντίθεση τόσο με το ARCGIS 9.3 όσο και με το QGIS, τα οποία χρησιμοποιούν το BOPPA ως αρχικής διεύθυνση μέτρησης του προσανατολισμού. Η επιλογή της μορφής του τελικού αρχείου είναι διαθέσιμη κατά την χρήση του εργαλείου με τη μορφή εντολής του GRASS, ενώ κατά τη χρήση του από το αντίστοιχο περιβάλλον διεπαφης GRASS TOOLS είναι διαθέσιμη μόνο η default επιλογή FLOAT, όπως και για την εντολή r.slope.
- r.shaded.relief: Το συγκεκριμένο εργαλείο δημιουργεί ένα σκιασμένο ανάγλυφο του αρχικού DEM, κι αποτελεί την αντίστοιχη λειτουργία HILLSHADE του λογισμικού. Οι default τιμές αζιμουθίου και γωνίας ανύψωσης του ηλίου διαφέρουν κατά πολύ από τις αντίστοιγες των λογισμικών ARCGIS και QGIS, καθώς είναι 270° για το αζιμούθιο και 30° για την γωνίας ανύψωσης. Τέλος το εργαλείο παρέχει τη δυνατότητα στο χρήστη να «δραματοποιήσει» οπτικά το αποτέλεσμα της ανάλυσης του με τη χρήση ενός συντελεστή Ζ, ο οποίος «υπερβάλλει» (exaggeration) το σκιασμένο ανάγλυφο.
- r.param.scale: Το εν λόγω εργαλείο υπολογίζει μια σειρά μορφομετρικών παραμέτρων με τη χρήση ενός αρχικού DEM κι εξάγει την πληροφορία σε μορφή ψηφιδωτών αρχείων. Με τον τρόπο αυτό, το συγκεκριμένο εργαλείο είναι σε θέση να δημιουργήσει τα αρχεία SLOPE, ASPECT, SHADED RELIEF, καθώς και μια σειρά άλλων αρχείων μορφομετρικών δεδομένων, όπως αργεία καμπυλότητας και γενικευμένες τιμές υψόμετρου (elevation).
- r.contour: Το συγκεκριμένο εργαλείο δημιουργεί ένα διανυσματικό αρχείο υψομετρικών καμπυλών με τη χρήση ενός αρχικού ψηφιδωτού αρχείου DEM

κι αποτελεί υποπερίπτωση της γενικότερης εντολής r.contour. Ο χρήστης παρέχει στο εργαλείο την ισοδιάσταση, καθώς και τις ακρότατες τιμές των καμπυλών οι οποίες θα δημιουργηθούν, και το λογισμικό δημιουργεί το αντίστοιχο διανυσματικό αρχείο.

- r.contour2: Το συγκεκριμένο εργαλείο δημιουργεί ένα διανυσματικό αρχείο υνομετρικών καμπυλών με τη χρήση ενός αρχικού ψηφιδωτού αρχείου DEM κι αποτελεί υποπερίπτωση της γενικότερης εντολής r.contour. Σε αντίθεση με το προηγούμενο εργαλείο ο χρήστης παρέχει στο λογισμικό τα υψόμετρα των καμπυλών τις οποίες επιθυμεί να δημιουργήσει, έχοντας έτσι τη δυνατότητα να δημιουργήσει καμπύλες επιλεγμένων υψομέτρων οι οποίες μπορεί να μην έχουν μεταξύ τους την ίδια ισοδιάσταση.
- > Εργαλεία οπτικοποίησης δεδομένων DEM σε μορφή 3D.
	- NVIZ: Το συγκεκριμένο εργαλείο παρέχει τη δυνατότητα οπτικοποίησης 3D δεδομένων σε ένα ξεχωριστό περιβάλλον εργασίας. Δεν παρέχει δυνατότητα στερεοσκοπικής όρασης, είναι όμως σε θέση να απεικονίσει δεδομένα σε τρεις διαστάσεις με τρόπο αντίστοιχο με αυτόν του ARCSCENE. Δεν μπορεί φυσικά να διαχειριστεί δεδομένα TIN, όπως άλλωστε συμβαίνει με το GRASS γενικότερα, είναι όμως σε θέση να οπτικοποιησει δεδομένα διανυσματικής μορφής (της native μορφής του GRASS) και να τα προβάλλει επάνω σε μοντέλα εδάφους. Τέλος πρέπει να αναφερθεί ότι αν και το συγκεκριμένο εργαλείο περιλαμβάνεται στα GRASS TOOLS, δεν κατέστη δυνατή η χρήση του μέσα από το συγκεκριμένο περιβάλλον κατά την διεξαγωγή της συγκεκριμένης μελέτης, ενώ αντίθετα ενεργοποιήθηκε χωρίς πρόβλημα μέσα από το περιβάλλον του GRASS. Το συγκεκριμένο εργαλείο είναι αρκετά περίπλοκο με αποτέλεσμα να μην είναι δυνατή η εξάντληση όλων των δυνατοτήτων του σε αυτήν την παράγραφο. Αρκεί απλά να ειπωθεί ότι πρόκειται για ένα εξαιρετικά χρήσιμο εργαλείο με πολλές δυνατότητες, το οποίο δεν απαιτεί την υπολογιστική ισχύ του εργαλείου GLOBE του QGIS, και το οποίο παρέχει δυνατότητες ανάλογες του ARCSENE. Η μορφή και η γρήση του απεικονίζονται στο παρακάτω σγήμα.

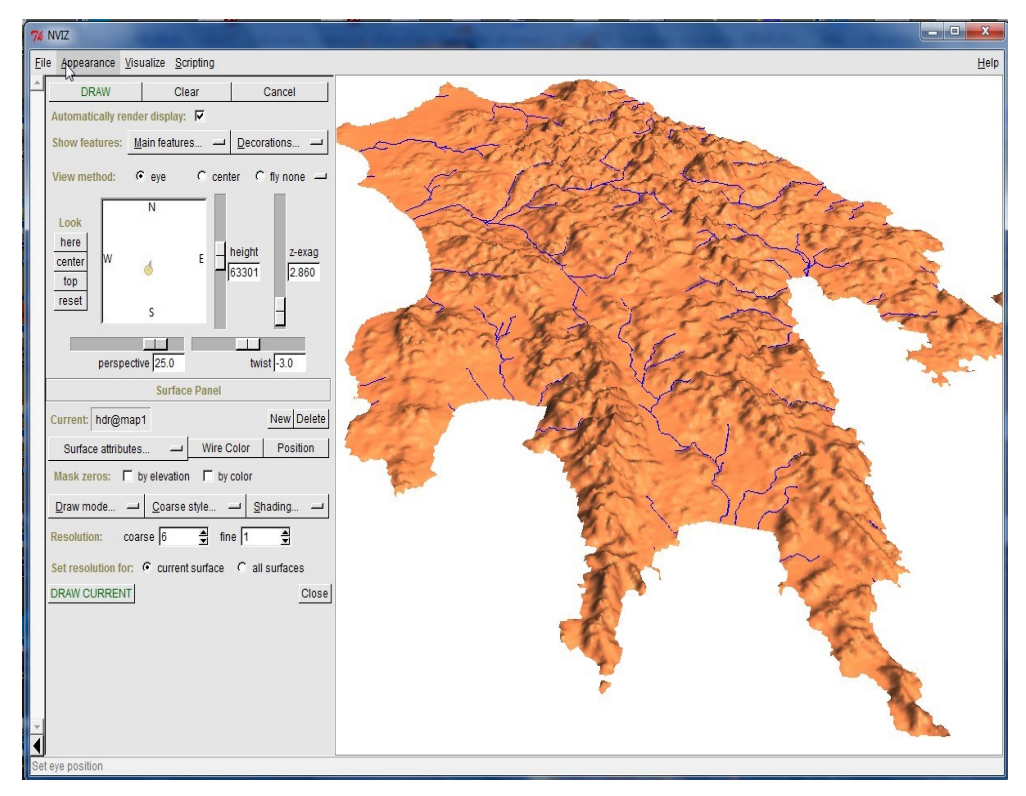

 *Δηθόλα 163 Η ρξήζε ηνπ εξγαιείνπ NVIZ.*

Συνοψίζοντας τα όσα ειπωθήκαν μέχρι τώρα στο συγκεκριμένο υποκεφάλαιο, προκύπτει το συμπέρασμα ότι το ARCGIS 9.3 υπερέχει του συνδυασμού λογισμικών QGIS/GRASS όσον αφορά τις λειτουργίες οι οποίες περιγράφησαν. Το συγκεκριμένο λογισμικό περιλαμβάνει περισσότερα εργαλεία δημιουργίας, βασικής επεξεργασίας και οπτικοποίησης υψομετρικών δεδομένων από το συνδυασμό των QGIS/GRASS. Ταυτόχρονα παρατηρούνται διαφορές μεταξύ του τρόπου με τον οποίο τα λογισμικά μελέτης προσεγγίζουν το ίδιο πρόβλημα, με πλέον γαρακτηριστική την περίπτωση του υπολογισμού του προσανατολισμού των κλίσεων. Στην περίπτωση αυτή τα μεν ARCGIS 9.3 και QGIS θεωρούν τον Βορρά ως αφετηρία μέτρησης του προσανατολισμού, ενώ αντίθετα το GRASS χρησιμοποιεί τη διεύθυνση της Ανατολής. Ακόμη και μεταξύ των δύο πρώτων όμως υπάργει διαφοροποίηση, καθώς το μεν ARCGIS 9.3 μετρά τον προσανατολισμό δεξιόστροφα ενώ το QGIS αριστερόστροφα.

Όσον αφορά την οπτικοποιηση ο συνδυασμός OGIS/GRASS παρέγει δύο πολύ ισγυρά εργαλεία τα GLOBE και NVIZ, τα οποία συνδυαστικά παρέγουν αντίστοιγες δυνατότητες με τα ARCSCENE και ARCGLOBE. Το GLOBE όμως απαιτεί αρκετή υπολογιστική ισγύ, γεγονός το οποίο το καθιστά δύσχρηστο, ενώ το NVIZ δεν λειτουργεί πάντα μέσα από το QGIS. Επίσης, η δημιουργία και η χρήση TERRAINS διαχωρίζει οριστικά το ARCGIS 9.3 σε σχέση με το συνδυασμό QGIS/GRASS, καθώς του δίνει τη δυνατότητα διαχείρισης υνομετρικών δεδομένων σε διανυσματική μορφή ή οποία υποστηρίζει μεταξύ άλλων και τη δημιουργία τοπολογίας. Τέλος πρέπει να αναφερθεί ότι στοσυγκεκριμένο υποκεφάλαιο εξετάσθηκαν οι δυνατότητες των λογισμικών μελέτης σε σχέση με τα υψομετρικά δεδομένα τριών διαστάσεων, και όχι αναφορικά με τα διανυσματικά δεδομένα 3D (3D FEATURES). Τα δεδομένα αυτά αποτελούν μέρος εξειδικευμένης ανάλυσης και η περιγραφή τους δεν αφορά το συγκεκριμένο Κεφάλαιο της Διπλωματικής Εργασίας το οποίο ασχολείται με τις Βασικές Λειτουργίες των λογισμικών μελέτης.

Στο σημείο αυτό ολοκληρώθηκε η αναφορά σχετικά με τις δυνατότητες των λογισμικών ARCGIS 9.3 και QGIS/GRASS γύρω από τη δημιουργία, βασική επεξεργασία και οπτικοποιηση υψομετρικών δεδομένων τριών διαστάσεων.

## **ΒΙΛΙΟΓΡΑΦΙΑ**

- **•** Μανιάτης Γ., 1996, *Γεωγραφικά Συστήματα Πληροφοριών Γης Κτηματολογίου,* Θεσσαλονίκη, Εκδόσεις Ζήτη.
- Software, Εύρεση στις 12 Ιουλίου 2012 στον δικτυακό τόπο [http://en.wikipedia.org](http://en.wikipedia.org/)
- Software, Εύρεση στις 12 Ιουλίου 2012 στον δικτυακό τόπο <http://dictionary.reference.com/>
- Halley, Mike *Electronic brains/Stories from the dawn of the computer age*., 2005, London: British Broadcasting Corporation and Granta Books. p. 79. [ISBN](http://en.wikipedia.org/wiki/International_Standard_Book_Number) [1-86207-](http://en.wikipedia.org/wiki/Special:BookSources/1-86207-663-4) [663-4.](http://en.wikipedia.org/wiki/Special:BookSources/1-86207-663-4)
- **-** Τσουροπλής Α., Κλημόπουλος Σ., *Εισαγωγή στην Πληροφορική*, Αθηνά 1991, Εκδόσεις Πελεκάνος.
- Cortada J. W. , *Researching the history of software from the 1960s,* Annals of the History of Computing, March 2002.
- Campell-Kelly M., *Development and Structure of the International Software Industry, 1950-1990,* Business and Economic History, 1995
- Bretthauer, David, "Open Source Software: A History" (2001). *UConn Libraries Published Works.* Paper 7. [http://digitalcommons.uconn.edu/libr\\_pubs/7](http://digitalcommons.uconn.edu/libr_pubs/7)
- Wu Ming-Wei., Lin Ying-Dar, *Open Source Software Development: An Overview,* Computer, Jun 2001
- Dalle J., Jullien N. (2001b), *Open-source vs. Proprietary Software,* [http://opensource.mit.edu/online\\_papers.php.](http://opensource.mit.edu/online_papers.php)
- Lee, Sang-Yong Tom and Meng, Zhaoli, *Open Source vs. Proprietary Software: Competition and Compatibility* (August 2005). Available at SSRN: http://ssrn.com/abstract=780804 or<http://dx.doi.org/10.2139/ssrn.780804>
- Camara G., Osrud H. *Open Source GIS Software: Myths and Realities* (2004) Open Acess and the Public Domain in Digital Data and Information for Science: Proceedings of an International Symposium. Washington, The National Academies Press, 2004 (ISBN 0-309-09145-4)
- Goodchild, M. F., 1985. *Geographic Information Systems in Undergraduate Geography: A Contemporary Dilemma*, The Operational Geographer
- Carter J. R. (1989*) On defining the geographic information system.* In : Ripple W. J. (ed.) Fundamentals of Geographic Information Systems: a compendium ASPRS/ACSM. Falls Curch Virginia.
- [Cowen, D.](http://www.tandfonline.com/action/doSearch?action=runSearch&type=advanced&result=true&prevSearch=%2Bauthorsfield%3A%28Cowen%2C+D.%29) 1988. *GIS versus CAD versus DBMS: what are the differences.*. Photogrammetric Engineering and Remote Sensing, 54: pp. 1551–1555. [\[Web of](http://www.tandfonline.com/servlet/linkout?suffix=ref32&dbid=128&doi=10.1080%2F13658810600661508&key=A1988Q913200003)  Science <sup>®</sup>]
- DJ Maguire, M Goodchild, D Rhind (1991) *An Overview and Definition of GIS* Geographical information systems: Principles and applications
- Steiniger S., Weibel R. (2009) *GIS Software – A description in 1000 words*  Encyclopeadia of Geography, B. Warf (ed), Sage Pub.
- Clarke, K. C., 1986. *Advances in Geographic Information Systems*, Computers, Environment and Urban Systems, Vol. 10, pp. 175-184.
- Tomlinson, R. F. (ed), 1972. *Geographical Data Handling*. IGU Commission on Geographical Data Sensing and Processing, Ottawa
- Keenan P. (2003) *Geographic Information Systems* Encyclopedia of Information Systems, Volume 2
- Coppock, J.T., and D.W. Rhind (1991) *The history of GIS*. In Maguire, D.W., M.F.

Goodchild, and D.W. Rhind (editors) Geographical Information Systems: Principles and Applications. London: Longman Scientific and Technical

- Pucher, A. (2003): *Open Source Cartography. Status quo, recent trends and limitations of free cartographic software*. In: Proceedings of the 21th International Cartographic Conference, Durban, South-Africa.
- Ranga R. Vatsavai, Thomas E. Burk, Steve Lime, Marco Hugentobler, Andreas Neumann, Christian Strobl *Open Source GIS* [Springer Handbook of Geographic](http://www.springerlink.com/content/978-3-540-72678-4/)  [Information](http://www.springerlink.com/content/978-3-540-72678-4/) 2012, Part C, 579-595, DOI: 10.1007/978-3-540-72680-7\_30
- Markus Neteler, M. Hamish Bowman, Martin Landa , Markus Metz. *GRASS GIS: A multi-purpose open source GIS/* Environmental Modelling & Software 31 (2012)
- Migliaccio F., Carrion D., and Zambrano C., 2010. *A comparison between free/opensource and commercial geospatial software tools, based on a case study*. Barcelona, Spain: 2010.
- S. Steiniger, G.J. Hay *Free and open source geographic information tools for landscape ecology*/ Ecological Informatics 4 (2009) 183–195
- SILLERO, N., TARROSO, (2010) P.. *Free GIS for herpetologists: free data sources on Internet and comparison analysis of proprietary and free/open source software*. Acta Herpetologica, North America, 5, Jul. 2010. Available at: [<http://fupress.net/index.php/ah/article/view/8535](http://fupress.net/index.php/ah/article/view/8535)>
- Bektas K., Coltekin A. (2009) "*A survey of Stereoscopic Visualization Support in Mainstream Geographic Information Systems"* Proceedings, true 3D in Cartography, 1<sup>st</sup> International Conference on 3D Maps, Aug. 24-28, 2009, Dresden, Germany.
- Ahmed Abu el Nasr, Jos Van Orshoven *CSS or OSS for education in GIS ?* 11th AGILE International Conference on Geographic Information Science 2008, University of Girona, Spain
- Dustin T. Duncan, Marcia C. Castro, Jeffrey C. Blossom, Gary G. Bennett, Steven L.Gortmaker, *Evaluation of the positional difference between two common geocoding methods,* Geospatial Health 5(2), 2011, pp. 265-273
- Arjun Akkala, Vijay Devabhaktuni, and Ashok Kumar, *Interpolation Techniques and Associated Software for Environmental Data,* Published online 17 May 2010 in Wiley InterScience (www.interscience.wiley.com). DOI 10.1002/ep.10455
- Zdena Dobešová, Dagmar Kusendová, *Goal-Question-Metric method for evaluation of cartographicfunctionality in GIS software*, Proceedings GIS Ostrava 2009, VŠB – TU, Ostrava, ISSN 1213-2454
- Barik, R.K., Samaddar, Arun B. and Gupta, R.D., 2009. *Investigations into the Efficacy of Open Source GIS Software*, International conference, Map World Forum, on Geospatial Technology for Sustainable Planet Earth, Feb 10-13, 2009, Hyderabad, India.
- Stefan Steiniger & Erwan Bocher (2009): *An overview on current free and open source desktop GIS developments*, International Journal of Geographical Information Science, 23:10, 1345-1370
- Mitchell S, Csillag F, Tague C (2002). *Advantages of open-source GIS to improve spatial environmental modelling* - Proceedings of the Open Source GIS-GRASS user conference 2002. Trento, Italy, 11-13 september 2002.
- Tudor, G. (2009) *DATABASES FOR GEOLOGICAL MAPS WITH THE USE OF GIS OPEN SOURCE SOLUTIONS, ANALELE ȘTIINȚIFICE ALE UNIVERSITĂȚII "AL. I.* CUZA" IAŞI Geologie. Tomul LV, nr. 2
- MARTINEZ J. C., COLL E., IRIGOYEN J. (2005) *Exploring PostGIS with a Full Analysis Example*
- Yokoi T., Subedi J., Rajbhandari R., Prajapati M. B., Mori T., Takubo A., Niwa M. (2008) *FREE GIS PLUS DATABASE SYSTEM FOR DISSEMINATION ACTIVITY OF EARTHQUAKE DISASTER MITIGATION*, The 14thWorld Conference on Earthquake Engineering October 12-17, 2008, Beijing, China
- Bhatt G., Kumar M., Duffy C.J. , (2008) *Bridging the gap between geohydrological data and Integrated Hydrologic Model:PIHMgis* In Sanchez-Marre, M., Bejar, J., Comas, J., Rizzoli, A., Guariso G.(eds). International Environmental Modelling and Software Society (iEMSs), Barcelona, Catalonia, July 7-10, 2008, pp.743-750
- Wolf-Pigott B. (2010) ―*SUPPORTING WATER MANAGEMENT AND ENGINEERING WITH OPEN SOURCE GEOINFORMATION TECHNOLOGY",*  WISA Paper, Integrated GeoData Solutions,<http://www.ewisa.co.za/literature>
- Matty S. K., (2012) *"COMPARATIVE STUDY OF ORACLE SPATIAL AND POSTGRES SPATIAL"*A Thesis Presented to the Faculty of San Diego State

University In Partial Fulfillment of the Requirements for the Degree Master of Science in Computer Science.

- Muzafar A.B., Razeef M. S., Bashir A., (2011) " *Cloud Computing: A solution to Geographical Information Systems (GIS)"* International Journal on Computer Science and Engineering (IJCSE), Vol. 3 No. 2 Feb 2011
- QUANTUM\_GIS DEVELOPMENT TEAM "qgis1.7.0 user quide\_en.pdf"
- Sherman G., 2009 *"Pragmatic Desktop GIS",* ISBN-13: 978-1-934356-06-7
- Kennedy Michael, "Introducing Geographic Information Systems with ARCGIS", 2006
- Lyon John Grimson, "GIS for Water Resources and Watershed management", 2003
- M. Metz, H. Mitasova, and R. S. Harmon, "*Efficient extraction of drainage networks from massive, radar-based elevation models with least cost path search*", Hydrology and Earth System Sciences, February 2011
- William W. Doe III, Bahram Saghafian and Pierre Y. Julien "*Land use impact on watershed response: The integration of two-dimensional Hydrological Modelling and Geographic Information Systems*‖, HYDROLOGICAL PROCESSES, VOL 10, 1503- 1511 (1996)
- Raghunath Jha, "Potential Erosion Map For Bagmati Basin Using GRASS GIS" Proceedings of the Open source GIS - GRASS users conference 2002 - Trento, Italy, 11-13 September 2002
- ARCGIS 9.3 HELP
- GRASS HELP

## **ΓΙΑΓΙΚΣΤΑΚΗ ΒΙΛΙΟΓΡΑΦΙΑ**

- Shapefile, Εύρεση στις MOSS, Εύρεση στις 16 Ιουλίου 2012 στον δικτυακό τόπο [http://www.scribd.com/doc/4606038/2004-Article-by-Carl-Reed-MOSS-A-Historical](http://www.scribd.com/doc/4606038/2004-Article-by-Carl-Reed-MOSS-A-Historical-perspective)[perspective.](http://www.scribd.com/doc/4606038/2004-Article-by-Carl-Reed-MOSS-A-Historical-perspective)
- GIS HISTORY, Εύρεση στις 16 Ιουλίου 2012 στον δικτυακό τόπο [http://wiki.osgeo.org/wiki/Open\\_Source\\_GIS\\_History](http://wiki.osgeo.org/wiki/Open_Source_GIS_History)
- Open Geospatial Consortium, Εύρεση στις 16 Ιουλίου 2012 στον δικτυακό τόπο [http://en.wikipedia.org/wiki/Open\\_Geospatial\\_Consortium](http://en.wikipedia.org/wiki/Open_Geospatial_Consortium)
- ARC/INFO Εύρεση στις 16 Ιουλίου 2012 στον δικτυακό τόπο <http://en.wikipedia.org/wiki/ArcInfo>
- ARCGIS 9.3 Εύρεση στις 16 Ιουλίου 2012 στον δικτυακό τόπο [http://en.wikipedia.org/wiki/ARCGIS 9.3](http://en.wikipedia.org/wiki/Arcgis)
- ARCVIEW 3.X Εύρεση στις 16 Ιουλίου 2012 στον δικτυακό τόπο <http://en.wikipedia.org/wiki/Arcview3.x.>
- 25 Ιουλίου 2012 στον δικτυακό τόπο (http://help.ARCGIS 9.3.com/en/ARCGIS 9.3desktop/10.0/help/index.html#/What is a shapefile/0056000000020000000/)
- Geodatabase, Εύρεση στις 25 Ιουλίου 2012 στον δικτυακό τόπο http://help.ARCGIS [9.3.com/en/ARCGIS](http://help.arcgis.com/en/arcgisdesktop/10.0/help/index.html#/What_is_a_geodatabase/003n00000001000000/)  9.3desktop/10.0/help/index.html#/What is a geodatabase/003n0000000000000000000000
- Geodatabase, Εύρεση στις 25 Ιουλίου 2012 στον δικτυακό τόπο http://help.ARCGIS [9.3.com/en/ARCGIS](http://help.arcgis.com/en/arcgisdesktop/10.0/help/index.html#/The_architecture_of_a_geodatabase/003n000000r4000000/)  [9.3desktop/10.0/help/index.html#/The\\_architecture\\_of\\_a\\_geodatabase/003n000000r4](http://help.arcgis.com/en/arcgisdesktop/10.0/help/index.html#/The_architecture_of_a_geodatabase/003n000000r4000000/) [000000/](http://help.arcgis.com/en/arcgisdesktop/10.0/help/index.html#/The_architecture_of_a_geodatabase/003n000000r4000000/)
- Τοpology, Εύρεση στις 26 Ιουλίου 2012 στον δικτυακό τόπο (http://help.ARCGIS [9.3.com/en/ARCGIS](http://help.arcgis.com/en/arcgisdesktop/10.0/help/index.html#/An_overview_of_topology_in_ArcGIS/006200000001000000)  9.3desktop/10.0/help/index.html#/An\_overview\_of\_topology\_in\_ARCGIS [9.3/006200000001000000\)](http://help.arcgis.com/en/arcgisdesktop/10.0/help/index.html#/An_overview_of_topology_in_ArcGIS/006200000001000000)
- Topology basics, Εύρεση στις 26 Ιουλίου 2012 στον δικτυακό τόπο [\(http://help.ARCGIS 9.3.com/en/ARCGIS](http://help.arcgis.com/en/arcgisdesktop/10.0/help/index.html#/Topology_basics/006200000002000000/)  [9.3desktop/10.0/help/index.html#/Topology\\_basics/006200000002000000/\)](http://help.arcgis.com/en/arcgisdesktop/10.0/help/index.html#/Topology_basics/006200000002000000/)
- Topology in geodatabases, Εύρεση στις 26 Ιουλίου 2012 στον δικτυακό τόπο [\(http://www.esri.com/news/arcnews/summer02articles/ARCGIS 9.3-brings](http://www.esri.com/news/arcnews/summer02articles/arcgis-brings-topology.html)[topology.html\)](http://www.esri.com/news/arcnews/summer02articles/arcgis-brings-topology.html)
- ΤΙΝ, Εύρεση στις 07 Αυγούστου στο διαδικτυακό τόπο [http://webhelp.esri.com/arcgisdesktop/9.3/index.cfm?TopicName=About%20TIN%20](http://webhelp.esri.com/arcgisdesktop/9.3/index.cfm?TopicName=About%20TIN%20surfaces) [surfaces](http://webhelp.esri.com/arcgisdesktop/9.3/index.cfm?TopicName=About%20TIN%20surfaces)
- ASPECT, Εύρεση στις 08 Αυγούστου στο διαδικτυακό τόπο [http://qgis.readthedocs.org/en/latest/plugins/plugins\\_raster\\_terrain.html#plugins](http://qgis.readthedocs.org/en/latest/plugins/plugins_raster_terrain.html#plugins-plugins-raster-terrain-rasterterraindialog)[plugins-raster-terrain-rasterterraindialog\)](http://qgis.readthedocs.org/en/latest/plugins/plugins_raster_terrain.html#plugins-plugins-raster-terrain-rasterterraindialog)
- SLOPE. Εύρεση στις 08 Αυγούστου στο διαδικτυακό τόπο http://ggis.readthedocs.org/en/latest/plugins/plugins\_raster\_terrain.html?highlight=slo [pe](http://qgis.readthedocs.org/en/latest/plugins/plugins_raster_terrain.html?highlight=slope)
- CLOUD GIS, Εύρεση στις 13 Αυγούστου στο διαδικτυακό τόπο <http://www.esri.com/technology-topics/cloud-gis/index.html>
- CLOUD ARCGIS, Εύρεση στις 13 Αυγούστου στο διαδικτυακό τόπο [\(http://www.esri.com/technology-topics/cloud-gis/arcgis-and-the-cloud.html\)](http://www.esri.com/technology-topics/cloud-gis/arcgis-and-the-cloud.html)
- R.stream, Εύρεση στις 30 Σεπτεμβριου στο διαδικτυακό τόπο [\(http://grass.osgeo.org/wiki/R.stream.\\*\)](http://grass.osgeo.org/wiki/R.stream.*)
- MMQGIS, Εύρεση στις 4 Οκτωβριου στο διαδικτυακό τόπο <http://michaelminn.com/linux/mmqgis/>
- GOOGLE GEOCODING, Εύρεση στις 5 Οκτωβριου στο διαδικτυακό τόπο <https://developers.google.com/maps/documentation/geocoding/?hl=el-GR>